# Teach Yourself UNIX in 24 Hours

Dave Taylor James C. Armstrong, Jr.

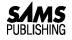

201 West 103rd Street Indianapolis, Indiana 46290 Decimilli accipitrae Raptor Regina.—JA

To the newest light of my life: Ashley Elizabeth.—DT

#### Copyright 1997 by Sams Publishing FIRST EDITION

All rights reserved. No part of this book shall be reproduced, stored in a retrieval system, or transmitted by any means, electronic, mechanical, photocopying, recording, or otherwise, without written permission from the publisher. No patent liability is assumed with respect to the use of the information contained herein. Although every precaution has been taken in the preparation of this book, the publisher and author assume no responsibility for errors or omissions. Neither is any liability assumed for damages resulting from the use of the information contained herein. For information, address Sams Publishing, 201 W. 103rd St., Indianapolis, IN 46290.

International Standard Book Number: 0-672-31107-0

Library of Congress Catalog Card Number: 97-66198

2000 99 98 97 4 3 2 1

Interpretation of the printing code: the rightmost double-digit number is the year of the book's printing; the rightmost single-digit, the number of the book's printing. For example, a printing code of 97-1 shows that the first printing of the book occurred in 1997.

Composed in AGaramond and MCPdigital by Macmillan Computer Publishing

#### Printed in the United States of America

All terms mentioned in this book that are known to be trademarks or service marks have been appropriately capitalized. Sams Publishing cannot attest to the accuracy of this information. Use of a term in this book should not be regarded as affecting the validity of any trademark or service mark.

**President, Sams Publishng** Richard K. Swadley Publishing Manager Dean Miller Director of Editorial Services Cindy Morrow **Director of Marketing** Kelli Spencer Product Marketing Manager Wendy Gilbride Assistant Marketing Managers Jen Pock, Rachel Wolfe **Acquisitions Editor** Grace M. Buechlein

**Development Editor** Brian-Kent Proffitt

Production Editor Kristi Hart

Indexer Greg Pearson

Technical Reviewer Raj Mangal

Editorial Coordinators Mandi Rouell Katie Wise

Technical Edit Coordinator Lynette Quinn

**Resource Coordinator** Deborah Frisby

Editorial Assistants Carol Ackerman Andi Richter Rhonda Tinch-Mize

**Cover Designer** Tim Amrhein

Book Designer Gary Adair

Copy Writer David Reichwein

**Production Team** Supervisors Brad Chinn Charlotte Clapp

#### Production

Brad Lenser Chris Livengood Gene Redding Janet Seib

# **Overview**

|        | Introduction                                                   | xvi |
|--------|----------------------------------------------------------------|-----|
| Hour 1 | What Is this UNIX Stuff?                                       | 1   |
| 2      | Getting onto the System and Using the Command Line             | 21  |
| 3      | Moving About the File System                                   | 43  |
| 4      | Listing Files and Managing Disk Usage                          | 63  |
| 5      | Ownership and Permissions                                      | 87  |
| 6      | Creating, Moving, Renaming, and Deleting Files and Directories | 113 |
| 7      | Looking into Files                                             | 127 |
| 8      | Filters and Piping                                             | 145 |
| 9      | Wildcards and Regular Expressions                              | 161 |
| 10     | Power Filters and File Redirection                             | 187 |
| 11     | An Introduction to the vi Editor                               | 199 |
| 12     | Advanced vi Tricks, Tools, and Techniques                      | 245 |
| 13     | An Overview of the emacs Editor                                | 281 |
| 14     | Introduction to Command Shells                                 | 305 |
| 15     | Getting the Most Out of the C Shell                            | 323 |
| 16     | Basic Shell Programming                                        | 347 |
| 17     | Job Control                                                    | 361 |
| 18     | Printing in the UNIX Environment                               | 379 |
| 19     | Searching for Information and Files                            | 397 |
| 20     | Communicating with Others                                      | 407 |
| 21     | Using Netscape To See the World Wide Web                       | 425 |
| 22     | Internet E-Mail, Netnews, and IRC                              | 443 |
| 23     | Using tel net and ftp                                          | 479 |
| 24     | Programming in C for UNIX                                      | 509 |
|        | Glossary                                                       | 531 |
|        | Index                                                          | 541 |

## Contents

| Hour 1 | What Is This UNIX Stuff?                                              | 1        |
|--------|-----------------------------------------------------------------------|----------|
|        | Goals for This Hour                                                   |          |
|        | What Is UNIX?                                                         |          |
|        | A Brief History of UNIX                                               |          |
|        | The C Programming Language                                            | 4        |
|        | UNIX Becomes Popular                                                  |          |
|        | What's All This About Multiuser Systems?                              | 5        |
|        | Cracking Open the Shell                                               | 0        |
|        | Task 1.1: Man Pages, UNIX Online Reference                            | 1<br>7   |
|        | Task 1.2: Other Ways to Find Help in UNIX                             | /<br>11  |
|        | Summary                                                               |          |
|        | Workshop                                                              |          |
|        | Key Terms                                                             |          |
|        | Questions                                                             | 18       |
|        | Preview of the Next Hour                                              |          |
| 2      | Getting onto the System and Using the Command Line                    | 21       |
|        | Goals for This Hour                                                   | 21       |
|        | Task 2.1: Logging In and Out of the System                            |          |
|        | Task 2.2: Changing Passwords with passwd                              | 25       |
|        | Task 2.3: Picking a Secure Password                                   |          |
|        | Task 2.4: Who Are You?                                                | 28       |
|        | Task 2.5: Finding Out What Other Users Are Logged                     | 20       |
|        | in to the System<br>Task 2.6: What Is Everyone Doing on the Computer? | 3U<br>91 |
|        | Task 2.7: Checking the Current Date and Time                          |          |
|        | Task 2.8: Looking at a Calendar                                       | 33       |
|        | Simple Math with UNIX                                                 |          |
|        | Task 2.9: Using the bc Infix Calculator                               | 36       |
|        | Task 2.10: Using the dc Postfix Calculator                            |          |
|        | Summary                                                               |          |
|        | Workshop                                                              |          |
|        | Key Terms                                                             |          |
|        | Questions                                                             | 41       |
|        | Preview of the Next Hour                                              |          |
| 3      | 8                                                                     | 43       |
|        | Goals for This Hour                                                   | 43       |
|        | What a Hierarchical File System Is All About                          | 44       |
|        | Task 3.1: The UNIX File System Organization                           |          |
|        | The bin Directory                                                     | 46       |

| The dev Directory                                                                                                    | . 47                                                                                                    |
|----------------------------------------------------------------------------------------------------|----------------------------------------------------------------------------------------------------|
| The etc Directory                                                                                                    |                                                                                                    |
| The I i b Directory                                                                                                    | . 47                                                                                                    |
| The I ost+found Directory                                                                                                    |                                                                                                    |
| The mnt and sys Directories                                                                                                    | . 48                                                                                                    |
| The tmp Directory                                                                                                    | . 48                                                                                                    |
| The usr Directory                                                                                                    | . 48                                                                                                    |
| Other Miscellaneous Stuff at the Top Level                                                                                                    | . 49                                                                                                    |
| How Mac and PC File Systems Differ from the UNIX File System                                                                                                    | . 50                                                                                                    |
| Directory Separator Characters                                                                                                    | . 50                                                                                                    |
| The Difference Between Relative and Absolute Filenames                                                                                                    | 51                                                                                                    |
| Task 3.2: Hidden Files in UNIX                                                                                                    | . 52                                                                                                    |
| Task 3.3: The Special Directories "." and ""                                                                                                    | . 55                                                                                                    |
| Task 3.2: Hidden Files in UNIX<br>Task 3.3: The Special Directories "." and ""<br>Task 3.4: The env Command                                                                                                    | . 56                                                                                                    |
| Task 3.5: PATH and HOME                                                                                                    | . 57                                                                                                    |
| Task 3.6: Find Where You Are with pwd                                                                                                    | . 58                                                                                                    |
| Task 3.7: Move to Another Location with cd                                                                                                    | . 58                                                                                                    |
| Summary                                                                                                    | . 60                                                                                                    |
| Workshop                                                                                                    |                                                                                                    |
| Key Terms                                                                                                    | . 60                                                                                                    |
| Questions                                                                                                    | . 62                                                                                                    |
| Preview of the Next Hour                                                                                                    | 62                                                                                                    |
|                                                                                                    |                                                                                                    |
| Listing Files and Managing Disk Usage                                                                                                    | 63                                                                                                    |
| <b>Listing Files and Managing Disk Usage</b><br>Goals for This Hour                                                                                                    |                                                                                                    |
| Goals for This Hour                                                                                                    | . 63                                                                                                    |
| Goals for This Hour<br>The I s Command                                                                                                    | . 63<br>. 64                                                                                                    |
| Goals for This Hour<br>The I s Command<br>Task 4.1: All About the I s Command                                                                                                    | . 63<br>. 64<br>. 64                                                                                                    |
| Goals for This Hour<br>The Is Command<br>Task 4.1: All About the Is Command<br>Task 4.2: Having Is Tell You More                                                                                                    | . 63<br>. 64<br>. 64<br>. 65                                                                                               |
| Goals for This Hour<br>The Is Command<br>Task 4.1: All About the Is Command<br>Task 4.2: Having Is Tell You More<br>Task 4.3: Combining Flags                                                                                                    | . 63<br>. 64<br>. 64<br>. 65<br>. 68                                                                                       |
| Goals for This Hour<br>The Is Command<br>Task 4.1: All About the Is Command<br>Task 4.2: Having Is Tell You More<br>Task 4.3: Combining Flags                                                                                                    | . 63<br>. 64<br>. 64<br>. 65<br>. 68                                                                                       |
| Goals for This Hour<br>The Is Command<br>Task 4.1: All About the Is Command<br>Task 4.2: Having Is Tell You More<br>Task 4.3: Combining Flags<br>Task 4.4: Listing Directories Without Changing Location<br>Special Is Command Flags                                                                                                    | 63<br>64<br>64<br>65<br>68<br>68<br>69<br>71                                                                               |
| Goals for This Hour<br>The Is Command<br>Task 4.1: All About the Is Command<br>Task 4.2: Having Is Tell You More<br>Task 4.3: Combining Flags<br>Task 4.4: Listing Directories Without Changing Location<br>Special Is Command Flags<br>Task 4.5: Changing the Sort Order in Is                                                                                                    | 63<br>64<br>64<br>65<br>68<br>69<br>71<br>71                                                                               |
| Goals for This Hour<br>The I s Command<br>Task 4.1: All About the I s Command<br>Task 4.2: Having I s Tell You More<br>Task 4.3: Combining Flags<br>Task 4.4: Listing Directories Without Changing Location<br>Special I s Command Flags<br>Task 4.5: Changing the Sort Order in I s<br>Task 4.6: Listing Directory Trees Recursively in I s                                                                                                    | 63<br>64<br>64<br>65<br>68<br>69<br>71<br>71<br>71                                                                         |
| Goals for This Hour<br>The I s Command<br>Task 4.1: All About the I s Command<br>Task 4.2: Having I s Tell You More<br>Task 4.3: Combining Flags<br>Task 4.4: Listing Directories Without Changing Location<br>Special I s Command Flags<br>Task 4.5: Changing the Sort Order in I s<br>Task 4.6: Listing Directory Trees Recursively in I s<br>Task 4.7: Long Listing Format in I s                                                                                                    | 63<br>64<br>64<br>65<br>68<br>69<br>71<br>71<br>71<br>73                                                                   |
| Goals for This Hour<br>The I s Command<br>Task 4.1: All About the I s Command<br>Task 4.2: Having I s Tell You More<br>Task 4.3: Combining Flags<br>Task 4.4: Listing Directories Without Changing Location<br>Special I s Command Flags<br>Task 4.5: Changing the Sort Order in I s<br>Task 4.6: Listing Directory Trees Recursively in I s<br>Task 4.7: Long Listing Format in I s<br>Permissions Strings                                                                                                    | . 63<br>. 64<br>. 65<br>. 68<br>. 69<br>. 71<br>. 71<br>. 73<br>. 74                                                       |
| Goals for This Hour<br>The I s Command<br>Task 4.1: All About the I s Command<br>Task 4.2: Having I s Tell You More<br>Task 4.3: Combining Flags<br>Task 4.4: Listing Directories Without Changing Location<br>Special I s Command Flags<br>Task 4.5: Changing the Sort Order in I s<br>Task 4.6: Listing Directory Trees Recursively in I s<br>Task 4.7: Long Listing Format in I s<br>Permissions Strings<br>Task 4.8: Long Listing Format for Directories in I s                                                                                                    | . 63<br>. 64<br>. 64<br>. 65<br>. 68<br>. 69<br>. 71<br>. 71<br>. 73<br>. 74<br>. 74<br>. 75                               |
| Goals for This Hour<br>The I s Command<br>Task 4.1: All About the I s Command<br>Task 4.2: Having I s Tell You More<br>Task 4.3: Combining Flags<br>Task 4.4: Listing Directories Without Changing Location<br>Special I s Command Flags<br>Task 4.5: Changing the Sort Order in I s<br>Task 4.6: Listing Directory Trees Recursively in I s<br>Task 4.7: Long Listing Format in I s<br>Permissions Strings<br>Task 4.8: Long Listing Format for Directories in I s<br>Task 4.9: Creating Files with the touch Command                                                                                                    | . 63<br>. 64<br>. 64<br>. 65<br>. 68<br>. 69<br>. 71<br>. 71<br>. 71<br>. 73<br>. 74<br>. 75<br>. 78                       |
| Goals for This Hour<br>The I s Command<br>Task 4.1: All About the I s Command<br>Task 4.2: Having I s Tell You More<br>Task 4.3: Combining Flags<br>Task 4.4: Listing Directories Without Changing Location<br>Special I s Command Flags<br>Task 4.5: Changing the Sort Order in I s<br>Task 4.6: Listing Directory Trees Recursively in I s<br>Task 4.6: Listing Directory Trees Recursively in I s<br>Task 4.7: Long Listing Format in I s<br>Permissions Strings<br>Task 4.8: Long Listing Format for Directories in I s<br>Task 4.9: Creating Files with the touch Command<br>Task 4.10: Check Disk-Space Usage with du<br>Task 4.11: Check Available Disk Space with df                                                             | 63<br>64<br>64<br>65<br>68<br>69<br>71<br>71<br>73<br>74<br>74<br>75<br>78<br>78<br>79<br>82                               |
| Goals for This Hour<br>The I s Command<br>Task 4.1: All About the I s Command<br>Task 4.2: Having I s Tell You More<br>Task 4.3: Combining Flags<br>Task 4.4: Listing Directories Without Changing Location<br>Special I s Command Flags<br>Task 4.5: Changing the Sort Order in I s<br>Task 4.6: Listing Directory Trees Recursively in I s<br>Task 4.6: Listing Directory Trees Recursively in I s<br>Task 4.7: Long Listing Format in I s<br>Permissions Strings<br>Task 4.8: Long Listing Format for Directories in I s<br>Task 4.9: Creating Files with the touch Command<br>Task 4.10: Check Disk-Space Usage with du<br>Task 4.11: Check Available Disk Space with df                                                             | 63<br>64<br>64<br>65<br>68<br>69<br>71<br>71<br>73<br>74<br>74<br>75<br>78<br>78<br>79<br>82                               |
| Goals for This Hour<br>The I s Command<br>Task 4.1: All About the I s Command<br>Task 4.2: Having I s Tell You More<br>Task 4.3: Combining Flags<br>Task 4.4: Listing Directories Without Changing Location<br>Special I s Command Flags<br>Task 4.5: Changing the Sort Order in I s<br>Task 4.6: Listing Directory Trees Recursively in I s<br>Task 4.6: Listing Directory Trees Recursively in I s<br>Task 4.7: Long Listing Format in I s<br>Permissions Strings<br>Task 4.8: Long Listing Format for Directories in I s<br>Task 4.9: Creating Files with the touch Command<br>Task 4.10: Check Disk-Space Usage with du<br>Task 4.11: Check Available Disk Space with df<br>Task 4.12: Shrink Big Files with the compress Program    | 63<br>64<br>64<br>65<br>68<br>69<br>71<br>71<br>71<br>73<br>74<br>74<br>74<br>75<br>78<br>78<br>79<br>82<br>82<br>83       |
| Goals for This Hour<br>The Is Command<br>Task 4.1: All About the Is Command<br>Task 4.2: Having Is Tell You More<br>Task 4.3: Combining Flags<br>Task 4.4: Listing Directories Without Changing Location<br>Special Is Command Flags<br>Task 4.5: Changing the Sort Order in Is<br>Task 4.6: Listing Directory Trees Recursively in Is<br>Task 4.6: Listing Directory Trees Recursively in Is<br>Task 4.7: Long Listing Format in Is<br>Permissions Strings<br>Task 4.8: Long Listing Format for Directories in Is<br>Task 4.9: Creating Files with the touch Command<br>Task 4.10: Check Disk-Space Usage with du<br>Task 4.11: Check Available Disk Space with df<br>Task 4.12: Shrink Big Files with the compress Program             | 63<br>64<br>64<br>65<br>68<br>69<br>71<br>71<br>73<br>74<br>74<br>75<br>78<br>78<br>78<br>82<br>82<br>83<br>84             |
| Goals for This Hour<br>The Is Command<br>Task 4.1: All About the Is Command<br>Task 4.2: Having Is Tell You More<br>Task 4.3: Combining Flags<br>Task 4.4: Listing Directories Without Changing Location<br>Special Is Command Flags<br>Task 4.5: Changing the Sort Order in Is<br>Task 4.6: Listing Directory Trees Recursively in Is<br>Task 4.6: Listing Directory Trees Recursively in Is<br>Task 4.7: Long Listing Format in Is<br>Permissions Strings<br>Task 4.8: Long Listing Format for Directories in Is<br>Task 4.9: Creating Files with the touch Command<br>Task 4.10: Check Disk-Space Usage with du<br>Task 4.11: Check Available Disk Space with df<br>Task 4.12: Shrink Big Files with the compress Program<br>Workshop | 63<br>64<br>64<br>65<br>68<br>69<br>71<br>71<br>71<br>73<br>74<br>74<br>74<br>75<br>78<br>78<br>79<br>82<br>83<br>84<br>84 |
| Goals for This Hour<br>The Is Command<br>Task 4.1: All About the Is Command<br>Task 4.2: Having Is Tell You More<br>Task 4.3: Combining Flags<br>Task 4.4: Listing Directories Without Changing Location<br>Special Is Command Flags<br>Task 4.5: Changing the Sort Order in Is<br>Task 4.6: Listing Directory Trees Recursively in Is<br>Task 4.6: Listing Directory Trees Recursively in Is<br>Task 4.7: Long Listing Format in Is<br>Permissions Strings<br>Task 4.8: Long Listing Format for Directories in Is<br>Task 4.9: Creating Files with the touch Command<br>Task 4.10: Check Disk-Space Usage with du<br>Task 4.11: Check Available Disk Space with df<br>Task 4.12: Shrink Big Files with the compress Program             | 63<br>64<br>64<br>65<br>68<br>69<br>71<br>71<br>71<br>73<br>74<br>75<br>78<br>78<br>79<br>82<br>83<br>84<br>84<br>84<br>84 |

| 5 | Ownership and Permissions                                                              | 87   |
|---|----------------------------------------------------------------------------------------|------|
|   | Goals for This Hour                                                                    | 87   |
|   | Task 5.1: Understand File Permissions Settings                                         | . 88 |
|   | Task 5.2: Directory Permissions Settings                                               | 93   |
|   | Task 5.3: Modify File and Directory Permissions with chmod                             |      |
|   | Task 5.4: Set New File Permissions with chmod                                          |      |
|   | Task 5.5: Calculating Numeric Permissions Strings                                      | 102  |
|   | Task 5.6: Establish Default File and Directory Permissions                             |      |
|   | with the umask Command                                                                 | 104  |
|   | Task 5.7: Identify Owner and Group for Any File or Directory                           | 107  |
|   | Task 5.8: Change the Owner of a File or Directory                                      | 108  |
|   | Task 5.9: Change the Group of a File or Directory                                      | 109  |
|   | Summary                                                                                |      |
|   | Workshop                                                                               | 110  |
|   | Key Terms                                                                              | 110  |
|   | Questions                                                                              | 111  |
|   | Preview of the Next Hour                                                               | 111  |
| 6 | Creating, Moving, Renaming, and Deleting Files                                         |      |
|   | and Directories                                                                        | 113  |
|   | Goals for This Hour                                                                    | 113  |
|   | Task 6.1: Creating New Directories Using mkdi r                                        | 114  |
|   | Task 6.2: Copying Files to New Locations Using cp                                      | 116  |
|   | Task 6.3: Moving Files to New Locations Using mv                                       | 118  |
|   | Task 6.4: Renaming Files with mv                                                       | 119  |
|   | Task 6.5: Removing Directories with rmdi r                                             | 120  |
|   | Task 6.6: Removing Files Using rm<br>Task 6.7: Minimizing the Danger of the rm Command | 121  |
|   | Task 6.7: Minimizing the Danger of the rm Command                                      | 123  |
|   | Summary                                                                                | 125  |
|   | Workshop                                                                               | 125  |
|   | Key Terms                                                                              | 125  |
|   | Questions                                                                              |      |
|   | Preview of the Next Hour                                                               | 126  |
| 7 | Looking into Files                                                                     | 127  |
|   | Goals for This Hour                                                                    |      |
|   | Task 7.1: Using file to Identify File Types                                            | 128  |
|   | Task 7.2: Exploring UNIX Directories with file                                         | 130  |
|   | Task 7.3: Peeking at the First Few Lines with head                                     | 133  |
|   | Task 7.4: Viewing the Last Few Lines with tai I                                        |      |
|   | Task 7.5: Viewing the Contents of Files with cat                                       | 136  |
|   | Task 7.6: Viewing Larger Files with more                                               |      |
|   | Summary                                                                                | 143  |
|   | Workshop                                                                               | 143  |
|   | Key Terms                                                                              | 143  |
|   | Questions                                                                              |      |
|   | Preview of the Next Hour                                                               | 144  |

| 8  | Filters and Piping                                            | 145 |
|----|---------------------------------------------------------------|-----|
|    | Goals for This Hour                                           | 145 |
|    | Task 8.1: The Secrets of File Redirection                     | 146 |
|    | Task 8.2: Counting Words and Lines Using wc                   | 147 |
|    | Task 8.3: Removing Extraneous Lines Using uni q               |     |
|    | Task 8.4: Sorting Information in a File Using sort            | 150 |
|    | Task 8.5: Number Lines in Files Using cat -n and n1           | 153 |
|    | Task 8.6: Cool nl Tricks and Capabilities                     | 154 |
|    | Summary                                                       | 157 |
|    | Workshop                                                      | 158 |
|    | Key Terms                                                     |     |
|    | Questions                                                     | 158 |
|    | Preview of the Next Hour                                      | 159 |
| 9  | Wildcards and Regular Expressions                             | 161 |
|    | Goals for This Hour                                           | 161 |
|    | Task 9.1: Filename Wildcards                                  | 162 |
|    | Task 9.2: Advanced Filename Wildcards                         | 164 |
|    | Task 9.3: Creating Sophisticated Regular Expressions          | 167 |
|    | Task 9.4: Searching Files Using grep                          | 172 |
|    | Task 9.5: For Complex Expressions, Try egrep                  | 175 |
|    | Task 9.6: Searching for Multiple Patterns at Once with fgrep  | 176 |
|    | Task 9.7: Changing Things En Route with sed                   | 179 |
|    | Summary                                                       | 185 |
|    | Workshop                                                      | 185 |
|    | Key Terms                                                     |     |
|    | Questions                                                     |     |
|    | Preview of the Next Hour                                      |     |
| 10 | Power Filters and File Redirection                            | 187 |
|    | Goals for This Hour                                           | 187 |
|    | Task 10.1: The Wild and Weird awk Command                     |     |
|    | Task 10.2: Re-routing the Pipeline with tee                   |     |
|    | Summary                                                       | 197 |
|    | Workshop                                                      |     |
|    | Questions                                                     |     |
|    | Preview of the Next Hour                                      |     |
| 11 | An Introduction to the vi Editor                              | 199 |
|    | Goals for This Hour                                           |     |
|    | Task 11.1: How To Start and Quit vi                           |     |
|    | Task 11.2: Simple Cursor Motion in vi                         | 205 |
|    | Task 11.3: Moving by Words and Pages                          |     |
|    | Task 11.4: Inserting Text into the File Using i , a, o, and O |     |
|    | Task 11.5: Deleting Text                                      |     |
|    | Task 11.6: Searching Within a File                            |     |
|    | Task 11.7: How To Start vi Correctly                          |     |
|    | Task 11.8. The Colon Commands in vi                           | 236 |

|    | Summary                                             | 242                                                                       |
|----|-----------------------------------------------------|---------------------------------------------------------------------------|
|    | Workshop                                            | 243                                                                       |
|    | Key Terms<br>Questions                              | 243                                                                       |
|    | Preview of the Next Hour                            |                                                                           |
| 12 | Advanced vi Tricks, Tools, and Techniques           | 245                                                                       |
|    | Goals for This Hour                                 | 245                                                                       |
|    | Task 12.1: The Change and Replace Commands          | 246                                                                       |
|    | Task 12.2: Numeric Repeat Prefixes                  | 253                                                                       |
|    | Task 12.3: Numbering Lines in the File              | 255                                                                       |
|    | Task 12.4: Search and Replace                       |                                                                           |
|    | Task 12.5: Mapping Keys with the : map Command      | 260                                                                       |
|    | Task 12.6: Moving Sentences and Paragraphs          | 266                                                                       |
|    | Task 12.7: Access UNIX with !                       | 270                                                                       |
|    | Summary of vi Commands                              | 278                                                                       |
|    | Summary                                             | 2/9                                                                       |
|    | Workshop                                            |                                                                           |
|    | Key Terms<br>Questions                              |                                                                           |
|    | Preview of the Next Hour                            |                                                                           |
| 13 | An Overview of the emacs Editor                     | <b>281</b>                                                                |
|    | Goals for This Hour                                 | 281                                                                       |
|    | Task 13.1: Launching emacs and Inserting Text       | 282                                                                       |
|    | Task 13.2: How To Move Around in a File             | 285                                                                       |
|    | Task 13.3: How To Delete Characters and Words       |                                                                           |
|    | Task 13.4: Search and Replace in emacs              | 294                                                                       |
|    | Task 13.5: Using the emacs Tutorial and Help System | 297                                                                       |
|    | Task 13.6: Working with Other Files                 | 299                                                                       |
|    | Summary                                             | 303                                                                       |
|    | Workshop                                            | 303                                                                       |
|    | Key Terms                                           | 303                                                                       |
|    | Questions                                           |                                                                           |
|    | Preview of the Next Hour                            | 304                                                                       |
| 14 | Introduction to Command Shells                      | 305                                                                       |
|    | Goals for This Hour                                 | 305                                                                       |
|    |                                                     |                                                                           |
|    | Task 14.2: Identifying Your Shell                   | 309                                                                       |
|    |                                                     |                                                                           |
|    | Task 14.4: Learning the Shell Environment           | 313                                                                       |
|    |                                                     |                                                                           |
|    | Summary                                             | ১८1<br>০০1                                                                |
|    | VVUIKSHUP<br>Kay Tarme                              | 321<br>291                                                                |
|    |                                                     |                                                                           |
|    |                                                     |                                                                           |
| 14 |                                                     | <b>305</b><br>306<br>309<br>310<br>313<br>317<br>321<br>321<br>321<br>321 |

| 15 | Getting the Most Out of the C Shell                      | 323   |
|----|----------------------------------------------------------|-------|
|    | Goals for This Hour                                      | . 323 |
|    | Task 15.1: The C Shell and Korn Shell History Mechanisms |       |
|    | Task 15.2: Using History to Cut Down on Typing           |       |
|    | Task 15.3: Command Aliases                               |       |
|    | Task 15.4: Some Power Aliases                            |       |
|    | Task 15.5: Setting Custom Prompts                        | . 338 |
|    | Task 15.6: Creating Simple Shell Scripts                 | . 340 |
|    | Summary                                                  |       |
|    | Workshop                                                 | . 344 |
|    | Key Terms                                                | . 344 |
|    | Questions                                                | . 344 |
|    | Preview of the Next Hour                                 | . 345 |
| 16 | Basic Shell Programming                                  | 347   |
|    | Goals for This Hour                                      | . 347 |
|    | Task 16.1: Shell Variables                               | . 348 |
|    | Task 16.2: Shell Arithmetic                              |       |
|    | Task 16.3: Comparison Functions                          |       |
|    | Task 16.4: Conditional Expressions                       |       |
|    | Task 16.5: Looping expressions                           |       |
|    | Summary                                                  |       |
|    | Workshop                                                 |       |
|    | Key Terms                                                |       |
|    | Questions                                                | . 360 |
|    | Preview of the Next Hour                                 | . 360 |
| 17 | Job Control                                              | 361   |
|    | Goals for This Hour                                      | . 361 |
|    | Task 17.1: Job Control in the Shell: Stopping Jobs       | . 362 |
|    | Task 17.2: Foreground/Background and UNIX Programs       | . 365 |
|    | Task 17.3: Finding Out What Tasks Are Running            | . 368 |
|    | Task 17.4: Terminating Processes with kill               | . 374 |
|    | Summary                                                  | . 377 |
|    | Workshop                                                 |       |
|    | Key Terms                                                | . 377 |
|    | Questions                                                |       |
|    | Preview of the Next Hour                                 |       |
| 18 | Printing in the UNIX Environment                         | 379   |
|    | Goals for This Hour                                      | . 379 |
|    | Task 18.1: Find Local Printers with printers             | . 380 |
|    | Task 18.2: Printing Files with   pr or   p               |       |
|    | Task 18.3: Formatting Print Jobs with pr                 |       |
|    | Task 18.4: Working with the Print Queue                  |       |

|    | Summary                                                                                                    | 394                                                                                     |
|----|----------------------------------------------------------------------------------------------------|-----------------------------------------------------------------------------------------|
|    | Workshop                                                                                                    |                                                                                         |
|    | Key Terms                                                                                                    | 395                                                                                     |
|    | Questions                                                                                                    | 395                                                                                     |
|    | Preview of the Next Hour                                                                                                    | 395                                                                                     |
| 19 |                                                                                                    | 397                                                                                     |
|    | Goals for This Hour                                                                                                    | 397                                                                                     |
|    | Task 19.1: The find Command and Its Weird Options                                                                                                    |                                                                                         |
|    | Task 19.2: Using find with xargs                                                                                                    |                                                                                         |
|    | Summary                                                                                                    |                                                                                         |
|    | Workshop                                                                                                    |                                                                                         |
|    | Questions                                                                                                    | 405                                                                                     |
|    | Preview of the Next Hour                                                                                                    | 406                                                                                     |
| 20 |                                                                                                    | 407                                                                                     |
|    | Goals for This Hour                                                                                                    | 107                                                                                     |
|    | Task 20.1: Enabling Messages Using mesg                                                                                                    | 407                                                                                     |
|    | Task 20.2: Writing to Other Users with write                                                                                                    | 100                                                                                     |
|    | Task 20.3: Reading Electronic Mail with mail x                                                                                                    |                                                                                         |
|    | Task 20.4: Sending Mail with mail x                                                                                                    |                                                                                         |
|    | Task 20.5: The Smarter Electronic Mail Alternative, el m                                                                                                    |                                                                                         |
|    | Summary                                                                                                    |                                                                                         |
|    | Workshop                                                                                                    | 423                                                                                     |
|    | Key Terms                                                                                                    |                                                                                         |
|    | Questions                                                                                                    |                                                                                         |
|    | Preview of the Next Hour                                                                                                    |                                                                                         |
| 21 |                                                                                                    | 425                                                                                     |
|    | Goals for This Hour                                                                                                    | 425                                                                                     |
|    | Introduction to the Internet                                                                                                    |                                                                                         |
|    | Task 21.1: Starting Your Browser                                                                                                    |                                                                                         |
|    | Task 21.2: Finding Some Sites                                                                                                    | 432                                                                                     |
|    |                                                                                                    | 106                                                                                     |
|    | Task 21.3: Customizing Your Browser                                                                                                    | 437                                                                                     |
|    | Task 21.3: Customizing Your Browser                                                                                                    | 437                                                                                     |
|    | Task 21.3: Customizing Your Browser<br>Summary<br>Workshop                                                                                                    | 437<br>440                                                                              |
|    | Task 21.3: Customizing Your Browser<br>Summary                                                                                                    | 437<br>440<br>440                                                                       |
|    | Task 21.3: Customizing Your Browser<br>Summary<br>Workshop<br>Key Terms<br>Questions                                                                                                    | 437<br>440<br>440<br>440<br>441                                                         |
|    | Task 21.3: Customizing Your Browser<br>Summary<br>Workshop<br>Key Terms                                                                                                    | 437<br>440<br>440<br>440<br>441                                                         |
| 22 | Task 21.3: Customizing Your Browser<br>Summary<br>Workshop<br>Key Terms<br>Questions<br>Preview of the Next Hour<br>Internet E-Mail, Netnews, and IRC                                                                                                    | 437<br>440<br>440<br>441<br>441<br><b>441</b><br><b>443</b>                             |
| 22 | Task 21.3: Customizing Your Browser<br>Summary<br>Workshop<br>Key Terms<br>Questions<br>Preview of the Next Hour<br>Internet E-Mail, Netnews, and IRC<br>Goals for This Hour                                                                                                 | 437<br>440<br>440<br>441<br>441<br><b>441</b><br><b>443</b>                             |
| 22 | Task 21.3: Customizing Your Browser<br>Summary<br>Workshop<br>Key Terms<br>Questions<br>Preview of the Next Hour<br><b>Internet E-Mail, Netnews, and IRC</b><br>Goals for This Hour<br>Task 22.1: Sending E-Mail to Internet Users                                           | 437<br>440<br>440<br>441<br>441<br><b>443</b><br>443<br>443                             |
| 22 | Task 21.3: Customizing Your Browser<br>Summary<br>Workshop<br>Key Terms<br>Questions<br>Preview of the Next Hour<br>Internet E-Mail, Netnews, and IRC<br>Goals for This Hour<br>Task 22.1: Sending E-Mail to Internet Users<br>Task 22.2: Talking with Remote Internet Users | 437<br>440<br>440<br>441<br>441<br><b>441</b><br><b>443</b><br>443<br>444<br>446        |
| 22 | Task 21.3: Customizing Your Browser<br>Summary<br>Workshop<br>Key Terms<br>Questions<br>Preview of the Next Hour<br><b>Internet E-Mail, Netnews, and IRC</b><br>Goals for This Hour<br>Task 22.1: Sending E-Mail to Internet Users                                           | 437<br>440<br>440<br>441<br>441<br><b>441</b><br><b>443</b><br>443<br>444<br>446<br>449 |

|           | Task 22.5: Visiting Libraries Around the World                                                                                                    | . 460                                                                                          |
|-----------|----------------------------------------------------------------------------------------------------|------------------------------------------------------------------------------------------------|
|           | Task 22.6: All the News That's Fit or Otherwise                                                                                                    | . 466                                                                                          |
|           | Workshop                                                                                                    | 477                                                                                            |
|           | Key Terms                                                                                                    | 477                                                                                            |
|           | Questions                                                                                                    |                                                                                                |
|           | Preview of the Next Hour                                                                                                    | . 478                                                                                          |
| 23        | <b>Using</b> tel net <b>and</b> ftp                                                                                                    | 479                                                                                            |
|           | Goals for This Hour                                                                                                    | 479                                                                                            |
|           | Task 23.1: Connecting to Remote Internet Sites                                                                                                    | . 480                                                                                          |
|           | Task 23.2: Copying Files from Other Internet Sites                                                                                                    | . 483                                                                                          |
|           | Task 23.3: Finding Archives with archi e                                                                                                    | . 493                                                                                          |
|           | Task 23.4: A Few Interesting tel net Sites                                                                                                    | . 499                                                                                          |
|           | Workshop                                                                                                    | . 507                                                                                          |
|           | Key Terms                                                                                                    | . 507                                                                                          |
|           | Questions                                                                                                    | 507                                                                                            |
|           | Preview of the Next Hour                                                                                                    | . 507                                                                                          |
| 24        | Programming in C for UNIX                                                                                                    | 509                                                                                            |
| 24        |                                                                                                    | 209                                                                                            |
| <b>24</b> | Goals for This Hour                                                                                                    |                                                                                                |
| 24        | Goals for This Hour<br>Task 24.1: Your First Program                                                                                                    | 509<br>510                                                                                     |
| 24        | Goals for This Hour<br>Task 24.1: Your First Program                                                                                                    | 509<br>510                                                                                     |
| 24        | Goals for This Hour                                                                                                    | 509<br>510<br>512                                                                              |
| 24        | Goals for This Hour<br>Task 24.1: Your First Program<br>Task 24.2: Basic Data Types and Operators                                                                                                    | 509<br>510<br>512<br>517                                                                       |
| 24        | Goals for This Hour<br>Task 24.1: Your First Program<br>Task 24.2: Basic Data Types and Operators<br>Task 24.3: Conditional Statements                                                                                                    | 509<br>510<br>512<br>517<br>520                                                                |
| 24        | Goals for This Hour<br>Task 24.1: Your First Program<br>Task 24.2: Basic Data Types and Operators<br>Task 24.3: Conditional Statements<br>Task 24.4: Looping Statements<br>Task 24.5: Functions<br>Task 24.6: Arrays                                                                                                    | 509<br>510<br>512<br>517<br>520<br>521<br>523                                                  |
| 24        | Goals for This Hour<br>Task 24.1: Your First Program<br>Task 24.2: Basic Data Types and Operators<br>Task 24.3: Conditional Statements<br>Task 24.4: Looping Statements<br>Task 24.5: Functions                                                                                                    | 509<br>510<br>512<br>517<br>520<br>521<br>523                                                  |
| 24        | Goals for This Hour<br>Task 24.1: Your First Program<br>Task 24.2: Basic Data Types and Operators<br>Task 24.3: Conditional Statements<br>Task 24.4: Looping Statements<br>Task 24.5: Functions<br>Task 24.6: Arrays                                                                                                    | 509<br>510<br>512<br>517<br>520<br>521<br>523<br>524                                           |
| 24        | Goals for This Hour<br>Task 24.1: Your First Program<br>Task 24.2: Basic Data Types and Operators<br>Task 24.3: Conditional Statements<br>Task 24.4: Looping Statements<br>Task 24.4: Looping Statements<br>Task 24.5: Functions<br>Task 24.6: Arrays<br>Task 24.7: Pointers                                                                                                    | 509<br>510<br>512<br>517<br>520<br>521<br>523<br>524<br>526                                    |
| 24        | Goals for This Hour<br>Task 24.1: Your First Program<br>Task 24.2: Basic Data Types and Operators<br>Task 24.3: Conditional Statements<br>Task 24.4: Looping Statements<br>Task 24.5: Functions<br>Task 24.6: Arrays<br>Task 24.7: Pointers<br>Task 24.8: Structures                                                                                                    | 509<br>510<br>512<br>517<br>520<br>521<br>523<br>524<br>526<br>528                             |
| 24        | Goals for This Hour<br>Task 24.1: Your First Program<br>Task 24.2: Basic Data Types and Operators<br>Task 24.3: Conditional Statements<br>Task 24.4: Looping Statements<br>Task 24.5: Functions<br>Task 24.6: Arrays<br>Task 24.7: Pointers<br>Task 24.8: Structures<br>Summary                                                                                                    | 509<br>510<br>512<br>517<br>520<br>521<br>523<br>524<br>528<br>528<br>528                      |
| 24        | Goals for This Hour<br>Task 24.1: Your First Program<br>Task 24.2: Basic Data Types and Operators<br>Task 24.3: Conditional Statements<br>Task 24.4: Looping Statements<br>Task 24.4: Looping Statements<br>Task 24.5: Functions<br>Task 24.6: Arrays<br>Task 24.6: Arrays<br>Task 24.7: Pointers<br>Task 24.8: Structures<br>Summary<br>Where To Go Next<br>Workshop<br>Key Terms | 509<br>510<br>512<br>517<br>520<br>521<br>523<br>524<br>528<br>528<br>528<br>529<br>529<br>529 |
| 24        | Goals for This Hour<br>Task 24.1: Your First Program<br>Task 24.2: Basic Data Types and Operators<br>Task 24.3: Conditional Statements<br>Task 24.4: Looping Statements<br>Task 24.4: Looping Statements<br>Task 24.5: Functions<br>Task 24.6: Arrays<br>Task 24.6: Arrays<br>Task 24.7: Pointers<br>Task 24.8: Structures<br>Summary<br>Where To Go Next<br>Workshop              | 509<br>510<br>512<br>517<br>520<br>521<br>523<br>524<br>528<br>528<br>528<br>529<br>529<br>529 |

Index

541

# **About the Authors**

#### Dave Taylor

Dave Taylor is President and Chief Technical Officer of The Internet Mall, Inc., (http:// www.internetmall.com), the largest online shopping site in the world. He has been involved with UNIX and the Internet since 1980, having created the popular Elm Mail System and Embot mail autoresponder. A prolific author, he has been published over 1,000 times, and his most recent books include the best-selling *Creating Cool HTML 3.2 Web Pages* and *The Internet Business Guide*. Dave has a weekly intranet column in *InfoWorld* and a Web/CGI programming column in *LOGIN*.

Previous positions include being a Research Scientist at HP Laboratories and Senior Reviews Editor of *SunWorld* magazine. He also has contributed software to the official 4.4 release of Berkeley UNIX (BSD), and his programs are found in all versions of Linux and other popular UNIX variants.

Dave has a Bachelor's degree in Computer Science (U.C.S.D., 1984) and a Master's degree in Education (Purdue, 1995), and he teaches evening courses in San Jose State University's Professional Development Program. His official home page on the Web is <a href="http://www.intuitive.com/taylor">http://www.intuitive.com/taylor</a>, and his e-mail address for the last decade has been taylor@intuitive.com.

#### James C. Armstrong, Jr.

James C. Armstrong, Jr., is the Director of Engineering at The Internet Mall, Inc., a San Jose, California-based firm, dedicated to making Web-based commerce a turnkey operation. James has nearly 15 years of professional experience with UNIX software products and has worked for Bell Labs, Sun, and Tandem Computers in the past. He is also an 18-year veteran of the Internet and its predecessors; his first contact was as a college student, exchanging electronic mail with his father at AT&T.

James has a Bachelor's degree in Computer Science from Duke University and has done some graduate study at the University of St. Andrews in Scotland. James is an avid naturalist and environmentalist and has traveled the world to photograph the beauty of nature.

## Tell Us What You Think!

As a reader, you are the most important critic and commentator of our books. We value your opinion and want to know what we're doing right, what we could do better, what areas you'd like to see us publish in, and any other words of wisdom you're willing to pass our way. You can help us make strong books that meet your needs and give you the computer guidance you require.

Do you have access to CompuServe or the World Wide Web? Then check out our CompuServe forum by typing GO SAMS at any prompt. If you prefer the World Wide Web, check out our site at http://www.mcp.com.

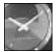

If you have a technical question about this book, call the technical support line at 317-581-4669.

JUST A MINUTE

As the team leader of the group that created this book, I welcome your comments. You can fax, e-mail, or write me directly to let me know what you did or didn't like about this book— as well as what we can do to make our books stronger. Here's the information:

Fax:317-581-4669E-mail:opsys\_mgr@sams.mcp.comMail:Dean Miller<br/>Comments Department<br/>Sams Publishing<br/>201 W. 103rd Street<br/>Indianapolis, IN 46290

# Introduction

Welcome to *Teach Yourself UNIX in 24 Hours*! This book has been designed so it is helpful for both beginning users and those with previous UNIX experience. This text is helpful as a guide, as well as a tutorial. The reader of this book is assumed to be intelligent, but no familiarity with UNIX is expected.

## **Does Each Chapter Take an Hour?**

You can learn the concepts in each of the 24 chapters in one hour. If you want to experiment with what you learn in each chapter, you may take longer than an hour. However, all the concepts presented here are straightforward. If you are familiar with Windows applications, you will be able to progress more quickly through it.

## How To Use This Book

This book is designed to teach you topics in one-hour sessions. All the books in the Sams *Teach Yourself* series enable you to start working and become productive with the product as quickly as possible. This book will do that for you!

Each hour, or session, starts with an overview of the topic to inform you what to expect in each lesson. The overview helps you determine the nature of the lesson and whether the lesson is relevant to your needs.

#### **Main Section**

Each lesson has a main section that discusses the lesson topic in a clear, concise manner by breaking the topic down into logical component parts and explaining each component clearly.

Interspersed in each lesson are special elements, called Just a Minutes, Time Savers, and Cautions, that provide additional information.

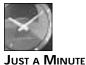

Just a Minutes are designed to clarify the concept that is being discussed. It elaborates on the subject, and if you are comfortable with your understanding of the subject, you can bypass them without danger.

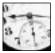

TIME SAVER

Time Savers inform you of tricks or elements that are easily missed by most computer users. You can skip them, but often Time Savers show you an easier way to do a task.

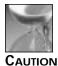

A Caution deserves at least as much attention as a Time Saver because Cautions point out a problematic element of the topic being discussed. Ignoring the information contained in the Caution could have adverse effects on the task at hand. These are the most important special elements in this book.

## Tasks

This book offers another special element called a Task. These step-by-step exercises are designed to quickly walk you through the most important skills you can learn in UNIX. Each Task has three parts—Description, Action, and Summary.

#### Workshops

The Workshop section at the end of each lesson provides Key Terms and Questions that reinforce concepts you learned in the lesson and help you apply them in new situations. You can skip this section, but it is advised that you go through the exercises to see how the concepts can be applied to other common tasks. The Key Terms also are compiled in one alphabetized list in the Glossary at the end of the book.

# Hour

# What Is This UNIX Stuff?

Welcome to *Teach Yourself UNIX in 24 Hours!* This hour starts you toward becoming a UNIX expert. Our goal for the first hour is to introduce you to some UNIX history and to teach you where to go for help online.

## **Goals for This Hour**

In the first hour, you learn

- $\Box$  The history of UNIX
- □ Why it's called UNIX
- $\hfill\square$  What multiuser systems are all about
- □ The difference between UNIX and other operating systems
- □ About command-line interpreters and how users interact with UNIX
- □ How to use man pages, UNIX's online reference material
- $\Box$  Other ways to find help in UNIX

## What Is UNIX?

UNIX is a computer operating system, a control program that works with users to run programs, manage resources, and communicate with other computer systems. Several people can use a UNIX computer at the same time; hence UNIX is called a *multiuser* system. Any of these users can also run multiple programs at the same time; hence UNIX is called *multitasking*. Because UNIX is such a pastiche—a patchwork of development—it's a lot more than just an operating system. UNIX has more than 250 individual commands. These range from simple commands—for copying a file, for example—to the quite complex: those used in high-speed networking, file revision management, and software development.

Most notably, UNIX is a multichoice system. As an example, UNIX has three different primary command-line-based user interfaces (in UNIX, the command-line user interface is called a *shell*): The three choices are the Bourne shell, C shell, and Korn shell. Often, soon after you learn to accomplish a task with a particular command, you discover there's a second or third way to do that task. This is simultaneously the greatest strength of UNIX and a source of frustration for both new and current users.

Why is having all this choice such a big deal? Think about why Microsoft MS-DOS and the Apple Macintosh interfaces are considered so easy to use. Both are designed to give the user less power. Both have dramatically fewer commands and precious little overlap in commands: You can't use copy to list your files in DOS, and you can't drag a Mac file icon around to duplicate it in its own directory. The advantage to these interfaces is that, in either system, you can learn the one-and-only way to do a task and be confident that you're as sophisticated in doing that task as is the next person. It's easy. It's quick to learn. It's exactly how the experts do it, too.

UNIX, by contrast, is much more like a spoken language, with commands acting as verbs, command options (which you learn about later in this lesson) acting as adjectives, and the more complex commands acting akin to sentences. How you do a specific task can, therefore, be completely different from how your UNIX-expert friend does the same task. Worse, some specific commands in UNIX have many different versions, partly because of the variations from different UNIX vendors. (You've heard of these variations and vendors, I'll bet: UNIXWare from Novell, Solaris from Sun, SCO from Santa Cruz, System V Release 4 (pronounce that "system five release four" or, to sound like an ace, "ess-vee-are-four"), and BSD UNIX (pronounced "bee-ess-dee") from University of California at Berkeley are the primary players. Each is a little different from the other.) Another contributor to the sprawl of modern UNIX is the energy of the UNIX programming community; plenty of UNIX users decide to write a new version of a command in order to solve slightly different problems, thus spawning many versions of a command.

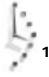

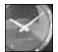

JUST A MINUTE

I must admit that I, too, am guilty of rewriting a variety of UNIX commands, including those for an electronic mail system, a simple lineoriented editor, a text formatter, a programming language interpreter, calendar manager, and even slightly different versions of the file-listing command I s and the remove-files command rm. As a programmer, I found that trying to duplicate the functionality of a particular command or utility was a wonderful way to learn more about UNIX and programming.

Given the multichoice nature of UNIX, I promise to teach you the most popular UNIX commands, and, if there are alternatives, I will teach you about those, too. The goal of this book is for you to learn UNIX and to be able to work alongside long-time UNIX folk as a peer, sharing your expertise with them and continuing to learn about the system and its commands from them and other sources.

## A Brief History of UNIX

To understand why the UNIX operating system has so many commands and why it's not only the premier multiuser, multitasking operating system, but also the most successful and the most powerful multichoice system for computers, you'll have to travel back in time. You'll need to learn where UNIX was designed, what were the goals of the original programmers, and what has happened to UNIX in the subsequent decades.

Unlike DOS, Windows, OS/2, the Macintosh, VMS, MVS, and just about any other operating system, UNIX was designed by a couple of programmers as a fun project, and it evolved through the efforts of hundreds of programmers, each of whom was exploring his or her own ideas of particular aspects of OS design and user interaction. In this regard, UNIX is not like other operating systems, needless to say!

It all started back in the late 1960s in a dark and stormy laboratory deep in the recesses of the American Telephone and Telegraph (AT&T) corporate facility in New Jersey. Working with the Massachusetts Institute of Technology, AT&T Bell Labs was codeveloping a massive, monolithic operating system called Multics. On the Bell Labs team were Ken Thompson, Dennis Ritchie, Brian Kernighan, and other people in the Computer Science Research Group who would prove to be key contributors to the new UNIX operating system.

When 1969 rolled around, Bell Labs was becoming increasingly disillusioned with Multics, an overly slow and expensive system that ran on General Electric mainframe computers that themselves were expensive to run and rapidly becoming obsolete. The problem was that Thompson and the group really liked the capabilities Multics offered, particularly the individual-user environment and multiple-user aspects.

In that same year, Thompson wrote a computer game called Space Travel, first on Multics, then on the GECOS (GE computer operating system). The game was a simulation of the movement of the major bodies of the Solar System, with the player guiding a ship, observing the scenery, and attempting to land on the various planets and moons. The game wasn't much fun on the GE computer, however, because performance was jerky and irregular, and, more importantly, it cost almost \$100 in computing time for each game.

In his quest to improve the game, Thompson found a little-used Digital Equipment Corporation PDP-7, and with some help from Ritchie, he rewrote the game for the PDP-7. Development was done on the GE mainframe and hand-carried to the PDP-7 on paper tape.

Once he'd explored some of the capabilities of the PDP-7, Thompson couldn't resist building on the game, starting with an implementation of an earlier file system he'd designed, then adding processes, simple file utilities (cp, mv), and a command interpreter that he called a "shell." It wasn't until the following year that the newly created system acquired its name, UNIX, which Brian Kernighan suggested as a pun on Multics.

The Thompson file system was built around the low-level concept of *i-nodes*—linked blocks of information that together comprise the contents of a file or program—kept in a big list called the *i-list*, subdirectories, and special types of files that described devices and acted as the actual device driver for user interaction. What was missing in this earliest form of UNIX was *pathnames* No slash (/) was present, and subdirectories were referenced through a confusing combination of file links that proved too complex, causing users to stop using subdirectories. Another limitation in this early version was that directories couldn't be added while the system was running and had to be added to the preload configuration.

In 1970, Thompson's group requested and received a Digital PDP-11 system for the purpose of creating a system for editing and formatting text. It was such an early unit that the first disk did not arrive at Bell Labs until four months after the CPU showed up. The first important program on UNIX was the text-formatting program roff, which—keep with me now—was inspired by McIlroy's BCPL program on Multics, which in turn had been inspired by an earlier program called runoff on the CTSS operating system.

The initial customer was the Patent Department inside the Labs, a group that needed a system for preparing patent applications. There, UNIX was a dramatic success, and it didn't take long for others inside Bell Labs to begin clamoring for their own UNIX computer systems.

#### The C Programming Language

That's where UNIX came from. What about C, the programming language that is integral to the system?

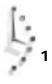

4

In 1969, the original UNIX had a very-low-level assembly language compiler available for writing programs; all the PDP-7 work was done in this primitive language. Just before the PDP-11 arrived, McIlroy ported a language called TMG to the PDP-7, which Thompson then tried to use to write a FORTRAN compiler. That didn't work, and instead he produced a language called B. Two years later, in 1971, Ritchie created the first version of a new programming language based on B, a language he called C. By 1973, the entire UNIX system had been rewritten in C for portability and speed.

#### **UNIX Becomes Popular**

In the 1970s, AT&T hadn't yet been split up into the many regional operating companies known today, and the company was prohibited from selling the new UNIX system. Hoping for the best, Bell Labs distributed UNIX to colleges and universities for a nominal charge. These institutions also were happily buying the inexpensive and powerful PDP-11 computer systems—a perfect match. Before long, UNIX was the research and software-development operating system of choice.

The UNIX of today is not, however, the product of a couple of inspired programmers at Bell Labs. Many other organizations and institutions contributed significant additions to the system as it evolved from its early beginnings and grew into the monster it is today. Most important were the C shell, TCP/IP networking, vi editor, Berkeley Fast File System, and sendmail electronic-mail-routing software from the Computer Science Research Group of the University of California at Berkeley. Also important were the early versions of UUCP and Usenet from the University of Maryland, Delaware, and from Duke University. After dropping Multics development completely, MIT didn't come into the UNIX picture until the early 1980s, when it developed the X Window System as part of its successful Athena project. Ten years and four releases later, X is the predominant windowing system standard on all UNIX systems, and it is the basis of Motif, OpenWindows, and Open Desktop.

Gradually, big corporations have become directly involved with the evolutionary process, notably Hewlett-Packard, Sun Microsystems, and Digital Equipment Corporation. Little companies have started to get into the action too, with UNIX available from Apple for the Macintosh and from IBM for PCs, RISC-based workstations, and new PowerPC computers.

Today, UNIX runs on all sizes of computers, from humble PC laptops, to powerful desktopvisualization workstations, and even to supercomputers that require special cooling fluids to prevent them from burning up while working. It's a long way from Space Travel, a game that, ironically, isn't part of UNIX anymore.

## What's All This About Multiuser Systems?

Among the many *multi* words you learned earlier was one that directly concerns how you interact with the computer, multiuser. The goal of a multiuser system is for all users to feel

as though they've each been given their own personal computer, their own individual UNIX system, although they actually are working within a large system. To accomplish this, each user is given an *account*—usually based on the person's last name, initials, or another unique naming scheme—and a home directory, the default place where his or her files are saved. This leads to a bit of a puzzle: When you're working on the system, how does the system know that you're you? What's to stop someone else from masquerading as you, going into your files, prying into private letters, altering memos, or worse?

On a Macintosh or PC, anyone can walk up to your computer when you're not around, flip the power switch, and pry, and you can't do much about it. You can add some security software, but security isn't a fundamental part of the system, which results in an awkward fit between system and software. For a computer sitting on your desk in your office, though, that's okay; the system is not a shared multiuser system, so verifying who you are when you turn on the computer isn't critical.

But UNIX is a system designed for multiple users, so it is very important that the system can confirm your identity in a manner that precludes others from masquerading as you. As a result, all accounts have passwords associated with them—like a PIN for a bank card, keep it a secret!—and, when you use your password in combination with your account, the computer can be pretty sure that you are who you're claiming to be. For obvious reasons, when you're done using the computer, you always should remember to end your session, or, in effect, to turn off your virtual personal computer when you're done.

In the next hour, you learn your first UNIX commands. At the top of the list are commands to log in to the system, enter your password, and change your password to be memorable and highly secure.

## **Cracking Open the Shell**

Another unusual feature of UNIX systems, especially for those of you who come from either the Macintosh or the Windows environments, is that UNIX is designed to be a command– line-based system rather than a more graphically based (picture-oriented) system. That's a mixed blessing. It makes UNIX harder to learn, but the system is considerably more powerful than fiddling with a mouse to drag little pictures about on the screen.

There are graphical interfaces to UNIX, built within the X Window System environment. Notable ones are Motif, Open Windows, and Open Desktop. Even with the best of these, however, the command-line heart of UNIX still shines through, and in my experience, it's impossible really to use all the power that UNIX offers without turning to a shell.

If you're used to writing letters to your friends and family or even mere shopping lists, you won't have any problem with a command-line interface: It's a command program that you tell what to do. When you type specific instructions and press the Return key, the computer leaps into action and immediately performs whatever command you've specified.

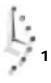

6

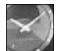

JUST A MINUTE

Throughout this book, I refer to pressing the Return key, but your keyboard may have this key labeled as "Enter" or marked with a left-pointing, specially shaped arrow. These all mean the same thing.

In Windows, you might move a file from one folder to another by opening the folder, opening the destination folder, fiddling around for a while to be sure that you can see both of them on the screen at the same time, and then clicking and dragging the specific file from one place to the other. In UNIX it's much easier. Typing in the following simple command does the trick:

```
cp folder1/file folder2
```

It automatically ensures the file has the same name in the destination directory, too.

This might not seem much of a boon, but imagine the situation where you want to move all files with names that start with the word project or end with the suffix c (C program files). This could be quite tricky and could take a lot of patience with a graphical interface. UNIX, however, makes it easy:

```
cp project* *.c folder2
```

Soon you not only will understand this command, but you also will be able to compose your own examples!

## Getting Help

Throughout this book, the focus is on the most important and valuable flags and options for the commands covered. That's all well and good, but how do you find out about the other alternatives that might actually work better for your use? That's where the UNIX "man" pages come in. You will learn how to browse them to find the information desired.

## Task 1.1: Man Pages, UNIX Online Reference

#### DESCRIPTION

It's not news to you that UNIX is a very complex operating system, with hundreds of commands that can be combined to execute thousands of possible actions. Most commands have a considerable number of options, and all seem to have some subtlety or other that it's important to know. But how do you figure all this out? You need to look up commands in the UNIX online documentation set. Containing purely reference materials, the UNIX *man pages (man* is short for *manual*) cover every command available.

To search for a man page, enter man followed by the name of the command to find. Many sites also have a table of contents for the man pages (it's called a whatis database, for obscure historical reasons.) You can use the all-important -k flag for keyword searches, to find the name of a command if you know what it should do but you just can't remember what it's called.

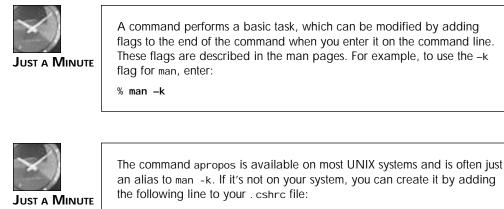

alias apropos 'man -k \!'

The UNIX man pages are organized into nine sections, as shown in Table 1.1. This table is organized for System V, but it generally holds true for Berkeley systems, too, with these few changes: BSD has I/O and special files in Section 4, administrative files in Section 5, and miscellaneous files in Section 7. Some BSD systems also split user commands into further categories: Section 1C for intersystem communications and Section 1G for commands used primarily for graphics and computer-aided design.

| Table 1.1. System V UNIX man page organization | Table 1.1. | System V | / UNIX ma | n page | organization |
|------------------------------------------------|------------|----------|-----------|--------|--------------|
|------------------------------------------------|------------|----------|-----------|--------|--------------|

| Section | Category                    |
|---------|-----------------------------|
| 1       | User commands               |
| 1M      | System maintenance commands |
| 2       | System calls                |
| 3       | Library routines            |
| 4       | Administrative files        |
| 5       | Miscellaneous               |
| 6       | Games                       |
| 7       | I/O and special files       |
| 8       | Administrative commands     |

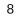

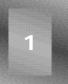

#### CTION

1. The mkdi r man page is succinct and exemplary:

```
% man mkdir
MKDIR(1)
                                                           MKDIR(1)
                    DYNIX Programmer's Manual
NAME
     mkdir - make a directory
SYNOPSI S
    mkdir dirname ...
DESCRIPTION
     Mkdir creates specified directories in mode 777. Standard
     entries, `.', for the directory itself, and `..' for its
     parent, are made automatically.
     Mkdir requires write permission in the parent directory.
SEE ALSO
     rmdir(1)
Revision 1.4.2.2 88/08/13
%
```

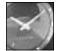

JUST A MINUTE

Notice in the example, that in the first line, the command itself is in boldface type, but everything else is not bold. Throughout this book, whenever an example contains both user input and UNIX output, the user input will be bold so that you can spot easily what you are supposed to enter.

1

The very first line of the output tells me that it's found the mkdir command in Section 1 (user commands) of the man pages, with the middle phrase, DYNIX Programmer's Manual, indicating that I'm running on a version of UNIX called DYNIX. The NAME section always details the name of the command and a one-line summary of what it does. SYNOPSIS explains how to use the command, including all possible command flags and options.

DESCRIPTION is where all the meaningful information is, and it can run on for dozens of pages, explaining how complex commands like csh or vi work. SEE ALSO suggests other commands that are related in some way. The Revision line at the bottom is different on each version of man, and it indicates the last time, presumably, that this document was revised.

2. The same man page from a Sun workstation is quite different: % man mkdir MKDIR(1) USER COMMANDS MKDIR(1) NAME mkdir - make a directory SYNOPSI S mkdir [ -p ] dirname... DESCRIPTION mkdir creates directories. Standard entries, `.', for the directory itself, and `..' for its parent, are made automati cally. The -p flag allows missing parent directories to be created as needed. With the exception of the set-gid bit, the current umask(2V) determines the mode in which directories are setting created. The new directory inherits the set-gid bit of the parent directory. Modes may be modified after creation by using chmod(1V). mkdir requires write permission in the parent directory. SEE ALSO chmod(1V), rm(1), mkdir(2V), umask(2V) Last change: 22 August 1989 Sun Release 4.1 1 %

Notice that there's a new flag in this version of mkdir, the -p flag. More importantly, note that the flag is shown in square brackets within the SYNOPSIS section. By convention, square brackets in this section mean that the flag is optional. You can see that the engineers at Sun have a very different idea about what other commands might be worth viewing!

3. One thing I always forget on Sun systems is the command that lets me format a floppy disk. That's exactly where the apropos command comes in handy:

```
% apropos floppy
fd (4S) - disk driver for Floppy Disk Controllers
%
```

That's not quite what I want, unfortunately. Because it's in Section 4 (note that the word in parentheses is 45, not 1), this document will describe the disk driver rather than any command to work with floppy disks.

I can look up the disk command instead:

```
% man -k disk
acctdisk, acctdusg, accton, acctwtmp (8) - overview of accounting and
⇒miscellaneous accounting commands
add_client (8) - create a diskless network bootable NFS client on
```

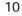

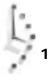

|                           | isk, lastlogin, monacct, nulladm, prctmp, prdaily,<br>cacct, startup, turnacct (8) - shell procedures for<br>- add or remove diskless Sun386i systems<br>- report free disk space on file systems |
|---------------------------|----------------------------------------------------------------------------------------------------|
| diskusg (8)<br>dkctl (8)  | <ul> <li>generate disk accounting data by user</li> <li>control special disk operations</li> </ul>                                                                                                |
| dkinfo (8)                | - report information about a disk's geometry and                                                                                                    |
| ⇔parti ti oni ng          |                                                                                                    |
| dkio (4S)                 | - generic disk control operations                                                                                                    |
| du (1L)<br>du (1V)        | - summarize disk usage<br>- display the number of disk blocks used per                                                                                                    |
| ⇔directory or file        | - display the humber of disk blocks used per                                                                                                    |
| fastboot, fasthalt (8)    | - reboot/halt the system while disabling disk                                                                                                    |
| ⇔checki ng                |                                                                                                    |
| fd (4S)<br>fdformat (1)   | - disk driver for Floppy Disk Controllers<br>- format diskettes for use with SunOS                                                                                                    |
| format (8S)               | - disk partitioning and maintenance utility                                                                                                    |
| fsync (2)                 | - synchronize a file's in-core state with that                                                                                                    |
| ⇔on disk                  |                                                                                                    |
| fusage (8)<br>id (4S)     | - RFS disk access profiler<br>- disk driver for IPI disk controllers                                                                                                    |
| installboot (8S)          | - install bootblocks in a disk partition                                                                                                    |
| pnpboot, pnp. s386 (8C)   | - pnp diskless boot service                                                                                                    |
| quota (1)                 | - display a user's disk quota and usage                                                                                                    |
| quotactl (2)<br>root (4S) | - manipulate disk quotas<br>- pseudo-driver for Sun386i root disk                                                                                                    |
| sd (4S)                   | - driver for SCSI disk devices                                                                                                    |
| sync (1)                  | - update the super block; force changed blocks                                                                                                    |
| ⇒to the disk              |                                                                                                    |
| xd (4S)<br>➡Controller    | - Disk driver for Xylogics 7053 SMD Disk                                                                                                    |
| ⇒controller<br>xy (4S)    | - Disk driver for Xylogics 450 and 451 SMD Disk                                                                                                    |
| ⇒Controllers              |                                                                                                    |
| %                         |                                                                                                    |

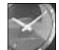

JUST A MINUTE

Notice the  $\Rightarrow$  character at the beginning of some of the lines in this example. This character does not appear on your screen. It's a typographical convention used in the book because the number of characters that can be displayed by UNIX on a line of your screen is greater than the number of characters that can appear (legibly) on a line in this book. The  $\Rightarrow$  indicates that the text following it is actually part of the preceding line on your screen.

This yields quite a few choices! To trim the list down to just those that are in Section 1 (the user commands section), I use grep:

```
% man -k disk | grep '(1'
df (1V) - report free disk space on file systems
du (1L) - summarize disk usage
```

11

```
du (1V) - display the number of disk blocks used per

→directory or file

fdformat (1) - format diskettes for use with SunOS

quota (1) - display a user's disk quota and usage

sync (1) - update the super block; force changed blocks

%
```

That's better! The command I was looking for is fdformat.

4. To learn a single snippet of information about a UNIX command, you can check to see if your system has the whatis utility. You can even ask it to describe itself (a bit of a philosophical conundrum):

```
% whatis whatis
whatis (1) - display a one-line summary about a keyword
%
```

In fact, this is the line from the NAME section of the relevant man page. The whatis command is different from the apropos command because it considers only command names rather than all words in the command description line:

```
% whatis cd
cd (1) - change working directory
%
```

Now see what apropos does:

```
% apropos cd
bcd, ppt (6)
                        - convert to antique media
cd (1)

    change working directory

cdplayer (6)
                        - CD-ROM audio demo program
cdromio (4S)
                        - CDROM control operations
draw, bdraw, cdraw (6) - interactive graphics drawing
                        - change client's current working directory in
fcdcmd, fcd (1)
⇒the FSP database
getacinfo, getacdir, getacflg, getacmin, setac, endac (3)
                                                            - get audit
➡ control file information
ipallocd (8C)
                        - Ethernet-to-IP address allocator
mp, madd, msub, mult, mdiv, mcmp, min, mout, pow, gcd, rpow, itom, xtom,
⇒mtox, mfree (3X) - multiple precision integer arithmetic
rexecd, in. rexecd (8C) - remote execution server
sccs-cdc, cdc (1)
                        - change the delta commentary of an SCCS delta
sr (4S)
                        - driver for CDROM SCSI controller
termios, tcgetattr, tcsetattr, tcsendbreak, tcdrain, tcflush, tcflow,
⇒cfgetospeed, cfgetispeed, cfsetispeed, cfsetospeed (3V) - get and
⇒set terminal attributes, line control, get and set baud rate, get
⇒and set terminal foreground process group ID
tin, rtin, cdtin, tind (1) - A threaded Netnews reader
uid_allocd, gid_allocd (8C) - UID and GID allocator daemons
```

5. One problem with man is that it really isn't too sophisticated. As you can see in the example in step 4, apropos (which, recall, is man -k) lists a line more than once if more than one man page match the specified pattern. You can create your own apropos alias to improve the command:

```
% alias apropos _man -k \!* | uniq_
% apropos cd
                      - convert to antique media
bcd, ppt (6)
cd (1)
                      - change working directory
cdplayer (6) - CD-ROM audio demo program
cdromio (4S) - CDROM control operations
draw, bdraw, cdraw (6) - interactive graphics drawing
fcdcmd, fcd (1) - change client's current working directory
⇒in the FSP database
getacinfo, getacdir, getacflg, getacmin, setac, endac (3)
                                                           - aet audit
⇒control file information
ipallocd (8C) - Ethernet-to-IP address allocator
mp, madd, msub, mult, mdiv, mcmp, min, mout, pow, gcd, rpow, itom, xtom,
⇒mtox, mfree (3X) - multiple precision integer arithmetic
rexecd, in. rexecd (8C) - remote execution server
sccs-cdc, cdc (1)
                       - change the delta commentary of an SCCS delta
sr (4S)
                        - driver for CDROM SCSI controller
termios, tcgetattr, tcsetattr, tcsendbreak, tcdrain, tcflush, tcflow,
⇒cfgetospeed, cfgetispeed, cfsetispeed, cfsetospeed (3V) - get and set
⇒terminal attributes, line control, get and set baud rate, get
⇒and set terminal foreground process group ID
tin, rtin, cdtin, tind (1) - A threaded Netnews reader
uid_allocd, gid_allocd (8C) - UID and GID allocator daemons
%
```

That's better, but I'd like to have the command tell me about only user commands because I don't care much about file formats, games, or miscellaneous commands when I'm looking for a command. I'll try this:

```
% alias apropos _man -k \!* | uniq | grep 1_
% apropos cd
cd (1) - change working directory
fcdcmd, fcd (1) - change client's current working directory
win the FSP database
sccs-cdc, cdc (1) - change the delta commentary of an SCCS delta
tin, rtin, cdtin, tind (1) - A threaded Netnews reader
%
```

That's much better.

input is sorted.

6. I'd like to look up one more command—sort—before I'm done here.

```
% man sort
SORT(1) DYNIX Programmer's Manual SORT(1)
NAME
sort - sort or merge files
SYNOPSIS
sort [ -mubdfinrtx ] [ +pos1 [ -pos2 ] ] ... [ -o name ]
[ -T directory ] [ name ] ...
DESCRIPTION
Sort sorts lines of all the named files together and writes
the result on the standard output. The name `-' means the
standard input. If no input files are named, the standard
```

1

The default sort key is an entire line. Default ordering is lexicographic by bytes in machine collating sequence. The ordering is affected globally by the following options, one or more of which may appear.

b  $\,$  Ignore leading blanks (spaces and tabs) in field com---More--  $\_$ 

On almost every system, the man command feeds output through the more program so that information won't scroll by faster than you can read it. You also can save the output of a man command to a file if you'd like to study the information in detail. To save this particular manual entry to the file sort.manpage, you could use man sort > sort.manpage.

Notice in the sort man page that there are many options to the sort command (certainly more than discussed in this book). As you learn UNIX, if you find areas about which you'd like more information, or if you need a capability that doesn't seem to be available, check the man page. There just might be a flag for what you seek.

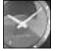

Just a Minute

You can obtain lots of valuable information by reading the introduction to each section of the man pages. Use man 1 intro to read the introduction to Section 1, for example.

If your version of man doesn't stop at the bottom of each page, you can remedy the situation using al i as man 'man 1\* more'.

UNIX was one of the very first operating systems to include online documentation. The man pages are an invaluable reference. Most of them are poorly written, unfortunately, and precious few include examples of actual usage. However, as a quick reminder of flags and options, or as an easy way to find out the capabilities of a command, man is great. I encourage you to explore the man pages and perhaps even read the man page on the man command itself.

## Task 1.2: Other Ways to Find Help in UNIX

**DESCRIPTION** The man pages are really the best way to learn about what's going on with UNIX commands, but some alternatives also can prove helpful. Some systems have a help command. Many UNIX utilities make information available with the -h or -? flag, too. Finally, one trick you can try is to feed a set of gibberish flags to a command, which sometimes generates an error and a helpful message reminding you what possible options the command accepts.

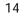

#### ACTION

1. At the University Tech Computing Center, the support team has installed a help command:

#### % help

Look in a printed manual, if you can, for general help. You should have someone show you some things and then read one of the tutorial papers (e.g., UNIX for Beginners or An Introduction to the C Shell) to get started. Printed manuals covering all aspects of Unix are on sale at the bookstore.

Most of the material in the printed manuals is also available online via "man" and similar commands; for instance:

apropos keyword - lists commands relevant to keyword whatis filename - lists commands involving filename man command - prints out the manual entry for a command help command - prints out the pocket guide entry for a command →are helpful; other basic commands are: cat - display a file on the screen date - print the date and time du - summarize disk space usage edit - text editor (beginner) ex - text editor (intermediate) finger - user information lookup program learn - interactive self-paced tutorial on Unix --More(40%)-- \_

Your system might have something similar.

2. Some commands offer helpful output if you specify the -h flag:

% **Is -h** usage: Is [ -acdfgilqrstu1ACLFR ] name ... %

Then again, others don't:

% Ic b

| /0 15 -11            |       |       |                     |
|----------------------|-------|-------|---------------------|
| Global.Software      | Mail/ | Src/  | hi story. usenet. Z |
| I nteracti ve. Uni x | News/ | bi n/ | testme              |
| 0/                   |       |       |                     |

A few commands offer lots of output when you use the -h flag:

% elm -h
Possible Starting Arguments for ELM program:
arg Meaning
-a Arrow - use the arrow pointer regardless
-c Checkalias - check the given aliases only
-dn Debug - set debug level to 'n'
-fx Folder - read folder 'x' rather than incoming mailbox
-h Help - give this list of options

| -k  | Keypad - enable HP 2622 terminal keyboard       |
|-----|-------------------------------------------------|
| -K  | Keypad&softkeys - enable use of softkeys + "-k" |
| -m  | Menu - Turn off menu, using more of the screen  |
| -SX | Subject 'x' - for batchmailing                  |
| -V  | Enable sendmail voyeur mode.                    |
| -V  | Print out ELM version information.              |
| -W  | Supress warning messages                        |
| -Z  | Zero - don't enter ELM if no mail is pending    |
| %   |                                                 |
|     |                                                 |

Unfortunately, there isn't a command flag common to all UNIX utilities that lists the possible command flags.

3. Sometimes you can obtain help from a program by incurring its wrath. You can specify a set of flags that are impossible, unavailable, or just plain puzzling. I always use -xyz because they're uncommon flags:

```
% man -xyz
man: unknown option '-x', use '-h' for help
Okay, I'll try it:
% man -h
man: usage [-S | -t | -w] [-ac] [-m path] [-M path] [section] pages
man: usage -k [-ac] [-m path] [-M path] [section] keywords
man: usage -f [-ac] [-m path] [-M path] [section] names
man: usage -h
man: usage -V
а
         display all manpages for names
С
         cat (rather than page) manual pages
f
         find whatis entries for pages by these names
names
       names to search for in whatis
h
         print this help message
k
        find whatis entries by keywords
keywords keywords to search for in whatis
m path add to the standard man path directories
M path override standard man path directories
S
         display only SYNOPSIS section of pages
t
         find the source (rather than the formatted page)
V
         show version information
         only output which pages we would display
W
section section for the manual to search
pages
         pages to locate
%
```

For every command that does something marginally helpful, there are a half-dozen commands that give useless, and amusingly different, output for these flags:

% bc -xyz unrecognizable argument % cal -xyz Bad argument % file -xyz -xyz: No such file or directory % grep -xyz grep: unknown flag %

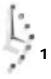

You can't rely on programs to be helpful about themselves, but you can rely on the man page being available for just about everything on the system.

As much as I'd like to tell you that there is a wide variety of useful and interesting information available within UNIX on the commands therein, in reality, UNIX has man pages but precious little else. Furthermore, some commands installed locally might not even have man page entries, which leaves you to puzzle out how they work. If you encounter commands that are undocumented, I recommend that you ask your system administrator or vendor what's going on and why there's no further information on the program.

Some vendors are addressing this problem in innovative, if somewhat limited, ways. Sun Microsystems, for example, offers its complete documentation set, including all tutorials, user guides, and man pages, on a single CD-ROM. AnswerBook, as it's called, is helpful but has some limitations, not the least of which is that you must have a CD-ROM drive and keep the disk in the drive at all times.

## Summary

In this first hour, the goal was for you to learn a bit about what UNIX is, where it came from, and how it differs from other operating systems that you might have used in the past. You also learned about the need for security on a multiuser system and how a password helps maintain that security, so that your files are never read, altered, or removed by anyone but yourself.

You also learned what a command shell, or command-line interpreter, is all about, how it differs from graphically oriented interface systems like the Macintosh and Windows, and how it's not only easy to use, but considerably more powerful than dragging-and-dropping little pictures.

Finally, you learned about getting help on UNIX. Although there aren't many options, you do have the manual pages available to you, as well as the command-line arguments and apropos.

## Workshop

The Workshop summarizes the key terms you learned and poses some questions about the topics presented in this chapter. It also provides you with a preview of what you will learn in the next hour.

#### **Key Terms**

**account** This is the official one-word name by which the UNIX system knows you. Mine is taylor.

**arguments** Not any type of domestic dispute, arguments are the set of options and filenames specified to UNIX commands. When you use a command such as vi test.c, all words other than the command name itself (vi) are arguments, or parameters to the program.

#### i-list See i-node.

**i-node** The UNIX file system is like a huge notebook full of sheets of information. Each file is like an index tab, indicating where the file starts in the notebook and how many sheets are used. The tabs are called i-nodes, and the list of tabs (the index to the notebook) is the i-list.

**command** Each program in UNIX is also known as a command: the two words are interchangeable.

**man page** Each standard UNIX command comes with some basic online documentation that describes its function. This online documentation for a command is called a man page. Usually, the man page lists the command-line flags and some error conditions.

**multitasking** A multitasking computer is one that actually can run more than one program, or task, at a time. By contrast, most personal computers lock you into a single program that you must exit before you launch another.

**multiuser** Computers intended to have more than a single person working on them simultaneously are designed to support multiple users, hence the term *multiuser*. By contrast, personal computers are almost always single-user because someone else can't be running a program or editing a file while you are using the computer for your own work.

**pathname** UNIX is split into a wide variety of different directories and subdirectories, often across multiple hard disks and even multiple computers. So that the system needn't search laboriously through the entire mess each time you request a program, the set of directories you reference are stored as your search path, and the location of any specific command is known as its *pathname*.

**shell** To interact with UNIX, you type in commands to the command-line interpreter, which is known in UNIX as the *shell*, or *command shell*. It's the underlying environment in which you work with the UNIX system.

#### Questions

Each hour concludes with a set of questions for you to contemplate. Here's a warning up front: Not all of the questions have a definitive answer. After all, you are learning about a multichoice operating system!

- 1. Name the three *multi* concepts that are at the heart of UNIX's power.
- 2. Is UNIX more like a grid of streets, letting you pick your route from point A to point B, or a directed highway with only one option? How does this compare with other systems you've used?

- 3. Systems that support multiple users always ask you to say who you are when you begin using the system. What's the most important thing to remember when you're done using the system?
- 4. If you're used to graphical interfaces, try to think of a few tasks that you feel are more easily accomplished by moving icons than by typing commands. Write those tasks on a separate paper, and in a few days, pull that paper out and see if you still feel that way.
- 5. Think of a few instances in which you needed to give a person written instructions. Was that easier than giving spoken instructions or drawing a picture? Was it harder?

#### **Preview of the Next Hour**

In the next hour, you learn how to log in to the system at the login prompt (I ogi n:), how to log out of the system, how to use the passwd command to change your password, how to use the id command to find out who the computer thinks you are, and lots more!

# Hour 2

# Getting onto the System and Using the Command Line

This is the second hour of UNIX lessons, so it's time you logged in to the system and tried some commands. This hour focuses on teaching you the basics of interacting with your UNIX machine.

## **Goals for This Hour**

In this hour, you learn how to

- $\Box$  Log in and log out of the system
- □ Change passwords with passwd
- $\Box$  Choose a memorable and secure password
- □ Find out who the computer thinks you are
- $\Box$  Find out who else is on the system

- □ Find out what everyone is doing on the system
- $\Box$  Check the current date and time
- $\Box$  Look at a month and year calendar
- □ Perform some simple calculations with UNIX

This hour introduces a lot of commands, so it's very important that you have a UNIX system available on which you can work through all examples. Most examples have been taken from a Sun workstation running Solaris, a variant of UNIX System V Release 4, and have been double-checked on a BSD-based system. Any variance between the two is noted, and if you have a UNIX system available, odds are good that it's based on either AT&T System V or Berkeley UNIX.

#### Task 2.1: Logging In and Out of the System

DESCRIPTION Because UNIX is a multiuser system, you need to start by finding a terminal, computer, or other way to access the system. I use a Macintosh and a modem to dial up various systems by telephone. You might have a similar approach, or you might have a terminal directly connected to the UNIX computer on your desk or in your office, or you might have the UNIX system itself on your desk. Regardless of how you connect to your UNIX system, the first thing you'll see on the screen is this:

```
4.3BSD DYNIX (mentor.utech.edu) 5:38pm on Fri, 7 Feb 1997 login:
```

The first line indicates what variant of UNIX the system is running (DYNIX is UNIX on Sequent computers), the actual name of the computer system, and the current date and time. The second line is asking for your login, your account name.

#### ACTION

1. Connect your terminal or PC to the UNIX system until the point where you see a login prompt (login:) on your screen similar to that in the preceding example. Use the phone and modem to dial up the computer if you need to.

It would be nice if computers could keep track of us users by simply using our full names so that I could enter Dave Tayl or at the login prompt. Alas, like the Internal Revenue Service, Department of Motor Vehicles, and many other agencies, UNIX—rather than using names—assigns each user a unique identifier. This identifier is called an *account name*, has eight characters or fewer, and is usually based on the first or last name, although it can be any combination of letters and numbers. I have two account names, or logins, on the systems I use: tayl or and, on another machine where someone already had that account name, datayl or.

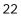

- 2. You should know your account name on the UNIX system. Perhaps your account name is on a paper with your initial password, both assigned by the UNIX system administrator. If you do not have this information, you need to track it down before you can go further. Some accounts might not have an initial password; that means that you won't have to enter one the first time you log in to the system. In a few minutes, you will learn how you can give yourself the password of your choice by using a UNIX command called passwd.
- 3. At the login prompt, enter your account name. Be particularly careful to use all lowercase letters unless specified otherwise by your administrator.

```
login: taylor
Password:
```

Once you've entered your account name, the system moves the cursor to the next line and prompts you for your password. When you enter your password, the system won't echo it (that is, won't display it) on the screen. That's okay. Lack of an echo doesn't mean anything is broken; instead, this is a security measure to ensure that even if people are looking over your shoulder, they can't learn your secret password by watching your screen.

4. If you enter either your login or your password incorrectly, the system complains with an error message:

login: **taylor** Password: Login incorrect login:

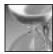

CAUTION

Most systems give you three or four attempts to get both your login and password correct, so try again. Don't forget to enter your account name at the login prompt each time.

5. Once you've successfully entered your account name and password, you are shown some information about the system, some news for users, and an indication of whether you have electronic mail. The specifics will vary, but here's an example of what I see when I log in to my account:

```
login: taylor
Password:
Last login: Fri Feb 7 17:00:23 on ttyAe
You have mail.
%
```

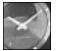

JUST A MINUTE

The percent sign is UNIX's way of telling you that it's ready for you to enter some commands. The percent sign is the equivalent of an enlisted soldier saluting and saying, "Ready for duty!" or an employee saying, "What shall I do now, boss?"

Your system might be configured so that you have some slightly different prompt here. The possibilities include a \$ for the Korn or Bourne shells, your current location in the file system, the current time, the command-index number (which you'll learn about when you learn how to teach the UNIX command-line interpreter to adapt to your work style, rather than vice versa), and the name of the computer system itself. Here are some examples:

```
[/users/taylor] :
(mentor) 33 :
taylor@mentor %
```

Your prompt might not look exactly like any of these, but it has one unique characteristic: it is at the beginning of the line that your cursor sits on, and it reappears each time you've completed working with any UNIX program.

6. At this point, you're ready to enter your first UNIX command—exi t—to sign off from the computer system. Try it. On my system, entering exi t shuts down all my programs and hangs up the telephone connection. On other systems, it returns the login prompt. Many UNIX systems offer a pithy quote as you leave, too.

```
% exit
He who hesitates is lost.
4.3BSD DYNIX (mentor.utech.edu) 5:38pm on Fri, 7 Feb 1993
login:
```

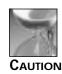

UNIX is *case-sensitive*, so the exit command is not the same as EXIT. If you enter a command all in uppercase, the system won't find it and instead will respond with the complaint command not found.

7. If you have a direct connection to the computer, odds are very good that logging out causes the system to prompt for another account name, enabling the next person to use the system. If you dialed up the system with a modem, you probably will see something more like the following example. After being disconnected, you'll be able to shut down your computer.

% **exit** Did you lose your keys again? DISCONNECTED At this point, you've overcome the toughest part of UNIX. You have an account, know the password, logged in to the system, and entered a simple command telling the computer what you want to do, and the computer has done it!

# Task 2.2: Changing Passwords with passwd

Having logged in to a UNIX system, you can clearly see that there are many differences between UNIX and a PA or Macintosh personal computer. Certainly the style of interaction is different. With UNIX, the keyboard becomes the exclusive method of instructing the computer what to do, and the mouse sits idle, waiting for something to happen.

One of the greatest differences is that UNIX is a multiuser system, as you learned in the previous hour. As you learn more about UNIX, you'll find that this characteristic has an impact on a variety of tasks and commands. The next UNIX command you learn is one that exists because of the multiuser nature of UNIX: passwd.

With the passwd command, you can change the password associated with your individual account name. As with the personal identification number (PIN) for your automated-teller machine, the value of your password is directly related to how secret it remains.

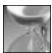

UMMARY

CAUTION

UNIX is careful about the whole process of changing passwords. It requires you to enter your current password to prove you're really you. Imagine that you are at a computer center and have to leave the room to make a quick phone call. Without much effort, a prankster could lean over and quickly change your password to something you wouldn't know. That's why you should log out if you're not going to be near your system, and that's also why passwords are never echoed in UNIX.

#### ACTION

1. Consider what happens when I use the passwd command to change the password associated with my account:

```
% passwd
Changing password for taylor.
Old password:
New passwd:
Retype new passwd:
%
```

2. Notice that I never received any visual confirmation that the password I actually entered was the same as the password I thought I entered. This is not as dangerous as it seems, though, because if I had made any typographical errors, the password I

entered the second time (when the system said Retype new passwd:) wouldn't have matched the first. In a no-match situation, the system would have warned me that the information I supplied was inconsistent:

% passwd Changing password for taylor. Old password: New passwd: Retype new passwd: Mismatch - password unchanged. %

UMMARY

Once you change the password, don't forget it. To reset it to a known value if you don't know the current password requires the assistance of a system administrator or other operator. Renumbering your password can be a catch-22, though: you don't want to write down the password because that reduces its secrecy, but you don't want to forget it, either. You want to be sure that you pick a good password, too, as described in Task 2.3.

#### Task 2.3: Picking a Secure Password

If you're an aficionado of old movies, you are familiar with the thrillers in which the DESCRIPTION hoods break into an office and spin the dial on the safe a few times, snicker a bit about how the boss shouldn't have chosen his daughter's birthday as the combination, and crank open the safe. (If you're really familiar with the genre, you recall films in which the criminals rifle through the desk drawers and find the combination of the safe taped to the underside of a drawer as a fail-safe—or a failed safe, as the case may be.) The moral is that you always should choose good secret passwords or combinations and keep them secure.

For computers, security is tougher because, in less than an hour, a fast computer system can test all the words in an English dictionary against your account password. If your password is *kitten* or, worse yet, your account name, any semi-competent bad guy could be in your account and messing with your files in no time.

Many of the more modern UNIX systems have some *heuristics*, or smarts, built in to the passwd command; the heuristics check to determine whether what you've entered is reasonably secure.

The tests performed typically answer these questions:

- □ Is the proposed password at least six characters long? (A longer password is more secure.)
- Does it have both digits and letters? (A mix of both is better.)
- Does it mix upper- and lowercase letters? (A mix is better.)
- □ Is it in the online dictionary? (You should avoid common words.)
- □ Is it a name or word associated with the account? (Dave would be a bad password for my account tayl or because my full name on the system is Dave Taylor.)

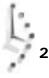

Some versions of the passwd program are more sophisticated, and some less, but generally these questions offer a good guideline for picking a secure password.

#### ACTION

- 1. An easy way to choose memorable and secure passwords is to think of them as small sentences rather than as a single word with some characters surrounding it. If you're a fan of Alexander Dumas and The Three Musketeers, then "All for one and one for all!" is a familiar cry, but it's also the basis for a couple of great passwords. Easily remembered derivations might be all 4 one or one4all.
- 2. If you've been in the service, you might have the U.S. Army jingle stuck in your head: "Be All You Can Be" would make a great password, ballucanb. You might have a self-referential password: account4me or MySekrit would work. If you're ex-Vice President Dan Quayle, 1Potatoe could be a memorable choice (potatoe by itself wouldn't be particularly secure because it lacks digits and lacks uppercase letters, and because it's a simple variation on a word in the online dictionary).
- 3. Another way to choose passwords is to find acronyms that have special meaning to you. Don't choose simple ones—remember, short ones aren't going to be secure. But, if you have always heard that "Real programmers don't eat quiche!" then Rpdeq! could be a complex password that you'll easily remember.
- 4. Many systems you use every day require numeric passwords to verify your identity, including the automated-teller machine (with its PIN number), government agencies (with the Social Security number), and the Department of Motor Vehicles (your driver's license number or vehicle license). Each of these actually is a poor UNIX password: it's too easy for someone to find out your license number or Social Security number.

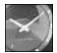

The important thing is that you come up with a strategy of your own for choosing a password that is both memorable and secure. Then, keep the password in your head rather than write it down.

Just a Minute

Why be so paranoid? For a small UNIX system that will sit on your desk in your office and won't have any other users, a high level of concern for security is, to be honest, unnecessary. As with driving a car, though, it's never too early to learn good habits. Any system that has dial-up access or direct-computer-network access—you might need to use such a system—is a likely target for delinquents who relish the intellectual challenge of breaking into an account and altering and destroying files and programs purely for amusement. 27

The best way to avoid trouble is to develop good security habits now when you're first learning about UNIX—learn how to recognize what makes a good, secure password; pick one for your account; and keep it a secret.

If you ever need to let someone else use your account for a short time, remember that you can use the passwd command to change your secure password to something less secure. Then, you can let that person use the account, and, when he or she is done, you can change the password back to your original password.

With that in mind, log in again to your UNIX system now, and try changing your password. First, change it to easy and see if the program warns you that easy is too short or otherwise a poor choice. Then, try entering two different secret passwords to see if the program notices the difference. Finally, pick a good password, using the preceding guidelines and suggestions, and change your account password to be more secure.

#### Task 2.4: Who Are You?

Description

While you're logged in to the system, you can learn a few more UNIX commands, including a couple that can answer a philosophical conundrum that has bothered men and women of thought for thousands of years: Who am I?

#### ACTION

1. The easiest way to find out "who you are" is to enter the whoami command:

```
% whoami
taylor
%
```

Try it on your system. The command lists the account name associated with the current login.

2. Ninety-nine percent of the commands you type with UNIX don't change if you modify the punctuation and spacing. With whoami, however, adding spaces to transform the statement into proper English—that is, entering who am i—dramatically changes the result. On my system, I get the following results:

```
% who am i
mentor.utech.edu!taylor ttyp4 Feb 8 14:34
%
```

This tells me quite a bit about my identity on the computer, including the name of the computer itself, my account name, and where and when I logged in. Try the command on your system and see what results you get.

In this example, mentor is a *hostname*—the name of the computer I am logged in to—and utech. edu is the full *domain name*—the address of mentor. The exclamation point (!) separates the domain name from my account name, tayl or. The

ttyp4 (pronounced "tee-tee-why-pea-four") is the current communication line I'm using to access mentor, and 5 October at 2: 34pm is when I logged in to mentor today.

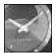

JUST A MINUTE

UNIX is full of oddities that are based on historical precedent. One is "tty" to describe a computer or terminal line. This comes from the earliest UNIX systems in which Digital Equipment Corporation teletypewriters would be hooked up as interactive devices. The teletypewriters quickly received the nickname "tty," and all these years later, when people wouldn't dream of hooking up a teletypewriter, the line is still known as a tty line.

- 3. One of the most dramatic influences UNIX systems have had on the computing community is the propensity for users to work together on a network, hooked up by telephone lines and modems (the predominant method until the middle to late 1980s) or by high-speed network connections to the Internet (a more common type of connection today). Regardless of the connection, however, you can see that each computer needs a unique identifier to distinguish it from others on the network. In the early days of UNIX, systems had unique hostnames, but as hundreds of systems have grown into the tens-of-thousands, that proved to be an unworkable solution.
- 4. The alternative was what's called a "domain-based naming scheme," where systems are assigned unique names within specific subsets of the overall network. Consider the output that was shown in instruction 2, for example:

```
mentor.utech.edu!taylor ttyp4 Feb 11 14:34
```

The computer I use is within the . edu domain (read the hostname and domain mentor.utech.edu—from right to left), meaning that the computer is located at an educational institute. Then, within the educational institute subset of the network, utech is a unique descriptor, and, therefore, if other UTech universities existed, they couldn't use the same top-level domain name. Finally, mentor is the name of the computer itself.

5. Like learning to read addresses on envelopes, learning how to read domain names can unlock a lot of information about a computer and its location. For example, I i b. stanford. edu is the library computer at Stanford University, and ccgate. infoworld. com tells you that the computer is at InfoWorld, a commercial computer site, and that its hostname is ccgate. You learn more about this a few hours down the road when you learn how to use electronic mail to communicate with people throughout the Internet.

6. Another way to find out who you are in UNIX is the id command. The purpose of this command is to tell you what group or groups you're in and the numeric identifier for your account name (known as your *user ID number* or *user ID*). Enter id and see what you get. I get the following result:

```
% id
uid=211(taylor) gid=50(users0) groups=50(users0)
%
```

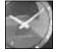

JUST A MINUTE

If you enter i d, and the computer returns a different result or indicates that you need to specify a filename, don't panic. On many Berkeley-derived systems, the i d command is used to obtain low-level information about files.

- 7. In this example, you can see that my account name is tayl or and that the numeric equivalent, the user ID, is 211. (Here it's abbreviated as uid—pronounce it "you-eye-dee" to sound like a UNIX expert.) Just as the account name is unique on a system, so also is the user ID. Fortunately, you rarely, if ever, need to know these numbers, so focus on the account name and group name.
- 8. Next, you can see that my group ID (or gi d) is 50, and that group number 50 is known as the users0 group. Finally, users0 is the only group to which I belong.

On another system, I am a member of two different groups:

```
% id
uid=103(taylor) gid=10(staff) groups=10(staff),44(ftp)
%
```

Although I have the same account name on this system (tayl or), you can see that my user ID and group ID are both different from the earlier example. Note also that I'm a member of two groups: the staff group, with a group ID of 10, and the ftp group, with a group ID of 44.

Later, you learn how to set protection modes on your files so that people in your group can read your files, but those not in your group are barred from access. You've now learned a couple of different ways to have UNIX give you some information about your account.

# Task 2.5: Finding Out What Other Users Are Logged in to the System

**DESCRIPTION** The next philosophical puzzle that you can solve with UNIX is "Who else is there?" The answer, however, is rather restricted, limited to only those people currently

logged in to the computer at the same time. Three commands are available to get you this information, based on how much you'd like to learn about the other users: users, who, and w.

#### ACTION

1. The simplest of the commands is the users command, which lists the account names of all people using the system:

```
% users
david mark taylor
%
```

- 2. In this example, david and mark are also logged in to the system with me. Try this on your computer and see what other users—if any—are logged in to your computer system.
- 3. A command that you've encountered earlier in this hour can be used to find out who is logged on to the system, what line they're on, and how long they've been logged in. That command is who:

```
% who
taylor ttyp0 Oct 8 14:10 (limbo)
david ttyp2 Oct 4 09:08 (calliope)
mark ttyp4 Oct 8 12:09 (dent)
%
```

Here, you can see that three people are logged in, tayl or (me), david, and mark. Further, you can now see that david is logged in by connection ttyp2 and has been connected since October 4 at 9:08 a.m. He is connected from a system called calliope. You can see that mark has been connected since just after noon on October 8 on line ttyp4 and is coming from a computer called dent. Note that I have been logged in since 14: 10, which is 24-hour time for 2:10 p.m. UNIX doesn't always indicate a.m. or p.m.

SUMMARY

The user and who commands can inform you who is using the system at any particular moment, but how do you find out what they're doing?

# Task 2.6: What Is Everyone Doing on the Computer?

DESCRIPTION

To find out what everyone else is doing, there's a third command, w, that serves as a combination of "Who are they?" and "What are they doing?"

31

#### ACTION

1. Consider the following output from the w command:

```
% w
2:12pm
                    5:28,
                           3 users, I oad average: 0.33, 0.33, 0.02
       up 7 days,
                                        PCPU what
                   login@ idle JCPU
User
         tty
         ttyp0
                   2:10pm
tayl or
                                    2
                                               w
                  Mon 9am 2:11
                                  2:04
                                        1:13 xfax
davi d
         ttyp2
mark
         ttyp4
                  12:09pm 2:03
                                               -csh
%
```

This is a much more complex command, offering more information than either users or who. Notice that the output is broken into different areas. The first line summarizes the status of the system and, rather cryptically, the number of programs that the computer is running at one time. Finally, for each user, the output indicates the user name, the tty, when the user logged in to the system, how long it's been since the user has done anything (in minutes and seconds), the combined CPU time of all jobs the user has run, and the amount of CPU time taken by the current job. The last field tells you what you wanted to know in the first place: what are the users doing?

In this example, the current time is 2:12 p.m., and the system has been up for 7 days, 5 hours, and 28 minutes. Currently 3 users are logged in, and the system is very quiet, with an average of 0.33 jobs submitted (or programs started) in the last minute; 0.33, on average, in the last 5 minutes; and 0.02 jobs in the last 15 minutes.

User taylor is the only user actively using the computer (that is, who has no idle time) and is using the w command. User david is running a program called xfax, which has gone for quite a while without any input from the user (2 hours and 11 minutes of idle time). The program already has used 1 minute and 13 seconds of CPU time, and overall, david has used over 2 minutes of CPU time. User mark has a C shell running, -csh. (The leading dash indicates that this is the program that the computer launched automatically when mark logged in. This is akin to how the system automatically launched the Finder on a Macintosh on startup.) User mark hasn't actually done anything yet: notice there is no accumulated computer time for that account.

 Now it's your turn. Try the w command on your system and see what kind of output you get. Try to interpret all the information based on the explanation here. One thing is certain: your account should have the w command listed as what you're doing.

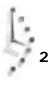

On a multiuser UNIX system, the w command gives you a quick and easy way to see what's going on.

# Task 2.7: Checking the Current Date and Time

DESCRIPTION

You've learned how to orient yourself on a UNIX system, and you are able now to figure out who you are, who else is on the system, and what everyone is doing. What about the current time and date?

ACTION

1. Logic suggests that time shows the current time, and date the current date; but this is UNIX, and logic doesn't always apply. In fact, consider what happens when I enter time on my system:

```
% time
14.5u 17.0s 29:13 1% 172+217io 160pf+1w
%
```

The output is cryptic to the extreme and definitely not what you're interested in finding out. Instead, the program is showing how much user time, system time, and CPU time has been used by the command interpreter itself, broken down by input/output operations and more. This is not something I've ever used in 15 years of working with UNIX.

2. Well, time didn't work, so what about date?

```
% date
Tue Oct 5 15:03:41 EST 1993
%
```

That's more like it!

3. Try the date command on your computer and see if the output agrees with your watch.

Summary How do you think date keeps track of the time and date when you've turned the computer off? Does the computer know the correct time if you unplug it for a few hours? (I hope so. Almost all computers today have little batteries inside for just this purpose.)

## Task 2.8: Looking at a Calendar

DESCRIPTION

Another useful utility in UNIX is the  ${\tt cal}\,$  command, which shows a simple calendar for the month or year specified.

#### ACTION

1. To confirm that 5 October 1993 is a Tuesday, turn to your computer and enter cal 10 93. You should see the following:

```
% cal 10 93
October 93
S M Tu W Th F S
1 2 3 4 5
6 7 8 9 10 11 12
13 14 15 16 17 18 19
20 21 22 23 24 25 26
27 28 29 30 31
```

2. If you look closely, you'll find that there's a bit of a problem here. October 5 is shown as a Saturday rather than a Tuesday as expected.

The reason is that cal can list any year from A.D. 0. In fact, what you have on your screen is how the month of October would have looked in A.D. 93, 1900 years ago.

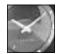

JUST A MINUTE

This is a bit misleading because Western society uses the Julian calendar, adopted in 1752. Before that, the program should really list Gregorian-format monthly calendars, but it can't, so don't use this as a historical reference for ascertaining what day of the week the Emperor Hadrian was born.

3. To find out the information that you want, you'll need to specify to the cal program both the month and full year:

```
% cal 10 1993
October 1993
S M Tu W Th F S
1 2
3 4 5 6 7 8 9
10 11 12 13 14 15 16
17 18 19 20 21 22 23
24 25 26 27 28 29 30
31
%
```

This is correct. The 5th of October in 1993 is indeed a Tuesday. On some systems, cal has no intelligent default action, so entering cal doesn't simply list the monthly calendar for the current month. Later you'll learn how to write a simple shell script to do just that. For now, turn to your system and enter cal to see what happens.

4. My favorite example of the cal program is to ask for the year 1752, the year when the Western calendar switched from Gregorian to Julian. Note particularly the month of September, during which the switch actually occurred.

| % cal 1752           |                      |                      |
|----------------------|----------------------|----------------------|
|                      | 1752                 |                      |
| Jan                  | Feb                  | Mar                  |
| SMTuWThFS            | S M Tu W Th F S      | S M Tu W Th F S      |
| 1 2 3 4              | 1                    | 1 2 3 4 5 6 7        |
| 5 6 7 8 9 10 11      | 2 3 4 5 6 7 8        | 8 9 10 11 12 13 14   |
| 12 13 14 15 16 17 18 | 9 10 11 12 13 14 15  | 15 16 17 18 19 20 21 |
| 19 20 21 22 23 24 25 | 16 17 18 19 20 21 22 | 22 23 24 25 26 27 28 |
| 26 27 28 29 30 31    | 23 24 25 26 27 28 29 | 29 30 31             |
| Apr                  | May                  | Jun                  |
| S M TU W Th F S      | S M Tu W Th F S      | S M Tu W Th F S      |
| 1 2 3 4              | 1 2                  | 1 2 3 4 5 6          |
| 5 6 7 8 9 10 11      | 3 4 5 6 7 8 9        | 7 8 9 10 11 12 13    |
| 12 13 14 15 16 17 18 | 10 11 12 13 14 15 16 | 14 15 16 17 18 19 20 |
| 19 20 21 22 23 24 25 | 17 18 19 20 21 22 23 | 21 22 23 24 25 26 27 |
| 26 27 28 29 30       | 24 25 26 27 28 29 30 | 28 29 30             |
|                      | 31                   |                      |
| Jul                  | Aug                  | Sep                  |
| SMTuWThFS            | S M Tu W Th F S      | S M Tu W Th F S      |
| 1 2 3 4              | 1                    | 1 2 14 15 16         |
| 5 6 7 8 9 10 11      | 2 3 4 5 6 7 8        | 17 18 19 20 21 22 23 |
| 12 13 14 15 16 17 18 | 9 10 11 12 13 14 15  | 24 25 26 27 28 29 30 |
| 19 20 21 22 23 24 25 | 16 17 18 19 20 21 22 |                      |
| 26 27 28 29 30 31    | 23 24 25 26 27 28 29 |                      |
|                      | 30 31                |                      |
| Oct                  | Nov                  | Dec                  |
| SMTuWThFS            | S M Tu W Th F S      | S M Tu W Th F S      |
| 1 2 3 4 5 6 7        | 1 2 3 4              | 1 2                  |
| 8 9 10 11 12 13 14   | 5 6 7 8 9 10 11      | 3 4 5 6 7 8 9        |
| 15 16 17 18 19 20 21 | 12 13 14 15 16 17 18 | 10 11 12 13 14 15 16 |
| 22 23 24 25 26 27 28 | 19 20 21 22 23 24 25 | 17 18 19 20 21 22 23 |
| 29 30 31             | 26 27 28 29 30       | 24 25 26 27 28 29 30 |
|                      |                      | 31                   |
| %                    |                      |                      |

SUMMARY

You can experiment with cal and easily find out fun information—for example, what day of the week you or your parents were born. If you're curious about whether Christmas 1999 is on a weekend, cal can answer that question, too.

When you used cal, you entered the name of the command and then some additional information to indicate the exact action you desired. You tried both cal 10 93 and cal 10 1993. In UNIX parlance, the first word is the command, and the subsequent words are *arguments* or options to the command. A special class of options are those that begin with a single dash, called *flags*, and you'll learn about those starting in the next hour.

2

# Simple Math with UNIX

Having both an internal wall clock and an internal calendar, UNIX seems to have much of what you need in an office. One piece that's missing now, however, is a simple desktop calculator. UNIX offers two different types of calculator, although neither rightly can be called simple.

Mathematicians talk about *infix* and *postfix* notation as two different ways to write an expression, the former having the operation embedded in the operators, and the latter having all the operators listed, followed by the operation required. Table 2.1 lists some examples of a mathematical expression in both formats.

Table 2.1. Comparing infix and postfix notation.

| Infix         | Postfix         |
|---------------|-----------------|
| 75*0. 85      | 75 0.85 *       |
| (37*1.334)+44 | 37 1.334 * 44 + |
| cos(3.45)/4   | 3.45 cos 4 /    |

You're probably familiar with the infix notation, which is the form used in math textbooks throughout the world. Lots of calculators can work this way, too; you'd press the keys 1 + 1 = to find out that 1 plus 1 equals 2.

Some calculators offer the postfix alternative, also known as (reverse) Polish notation, invented by Polish mathematician and logician Jan Lukasiewicz. Notably, for many years Hewlett-Packard has been making calculators that work with RPN notation. On an HP calculator, you'd press the keys 1 Enter 1 + to find out that 1 plus 1 equals 2.

Notice that, although parentheses were required in the second equation in the table when using infix notation, parentheses weren't necessary to force a specific order of evaluation with postfix. Remember that in math you always work from the inside of the parentheses outward, so (3 \* 4) + 8 is solved by multiplying 3 by 4, then adding 8, and that process is exactly what RPN mimics.

UNIX offers two calculator programs, one with infix notation and one with postfix notation.

## Task 2.9: Using the bc Infix Calculator

DESCRIPTION The first calculator to learn is bc, the UNIX infix-notation calculator.

#### ACTION

1. To use the infix calculator, enter the following command:

% bc

Nothing happens—no prompt, nothing. The reason is that bc, like its RPN cousin dc, waits for you to enter commands. The quit command lets you leave the program. You can see how it works by seeing how I solve the first and second mathematical equations of Table 2.1:

```
% bc
75 * 0.85
63.75
(37*1.334)+44
93.358
quit
%
```

 Unfortunately, bc is, in many ways, a typical UNIX command. Consider what happens when I enter help, hoping for some clue on how to use the bc program: % bc

help
syntax error on line 1, teletype

3. This is not very helpful. If you get stuck in a command, there are two surefire ways to escape. Control-d (holding down the Control—also called Ctrl—key on your keyboard and simultaneously pressing the d key) indicates that you have no further input, which often causes programs to quit. If that fails, Control-c kills the program, that is, forces it to quit immediately.

The  ${\tt bc}$  command has a number of powerful and useful options, as shown in Table 2.2.

Table 2.2. Helpful bc commands.

| Notation | Description of Function                      |
|----------|----------------------------------------------|
| sqrt(n)  | Square root of n                             |
| %        | Remainder                                    |
| ^        | To the power of (3^5 is 3 to the power of 5) |
| s(n)     | Sine(n)                                      |
| c(n)     | Cosine(n)                                    |
| e(n)     | Exponential(n)                               |
| l (n)    | Log(n)                                       |

4. If you wanted to calculate the sine of 4.5243 to the third power, you could do it with bc. You need to be sure, however, that the system knows you're working with higher math functions by specifying the command flag -1 math (or, in some cases, just -1):

```
% bc -l math
s (4.5243 ^ 3)
-.99770433540886100879
quit
%
```

#### SUMMARY

If you try this on your calculator, you probably won't get a result quite as precise as this. The bc and dc commands both work with extended precision, allowing for highly accurate results.

#### Task 2.10: Using the dc Postfix Calculator

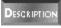

By contrast, the dc command works with the postfix notation, and each number or operation must be on its own line. Further, the result of an operation isn't automatically shown; you have to enter  $_{\rm P}$  to see the most recently calculated result.

#### ACTION

1. To use dc for the calculations shown previously, enter the following characters shown in bold. The result follows each completed entry.

% dc 75 0.85 \* p 63.75 37 1.334 \* 44 + p 93.358 quit %

2. The set of commands available in dc are different because dc addresses a different set of mathematical equations. The dc command is particularly useful if you need to work in a non-decimal base. (For example, some older computer systems worked in octal, a base-8 numbering system. The number 210 in octal, therefore, represents 2 \* 8 \* 8 + 1 \* 8 + 0, or 136 in decimal.) Table 2.3 summarizes some of the most useful commands available in dc.

38

Table 2.3. Helpful commands in dc.

| Notation | Description of Function             |
|----------|-------------------------------------|
| V        | Square root                         |
| i        | Set radix (numeric base) for input  |
| 0        | Set radix for output                |
| р        | Print top of stack                  |
| f        | All values in the stack are printed |

3. For example, I used dc to verify that 210 (octal) is indeed equal to 136 (decimal):

% dc 8 i 210 p 136

SUMMARY

With a little work, you can use different numeric bases within the bc program, so unless you're really used to the RPN notation, it's probably best to remember the bc command when you think of doing some quick calculations in UNIX.

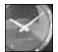

JUST A MINUTE

I find both bc and dc ridiculously difficult to use, so I keep a small handheld calculator by my computer. For just about any task, simply using the calculator is faster than remembering the notational oddities of either UNIX calculator program. Your mileage may vary, of course.

If you run the X Window System, the UNIX graphical interface, there are several calculator programs that look exactly like a hand-held calculator.

If you're old enough, you'll remember the early 1980s as the time when IBM introduced the PC and the industry was going wild, predicting that within a few years every home would have a PC and that everyone would use PCs for balancing checkbooks and keeping track of recipes. Fifteen years later, few people in fact use computers as part of their cooking ritual, although checkbook balancing programs are amazingly popular. The point is that some tasks can be done by computer but are sometimes best accomplished through more traditional means. If you have a calculator and are comfortable using it, the calculator is probably a better solution than learning how to work with bc to add a few numbers.

There are definitely situations where having the computer add the numbers for you is quite beneficial—particularly when there are a lot of them—but if you're like me, you rarely encounter that situation.

# Summary

This hour focused on giving you the skills required to log in to a UNIX system, figure out who you are and what groups you're in, change your password, and log out again. You also learned how to list the other users of the system, find out what UNIX commands they're using, check the date and time, and even show a calendar view of almost any month or year in history. Finally, you learned some of the power of two similar UNIX utilities, bc and dc, the two UNIX desktop calculators.

# Workshop

The Workshop summarizes the key terms you learned and poses some questions about the topics presented in this chapter. It also provides you with a preview of what you will learn in the next hour.

#### **Key Terms**

**account name** This is the official one-word name by which the UNIX system knows you: mine is tayl or. (See also **account** in Hour 1.)

**domain name** UNIX systems on the Internet, or any other network, are assigned a domain within which they exist. This is typically the company (for example, sun. com for Sun Microsystems) or institution (for example, suc. edu for Louisiana State University). The domain name is always the entire host address, except the host name itself. (See also **host name**.)

**flags** Arguments given to a UNIX command that are intended to alter its behavior are called *flags*. They're always prefaced by a single dash. As an example, the command line  $1 \le -1 \ \text{tmp}$  has  $1 \le$  as the command itself, -1 as the flag to the command, and /tmp as the argument.

**heuristic** A set of well-defined steps or a procedure for accomplishing a specific task.

**host name** UNIX computers all have unique names assigned by the local administration team. The computers I use are I i mbo, well, netcom, and mentor, for example. Enter hostname to see what your system is called.

**login** A synonym for account name, this also can refer to the actual process of connecting to the UNIX system and entering your account name and password to your account.

**user ID** A synonym for account name.

#### Questions

- 1. Why can't you have the same account name as another user? How about user ID? Can you have the same ui d as someone else on the system?
- 2. Which of the following are good passwords, based on the guidelines you've learned in this hour?

| foobar | 4myMUM | Blk&Blu |
|--------|--------|---------|
| 234334 | Laurie | Hi!     |
| 2cool. | rolyat | j j kim |

- 3. Are the results of the two commands who am i and whoami different? If so, explain how. Which do you think you'd rather use when you're on a new computer?
- 4. List the three UNIX commands to find out who is logged on to the system. Talk about the differences between the commands.
- 5. One of the commands in the answer to question 4 indicates how long the system has been running (in the example, it'd been running for seven days). What value do you think there is for keeping track of this information?
- 6. If you can figure out what other people are doing on the computer, they can figure out what you're doing, too. Does that bother you?
- 7. What day of the week were you born? What day of the week is July 4, 1997? For that matter, what day of the week was July 4, 1776?
- 8. Solve the following mathematical equations using both dc and bc, and then explain which command you prefer.

| 454 * 3.84         | sin(3.1415) |
|--------------------|-------------|
| l og(2.45)+l og(3) | 2^16        |

## Preview of the Next Hour

The next hour focuses on the UNIX hierarchical file system. You learn about how the system is organized, how it differs from Macintosh and DOS hierarchical file systems, the difference between "relative" and "absolute" filenames, and what the mysterious "." and ".." directories are. You also learn about the env, pwd, and cd commands, and the HOME and PATH environment variables.

# Hour 3

# Moving About the File System

This third hour focuses on the UNIX hierarchical file system. You learn about how the system is organized, how it differs from the Macintosh and DOS hierarchical file systems, the difference between "relative" and "absolute" filenames, and what the mysterious "." and ".." directories are. You also learn about the env, pwd, and cd commands and the HOME and PATH environment variables.

# **Goals for This Hour**

In this hour, you learn

- $\Box$  What a hierarchical file system is all about
- □ How the UNIX file system is organized
- □ How Mac and PC file systems differ from UNIX
- $\hfill\square$  The difference between relative and absolute filenames
- $\hfill\square$  About hidden files in UNIX
- $\Box$  About the special directories "." and ".."

- ☐ The env command
- □ About user environment variables, PATH and HOME
- □ How to find where you are with pwd
- $\Box$  How to move to another location with cd

The previous hour introduced a plethora of UNIX commands, but this hour takes a more theoretical approach, focusing on the UNIX file system, how it's organized, and how you can navigate it. This hour focuses on the environment that tags along with you as you move about, particularly the HOME and PATH variables. After that is explained, you learn about the env command as an easy way to show environment variables, and you learn the pwd and cd pair of commands for moving about directly.

# What a Hierarchical File System Is All About

In a nutshell, a hierarchy is a system organized by graded categorization. A familiar example is the organizational structure of a company, where workers report to supervisors and supervisors report to middle managers. Middle managers, in turn, report to senior managers, and senior managers report to vice-presidents, who report to the president of the company. Graphically, this hierarchy looks like Figure 3.1.

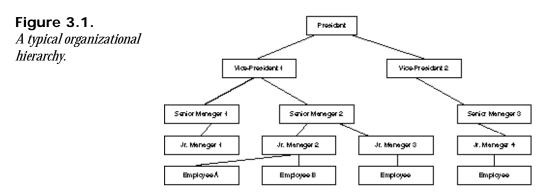

You've doubtless seen this type of illustration before, and you know that a higher position indicates more control. Each position is controlled by the next highest position or row. The president is top dog of the organization, but each subsequent manager is also in control of his or her own small fieldom.

To understand how a file system can have a similar organization, simply imagine each of the managers in the illustration as a "file folder" and each of the employees as a piece of paper, filed in a particular folder. Open any file cabinet, and you probably see things organized this

way: filed papers are placed in labeled folders, and often these folders are filed in groups under specific topics. The drawer might then have a specific label to distinguish it from other drawers in the cabinet, and so on.

That's exactly what a hierarchical file system is all about. You want to have your files located in the most appropriate place in the file system, whether at the very top, in a folder, or in a nested series of folders. With careful usage, a hierarchical file system can contain hundreds or thousands of files and still allow users to find any individual file quickly.

On my computer, the chapters of this book are organized in a hierarchical fashion, as shown in Figure 3.2.

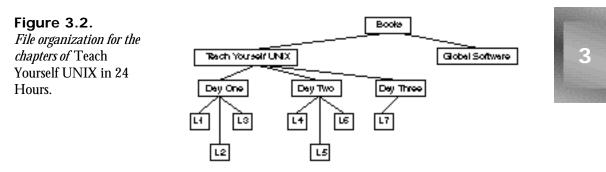

## Task 3.1: The UNIX File System Organization

**DESCRIPTION** A key concept enabling the UNIX hierarchical file system to be so effective is that anything that is not a folder is a file. Programs are files in UNIX, device drivers are files, documents and spreadsheets are files, your keyboard is represented as a file, your display is a file, and even your tty line and mouse are files.

What this means is that as UNIX has developed, it has avoided becoming an ungainly mess. UNIX does not have hundreds of cryptic files stuck at the top (this is still a problem in DOS) or tucked away in confusing folders within the System Folder (as with the Macintosh).

The top level of the UNIX file structure (/) is known as the *root* directory or *slash* directory, and it always has a certain set of subdirectories, including bin, dev, etc, lib, mnt, tmp, and usr. There can be a lot more, however. Listing 3.1 shows files found at the top level of the mentor file system (the system I work on). Typical UNIX directories are shown followed by a slash in the listing.

| AA        | boot   | fl ags/     | rf/       | userb/ | var/ |
|-----------|--------|-------------|-----------|--------|------|
| OLD/      | core   | gendyni x   | stand/    | userc/ |      |
| archi ve/ | dev/   | lib/        | sys/      | users/ |      |
| ats/      | di ag∕ | lost+found/ | tftpboot/ | usere/ |      |
| backup/   | dyni x | mnt/        | tmp/      | users/ |      |
| bi n/     | etc/   | net/        | usera/    | usr/   |      |

You can obtain a listing of the files and directories in your own top-level directory by using the  $I \le -C -F / C$  command. (You'll learn all about the  $I \le C$  command in the next hour. For now, just be sure that you enter exactly what's shown in the example.)

On a different computer system, here's what I see when I enter that command:

| % Is -C -F / |             |            |
|--------------|-------------|------------|
| Mail/        | export/     | publ i c/  |
| News/        | home/       | revi ews/  |
| add_swap/    | kadb*       | sbi n/     |
| apps/        | layout      | sys@       |
| archi ves/   | lib@        | tftpboot/  |
| bi n@        | lost+found/ | tmp/       |
| boot         | mnt/        | usr/       |
| cdrom/       | net/        | utilities/ |
| chess/       | news/       | var/       |
| dev/         | nntpserver  | vmuni x*   |
| etc/         | pcfs/       |            |

In this example, any filename that ends with a slash (/) is a folder (UNIX calls these *directories*). Any filename that ends with an asterisk (\*) is a program. Anything ending with an at sign (@) is a *symbolic link*, and everything else is a normal, plain file.

As you can see from these two examples, and as you'll immediately find when you try the command yourself, there is much variation in how different UNIX systems organize the toplevel directory. There are some directories and files in common, and once you start examining the contents of specific directories, you'll find that hundreds of programs and files always show up in the same place from UNIX to UNIX.

It's as if you were working as a file clerk at a new law firm. Although this firm might have a specific approach to filing information, the approach may be similar to the filing system of other firms where you have worked in the past. If you know the underlying organization, you can quickly pick up the specifics of a particular organization.

## ACTION

Try the command  $I_{S-C}$  -F / on your computer system, and identify, as previously explained, each of the directories in your resultant listing.

SUMMARY

The output of the Is command shows the files and directories in the top level of your system. Next, you learn what they are.

## The bin Directory

In UNIX parlance, programs are considered *executables* because users can execute them. (In this case, *execute* is a synonym for *run*, not an indication that you get to wander about murdering innocent applications!) When the program has been compiled (usually from a C listing), it is translated into what's called a *binary* format. Add the two together, and you have a common UNIX description for an application—an executable binary.

It's no surprise that the original UNIX developers decided to have a directory labeled "binaries" to store all the executable programs on the system. Remember the primitive teletypewriter discussed in the last hour? Having a slow system to talk with the computer had many ramifications that you might not expect. The single most obvious one was that everything became quite concise. There were no lengthy words like bi naries or listfiles, but rather succinct abbreviations: bin and ls are, respectively, the UNIX equivalents.

The bin directory is where all the executable binaries were kept in early UNIX. Over time, as more and more executables were added to UNIX, having all the executables in one place proved unmanageable, and the bin directory split into multiple parts (/bin, /sbin, /usr/bin).

# The dev Directory

Among the most important portions of any computer are its device drivers. Without them, you wouldn't have any information on your screen (the information arrives courtesy of the display device driver). You wouldn't be able to enter information (the information is read and given to the system by the keyboard device driver), and you wouldn't be able to use your floppy disk drive (managed by the floppy device driver).

Earlier, you learned how almost anything in UNIX is considered a file in the file system, and the dev directory is an example. All device drivers—often numbering into the hundreds—are stored as separate files in the standard UNIX dev (devices) directory. Pronounce this directory name "dev," not "dee-ee-vee."

## The etc Directory

UNIX administration can be quite complex, involving management of user accounts, the file system, security, device drivers, hardware configurations, and more. To help, UNIX designates the etc directory as the storage place for all administrative files and information.

Pronounce the directory name either "ee-tea-sea", "et-sea," or "etcetera." All three pronunciations are common.

## The lib Directory

Like your neighborhood community, UNIX has a central storage place for function and procedural libraries. These specific executables are included with specific programs, allowing programs to offer features and capabilities otherwise unavailable. The idea is that if programs want to include certain features, they can reference just the shared copy of that utility in the UNIX library rather than having a new, unique copy.

In the previous hour, when you were exploring the dc calculator, you used the command dc -1 math to access trigonometric functions. The -1 math was to let dc know that you wanted to include the functions available through the math library, stored in the Lib directory.

Many of the more recent UNIX systems also support what's called *dynamic linking*, where the library of functions is included on-the-fly as you start up the program. The wrinkle is that instead of the library reference being resolved when the program is created, it's resolved only when you actually run the program itself.

Pronounce the directory name "libe" or "lib" (to rhyme with the word *bib*).

#### The lost+found Directory

With multiple users running many different programs simultaneously, it's been a challenge over the years to develop a file system that can remain synchronized with the activity of the computer. Various parts of the UNIX *kernel*—the brains of the system—help with this problem. When files are recovered after any sort of problem or failure, they are placed here, in the <code>lost+found</code> directory, if the kernel cannot ascertain the proper location in the file system. This directory should be empty almost all the time.

This directory is commonly pronounced "lost and found" rather than "lost plus found."

#### The mnt and sys Directories

The mnt (pronounced "em-en-tea") and sys (pronounced "sis") directories also are safely ignored by UNIX users. The mnt directory is intended to be a common place to mount external media—hard disks, removable cartridge drives, and so on—in UNIX. On many systems, though not all, sys contains files indicating the system configuration.

## The tmp Directory

A directory that you can't ignore, the tmp directory—say "temp"—is used by many of the programs in UNIX as a temporary file-storage space. If you're editing a file, for example, the program makes a copy of the file and saves it in tmp, and you work directly with that, saving the new file back to your original file only when you've completed your work.

On most systems, tmp ends up littered with various files and executables left by programs that don't remove their own temporary files. On one system I use, it's not uncommon to find 10–30 megabytes of files wasting space here.

Even so, if you're manipulating files or working with copies of files, tmp is the best place to keep the temporary copies of files. Indeed, on some UNIX workstations, tmp actually can be the fastest device on the computer, allowing for dramatic performance improvements over working with files directly in your home directory.

#### The usr Directory

Finally, the last of the standard directories at the top level of the UNIX file system hierarchy is the usr—pronounced "user"—directory. Originally, this directory was intended to be the central storage place for all user-related commands. Today, however, many companies have their own interpretation, and there's no telling what you'll find in this directory.

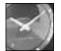

Standard practice is that /usr contains UNIX operating system binaries.

JUST A MINUTE

# Other Miscellaneous Stuff at the Top Level

Besides all the directories previously listed, a number of other directories and files commonly occur in UNIX systems. Some files might have slight variations in name on your computer, so when you compare your listing to the following files and directories, be alert for possible alternative spellings.

A file you must have to bring up UNIX at all is one usually called uni x or vmuni x, or named after the specific version of UNIX on the computer. The file contains the actual UNIX operating system. The file must have a specific name and must be found at the top level of the file system. Hand-in-hand with the operating system is another file called boot, which helps during initial startup of the hardware.

Notice on one of the previous listings that the files boot and dynix appear. (DYNIX is the name of the particular variant of UNIX used on Sequent computers.) By comparison, the listing from the Sun Microsystems workstation shows boot and vmunix as the two files.

Another directory that you might find in your own top-level listing is di ag—pronounced "dye-ag"—which acts as a storehouse for diagnostic and maintenance programs. If you have any programs within this directory, it's best not to try them out without proper training!

The *home directory*, also sometimes called *users*, is a central place for organizing all files unique to a specific user. Listing this directory is usually an easy way to find out what accounts are on the system, too, because by convention each individual account directory is named after the user's account name. On one system I use, my account is taylor, and my individual account directory is also called taylor. Home directories are always created by the system administrator.

The net directory, if set up correctly, is a handy shortcut for accessing other computers on your network.

The tftpboot directory is a relatively new feature of UNIX. The letters stand for "trivial file transfer protocol boot." Don't let the name confuse you, though; this directory contains versions of the kernel suitable for X Window System-based terminals and diskless workstations to run UNIX.

Some UNIX systems have directories named for specific types of peripherals that can be attached. On the Sun workstation, you can see examples with the directories cdrom and pcfs. The former is for a CD-ROM drive and the latter for DOS-format floppy disks.

There are many more directories in UNIX, but this will give you an idea of how things are organized.

# How Mac and PC File Systems Differ from the UNIX File System

Although the specific information is certainly different, some parallels do exist between the hierarchical file system structures of the UNIX and the Macintosh systems.

For example, on the Macintosh, folders are distinguished by their icons. The common folders you'll find on all Macs include System Folder and Trash. Within the system folder, all Macs have a variety of system-related files, including Finder, System, and Clipboard. Folders include Extensions, Preferences, and Control Panels.

By comparison, DOS requires few files be present for the system to be usable: command. com must be present, and autoexec. bat and config. sys usually are present. Most DOS systems have all the commands neatly tucked into the \DOS directory on the system, but sometimes these commands appear at the very top level.

# **Directory Separator Characters**

If you look at the organizational chart presented earlier in this hour, you can see that employees are identified simply as "employee" where possible. Because each has a unique path upwards to the president, each has a unique identifier if all components of the path upward are specified.

For example, the rightmost of the four employees could be described as "Employee managed by Jr. Manager 4, managed by Senior Manager 3, managed by Vice-President 2, managed by the President." Using a single character, instead of "managed by," can considerably shorten the description: Employee/Jr. Manager 4/Senior Manager 3/Vice-President 2/ President. Now consider the same path specified from the very top of the organization downward: President/Vice-President 2/Senior Manager 3/Jr. Manager 4/Employee.

Because only one person is at the top, that person can be safely dropped from the path without losing the uniqueness of the descriptor: /Vice-President 2/Senior Manager 3/Jr. Manager 4/ Employee.

In this example, the / (pronounce it "slash") is serving as a *directory separator character*, a convenient shorthand to indicate different directories in a path.

The idea of using a single character isn't unique to UNIX, but using the slash is unusual. On the Macintosh, the system uses a colon to separate directories in a pathname. (Next time you're on a Mac, try saving a file called test: file and see what happens.) DOS uses a backslash: \DOS indicates the DOS directory at the top level of DOS. The characters /tmp indicate the tmp directory at the top level of the UNIX file system, and : Apps is a folder called Apps at the top of the Macintosh file system.

On the Macintosh, you rarely encounter the directory delineator because the system has a completely graphical interface. Windows also offers a similar level of freedom from having to worry about much of this complexity, although you'll still need to remember whether "A:" is your floppy disk or hard disk drive.

# The Difference Between Relative and Absolute Filenames

Specifying the location of a file in a hierarchy to ensure that the filename is unique is known in UNIX parlance as specifying its *absolute filename*. That is, regardless of where you are within the file system, the absolute filename always specifies a particular file. By contrast, relative filenames are not unique descriptors.

To understand, consider the files shown in Figure 3.3.

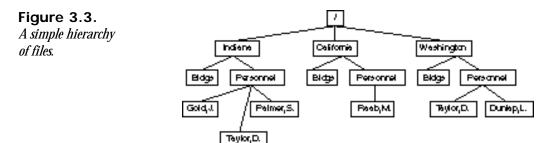

If you are currently looking at the information in the Indi and directory, BIdgs uniquely describes one file: the BIdgs file in the Indi and directory. That same name, however, refers to a different file if you are in the California or Washington directories. Similarly, the directory Personnel leaves you with three possible choices until you also specify which state you're interested in.

As a possible scenario, imagine you're reading through the BI dgs file for Washington and some people come into your office, interrupting your work. After a few minutes of talk, they comment about an entry in the BI dgs file in California. You turn to your UNIX system and bring up the BI dgs file, and it's the wrong file. Why? You're still in the Washington directory.

These problems arise because of the lack of specificity of *relative filenames*. Relative filenames describe files that are referenced relative to an assumed position in the file system. In Figure 3.3, even Personnel /Tayl or, D. isn't unique because that can be found in both I ndi ana and Washi ngton.

To avoid these problems, you can apply the technique you learned earlier, specifying all elements of the directory path from the top down. To look at the BI dgs file for CaI i forni a, you could simply specify /CaI i forni a/BI dgs. To check the Tayl or, D. employee in I ndi ana, you'd use /I ndi ana/Personnel /Tayl or, D., which is different, you'll notice, from the employee /Washi ngton/Personnel /Tayl or, D. .

Learning the difference between these two notations is crucial to surviving the complexity of a hierarchical file system used with UNIX. Without it, you'll spend half your time verifying that you are where you think you are, or, worse, not moving about at all, not taking advantage of the organizational capabilities.

If you're ever in doubt as to where you are or what file you're working with in UNIX, simply specify its absolute filename. You always can differentiate between the two by looking at the very first character: If it's a slash, you've got an absolute filename (because the filename is rooted to the very top level of the file system). If you don't have a slash as the first character, the filename's a relative filename.

Earlier I told you that in the home directory at the top level of UNIX, I have a home directory called taylor. In absolute filename terms, I'd properly say that I have <code>/home/taylor</code> as a unique directory.

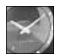

JUST A MINUTE

To add to the confusion, most UNIX people don't pronounce the slashes, particularly if the first component of the filename is a well-known directory. I would pronounce /home/tayl or as "home taylor," but I would usually pronounce /newt/awk/test as "slash newt awk test." When in doubt, pronounce the slash.

As you learn more about UNIX, particularly about how to navigate in the file system, you'll find that a clear understanding of the difference between a relative and absolute filename proves invaluable. The rule of thumb is that if a filename begins with /, it's absolute.

# Task 3.2: Hidden Files in UNIX

DESCRIPTION One of the best aspects of living in an area for a long time, frequenting the same shops and visiting the same restaurants, is that the people who work at each place learn your name and preferences. Many UNIX applications can perform the same trick, remembering your preferred style of interaction, what files you last worked with, which lines you've edited, and more, through *preference files*.

On the Macintosh, because it's a single-user system, there's a folder within the System Folder called Preferences, which is a central storage place for preference files, organized by application. On my Macintosh, for example, I have about 30 different preference files in this directory, enabling me to teach programs one time the defaults I prefer.

UNIX needs to support many users at once, so UNIX preference files can't be stored in a central spot in the file system. Otherwise, how would the system distinguish between your preferences and those of your colleagues? To avoid this problem, all UNIX applications store their preference files in your home directory.

Programs want to be able to keep their own internal preferences and status stored in your directory, but these aren't for you to work with or alter. If you use DOS, you're probably familiar with how the DOS operating system solves this problem: Certain files are hidden and do not show up when you use DIR to list files in a directory.

Macintosh people don't realize it, but the Macintosh also has lots of hidden files. On the topmost level of the Macintosh file system, for example, the following files are present, albeit hidden from normal display: AppleShare PDS, Deleted File Record, Desktop, Desktop DB, and Desktop DF. Displaying hidden files on the Macintosh is very difficult, as it is with DOS.

Fortunately, the UNIX rule for hiding files is much easier than that for either the Mac or PC. No secret status flag reminds the system not to display the file when listing directories. Instead, the rule is simple, any filename starting with a dot. These files are called *dot files*.

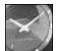

A hidden file is any file with a dot as the first character of the filename.

JUST A MINUTE

If the filename or directory name begins with a dot, it won't show up in normal listings of that directory. If the filename or directory name has any other character as the first character of the name, it lists normally.

#### ACTION

1. Knowing that, turn to your computer and enter the Ls command to list all the files and directories in your home directory.

| % IsCF     |       |                |               |
|------------|-------|----------------|---------------|
| Archi ves/ | Mail/ | RUMORS. 18Sept | mailing.lists |
| ∣nfoWorld∕ | News/ | bi n/          | newlists      |
| LI STS     | OWL/  | iecc.list      | src/          |
| %          |       |                |               |

2. You can see that I have 12 items in my own directory, seven directories (the directory names have a slash as the last character, remember) and five files. Files have minimal rules for naming, too. Avoid slashes, spaces, and tabs, and you'll be fine.

3. Without an explicit direction to the contrary, UNIX is going to let the hidden files remain hidden. To add the hidden files to the listing, you just need to add a -a flag to the command. Turn to your computer and try this command to see what hidden files are present in your directory. These are my results:

| % IS -a      |             |               |            |               |
|--------------|-------------|---------------|------------|---------------|
| . /          | . gopherrc  | . ol dnewsrc  | . si g     | RUMORS. 18Sep |
| /            | . hi story* | . pl an       | Archi ves/ | bi n/         |
| . Agenda     | .info       | .pnewsexpert  | InfoWorld∕ | iecc.list     |
| . aconfi grc | .letter     | . report      | LI STS     | mail.lists    |
| . arti cl e  | . I ogi n   | .rm-timestamp | Mail/      | newlists      |
| . cshrc      | .mailrc     | . rnl ast     | News/      | src/          |
| .elm/        | . newsrc    | . rnsoft      | OWL/       |               |
| %            |             |               |            |               |

Many dot files tend to follow the format of a dot, followed by the name of the program that owns the file, with rc as the suffix. In my directory, you can see six dot files that follow this convention: . aconfigrc, . cshrc, . gopherrc, . mailrc, . newsrc, and . ol dnewsrc.

SUMMARY

1.0

Because of the particular rules of hidden files in UNIX, they are often called dot files, and you can see that I have 23 dot files and directories in my directory.

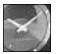

JUST A MINUTE

The rc suffix tells you that this file is a configuration file for that particular utility. For instance, . cshrc is the configuration file for the C shell and is executed every time the C shell (/bi n/csh) is executed. You can define aliases for C shell commands and a special search path, for example.

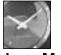

JUST A MINUTE

Because it's important to convey the specific filename of a dot file, pronunciation is a little different than elsewhere in UNIX. The name . gopherrc would be spoken as "dot gopher are sea," and . mai I rc would be "dot mail are sea." If you can't pronounce the program name, odds are good that no one else can either, so . cshrc is "dot sea ess aitch are sea."

Other programs create a bunch of different dot files and try to retain a consistent naming scheme. You can see that .rnl ast and .rnsoft are both from thern program, but it's difficult to know simply from the filenames that .article, .letter, .newsrc, .oldnewsrc, and .pnewsexpert are all also referenced by the rn program. Recognizing this problem, some application authors designed their applications to create a dot directory, with all preference files neatly tucked into that one spot. The elm program does that with its .elm hidden directory.

Some files are directly named after the programs that use them: the . Agenda file is used by the agenda program, and . i nfo is used by the info program. Those almost have a rule of their own, but it's impossible to distinguish them from . Logi n, from the sh program; . pl an from the finger program; . rm-timestamp from a custom program of my own; and I frankly have no idea what program created the . report file!

This should give you an idea of the various ways that UNIX programs name and use hidden files. As an exercise, list all the dot files in your home directory and try to extract the name of the program that probably created the file. Check by looking in the index of this book to see if a program by that name exists. If you can't figure out which programs created which files, you're not alone. Keep the list handy; refer to it as you learn more about UNIX while exploring *Teach Yourself UNIX in 24 Hours*, and by the time you're done, you'll know exactly how to find out which programs created which dot files.

# Task 3.3: The Special Directories ". " and "..."

#### DESCRIPTION

There are two dot directories I haven't mentioned, although they show up in my listing and most certainly show up in your listing, too. They are dot and dot dot ("." and ".."), and they're shorthand directory names that can be terrifically convenient.

The *dot* directory is shorthand for the current location in the directory hierarchy; the *dot-dot* directory moves you up one level, to the parent directory.

Consider again the list of files shown in Figure 3.3. If you were looking at the files in the California Personnel directory (best specified as /California/Personnel) and wanted to check quickly an entry in the BI dgs file for California, either you'd have to use the absolute filename and enter the lengthy ls /California/BI dgs, or, with the new shorthand directories, you could enter ls .../BI dgs.

As directories move ever deeper into the directory hierarchy, the dot-dot notation can save you much typing time. For example, what if the different states and related files were all located in my home directory /home/tayl or, in a new directory called business? In that case, the absolute filename for employee Raab, M. in California would be /home/tayl or/business/ California/Personnel/Raab, M., which is unwieldy and an awful lot to type if you want to hop up one level and check on the buildings database in Indiana!

You can use more than one dot-dot notation in a filename, too, so if you're looking at the Raab, M. file and want to check on Dunl ap, L., you could save typing in the full filename by instead using .../.../Washi ngton/Personnel/Dunl ap, L.. Look at Figure 3.3 to see how that would work, tracing back one level for each dot-dot in the filename.

This explains why the dot-dot shorthand is helpful, but what about the single-dot notation that simply specifies the current directory?

I haven't stated it explicitly yet, but you've probably figured out that one ramification of the UNIX file system organization, combined with its capability to place applications anywhere in the file system, is that the system needs some way to know where to look for particular applications. Just as if you were looking for something in a public library, in UNIX, having an understanding of its organization and a strategy for searching is imperative for success and speed.

UNIX uses an ordered list of directories called a *search path* for this purpose. The search path typically lists five or six different directories on the system where the computer checks for any application you request.

The question arises: What happens if your own personal copy of an application has the same name as a standard system application? The answer is that the system always finds the standard application first, if its directory is listed earlier in the search path.

To avoid this pitfall, you need to use the dot notation, forcing the system to look in the current directory rather than search for the application. If you wanted your own version of the 1 s command, for example, you'd need to enter 1/1 s to ensure that UNIX uses your version rather than the standard version.

#### ACTION

- 1. Enter . / Is on your computer and watch what happens.
- 2. Enter Is without the dot notation, and notice how the computer searches through various directories in the search path, finds the Is program, and executes it, automatically.

#### SUMMARY

When you learn about cd later in the book, you also will learn other uses of the dotdot directory, but the greatest value of the dot directory is that you can use it to force the system to look in the current directory and nowhere else for any file specified.

#### Task 3.4: The env Command

**DESCRIPTION** You've learned a lot of the foundations of the UNIX file system and how applications remember your preferences through hidden dot files. There's another way, however, that the system remembers specifics about you, and that's through your *user environment*. The user environment is a collection of specially named variables that have specific values.

#### ACTION

1. To view your environment, you can use the env command. Here's what I see when I enter the env command on my system:

```
% env

HOME=/users/tayl or

SHELL=/bi n/csh

TERM=vt100

PATH=/users/tayl or/bi n: /bi n: /usr/bi n: /usr/ucb: /usr/l ocal /bi n:

→/usr/unsup/bi n: .

MAI L=/usr/spool /mai I /tayl or

LOGNAME=tayl or

TZ=EST5

%
```

Try it yourself and compare your values with mine. You might find that you have more defined in your environment than I do because your UNIX system uses your environment to keep track of more information.

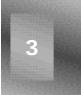

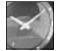

JUST A MINUTE

Many UNIX systems offer the printenv command instead of env. If you enter env and the system complains that it can't find the env command, try using printenv instead. All examples here work with either env or printenv.

#### Task 3.5: PATH and HOME

DESCRIPTION

The two most important values in your environment are the name of your home directory (HOME) and your search path (PATH). Your home directory (as it's known) is the name of the directory that you always begin your UNIX session within.

The PATH environment variable lists the set of directories, in left-to-right order, that the system searches to find commands and applications you request. You can see from the example that my search path tells the computer to start looking in the /users/taylor/bin directory, then sequentially try /bin, /usr/bin, /usr/ucb, /usr/local/bin, /usr/unsup/bin, and . before concluding that it can't find the requested command. Without a PATH, the shell wouldn't be able to find any of the many, many UNIX commands: As a minimum, you always should have /bin and /usr/bin.

#### Action

1. You can use the echo command to list specific environment variables, too. Enter echo \$PATH and echo \$HOME. When I do so, I get the following results:

```
% echo $PATH
/users/tayl or/bi n: /bi n: /usr/bi n: /usr/ucb: /usr/l ocal /bi n: /usr/unsup/bi n: .
% echo $HOME
/users/tayl or
```

Your PATH value is probably similar, although certainly not identical, to mine, and your HOME is /home/accountname or similar (accountname is your account name).

#### Task 3.6: Find Where You Are with pwd

#### DESCRIPTION

So far you've learned a lot about how the file system works but not much about how to move around in the file system. With any trip, the first and most important step is to find out your current location—that is the directory in which you are currently working. In UNIX, the command pwd tells you the present *working directory*.

#### Action

1. Enter pwd. The output should be identical to the output you saw when you entered env HOME because you're still in your home directory.

```
% env HOME
/users/tayl or
% pwd
/users/tayl or
```

#### UMMAR

Think of pwd as a compass, always capable of telling you where you are. It also tells you the names of all directories above you because it always lists your current location as an absolute directory name.

#### Task 3.7: Move to Another Location with cd

DESCRIPTION

The other half of the dynamic duo is the cd command, which is used to change directories. The format of this command is simple, too: cd new-di rectory (where new-di rectory is the name of the new directory you want).

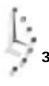

#### ACTION

1. Try moving to the very top level of the file system and entering pwd to see if the computer agrees that you've moved.

```
% cd /
% pwd
/
%
```

2. Notice that cd doesn't produce any output. Many UNIX commands operate silently like this, unless an error is encountered. The system then indicates the problem. You can see what an error looks like by trying to change your location to a nonexistent directory. Try the /tayl or directory to see what happens!

```
% cd /taylor
/taylor: No such file or directory
%
```

3. Enter cd without specifying a directory. What happens? I get the following result:

```
% cd
% pwd
/users/taylor
%
```

4. Here's where the HOME environment variable comes into play. Without any directory specified, cd moves you back to your home directory automatically. If you get lost, it's a fast shorthand way to move to a known location without fuss.

Remember the dot-dot notation for moving up a level in the directory hierarchy? Here's where it also proves exceptionally useful. Use the cd command without any arguments to move to your home directory, then use pwd to ensure that's where you've ended up.

5. Now, move up one level by using cd ... and check the results with pwd:

```
% cd
% pwd
/users/taylor
% cd ..
% pwd
/users
%
```

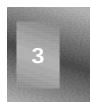

6. Use the Is -C -F command to list all the directories contained at this point in the file system. Beware, though; on large systems, this directory could easily have hundreds of different directories. On one system I use, there are almost 550 different directories one level above my home directory in the file system!

```
% Is -C -F
armstrong/ christine/ guest/ laura/ matthewm/ shane/
bruce/ david/ higgins/ mac/ rank/ taylor/
cedric/ green/ kane/ mark/ shalini/ vicki/
%
```

Try using a combination of cd and pwd to move about your file system, and remember that without any arguments, cd always zips you right back to your home directory.

# Summary

This hour has focused on the UNIX hierarchical file system. You've learned the organization of a hierarchical file system, how UNIX differs from Macintosh and DOS systems, and how UNIX remembers preferences with its hidden dot files. This hour has also explained the difference between relative and absolute filenames, and you've learned about the "." and ".." directories. You've learned three new commands too: env to list your current environment, cd to change directories, and pwd to find out your present working directory location.

# Workshop

The Workshop summarizes the key terms you learned and poses some questions about the topics presented in this chapter. It also provides you with a preview of what you will learn in the next hour.

# **Key Terms**

**absolute filename** Any filename that begins with a leading slash (/); these always uniquely describe a single file in the file system.

**binary** A file format that is intended for the computer to work with directly rather than for humans to peruse. See also **executable**.

**device driver** All peripherals attached to the computer are called devices in UNIX, and each has a control program always associated with it, called a *device driver*. Examples are the device drivers for the display, keyboard, mouse, and all hard disks.

**directory** A type of UNIX file used to group other files. Files and directories can be placed inside other directories, to build a hierarchical system.

**directory separator character** On a hierarchical file system, there must be some way to specify which items are directories and which is the actual filename itself. This becomes particularly true when you're working with absolute filenames. In UNIX, the directory separator character is the slash (/), so a filename like /tmp/testme is easily interpreted as a file called testme in a directory called tmp.

**dot** A shorthand notation for the current directory.

**dot-dot** A shorthand notation for the directory one level higher up in the hierarchical file system from the current location.

**dot file** A configuration file used by one or more programs. These files are called dot files because the first letter of the filename is a dot, as in . profile or . login. Because they're dot files, the ls command doesn't list them by default, making them also hidden files in UNIX. See also **hidden file**.

**dynamic linking** Although most UNIX systems require all necessary utilities and library routines (such as the routines for reading information from the keyboard and displaying it to the screen) to be plugged into a program when it's built (known in UNIX parlance as *static linking*), some of the more sophisticated systems can delay this inclusion until you actually need to run the program. In this case, the utilities and libraries are linked when you start the program, and this is called *dynamic linking*.

**executable** A file that has been set up so that UNIX can run it as a program. This is also shorthand for a binary file. You also sometimes see the phrase *binary executable*, which is the same thing! See also **binary**.

**hidden file** By default, the UNIX file-listing command  $i \le$  shows only files whose first letter isn't a dot (that is, those files that aren't dot files). All dot files, therefore, are hidden files, and you can safely ignore them without any problems. Later, you learn how to view these hidden files. See also **dot file**.

**home directory** This is your private directory, and is also where you start out when you log in to the system.

**kernel** The underlying core of the UNIX operating system itself. This is akin to the concrete foundation under a modern skyscraper.

**preference file** These are what dot files (hidden files) really are: They contain your individual preferences for many of the UNIX commands you use.

**relative filename** Any filename that does not begin with a slash (/) is a filename whose exact meaning depends on where you are in the file system. For example, the file test might exist in both your home directory and in the root directory; /test is an absolute filename and leaves no question which version is being used, but test could refer to either copy, depending on your current directory.

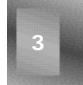

root directory The directory at the very top of the file system hierarchy, also known as slash.

**search path** A list of directories used to find a command. When a user enters a command l s, the shell looks in each directory in the search path to find a file l s, either until it is found or the list is exhausted.

**slash** The root directory.

**symbolic link** A file that contains a pointer to another file rather than contents of its own. This can also be a directory that points to another directory rather than having files of its own. A useful way to have multiple names for a single program or allow multiple people to share a single copy of a file.

**user environment** A set of values that describe the user's current location and modify the behavior of commands.

working directory The directory where the user is working.

# Questions

- 1. Can you think of information you work with daily that's organized in a hierarchical fashion? Is a public library organized hierarchically?
- 2. Which of the following files are hidden files and directories according to UNIX?

.test hide-me ,test .cshrc ../ .dot. dot .HiMom

3. What programs most likely created the following dot files and dot directories?

.cshrc .rnsoft .exrc .print .tmp334 .excel/ .letter .vi-expert

4. In the following list, circle the items that are absolute filenames:

/Personnel /Tayl or, D. /home/tayl or/busi ness/Cal i forni a .../.. Reci pe: Gazpacho

5. Using the list of directories found on all UNIX systems (/bin, /dev, /etc, /lib, /lost+found, /mnt, /sys, /tmp, /usr), use cd and pwd to double-check that they are all present on your own UNIX machine.

# Preview of the Next Hour

In the next hour, you learn about the Ls command that you've been using, including a further discussion of command flags. The command touch enables you to create your own files, and du and df help you learn how much disk space is used and how much is available, respectively. You also learn how to use two valuable if somewhat esoteric UNIX commands, compress and crypt, which help you minimize your disk-space usage and ensure absolute security for special files.

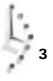

# Hour 4

# Listing Files and Managing Disk Usage

This hour introduces you to the Ls command, one of the most commonly used commands in UNIX. The discussion includes over a dozen different command options, or flags. You also learn how to use the touch command to create files, how to use the du command to see how much disk space you're using, and how to use the df command to see how much disk space is available. Finally, the compress command can help you minimize your disk-space usage, particularly on files you're not using very often.

# **Goals for This Hour**

In this hour, you learn

- $\Box$  All about the Ls command
- □ About special I s command flags
- □ How to create files with touch
- □ How to check disk-space usage with du
- □ How to check available disk space with df
- □ How to shrink big files with compress

Your first hours focused on some of the basic UNIX commands, particularly those for interacting with the system to accomplish common tasks. In this hour, you expand that knowledge by analyzing characteristics of the system you're using, and you learn a raft of commands that let you create your own UNIX workspace. You also learn more about the UNIX file system and how UNIX interprets command lines. In addition to the cd and pwd commands that you learned in the preceding hour, you learn how to use Is to wander in the file system and see what files are kept where.

Unlike the DOS and Macintosh operating systems, information about the UNIX system is often difficult to obtain. In this hour, you learn easy ways to ascertain how much disk space you're using, with the du command. You also learn how to interpret the oft-confusing output of the df command, which enables you to see instantly how much total disk space is available on your UNIX system.

This hour concludes with a discussion of the compress command, which enables you to shrink the size of any file or set of files.

# The Is Command

This section introduces you to the Ls command, which enables you to wander in the file system and see what files are kept where.

# Task 4.1: All About the Is Command

### DESCRIPTION

From the examples in the previous hour, you've already figured out that the command used to list files and directories in UNIX is the ls command.

All operating systems have a similar command, a way to see what's in the current location. In DOS, for example, you're no doubt familiar with the DIR command. DOS also has command flags, which are denoted by a leading slash before the specific option. For example, DIR /w produces a directory listing in wide-display format. The DIR command has quite a few other options and capabilities.

Listing the files in a directory is a pretty simple task, so why all the different options? You've already seen some examples, including  $I \le -a$ , which lists hidden dot files. The answer is that there are many different ways to look at files and directories, as you will learn.

### ACTION

1. The best way to learn what Is can do is to go ahead and use it. Turn to your computer, log in to your account, and try each command as it's explained.

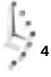

2. The most basic use of |s| is to list files. The command |s| lists all the files and directories in the present working directory (recall that you can check what directory you're in with the pwd command at any time).

| % IS      |       |                |               |
|-----------|-------|----------------|---------------|
| Archi ves | Mai I | RUMORS. 18Sept | mailing.lists |
| lnfoWorld | News  | bin            | newel s       |
| LI STS    | OWL   | iecc.list      | src           |
|           |       |                |               |

Notice that the files are sorted alphabetically from top to bottom, left to right. This is the default, known as *column-first order* because it sorts downward, then across. You should also note how things are sorted in UNIX: The system differentiates between uppercase and lowercase letters, unlike DOS. (The Macintosh remembers whether you use uppercase or lowercase letters for naming files, but it can't distinguish between them internally. Try it. Name one file TEST and another file test the next time you're using a Macintosh.)

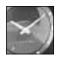

JUST A MINUTE

0/ ....

Some of the UNIX versions available for the PC—notably SCO and INTERACTIVE UNIX—have an I s that behaves slightly differently and may list all files in a single column rather than in multiple columns. If your PC does this, you can use the -c flag to I s to force multiple columns.

It's important that you always remember to type UNIX commands in lowercase letters, unless you know that the particular command is actually uppercase; remember that UNIX treats Archives and archives as different filenames. Also, avoid entering your account name in uppercase when you log in. UNIX has some old compatibility features that make using the system much more difficult if you use an all-uppercase login. If you ever accidentally log in with all uppercase, log out and try again in lowercase.

# Task 4.2: Having Is Tell You More

### DESCRIPTION

Without options, the I s command offers relatively little information. Questions you might still have about your directory include: How big are the files? Which are files, and which are directories? How old are they? What hidden files do you have?

### ACTION

1. Start by entering Is -s to indicate file sizes:

```
% Is -s
total 403
1 Archives 1 Mail 5 RUMORS.18Sept 280 mailing.lists
1 InfoWorld 1 News 1 bin 2 newels
108 LISTS 1 OWL 4 iecc.list 1 src
```

2. To ascertain the size of each file or directory listed, you can use the -s flag to is. The size indicated is the number of kilobytes, rounded upward, for each file. The first line of the listing also indicates the total amount of disk space used, in kilobytes, for the contents of this directory. The summary number does not, however, include the contents of any subdirectories, so it's deceptively small.

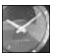

JUST A MINUTE

A kilobyte is 1,024 bytes of information, a byte being a single character. The preceding paragraph, for example, contains slightly more than 400 characters. UNIX works in units of a *block* of information, which, depending on which version of UNIX you're using, is either 1 kilobyte or 512 bytes. Most UNIX systems now work with a 1-kilobyte block.

3. Here is a further definition of what occurs when you use the -s flag: Is indicates the number of blocks each file or directory occupies. You then can use simple calculations to convert blocks into bytes. For example, the Is command indicates that the LISTS file in my home directory occupies 108 blocks. A quick calculation of block size multiplied by the number of blocks reveals the actual file size, in bytes, of LISTS, as shown here:

```
% bc
1024 * 108
110592
quit
%
```

Based on these results of the bc command, you can see that the file is 110,592 bytes in size. You can estimate size by multiplying the number of blocks by 1,000. Be aware, however, that in large files, the difference between 1,000 and 1,024 is significant enough to introduce an error into your calculation. As an example, I have a file that's more than three megabytes in size (a megabyte is 1,024 kilobytes, which is 1,024 bytes, so a megabyte is 1,024  $\times$  1,024, or 1,048,576 bytes):

```
% ls -s bigfile
3648 bigfile
```

4. The file actually occupies 3,727,360 bytes. If I estimated its size by multiplying the number of blocks by 1,000 (which equals 3,648,000 bytes), I'd have underestimated its size by 79,360 bytes. (Remember, blocks  $\times$  1,000 is an easy estimate!)

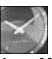

The last example reveals something else about the I s command. You can specify individual files or directories you're interested in viewing and avoid having to see all files and directories in your current location.

JUST A MINUTE

5. You can specify as many files or directories as you like, and separate them by spaces:

% Is -s LISTS iecc.list newels 108 LISTS 4 iecc.list 2 newels

In the previous hour, you learned that UNIX identifies each file that begins with a dot (.) as a hidden file. Your home directory is probably littered with dot files, which retain preferences, status information, and other data. To list these hidden files, use the -a flag to +s:

% Is -a

|              | . gopherrc | . ol dnewsrc   | . si g    | RUMORS. 18Sept |
|--------------|------------|----------------|-----------|----------------|
|              | . hi story | . pl an        | Archi ves | bin            |
| . Agenda     | .info      | .pnewsexpert   | lnfoWorld | iecc.list      |
| . aconfi grc | .letter    | . report       | LI STS    | mailing.lists  |
| . arti cl e  | . Logi n   | . rm-timestamp | Mai I     | newel s        |
| . cshrc      | .mailrc    | . rnl ast      | News      | src            |
| .elm         | . newsrc   | . rnsoft       | OWL       |                |
|              |            |                |           |                |

You can see that this directory contains more dot files than regular files and directories. That's not uncommon in a UNIX home directory. However, it's rare to find any dot files other than the standard dot and dot-dot directories (those are in every directory in the entire file system) in directories other than your home directory.

6. You used another flag to the Is command—the -F flag—in the previous hour. Do you remember what it does?

| Mail/ | RUMORS. 18Sept | mailing.lists |
|-------|----------------|---------------|
| News/ | bi n/          | newels        |
| OWL/  | iecc.list      | src/          |
|       | News/          | News/ bin/    |

Adding the -F flag to  $I \le$  appends suffixes to certain filenames so that you can ascertain more easily what types of files they are. Three different suffixes can be added, as shown in Table 4.1.

### Table 4.1. Filename suffixes appended by Is -F.

| Suffix | Example | Meaning                                              |
|--------|---------|------------------------------------------------------|
| 1      | Mail/   | Mai I is a directory.                                |
| *      | prog*   | prog <b>is an executable program</b> .               |
| @      | bi n@   | bin is a symbolic link to another file or directory. |
|        |         |                                                      |

7. If you're familiar with the Macintosh and have used either System 7.0 or 7.1, you may recall the new feature that enables the user to create and use an alias. An alias is a file that does not contain information, but acts, instead, as a pointer to the actual information files. Aliases can exist either for specific files or for folders.

UNIX has offered a similar feature for many years, which in UNIX jargon is called a *symbolic link*. A symbolic link, such as bin in Table 4.1, contains the name of another file or directory rather than any contents of its own. If you could peek inside, it might look like bin = @/usr/bin. Every time someone tries to look at bin, the system shows the contents of /usr/bin instead.

You'll learn more about symbolic links and how they help you organize your files a bit later in the book. For now, just remember that if you see an @ after a filename, it's a link to another spot in the file system.

8. A useful flag for  $i \le ($ one that might not be available in your version of UNIX) is the -m flag. This flag outputs the files as a comma-separated list. If there are many files, -m can be a quick and easy way to see what's available.

```
% Is -m
Archives, InfoWorld, LISTS, Mail, News, OWL, RUMORS.18Sept,
bin, iecc.list, mailing.lists, newels, src
```

Sometime you might want to list each of your files on a separate line, perhaps for a printout you want to annotate. You've seen that the -c flag forces recalcitrant versions of Is to output in multiple columns. Unfortunately, the opposite behavior isn't obtained using a lowercase c. (UNIX should be so consistent!) Instead, use the -1 flag to indicate that you want one column of output. Try it.

# Task 4.3: Combining Flags

DESCRIPTION The different flags you've learned so far are summarized in Table 4.2.

Table 4.2. Some useful flags to Is.

| Flag | Meaning                                                           |
|------|-------------------------------------------------------------------|
| -a   | List all files, including any dot files.                          |
| -F   | Indicate file types; / = directory, * = executable.               |
| -m   | Show files as a comma-separated list.                             |
| -S   | Show size of files, in blocks (typically, 1 block = 1,024 bytes). |
| -C   | Force multiple-column output on listings.                         |
| -1   | Force single-column output on listings.                           |

What if you want a list, generated with the -F conventions, that simultaneously shows you all files and indicates their types?

### ACTION

1. Combining flags in UNIX is easy. All you have to do is run them together in a sequence of characters, and prefix the whole thing with a dash:

| %ls-aF          |             |                |            |
|-----------------|-------------|----------------|------------|
| . /             | . gopherrc  | . ol dnewsrc   | . si g     |
| ⇒RUMORS. 18Sept |             |                | -          |
| /               | . hi story* | . pl an        | Archi ves/ |
| ⇔bi n∕          |             |                |            |
| . Agenda        | .info       | .pnewsexpert   | ∣nfoWorld∕ |
| ⇔iecc.list      |             |                |            |
| . aconfi grc    | .letter     | .report        | LI STS     |
| ⇒mailing.lists  |             |                |            |
| . arti cl e     | . I ogi n   | .rm-ti mestamp | Mail/      |
| ⇒newel s        |             |                |            |
| . cshrc         | .mailrc     | . rnl ast      | News/      |
| ⇔src/           |             |                |            |
| .elm/           | . newsrc    | . rnsoft       | OWL/       |

2. Sometimes it's more convenient to keep all the flags separate. This is fine, as long as each flag is prefixed by its own dash:

| % <b>ls -s -F</b><br>total 403 |         |                 |                   |
|--------------------------------|---------|-----------------|-------------------|
| 1 Archi ves/                   | 1 Mail/ | 5 RUMORS.18Sept | 280 mailing.lists |
| 1 InfoWorld/                   | 1 News/ | 1 bin/          | 2 newels          |
| 108 LI STS                     | 1 OWL/  | 4 iecc.list     | 1 src/            |

- 3. Try some of these combinations on your own computer. Also try to list a flag more than once (for example, 1s -sss -s), or list flags in different orders.
- Very few UNIX commands care about the order in which flags are listed. Because it's UMMARY the presence or absence of a flag that's important, listing a flag more than once doesn't make any difference.

# Task 4.4: Listing Directories Without Changing Location

DESCRIPTION

Every time I try to do any research in the library, I find myself spending hours and hours there, but it seems to me that I do less research than I think I should. That's because most of my time is for the tasks between the specifics of my research: finding the location of the next book, and finding the book itself.

If is constrained you to listing only the directory that you were in, it would hobble you in a similar way. Using only Is would slow you down dramatically and force you to use cd to move around each time.

Instead, just as you can specify certain files by using ts, you can specify certain directories you're interested in viewing.

### ACTION

1. Try this yourself. List /usr on your system:

| lddrv/      | share/                                                              | ucbi ncl ude@                                                                                                 |
|-------------|---------------------------------------------------------------------|----------------------------------------------------------------------------------------------------|
| lib/        | source/                                                             | ucbl i b@                                                                                                    |
| l ocal /    | spool @                                                             | xpg2bi n/                                                                                                    |
| lost+found/ | src@                                                                | xpg2i ncl ude/                                                                                                |
| man@        | stand@                                                              | xpg2l i b/                                                                                                    |
| mdec@       | sys@                                                                |                                                                                                    |
| ol d/       | system/                                                             |                                                                                                    |
| / pub@      | tmp@                                                                |                                                                                                    |
| sccs/       | ucb/                                                                |                                                                                                    |
|             | lib/<br>local/<br>lost+found/<br>man@<br>mdec@<br>old/<br>/<br>pub@ | lib/ source/<br>local/ spool@<br>lost+found/ src@<br>man@ stand@<br>mdec@ sys@<br>old/ system/<br>/ pub@ tmp@ |

You probably have different files and directories listed in your own /usr directory. Remember, @ files are symbolic links in the listing, too.

2. You can also specify more than one directory:

| % <b>Is</b> /usr/loc<br>/home/taylor:<br>Global.Softwa<br>Interactive.U<br>/usr/local/: |                                                  | or<br>Src/<br>bin/                           |                                                | history.usenet.Z                            |
|-----------------------------------------------------------------------------------------|--------------------------------------------------|----------------------------------------------|------------------------------------------------|---------------------------------------------|
| /usr/local/:<br>T/<br>admin/<br>bin/<br>cat/<br>doc/                                    | emacs/<br>emacs-18.59/<br>etc/<br>faq/<br>forms/ | ftp/<br>gnubin/<br>include/<br>info/<br>lib/ | lists/<br>lost+found/<br>man/<br>menu/<br>motd | motd~<br>netcom/<br>policy/<br>src/<br>tmp/ |

In this example, the <code>is</code> command also sorted the directories before listing them. I specified that I wanted to see <code>/usr/local</code> and then <code>/home/taylor</code>, but it presented the directories in opposite order.

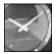

JUST A MINUTE

I've never been able to figure out how Is sorts directories when you ask for more than one to be listed—it's not an alphabetical listing. Consider it a mystery. Remember that if you must have the output in a specific order, you can use the Is command twice in a row.

3. Here's where the dot-dot shorthand can come in handy. Try it yourself:

```
% Is -m..
armstrong, bruce, cedric, christine, david, green,
guest, higgins, james, kane, laura, mac, mark,
patrickb, rank, shalini, shane, taylor, vicki
```

If you were down one branch of the file system and wanted to look at some files down another branch, you could easily find yourself using the command  $ls \dots / lndi$  ana/Personnel or  $ls -s \dots / \dots / source$ .

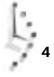

4. There's a problem here, however. You've seen that you can specify filenames to look at those files, and directory names to look at the contents of those directories, but what if you're interested in the directory itself, not in its contents? I might want to list just two directories—not the contents, just the files themselves, as shown here:

```
% Is -F
Archi ves/
             Mail/
                           RUMORS 18Sept mailing lists
InfoWorld/
            News/
                           bin/ newlists
LI STS
            OWL/
                           iecc.list
                                       src/
% Is -s LISTS Mail newlists
108 LI STS
                2 newlists
Mail:
total 705
8 cennamo 27 ean houts
                           4 kcs
                                    21 mark
                                              7 sartin
28 dan_sommer 2 gordon_haight 34 lehman 5 raf
                                             3 shelf
14 decc
            48 harrism 64 mac 7 rock 20 steve
3 druby
            14 james
                           92 mailbox 5 rustle 18 tai
```

5. The problem is that Is doesn't know that you want to look at Mai I unless you tell it not to look inside the directories specified. The command flag needed is -d, which forces Is to list directories rather than their contents. The same Is command, but with the -d flag, has dramatically different output:

% **Is -ds LISTS Mail newlists** 108 LISTS 1 Mail/ 2 newlists

Try some of these flags on your own system, and watch how they work together.

To list a file or directory, you can specify it to  $I_{S}$ . Directories, however, reveal their contents, unless you also include the -d flag.

# Special Is Command Flags

It should be becoming clear to you that UNIX is the ultimate toolbox. Even some of the simplest commands have dozens of different options. On one system I use, 1 s has more than 20 different flags.

# Task 4.5: Changing the Sort Order in Is

DESCRIPTION

What if you wanted to look at files, but wanted them to show up in a directory sorting order different from the default (that is, column-first order)? How could you change the sort order in Ls?

ACTION

1. The -x flag sorts across, listing the output in columns, or first-row order (entries are sorted across, then down):

| %ls-a           |                 |                      |                      |
|-----------------|-----------------|----------------------|----------------------|
| •               | .elm            | . pl an              | Global.Software      |
|                 | . forward       | .pnewsexpert         | I nteracti ve. Uni x |
| . Pnews. header | .ircmotd        | . rnl ast            | Mail                 |
| . acci nfo      | . I ogi n       | . rnl ock            | News                 |
| . arti cl e     | . I ogout       | . rnsoft             | Src                  |
| . cshrc         | . newsrc        | . si g               | bi n                 |
| . del groups    | . ol dnewsrc    | . tin                | history.usenet.Z     |
| % ls -x -a      |                 |                      |                      |
| •               |                 | . Pnews. header      | . acci nfo           |
| . arti cl e     | .cshrc          | . del groups         | .elm                 |
| . forward       | .ircmotd        | . l ogi n            | . I ogout            |
| . newsrc        | . ol dnewsrc    | . pl an              | .pnewsexpert         |
| . rnl ast       | . rnl ock       | . rnsoft             | sig                  |
| .tin            | Global.Software | I nteracti ve. Uni x | Mail                 |
| News            | Src             | bi n                 | hi story. usenet. Z  |

2. There are even more ways to sort files in +s. If you want to sort by most-recently-accessed to least-recently-accessed, you use the -t flag:

| % ls -a -t       |              |                      |                  |
|------------------|--------------|----------------------|------------------|
| . /              | /            | . rnl ock            | . cshrc          |
| . newsrc         | News/        | . rnl ast            | . si g           |
| . ol dnewsrc     | .tin/        | . rnsoft             | . pl an          |
| .article         | .ircmotd     | I nteracti ve. Uni x | Mail/            |
| .elm/            | . del groups | . acci nfo*          | . Pnews. header* |
| . forward        | . I ogi n    | Src/                 | .pnewsexpert     |
| history.usenet.Z | bi n/        | Global.Software      | . I ogout        |

From this output, you can see that the most recently accessed files are . newsrc and . of dnewsrc, and that it's been quite a while since . Logout was touched. Try using the -t flag on your system to see which files you've been accessing and which you haven't.

3. So far, you know three different approaches to sorting files within the Ls command: column-first order, row-first order, and most-recently-accessed-first order. But there are more options in Ls than just these three; the -r flag reverses any sorting order.

| % Is                 |       |                      |                  |
|----------------------|-------|----------------------|------------------|
| Global.Software      | Mail/ | Src/                 | history.usenet.Z |
| l nteracti ve. Uni x | News/ | bi n/                | 5                |
| % ls -r              |       |                      |                  |
| history.usenet.Z     | Src/  | Mail/                | Global.Software  |
| bi n/                | News/ | I nteracti ve. Uni x |                  |

4. Things may become confusing when you combine some of these flags. Try to list the contents of the directory that is one level above the current directory, sorted so the most-recently-accessed file is last in the list. At the same time, indicate which items are directories and the size of each file.

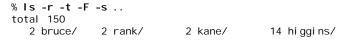

| 2 laura/ | 2 christine/ | 2 shane/    | 6 mac/       |
|----------|--------------|-------------|--------------|
| 2 cedric | 2 peggy/     | 4 patrickb/ | 10 mark/     |
| 2 james@ | 4 taylor/    | 4 green/    | 6 armstrong/ |
| 2 vicki/ | 2 guest/     | 6 shalini/  | 4 davi d/    |

### UMMARI

A better, easier way to type the previous command would be to bundle flags into the single argument is -rtFs ..., which would work just as well, and you'd look like an expert!

## Task 4.6: Listing Directory Trees Recursively in Is

DESCRIPTION

In case things aren't yet complicated enough with Is, two more important, valuable flags are available. One is the -R flag, which causes I s to list recursively directories below the current or specified directory. If you think of listing files as a numbered set of steps, recursion is simply adding a step—the rule is if this file is a directory, list it, too—to the list.

### Action

1. When I use the -R flag, here's what I see:

```
% Is -R
Global.Software
                    Mail/
                                Src/
                                         history.usenet.Z
I nteracti ve. Uni x
                    News/
                                bi n/
Mail:
Folders/ Netnews/
Mail/Folders:
mail.sent mailbox
                       stei nman
                                   tucker
Mail/Netnews:
postings
News:
uptodate volts
Src:
sum-up.c
bi n:
Pnews*
         punt*
                   submit*
```

Try it yourself.

Notice that I s lists the current directory and then alphabetically lists the contents of all subdirectories. Notice also that the Mail directory has two directories within it and that those are also listed here.

SUMMARY

Viewing all files and directories below a certain point in the file system can be a valuable way to look for files (although you'll soon learn better tools for finding files).

If you aren't careful, though, you may get hundreds or thousands of lines of information streaming across your screen. Do not enter a command like Is -R / unless you have time to sit and watch information fly past.

If you try to list the contents of a directory when you don't have permission to access the information, *i*s warns you with an error message:

% Is ../marv ../marv unreadable

Now ask for a recursive listing, with indications of file type and size, of the directory /etc, and see what's there. The listing will include many files and subdirectories, but they should be easy to wade through due to all the notations |s| uses to indicate files and directories.

# Task 4.7: Long Listing Format in Is

### DESCRIPTION

You've seen how to estimate the size of a file by using the -s flag to find the number of blocks it occupies. To find the exact size of a file in bytes, you need to use the -I flag. (Use a lowercase letter L. The numeral 1 produces single-column output, as you've already learned.)

Action

1. The first long listing shows information for the  $\sqcup STS$  file.

```
% Is -I LISTS
```

-rw----- 1 taylor 106020 Oct 8 15: 17 LISTS

The output is explained in Figure 4.1.

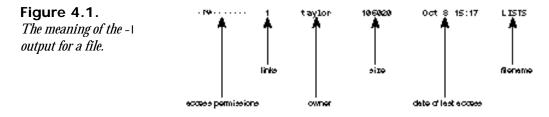

For each file and directory in the UNIX file system, the owner, size, name, number UMMART of other files pointing to it (links), and access permissions are recorded. The creation, modification, and access times and dates are also recorded for each file. The modification time is the default time used for the -t sorting option and listed by the  $t \le long$  format.

# **Permissions Strings**

Interpreting permissions strings is a complex issue because UNIX has a sophisticated security model for individual files. Security revolves around three different types of users: the owner of the file, the group of which that the file is a part, and everyone else.

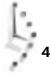

The first character of the permissions string, identified in Figure 4.1 as *access permissions*, indicates the kind of file. The two most common values are d for directories and – for regular files. Be aware that there are many other file types that you'll rarely, if ever, see.

The following nine characters in the permissions string indicate what type of access is allowed for different users. From left to right, these characters show what access is allowed for the owner of the file, the group that owns the file, and everyone else.

Figure 4.2 shows how to break down the permissions string for the LISTS file into individual components.

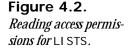

Each permissions string is identically composed of three components—permission for reading, writing, and execution—as shown in Figure 4.3.

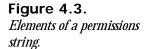

DESCRIPTION

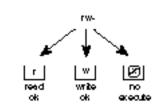

evenione else

Armed with this information—specifically, knowing that a – character means that the specific permission is denied—you can see that  $I \le$  shows that the owner of the file, taylor, as illustrated in Figure 4.1, has read and write permission. Nobody else either in taylor's group or in any other group has permission to view, edit, or run the file.

Earlier you learned that just about everything in UNIX ends up as a file in the file system, whether it's an application, a device driver, or a directory. The system keeps track of whether a file is executable because that's one way it knows whether LISTS is the name of a file or the name of an application.

# Task 4.8: Long Listing Format for Directories in Is

The long form of a directory listing is almost identical to a file listing, but the permissions string is interpreted in a very different manner.

### ACTION

1. Here is an example of a long directory listing:

```
% Is -I -d Example
drwxr-x--- 2 taylor 1024 Sep 30 10:50 Example/
```

Remember that you must have both read and execute permission for a directory. If you have either read or execute permission but not both, the directory will not be usable (as though you had neither permission). Write permission, of course, enables the user to alter the contents of the directory or add new files to the directory.

2. The Example directory breaks down for interpretation as shown in Figure 4.4.

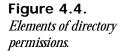

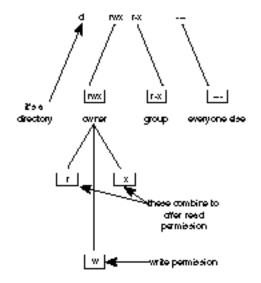

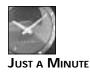

I've never understood the nuances of a directory with read but not execute permission, or vice versa, and explanations from other people have never proven to be correct. It's okay, though, because I've never seen a directory on a UNIX system that was anything other than ---, r-x, or rwx.

3. Now try using the -1 flag yourself. Move to your home directory, and enter 1 s -1 as shown here:

 % Is -I

 total 403

 drwx----- 2 taylor
 512 Sep 30 10:38 Archives/

 drwx----- 3 taylor
 512 Oct 1 08:23 InfoWorld/

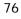

| -rw    | 1 taylor | 106020 | 0ct | 8  | 15: 17 | LI STS         |
|--------|----------|--------|-----|----|--------|----------------|
| drwx   | 2 taylor | 1024   | Sep | 30 | 10: 50 | Mail/          |
| drwx   | 2 taylor | 512    | 0ct | 6  | 09: 36 | News/          |
| drwx   | 2 taylor | 512    | Sep | 30 | 10: 51 | OWL/           |
| -rw    | 1 taylor | 4643   | Sep | 20 | 10: 49 | RUMORS. 18Sept |
| drwx   | 2 taylor | 512    | 0ct | 1  | 09: 53 | bi n/          |
| -rw    | 1 taylor | 3843   | 0ct | 6  | 18: 02 | iecc.list      |
| -rw-rw | 1 taylor | 280232 | 0ct | 6  | 09: 57 | mailing.lists  |
| -rw-rw | 1 taylor | 1031   | 0ct | 7  | 15:44  | newlists       |
| drwx   | 2 taylor | 512    | Sep | 14 | 22: 14 | src/           |

The size of a directory is usually in increments of 512 bytes. The second field, the "link," is an interesting and little-known value when a directory is being listed. Instead of counting up the number of other files that point to the file, (that is, the number of files that have a link to the current file), the second field indicates the number of directories that are contained in that specific directory. Remember, all directories have dot and dot-dot, so the minimum value is always 2.

4. Consider the following example:

| % Is -Fa<br>./<br>/ | . gopherrc<br>. hi story* | . ol dnewsrc<br>. pl an | . si g<br>Archi ves/ | OWL/      |
|---------------------|---------------------------|-------------------------|----------------------|-----------|
| ⇒RUMORS. 18Sept     |                           |                         |                      |           |
| . Agenda            | .info                     | .pnewsexpert            | Cancelled.mail       | bi n/     |
| . aconfi grc        | .letter                   | . report                | lnfoWorld/           | iecc.list |
| . arti cl e         | . l ogi n                 | .rm-timestamp           | LI STS               |           |
| ⇒mailing.lists      | -                         |                         |                      |           |
| . cshrc             | .mailrc                   | . rnl ast               | Mail/                | newlists  |
| .elm/               | . newsrc                  | .rnsoft                 | News/                | src/      |
| % Is -Id .          |                           |                         |                      |           |
| drwx 10 t           | aylor 1024                | 4 Oct 10 16:00 ./       | /                    |           |

5. Try entering Is -Id. and see if it correctly identifies the number of directories in your home directory. Move to other directories and see whether the listing agrees with your own count of directories.

The output from the Is -I command is unquestionably complex and packed with information. Interpretation of permissions strings is an important part of understanding and being able to use UNIX, and more explanation is offered in subsequent hours.

Table 4.3 summarizes the many different command flags for Ls that you have learned in this hour.

Table 4.3. Summary of command flags for Is.

| Flag | Meaning                                   |
|------|-------------------------------------------|
| -1   | Force single-column output on listings.   |
| -a   | List all files, including any dot files.  |
| - C  | Force multiple-column output on listings. |

4

| Flag | Meaning                                                          |
|------|------------------------------------------------------------------|
| -d   | List directories rather than their contents.                     |
| -F   | Indicate file types; / = directory, * = executable.              |
| -1   | Generate a long listing of files and directories.                |
| -m   | Show files as a comma-separated list.                            |
| -r   | Reverse the order of any file sorting.                           |
| -R   | Recursively show directories and their contents.                 |
| -S   | Show size of files, in blocks (typically 1 block = 1,024 bytes). |
| - t  | Sort output in most-recently-modified order.                     |
| - X  | Sort output in row-first order.                                  |

Table 4.3. continued

Without doubt, |s| is one of the most powerful and, therefore, also one of the most confusing commands in UNIX. The best way for you to learn how all the flags work together is to experiment with different combinations.

# Task 4.9: Creating Files with the touch Command

At this point, you have a variety of UNIX tools that help you move through the file system and learn about specific files. The touch command is the first command that helps you create new files on the system, independent of any program other than the shell itself. This can prove very helpful for organizing a new collection of files, for example.

The main reason that touch is used in UNIX is to force the last-modified time of a file to be updated, as the following example demonstrates.

```
% Is -I iecc.list
-rw----- 1 taylor 3843 Oct 6 18:02 iecc.list
% touch iecc.list
% Is -I iecc.list
-rw----- 1 taylor 3843 Oct 10 16:22 iecc.list
```

Because the touch command changes modification times of files, anything that sorts files based on modification time will, of course, alter the position of that file when the file is altered by touch.

### ACTION

1. Consider the following output:

```
% Is -t
mailing.lists LISTS
Cancelled.mail newlists
RUMORS.18Sept iecc.list
```

News/ bin/ InfoWorld/ OWL/ Mail/ Archives/ src/

| % touch iecc.li | st             |            |            |      |
|-----------------|----------------|------------|------------|------|
| % ls -t         |                |            |            |      |
| iecc.list       | RUMORS. 18Sept | News/      | OWL/       | src/ |
| mailing.lists   | LISTS          | bi n/      | Mail/      |      |
| Cancelled.mail  | newlists       | InfoWorld∕ | Archi ves/ |      |

You probably will not use touch for this purpose very often.

2. If you try to use the touch command on a file that doesn't exist, the program creates the file:

| % I S           |         |                   |               |          |
|-----------------|---------|-------------------|---------------|----------|
| Archi ves/      | LISTS   | OWL/              | iecc.list     | src/     |
| Cancelled.mail  | Mail/   | RUMORS. 18Sept    | mailing.lists |          |
| ∣nfoWorld∕      | News/   | bi n/             | newlists      |          |
| % touch new.fil | e       |                   |               |          |
| % <b>Is</b>     |         |                   |               |          |
| Archi ves/      | LISTS   | OWL/              | iecc.list     | newlists |
| Cancelled.mail  | Mail/   | RUMORS. 18Sept    | mailing.lists | src/     |
| ∣nfoWorld∕      | News/   | bi n/             | new.file      |          |
| % ls -l new.fil | e       |                   |               |          |
| -rw-rw 1 t      | aylor 0 | ) Oct 10 16:28 ne | ew.file       |          |
|                 |         |                   |               |          |

The new file has zero bytes, as can be seen by the |s| -1 output. Notice that by default the files are created with read and write permission for the user and anyone in the user's group. You learn in another hour how to determine, by using the umask command, your own default permission for files.

You won't need touch very often, but it's valuable to know. SUMMARY

# Task 4.10: Check Disk-Space Usage with du

DESCRIPTION

One advantage that the DOS and Macintosh systems have over UNIX is they make it easy to find out how much disk space you're using and how much remains available. On a Macintosh, viewing folders by size shows disk space used, and the top-right corner of any Finder window shows available space. In DOS it's even easier; both items are listed at the end of the output from a DIR command:

```
C> DIR . BAT
Volume in drive C is MS-DOS 5
Volume Serial Number is 197A-A8D7
Directory of C:\
             142 02-28-93
36 12-22-92
AUTOEXEC BAT
                                  8: 19p
CSH
       BAT
                                  3:01p
                    178 bytes
       2 file(s)
                    5120000 bytes free
```

In this DOS example, you can see that the files listed take up 178 bytes, and that there are 5,120,000 bytes (about 5 megabytes, or 5MB) available on the hard drive.

Like a close-mouthed police informant, UNIX never volunteers any information, so you need to learn two new commands. The du, disk usage, command is used to find out how much disk space is used; the df, disk free, command is used to find out how much space is available.

### ACTION

1. The du command lists the size, in kilobytes, of all directories at or below the current point in the file system.

```
% du
         ./OWL
11
        ./.elm
38
20
         . /Archi ves
         ./InfoWorld/PIMS
14
28
         ./InfoWorld
710
         ./Mail
191
         . /News
25
         . /bi n
35
         ./src
1627
```

Notice that du went two levels deep to find the Infoworld/PIMS subdirectory, adding its size to the size indicated for the InfoWorld directory. At the very end, it lists 1,627KB as the size of the dot directory—the current directory. As you know, 1,024KB kilobytes is a megabyte. Through division, you'll find that the InfoWorld directory is taking up 1.5MB of disk space.

2. If you are interested in only the grand total, you can use the -s flag to output just a summary of the information.

```
% du -s
1627
```

Of course, you can look anywhere on the file system, but the more subdirectories there are, the longer it takes.

3. Error messages with du are possible:

```
% du -s /etc
/etc/shadow: Permission denied
4417 /etc
```

In this example, one of the directories within the /etc directory has a permissions set denying access:

```
% Is -Id /etc/shadow
drwx----- 2 root 512 Oct 10 16:34 /etc/shadow/
```

The du command summarizes disk usage only for the files it can read, so regardless of the size of the shadow directory, I'd still have the 4,417 kilobytes size indicated.

4. Although by default du lists only the sizes of directories, it also computes the size of all files. If you're interested in that information, you can, by adding the -a flag, have the program list it for all files.

```
% cd InfoWorld
% du -a
9 ./PIM.review.Z
```

5 . /Expert. opi ni on. Z ./PIMS/proposal.txt.Z 4 1 . /PIMS/task1. txt. Z 2 ./PIMS/task2.txt.Z 2 . /PIMS/task3. txt. Z 2 . /PIMS/task4. txt. Z 2 . /PIMS/task5. txt. Z 2 . /PIMS/task6. txt. Z 1 . /PIMS/contact. i nfo. Z 14 ./PIMS 28

The problems of the -a flag for du are similar to those for the -R flag for ls. There may be more files in a directory than you care to view.

5. The -a flag for listing all files overrides the -s flag for summarizing, but without telling you it's doing so. A preferable way would be for the program to note that the two flags are incompatible, as many UNIX programs indicate, but that isn't how du works.

```
% du -s -a
9
        . /PIM. review. Z
5
        . /Expert. opi ni on. Z
4
        . /PIMS/proposal.txt.Z
        ./PIMS/task1.txt.Z
1
2
        . /PIMS/task2. txt. Z
2
        . /PIMS/task3. txt. Z
2
         . /PIMS/task4. txt. Z
2
         . /PIMS/task5. txt. Z
2
         . /PIMS/task6. txt. Z
1
         . /PIMS/contact. i nfo. Z
28
```

6. The du command is an exception to the rule that multiple flags can be more succinctly stated as a single multiletter flag. With Is, you'll recall, -a -F -I could be more easily typed as -aFI. The command du does not allow similar shorthand.

```
% du -sa
-sa: No such file or directory
```

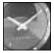

UNIX is nothing if not varied. Some systems will accept du -as, and others will not accept du -a -s. Try yours and see what does and doesn't work.

JUST A MINUTE

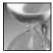

It isn't a problem that du does not allow multiletter flags, however, because you do not use the -s and -a flags to du at the same time.

CAUTION

# Task 4.11: Check Available Disk Space with df

Description

Figuring out how much disk space is available on the overall UNIX system is difficult for everyone except experts. The df command is used for this task, but it doesn't summarize its results—the user must add the column of numbers.

### ACTION

1. This is the system's response to the df command:

| % df       |        |        |        |           |          |
|------------|--------|--------|--------|-----------|----------|
| Filesystem | kbytes | used   | avai l | capaci ty | Mounted  |
| /dev/zd0a  | 17259  | 14514  | 1019   | 93%       | 1        |
| /dev/zd8d  | 185379 | 143995 | 22846  | 86%       | /userf   |
| /dev/zd7d  | 185379 | 12984  | 153857 | 8%        | /tmp     |
| /dev/zd3f  | 385689 | 307148 | 39971  | 88%       | /users   |
| /dev/zd3g  | 367635 | 232468 | 98403  | 70%       | /userc   |
| /dev/zd2f  | 385689 | 306189 | 40931  | 88%       | /usere   |
| /dev/zd2g  | 367635 | 207234 | 123637 | 63%       | /userb   |
| /dev/zd1g  | 301823 | 223027 | 48613  | 82%       | /usera   |
| /dev/zd5c  | 371507 | 314532 | 19824  | 94%       | /usr     |
| /dev/zd0h  | 236820 | 159641 | 53497  | 75%       | /usr/src |
| /dev/zd0g  | 254987 | 36844  | 192644 | 16%       | /var     |

You end up with lots of information, but it isn't easy to add up quickly to find the total space available. Nonetheless, the output offers quite a bit of information.

- Because I know that my home directory is on the disk /users, I can simply look for that directory in the rightmost column to find out that I'm using the hard disk /dev/zd3f. I can see that there are 385,689KB on the disk, and 88 percent of the disk is used, which means that 307,148KB are used and 39,971KB, or only about 38MB, are unused.
- 3. Some UNIX systems have relatively few separate computer disks hooked up, making the df output more readable. The df output is explained in Figure 4.5.

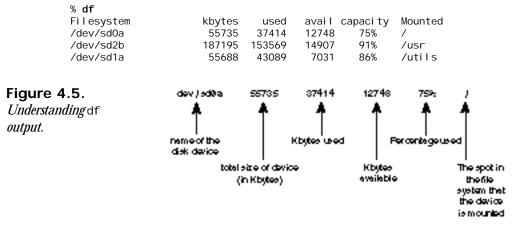

You can add the columns to find that the system has a total of about 300MB of disk space (55,735 + 187,195 + 55,688), of which 230MB are used. The remaining space is therefore 33MB, or 16 percent of the total disk size.

Try using the du and df commands on your system to figure out how much disk space is available on both the overall system and the disk you're using for your home directory. Then use du to identify how much space your files and directories are occupying.

# Task 4.12: Shrink Big Files with the compress Program

### DESCRIPTION

Now that you can figure out how much space you're using with the files in your directory, you're ready to learn how to save space without removing any files. UNIX has a built-in program—the compress program—that offers this capability.

### ACTION

1. In this simple example, the compress program is given a list of filenames and then compresses each of the files, renaming them with a . z suffix, which indicates that they are compressed.

```
% Is -I LISTS
-rw------ 1 taylor 106020 Oct 10 13: 47 LISTS
% compress LISTS
% Is -I LISTS.Z
-rw------ 1 taylor 44103 Oct 10 13: 47 LISTS.Z
```

Compressing the LISTS file has reduced its size from 106KB to a little more than 44KB (a savings of almost 60 percent in disk space). If you expect to have large files on your system that you won't access very often, using the compress program can save lots of disk space.

2. Using compress on bigger files can show even greater savings:

```
% Is -I huge.file
-rwxrwxrwx 1 root 3727360 Sep 27 14:03 huge.file
% compress huge.file
% Is -I huge.file.Z
-rwxrwxrwx 1 taylor 2121950 Sep 27 14:03 huge.file.Z
```

In this example, it took a powerful Sun computer with no other users exactly 20 seconds to compress huge. file. This single command was able to free over 1.5MB of disk space. If you're using a PC to run UNIX, or if you are on a system with many users (which you can easily ascertain by using the w command), it might take a significant amount of time to compress files.

3. To reverse the operation, use the companion command uncompress, and specify either the current name of the file (that is, with the . z suffix) or the name of the file before it was compressed (that is, without the . z suffix).

```
% uncompress LISTS
% Is -I LISTS
-rw----- 1 taylor 106020 Oct 10 13:47 LISTS
```

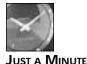

Why would you compress files? You would do so to save file space. Before you use any of the compressed files, though, you must uncompress them, so the compress utility is best used with large files you won't need for a while.

4. For information on how well the compress program shrunk your files, you can add a -v flag to the program for verbose output:

```
% compress -v huge.file
huge.file: Compression: 43.15% -- replaced with huge.file.Z
```

SUMMARY

Try using the compress program on some of the files in your directory, being careful not to compress any files (particularly preference or dot files) that might be required to run programs.

# Summary

Most of this hour was spent learning about the powerful and complex is command and its many ways of listing files and directories. You also learned how to combine command flags to reduce typing. You learned how to use the touch command to create new files and update the modification time on older files, if needed. The hour continued with a discussion of how to ascertain the amount of disk space you're using and how much space is left, using the du and df commands, respectively. Finally, you learned how the compress command can keep you from running out of space by ensuring that infrequently used files are stored in the minimum space needed.

# Workshop

The Workshop summarizes the key terms you learned and poses some questions about the topics presented in this chapter. It also provides you with a preview of what you will learn in the next hour.

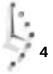

# Key Terms

**access permission** The set of accesses (read, write, and execute) allowed for each of the three classes of users (owner, group, and everyone else) for each file or directory on the system.

**block** At its most fundamental, a block is like a sheet of information in the virtual notebook that represents the disk: A disk is typically composed of many tens, or hundreds, of thousands of blocks of information, each 512 bytes in size. You also might read the explanation of **i-node** in the Glossary to learn more about how disks are structured in UNIX.

**column-first order** When you have a list of items that are listed in columns and span multiple lines, column-first order is a sorting strategy in which items are sorted so that the items are in alphabetical order down the first column and continuing at the top of the second column, then the third column, and so on. The alternative strategy is **row-first order**.

permission strings The string that represents the access permissions.

**row-first order** In contrast to column-first order, this is when items are sorted in rows so that the first item of each column in a row is in alphabetical order from left to right, then the second line contains the next set of items, and so on.

# Questions

- 1. Try using the du command on different directories to see how much disk space each requires. If you encounter errors with file permissions, use |s| |d| to list the permissions of the directory in question.
- 2. Why would you want all the different types of sorting alternatives available with *I*s? Can you think of situations in which each would be useful?
- 3. Use a combination of the <code>is-t</code> and <code>touch</code> commands to create a few new files. Then update their modification times so that in a most-recently-modified listing of files, the first file you created shows up ahead of the second file you created.
- 4. Try using the du -s ... command from your home directory. Before you try it, however, what do you think will happen?
- 5. Use df and bc or dc to figure out the amounts of disk space used and available on your system.
- 6. Use the compress command to shrink a file in /tmp or your home directory. Use the -v flag to learn how much the file was compressed, and then restore the file to its original condition.

# Preview of the Next Hour

The next hour is a bit easier. It offers further explanation of the various information given by the Ls command and a discussion of file ownership, including how to change the owner and group of any file or directory. You will learn about the chmod command, which can change the specific set of permissions associated with any file or directory, and the umask command, which can control the modes that new files are given upon creation.

# Hour 5

# Ownership and Permissions

This hour focuses on teaching the basics of UNIX file permissions. Topics include setting and modifying file permissions with chmod, analyzing file permissions as shown by the ls -1 command, and setting up default file permissions with the umask command. Permission is only half the puzzle, however, and you also learn about file ownership and group ownership, and how to change either for any file or directory.

# **Goals for This Hour**

In this hour, you learn how to

- □ Understand file permissions settings
- □ Understand directory permissions settings
- □ Modify file and directory permissions with chmod
- $\Box$  Set new file permissions with chmod
- □ Establish default file and directory permissions with umask

- □ Identify the owner and group for any file or directory
- $\Box$  Change the owner of a file or directory
- $\Box$  Change the group of a file or directory

The preceding hour contained the first tutorial dealing with the permissions of a file or directory using the -1 option with 1 s. If you haven't read that hour recently, it would help to review the material. In this hour, you learn about another option to 1 s that tells UNIX to show the group and owner of files or directories. Four more commands are introduced and discussed in detail: chmod for changing the permissions of a file, umask for defining default permissions, chown for changing ownership, and chgrp for changing the group of a file or directory.

As you have seen in examples throughout the book, UNIX treats all directories as files; they have their own size (independent of their contents), their own permissions strings, and more. As a result, unless it's an important difference, from here on I talk about files with the intention of referring to files and directories both. Logic will confirm whether commands can apply to both, or to files only, or to directories only. (For example, you can't edit a directory and you can't store files inside other files.)

# Task 5.1: Understand File Permissions Settings

In the last hour you learned a bit about how to interpret the information that |s offers on file permissions when |s| is used with the -| flag. Consider the following example.

```
% Is -I
total 403
```

DESCRIPTION

| 10141 403 |          |        |     |    |        |                |
|-----------|----------|--------|-----|----|--------|----------------|
| drwx      | 2 taylor | 512    | Sep | 30 | 10: 38 | Archi ves/     |
| drwx      | 3 taylor | 512    | 0ct | 1  | 08: 23 | ∣nfoWorld∕     |
| -rw       | 1 taylor | 106020 | 0ct | 10 | 13: 47 | LI STS         |
| drwx      | 2 taylor | 1024   | Sep | 30 | 10: 50 | Mail/          |
| drwx      | 2 taylor | 512    | 0ct | 6  | 09: 36 | News/          |
| drwx      | 2 taylor | 512    | Sep | 30 | 10: 51 | OWL/           |
| -rw       | 1 taylor | 4643   | 0ct | 10 | 14:01  | RUMORS. 18Sept |
| drwx      | 2 taylor | 512    | 0ct | 10 | 19: 09 | bi n/          |
| -rw       | 1 taylor | 3843   | 0ct | 10 | 16: 22 | iecc.list      |
| -rw-rw-r  | 1 taylor | 280232 | 0ct | 10 | 16: 22 | mailing.lists  |
| -rw-rw    | 1 taylor | 1031   | 0ct | 7  | 15:44  | newlists       |
| drwx      | 2 taylor | 512    | 0ct | 10 | 19:09  | src/           |

The first item of information on each line is what is key here. You learned in the previous hour that the first item is called the permissions string or, more succinctly, permissions. It also is sometimes referred to as the *mode* or *permissions mode* of the file, a mnemonic that can be valuable for remembering how to change permissions.

The permissions can be broken into four parts: type, owner, group, and other permissions. The first character indicates the file type: d is a directory and - is a regular file. There are a number of other types of files in UNIX, each indicated by the first letter of its permissions string, as summarized in Table 5.1. You can safely ignore, however, any file that isn't either a regular file or directory.

| Letter | Indicated File Type         |
|--------|-----------------------------|
| d      | Directory                   |
| b      | Block-type special file     |
| с      | Character-type special file |
| 1      | Symbolic link               |
| р      | Pipe                        |
| S      | Socket                      |
| -      | Regular file                |

| Table 5.1. The is file type indicators | Table 5.1 | . Ihe is | file type | indicators. |
|----------------------------------------|-----------|----------|-----------|-------------|
|----------------------------------------|-----------|----------|-----------|-------------|

The next nine letters in the permissions string are broken into three groups of three each—representing the owner, group, and everyone else—as shown in Figure 5.1.

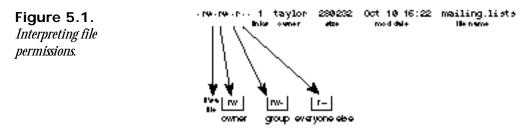

To understand what the permissions actually mean to the computer system, remember that UNIX treats everything as a file. If you install an application, it's just like everything else, with one exception: the system knows that an application is executable. A letter to your Mum is a regular file, but if you were to tell UNIX that it was executable, the system would merrily try to run it as a program (and fail).

There are three primary types of permission for files: read, write, and execute. Read permission enables users to examine the contents of the file with a variety of different programs, but they cannot alter, modify, or delete any information. They can copy the file and then edit the new version, however.

Write permission is the next step up. Users with write access to a file can add information to the file. If you have write permission and read permission for a file, you can edit the file—the read permission enables you to view the contents, and the write permission lets you alter them. With write permission only, you'd be able to add information to the file, but you wouldn't be able to view the contents of the file at any time. Admittedly, write-only permission is unusual in UNIX, but you might see it for log files, which are files that track activity on the system. Imagine if each time anyone logged in to your UNIX system the computer recorded the fact, noting who logged in, where they logged in from, and the current

time and date. Armed with that information, you could ascertain who last logged in, who uses dial-up phone lines, and who uses the computer the most. (In fact, there's a UNIX command that does just that. It's called <code>last</code>.)

So far you've learned that you can have files with read-only permission, read-write permission, and write-only permission. The third type of access permission is execute, noted by +s with an  $\times$  in the third slot of the permissions string.

```
      % Is -I bin

      total 57

      -rwx----- 1 taylor

      1507 Aug 17 13: 27 bounce.msg

      -rwxrwx--- 1 taylor

      32916 Oct 10 19: 09 cal c

      -rwx----- 1 taylor

      18567 Sep 14 22: 14 fixit

      -rw----- 1 taylor

      334 Oct 1 09: 53 punt

      -rwx----- 1 taylor

      3424 Sep 10 22: 27 rumor.mill.sh
```

### ACTION

- 1. Try listing the files in the directory /etc on your system, and see if you can identify which are executable files or programs, which are directories, which are symbolic links (denoted with an 1 as the first character of the permissions string; they're files that point to other files or directories that point to other directories), and which are regular files.
- 2. Execute permission is slightly different from either read or write permission. If the directory containing the file is in your search path (the value of the environment variable PATH), any file that has execute permission is automatically started each time that filename is entered, regardless of where you are in the file system.

```
% pwd
/users/taylor
% env PATH
/users/taylor/bin: /bin: /usr/bin: /usr/ucb: /usr/local: /usr/local/bin:
% ls -l bin/say.hi
-rwxrwx--- 1 taylor 9 Oct 11 13: 32 bin/say.hi
% say.hi
hi
```

You can now see the importance of your search PATH. Without a search PATH, the system wouldn't be able to find any commands, and you'd be left with a barely functional system. You can also see the purpose of checking the executable permission status. I'm going to jump ahead a bit to show you one use of the chmod function so that you can see what happens if I remove the execute permission from the say. hi program:

```
% chmod -x bin/say.hi
% ls -l bin/say.hi
-rw-rw---- 1 taylor 9 Oct 11 13:32 bin/say.hi
% say.hi
/users/taylor/bin/say.hi: Permission denied.
```

This time UNIX searched through my search path, found a file that matched the name of the program I requested, and then ascertained that it wasn't executable. The resultant error message: Permi ssi on deni ed.

- 3. Now try entering say. hi on your computer system. You'll get a different error message, Command not found, which tells you that UNIX searched all the directories in your search path but couldn't find a match anywhere.
- 4. Check your PATH and find a directory that you can add files in. You'll probably have a bin directory in your home directory on the list, as I have /users/taylor/ bin in my search path. That's a good place to add a file using the touch command:

```
% env PATH
/users/taylor/bin:/bin:/usr/bin:/usr/ucb:/usr/local:/usr/local/bin:
% touch bin/my.new.cmd
% ls -l bin
-rw-rw---- 1 taylor 0 Oct 11 15:07 my.new.cmd
```

5. Now try to actually execute the command by entering its name directly:

```
% my.new.cmd
/users/taylor/bin/my.new.cmd: Permission denied.
```

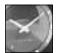

JUST A MINUTE

If you're using the C Shell as your command interpreter, it probably won't find the new command you just created. This is because, to speed things up, it keeps an internal table of where different commands are found in your search path. You need to force the program to rebuild its table, and you can do that with the simple command rehash. If, when you enter the filename, you don't get permission denied but instead see Command not found, enter rehash and try again.

6. Finally, use chmod to add execute permission to the file, and try executing it one more time.

```
% chmod +x bin/my.new.cmd
% Is -I bin/my.new.cmd
-rwxrw---- 1 taylor 0 Oct 11 15:07 bin/my.new.cmd
% my.new.cmd
%
```

Voila! You've created your first UNIX command, an achievement even though it doesn't do much. You can now see how the search path and the UNIX philosophy of having applications be identical to regular files, except for the permission, can be invaluable as you learn how to customize your environment.

Execute permission enables the user to run the file as if it were a program. Execute permission is independent of other permissions granted—or denied—so it's perfectly feasible to have a program with read and execute permission, but no write permission. (After all, you wouldn't want others altering the program itself.) You also can have programs with

execute permission only. This means that users can run the application, but they can't examine it to see how it works or copy it. (Copying requires the ability to read the file.)

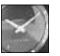

JUST A MINUTE

Though actual programs with execute-only permission work fine, a special class of programs called *shell scripts* fail. Shell scripts act like a UNIX command-line macro facility, which enables you to save easily a series of commands in a file and then run them as a single program. To work, however, the shell must be able to read the file and execute it, too, so shell scripts always require both read and execute permissions.

There are clearly quite a few permutations on the three different permissions: read, write, and execute. In practice, there are a few that occur most commonly, as listed in Table 5.2.

| Permission | Meaning                                                 |
|------------|---------------------------------------------------------|
|            | No access is allowed                                    |
| r          | Read-only access                                        |
| r-x        | Read and execute access, for programs and shell scripts |
| rw-        | Read and write access, for files                        |
| rwx        | All access allowed, for programs                        |

Table 5.2. The most common file permissions.

These permissions have different meanings when applied to directories, but --- always indicates that no one can access the file in question.

Interpretation of the following few examples should help:

| -rw      | 1 taylor | 3843 Oct   | 10 16:22 | iecc.list     |
|----------|----------|------------|----------|---------------|
| -rw-rw-r | 1 taylor | 280232 Oct | 10 16:22 | mailing.lists |
| -rw-rw   | 1 taylor | 1031 Oct   | 7 15:44  | newlists      |
| -rwxr-x  | 1 taylor | 64 Oct     | 9 09:31  | the. script   |

The first file, i ecc. List, has read and write permission for the owner (tayl or) and is off-limits to all other users. The file mailing. Lists offers similar access to the file owner (tayl or) and to the group but offers read-only access to everyone else on the system. The third file, newlists, provides read and write access to both the file owner and group, but no access to anyone not in the group.

The fourth file on the list, the. script, is a program that can be run by both the owner and group members, read (or copied) by both the owner and group, and written (altered) by the owner. In practice, this probably would be a shell script, as described earlier, and these permissions would enable the owner (tayl or) to use an editor to modify the commands therein. Other members of the group could read and use the shell script but would be denied access to change it.

# Task 5.2: Directory Permissions Settings

DESCRIPTION

Directories are similar to files in how you interpret the permissions strings. The differences occur because of the unique purpose of directories, namely to store other files or directories. I always think of directories as bins or boxes. You can examine the box itself, or you can look at what's inside.

In many ways, UNIX treats directories simply as files in the file system, where the content of the file is a list of the files and directories stored within, rather than a letter, program, or shopping list.

The difference, of course, is that when you operate with directories, you're operating both with the directory itself, and, implicitly, with its contents. By analogy, when you fiddle with a box full of toys, you're not altering just the state of the box itself, but also potentially the toys within.

There are three permissions possible for a directory, just as for a file: read, write, and execute. The easiest is write permission. If a directory has write permission enabled, you can add new items and remove items from the directory. It's like owning the box; you can do what you'd like with the toys inside.

The interaction between read and execute permissions with a directory is confusing. There are two types of operations you perform on a directory: listing the contents of the directory (usually with |s) and examining specific, known files within the directory.

### Action

1. Start by listing a directory, using the -d flag:

```
% Is -Id testme
dr-x---- 2 taylor
                            512 Oct 11 17:03 testme/
% Is -I testme
total O
-rw-rw---- 1 taylor
                              0 Oct 11 17:03 file
% Is -I testme/file
                              0 Oct 11 17:03 testme/file
-rw-rw---- 1 taylor
```

For a directory with both read and execute permissions, you can see that it's easy to list the directory, find out the files therein, and list specific files within the directory. 2. Read permission on a directory enables you to read the "table of contents" of the directory but, by itself, does not allow you to examine any of the files therein. By itself, read permission is rather bizarre:

```
% Is -Id testme
dr----- 2 taylor 512 Oct 11 17:03 testme/
% Is -I testme
testme/file not found
total 0
% Is -I testme/file
testme/file not found
```

Notice that the system indicated the name of the file contained in the testme directory. When I tried to list the file explicitly, however, the system couldn't find the file.

3. Compare this with the situation when you have execute permission—which enables you to examine the files within the directory—but you don't have read permission, and you are prevented from viewing the table of contents of the directory itself:

```
% Is -Id testme
d--x----- 2 taylor 512 Oct 11 17:03 testme/
% Is -I testme
testme unreadable
% Is -I testme/file
-rw-rw---- 1 taylor 0 Oct 11 17:03 testme/file
```

With execute-only permission, you can set up directories so that people who know the names of files contained in the directories can access those files, but people without that knowledge cannot list the directory to learn the filenames.

4. I've actually never seen anyone have a directory in UNIX with execute-only permission, and certainly you would never expect to see one set to read-only. It would be nice if UNIX would warn you if you set a directory to have one permission and not the other. However, UNIX won't do that. So, remember for directories always to be sure that you have both read and execute permission set. Table 5.3 summarizes the most common directory permissions.

### Table 5.3. The most common directory permissions.

| Permission | Meaning                                   |
|------------|-------------------------------------------|
|            | No access allowed to directory            |
| r-x        | Read-only access, no modification allowed |
| rwx        | All access allowed                        |

5. One interesting permutation of directory permissions is for a directory that's writeonly. Unfortunately, the write-only permission doesn't do what you'd hope, that is, enable people to add files to the directory without being able to see what the directory already contains. Instead, it's functionally identical to having it set for no access permission at all.

At the beginning of this hour, I used 1 s to list various files and directories in my home directory:

```
% Is -I
total 403
drwx-----
           2 taylor
                            512 Sep 30 10:38 Archives/
drwx----- 3 taylor
                            512 Oct 1 08:23 InfoWorld/
-rw----- 1 taylor
                         106020 Oct 10 13:47 LISTS
drwx----- 2 taylor
                          1024 Sep 30 10:50 Mail/
drwx----- 2 taylor
                           512 Oct 6 09:36 News/
drwx----- 2 taylor
                           512 Sep 30 10:51 OWL/
-rw----- 1 taylor
                          4643 Oct 10 14:01 RUMORS. 18Sept
drwx----- 2 taylor
                           512 Oct 10 19:09 bin/
-rw----- 1 taylor
                           3843 Oct 10 16:22 iecc.list
-rw-rw-r-- 1 taylor
-rw-rw---- 1 taylor
                         280232 Oct 10 16:22 mailing.lists
                           1031 Oct 7 15:44 newlists
drwx----- 2 taylor
                            512 Oct 10 19:09 src/
```

Now you can see that all my directories are set so that I have list, examine, and modify (read, execute, and write, respectively) capability for myself, and no access is allowed for anyone else.

6. The very top-level directory is more interesting, with a variety of different directory owners and permissions:

| % Is -I /  |     |      |        |     |    |        |                |
|------------|-----|------|--------|-----|----|--------|----------------|
| -rw-rr     | 1   | root | 61440  | Nov | 29 | 1991   | boot           |
| drwxr-xr-x | 4   | root | 23552  | Sep | 27 | 11: 31 | dev            |
| -rrr       | 1   | root | 686753 | Aug | 27 | 21: 58 | dyni x         |
| drwxr-xr-x | 6   | root | 3072   | 0ct | 11 | 16: 30 | etc            |
| drwxr-xr-x | 2   | root | 8192   | Apr | 12 | 1991   | lost+found     |
| lrwxr-xr-x | 1   | root | 7      | Jul | 28 | 1988   | sys -> usr/sys |
| drwxrwxrwx | 65  | root | 12800  | 0ct | 11 | 17: 33 | tmp            |
| drwxr-xr-x | 753 | root | 14848  | 0ct | 5  | 10: 07 | usera          |
| drwxr-xr-x | 317 | root | 13312  | 0ct | 5  | 10: 17 | userb          |
| drwxr-xr-x | 626 | root | 13312  | 0ct | 8  | 13: 02 | userc          |
| drwxr-xr-x | 534 | root | 10752  | Sep | 30 | 13: 06 | users          |
| drwxr-xr-x | 34  | root | 1024   | 0ct | 1  | 09: 10 | usr            |
| drwxr-xr-x | 5   | root | 1024   | 0ct | 1  | 09: 20 | var            |

Clearly, this machine has a lot of users. Notice that the link count for usera, userb, userc, and users are each in the hundreds. The dev directory has read and execute permission for everyone and write permission for the owner (root). Indeed, all the directories at this level are identical except for tmp, which has read, write, and execute permission for all users on the system.

5

7. Did you notice the listing for the sys directory buried in that output?

Irwxr-xr-x 1 root 7 Jul 28 1988 sys -> usr/sys

From the information in Table 5.1, you know that the first letter of the permissions string being an  $\mid$  means that the directory is a symbolic link. The filename shows just the specifics of the link, indicating that sys points to the directory usr/ sys. In fact, if you count the number of letters in the name usr/sys, you'll find that it exactly matches the size of the sys link entry, too.

8. Try using |s| - 1 / yourself. You should be able to understand the permissions of any file or directory that you encounter.

Permissions of files and directories will prove easier as you work with UNIX more. UMMART

# Task 5.3: Modify File and Directory Permissions with chmod

DESCRIPTION

Now that you can list directory permissions and understand what they mean, how about learning a UNIX command that lets you change them to meet your needs? You've already had a sneak preview of the command: chmod. The mnemonic is "change mode," and it derives from early UNIX folk talking about permission modes of files. You can remember it by thinking of it as a shortened form of change permission modes.

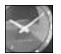

To sound like a UNIX expert, pronounce chmod as "ch-mod," "ch" like the beginning of child, and "mod" to rhyme with cod.

JUST A MINUTE

The chmod command enables you to specify permissions in two different ways: symbolically or numerically. Symbolic notation is most commonly used to modify existing permissions, whereas numeric format always replaces any existing permission with the new value specified. In this task, you learn about symbolic notation, and the next task focuses on the powerful numeric format.

Symbolic notation for chmod is a bit like having a menu of different choices, enabling you to pick the combination that best fits your requirements. Figure 5.2 shows the two menus.

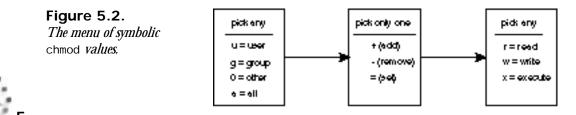

The command chmod is like a smorgasbord where you can choose any combination of items from either the first or last boxes, and stick your choice from the center box between them.

For example, if you wanted to add write permission to the file test for everyone in your group, you would, working backwards from that description, choose g for group, + for add, and w for write. The finished UNIX command would be chmod g+w test.

If you decided to take away read and execute permission for everyone not in your group, you could use chmod o-rx test to accomplish the task.

#### ACTION

1. Turn to your computer and, using touch and Is, try changing permissions and see what happens. I'll do the same:

```
% touch test
% Is -I test
-rw-rw---- 1 taylor 0 Oct 11 18:29 test
```

2. The first modification I want to make is that people in my group should be able to read the file. Because I don't really want them altering it, I'll rescind write permission for group members:

```
% chmod g-w test
% Is -I test
-rw-r---- 1 taylor 0 0ct 11 18:29 test
```

3. But then my boss reminds me that everyone in the group should have all access permissions for everyone in that group. Okay, I'll do so.

```
% chmod g+wx test
% Is -I test
-rw-rwx--- 1 taylor 0 0ct 11 18:29 test
```

I also could have done that with chmod g=rwx, of course.

4. Wait a second. This test file is just for my own use, and nobody in my group should be looking at it anyway. I'll change it back.

```
% chmod g-rwx test
% Is -I test
-rw----- 1 taylor 0 0ct 11 18:29 test
```

Great. Now the file is set so that I can read and write it, but nobody else can touch it, read it, modify it, or anything else.

5. If I relented a bit, I could easily add, with one last chmod command, read-only permission for everyone:

```
% chmod a+r test
% Is -I test
-rw-r--r-- 1 taylor 0 0ct 11 18:29 test
```

Permissions in UNIX are based on a concentric access model from Multics. (In Hour 1, you learned that the name UNIX is also a pun on Multics.) Figure 5.3 illustrates this concept.

Figure 5.3. The concentric circles of access.

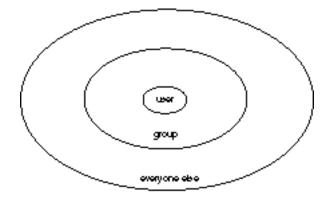

As a result, it's incredibly rare to see a file where the owner doesn't have the most access to a file. It'd be like buying a car and letting everyone but yourself drive it—rather silly. Similarly, members of the group are given better or equal permission to everyone else on the machine. You would never see r-r-rwx as a permissions string.

Experiment a bit more with the various combinations possible with the chmod symbolic notation. How would you change permission on a directory to enable all users to use Is to examine it but to deny them the ability to add or remove files? How about adding write access for the owner but removing it for everyone else?

## Task 5.4: Set New File Permissions with chmod

#### DESCRIPTION

The second form of input that chmod accepts is absolute numeric values for permissions. Before you can learn how to use this notation, you have to learn a bit about different numbering systems first.

The numbering system you're familiar with, the one you use to balance your checkbook and check the receipt from the market, is decimal, or base 10. This means that each digit—from right to left—has the value of the digit raised by a power of 10, based on the digit's location in the number. Figure 5.4 shows what the number 5,783 is in decimal.

You can see that in a base-10 numbering system, the value of a number is the sum of the value of each digit multiplied by the numeric base raised to the *n*th power. The *n* is the number of spaces the digit is away from the rightmost digit. That is, in the number 5,783, you know that the 7 is worth more than just 7, because it's two spaces away from the rightmost digit

(the 3). Therefore, its value is the numeric base (10) raised to the *n*th power, where *n* is 2 (it's two spaces away). Ten to the second power equals 100 ( $10^2 = 100$ ), and when you multiply that by 7, sure enough, you find that the 7 is worth 700 in this number.

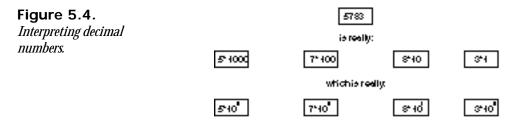

What does all this have to do with the chmod command? At its most fundamental, UNIX permissions are a series of on/off switches. Does the group have write permission? One equals yes, zero equals no. Each digit in a decimal system can have 10 different values. A binary system is one in which each digit can have only two values: on or off, yes or no. Therefore, you can easily and uniquely describe any permissions string as a series of zeroes and ones— as a binary number. Figure 5.5 demonstrates.

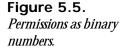

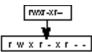

directly corresponds to:

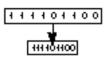

The convention is that if a letter is present, the binary digit is a 1—that permission is permitted—and if no letter is present, the digit is a zero. Thus, r-xr---- can be described as 101100000, and r--r-- can be described in binary as 100100100.

You've already learned that the nine-character permissions string is really just a threecharacter permissions string duplicated thrice for the three different types of user (the owner, group, and everyone else). That means that you can focus on learning how to translate a single tri-character permissions substring into binary and extrapolate for more than one permission. Table 5.3 lists all possible permissions and their binary equivalents. 5

| Permissions<br>String | Binary<br>Equivalent |
|-----------------------|----------------------|
|                       | 000                  |
| X                     | 001                  |
| - W -                 | 010                  |
| -wx                   | 011                  |
| r                     | 100                  |
| r-x                   | 101                  |
| rw-                   | 110                  |
| rwx                   | 111                  |

Table 5.3. Permissions and binary equivalents.

Knowing how to interpret decimal numbers using the rather complex formula presented earlier, you should not be surprised that the decimal equivalent of any binary number can be obtained by the same technique. Figure 5.6 shows how, with the binary equivalent of the r-x permission.

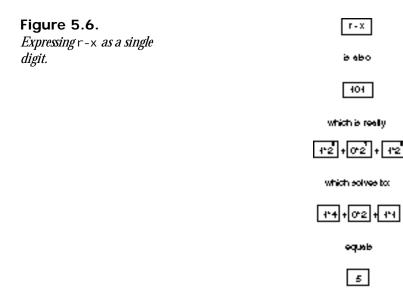

If r-x is equal to 5, it stands to reason that each of the possible three-character permissions has a single-digit equivalent, and Table 5.4 expands Table 5.3 to include the single-digit equivalents.

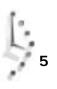

| Permissions<br>String | Binary<br>Equivalent | Decimal<br>Equivalent |
|-----------------------|----------------------|-----------------------|
|                       | 000                  | 0                     |
| X                     | 001                  | 1                     |
| -w-                   | 010                  | 2                     |
| -WX                   | 011                  | 3                     |
| r                     | 100                  | 4                     |
| r-x                   | 101                  | 5                     |
| rw-                   | 110                  | 6                     |
| rwx                   | 111                  | 7                     |

Table 5.4. Permissions and numeric equivalents.

The value of having a single digit to describe any of the seven different permission states should be obvious. Using only three digits, you now can fully express any possible combination of permissions for any file or directory in UNIX—one digit for the owner permission, one for group, and one for everyone else. Figure 5.7 shows how to take a full permissions string and translate it into its three-digit numeric equivalent.

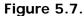

Translating a full permissions string into its numeric equivalent.

From this illustration, you can see how the permissions string rw-r----- (read and write permission for the owner, read permission for the group, and no access allowed for everyone else) is exactly equivalent to the numeric string 640.

#### ACTION

1. Try to create numeric strings on your own, using Table 5.4 to help. Turn to your computer and use |s| to display some listings. Break each permissions string into three groups of three letters, and figure out the numeric equivalents. Here are some examples from the  $|s| - \Gamma$  –F listing of my home directory:

drwx----- 2 taylor 512 Sep 30 10:38 Archives/

For Archi ves/, the equivalent numeric permission is 700.

```
-rw----- 1 taylor 106020 Oct 10 13: 47 LISTS
For LISTS, the equivalent numeric permission is 600.
-rw-rw-r-- 1 taylor 280232 Oct 10 16: 22 mailing.lists
For mailing.lists, the equivalent numeric permission is 664.
-rw-rw---- 1 taylor 1031 Oct 7 15: 44 newlists
```

For newl i sts, the equivalent numeric permission is 660.

There's one last step required before you can try using the numeric permissions strings with chmod. You need to be able to work backwards to determine a permission that you'd like to set, and figure out the numeric equivalent for that permission.

## Task 5.5: Calculating Numeric Permissions Strings

Description

For example, if you wanted to have a directory set so that you have all access, people in your group can look at the contents but not modify anything, and everyone else is shut out, how would you do it?

All permissions for yourself means you want read+write+execute for owner (or numeric permission 7); read and listing permission for others in the group means read+execute for group (numeric permission 5); and no permission for everyone else, numeric permission 0. Put the three together and you have the answer, 750.

That's the trick of working with chmod in numeric mode. You specify the absolute permissions you want as a three-digit number, and the system sets the permissions on the file or directory appropriately.

The absolute concept is important with this form of chmod. You cannot use the chmod numeric form to add or remove permissions from a file or directory. It is usable only for reassigning the permissions string of a file or directory.

The good news is that, as you learned earlier in this hour, there is a relatively small number of commonly-used file permissions, summarized in Table 5.5.

| able 5.5. common permissions and their numeric equivalents. |            |         |           |
|-------------------------------------------------------------|------------|---------|-----------|
|                                                             | Permission | Numeric | Used With |
|                                                             |            | 000     | All types |
|                                                             | r          | 400     | Files     |
|                                                             | rrr        | 444     | Files     |
|                                                             | rw         | 600     | Files     |
|                                                             | rw-rr      | 644     | Files     |
|                                                             | rw-rw-r    | 664     | Files     |
|                                                             |            |         |           |

#### Table 5.5. Common permissions and their numeric equivalents.

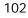

| Permission | Numeric | Used With                |
|------------|---------|--------------------------|
| rw-rw-rw-  | 666     | Files                    |
| rwx        | 700     | Programs and directories |
| rwxr-x     | 750     | Programs and directories |
| rwxr-xr-x  | 755     | Programs and directories |

#### ACTION

1. Turn to your computer and try using the numeric mode of chmod, along with 1s, to display the actual permissions to learn for yourself how this works.

```
% touch example
% Is -I example
-rw-rw---- 1 taylor 0 Oct 12 10:16 example
```

By default, files are created in my directory with mode 660.

2. To take away read and write permission for people in my group, I'd replace the 660 permission with what numeric permissions string? I'd use 600:

```
% chmod 600 example
% Is -I example
-rw----- 1 taylor 0 0ct 12 10:16 example
```

3. What if I change my mind and want to open the file up for everyone to read or write? I'd use 666:

```
% chmod 666 example
% Is -I example
-rw-rw-rw- 1 taylor 0 Oct 12 10:16 example
```

4. Finally, pretend that the example is actually a directory. What numeric mode would I specify to enable everyone to use Is in the directory and enable only the owner to add or delete files? I'd use 755:

```
% chmod 755 example
% ls -l example
-rwxr-xr-x 1 taylor 0 0ct 12 10:16 example
```

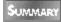

You've looked at both the numeric mode and the symbolic mode for defining permissions. Having learned both, which do you prefer?

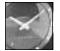

JUST A MINUTE

Somehow I've never gotten the hang of symbolic mode, so I almost always use the numeric mode for chmod. The only exception is when I want to add or delete simple permissions. Then, I use something like chmod +r test to add read permission. Part of the problem is that I don't think of the user of the file but rather the owner, and specifying o+r causes chmod to change permissions for others. It's important, therefore, that you remember that files have users so you remember u for user, and that everyone not in the group is other so you remember o. Otherwise, learn the numeric shortcut!

File permissions and modes are one of the most complex aspects of UNIX. You can tell it's taken two hours to explain it fully. It's very important that you spend the time really to understand how the permissions strings relate to directory permissions, how to read the output of I s, and how to change modes using both styles of the chmod command. It'll be time well spent.

### Task 5.6: Establish Default File and Directory Permissions with the umask Command

DESCRIPTION

When I've created files, they've had read+write permissions for the owner and group, but no access allowed for anyone else. When you create files on your system, you might find that the default permissions are different.

The controlling variable behind the default permissions is called the *file creation mask*, or umask for short.

Inexplicably, umask doesn't always list its value as a three-digit number, but you can find its value in the same way you figured out the numeric permissions strings for chmod. For example, when I enter umask, the system indicates that my umask setting is 07. A leading zero has been dropped, so the actual value is 007, a value that British MI6 could no doubt appreciate!

But 007 doesn't mean that the default file is created with read+write+execute for everyone else and no permissions for the owner or group. It means quite the opposite, literally.

The umask command is a filter through which permissions are pushed to ascertain what remains. Figure 5.8 demonstrates how this works.

Think of your mask as a series of boxes: if the value is true, the information can't exude through the box. If the value is false, it can. Your mask is therefore the direct opposite to how you want your permissions to be set. In Figure 5.8, I want to have 770 as the default permission for any new file or directory I create, so I want to specify the exact opposite of that, 007. Sure enough, with this umask value, when I create new files, the default permission allows read and write access to the owner and group, but no access to anyone else.

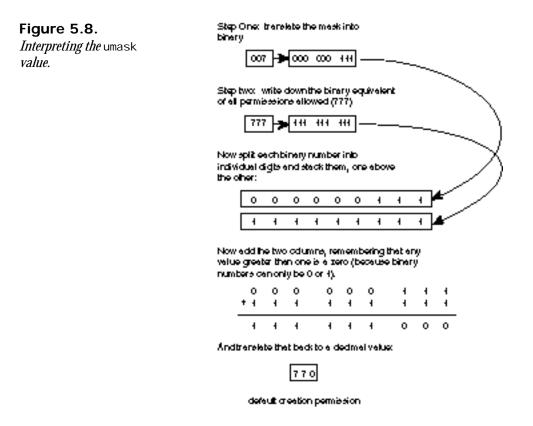

Things are a bit trickier than that. You've probably already asked yourself, "Why, if I have 007 as my mask (which results in 770 as the default permissions), do my files have 660 as the actual default permission?"

The reason is that UNIX tries to be smart about the execute permission setting. If I create a directory, UNIX knows that execute permission is important, and so it grants it. However, for some files (particularly text files), execute permission doesn't make sense, so UNIX actually masks it out internally.

Another way to look at this is that any time you create a file containing information, the original mask that the system uses to compare against your umask is not 777 (not rwxrwxrwx, to put it another way), but rather 666 (rw-rw-rw-), in recognition of the unlikelihood that you'll want to execute the new file.

The good news is that you now know an easy way to set the execute permission for a file if the system gets it wrong: chmod +x filename does the trick.

#### ACTION

1. Turn to your computer and check your umask setting, then alternate between changing its values and creating new files with touch:

```
% umask
7
% touch test.07
% Is -I test.07
-rw-rw---- 1 taylor 0 0ct 12 14:38 test.07
```

2. To change the value of your umask, add the numeric value of the desired mask to the command line:

```
% umask 077
```

This changes my umask value from 007 (----rwx) to 077 (---rwxrwx). Before you look at the following listing, what would you expect this modification to mean? Remember, you should read it as the exact opposite of how you want the default permissions.

```
% touch test.077
% Is -I test.077
-rw----- 1 taylor 0 Oct 12 14:38 test.077
```

Is that what you expected?

3. What would you do if you wanted to have the default permission keep files private to just the owner and make them read-only?

You can work through this problem in reverse. If you want r-x---- as the default permission (since the system takes care of whether execute permission is needed, based on file type), write down the opposite permission, which is -w-rwxrwx. Translate that to a binary number, 010 111 111, and then to a three-digit value, 277 (010=2, 111=7, 111=7). That's the answer. The value 277 is the correct umask value to ensure that files you create are read-only for yourself and off-limits to everyone else.

```
% umask 277
% touch test.277
% Is -I test.277
-r----- 1 taylor 0 0ct 12 14:39 test.277
```

4. What if you wanted to have files created with the default permission being readonly for everyone, read-write for the group, but read-only for the owner? Again, work backwards. The desired permission is r-xrwxr-x, so create the opposite value (-w----w-), translate it into binary (010 000 010), and then translate that into a three-digit value: 202 (010=2, 000=0, 010=2).

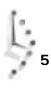

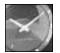

As a rule of thumb, it's best to leave the execute permission enabled when building umask values so the system doesn't err when creating directories.

JUST A MINUTE

The umask is something set once and left alone. If you've tried various experiments on your computer, remember to restore your umask back to a sensible value to avoid future problems (though each time you log in to the system it's reset to your default value).

In the next hour, you learn how to use the mkdir command to create new directories, and you see how the umask value affects default directory access permissions.

## Task 5.7: Identify Owner and Group for Any File or Directory

**DESCRIPTION** One of the many items of information that the LS command displays when used with the -1 flag is the owner of the file or directory. So far, all the files and directories in your home directory have been owned by you, with the probable exception of the "..." directory, which is owned by whomever owns the directory above your home.

In other words, when you enter |s| - 1, you should see your account name as the owner for every file in the listing.

If you're collaborating with another user, however, there might well be times when you'll want to change the owner of a file or directory once you've created and modified it. The first step in accomplishing this is to identify the owner and group.

Identifying the owner is easy; I s lists that by default. But how do you identify the group of which the file or directory is a part?

#### ACTION

1. The Is command can show the group membership of any file or directory by the addition of a new command flag, -g. By itself, -g doesn't alter the output of Is, but when used with the -I flag, it adds a column of information to the listing. Try it on your system. Here is an example:

% Is -lg /tmp 0 Oct 12 14:52 sh145 -rw-r--r-- 1 root root drwxr-xr-x 2 shakes root 512 Oct 12 07:23 shakes/ com435 0 Oct 12 14:46 snd.12 -rw----- 1 meademd -rw----- 1 dessy stuprsac 1191 Oct 12 14:57 snd. 15 -rw----- 1 steen utech 1 Oct 12 10:28 snd.17 -rw-r---- 1 jsmith 258908 Oct 12 12:37 sol 2 utech

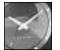

On many System V-based systems, the output of  $I_{s}$  -I always shows user and group. The -g flag actually turns off this display!

Both owners and groups vary for each of the files and directories in this small listing. Notice that files can have different owners while having the same group. (There are two examples here: sh145 and the shakes directory, and snd. 17 and sol 2.)

2. Directories that have a wide variety of owners are the directories above your own home directory and the tmp directory, as you can see in instruction 1. Examine both on your system and identify both the owner and group of all files. For files in the same group you're in (with the i d command, you can find which group or groups you are in) but not owned by you, you'll need to check which of the three permission values to identify your own access privileges?

SUMMARY

Files and directories have both owners and groups, although the group is ultimately less important than the owner, particularly where permissions and access are involved.

## Task 5.8: Change the Owner of a File or Directory

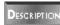

Now that you can ascertain the ownership of a file or directory, it's time to learn about the chown command. This command lets you change the ownership of whatever you specify.

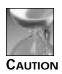

Before you go any further, however, a stern warning: once you've changed the ownership of a file, you cannot restore it to yourself. Only the owner of a file can give away its ownership, so don't use the chown command unless you're absolutely positive you want to!

#### ACTION

1. The format for changing the ownership of a file is to specify the new owner and then list the files or directory you are giving away:

```
      % Is -I test

      -rwxrwxrwx 1 taylor
      0 0ct 12 15:17 mytest

      % chown root test

      % Is -I test

      -rwxrwxrwx 1 root
      0 0ct 12 15:17 mytest
```

This would change the ownership of the file test from me to the user root on the system.

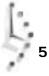

2. If I now try to change the ownership back, it fails:

```
% chown taylor test
chown: test: Not owner
```

Most modern UNIX systems prevent users from changing the ownership of a file due to the inherent dangers. If you try chown, and it returns Command not found or Permission denied, that means you're barred from making any file ownership changes.

3. On one of the systems I use, chown always reports Not owner when I try to change a file regardless of whether I really am the owner or not:

```
% Is -I mytest
-rwxrwxrwx 1 taylor 0 Oct 12 15:17 mytest
% chown root mytest
chown: mytest: Not owner
```

This is needlessly confusing—a message like "you're not allowed to change file ownership" would be better. But, alas, like so much of UNIX, it's up to the user to figure out what's going on.

SUMMARY

To change the ownership of a file or directory, you can use the chown command if you have the appropriate access on your system. It's like a huge supertanker, though; you can't change course once underway, so be cautious!

## Task 5.9: Change the Group of a File or Directory

#### DESCRIPTION

Changing the group membership of a file or directory is quite analogous to the steps required for changing file ownership. Almost all UNIX systems enable users to use the chgrp command to accomplish this task.

#### ACTION

1. Usage of chgrp is almost identical to chown, too. Specify the name of the group, followed by the list of files or directories to reassign:

```
      % Is -Ig

      -rwxrwxrwx 1 taylor ci
      0 0ct 12 15:17 mytest

      % chgrp ftp mytest

      % Is -Ig

      -rwxrwxrwx 1 taylor ftp
      0 0ct 12 15:17 mytest
```

The caveat on this command, however, is that you must be a member of the group you're assigning for the file, or it fails:

% Is -Ig -rwxrwxrwx 1 taylor ftp 0 Oct 12 15:17 mytest % chgrp root mytest chgrp: You are not a member of the root group 5

UMMARY

Portions of UNIX are well thought out and offer innovative approaches to common computer problems. File groups and file ownership aren't examples of this, unfortunately. The majority of UNIX users tend to be members of only one group, so they cannot change the group membership or ownership of any file or directory on the system. Instead, users seem to just use chmod to allow full access to files; then they encourage colleagues to copy the files desired, or they simply allow everyone access.

Unlike the other commands you've learned in this book, chown might be one you will not use. It's entirely possible that you'll never need to change the ownership or group membership of any file or directory.

## Summary

In this hour, you learned the basics of UNIX file permissions, including how to set and modify file permissions with chmod and how to analyze file permissions as shown by the is -1 command. You also learned about translating between numeric bases (binary and decimal) and how to convert permissions strings into numeric values. Both are foundations for the umask command, which you learned to interpret and alter as desired. Permission is only half the puzzle, however, so you also learned about file ownership, group ownership, and how to change either for any file or directory.

## Workshop

The Workshop summarizes the key terms you learned and poses some questions about the topics presented in this chapter. It also provides you with a preview of what you will learn in the next hour.

## Key Terms

**file creation mask** When files are created in UNIX, they inherit a default set of access permissions. These defaults are under the control of the user and are known as the file creation mask.

**mode** A shorthand way of saying permissions mode.

**permissions mode** The set of accesses (read, write, and execute) allowed for each of the three classes of users (owner, group, and everyone else) for each file or directory on the system. This is a synonym for access permission.

**shell script** A collection of shell commands in a file.

## Questions

1. In what situations might the following file permissions be useful?

```
r--rw-r-- r--r--rw-
rw--w--w- -w--w-
rwxr-xr-x r-x--x--x
```

- 2. Translate the six file permissions strings in instruction 1 into their binary and numeric equivalents.
- 3. Explain what the following umask values would make the default permissions for newly created files:

| 007 | 077 | 777 |
|-----|-----|-----|
| 111 | 222 | 733 |
| 272 | 544 | 754 |

- 4. Count the number of groups that are represented by group membership of files in the tmp directory on your system. Use i d to see if you're a member of any of them.
- 5. Which of the following directories could you modify, if the id command listed the following information? Which could you view using the is command?

```
% id
uid=19(smith) gid=50(users) groups=50(users)
% Is -IgF
drw-r--r-- 2 root users 512 Oct 12 14:52 sh/
drwxr-xr-x 2 shakes root 512 Oct 12 07:23 shakes/
drw------ 2 meademd com435 1024 Oct 12 12:07 viewer/
drwxr-x--- 3 smith users 512 Oct 12 12:37 viewer/
drwx----- 3 jin users 512 Oct 12 12:37 Zot!/
```

## **Preview of the Next Hour**

In the next hour, you learn the various UNIX file-manipulation commands, including how to copy files, how to move them to new directories, and how to create new directories. You also learn how to remove files and directories as well as about the dangers of file removal on UNIX.

# Hour 6

## Creating, Moving, Renaming, and Deleting Files and Directories

In this hour, you learn the basic UNIX file-manipulation commands. These commands will explain how to create directories with mkdir, remove directories with rmdir, use cp and mv to move files about in the file system, and use rm to remove files. The rm command has its dangers: you learn that there isn't an "unremove" command in UNIX and how to circumvent the possible dangers that lurk in the program.

## **Goals for This Hour**

In this hour, you learn how to

- Create new directories using mkdi r
- $\hfill\square$  Copy files to new locations using  ${\tt cp}$

- $\Box$  Move files to new locations using mv
- □ Rename files using mv
- Remove directories using rmdi r
- □ Remove files using rm
- □ Minimize the danger of using the rm command

This hour introduces several tremendously powerful commands that enable you to create a custom file-system hierarchy (or wreak unintentional havoc on your files). As you learn these commands, you also learn hints and ideas on how to best use the UNIX file system to keep your files neat and organized. These simple UNIX commands, all new in this hour, are found not only in all variants of UNIX, both BSD-based and System V-based, but they also can be brought onto DOS through utilities such as the MKS Toolkit from Mortice-Kern Systems.

## Task 6.1: Creating New Directories Using mkdir

One important aspect of UNIX that has been emphasized continually in this book is that the UNIX file system is hierarchical. The UNIX file system includes directories containing files and directories, each of which can contain both files and directories. Your own home directory, however, probably doesn't contain any directories (except "." and "..", of course), which prevents you from exploiting what I call the virtual file cabinet of the file system.

The command for creating directories is actually one of the least complex and most mnemonic (for UNIX, anyway) in this book: mkdir, called "make directory."

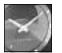

Pronounce the mkdi r command as "make dir."

JUST A MINUTE

#### ACTION

1. Turn to your computer, move to your home directory, and examine the files and directories there. Here's an example:

% cd % ls Archives/ InfoWorld/ LISTS Mail/ News/

OWL/rumorsPubAccessLists.Zrumorsbin/src/educmailing.lists.bitnet.Z

rumors.260ct.Z rumors.5Nov.Z src/

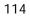

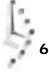

2. To create a directory, you need to specify what you'd like to name the directory and where you'd like to locate it in the file system (the default location is your current working directory):

| % mkdir NEWDIR<br>% Is                               |                                                   |                                                                   |
|------------------------------------------------------|---------------------------------------------------|-------------------------------------------------------------------|
| Archives/<br>InfoWorld/<br>LISTS<br>Mail/<br>NEWDIR/ | News/<br>OWL/<br>PubAccessLists.Z<br>bin/<br>educ | mailing.lists.bitnet.Z<br>rumors.260ct.Z<br>rumors.5Nov.Z<br>src/ |

3. That's all there is to it. You've created your first UNIX directory, and you can now list it with *I*s to see what it looks like:

```
% Is -Id NEWDIR
drwxrwx--- 2 taylor
                           24 Nov 5 10:48 NEWDIR/
% Is -la NEWDIR
total 2
drwxrwx--- 2 taylor
                          24 Nov 5 10:48 ./
drwx----- 11 taylor
                        1024 Nov 5 10:48 .../
```

Not surprisingly, the directory is empty other than the two default entries of "." (the directory itself) and ".." (the parent directory, your home directory).

4. Look closely at the permissions of the directory. Remember that the permissions are a result of your umask setting. As you learned in the previous hour, changing the umask setting changes the default directory permissions. Then, when you create a new directory, the new permissions will be in place:

```
% umask
07
% umask 0
% mkdir NEWDIR2
% Is -Id NEWDIR2
                          24 Nov 5 10:53 NEWDI R2/
drwxrwxrwx 2 taylor
% umask 222
% mkdir NEWDIR3
% Is -Id NEWDIR3
dr-xr-xr-x 2 taylor
                             24 Nov 5 10: 54 NEWDI R3/
```

5. What happens if you try to create a directory with a name that has already been

% mkdir NEWDIR mkdir: NEWDIR: File exists

used?

6. To create a directory other than your current location, prefix the new directory name with a location:

```
% mkdir /tmp/testme
% Is -I /tmp
-rwx-----1 zhongqi22724 Nov4 21: 33 /tmp/a.out*-rw------1 xujia95594 Nov4 23: 10 /tmp/active. 10122-rw-r--r--1 beast572 Nov5 05: 59 /tmp/anon1
```

| -rw-rw  | 1 root    | 0      | Nov | 5 | 10: 30 | /tmp/bar.report    |
|---------|-----------|--------|-----|---|--------|--------------------|
| -rw     | 1 qsc     | 0      | Nov | 5 | 00: 18 | /tmp/lh013813      |
| -rwx    | 1 steen   | 24953  | Nov | 5 | 10: 40 | /tmp/mbox.steen*   |
| -rwx    | 1 techmar | ı 3711 | Nov | 5 | 10: 45 | /tmp/mbox.techman* |
| -rw-rr  | 1 root    | 997536 | Nov | 5 | 10: 58 | /tmp/quotas        |
| -rw     | 1 zhongqi | 163579 | Nov | 4 | 20: 16 | /tmp/sp500.1       |
| drwxrwx | 2 taylor  | 24     | Nov | 5 | 10: 56 | testme/            |
| -rw-rr  | 1 aru     | 90     | Nov | 5 | 02: 55 | /tmp/trouble21972  |
|         |           |        |     |   |        |                    |

Like other basic UNIX utilities, mkdi r has no command arguments, so it is quite easy to use. There are two things to keep in mind: You must have write permission to the current directory if you're creating a new directory, and you should ensure that the name of the directory is not the same as (or, to avoid confusion, similar to) a directory name that already exists.

## Task 6.2: Copying Files to New Locations Using cp

DESCRIPTION One of the most basic operations in any system is moving files, the modern-office computer equivalent of paper shuffling. On a computer, moving files is a simple matter of using one or two commands: you can move a file to a different location, or you can create a copy of the file and move the copy to a different location.

The Macintosh has an interesting strategy for differentiating between moving and copying. If you drag a file to another location that's on the same device (a hard disk, for example), then by default the computer moves the file to that location. If you drag the file to a location on a different device (from a floppy to a hard disk, for instance), the computer automatically copies the file, placing the new, identically named copy on the device.

UNIX lacks this subtlety. Instead, UNIX lets you choose which of the two operations you'd like to perform. The two commands are typically succinct UNIX mnemonics: mv to move files, and  $c_P$  to copy files. The mv command also serves the dual duty of enabling you to rename files.

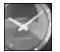

JUST A MINUTE

Pronounce cp as "sea pea." When you talk about copying a file, however, say "copy." Similarly, pronounce mv as "em vee," but when you speak of moving a file, say "move."

I find myself using cp more than mv because it offers a slightly safer way to organize files: if I get confused and rename it such that it steps on another file (you'll see what I mean in a moment), I still have original copies of all the files.

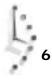

#### ACTION

1. The format of a cp command is to specify first the name of the file you want to copy and then the new filename. Both names must be either relative filenames (that is, without a leading slash or other indication of the directory) or absolute filenames. Start out by making a copy of your . Login file, naming the new copy Login. copy:

```
% cp .login login.copy
% ls -ld .login login.copy
-rw----- 1 taylor 1858 Oct 12 21:20 .login
-rw----- 1 taylor 1858 Nov 5 12:08 login.copy
```

You can see that the new file is identical in size and permissions but that it has a more recent creation date, which certainly makes sense.

2. What happens if you try to copy a directory?

```
% cp . newdir
cp: .: Is a directory (not copied).
```

Generally, UNIX won't permit you to use the cp command to copy directories.

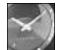

JUST A MINUTE

I found that this command worked—sort of—on one machine I have used. The system's response to the cp command indicated that something peculiar was happening with the following message:

cp: .: Is a directory (copying as plain file)

But, the system also created newdi r as a regular, executable file. You may find that your system reacts in this manner, but you probably do not have any use for it.

3. The cp command is quite powerful, and it can copy many files at once if you specify a directory as the destination rather than specifying a new filename. Further, if you specify a directory destination, the program automatically will create new files and assign them the same names as the original files.

First, you need to create a second file to work with:

% cp .cshrc cshrc.copy Now try it yourself. Here is what I did: % cp login.copy cshrc.copy NEWDIR % Is -I NEWDIR total 4 -rw------ 1 taylor 1178 Nov 5 12: 18 cshrc.copy -rw------ 1 taylor 1858 Nov 5 12: 18 login.copy

You can use the cp command to copy an original file as a new file or to a specific UMMARY directory (the format being cp or iginal -file new-file-or-directory), and you can copy a bunch of files to a directory (cp list-of-files new-directory). Experiment with creating new directories using mkdi r and copying the files into the new locations. Use Is to confirm that the originals aren't removed as you go along.

## Task 6.3: Moving Files to New Locations Using mv

```
DESCRIPTION
```

Whereas cp leaves the original file intact, making a sort of electronic equivalent of a photocopy of a paper I may pick up at my desk, mv functions like a more traditional desk: papers are moved from one location to another. Rather than creating multiple copies of the files you're copying,  $m_V$  physically relocates them from the old directory to the new.

1. You use my almost the same way that you use cp:

```
% Is -I login.copy
-rw----- 1 taylor
                          1858 Nov 5 12:08 Login.copy
% mv login.copy new.login
% Is -I login.copy new.login
login.copy not found
-rw----- 1 taylor
                          1858 Nov 5 12:08 new login
```

2. Also, you move a group of files together using  $m_{V}$  almost the same way you do it using cp:

```
% cd NEWDIR
% I s
cshrc.copy login.copy
% mv cshrc.copy login.copy ..
% Is -I
total 0
% Is ..
Archi ves/
                          OWL/
                                                    mailing.lists.bitnet.Z
                          PubAccessLists. Z
InfoWorld/
                                                    new. I ogi n
LI STS
                          bi n/
                                                    rumors. 260ct. Z
Mail/
                                                    rumors.5Nov.Z
                          cshrc.copy
NEWDI R/
                         educ
                                                   src/
News/
                          l ogi n. copy
```

3. Because you can use  $m_V$  to rename files or directories, you can relocate the new directory NEWDI R. However, you cannot use  $m_{\vee}$  to relocate the dot directory because you're inside it:

```
% mv . new.dot
mv: .: rename: Invalid argument
```

4. Both  $m_V$  and  $c_P$  can be dangerous. Carefully consider the following example before trying either mv or cp on your own computer:

```
% Is -I login.copy cshrc.copy
-rw----- 1 taylor
                          1178 Nov 5 12: 38 cshrc. copy
-rw----- 1 taylor
                          1858 Nov 5 12: 37 login.copy
% cp cshrc.copy login.copy
% Is -I .login login.copy cshrc.copy
```

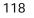

-rw----- 1 taylor 1178 Nov 5 12:38 cshrc. copy -rw----- 1 taylor 1178 Nov 5 12: 38 login.copy

Without bothering to warn me, UNIX copied the file cshrc. copy over the existing file Login copy. Notice that after the cp operation occurred, both files had the same size and modification dates.

The mv command will cause the same problem:

```
% Is -I cshrc.copy login.copy
-rw----- 1 taylor
-rw----- 1 taylor
                            1178 Nov 5 12:42 cshrc.copy
                           1858 Nov 5 12: 42 Login. copy
% mv cshrc.copy login.copy
% Is -I cshrc.copy login.copy
cshrc.copy not found
-rw----- 1 taylor
                            1178 Nov 5 12: 42 login.copy
```

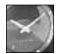

JUST A MINUTE

The good news is that you can set up UNIX so it won't overwrite files. The bad news is that for some reason many systems don't default to this behavior. If your system is configured reasonably, when you try either of the two preceding dangerous examples, the system's response is remove I ogi n. copy? You can either press the Y key to replace the old file or press Enter to change your mind. If your system cannot be set up to respond this way, you can use the -i flag to both cp and mv to avoid this problem. Later, you learn how to permanently fix this problem with a shell alias.

Together, mv and cp are the dynamic duo of UNIX file organization. These SUMMARY commands enable you to put the information you want where you want it, leaving duplicates behind if desired.

### Task 6.4: Renaming Files with mv

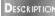

Both the DOS and Macintosh systems have easy ways to rename files. In DOS, you can use RENAME to accomplish the task. On the Mac, you can select the name under the file icon and enter a new filename.

UNIX has neither option. To rename files, you use the  $m_V$  command, which, in essence, moves the old name to the new name. It's a bit confusing, but it works.

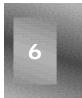

#### CTION

1. Rename the file cshrc. copy with your own first name. Here's an example:

```
% Is -I cshrc.copy
-rw----- 1 taylor
                         1178 Nov 5 13:00 cshrc.copy
% mv cshrc.copy dave
% Is -I dave
-rw----- 1 taylor
                         1178 Nov 5 13:00 dave
```

2. Rename a directory, too:

```
% Is -Id NEWDIR
                             512 Nov 5 12: 32 NEWDI R/
drwxrwx--- 2 taylor
% mv NEWDIR New. Sample. Directory
% Is -Id New. Sample. Directory
                             512 Nov 5 12:32 New. Sample. Directory/
drwxrwx--- 2 taylor
```

3. Be careful! Just as moving files with  $_{CP}$  and  $_{MV}$  can carelessly overwrite existing files, renaming files using  $m_{\vee}$  can overwrite existing files:

% mv dave login.copy

If you try to use  $m_V$  to rename a directory with a name that already has been assigned to a file, the command fails:

% mv New. Sample. Directory dave mv: New. Sample. Directory: rename: Not a directory

The reverse situation works fine because the file is moved into the directory as expected. It's the subtlety of using the  $m_{\vee}$  command to rename files.

4. If you assign a new directory a name that belongs to an existing directory, some versions of  $m_{\vee}$  will happily overwrite the existing directory and name the new one as requested:

```
% mkdir testdir
```

% mv New. Sample. Directory testdir

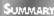

Being able to rename files is another important part of building a useful UNIX virtual file cabinet for yourself. There are some major dangers involved, however, so tread carefully and always use  $l \le$  in conjunction with cp and mv to ensure that in the process you don't overwrite or replace an existing file.

## Task 6.5: Removing Directories with rmdir

DESCRIPTION

Now that you can create directories with the mkdir command, it's time to learn how to remove directories using the rmdi r command.

#### Action

1. With rmdi r, you can remove any directory for which you have appropriate permissions:

```
% mkdir test
% Is -I test
total 0
% rmdir test
```

Note that the output of Is shows there are no files in the test directory.

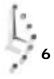

2. The rmdi r command removes only directories that are empty:

```
% mkdir test
% touch test/sample.file
% Is -I test
total 0
-rw-rw---- 1 taylor 0 Nov 5 14:00 sample.file
% rmdir test
rmdir: test: Directory not empty
```

To remove a directory, you must first remove all files therein using the rm command. In this example, test still has files in it.

3. Permissions are important, too. Consider what happens when I try to remove a directory that I don't have permission to touch:

```
% rmdir /tmp
rmdir: /tmp: Permission denied
% ls -l /tmp
drwxrwxrwt 81 root 15872 Nov 5 14:07 /tmp/
```

The permissions of the parent directory, rather than the directory you're trying to remove, are the important consideration.

There's no way to restore a directory you've removed, so be careful and think through what you're doing. The good news is that, because with rmdir you can't remove a directory having anything in it (a second reason the attempt in the preceding example to remove /tmp would have failed), you're reasonably safe from major gaffes. You are not safe, however, with the next command, rm, because it will remove anything.

## Task 6.6: Removing Files Using rm

DESCRIPTION

The rm command is the most dangerous command in UNIX. Lacking any sort of archival or restoration feature, the rm command removes files permanently. It's like throwing a document into a shredder instead of into a dustbin.

#### ACTION

1. Removing a file using rm is easy. Here's an example:

```
% Is -I login.copy
-rw----- 1 taylor 1178 Nov 5 13:00 login.copy
% rm login.copy
% Is -I login.copy
login.copy not found
```

If you decide that you removed the wrong file and actually wanted to keep the login. copy file, it's too late. You're out of luck.

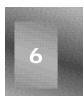

2. You can remove more than one file at a time by specifying each of the files to the rm command:

| %  s                    |                        |                |
|-------------------------|------------------------|----------------|
| Archi ves/              | PubAccessLists.Z       | new. I ogi n   |
| InfoWorld∕              | bi n/                  | rumors.260ct.Z |
| LISTS                   | cshrc.copy             | rumors.5Nov.Z  |
| Mail/                   | educ                   | src/           |
| News/                   | l ogi n. copy          | test/          |
| OWL/                    | mailing.lists.bitnet.Z | testdi r/      |
| % rm cshrc.copy login.c | opy new.login          |                |
| % Is                    |                        |                |
| Archi ves/              | OWL/                   | rumors.260ct.Z |
| InfoWorld/              | PubAccessLists. Z      | rumors.5Nov.Z  |
| LISTS                   | bi n/                  | src/           |
| Mail/                   | educ                   | test/          |
| News/                   | mailing.lists.bitnet.Z | testdi r/      |

3. Fortunately, rm does have a command flag that to some degree helps avoid accidental file removal. When you use the -i flag to rm (the i stands for *interactive* in this case), the system will ask you if you're sure you want to remove the file:

```
% touch testme
% rm -i testme
rm: remove testme? n
% ls testme
testme
% rm -i testme
rm: remove testme? y
% ls testme
testme not found
```

Note that n is *no* and y is *yes*. Delete the file.

4. Another flag that is often useful for rm, but is very dangerous, is the -r flag for recursive deletion of files (a *recursive command* repeatedly invokes itself). When the -r flag to rm is used, UNIX will remove any specified directory along with all its contents:

```
% Is -Id test ; Is -IR test
drwxrwxrwx 3 taylor 512 Nov 5 15:32 test/
total 1
-rw-rw---- 1 taylor 0 Nov 5 15:32 al pha
drwxrwx--- 2 taylor 512 Nov 5 15:32 test2/
test/test2:
total 0
-rw-rw---- 1 taylor 0 Nov 5 15:32 file1
% rm -r test
% Is -Id test
test not found
```

Without any warning or indication that it was going to do something so drastic, entering rm -r test caused not just the test directory, but all files and directories inside it as well, to be removed.

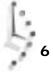

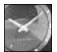

JUST A MINUTE

This latest example demonstrates that you can give several commands in a single UNIX command line. To do this, separate the commands with a semicolon. Instead of giving the commands Is -Id test and Is -IR test on separate lines, I opted for the more efficient Is -Id test; Is -IR test, which uses both commands at once.

The UNIX equivalent of the paper shredder, the rm command allows easy removal of files. With the -r flag, you can even clean out an entire directory. Nothing can be retrieved after the fact, however, so use great caution.

# Task 6.7: Minimizing the Danger of the rm Command

**DESCRIPTION** At this point, you might be wondering why I am making such a big deal of the rm command and the fact that it does what it is advertised to do—that is, remove files. The answer is that learning a bit of paranoia now can save you immense grief in the future.

It can prevent you from destroying a file full of information you really needed to save.

For DOS, there are commercial programs (Norton Utilities, for instance) that can retrieve accidentally removed files. The trash can on the Macintosh can be clicked open and the files retrieved with ease. If the trash can is emptied after a file is accidentally discarded, a program such as Symantec Utilities for the Macintosh can be used to restore files.

UNIX just doesn't have that capability, though, and files that are removed are gone forever.

The only exception is if you work on a UNIX system that has an automatic, reliable backup schedule. In such a case, you might be able to retrieve from a storage tape an older version of your file (maybe).

That said, there are a few things you can do to lessen the danger of using rm and yet give yourself the ability to remove unwanted files.

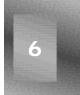

#### Action

1. You can use a shorthand, a *shell alias*, to attach the -i flag automatically to each use of rm. To do this, you need to ascertain what type of login shell you're running, which you can do most easily by using the following command. (Don't worry about what it all does right now. You learn about the grep command a few hours from now.)

% grep taylor /etc/passwd taylor: ?: 19989: 1412: Dave Taylor/users/taylor: /bin/csh The last word on the line is what's important. The /etc/passwd file is one of the database files UNIX uses to track accounts. Each line in the file is called a *password entry* or *password file entry*. On my password entry, you can see that the login shell specified is /bi n/csh. If you try this and you don't have an identical entry, you should have /bi n/sh or /bi n/ksh.

2. If your entry is /bi n/csh, enter exactly what is shown here:

```
% echo "alias rm /bin/rm -i" >> ~/.cshrc
% source ~/.cshrc
```

Now rm includes the -i flag each time it's used:

```
% touch testme
% rm testme
rm: remove testme? n
```

3. If your entry is /bi n/ksh, enter exactly what is shown here, paying particular attention to the two different quotation mark characters used in the example:

```
$ echo 'alias rm="/bin/rm -i"' >> ~/.profile
$ . ~/.profile
```

Now rm includes the -i flag each time it's used.

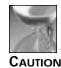

One thing to pay special attention to is the difference between the single quote ('), the double quote ("), and the backquote (`). UNIX interprets each differently, although single and double quotes are often interchangeable. The backquotes, also known as grave accents, are more unusual and delineate commands within other commands.

4. If your entry is /bi n/sh, you cannot program your system to include the -i flag each time rm is used. The Bourne shell, as sh is known, is the original command shell of UNIX. The Bourne shell lacks an alias feature, a feature that both the Korn shell (ksh) and the C shell (csh) include. As a result, I recommend that you change your login shell to one of these alternatives, if available.

To see what's available, look in the /bin directory on your machine for the specific shells:

```
% Is -I /bin/sh /bin/ksh /bin/csh
-rwxr-xr-x 1 root 102400 Apr 8 1991 /bin/csh*
-rwxr-xr-x 1 root 139264 Jul 26 14:35 /bin/ksh*
-rwxr-xr-x 1 root 28672 Oct 10 1991 /bin/sh*
```

Most of the examples in this book focus on the C Shell because I think it's the easiest of the three shells to use. To change your login shell to csh, you can use the chsh—change login shell—command:

% **chsh** Changing login shell for taylor.

Old shell: /bin/sh New shell: /bin/csh

Now you can go back to instruction 2 and set up a C shell alias. This will help you avoid mischief with the  $\mbox{rm}$  command.

The best way to avoid trouble with any of these commands is to learn to be just a bit paranoid about them. Before you remove a file, make sure it's the one you want. Before you remove a directory, make doubly sure that it doesn't contain any files you might want. Before you rename a file or directory, double-check to see if renaming it is going to cause any trouble.

Take your time with the commands you learned in this hour, and you should be fine. Even in the worst case, you might have the safety net of a system backup performed by a system administrator, but don't rely on it.

## Summary

You now have completed six hours of UNIX instruction, and you are armed with enough commands to cause trouble and make UNIX do what you want it to do. In this hour, you learned the differences between cp and mv for moving files and how to use mv to rename both files and directories. You also learned how to create directories with the mkdi r command and how to remove them with the rmdi r command. And you learned about the rm command for removing files and directories, and how to avoid getting into too much trouble with it.

Finally, if you were really paying attention, you learned how to identify which login shell you're using (csh, ksh, or sh) and how to change from one to another using the chsh command.

## Workshop

The Workshop summarizes the key terms you learned and poses some questions about the topics presented in this chapter. It also provides you with a preview of what you will learn in the next hour.

## **Key Terms**

**password entry** For each account on the UNIX system, there is an entry in the account database known as the *password file*. This also contains an encrypted copy of the account password. This set of information for an individual account is known as the *password entry*.

recursive command A command that repeatedly invokes itself.

**shell alias** Most UNIX shells have a convenient way for you to create abbreviations for commonly used commands or series of commands, known as shell aliases. For example, if I always found myself typing Is -CF, an alias can let me type just Is and have the shell automatically add the -CF flags each time.

#### Questions

- 1. What are the differences between cp and mv?
- 2. If you were installing a program from a floppy disk onto a hard disk, would you use cp or mv?
- 3. If you know DOS, this question is for you. Although DOS has a RENAME command, it doesn't have both COPY and MOVE. Which of these two do you think DOS includes? Why?
- 4. Try using mkdir to create a directory. What happens and why?
- 5. You've noticed that both rmdi r and rm -r can be used to remove directories. Which is safer to use?
- 6. The rm command has another flag that wasn't discussed in this hour. The -f flag forces removal of files regardless of permission (assuming you're the owner, that is). In combination with the -r flag, this can be amazingly destructive. Why?

#### Preview of the Next Hour

The seventh hour introduces the useful file command, which indicates the contents of any file in the UNIX file system. With file, you will explore various directories in the UNIX file system to see what it reveals about different system and personal files. Then, when you've found some files worth reading, you will learn about cat, more, and pg, which are different ways of looking at the contents of a file.

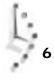

# Hour 7

# **Looking into Files**

By this point, you've learned a considerable number of UNIX commands and a lot about the operating and file systems. This hour focuses on UNIX tools to help you ascertain what type of files you've been seeing in all the different directories. It then introduces five powerful tools for examining the content of files.

## **Goals for This Hour**

In this hour, you learn how to

- □ Use file to identify file types
- □ Explore UNIX directories with file
- □ Peek at the first few lines with head
- □ View the last few lines with tai I
- $\hfill\square$  View the contents of files with <code>cat</code>
- □ View larger files with more

This hour begins with a tool to help ensure that the files you're about to view are intended for human perusal and then explores many of the commands available to view the contents of the file in various ways.

## Task 7.1: Using file to Identify File Types

DESCRIPTION One of the most undervalued commands in UNIX is file, which is often neglected and collecting dust in some corner of the system. The file command is a program that can easily offer you a good hint as to the contents of a file by looking at the first few lines.

Unfortunately, there is a problem with the file command: It isn't 100 percent accurate. The program relies on a combination of the permissions of a file, the filename, and an analysis of the first few lines of the text. If you had a text file that started out looking like a C program or that had execute permission enabled, file might well identify it as an executable program rather than an English text file.

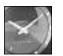

JUST A MINUTE

You can determine how accurate your version of file is by checking the size of its database of file types. You can do this with the UNIX command wc -1 /etc/magic. The number of entries in the database should be around 100. If you have many less than this number, you're probably going to have trouble. If you have considerably more, you might have a very accurate version of file at your fingertips! Remember, however, even if it's relatively small, file can still offer invaluable suggestions regarding file content anyway.

#### ACTION

1. Start by logging in to your account and using the Is command to find a file or two to check.

| . Z |
|-----|
| Ζ   |
|     |
|     |
|     |
|     |

Next, simply enter the file command, listing each of the files you'd like the program to analyze:

% file LISTS educ rumors.260ct.Z src LISTS: ascii text educ: ascii text rumors.260ct.Z: block compressed 16 bit code data src: directory

From this example, you can see that file correctly identifies src as a directory, offers considerable information on the compressed file rumors. 260ct. Z, and tags both LISTS and educ as plain ASCII text files.

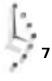

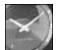

JUST A MINUTE

ASCII is the American Standard Code for Information Interchange and means that the file contains the letters of the English alphabet, punctuation, and numbers, but not much else. There are no multiple typefaces, italics, or underlined passages, and there are no graphics. It's the lowest common denominator of text in UNIX.

2. Now try using the asterisk (\*), a UNIX wildcard (explained in Hour 9, "Wildcards and Regular Expressions"), to have the program analyze all files in your home directory:

```
% file *
Global.Software: English text
Interactive.Unix: mail folder
Mail: directory
News: directory
Src: directory
bin: directory
history.usenet.Z: compressed data block compressed 16 bits
```

The asterisk (\*) is a special character in UNIX. Used by itself, it tells the system to replace it with the names of all the files in the current directory.

This time you can begin to see how file can help differentiate files. Using this command, I am now reminded that the file Global. Software is English text, but Interactive. Unix is actually an old electronic mail message (file can't differentiate between a single mail message and a multiple-message folder, so it always errs on the side of saying that the file is a mail folder).

3. Mail folders are actually problematical for the file command. On one of the systems I use, the file command doesn't know what mail messages are, so asking it to analyze mail folders results in a demonstration of how accuracy is related to the size of the file database.

On a Sun system, I asked file to analyze two mail folders, with the following results:

% file Mail/mailbox Mail/sent Mail/mailbox: mail folder Mail/sent: mail folder

Those same two files on a Berkeley UNIX system, however, have very different results when analyzed:

% file Mail/mailbox Mail/sent Mail/netnews Mail/mailbox: ascii text Mail/sent: shell commands Mail/netnews: English text

Not only does the Berkeley version of UNIX not identify the files correctly, it doesn't even misidentify them consistently.

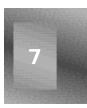

4. Another example of the file command's limitations is how it interacts with file permissions. Use cp to create a new file and work through this example to see how your file command interprets the various changes.

```
% cp .cshrc test
% file test
test: shell commands
% chmod +x test
% file test
test: shell script
```

Adding execute permission to this file caused file to identify it as a shell script rather than shell commands.

Don't misinterpret the results of these examples as proof that the file command is useless and that you shouldn't use it. Quite the opposite is true. UNIX has neither a specific file-naming convention (DOS has its three-letter filename suffixes) nor indication of file ownership by icon (Macintosh does this with creator information added by each program). As a result, it's vital that you have a tool for helping ascertain file types without actually opening the file.

Why not just look at the contents? The best way to figure out the answer to this question is to display accidentally the contents of an executable file on the screen. You'll see it's quite a mess, loaded with special control characters that can be best described as making your screen go berserk.

## Task 7.2: Exploring UNIX Directories with file

**DESCRIPTION** Now that you know how to work with the file command, it's time to wander through the UNIX file system, learning more about types of files that tend to be found in specific directories. Your system might vary slightly—it'll certainly have more files in some directories than what I'm showing here in the examples, but you'll quickly see that file can offer some valuable insight into the contents of files.

#### ACTION

1. First things first. Take a look at the files found in the very top level of the file system, in / (root):

| % cd /         |               |               |              |        |
|----------------|---------------|---------------|--------------|--------|
| % Is -CF       |               |               |              |        |
| -No _rm_ star  | boot          | flags/        | rhf@         | userb/ |
| OLD/           | core          | gendyni x     | stand/       | userc/ |
| archi ve/      | dev/          | lib@          | sys@         | userd/ |
| ats/           | di ag@        | lost+found/   | tftpboot@    | usere/ |
| backup/        | dyni x        | mnt/          | tmp/         | users/ |
| bi n@          | etc/          | net/          | usera/       | usr/   |
| % file boot co | re gendynix t | ftpboot       |              |        |
| boot: SYMMET   | RY i386 stand | al one execut | able version | 1      |

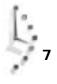

```
core: core from getty
gendynix: SYMMETRY i386 stand alone executable not

stripped version 1

tftpboot: symbolic link to /usr/tftpboot
```

This example is from a Sequent computer running DYNIX, the Sequents' version of UNIX, based on Berkeley 4.3 BSD with some AT&T System V extensions. It's the same machine that has such problems identifying mail folders.

Executable binaries are explained in detail by the file command on this computer: boot is listed as SYMMETRY i 386 stand alone executable version 1. The specifics aren't vital to understand: The most important word to see in this output is executable, indicating that the file is the result of compiling a program. The format is SYMMETRY i 386, version 1, and the file requires no libraries or other files to execute—it's stand-alone.

For gendynix, the format is similar, but one snippet of information is added that isn't indicated for boot: The executable file hasn't been stripped.

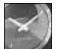

JUST A MINUTE

Stripping a file doesn't mean that you peel its clothes off, but rather that a variety of information included in most executables to help identify and isolate problems has been removed to save space.

When a program dies unexpectedly in UNIX, the operating system tries to leave a snapshot of the memory that the program was using, to aid in debugging. Wading through these core files can be quite difficult—it's usually reserved for a few experts at each site, but there is still some useful information inside. The best, and simplest, way to check it is with the file core as a crashed program memory image and further extracted the name of the program that originally failed, getty, causing the program to fail. When this failure happens, UNIX creates an image of the program in memory at the time of failure, which is called a *core dump*.

The fourth of the listings offers an easy way to understand symbolic links, indicated in <code>is -CF</code> output with the special suffix <code>@</code>, as shown in the preceding example with <code>tftpboot@</code>. Using <code>file</code>, you can see that the file <code>tftpboot</code> in the root directory is actually a symbolic link to a file with the same name elsewhere in the file <code>system</code>, <code>/usr/tftpboot</code>.

2. There are differences in output formats on different machines. The following example shows what the same command would generate on a Sun Microsystems workstation, examining analogous files:

% file boot core kadb tmp boot: sparc executable core: core file from 'popper' kadb: sparc executable not stripped tmp: symbolic link to /var/tmp

The Sun computer offers the same information but fewer specifics about executable binaries. In this case, Sun workstations are built around SPARC chips (just like PCs are built around Intel chips), so the executables are identified as sparc executable.

3. Are you ready for another directory of weird files? It's time to move into the /lib directory to see what devices are present on your system and what type of files they are.

Entering | s will demonstrate quickly that there are a lot of files in this directory! The file command can tell you about any of them. On my Sun computer, I asked for information on a few select files, many of which you might also have on yours:

 % file lib.b lib300.a diffh sendmail

 lib.b:
 c program text

 lib300.a:
 archive random library

 diffh:
 sparc pure dynamically linked executable not stripped

 sendmail:
 sparc demand paged dynamically linked set-uid executable

The first file, I i b. b, demonstrates that the file command works regardless of the name of a file: Standard naming for C program files specifies that they end with the characters . c, as in test. c. So, without file, you might never have suspected that I i b. b is a C program. The second file is an actual program library and is identified here as an archive random library, meaning that it's an archive and that the information within can be accessed in random order (by appropriate programs).

The third file is an executable, demonstrating another way that file can indicate programs on a Sun workstation. The sendmail program is an interesting program: It's an executable, but it has some new information that you haven't seen before. The set-uid indicates that the program is set up so that when anyone runs it, sendmail runs as the user who owns the file, not the user who launched the program. A quick is can reveal a bit more about this:

```
% Is -I /lib/sendmail
-r-sr-x--x 1 root 155648 Sep 14 09:11 /lib/sendmail*
```

Notice here that the fourth character of the permissions string is an s rather than the expected  $\times$  for an executable. Also check the owner of the file in this listing. Combined, the two mean that when anyone runs this program, sendmail actually will set itself to a different user ID (root in this case) and have that set of access permissions. Having sendmail run with root permissions is how you can send electronic mail to someone else without fuss, but you can't view his or her mailbox.

4. Consider now one more directory full of weird files before you start the next task. This time, move into the /dev directory and see what's inside. Again, it's a directory with a lot of files, so don't be surprised if the output scrolls off the screen!

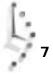

Try to identify a few files that are similar in name to the ones I examine here, and see what file says about them:

| % cd /dev      |                           |
|----------------|---------------------------|
| % file MAKEDEV | audio spx sr0 tty         |
| MAKEDEV:       | executable shell script   |
| audi o:        | character special (69/0)  |
| spx:           | character special (37/35) |
| sr0:           | block special (18/0)      |
| tty:           | character special (2/0)   |

UNIX has two different types of devices, or peripherals, that can be attached: those that expect information in chunks and those that are happier working on a byte-bybyte basis. The former are called *block special devices* and the latter *character special devices.* You don't have to worry about the differences, but notice that file can differentiate between them: audio, spx, and tty are all character-special-device files, whereas sr0 is a block-special-device file.

The pair of numbers in parentheses following the description of each file are known as the *major number* and *minor number* of the file. The first indicates the type of device, and the second indicates the physical location of the plug, wire, card, or other hardware that is controlled by the specific peripheral.

The good news is that you don't have to worry a bit about what files are in the //ib, SUMMARY /etc, or any other directory other than your own home directory. There are thousands of happy UNIX folk working busily away each day without ever realizing that these other directories exist, let alone knowing what's in them.

What's important here is that you have learned that the file command is quite sophisticated at identifying special UNIX system files of various types. It can be a very helpful tool when you are looking around in the file system and even when you are just trying to remember which files are which in your own directory.

## Task 7.3: Peeking at the First Few Lines with head

DESCRIPTION

Now that you have the tools needed to move about in the file system, to double check where you are, and to identify the types of different files, it's time to learn about some of the many tools UNIX offers for viewing the contents of files. The first on the list is head, a simple program for viewing the first ten lines of any file on the system.

The head program is more versatile than it sounds: you can use it to view up to the first few hundred lines of a very long file, actually. To specify the number of lines you want to see, you just need to indicate how many as a starting argument, prefixing the number of lines desired with a dash.

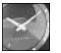

Just a Minute

This command, head, is the first of a number of UNIX commands that tend to work with their own variant on the regular rules of starting arguments. Instead of a typical UNIX command argument of -1 33 to specify 33 lines, head uses -33 to specify the same information.

#### ACTION

1. Start by moving back into your home directory and viewing the first few lines of your . cshrc file:

```
% cd
% head .cshrc
#
# Default user .cshrc file (/bin/csh initialization).
set host=limbo
set path=(. ~/bin /bin /usr/bin /usr/ucb /usr/local /etc
/usr/etc/usr/local/bin /usr/unsup/bin)
# Set up C shell environment:
alias diff '/usr/bin/diff -c -w'
```

The contents of your own . cshrc file will doubtless be different, but notice that the program lists only the first few lines of the file.

2. To specify a different number of lines, use the -n format (where n is the number of lines). I'll look at just the first four lines of the . Logi n file:

```
% head -4 .login
#
# @(#) $Revision: 62.2 $
seteny TERM vt100
```

3. You also can easily check multiple files by specifying them to the program:

```
% head -3 .newsrc /etc/passwd
==> .newsrc <==
misc.forsale.computers.mac: 1-14536
utech.student-orgs! 1
general! 1-546
==> /etc/passwd <==
root:?:0:0: root,,,::/:/bin/csh
news:?:6:11:USENET News,,,::/usr/spool/news:/bin/ksh
ingres: *?:7:519:INGRES Manager,,,::/usr/ingres:/bin/csh
```

4. More importantly, head, and other UNIX commands, can work also as part of a *pipeline*, where the output of one program is the input of the next. The special symbol for creating UNIX pipelines is the pipe (|) character. Pipes are read left to

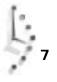

right, so you can easily have the output of who, for example, feed into head, offering powerful new possibilities. Perhaps you want to see just the first five people logged in to the computer right now. Try this:

```
% who | head -5
        consol e Nov 9 07:31
root
mccool
        ttya0 Nov 10 14:25
millekl2 ttyaP Nov 10 14:58
paulwhit ttyaR Nov 10 14:50
bobweir ttyaS Nov 10 14:49
Broken pipe
```

Pipelines are one of the most powerful features of UNIX, and there are many examples of how to use them to best effect throughout the remainder of this book.

5. Here is one last thing. Find an executable, /boot will do fine, and enter head -1 / boot. Watch what happens. Or, if you'd like to preserve your sanity, take it from me that the random junk thrown on your screen is plenty to cause your program to get quite confused and possibly even quit or crash.

The point isn't to have that happen to your screen, but rather to remind you that using file to confirm file type for unfamiliar files can save you lots of grief and frustration!

The simplest of programs for viewing the contents of a file, head, is easy to use, efficient, and works as part of a pipeline, too. The remainder of this hour focuses on other tools in UNIX that offer other ways to view the contents of text and ASCII files.

# Task 7.4: Viewing the Last Few Lines with tail

DESCRIPTION

UMMAR

The head program shows you the first 10 lines of the file you specify. What would you expect tai I to do, then? I hope you guessed the right answer: It shows the last 10 lines of a file. Like head, tai I also understands the same format for specifying the number of lines to view.

#### ACTION

1. Start out viewing the last 12 lines of your . cshrc file:

```
% tail -12 .cshrc
  set noclobber history=100 system=filec
  umask 007
  setprompt
endi f
# special aliases:
alias info
                ssi nfo
alias ssinfo
                'echo "connecting..."; rlogin oasis'
```

2. Next, the last four lines of the file LISTS in my home directory can be shown with the following command line:

```
% tail -5 LISTS
College of Education
Arizona State University
Tempe, AZ 85287-2411
602-965-2692
```

Don't get too hung up trying to figure out what's inside my files: I'm not even sure myself sometimes.

3. Here's one to think about. You can use head to view the first n lines of a file and tail to view the last n lines of a file. Can you figure out a way to combine the two so you can see just the tenth, eleventh, and twelfth lines of a file?

```
% head -12 .cshrc | tail -3
alias diff '/usr/bin/diff -c -w'
alias from 'frm -n'
alias || 'ls -l'
```

It's easy with UNIX command pipelines!

SUMMARY

Combining the two commands head and tail can give you considerable power in viewing specific slices of a file on the UNIX system. Try combining them in different ways for different effects.

# Task 7.5: Viewing the Contents of Files with cat

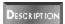

Both head and tail offer the capability to view a piece of a file, either the top or bottom, but neither lets you see the entire file, regardless of length. For this job, the cat program is the right choice.

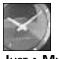

JUST A MINUTE

The cat program got its name from its function in the early versions of UNIX; its function was to concatenate (or join together) multiple files. It isn't, unfortunately, homage to feline pets or anything else so exotic!

The cat program also has a valuable secret capability, too: Through use of the -v flag, you can use cat to display any file on the system, executable or otherwise, with all characters that normally would not be printed (or would drive your screen bonkers) displayed in a special format I call *control-key notation*. In control key notation, each character is represented as n, where n is a specific printable letter or symbol. A character with the value of 0 (also referred to as a *null* or *null character*) is displayed as n, a character with the value 1 is A, a character with the value 2 is A, and so on.

Another cat flag that can be useful for certain files is -s, which suppresses multiple blank lines from a file. It isn't immediately obvious how that could help, but there are some files that can

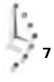

have a screen full (or more) of blank lines. To avoid having to watch them all fly past, you can use cat  $\ -s$  to chop 'em all down to a single blank line.

#### ACTION

1. Move back to your home directory again, and use cat to display the complete contents of your . cshrc file:

```
% cd
% cat .cshrc
#
# Default user .cshrc file (/bin/csh initialization).
set path=(. ~/bin /bin /usr/bin /usr/ucb /usr/local /etc
/usr/etc/usr/local/bin /usr/unsup/bin )
# Set up C shell environment:
alias diff
                '/usr/bin/diff -c -w'
               'frm -n'
alias from
                'ls -l'
alias II
alias Is
                '/bin/ls -F'
alias mail
                Mai I
alias mailq '/usr/lib/sendmail -bp'
alias newaliases 'echo you mean newalias...'
                'readmsg $ | page'
alias rd
alias rn
                '/usr/local/bin/rn -d$HOME -L -M -m -e -S -/'
# and some special stuff if we're in an interactive shell
if ( $?prompt ) then
                                # shell is interactive.
                        'chdir \!*; setprompt'
  alias cd
                        ' pri ntenv'
  alias env
                        'set prompt="$system ($cwd:t) \! : "'
  alias setprompt
  set noclobber history=100 system=limbo filec
  umask 007
  setprompt
endi f
# special aliases:
alias info
                ssi nfo
                'echo "connecting..."; rlogin oasis'
alias ssinfo
```

Don't be too concerned if the content of your . cshrc file (or mine) doesn't make any sense to you. You are slated to learn about the contents of this file within a few hours, and, yes, it is complex. 137

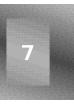

You can see that cat is pretty simple to use. If you specify more than one filename to the program, it lists them in the order you specify. You can even list the contents of a file multiple times by specifying the same filename on the command line multiple times.

2. The cat program also can be used as part of a pipeline. Compare the following command with my earlier usage of head and tail:

```
% cat LISTS | tail -5
          College of Education
          Arizona State University
          Tempe, AZ 85287-2411
          602-965-2692
```

3. Now find an executable file, and try cat -v in combination with head to get a glimpse of the contents therein:

```
% cat -v /bin/ls | head -1
M-k" ^@^@^@M_^@^@^P^@^@M_45^@^@^@^@^@^@M_I ^P^@^@^@^@^@
→^@^@^@^@^@^@^@^@
→^@^@^@^@^@^@^@^@^@
→^@^@^@^@^@^@^@^@
^@^@^@^@^@^@^@^@^@^@^@^@^@^@$Header: crt0.c 1.4 87/04/23
⇒$^@^@@(#)Copy
right (C) 1984 XXXXXXX Computer Systems, Inc. All rights reserved.
→^@M-^KM-NM-^KM-
tM-^MF^DM-^KM-XM-^K^F@M-^M^DM-^E^@^@^@^@M-^KM-S^AM-BM-^I ^U^@M-^@^@
→^@SM-^?6M-hw^T^@^@M-
^CM-D^HM-^?5^@M-^@^@SM-^?6M-h&^@^@M-^CM-D^LPM-h)[^@^@YM-tM-^PM-
→^PM-^PM-k^BM-IM-CUM-
^KM-IM-kM-yM-^PM-^PM
-k^BM-IM-CUM-^KM-IM-kM-yM-^PM-^PM-^PUM-^KM-IM-^CM-I ^XWVSM-^K
→u^LM-^K]^HKM-^CM-F^DM-hM
-X^V^@^@M-^EM-@u^FM-^?^EM-IM-^L^@^@h^DM-^M^@^@M-hM-P7^@^
→@YM-^K^E^DM-^M^@^@-^@NM-
m^@M-^I^E^HM-^M^@^@M-^K^E^DM-^M^@^@^E^P^N^@^@M-^I^E^LM-^
➡M^@^@M-^C^E^DM-^M^@^@<M-</p>
G^E^PM-^M^@^@P^@^@j ^AM-hM-%[^@^@YM-^EM-@tNh^TM-^M^@^@h
➡M-HM-^J^@^@M-h12^@^@M-^C
M-D^HM-G^EM-pM-^L^@^@^A^@^@M-8^A^@^@M-^I ^EM-hM-^L^@^
➡@M-ht^S^@^@M-^MEM-nPj ^AM
-h]^V^@^@M-^CM-D^H^OM-?EM-r%^@^L^@^@=^@Broken pipe
```

This is complex and confusing, indeed! What's worse, this isn't the entire first line of the executable. You can see that, because this block of data ends with Broken pipe, which indicates that a lot more was being fed to head than it could process, due to the constraint of having only the first line listed—a line that head defines as no more than 512 characters long.

### SUMMARY

The cat command is useful for viewing files and is quite easy to use, too. The problem with it is that if the file you choose to view has more than the number of lines on your screen, the file will just fly past you without your having any way to slow it down. That's where the next two commands come in handy: more for stepping through files, and page for paging through files. Both solve this problem, albeit in slightly different ways.

# Task 7.6: Viewing Larger Files with more

#### DESCRIPTION

You can now wander about the file system, find files that might be of interest, check their types with file, and even view them with the cat command, but what if they're longer than the size of your screen? That's the job of the more program, a program that knows how big your screen is and displays the information page by page.

There are three primary flags in more:

- -S Suppresses multiple blank lines, just like the -s flag to cat
- Forces more to display friendlier prompts at the bottom of each page -d
- Causes the program to clear the screen before displaying each screen full -C of text

The program also allows you to start at a specific line in the file by using the curious +n notation, where n is a specific number. Finally, you can start also at the first occurrence of a specific pattern by specifying that pattern to the program in a format similar to +/pattern (patterns are defined in Hour 9).

#### ACTION

1. View the . cshrc file using more:

```
% more ~/.cshrc
# Default user .cshrc file (/bin/csh initialization).
set host=limbo
set path=(. ~/bin /bin /usr/bin /usr/ucb /usr/local /etc
/usr/etc /usr/local/bin /usr/unsup/bin)
# Set up C shell environment:
alias diff
               '/usr/bin/diff -c -w'
               'frm -n'
alias from
alias II
               'ls -l'
               '/bin/ls -F'
alias Is
alias mail
               Mai I
               '/usr/lib/sendmail -bp'
alias mailq
alias newaliases 'echo you mean newalias...'
alias rd
               'readmsg $ | page'
--More--(51%)
```

Unlike previous examples where the program runs until completed, leaving you back on the command line, more is the first *interactive program* you've encountered. When you see the --More--(51%) prompt, the cursor sits at the end of that line, waiting for you to tell it what to do. The more program lets you know how far into the file you've viewed, too; in the example, you've seen about half of the file (51 percent).

At this point, there is quite a variety of commands available. Press the spacebar to see the next screen of information, until you have seen the entire file.

2. Try starting up the program with the twelfth line of the file:

```
% more +12 ~/.cshrc
alias mailq '/usr/lib/sendmail -bp'
alias newaliases 'echo you mean newalias...'
alias rd
               'readmsg $ | page'
               '/usr/local/bin/rn -d$HOME -L -M -m -e -S -/'
alias rn
# and some special stuff if we're in an interactive shell
if ( $?prompt ) then
                               # shell is interactive.
                       'chdir \!* ; setprompt'
 alias cd
 alias env
                       ' pri ntenv'
 alias setprompt 'set prompt="$system ($cwd:t) \! : "'
 set noclobber history=100 filec
 umask 007
 setprompt
endi f
--More--(82%)
```

3. You can see that about halfway through the . cshrc file there is a line that contains the word newal i ases. I can start up more so that the line with this pattern is displayed on the top of the first screenful.

```
...skipping
alias mailq '/usr/lib/sendmail -bp'
alias newaliases 'echo you mean newalias...'
alias rd 'readmsg $ | page'
alias rn '/usr/local/bin/rn -d$HOME -L -M -m -e -S -/'
# and some special stuff if we're in an interactive shell
if ( $?prompt ) then # shell is interactive.
```

% more +/newaliases ~/.cshrc

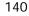

```
alias cd 'chdir \!*; setprompt'
alias env 'printenv'
alias setprompt 'set prompt="$system ($cwd:t) \! : "'
set noclobber history=100 filec
umask 007
setprompt
endif
# special aliases:
alias info ssinfo
--More--(86%)
```

Actually, notice that the line containing the pattern newal i ases shows up as the third line of the first screen, not the first line. That's so you have a bit of context to the matched line, but it can take some getting used to. Also note that more tells us—with the message ... ski ppi ng as the very first line—that it's skipping some lines to find the pattern.

4. The range of commands available at the --More-- prompt is quite extensive, as listed in Table 7.1. The sidebar following the table explains what the conventions used in the table mean and how to enter the following commands.

| Command                | Function                                                                |
|------------------------|-------------------------------------------------------------------------|
| [Space]                | Press the spacebar to display the next screenful of text.               |
| n[Return]              | Display the next $n$ lines (the default is the next line only of text). |
| h                      | Display a list of commands available in the more program.               |
| d                      | Scroll down half a page.                                                |
| q                      | Quit the more program.                                                  |
| ns                     | Skip forward n lines (default is 1).                                    |
| nf                     | Skip forward n screenfuls (default is 1).                               |
| ь <b>or Control</b> -ь | Skip backward a screenful of text.                                      |
| =                      | Display the current line number.                                        |
| /pattern               | Search for an occurrence of a pattern.                                  |
| n                      | Search for the next occurrence of the current pattern.                  |
| V                      | Start the vi editor at the current line.                                |
| Control-I              | (That's a lowercase L.) Redraw the screen.                              |
| :f                     | Display the current filename and line number.                           |

Table 7.1. Commands available within the more program.

#### Entering Commands in the more Program

In this table and in the following text, the word space enclosed in brackets [Space] refers to pressing the spacebar as a command. Likewise, [Return] means you should press the Return key as part of the command.

A hyphen in a command—for example Ctrl-b—means that you should hold down the first indicated key while you press the second key. The lowercase-letter commands in the table indicate that you should press the corresponding key, the A key for the a command, for example.

Two characters together, but without a hyphen (: f), mean that you should press the appropriate keys in sequence as you would when typing text.

Finally, entries that have an n before the command mean that you can prefix the command with a number, which will let it use that value to modify its action. For example, 3[Return] displays the next three lines of the file and 250s skips the next 250 lines. Typically, pressing Return after typing a command within more is not necessary.

Try some commands on a file of your own. A good file that will have enough lines to make this interesting is /etc/passwd:

% more /etc/passwd

root:?:0: root:/:/bin/csh news:?:6:11:USENET News:/usr/spool/news:/bin/ksh ingres: \*?:7:519:INGRES Manager:/usr/ingres:/bin/csh usrlimit:?:8:800:(1000 user system):/mnt:/bin/false vanilla: \*?:20:805:Vanilla Account:/mnt:/bin/sh charon: \*?:21:807:The Ferryman:/users/tomb: actmaint:?:23:809: Maintenance:/usr/adm/actmaint:/bin/ksh pop: \*?:26:819:,,,:/usr/spool/pop:/bin/csh lp: \*?:70:10:System V Lp Admin:/usr/spool/lp: trouble: \*?:97:501:Trouble Report Facility:/usr/trouble:/usr/msh postmaster:?:98:504:Mail:/usr/local/adm:/bin/csh aab:?:513:1233:Robert Townsend:/users/aab:/bin/ksh billing:?:516:1233:Accounting:/users/billing:/bin/csh aai:?:520:1233:Pete Cheeseman:/users/aai:/bin/csh --More--(1%) 60s

... skipping 60 lines

cq: ?: 843: 1233: Rob Tillot: /users/cq: /usr/local/bin/tcsh robb: ?: 969: 1233: Robb: /users/robb: /usr/local/lib/msh aok: ?: 970: 1233: B Jacobs: /users/aok: /usr/local/lib/msh went: ?: 1040: 1233: David Math: /users/went: /bin/csh aru: ?: 1076: 1233: Raffie: /users/aru: /bin/ksh varney: ?: 1094: 1233: /users/varney: /bin/csh brandt: ?: 1096: 1233: Lric Brand: /users/brand: /usr/local/bin/tcsh ask: ?: 1098: 1233: /users/ask: /bin/csh asn: ?: 1101: 1233: Ketter Wesley: /users/asn: /usr/local/lib/msh --More--(2%)

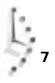

This example isn't exactly what you'll see on your screen because each time you type a command to more, it erases its own prompt and replaces the prompt with the appropriate line of the file. Try pressing [Return] to move down one line, and you'll see what I mean.

Quit more in the middle of viewing this file by typing q.

The more program is one of the best general-purpose programs in UNIX, offering an easy and powerful tool for perusing files. The biggest limitation, however, is that you can't go backward in the file: If you realize that what you are looking for is on the previous page, you have to quit and start the program again.

# Summary

Now that you can add this set of commands to your retinue of UNIX expertise, you are most certainly ready to wander about your own computer system, understanding what files are what, where they are, and how to peer inside. You learned about file to ascertain type, head and tail for seeing snippets of files, and cat and more to help easily view files of any size on your screen.

# Workshop

The Workshop summarizes the key terms you learned and poses some questions about the topics presented in this chapter. It also provides you with a preview of what you will learn in the next hour.

# **Key Terms**

**block special device** A device driver that controls block-oriented peripherals. A hard disk, for example, is a peripheral that works by reading and writing blocks of information (as distinguished from a character special device). See also **character special device**.

**character special device** A device driver that controls a character-oriented peripheral. Your keyboard and display are both character-oriented devices, sending and displaying information on a character-by-character basis. See also **block special device**.

**control-key notation** A notational convention in UNIX that denotes the use of a control key. There are three common conventions: Ctrl-C,  $^c$  and C-C all denote the Control-c character, produced by pressing the Control key (labeled Control or Ctrl on your keyboard) and, while holding it down, pressing the c key.

**core dump** The image of a command when it executed improperly.

**interactive program** An interactive UNIX application is one that expects the user to enter information and then responds as appropriate. The  $I \le$  command is not interactive, but the more program, which displays text a screenful at a time, is interactive.

**major number** For device drivers, the major number identifies the specific type of device in use to the operating system. This is more easily remembered as the device ID number.

**minor number** Once the device driver is identified to the operating system by its major number, the address of the device in the computer itself (that is, which card slot a peripheral card is plugged into) is indicated by its minor number.

**null character** Each character in UNIX has a specific value, and any character with a numeric value of zero is known as a null or null character.

pipeline A series of UNIX commands chained by |, the pipe character.

# Questions

- 1. Many people who use UNIX systems tend to stick with file-naming conventions. Indeed, UNIX has many of its own, including . c for C source files, . z for compressed files, and a single dot prefix for dot files. Yet file ignores filenames (test it yourself). Why?
- 2. Use more to check some of the possible file types that can be recognized with the file command by peeking in the configuration file /etc/magic.
- 3. Do you remember the television game show "Name that Tune?" If so, you'll recall how contestants had to identify a popular song by hearing just the first few notes. The file command is similar; the program must guess at the type of the file by checking only the first few characters. Do you think it would be more accurate by checking more of the file, or less accurate? (Think about this one.)
- 4. How did the cat command get its name? Do you find that a helpful mnemonic?
- 5. Here's an oddity: What will this command do?

cat LISTS | more

- 6. If you were looking at an absolutely huge file and you were pretty sure that what you wanted was near the bottom, what command would you use, and why?
- 7. What if the information is near the top?

# **Preview of the Next Hour**

There are lots of special characters in UNIX, as you have doubtless learned by accidentally typing a slash, asterisk, question mark, quote, or just about any other punctuation character. What may surprise you is that they all have different, specific meanings. The next hour explains considerably more about how pipelines work and how programs are used as filters. Among the new commands you will learn are sort, wc, nl, uni q, and spell. You also will learn a new, immensely helpful flag to cat that makes cat produce line numbers.

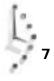

# Hour 8

# **Filters and Piping**

If you've ever learned a foreign language, you know that the most common approach is to start by building your vocabulary (almost always including the names of the months, for some reason), and then you learn about sentence construction rules. The UNIX command line is a lot like a language. Now you've learned a lot of UNIX words, so it's time to learn how to put them together as sentences using file redirection, filters, and pipes.

Commands to be added to your vocabulary this hour include wc, sort, nI, and uni q. You also learn about the  $\mbox{-n}$  flag to the cat command, which forces cat to add line numbers, and how you can use that to help find information within files.

# **Goals for This Hour**

In this hour, you learn

- $\Box$  The secrets of file redirection
- $\Box$  How to count words and lines using wc
- □ How to remove extraneous lines using uniq
- □ How to sort information in a file using sort
- $\hfill\square$  How to add line numbers to files with cat  $\hfill$  -n and nI
- □ Cool nI tricks and capabilities

This hour begins by focusing on one aspect of constructing powerful custom commands in UNIX by using file redirection. The introduction of some filters, programs that are intended to be used as part of command pipes, follow. Next you learn another aspect of creating your own UNIX commands using pipelines.

## Task 8.1: The Secrets of File Redirection

So far, all the commands you've learned while teaching yourself UNIX have required you to enter information at the command line, and all have produced output on the screen. But, as Gershwin wrote in *Porgy and Bess*, "it ain't necessarily so." In fact, one of the most powerful features of UNIX is that the input can come from a file as easily as it can come from the keyboard, and the output can be saved to a file as easily as it can be displayed on your screen.

The secret is *file redirection*, the special commands in UNIX that instruct the computer to read from a file, write to a file, or even append information to an existing file. Each of these acts can be accomplished by placing a file-redirection command in a regular command line: < redirects input, > redirects output, and >> redirects output and appends the information to the existing file. A mnemonic for remembering which is which is to remember that, just as in English, UNIX works from left to right, so a character that points to the left (<) changes the input, whereas a character that points right (>) changes the output.

#### ACTION

1. Log in to your account and create an empty file using the touch command:

% touch testme

2. First, use this empty file to learn how to redirect output. Use Is to list the files in your directory, saving them all to the newly created file:

```
% Is -I testme
-rw-rw-r-- 1 taylor 0 Nov 15 09:11 testme
% Is -I > testme
% Is -I testme
-rw-rw-r-- 1 taylor 120 Nov 15 09:12 testme
```

Notice that when you redirected the output, nothing was displayed on the screen; there was no visual confirmation that it worked. But it did, as you can see by the increased size of the new file.

3. Instead of using cat or more to view this file, try using file redirection:

```
      % cat < testme</td>

      total 127

      drwx----- 2 taylor
      512 Nov 6 14:20 Archives/

      drwx----- 3 taylor
      512 Nov 16 21:55 InfoWorld/

      drwx----- 2 taylor
      1024 Nov 19 14:14 Mail/

      drwx----- 2 taylor
      512 Oct 6 09:36 News/
```

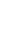

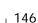

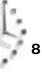

| drwx    | 3 taylor | 512 Nov   | 11 | 10: 48 | OWL/           |
|---------|----------|-----------|----|--------|----------------|
| drwx    | 2 taylor | 512 Oct   | 13 | 10: 45 | bi n/          |
| -rw-rw  | 1 taylor | 57683 Nov | 20 | 20: 10 | bitnet.lists.Z |
| -rw-rw  | 1 taylor | 46195 Nov | 20 | 06: 19 | drop.text.hqx  |
| -rw-rw  | 1 taylor | 12556 Nov | 16 | 09: 49 | keylime.pie    |
| drwx    | 2 taylor | 512 Oct   | 13 | 10: 45 | src/           |
| drwxrwx | 2 taylor | 512 Nov   | 8  | 22: 20 | temp/          |
| -rw-rw  | 1 taylor | 0 Nov     | 20 | 20: 21 | testme         |

The results are the same as if you had used the is command, but the output file is saved, too. You now can easily print the file or go back to it later to compare the way it looks with the way your files look in the future.

4. Use the is command to add some further information at the bottom of the testme file by using >>, the append double-arrow notation:

```
% Is -FC >> testme
```

Recall that the -c flag to +s forces the system to list output in multicolumn mode. Try redirecting the output of Is -F to a file to see what happens without the -C flag.

5. It's time for a real-life example. You've finished learning UNIX, and your colleagues now consider you an expert. One afternoon, Shala tells you she has a file in her directory, but she isn't sure what it is. She wants to know what it is, but she can't figure out how to get to it. You try the file command, and UNIX tells you the file is data. You are a bit puzzled. But then you remember file redirection:

% cat -v < mystery.file > visible.mystery.file

This command has cat -v take its input from the file mystery. file and save its output in vi si ble. mystery. file. All the nonprinting characters are transformed, and Shala can poke through the file at her leisure.

Find a file on your system that file reports as a data file, and try using the redirection commands to create a version with all characters printable through the use of cat -v.

There is an infinite number of ways that you can combine the various forms of file UMMARY redirection to create custom commands and to process files in various ways. This hour has really just scratched the surface. Next, you learn about some popular UNIX filters and how they can be combined with file redirection to create new versions of existing files. Also, study the example about Shala's file, which shows the basic steps in all UNIX file-redirection operations: Specify the input to the command, specify the command, and specify where the output should go.

# Task 8.2: Counting Words and Lines Using wc

#### DESCRIPTION

Writers generally talk about the length of their work in terms of number of words, rather than number of pages. In fact, most magazines and newspapers are laid out according to formulas based on multiplying an average-length word by the number of words in an article.

These people are obsessed with counting the words in their articles, but how do they do it? You can bet they don't count each word themselves. If they're using UNIX, they simply use the UNIX  $_{WC}$  program, which computes a word count for the file. It also can indicate the number of characters (which |s| - | indicates, too) and the number of lines in the file.

#### ACTION

1. Start by counting the lines, words, and characters in the testme file you created earlier in this hour:

All three of these commands offer the same result (which probably seems a bit cryptic now). Why do you need to have three ways of doing the same thing? Later, you learn why this is so helpful. For now, stick to using the first form of the command.

The output is three numbers, which reveal how many lines, words, and characters, respectively, are in the file. You can see that there are 4 lines, 12 words, and 121 characters in testme.

2. You can have wc list any one of these counts, or a combination of two, by using different command flags: -w counts words, -c counts characters, and -1 counts lines:

```
% wc -w testme
12 testme
% wc -I testme
4 testme
% wc -wI testme
12 4 testme
% wc -Iw testme
4 12 testme
4 12 testme
```

3. Now the fun begins. Here's an easy way to find out how many files you have in your home directory:

% **Is** | wc -I 37

The i s command lists each file, one per line (because you didn't use the -c flag). The output of that command is fed to wc, which counts the number of lines it's fed. The result is that you can find out how many files you have (37) in your home directory.

4. How about a quick gauge of how many users are on the system?

```
% who | wc -I
   12
```

5. How many accounts are on your computer?

```
% cat /etc/passwd | wc -I
   3877
```

UMMARY

The wc command is a great example of how the simplest of commands, when combined in a sophisticated pipeline, can be very powerful.

# Task 8.3: Removing Extraneous Lines Using unig

#### DESCRIPTION

Sometimes when you're looking at a file, you'll notice that there are many duplicate entries, either blank lines or, perhaps, lines of repeated information. To clean up these files and shrink their size at the same time, you can use the uni q command, which lists each unique line in the file.

Well, it sort of lists each unique line in the file. What uniq really does is compare each line it reads with the previous line. If the lines are the same, uni q does not list the second line. You can use flags with uniq to get more specific results: -u lists only lines that are not repeated, -d lists only lines that are repeated (the exact opposite of -u), and -c adds a count of how many times each line occurred.

#### Action

1. If you use uni q on a file that doesn't have any common lines, uni q has no effect.

| % uniq testme |                        |             |
|---------------|------------------------|-------------|
| Archi ves/    | OWL/                   | keylime.pie |
| lnfoWorld/    | bi n/                  | src/        |
| Mail/         | bitnet.mailing-lists.Z | temp/       |
| News/         | drop.text.hqx          | testme      |

2. A trick using the cat command is that cat lists the contents of each file sequentially, even if you specify the same file over and over again, so you can easily build a file with lots of lines:

```
% cat testme testme testme > newtest
```

Examine newtest to verify that it contains three copies of testme, one after the other. (Try using wc.)

3. Now you have a file with duplicate lines. Will unig realize these files have duplicate lines? Use wc to find out:

```
% wc newtest
  12 36 363
% uniq newtest | wc
  12
       36 363
```

149

They're the same. Remember, the uniq command removes duplicate lines only if they're adjacent.

4. Create a file that has duplicate lines:

```
% tail -1 testme > lastline
% cat lastline lastline lastline > newtest2
% cat newtest2
News/
                        drop.text.hqx
                                                 testme
News/
                        drop. text. hqx
                                                 testme
News/
                        drop.text.hqx
                                                 testme
News/
                        drop. text. hqx
                                                 testme
```

Now you can see what uni q does:

```
% uniq newtest2
News/
                          drop. text. hqx
                                                     testme
```

5. Obtain a count of the number of occurrences of each line in the file. The -c flag does that job:

```
% uniq -c newtest2
   4 News/
                                   drop. text. hqx
                                                              testme
```

This shows that this line occurs four times in the file. Lines that are unique have no number preface.

6. You also can see what the -d and -u flags do, and how they have exactly opposite actions:

```
% uniq -d newtest2
News/
                         drop. text. hqx
                                                    testme
% uniq -u newtest2
```

Why did the -u flag list no output? The answer is that the -u flag tells uniq to list only those lines that are not repeated in the file. Because the only line in the file is repeated four times, there's nothing to display.

Given this example, you probably think uniq is of marginal value, but you will UMMART find that it's not uncommon for files to have many blank lines scattered willynilly throughout the text. The uniq command is a fast, easy, and powerful way to clean up such files.

# Task 8.4: Sorting Information in a File Using sort

DESCRIPTION

Whereas we is useful at the end of a pipeline of commands, uniq is a *filter*, a program that is really designed to be tucked in the middle of a pipeline. Filters, of course, can be placed anywhere in a line, anywhere that enables them to help direct UNIX to do what you want it to do. The common characteristic of all UNIX filters is that they can read input from standard input, process it in some manner, and list the results in standard output. With file redirection, standard input and output also can be files. To do this, you can either specify the filenames to the command (usually input only) or use the file-redirection symbols you learned earlier in this hour (<, >, and >>).

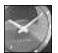

JUST A MINUTE

Standard input and standard output are two very common expressions in UNIX. When a program is run, the default location for receiving input is called *standard input*. The default location for output is *standard output*. If you are running UNIX from a terminal, standard input and output are your terminal.

There is a third I/O location, *standard error*. By default, this is the same as standard output, but you can re-direct standard error to a different location than standard output. You learn more about I/O redirection later in the book.

One of the most useful filters is sort, a program that reads information and sorts it alphabetically. You can customize the behavior of this program, like all UNIX programs, to ignore the case of words (for example, to sort Big between apple and cat, rather than before—most sorts put all uppercase letters before the lowercase letters), and to reverse the order of a sort (z to a). The program sort also enables you to sort lists of numbers.

Few flags are available for sort, but they are powerful, as shown in Table 8.1.

#### Table 8.1. Flags for the sort command.

| Flag | Function                                                                     |
|------|------------------------------------------------------------------------------|
| -b   | Ignore leading blanks.                                                       |
| -d   | Sort in dictionary order (only letters, digits, and blanks are significant). |
| -f   | Fold uppercase into lowercase; that is, ignore the case of words.            |
| -n   | Sort in numerical order.                                                     |
| -r   | Reverse order of the sort.                                                   |

#### ACTION

1. By default, the Ls command sorts the files in a directory in a case-sensitive manner. It first lists those files that begin with uppercase letters and then those that begin with lowercase letters:

% Is -1F Archives/ InfoWorld/ Mail/ News/ OWL/ bin/ bitnet.mailing-lists.Z drop.text.hqx .....

```
keylime.pie
src/
temp/
testme
```

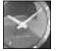

To force I s to list output one file per line, you can use the -1 flag (that's the number one, not a lowercase L).

Just a Minute

To sort filenames alphabetically regardless of case, you can use sort -f:

```
% Is -1 | sort -f
Archives/
bin/
bitnet.mailing-lists.Z
drop.text.hqx
InfoWorld/
keylime.pie
Mail/
News/
OWL/
src/
temp/
testme
```

2. How about sorting the lines of a file? You can use the testme file you created earlier:

```
% sort < testme</th>Archives/OWL/keylime.pieInfoWorld/bin/src/Mail/bitnet.mailing-lists.Ztemp/News/drop.text.hqxtestme
```

3. Here's a real-life UNIX example. Of the files in your home directory, which are the largest? The Is -s command indicates the size of each file, in blocks, and sort -n sorts numerically:

```
% Is -s | sort -n
total 127
   1 Archives/
   1 InfoWorld/
   1 Mail/
   1 News/
   1 OWL/
   1 bin/
   1 src/
   1 temp/
   1 testme
   13 keylime.pie
   46 drop.text.hqx
   64 bitnet.mailing-lists.Z
```

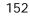

It would be more convenient if the largest files were listed first in the output. That's where the -r flag to reverse the sort order can be useful:

```
% Is -s | sort -nr
  64 bitnet.mailing-lists.Z
  46 drop. text. hqx
  13 keylime.pie
   1 testme
   1 temp/
   1 src/
   1 bin/
   1 OWL/
   1 News/
   1 Mail/
   1 InfoWorld/
   1 Archi ves/
total 127
```

4. One more refinement is available to you. Instead of listing all the files, use the head command, and specify that you want to see only the top five entries:

```
% Is -s | sort -nr | head -5
  64 bitnet.mailing-lists.Z
  46 drop. text. hqx
  13 keylime.pie
  1 testme
  1 temp/
```

That's a powerful and complex UNIX command, yet it is composed of simple and easy-to-understand components.

UMMARY

Like many of the filters, sort isn't too exciting by itself. As you explore UNIX further and learn more about how to combine these simple commands to build sophisticated instructions, you will begin to see their true value.

# Task 8.5: Number Lines in Files Using cat -n and nl

It often can be helpful to have a line number listed next to each line of a file. It's quite DESCRIPTION simple to do with the cat program by specifying the -n flag to number lines in the file displayed.

On many UNIX systems, there's a considerably better command for numbering lines in a file and for many other tasks. The command nl, for number lines, is an AT&T System V command. A system that doesn't have the ni command will complain ni: command not found. If you have this result, experiment with cat -n instead.

# Step 2. Action

1. Because one of my own systems did not have the nI command, I moved to one that had the nI command for this example. I quickly rebuilt the testme file:

% Is -I > testme

8

To see line numbers now, cat -n will work fine:

```
% cat -n testme
    1 total 60
    2 -rw-r--r--
                  1 taylor
                             1861 Jun 2 1992 Global. Software
    3 -rw----- 1 taylor
                            22194 Oct 1 1992 Interactive. Unix
    4 drwx----- 4 taylor
                            4096 Nov 13 11:09 Mail/
    5 drwxr-xr-x 2 taylor
                             4096 Nov 13 11:09 News/
    6 drwxr-xr-x 2 taylor
                             4096 Nov 13 11:09 Src/
    7 drwxr-xr-x 2 taylor
                             4096 Nov 13 11:09 bin/
      -rw-r--r-- 1 taylor 12445 Sep 17 14:56 history.usenet.Z
    8
    9 -rw-r--r-- 1 taylor
                                0 Nov 20 18:16 testme
```

2. The alternative, which does exactly the same thing here, is to try nI without any flags:

```
% nl testme
1 total 60
```

%

```
2 -rw-r--r-- 1 taylor 1861 Jun 2 1992 Global.Software

3 -rw------ 1 taylor 22194 Oct 1 1992 Interactive.Unix

4 drwx----- 4 taylor 4096 Nov 13 11:09 Mail/

5 drwxr-xr-x 2 taylor 4096 Nov 13 11:09 News/

6 drwxr-xr-x 2 taylor 4096 Nov 13 11:09 Src/

7 drwxr-xr-x 2 taylor 4096 Nov 13 11:09 bin/

8 -rw-r--r-- 1 taylor 12445 Sep 17 14:56 history.usenet.Z

9 -rw-r--r-- 1 taylor 0 Nov 20 18:16 testme
```

Notice that both commands also can number lines fed to them via a command pipeline:

| ١s | -C | F   cat -n           |       |                  |
|----|----|----------------------|-------|------------------|
|    | 1  | Global Software      | News/ | history.usenet.Z |
|    | 2  | I nteracti ve. Uni x | Src/  | testme           |
|    | 3  | Mail/                | bi n/ | % Is -CF   nI    |
|    | 1  | Global.Software      | News/ | history usenet.Z |
|    | 2  | I nteracti ve. Uni x | Src/  | testme           |
|    | 3  | Mail/                | bin/  |                  |

Like many other UNIX tools, nl and its doppelganger cat -n aren't very thrilling by themselves. As additional members in the set of powerful UNIX tools, however, they can prove tremendously helpful in certain situations. As you soon will see, nl also has some powerful options that can make it a bit more fun.

# Task 8.6: Cool nt Tricks and Capabilities

**DESCRIPTION** A program that prefaces each line with a line number isn't much of an addition to the UNIX command toolbox, so the person who wrote the nl program added some further capabilities. With different command flags, nl can either number all lines (by default it numbers only lines that are not blank) or skip line numbering (which means it's an additional way to display the contents of a file). The best option, though, is that nl can selectively number just those lines that contain a specified pattern.

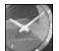

JUST A MINUTE

If you don't have the nI command on your system, I'm afraid you're out of luck in this section. Later in the book, you learn other ways to accomplish these tasks. For now, though, if you don't have nI, skip to the next hour and start to learn about the grep command.

The command flag format for ni is a bit more esoteric than you've seen up to this point. The different approaches to numbering lines with ni are all modifications of the -b flag (for body numbering options). The four flags are -ba, which numbers all lines; -bt, which numbers printable text only; -bn, which results in no numbering; and -bp pattern, for numbering lines that contain the specified pattern.

One final option is to insert a different separator between the line number and the line by telling nl to use -s, the separator flag.

#### ACTION

1. To begin, I'll use a command that you haven't seen before to add a few blank lines to the testme file. The echo command simply writes back to the screen anything specified. Try echo hello.

| <pre>% rm testme<br/>% ls -CF &gt; testme<br/>% echo "" &gt;&gt; testme<br/>% echo "" &gt;&gt; testme<br/>% ls -CF &gt;&gt; testme<br/>% cat testme</pre> |                       |                            |
|----------------------------------------------------------------------------------------------------|-----------------------|----------------------------|
| Global . Software<br>Interacti ve. Uni x<br>Mail/                                                                                                    | News/<br>Src/<br>bin/ | history.usenet.Z<br>testme |
| Global.Software<br>Interactive.Unix<br>Mail/                                                                                                    | News/<br>Src/<br>bin/ | history.usenet.Z<br>testme |

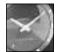

JUST A MINUTE

Parts of UNIX are rather poorly designed, as you have already learned. For example, if you use the echo command without arguments, you get no output. However, if you add an empty argument (a set of quotation marks with nothing between them), echo outputs a blank line. It doesn't make much sense, but it works. 8

- 2. Now watch what happens when nI uses its default settings to number the lines in testme:
  - % nl testme

%

| 1      | Global.Software                     | News/         | hi story. usenet. Z        |
|--------|-------------------------------------|---------------|----------------------------|
| 2      | I nteracti ve. Uni x                | Src/          | testme                     |
| 3      | Mail/                               | bi n/         |                            |
| 4<br>5 | Global.Software<br>Interactive.Unix | News/<br>Src/ | history.usenet.Z<br>testme |
| 6      | Mail/                               | bi n/         |                            |

You can accomplish the same thing by specifying nl -bt testme. Try this to verify that your system gives the same results.

3. It's time to use one of the new two-letter command options to number the lines, including the blank lines:

| nl | -b | a testme             |       |                     |
|----|----|----------------------|-------|---------------------|
|    | 1  | Global.Software      | News/ | history.usenet.Z    |
|    | 2  | l nteracti ve. Uni x | Src/  | testme              |
|    | 3  | Mail/                | bi n/ |                     |
|    | 4  |                      |       |                     |
|    | 5  |                      |       |                     |
|    | 6  | Global.Software      | News/ | hi story. usenet. Z |
|    | 7  | l nteracti ve. Uni x | Src/  | testme              |
|    | 8  | Mail/                | bi n/ |                     |

4. If you glance at the contents of my testme file, you can see that two lines contain the word history. To have nl number just those lines, try the -bp pattern-matching option:

| % nl | -bphistory testme<br>1 Global.Software<br>Interactive.Unix Src | News/ | history.usenet.Z<br>testme |
|------|----------------------------------------------------------------|-------|----------------------------|
|      | Mail/                                                          | bi n/ |                            |
|      | 2 GLobal.Software                                              | News/ | history.usenet.Z           |
|      | Interactive. Unix Src                                          | /     | testme                     |
|      | Mail/                                                          | bi n/ |                            |

Notice that numbering the two lines has caused the rest of the lines to fall out of alignment on the display.

5. This is when the -s, or separator, option comes in handy:

|      | -                     | -     | 5                |
|------|-----------------------|-------|------------------|
| % nl | -bphistory -s: testme |       |                  |
|      | 1: Global . Software  | News/ | history.usenet.Z |
|      | Interactive. Unix Sr  | c/    | testme           |
|      | Mail/                 | bi n/ |                  |
|      | 2:Global.Software     | News/ | history.usenet.Z |
|      | Interactive. Unix Sr  |       | testme           |
|      | Mai I /               | bin/  | 1051110          |
|      | Wall/                 |       |                  |

In this case, I specified that instead of using a tab, which is the default separator between the number and line, nl should use a colon. As you can see, the output now lines up again.

Just about anything can be specified as the separator, as sensible or weird as it might be:

| % nl -s', line is:<br>1, line is: Gl<br>history.<br>usenet.Z | ' <b>testme</b><br>Iobal.Software |               | News/ |        |
|--------------------------------------------------------------|-----------------------------------|---------------|-------|--------|
|                                                              | nteracti ve. Uni x<br>ail/        | Src/<br>bi n/ |       | testme |
| 4, line is: G<br>history.<br>usenet.Z                        | lobal.Software                    |               | News/ |        |
|                                                              | nteracti ve. Uni x<br>ai I /      | Src/<br>bi n/ |       | testme |

Notice the use of single quotation marks (') in this example. I want to include spaces as part of my pattern, so I need to ensure that the program knows this. If I didn't use the quotation marks, nI would use a comma as the separator and then tell me that it couldn't open a file called I i ne or i s:.

Summary The ni command demonstrates that there are plenty of variations on simple commands. When you read earlier that you would learn how to number lines in a file, did you think that this many subtleties were involved?

# Summary

You have learned quite a bit in this hour and are continuing down the road to UNIX expertise. You learned about file redirection. You can't go wrong by spending time studying these closely. The concept of using filters and building complex commands by combining simple commands with pipes has been more fully demonstrated here, too. This higher level of UNIX command language is what makes UNIX so powerful and easy to mold.

This hour hasn't skimped on commands, either. It introduced wc for counting lines, words, and characters in a file (or more than one file: try wc \* in your home directory). You also learned to use the uniq, sort, and spell commands. You learned about using nl for numbering lines in a file—in a variety of ways—and cat -n as an alternative "poor person's" line-numbering strategy. You also were introduced to the echo command.

By the way, the echo command also can tell you about specific environment variables, just like env or printenv do. Try echo <code>\$HOME</code> or echo <code>\$PATH</code> to see what happens, and compare the output with env HOME and env PATH.

8

# Workshop

The Workshop summarizes the key terms you learned and poses some questions about the topics presented in this chapter. It also provides you with a preview of what you will learn in the next hour.

# **Key Terms**

**file redirection** Most UNIX programs expect to read their input from the user (that is, standard input) and write their output to the screen (standard output). By use of file redirection, however, input can come from a previously created file, and output can be saved to a file instead of being displayed on the screen.

**filter** Filters are a particular type of UNIX program that expects to work either with file redirection or as part of a pipeline. These programs read input from standard input, write output to standard output, and often don't have any starting arguments.

**standard input** UNIX programs always default to reading information from the user by reading the keyboard and watching what's typed. With file redirection, input can come from a file, and with pipelines, input can be the result of a previous UNIX command.

**standard error** This is the same as standard output, but you can redirect standard error to a different location than standard output.

**standard output** When processing information, UNIX programs default to displaying the output on the screen itself, also known as standard output. With file redirection, output can easily be saved to a file; with pipelines, output can be sent to other programs.

# Questions

1. The placement of file-redirection characters is important to ensure that the command works correctly. Which of the following six commands do you think will work, and why?

| < file wc     | wc file <       | wc < file |
|---------------|-----------------|-----------|
| cat file   wc | cat < file   wc | wc   cat  |

Now try them and see if you're correct.

- 2. The wc command can be used for lots of different tasks. Try to imagine a few that would be interesting and helpful to learn (for example, how many users are on the system right now?). Try them on your system.
- 3. Does the file size listed by wc -c always agree with the file size listed by the ls command? With the size indicated by ls -s? If there is any difference, why?

- 4. What do you think would happen if you tried to sort a list of words by pretending they're all numbers? Try it with the command <code>is -1 | sort -n</code> to see what happens. Experiment with the variations.
- 5. Do you spell your filenames correctly? Use spell to find out.

# **Preview of the Next Hour**

The next hour introduces wildcards and regular expressions, and tools to use those powerful concepts. You learn how these commands can help you extract data from even the most unwieldy files.

You learn one of the secret UNIX commands for those really in the know, the secret-society, pattern-matching program grep. Better yet, you learn how it got its weird and confusing name! You also learn about the tee command and the curious-but-helpful << file-redirection command.

# Hour 9

# Wildcards and Regular Expressions

One of the trickiest aspects of UNIX is the concept of wildcards and regular expressions. Wildcards are a tool that allows you to "guess" at a filename, or to specify a group of filenames easily. Regular expressions are pattern-matching tools that are different, and more powerful, than wildcards.

You'll meet two new commands, sed and grep, that use regular expressions.

# Goals for This Hour

In this hour, you learn about

- □ Filename wildcards
- □ Advanced wildcards
- □ Regular expressions
- □ Searching files using grep
- $\Box$  A more powerful grep
- □ A fast grep
- □ Using the stream editor sed to change output on-the-fly

This hour begins by looking at the two pattern-matching tools frequently found in UNIX. A foray into commands that use these tools immediately follows.

### Task 9.1: Filename Wildcards

#### DESCRIPTION

By now you are doubtless tired of typing every letter of each filename into your system for each example. There is a better and easier way! Just as the special card in poker can have any value, UNIX has special characters that the various shells (the commandline interpreter programs) all interpret as *wildcards*. This allows for much easier typing of patterns.

There are two wildcards to learn here: \* acts as a match for any number and sequence of characters, and ? acts as a match for any single character. In the broadest sense, a lone \* acts as a match for all files in the current directory (in other words, |s| + is is identical to |s|), whereas a single ? acts as a match for all one-character-long filenames in a directory (for instance, is ?, which will list only those filenames that are one character long). The following examples will make this clear.

#### Action

1. Start by using Is to list your home directory.

| % Is -CF   |                        |             |
|------------|------------------------|-------------|
| Archi ves/ | OWL/                   | keylime.pie |
| lnfoWorld/ | bi n/                  | src/        |
| Mail/      | bitnet.mailing-lists.Z | temp/       |
| News/      | drop.text.hqx          | testme      |

2. To experiment with wildcards, it's easiest to use the echo command. If you recall, echo repeats anything given to it, but—and here's the secret to its value—the shell interprets anything that is entered before the shell lets echo see it. That is, the \* is expanded before the shell hands the arguments over the command.

```
% echo *
Archives InfoWorld Mail News OWL bin bitnet.mailing-lists.Z
drop.text.hqx keylime.pie src temp testme
```

Using the  $\star$  wildcard enables me to reference easily all files in the directory. This is quite helpful.

3. A wildcard is even more helpful than the example suggests because it can be embedded in the middle of a word or otherwise used to limit the number of matches. To see all files that began with the letter t, use the \*:

```
% echo t*
temp testme
Try echo b* to see all your files that start with the letter b.
```

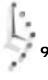

4. Variations are possible, too. I could use wildcards to list all files or directories that end with the letter s:

% **echo \*s** Archives News

Watch what happens if I try the same command using the Ls command rather than the echo command:

```
% Is -CF *s
Archives:
Interleaf.story Tartan.story.Z nextstep.txt.Z
Opus.story interactive.txt.Z rae.assist.infoworld.Z
News:
mailing.lists.usenet usenet.1 usenet.alt
```

9

Using the LS command here makes UNIX think I want it to list two directories, not just the names of the two files. This is where the -d flag to LS could prove helpful to force a listing of the directories rather than of their contents.

5. Notice that, in the News directory, I have three files with the word usenet somewhere in their names. The wildcard pattern usenet\* would match two of them, and \*usenet would match one. A valuable aspect of the \* wildcard is that it can match zero or more characters, so the pattern \*usenet\* will match all three.

% echo News/\*usenet\* News/mailing.lists.usenet News/usenet.1 News/usenet.alt

Also notice that wildcards can be embedded in a filename or pathname. In this example, I specified that I was interested in files in the News directory.

6. Could you match a single character? To see how this can be helpful, it's time to move into a different directory, ow∟ on my system.

% cd OWL % Is -CF Student.config owl.c owl.o WordMap/ owl.data simple.editor.c owl\* owl.h simple.editor.o

If I request owl \*, which files will be listed?

% echo owl\* owl owl.c owl.data owl.h owl.o

What do I do if I am interested only in the source, header, and object files, which are here indicated by a . c, . h, or . o suffix. Using a wildcard that matches zero or more letters won't work; I don't want to see owl or owl . data. One possibility would be to use the pattern owl . \* (by adding the period, I can eliminate the owl file itself). What I really want, however, is to be able to specify all files that start with the four characters owl . and have exactly one more character. This is a situation in which the ? wildcard works:

% echo owl.? owl.c owl.h owl.o

Because no files have exactly one letter following the three letters owl, watch what happens when I specify owl? as the pattern:

% echo owl? echo: No match.

This leads to a general observation. If you want to have echo return a question to you, you have to do it carefully because the shell interprets the question mark as a wildcard:

```
% echo are you listening?
echo: No match.
```

To accomplish this, you simply need to surround the entire question with quotation marks:

```
% echo 'are you listening?'
are you listening?
```

It won't surprise you that there are more complex ways of using wildcards to build UMMARY filename patterns. What likely will surprise you is that the vast majority of UNIX users don't even know about the \* and ? wildcards! This knowledge gives you a definite advantage.

# Task 9.2: Advanced Filename Wildcards

DESCRIPTION

Earlier, you learned about two special wildcard characters that can help you when specifying files for commands in UNIX. The first was the ?, which matches any single character, and the other was the \*, which matches zero or more characters. There are more special wildcards for the shell when specifying filenames, and it's time to learn about another of them.

This new notation is known as a *character range*, serving as a wildcard less general than the question mark.

#### ACTION

0/ 1 -

1. A pair of square brackets denotes a range of characters, which can be either explicitly listed or indicated as a range with a dash between them. I'll start with a list of files in my current directory:

| % IS       |            |             |         |       |
|------------|------------|-------------|---------|-------|
| Archi ves/ | News/      | bi gfi l es | owl.c   | src/  |
| ∣nfoWorld∕ | OWL/       | bi n/       | sample  | temp/ |
| Mail⁄      | awkscri pt | keylime.pie | sample2 | tetme |

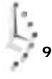

If I want to see both bigfiles and the bin directory, I can use  $b^*$  as a file pattern:

% **Is -Id b**\* -rw-rw---- 1 taylor 165 Dec 3 16:42 bigfiles drwx----- 2 taylor 512 Oct 13 10:45 bin/

If I want to see all entries that start with a lowercase letter, I can explicitly type each one:

```
      % Is -Id a* b* k* o* s* t*

      -rw-rw----
      1 taylor
      126 Dec
      3 16:34 awkscript

      -rw-rw----
      1 taylor
      165 Dec
      3 16:42 bigfiles

      drwx-----
      2 taylor
      512 Oct
      13 10:45 bin/

      -rw-rw----
      1 taylor
      12556 Nov
      16 09:49 keylime.pie

      -rw-rw----
      1 taylor
      8729 Dec
      2 119 owl.c

      -rw-rw----
      1 taylor
      109 Dec
      3 16:11 sample

      -rw-rw----
      1 taylor
      207 Dec
      3 16:11 sample2

      drwx-----
      2 taylor
      512 Oct
      13 10:45 src/

      drwxrwx----
      2 taylor
      512 Nov
      8 22:20 temp/

      -rw-rw----
      1 taylor
      582 Nov
      27 18:29 tetme
```

That's clearly quite awkward. Instead, I can specify a range of characters to match. I specify the range by listing them all tucked neatly into a pair of square brackets:

```
% Is -Id [abkost]*
```

| -rw-rw  | 1 | tayl or | 126   | Dec | 3  | 16: 34 | awkscri pt  |
|---------|---|---------|-------|-----|----|--------|-------------|
| -rw-rw  | 1 | tayl or | 165   | Dec | 3  | 16: 42 | bigfiles    |
| drwx    | 2 | tayl or | 512   | 0ct | 13 | 10: 45 | bi n/       |
| -rw-rw  | 1 | tayl or | 12556 | Nov | 16 | 09: 49 | keylime.pie |
| -rw-rw  | 1 | tayl or | 8729  | Dec | 2  | 21: 19 | owl.c       |
| -rw-rw  | 1 | tayl or | 199   | Dec | 3  | 16: 11 | sampl e     |
| -rw-rw  | 1 | tayl or | 207   | Dec | 3  | 16: 11 | sampl e2    |
| drwx    | 2 | tayl or | 512   | 0ct | 13 | 10: 45 | src/        |
| drwxrwx | 2 | tayl or | 512   | Nov | 8  | 22: 20 | temp/       |
| -rw-rw  | 1 | tayl or | 582   | Nov | 27 | 18: 29 | tetme       |

In this case, the shell matches all files that start with an a, b, k, o, s, or t. This notation is still a bit clunky and would be more so if there were more files involved.

2. The ideal is to specify a range of characters by using the hyphen character in the middle of a range:

```
% Is -Id [a-z]*
```

```
-rw-rw---- 1 taylor
                                 126 Dec 3 16:34 awkscript
-rw-rw---- 1 taylor
                                165 Dec 3 16:42 bigfiles
drwx----- 2 taylor
                               512 Oct 13 10:45 bin/
-rw-rw---- 1 taylor
                            12556 Nov 16 09:49 keylime.pie
-rw-rw---- 1 taylor
                               8729 Dec 2 21:19 owl.c
-rw-rw---- 1 taylor
-rw-rw---- 1 taylor
-rw-rw---- 1 taylor
drwx----- 2 taylor
drwxrwx--- 2 taylor
                                199 Dec 3 16:11 sample
207 Dec 3 16:11 sample2
                                 512 Oct 13 10:45 src/
                                 512 Nov 8 22:20 temp/
                                 582 Nov 27 18:29 tetme
-rw-rw---- 1 taylor
```

In this example, the shell will match any file that begins with a lowercase letter, ranging from a to z, as specified.

9

3. Space is critical in all wildcard patterns, too. Watch what happens if I accidentally add a space between the closing bracket of the range specification and the asterisk following:

| % Is -CFd [a | -z] *      |             |          |       |
|--------------|------------|-------------|----------|-------|
| Archi ves/   | News/      | bigfiles    | owl.c    | src/  |
| lnfoWorld∕   | OWL/       | bi n/       | sample   | temp/ |
| Mail/        | awkscri pt | keylime.pie | sampl e2 | tetme |

This time, the shell tried to match all files whose names were one character long and lowercase, and then it tried to match all files that matched the asterisk wildcard, which, of course, is all regular files in the directory.

4. The combination of character ranges, single-character wildcards, and multicharacter wildcards can be tremendously helpful. If I move to another directory, I can easily search for all files that contain a single digit, dot, or underscore in the name:

| % cd Mail<br>% ls -CF<br>71075.446<br>72303.2166<br>bmci nern<br>bob_gul I<br>cennamo<br>dan_some<br>datayl or<br>decc<br>di sserl i<br>druby<br>dunl apl m<br>ean_huts | emilyc<br>gordon_hat<br>harrism<br>j=taylor<br>james<br>jeffv<br>john_welch<br>john_prage<br>kcs<br>lehman<br>lenz<br>mac | mailbox<br>manley<br>mark<br>marmi<br>marv<br>matt_ruby<br>mcwillia<br>netnews.postings<br>raf<br>rexb<br>rock<br>rustle | sartin<br>sent<br>shalini<br>siob_n<br>steve<br>tai<br>taylor<br>v892127<br>wcenter<br>windows<br>xd1f |
|----------------------------------------------------------------------------------------------------|----------------------------------------------------------------------------------------------------|----------------------------------------------------------------------------------------------------|----------------------------------------------------------------------------------------------------|
| % <b>Is</b> * <b>[0-9]</b> *<br>71075.446<br>72303.2166<br>bob_gull<br>dan_some                                                                                         | ean_huts<br>gordon_hat<br>j ohn_wel cher<br>j ohn_prage                                                                   | matt_ruby<br>netnews.postings<br>siob_n<br>v892127                                                                       | xd1f                                                                                                   |

SUMMARY

I think that the best way to learn about pervasive features of UNIX such as shell filename wildcards is just to use them. If you flip through this book, you immediately notice that the examples are building on earlier information. This will continue to be the case, and the filename range notation shown here will be used again and again, in combination with the asterisk and question mark, to specify groups of files or directories.

Remember that, if you want to experiment with filename wildcards, you can most easily use the echo command because it dutifully prints the expanded version of any pattern you specify.

# Task 9.3: Creating Sophisticated Regular Expressions

**DESCRIPTION** A regular expression can be as simple as a word to be matched letter for letter, such as *acme*, or as complex as the example in the printers script, '(^[a-zA-Z]]:wi)', which matches all lines that begin with an upper- or lowercase letter or that contain : wi.

The language of *regular expressions* is full of punctuation characters and other letters used in unusual ways. It is important to remember that regular expressions are different from shell wildcard patterns. It's unfortunate, but it's true. In the C shell, for example,  $a^*$  lists any file that starts with the letter a. Regular expressions aren't *left rooted*, which means that you need to specify  $\uparrow a$  if you want to match only lines that begin with the letter a. The shell pattern  $a^*$  matches only filenames that start with the letter a, and the \* has a different interpretation completely when used as part of a regular expression:  $a^*$  is a pattern that matches zero or more occurrences of the letter a. The notation for regular expressions is shown in Table 9.1. The egrep command has additional notation that you will learn shortly.

| Notation | Meaning                                                                                   |
|----------|-------------------------------------------------------------------------------------------|
| С        | Matches the character c                                                                   |
| ١с       | Forces $c$ to be read as the letter $c$ , not as another meaning the character might have |
| ٨        | Beginning of the line                                                                     |
| \$       | End of the line                                                                           |
|          | Any single character                                                                      |
| [xy]     | Any single character in the set specified                                                 |
| [^xy]    | Any single character not in the set specified                                             |
| с*       | Zero or more occurrences of character c                                                   |

Table 9.1. Summary of regular-expression notation.

The notation isn't as complex as it looks in this table. The most important things to remember about regular expressions are that the \* denotes zero or more occurrences of the previous character, and  $\therefore$  is any single character. Remember that shell patterns use \* to match any set of zero or more characters independent of the previous character, and ? to match a single character.

#### ACTION

1. The easy searches with grep are those that search for specific words without any special regular expression notation:

```
% grep taylor /etc/passwd
```

```
tayl or: ?: 1048: 1375: James Tayl or: /users/tayl orj : /bi n/csh
mtayl or: ?: 769: 1375: Mary Tayl or: /users/mtayl or: /usr/l ocal /bi n/tcsh
datayl or: ?: 375: 518: Dave Tayl or: /users/datayl or: /usr/l ocal /l i b/msh
tayl orj r: ?: 203: 1022: James Tayl or: /users/tayl orj r: /bi n/csh
tayl orrj : ?: 662: 1042: Robert Tayl or: /users/tayl orrj : /bi n/csh
tayl orm: ?: 869: 1508: Mel ani e Tayl or: /users/tayl orm: /bi n/csh
tayl or: ?: 1989: 1412: Dave Tayl or: /users/tayl or: /bi n/csh
```

I searched for all entries in the passwd file that contain the pattern taylor.

2. I've found more matches than I wanted, though. If I'm looking for my own account, I don't want to see all these alternatives. Using the ^ character before the pattern left-roots the pattern:

```
% grep "^tayl or" /etc/passwd
tayl orj : ?: 1048: 1375: James Tayl or: /users/tayl orj : /bi n/csh
tayl orj r: ?: 203: 1022: James Tayl or: /users/tayl orj r: /bi n/csh
tayl orrj : ?: 662: 1042: Robert Tayl or: /users/tayl orrj : /bi n/csh
tayl orm: ?: 869: 1508: Mel ani e Tayl or: /users/tayl orm: /bi n/csh
tayl or: ?: 1989: 1412: Dave Tayl or: /users/tayl or: /bi n/csh
```

Now I want to narrow the search further. I want to specify a pattern that says "show me all lines that start with taylor, followed by a character that is not a lowercase letter."

3. To accomplish this, I use the [^xy] notation, which indicates an *exclusion set*, or set of characters that cannot match the pattern:

```
% grep "^taylor[^a-z]" /etc/passwd
taylor: ?: 1989: 1412: Dave Taylor: /users/taylor: /bin/csh
```

It worked! You can specify a set two ways: You can either list each character or use a hyphen to specify a range starting with the character to the left of the hyphen and ending with the character to the right of the hyphen. That is, a-z is the range beginning with a and ending with z, and 0-9 includes all digits.

4. To see which accounts were excluded, remove the ^ to search for an *inclusion range*, which is a set of characters of which one must match the pattern:

```
% grep '^tayl or[a-z]' /etc/passwd
tayl orj : ?: 1048: 1375: James Tayl or: /users/tayl orj : /bi n/csh
tayl orj r: ?: 203: 1022: James Tayl or: /users/tayl orj r: /bi n/csh
tayl orrj : ?: 668: 1042: Robert Tayl or: /users/tayl orrj : /bi n/csh
tayl ormx: ?: 869: 1508: Mel ani e Tayl or: /users/tayl orm: /bi n/csh
```

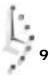

#### 5. To see some other examples, I use head to view the first 10 lines of the password file:

#### % head /etc/passwd

root: ?: 0: 0: root: /: /bi n/csh news: ?: 6: 11: USENET News: /usr/spool /news: /bi n/ksh i ngres: \*?: 7: 519: I NGRES Manager: /usr/i ngres: /bi n/csh usrlimit: ?: 8: 800: (1000 user system): /mnt: /bi n/fal se vani I la: \*?: 20: 805: Vani I la Account: /mnt: /bi n/fal se vani I la: \*?: 20: 805: Vani I la Account: /mnt: /bi n/sh charon: \*?: 21: 807: The Ferryman: /users/tomb: actmai nt: ?: 23: 809: Mai ntenance: /usr/adm/actmai nt: /bi n/ksh pop: \*?: 26: 819: : /usr/spool /pop: /bi n/csh lp: \*?: 70: 10: Lp Admin: /usr/spool /lp: troubl e: \*?: 97: 501: Report Faci I i ty: /usr/mrg/troubl e: /usr/l ocal /l i b/msh

# Now I'll specify a pattern that tells grep to search for all lines that contain zero or more occurrences of the letter z.

% grep 'z\*' /etc/passwd | head root: ?: 0: 0: root: /: /bi n/csh news: ?: 6: 11: USENET News: /usr/spool /news: /bi n/ksh i ngres: \*?: 7: 519: INGRES Manager: /usr/i ngres: /bi n/csh usrli mi t: ?: 8: 800: (1000 user system): /mnt: /bi n/fal se vani II a: \*?: 20: 805: Vani II a Account: /mnt: /bi n/sh charon: \*?: 21: 807: The Ferryman: /users/tomb: actmai nt: ?: 23: 809: Mai ntenance: /usr/adm/actmai nt: /bi n/ksh pop: \*?: 26: 819: : /usr/spool /pop: /bi n/csh I p: \*?: 70: 10: Lp Admi nuni verse(att): /usr/spool /I p: troubl e: \*?: 97: 501: Report Faci I i ty: /usr/mrg/troubl e: /usr/I ocal /I i b/msh Broken pi pe

The result is identical to the previous command, but it shouldn't be a surprise. Specifying a pattern that matches zero or more occurrences will match every line! Specifying only the lines that have one or more z's produces output that is a bit more odd looking:

```
% grep 'zz*' /etc/passwd | head
marg: ?: 724: 1233: Guyzee: /users/marg: /bi n/ksh
axy: ?: 1272: 1233: marti nez: /users/axy: /bi n/csh
wi zard: ?: 1560: 1375: 0z: /users/wi zard: /bi n/ksh
zhq: ?: 2377: 1318: Zi hong: /users/zhq: /bi n/csh
mm: ?: 7152: 1233: Mi chael Kenzi e: /users/mm: /bi n/ksh
tanzm: ?: 7368: 1140: Zhen Tan: /users/tanzm: /bi n/csh
mendozad: ?: 8176: 1233: Don Mendoza: /users/mendozad: /bi n/csh
pavz: ?: 8481: 1175: Mary L. Pavzky: /users/pavz: /bi n/csh
hurl z: ?: 9189: 1375: Tom Hurl ey: /users/hurl z: /bi n/csh
tul i p: ?: 9222: 1375: Li z Ri chards: /users/tul i p: /bi n/csh
Broken pi pe
```

6. Earlier I found that a couple lines in the /etc/passwd file were for accounts that didn't specify a login shell. Each line in the password file must have a certain number of colons, and the very last character on the line for these accounts will be a colon, an easy grep pattern:

% grep ':\$' /etc/passwd charon: \*?: 21: 807: The Ferryman: /users/tomb: lp: \*?: 70: 10: System V Lp Admi nuni verse(att): /usr/spool /lp: 9

7. Consider this. I get a call from my accountant, and I need to find a file containing a message about a \$100 outlay of cash to buy some software. I can use grep to search for all files that contain a dollar sign, followed by a one, followed by one or more zeroes:

```
% grep '$100*' * */*
Mai I /bob_gal e:
                   Unfortunately, our fees are currently $100 per test
➡drive, budgets
Mail/dan_sommer: We also pay $100 for Test Drives, our very short "First
⇒Looks" section. We often
Mail/james: has been dropped, so if I ask for $1000 is that way outta
⇒line
Mail/john_spragens: time testing things since it's a $100 test drive: I'm
⇔willing to
Mai I /j ohn_spragens:
                        Finally, I'd like to request $200 rather than
⇒$100 for
Mail/mac: again: expected pricing will be $10,000 - $16,000 and the
⇒BriteLite LX with
Mail/mark: I'm promised $1000 / month for a first
Mail/netnews.postings: Win Lose or Die, John Gardner (hardback) $10
Mail/netnews.postings:1'd be willing to pay, I dunno, $100 / year for
⇒the space? I would
Mail/sent: to panic that they'd want their $10K advance back, but the
⇒good news is
Mail/sent: That would be fine.
                               How about $100 USD for both, to include
⇒any
Mail/sent:
                Amount: $100.00
```

That's quite a few matches. Notice that among the matches are \$1000, \$10K, and \$10. To match the specific value \$100, of course, I can use \$100 as the search pattern.

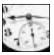

TIME SAVER

You can use the shell to expand files not just in the current directory, but one level deeper into subdirectories, too: \* expands your search beyond files in the current directory, and \*/\* expands your search to all files contained one directory below the current point. If you have lots of files, you might instead see the error arg list too long; that's where the find command proves handy.

This pattern demonstrates the sophistication of UNIX with regular expressions. For example, the \$ character is a special character that can be used to indicate the end of a line, but only if it is placed at the very end of the pattern. Because I did not place it at the end of the pattern, the grep program reads it as the \$ character itself.

8. Here's one more example. In the old days, when people were tied to typewriters, an accepted convention for writing required that you put two spaces after the period at the end of a sentence even though only one space followed the period of an

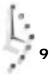

abbreviation such as J. D. Salinger. Nowadays, with more text being produced through word processing and desktop publishing, the two-space convention is less accepted, and indeed, when submitting work for publication, I often have to be sure that I don't have two spaces after punctuation lest I get yelled at! The grep command can help ferret out these inappropriate punctuation sequences, fortunately; but the pattern needed is tricky.

To start, I want to see if, anywhere in the file dickens. note, I have used a period followed by a single space:

% grep '. ' dickens.note

A Tale of Two Cities Preface

When I was acting, with my children and friends, in Mr Wilkie Collins's drama of The Frozen Deep, I first conceived the main idea of this story. A strong desire came upon me then, to embody it in my own person; and I traced out in my fancy, the state of mind of which it would necessi tate the presentation to an observant spectator, with particular care and interest. As the idea became familiar to me, it gradually shaped itself into its present form. Throughout its execution, it has had complete possession of me; I have so far verified what is done and suffered in these pages, as that I have certainly done and suffered it all myself. Whenever any reference (however slight) is made here to the condition of the Danish people before or during the Revolution, it is truly made, on the faith of the most trustworthy witnesses. It has been one of my hopes to add something to the popular and picturesque means of understanding that terrible time, though no one can hope to add anything to the philosophy of Mr Carlyle's wonderful book. Tavi stock House November 1859

What's happening here? The first line doesn't have a period in it, so why does grep say it matches the pattern? In grep, the period is a special character that matches any single character, not specifically the period itself. Therefore, my pattern matches any line that contains a space preceded by any character.

To avoid this interpretation, I must preface the special character with a backslash  $(\)$  if I want it to be read as the . character itself:

```
% grep '\. ' dickens.note
story. A strong desire came upon me then, to
present form. Throughout its execution, it has had complete posession
witnesses. It has been one of my hopes to add
```

Ahhh, that's better. Notice that all three of these lines have two spaces after each period.

With the relatively small number of notations available in regular expressions, you can create quite a variety of sophisticated patterns to find information in a file.

#### Task 9.4: Searching Files Using grep

**DESCRIPTION** Two commonly used commands are the key to you becoming a power user and becoming comfortable with the capabilities of the system. The Ls command is one example, and the grep command is another. The oddly named grep command makes it easy to find lost files or to find files that contain specific text.

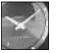

JUST A MINUTE

After laborious research and countless hours debating with UNIX developers, I am reasonably certain that the derivation of the name grep is as follows: Before this command existed, UNIX users would use a crude linebased editor called ed to find matching text. As you know, search patterns in UNIX are called regular expressions. To search throughout a file, the user prefixed the command with gl obal. Once a match was made, the user wanted to have it either listed to the screen with print. To put it all together, the operation was gl obal /regul ar expressi on/print. That phrase was pretty long, however, so users shortened it to g/re/p. Thereafter, when a command was written, grep seemed to be a natural, if odd and confusing, name.

The grep command not only has a ton of different command options, but it has two variations in UNIX systems, too. These variations are egrep, for specifying more complex patterns (regular expressions), and fgrep, for using file-based lists of words as search patterns.

You could spend the next 100 pages learning all the obscure and weird options to the grep family of commands. When you boil it down, however, you're probably going to use only the simplest patterns and maybe a useful flag or two. Think of it this way: Just because there are more than 500,000 words in the English language (according to the Oxford English Dictionary) doesn't mean that you must learn them all to communicate effectively.

With this in mind, youl learn the basics of grep this hour, but you'll pick up more insight into the program's capabilities and options during the next few hours.

A few of the most important grep command flags are listed in Table 9.2.

| Flag | Function                                                       |
|------|----------------------------------------------------------------|
| -C   | List a count of matching lines only.                           |
| - i  | Ignore the case of the letters in the pattern.                 |
| -1   | List filenames of files that match the specified pattern only. |
| -n   | Include line numbers.                                          |

Table 9.2. The most helpful grep flags.

#### ACTION

1. Begin by making sure you have a test file to work with. The example shows the testme file from the previous uniq examples:

| % cat testme |                        |             |
|--------------|------------------------|-------------|
| Archi ves/   | OWL/                   | keylime.pie |
| InfoWorld/   | bi n/                  | src/        |
| Mail/        | bitnet.mailing-lists.Z | temp/       |
| News/        | drop.text.hqx          | testme      |

2. The general form of grep is to specify the command, any flags you want to add, the pattern, and a filename:

% grep bitnet testme Mail/ bitnet.mailing-lists.Z temp/

As you can see, grep easily pulled out the line in the testme file that contained the pattern bitnet.

3. Be aware that grep finds patterns in a case-sensitive manner:

% grep owl testme %

Note that OWL was not found because the pattern specified with the grep command was all lowercase, owl.

But that's where the -i flag can be helpful, which causes grep to ignore case:

% **grep -i owl testme** Archives/ OWL/

keylime.pie

4. For the next few examples, I'll move into the /etc directory because some files therein there have lots of lines. The wc command shows that the file /etc/passwd has almost 4,000 lines:

% cd /etc % wc -l /etc/passwd 3877

My account is tayl or. I'll use grep to see my account entry in the password file:

```
% grep taylor /etc/passwd
taylorj:?:1048:1375:James Taylor:/users/taylorj:/bin/csh
mtaylor:?:760:1375:Mary Taylor:/users/mtaylor:/usr/local/bin/tcsh
dataylor:?:375:518:Dave Taylor:/users/dataylor:/usr/local/lib/msh
taylorj:?:203:1022:James Taylor:/users/taylorjr:/bin/csh
taylorrj:?:668:1042:Robert Taylor:/users/taylorj:/bin/csh
taylorm:?:862:1508:Melanie Taylor:/users/taylorm:/bin/csh
taylor:?:1989:1412:Dave Taylor:/users/taylor:/bin/csh
```

Try this on your system, too.

5. As you can see, many accounts contain the pattern tayl or.

A smarter way to see how often the tayl or pattern appears is to use the -c flag to grep, which will indicate how many case-sensitive matches are in the file before any of them are displayed on the screen:

% grep -c taylor /etc/passwd 7

The command located seven matches. Count the listing in instruction 4 to confirm this.

6. With 3,877 lines in the password file, it could be interesting to see if all the Taylors started their accounts at about the same time. (This presumably would mean they all appear in the file at about the same point.) To do this, I'll use the -n flag to number the output lines:

```
% grep -n taylor /etc/passwd
319: tayl orj : ?: 1048: 1375: James Tayl or: /users/tayl orj : /bi n/csh
1314: mtayl or: ?: 760: 1375: Mary Tayl or: /users/mtayl or: /usr/l ocal /bi n/tcsh
1419: datayl or: ?: 375: 518: Dave Tayl or: /users/datayl or: /usr/l ocal /l i b/msh
1547: tayl orj r: ?: 203: 1022: James Tayl or: /users/tayl orj r: /bi n/csh
1988: tayl orrj : ?: 668: 1042: Robert Tayl or: /users/tayl orrj : /bi n/csh
2133: tayl orm: ?: 8692: 1508: Mel ani e Tayl or: /users/tayl orm: /bi n/csh
3405: tayl or: ?: 1989: 1412: Dave Tayl or: /users/tayl or: /bi n/csh
```

This is a great example of a default separator adding incredible confusion to the output of a command. Normally, a line number followed by a colon would be no problem, but in the passwd file (which is already littered with colons), it's confusing. Compare this output with the output obtained in instruction 4 with the grep command alone to see what's changed.

You can see that my theory about when the Taylors started their accounts was wrong. If proximity in the passwd file is an indicator that accounts are assigned at similar times, then no Taylors started their accounts even within the same week.

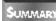

These examples of how to use grep barely scratch the surface of how this powerful and sophisticated command can be used. Explore your own file system using grep to search files for specific patterns.

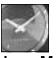

Just a Minute

Armed with wildcards, you now can try the -I flag to grep, which, as you recall, indicates the names of the files that contain a specified pattern, rather than printing the lines that match the pattern. If I go into my electronic mail archive directory—Mai I —I can easily, using the command grep -I -i chi cago Mai I /\*, search for all files that contain Chi cago. Try using grep -I to search across all files in your home directory for words or patterns.

#### Task 9.5: For Complex Expressions, Try egrep

**DESCRIPTION** Sometimes a single regular expression can't locate what you seek. For example, perhaps you're looking for lines that have either one pattern or a second pattern. That's where the egrep command proves helpful. The command gets its name from "expression grep," and it has a notational scheme more powerful than that of grep, as shown in Table 9.3.

| Notation | Meaning                                                                                                    |
|----------|----------------------------------------------------------------------------------------------------|
| С        | Matches the character c                                                                                      |
| \c       | Forces $\ensuremath{\mathbf{c}}$ to be read as the letter c, not as another meaning the character might have |
| ^        | Beginning of the line                                                                                        |
| \$       | End of the line                                                                                              |
|          | Any single character                                                                                         |
| [xy]     | Any single character in the set specified                                                                    |
| [^xy]    | Any single character not in the set specified                                                                |
| C*       | Zero or more occurrences of character c                                                                      |
| C+       | One or more occurrences of character $\ensuremath{\mathtt{c}}$                                               |
| c?       | Zero or one occurrences of character c                                                                       |
| a b      | Either a or b                                                                                                |
| (a)      | Regular expression                                                                                           |

Table 9.3. Regular expression notation for egrep.

#### ACTION

1. Now I'll search the password file to demonstrate egrep. A pattern that seemed a bit weird was the one used with grep to search for lines containing one or more occurrences of the letter z: 'zz\*'. With egrep, this search is much easier:

```
% egrep 'z+' /etc/passwd | head
marg: ?: 724: 1233: Guyzee: /users/marg: /bi n/ksh
axy: ?: 1272: 1233: marti nez: /users/axy: /bi n/csh
wi zard: ?: 1560: 1375: 0z: /users/wi zard: /bi n/ksh
zhq: ?: 2377: 1318: Zi hong: /users/zhq: /bi n/csh
mm: ?: 7152: 1233: Mi chael Kenzi e: /users/mm: /bi n/ksh
tanzm: ?: 7368: 1140: Zhen Tan: /users/tanzm: /bi n/csh
mendozad: ?: 8176: 1233: Don Mendoza: /users/mendozad: /bi n/csh
pavz: ?: 8481: 1175: Mary L. Pavzky: /users/pavz: /bi n/csh
hurl z: ?: 9189: 1375: Tom Hurl ey: /users/hurl z: /bi n/csh
tul i p: ?: 9222: 1375: Li z Ri chards: /users/tul i p: /bi n/csh
```

2. To search for lines that have either a z or a q, I can use the following:

```
% egrep '(z|q)' /etc/passwd | head
aaq: ?: 528: 1233: Don Ki d: /users/aaq: /bi n/csh
abq: ?: 560: 1233: K Laws: /users/abq: /bi n/csh
marg: ?: 724: 1233: Guyzee: /users/marg: /bi n/csh
ahq: ?: 752: 1233: Andy Smi th: /users/ahq: /bi n/csh
cq: ?: 843: 1233: Rob Ti I I: /users/cq: /usr/l ocal /bi n/tcsh
axy: ?: 1272: 1233: Al an Yel tsi n: /users/axy: /bi n/csh
hel enq: ?: 1489: 1297: Hel en Schoy: /users/hel enq: /bi n/csh
wi zard: ?: 1560: 1375: Oz: /users/wi zard: /bi n/ksh
qsc: ?: 1609: 1375: Eni d Gri m: /users/qsc: /usr/l ocal /bi n/tcsh
Zhq: ?: 2377: 1318: Zong Qi : /users/zhq: /bi n/csh
```

3. Now I can visit a complicated egrep pattern, and it should make sense to you:

Now you can see that the pattern specified looks either for lines that begin (^) with an upper- or lowercase letter ([a-zA-Z]) or for lines that contain the pattern : wi.

SUMMARY

Any time you want to look for lines that contain more than a single pattern, egrep is the best command to use.

### Task 9.6: Searching for Multiple Patterns at Once with fgrep

DESCRIPTION Sometimes it's helpful to look for many patterns at once. For example, you might want to have a file of patterns and invoke a UNIX command that searches for lines that contain any of the patterns in that file. That's where the fgrep, or file-based grep, command comes into play. A file of patterns can contain any pattern that grep would understand (which means, unfortunately, that you can't use the additional notation available in egrep) and is specified with the -f file option.

#### ACTION

1. I use fgrep with wrongwords, an alias and file that contains a list of words I commonly misuse. Here's how it works:

```
% alias wrongwords fgrep -i -f .wrongwords
% cat .wrongwords
effect
affect
insure
ensure
idea
thought
```

Any time I want to check a file, for example dickens. note, to see if it has any of these commonly misused words, I simply enter the following:

```
% wrongwords dickens.note
drama of The Frozen Deep, I first conceived the main idea of this
As the idea became familiar to me, it gradually shaped itself into its
```

I need to determine whether these are ideas or thoughts. It's a subtle distinction I often forget in my writing.

2. Here's another sample file that contains a couple words from wrongwords:

```
% cat sample3
```

```
At the time I was hoping to insure that the cold weather
would avoid our home, so I, perhaps foolishly, stapled the
weatherstripping along the inside of the sliding glass
door in the back room. I was surprised how much affect it
had on our enjoyment of the room, actually.
```

Can you see the two incorrectly used words in that sentence? The spell program can't:

% spell sample3

The wrongwords alias, on the other hand, can detect these words:

```
% wrongwords sample3
At the time I was hoping to insure that the cold weather
door in the back room. I was surprised how much affect it
```

3. This would be a bit more useful if it could show just the individual words matched, rather than the entire sentences. That way I wouldn't have to figure out which words are incorrect. To do this, I can use the awk command. It is a powerful command that uses regular expressions, which will be discussed in greater detail in the next chapter. This time the command will use a for loop, that is, will repeat the command starting from the initial state (i =1) and keep adding one to the counter (i ++) until the end condition is met (i >NF): '{for (i =1; i <=NF; i ++) print \$i}'. Each line seen by awk will be printed one word at a time with this command. Remember that NF is the number of fields in the current line.</p>

Here is a short example:

```
% echo 'this is a sample sentence' | awk '{for (i=1;i<=NF;i++) print $i}'
this
is
a
sample
sentence</pre>
```

4. I could revise my alias, but trying to get the quotation marks correct is a nightmare. It would be much easier to make this a simple shell script instead:

```
% cat bin/wrongwords
# wrongwords - show a list of commonly misused words in the file
cat $* | \
  awk '{for (i=1;i<=NF;i++) print $i}' |\
  fgrep -i -f .wrongwords</pre>
```

To make this work correctly, I need to remove the existing alias for wrongwords by using the C shell unal i as command, add execute permission to the shell script, and then use rehash to ensure that the C shell can find the command when requested:

```
% unalias wrongwords
% chmod +x bin/wrongwords
% rehash
```

Now it's ready to use:

```
% wrongwords sample3
insure
affect
```

5. The fgrep command also can exclude words from a list. If you have been using the spell command, it's quickly clear that the program doesn't know anything about acronyms or some other correctly spelled words that you might use in your writing. That's where fgrep can be a helpful compatriot. Build a list of words that you commonly use that aren't misspelled but that spell reports as being misspelled:

```
% alias myspell 'spell \!* | fgrep -v -i -f $HOME/.dictionary'
% cat $HOME/.dictionary
BBS
FAX
Taylor
Utech
Zygote
```

Now spel | can be more helpful:

% spell newsample FAX illetterate Letteracv letteracy letterate Papert pre rithmetic Rs Tayl or Utech Zygote % myspell newsample illetterate Letteracy

```
letteracy
letterate
Papert
pre
rithmetic
Rs
```

You have now met the entire family of grep commands. For the majority of your

searches for information, you can use the grep command itself. Sometimes, though, it's nice to have options, particularly if you decide to customize some of your commands as shown in the scripts and aliases explored in this hour.

#### Task 9.7: Changing Things En Route with sed

**DESCRIPTION** I'm willing to bet that when you read about learning some UNIX programming tools in this hour, you got anxious, your palms started to get sweaty, maybe your fingers shook, and the little voice in your head started to say, "It's too late! We can use a pad and paper! We don't need computers at all!"

Don't panic.

If you think about it, you've been programming all along in UNIX. When you enter a command to the shell, you're programming the shell to perform immediately the task specified. When you specify file redirection or build a pipe, you're really writing a small UNIX program that the shell interprets and acts upon. Frankly, when you consider how many different commands you now know and how many different flags there are for each of the commands, you've got quite a set of programming tools under your belt already, so onward!

With the | symbol called a pipe, and commands tied together called pipelines, is it any wonder that the information flowing down a pipeline is called a stream? For example, the command cat test | wc means that the cat command opens the file test and streams it to the wc program, which counts the number of lines, words, and characters therein.

To edit, or modify, the information in a pipeline, then, it seems reasonable to use a stream editor, and that's exactly what the sed command is! In fact, its name comes from its function: *s* for stream, and *ed* for editor.

Here's the bad news. The sed command is built on an old editor called ed, the same editor that's responsible for the grep command. Remember? The global/regular expression/ print eventually became grep. A microcosm of UNIX itself, commands to sed are separated by a semicolon.

There are many different sed commands, but, keeping with my promise not to overwhelm you with options and variations that aren't going to be helpful, I'll focus on using sed to substitute one pattern for another and for extracting ranges of lines from a file. The general format of the substitution command is: s/ol d/new/fl ags, where ol d and new are the patterns

you're working with, s is the abbreviation for the substitute command, and the two most helpful flags are g (to replace all occurrences globally on each line) and n (to tell sed to replace only the first n occurrences of the pattern). By default, lines are listed to the screen, so a sed expression like 10q will cause the program to list the first 10 lines and then quit (making it an alternative to the command head -10). Deletion is similar: the command is prefaced by one or two addresses in the file, reflecting a request to delete either all lines that match the specified address or all in the range of the first to last.

The format of the sed command is sed, followed by the expression in quotes, then, optionally, the name of the file to read for input.

Here are some examples.

#### ACTION

1. I'll start with an easy example. I'll use grep to extract some lines from the /etc/ passwd file and then replace all colons with a single space. The format of this command is to substitute each occurrence of : with a space, or s/: / /:

```
% grep taylor /etc/passwd | sed -e 's/: / /'
taylorj ?: 1048: 1375: James Taylor: /users/taylorj : /bin/csh
mtaylor ?: 769: 1375: Mary Taylor: /users/mtaylor: /usr/local/bin/tcsh
dataylor ?: 375: 518: Dave Taylor, , , : /users/dataylor: /usr/local/lib/msh
taylorj ?: 203: 1022: James Taylor: /users/taylorj r: /bin/csh
taylorrj ?: 662: 1042: Robert Taylor: /users/taylorrj : /bin/csh
taylorm ?: 869: 1508: Mel ani e Taylor: /users/taylorm: /bin/csh
taylor ?: 1989: 1412: Dave Taylor: /users/taylor: /bin/csh
```

This doesn't quite do what I want because I neglected to append the global instruction to the sed command to ensure that it would replace all occurrences of the pattern on each line. I'll try it again, this time adding a g to the instruction.

```
% grep taylor /etc/passwd | sed -e 's/: / /g'
taylorj ? 1048 1375 James Taylor /users/taylorj /bin/csh
mtaylor ? 769 1375 Mary Taylor /users/mtaylor /usr/local/bin/tcsh
dataylor ? 375 518 Dave Taylor /users/dataylor /usr/local/lib/msh
taylorj ? 203 1022 James Taylor /users/taylorjr /bin/csh
taylorrj ? 662 1042 Robert Taylor /users/taylorrj /bin/csh
taylorm ? 869 1508 Melanie Taylor /users/taylorm /bin/csh
taylor ? 1989 1412 Dave Taylor /users/taylor /bin/csh
```

2. A more sophisticated example of substitution with sed would be to modify names, replacing all occurrences of Taylor with Tailor:

% grep taylor /etc/passwd | sed -e 's/Taylor/Tailor/g' taylorj:?:1048:1375:James Tailor:/users/taylorj:/bin/csh mtaylor:?:769:1375:Mary Tailor:/users/mtaylor:/usr/local/bin/tcsh dataylor:?:375:518:Dave Tailor:/users/dataylor:/usr/local/lib/msh taylorj:?:203:1022:James Tailor:/users/taylorj:/bin/csh taylorrj:?:662:1042:Robert Tailor:/users/taylorj:/bin/csh taylorr:?:1989:1508:Melanie Tailor:/users/taylor:/bin/csh taylor:?:1989:1412:Dave Tailor:/users/taylor:/bin/csh

The colons have returned, which is annoying, so I'll use the fact that a semicolon can separate multiple sed commands on the same line and try it one more time:

% grep taylor /etc/passwd | sed -e 's/Taylor/Tailor/g;s/: / g' taylorj ? 1048 1375 James Tailor /users/taylorj /bin/csh mtaylor ? 769 1375 Mary Tailor /users/mtaylor /usr/local/bin/tcsh dataylor ? 375 518 Dave Tailor /users/dataylor /usr/local/lib/msh taylorj ? 203 1022 James Tailor /users/taylorj r /bin/csh taylorrj ? 662 1042 Robert Tailor /users/taylorrj /bin/csh taylorm ? 8692 1508 Melanie Tailor /users/taylorm /bin/csh taylor ? 1989 1412 Dave Tailor /users/taylor /bin/csh

This last sed command can be read as "each time you encounter the pattern Taylor, replace it with Tailor even if it occurs multiple times on each line. Then, each time you encounter a colon, replace it with a space."

3. Another example of using sed might be to rewrite the output of the who command to be a bit more readable. Consider the results of entering who on your system:

```
% who
strawmye ttyAc
                 Nov 21 19:01
ei yo
         ttyAd
                Nov 21 17:40
         ttyAq
                Nov 21 19:13
tzhen
kmkernek ttyAh
                Nov 17 23:22
macedot ttyAj
                Nov 21 20:41
        ttyAk
rpm
                Nov 21 20:40
ypchen
        ttyAl
                Nov 21 18:20
        ttyAm
                Nov 21 20:43
kodak
```

The output is a bit confusing; sed can help:

```
% who | sed 's/tty/On Device /;s/Nov/Logged in November/'
strawmye On Device Ac
                       Logged in November 21 19:01
ei yo
        On Device Ad
                        Logged in November 21 17:40
tzhen
        On Device Ag
                       Logged in November 21 19:13
kmkernek On Device Ah
                       Logged in November 17 23:22
macedot On Device Aj
                        Logged in November 21 20:41
        On Device Ak
                        Logged in November 21 20:40
rpm
ypchen On Device Al
                        Logged in November 21 18:20
        On Device Am
                       Logged in November 21 20:43
kodak
```

This time, each occurrence of the letters tty is replaced with the phrase On Device and, similarly, Nov is replaced with Logged in November.

4. The sed command also can be used to delete lines in the stream as it passes. The simplest version is to specify only the command:

% who | sed 'd' %

There's no output because the command matches all lines and deletes them. Instead, to delete just the first line, simply preface the d command with that line number:

% who | sed '1d' eiyo ttyAd Nov 21 17:40 tzhen ttyAg Nov 21 19:13 kmkernek ttyAh Nov 17 23:22

| macedot | ttyAj | Nov 21 | 20: 41 |
|---------|-------|--------|--------|
| rpm     | ttyAk | Nov 21 | 20: 40 |
| ypchen  | ttyAl | Nov 21 | 18: 20 |
| kodak   | ttyAm | Nov 21 | 20: 43 |

To delete more than just the one line, specify the first and last lines to delete, separating them with a comma. The following deletes the first three lines:

| % who   | sed '1,3 | 8d′   |    |        |
|---------|----------|-------|----|--------|
| macedot | ttyAj    | Nov 2 | 21 | 20: 41 |
| rpm     | ttyAk    | Nov 2 | 21 | 20: 40 |
| ypchen  | ttyAl    | Nov 2 | 21 | 18: 20 |
| kodak   | ttyAm    | Nov 2 | 21 | 20: 43 |

5. There's more to deletion than that. You also can specify patterns by surrounding them with slashes, identically to the substitution pattern. To delete the entries in the who output between ei yo and rpm, the following would work:

% who | head -15 | sed '/eiyo/,/rpm/d' root consol e Nov 9 07:31 ri ck ttyAa Nov 21 20:58 brunnert ttyAb Nov 21 20:56 ypchen ttyAl Nov 21 18:20 Nov 21 20:43 kodak ttyAm Nov 21 20:33 wh ttyAn klingham ttyAp Nov 21 19:55 linet2 ttyAq Nov 21 20:17 mdps ttyAr Nov 21 20:11

You can use patterns in combination with numbers, too, so if you wanted to delete text from the first line to the line containing kmkernek, here's how you could do it:

| % who   | sed '1, / | /kmkernel | k∕d′   |
|---------|-----------|-----------|--------|
| macedot | ttyAj     | Nov 21    | 20: 41 |
| rpm     | ttyAk     | Nov 21    | 20: 40 |
| ypchen  | ttyAl     | Nov 21    | 18: 20 |
| kodak   | ttyAm     | Nov 21    | 20: 43 |

6. Another aspect of sed is that the patterns are actually regular expressions. Don't be intimidated, though. If you understood the \* and ? of filename wildcards, you've learned the key basics of regular expressions: Special characters can match zero or more letters in the pattern. Regular expressions are slightly different from shell patterns because regular expressions are more powerful (although more confusing). Instead of using the ? to match a character, use the \_ character.

Within this context, it's rare that you need to look for patterns sufficiently complex to require a full regular expression, which is definitely good news. The only two characters you want to remember for regular expressions are ^, which is the imaginary character before the first character of each line, and \$, which is the imaginary character after the end of each line.

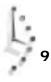

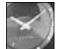

JUST A MINUTE

News/

Here are some pronunciation tips. UNIX folk tend to refer to the " as quote, the ' as single quote, and the ' as back quote. The \* is star, the . is dot, the ^ is caret or circumflex, the \$ is dollar, and the - is dash.

What does this mean? It means that you can use sed to list everyone reported by who that doesn't have s as the first letter of his or her account. You can, perhaps a bit more interestingly, eliminate all blank lines from a file with sed, too. I'll show you by returning to the testme file:

| % cat testme<br>Archives/<br>InfoWorld/<br>Mail/<br>News/ | OWL/<br>bin/<br>bitnet.mailing-lists.Z<br>drop.text.hqx | keylime.pie<br>src/<br>temp/<br>testme |
|-----------------------------------------------------------|---------------------------------------------------------|----------------------------------------|
| Archives/                                                 | OWL/                                                    | keylime.pie                            |
| InfoWorld/                                                | bin/                                                    | src/                                   |
| Mail/                                                     | bitnet.mailing-lists.Z                                  | temp/                                  |
| News/                                                     | drop.text.hqx                                           | testme                                 |
| Archives/                                                 | OWL/                                                    | keylime.pie                            |
| InfoWorld/                                                | bin/                                                    | src/                                   |
| Mail/                                                     | bitnet.mailing-lists.Z                                  | temp/                                  |

drop. text. hqx

testme

#### Now I'll use sed and clean up this output:

| % sed '/^\$/d' < testme |                        |             |
|-------------------------|------------------------|-------------|
| Archi ves/              | OWL/                   | keylime.pie |
| lnfoWorld/              | bi n/                  | src/        |
| Mail/                   | bitnet.mailing-lists.Z | temp/       |
| News/                   | drop.text.hqx          | testme      |
| Archi ves/              | OWL/                   | keylime.pie |
| lnfoWorld/              | bi n/                  | src/        |
| Mail/                   | bitnet.mailing-lists.Z | temp/       |
| News/                   | drop.text.hqx          | testme      |
| Archi ves/              | OWL/                   | keylime.pie |
| lnfoWorld/              | bi n/                  | src/        |
| Mail/                   | bitnet.mailing-lists.Z | temp/       |
| News/                   | drop.text.hqx          | testme      |

7. These commands can be used in combination, of course; to remove all blank lines, all lines that contain the word keylime, and substitute BinHex for each occurrence of hqx, one sed command can be used, albeit a complex one:

 % cat testme | sed '/^\$/d; /keylime/d; s/hqx/BinHex/g'

 InfoWorld/
 bin/
 src/

 Mail/
 bitnet.mailing-lists.Z
 temp/

 News/
 drop.text.BinHex
 testme

 InfoWorld/
 bin/
 src/

 Mail/
 bin/
 src/

 Mail/
 bitnet.mailing-lists.Z
 temp/

| News/      | drop. text. Bi nHex    |       | testme |
|------------|------------------------|-------|--------|
| lnfoWorld/ | bi n/                  | src/  |        |
| Mail/      | bitnet.mailing-lists.Z | temp/ |        |
| News/      | drop.text.BinHex       |       | testme |

8. If you've ever spent any time on an electronic network, you've probably seen either electronic mail or articles wherein the author responds to a previous article. Most commonly, each line of the original message is included, each prefixed by >. It turns out that sed is the appropriate tool either to add a prefix to a group of lines or to remove a prefix from lines in a file.

```
% cat << EOF > sample
Hey Tai! I've been looking for a music CD and none of
the shops around here have a clue about it. I was
wondering if you're going to have a chance to get into
Tower Records in the next week or so?
EOF
% sed 's//> /' < sample > sample2
% cat sample2
> Hey Tai! I've been looking for a music CD and none of
> the shops around here have a clue about it. I was
> wondering if you're going to have a chance to get into
> Tower Records in the next week or so?
% cat sample2 | sed 's/^> //'
Hey Tai! I've been looking for a music CD and none of
the shops around here have a clue about it. I was
wondering if you're going to have a chance to get into
Tower Records in the next week or so?
```

Recall that the caret (^) signifies the beginning of the line, so the first invocation of sed searches for the beginning of each line and replaces it with "> ", saving the output to the file sample2. The second use of sed—wherein I remove the prefix—does the opposite search, finding all occurrences of "> " that are at the beginning of a line and replacing them with a null pattern (a null pattern is what you have when you have two slash delimiters without anything between them).

I've only scratched the surface of the sed command here. It's one of those commands where the more you learn about it, the more powerful you realize it is. But, paradoxically, the more you learn about it, the more you'll really want a graphical interface to simplify your life, too.

The only sed command I use is s (substitution). I figure that matching

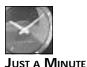

patterns is best done with grep, and it's very rare that I need to delete specific lines from a file anyway. One helpful command I learned while researching this portion of the hour is that sed can be used to delete from the first line of a file to a specified pattern, meaning that it easily can be used to strip headers from an electronic mail message by specifying the pattern 1, /^\$/d. Soon, you will learn about e-mail and how this command

can be so helpful.

#### Summary

In this hour, you really have had a chance to build on the knowledge you're picking up about UNIX with your introduction to two exciting and powerful UNIX utilities, grep and sed. Finally, what's a poker hand without some new wildcards? Because one-eyed-jacks don't make much sense in UNIX, you instead learned about how to specify ranges of characters in filename patterns, further ensuring that you can type the minimum number of keys for maximum effect.

#### Workshop

The Workshop summarizes the key terms you learned and poses some questions about the topics presented in this chapter. It also provides you with a preview of what you will learn in the next hour.

#### **Key Terms**

**exclusion set** A set of characters that the pattern must not contain.

inclusion range A range of characters that a pattern must include.

left rooted Patterns that must occur at the beginning of a line.

**regular expressions** A convenient notation for specifying complex patterns. Notable special characters are ^ to match the beginning of the line and \$ to match the end of the line.

**wildcards** Special characters that are interpreted by the UNIX shell or other programs to have meaning other than the letter itself. For example, \* is a shell wildcard and creates a pattern that matches zero or more characters. Prefaced with a particular letter, X—x\* —this shell pattern will match all files beginning with X.

#### Questions

- 1. What wildcard expressions would you use to find the following?
  - $\Box$  All files in the /tmp directory
  - $\Box$  All files that contain a w in that directory
  - $\hfill \square$  All files that start with a b, contain an e, and end with . c
  - □ All files that either start with test or contain the pattern hi (Notice that it can be more than one pattern.)
- 2. Create regular expressions to match the following:
  - □ Lines that contain the words hot and cold
  - □ Lines that contain the word cat but not cats
  - $\Box$  Lines that begin with a numeral

- 3. There are two different ways you could have UNIX match all lines that contain the words hot and cold: one uses grep and one uses pipelines. Show both.
- 4. Use the -v flag with various grep commands, and show the command and pattern needed to match lines that:
  - Don't contain cabana
  - Don't contain either j azz or funk
  - Don't contain j azz, funk, di sco, bl ues, or ska.
- 5. Use a combination of Is -1, cat -n, and grep to find out the name of the 11th or 24th file in the /etc directory on your system.
- 6. There are two ways to look for lines containing any one of the words j azz, funk, di sco, bl ues, and ska. Show both of them.
- 4. What does the following do?

```
sed 's/://;s/ /:/' /etc/passwd | head
```

7. What does this one do?

sed 's/^/\$ /' < testme</pre>

#### **Preview of the Next Hour**

In the next hour, you are introduced to some more advanced pipelining commands and the incredibly powerful filter, awk.

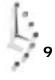

# Hour 10

### Power Filters and File Redirection

In this hour, you get to put on your programming hat and learn about two powerful commands that can be customized infinitely and used for a wide variety of tasks. The first of them is awk, a program that can let you grab specific columns of information, modify text as it flows past, and even swap the order of columns of information in a file.

The other is the  ${\tt tee}$  program, which enables you to save a copy of the data being transmitted within a pipeline.

#### Goals for This Hour

In this hour, you learn

- $\hfill\square$  How to use the wild and weird  ${\sf awk}$  command
- $\hfill\square$  How to re-route the pipeline with tee

Beginning with last hour, in which you learned the grep command, you are learning about commands that can take months of study to master. One of the commands treated in this hour, awk, has books written just about it, if you can

imagine such a thing. I say this to set the scene; this is a complex and very powerful command. By necessity, you learn only some of the easier capabilities of these commands, but don't worry.

Finally, what's a plumbing metaphor without a plumbing-related command or two? UNIX is just the system to have odd command names. The command in question is tee.

#### Task 10.1: The Wild and Weird awk Command

#### Description

Although the sed command can be helpful for simple editing tasks in a pipeline, for real power, you need to invoke the awk program. The awk program is a programming

kit for analyzing and manipulating text files that have words. It's one of the most helpful general purpose filters in UNIX.

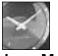

Just a Minute

Of course, you're wondering where awk got its name. The initial guess is that it refers to its awkward syntax, but that's not quite right. The name is derived from the last names of the authors: Aho, Weinberger, and Kernighan.

Similar to sed, awk can take its commands directly, as arguments. You also can write programs to a file and have awk read the file for its instructions. The general approach to using the program is awk ' { commands }'. There are two possible flags to awk: -f file specifies that the instructions should be read from the file file rather than from the command line, and -Fc indicates that the program should consider the letter c as the separator between fields of information, rather than the default of white space (for example, one or more space or tab characters).

#### Action

1. The first awk command to learn is the most generally useful one, too, in my view: It's the print command. Without any arguments, it prints the lines in the file, one by one:

| % who   | awk '{ p | rint | }' |        |                 |
|---------|----------|------|----|--------|-----------------|
| root    | consol e | Nov  | 9  | 07: 31 |                 |
| yuenca  | ttyAo    | Nov  | 27 | 17: 39 |                 |
| limyx4  | ttyAp    | Nov  | 27 | 16: 22 |                 |
| wi fey  | ttyAx    | Nov  | 27 | 17: 16 |                 |
| tobster | ttyAz    | Nov  | 27 | 17: 59 |                 |
| tayl or | ttyqh    | Nov  | 27 | 17: 43 | (vax1.umkc.edu) |

A line of input is broken into specific fields of information, each field being assigned a unique identifier. Field one is \$1, field two \$2, and so on:

```
% who | awk '{ print $1 }'
root
yuenca
limyx4
wifey
tobster
taylor
```

The good news is that you also can specify any other information to print by surrounding it with double quotes:

```
% who | awk '{ print "User " $1 " is on terminal line " $2 }'
User root is on terminal line console
User yuenca is on terminal line ttyAo
User limyx4 is on terminal line ttyAp
User hawk is on terminal line ttyAw
User wifey is on terminal line ttyAx
user taylor is on terminal line ttyqh
```

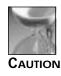

You couldn't use single quotes to surround parameters to the print command because they would conflict with the single quotes surrounding the entire awk program!

2. You can see already that awk can be quite useful. Return now to the /etc/passwd file and see how awk can help you understand the contents:

```
% grep taylor /etc/passwd | awk -F: '{ print $1 " has "$7" as a

⇒login shell." }'

User taylorj has /bin/csh as their login shell.

User mtaylor has /usr/local/bin/tcsh as their login shell.

User dataylor has /usr/local/lib/msh as their login shell.

User taylorjr has /bin/csh as their login shell.

User taylorrj has /bin/csh as their login shell.

User taylormx has /bin/csh as their login shell.

User taylormx has /bin/csh as their login shell.

User taylor has /bin/csh as their login shell.
```

3. An interesting question that came up while I was working with these examples is how many different login shells are used at my site and which one is most popular. On most systems, you'd be trapped, probably having to write a program to solve this question; but with awk and some other utilities, UNIX gives you all the tools you need:

```
% awk -F: '{print $7}' /etc/passwd | sort | uniq -c
2
3365 /bin/csh
1 /bin/false
84 /bin/ksh
21 /bin/sh
11 /usr/local/bin/ksh
353 /usr/local/bin/tcsh
45 /usr/local/lib/msh
```

Here I'm using awk to extract just the seventh field of the password file, the home directory, handing them all to the sort program. I then let uni q figure out which ones occur how often and, with -c, report the count of occurrences to me. Try this on your system, too.

4. Sticking with the password file, notice that the names therein are all in first-namethen-last-name format. That is, my account is Dave Taylor, ... A common requirement that you might have is to generate a report of system users. You'd like to sort them by name, but by last name. You do it with awk, of course:

```
% grep taylor /etc/passwd | awk -F: '{print $5}'
James Taylor,,,,
Mary Taylor,,,,
Dave Taylor,,,,
James Taylor,,,,
Robert Taylor,,,,
Melanie Taylor,,,,
Dave Taylor,,,,
```

That generates the list of users. Now I'll use sed to remove those annoying commas and awk again to reverse the order of names:

```
% grep taylor /etc/passwd | awk -F: '{print $5}' | sed 's/,//g'

→| awk '{print $2", "$1}'

Taylor, James

Taylor, Mary

Taylor, Dave

Taylor, James

Taylor, Robert

Taylor, Melanie

Taylor, Dave
```

If I feed the output of this command to sort, the names will finally be listed in the order desired:

```
% grep taylor /etc/passwd | awk -F: '{print $5}' | sed 's/,//g'

→| awk '{print $2", "$1}' | sort

Taylor, Dave

Taylor, Dave

Taylor, James

Taylor, James

Taylor, Mary

Taylor, Melanie

Taylor, Robert
```

This is slick. It also illustrates how you can use various UNIX commands incrementally to build up to your desired result.

5. The script earlier that looked for the login shell isn't quite correct. It turns out that if the user wants to have /bi n/sh—the Bourne shell—as his or her default shell, the final field can be left blank:

joe: ?: 45: 555: Joe-Bob Billiard, , , , : /home/joe:

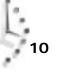

This can be a problem because the blank field will confuse the awk program; awk is just counting fields in the line. The good news is that each line has an associated number of fields, known as the NF variable. Used without a dollar sign, it indicates how many fields are on a line; used with a dollar sign, it's always the value of the last field on the line itself:

```
% who | head -3 | awk '{ print NF }'
5
5
5
% who | head -3 | awk '{ print $NF }'
07:31
16:22
18:21
```

Because I'm interested in the last field in the /etc/passwd file, the best approach for the preceding command would be to use this \$NF parameter explicitly:

```
% grep taylor /etc/passwd | awk -F: '{print $NF}' | sort | uniq -c
3365 /bin/csh
1 /bin/false
84 /bin/ksh
21 /bin/sh
11 /usr/local/bin/ksh
353 /usr/local/bin/tcsh
45 /usr/local/lib/msh
```

6. Similar to NF is NR, which keeps track of the number of records (or lines) displayed. Here's a quick way to number a file:

```
% Is -I | awk '{ print NR": "$0 }'
1: total 29
2: drwx-----
             2 taylor
                              512 Nov 21 10:39 Archives/
3: drwx----- 3 taylor
                              512 Nov 16 21:55 InfoWorld/
4: drwx----- 2 taylor
                             1024 Nov 27 18:02 Mail/
5: drwx----- 2 taylor
                              512 Oct 6 09:36 News/
6: drwx----- 3 taylor
                              512 Nov 21 12:39 OWL/
7: drwx----- 2 taylor
                             512 Oct 13 10:45 bin/
8: -rw-rw---- 1 taylor
                            12556 Nov 16 09:49 keylime.pie
9: -rw----- 1 taylor
                            11503 Nov 27 18:05 randy
10: drwx----- 2 taylor
                               512 Oct 13 10:45 src/
11: drwxrwx---
               2 taylor
                               512 Nov 8 22:20 temp/
12: -rw-rw---- 1 taylor
                                 0 Nov 27 18:29 testme
```

Here you can see that the zero field of a line is the entire line. This can be useful, too:

% who | awk '{ print \$2": "\$0 }' ttyAp: limyx4 ttyAp Nov 27 16:22 ttyAt: Itbei ttyAt Nov 27 18:21 ttyAu: woodson ttyAu Nov 27 18:19 ttyAv: morning ttyAv Nov 27 18:19 ttyAw ttyAw: hawk Nov 27 18:12 ttyAx: wifey ttyAx Nov 27 17:16 ttyAz ttyAz: wiwatr Nov 27 18:22 ttyAA: chong ttyAA Nov 27 13:56 ttyAB: ishidahx ttyAB Nov 27 18:20

7. Here's another example of awk. I'll modify the output of the Is -I command so that I build a quick list of files and their sizes (which isn't what is shown with the Is -s command, recall):

```
% Is -IF | awk '{ print $9 " " $5 }'
rchives/ 512
InfoWorld/ 512
Mail/ 1024
News/ 512
OWL/ 512
bin/ 512
keylime.pie 12556
randy 11503
src/ 512
temp/ 512
testme 582
```

The output is a bit messy, so you should learn about two special character sequences that can be embedded in the quoted arguments to print:

\n Generates a carriage return

\t Generates a tab character

In any case, the output is in the wrong order, anyway:

```
% Is -IF | awk '{ print $5 "\t" $9 }'
512
        Archi ves/
512
        InfoWorld/
1024
        Mail/
         News/
512
512
        OWL/
512
        bi n/
12556
        keylime.pie
11503
         randy
512
         src/
512
         temp/
582
         testme
```

Piping the preceding results to sort -rn could easily be used to figure out your largest files:

```
% Is -I | awk '{print $5"\t" $9 }' | sort -rn | head -5
12556 keylime.pie
11503 randy
1024 Mail/
582 testme
512 temp/
```

8. The awk program basically looks for a pattern to appear in a line and then, if the pattern is found, executes the instructions that follow the pattern in the awk script. There are two special patterns in awk: BEGIN and END. The instructions that follow BEGIN are executed before any lines of input are read. The instructions that follow END are executed only after all the input has been read.

This can be very useful for computing the sum of a series of numbers. For example, I'd like to know the total number of bytes I'm using for all my files:

% ls -l | awk '{print \$5}'
512
512
1024
512
512
512
512
512
12556
11503
512
512
512
512
512
512
512

That generates the list of file sizes, but how do I sum them up? One way is to create a new variable total si ze and output its accumulated value after each line:

% Is -1 | awk '{ totalsize = totalsize + \$5; print totalsize }'
512
1024
2048
2560
3072
3584
16140
27643
28155
28667
29249

One easy cleanup is to learn that += is a shorthand notation for "add the following value to the variable":

```
% Is -I | awk '{ totalsize += $5; print totalsize }'
512
1024
2048
2560
3072
3584
16140
27643
28155
28667
29249
```

I can use tai I to get the last line only, of course, and figure out the total size that way:

```
% Is -I | awk '{ totalsize += $5; print totalsize }' | tail -1 29249
```

A better way, however, is to use the END programming block in the awk program: % Is -I | awk '{ totalsize += \$4 } END { print totalsize }' 29249

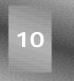

One more slight modification and it's done:

```
% Is -I | awk '{ totalsize += $4 } END { print "You have a

→total of" totalsize " bytes used in files." }'

You have a total of 29249 bytes used in files.
```

9. Here's one further addition that can make this program even more fun:

```
% Is -I | awk '{ totalsize += $5 } END { print "You have a

→total of" totalsize " bytes used across "NR" files." }'

You have a total of 29249 bytes used across 11 files.
```

An easier way to see all this is to create an awk program file:

```
% cat << EOF > script
        { totalsize += $4 }
END { print "You have a total of "totalsize \
        " bytes used across "NR" files."
}
EOF
% Is -I | awk -f script
You have a total of 29249 bytes used across 11 files.
```

10. Here's one last example before I leave awk. Scripts in awk are really programs and have all the flow-control capabilities you'd want (and then some!). One thing you can do within an awk script is to have conditional execution of statements, the if-then condition. The Length routine returns the number of characters in the given argument:

```
% awk -F: '{ if (length($1) == 2) print $0 }' /etc/passwd | wc -l
26
```

Can you tell what this does? First off, notice that it uses the /etc/passwd file for input and has a colon as the field delimiter (the -F:). For each line in the password file, this awk script tests to see whether the length of the first field (the account name) is exactly two characters long. If it is, the entire line from the password file is printed. All lines printed are then read by the wc program, which, because I used the -I flag, reports the total number of lines read.

What this command tells us is that on the machine, there are 26 accounts for which the account name is two characters long.

11. The next logical question is, "How many account names have a length of each possible number of characters?" To find out, I'll use an advanced feature of awk just to tantalize you: I'll have the program build a table to keep track of the count, with one entry per number of characters in the name:

```
% cat << EOF > awkscript
{
            count[length($1)]++
}
END {
            for (i=1; i < 9; i++)
                print "There are " count[i] " accounts with " i " letter names."
}</pre>
```

```
EOF
% awk -F: -f awkscript < /etc/passwd
There are 1 accounts with 1 letter names.
There are 26 accounts with 2 letter names.
There are 303 accounts with 3 letter names.
There are 168 accounts with 4 letter names.
There are 611 accounts with 6 letter names.
There are 906 accounts with 7 letter names.
There are 1465 accounts with 8 letter names.
```

You can see that longer names are preferred at this site. How about that lone account with a single-letter account name? That's easy to extract with the earlier script:

% awk -F: '{ if (length(\$1) = 1) print \$0 }' < /etc/passwd awk: syntax error near line 1 awk: illegal statement near line 1

Oops! I'll try it again with a double equal sign:

```
% awk -F: '{ if (length($1) == 1) print $0 }' < /etc/passwd
z: ?: 1325: 1375: Chris Zed, , , , : /users/z: /bin/csh
```

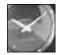

The worst part of awk is its appalling error messages. Try deliberately introducing an error into one of these awk scripts, and you'll learn quickly just how weird it can be! The classic error is syntax error on or near line 1: bailing out.

Just a Minute

The awk program is incredibly powerful. The good news is that you can easily use it and you should find it helpful. It is a great addition to your collection of UNIX tools. I use awk almost daily, and 99 percent of those uses are simply to extract specific columns of information or to change the order of entries, as you saw when I reversed first name and last name from the /etc/passwd file.

I easily could fill the rest of this book with instructions on the awk program, teaching you how to write powerful and interesting scripts. Indeed, I could do the same with the sed program, although I think awk has an edge in power and capabilities. The point, though, isn't to learn exhaustively about thousands of command options and thousands of variations, but rather to have the key concepts and utilities at your fingertips, enabling you to build upon that knowledge as you grow more sophisticated with UNIX.

To this goal, I note that awk is a program that has more depth and capabilities than just about any other UNIX utility—short of actually writing programs in C. When you've mastered all the lessons of this book, awk is a fruitful utility to explore further and expand your knowledge.

#### Task 10.2: Re-routing the Pipeline with tee

Description

After the substantial sed and awk commands, this next command, tee, should be a nice reprieve. It's simple, can't be programmed, and has only one possible starting flag.

Recall that the | symbol denotes a pipeline and that information traveling from one command to another is considered to be streaming down the pipe. For example, who | sort has the output of the who command streaming down the pipe to the sort command. Imagine it all as some huge, albeit weird, plumbing construction.

With the plumbing metaphor in mind, you can imagine that it is helpful at times to be able to split off the stream to make it travel down two different directions instead of just one. If multiple pipelines really were allowed, neither you nor I ever could figure out what the heck was going on. The simpler goal, however, of saving a copy of the stream in a file as it whizzes past is more manageable, and that's exactly what the tee command can do.

The only option to tee is -a, which appends the output to the specified file, rather than replaces the contents of the file each time.

#### ACTION

1. At its simplest, tee can grab a copy of the information being shown on the screen:

| % who   tee who.out |          |     |    |        |  |  |  |
|---------------------|----------|-----|----|--------|--|--|--|
| root                | consol e | Nov | 9  | 07: 31 |  |  |  |
| jeffhtrt            | ttyAo    | Nov | 27 | 18: 39 |  |  |  |
| limyx4              | ttyAp    | Nov | 27 | 16: 22 |  |  |  |
| cherl bud           | ttyAq    | Nov | 27 | 18: 34 |  |  |  |
| garrettj            | ttyAr    | Nov | 27 | 18: 34 |  |  |  |
| coyote              | ttyAs    | Nov | 27 | 18: 34 |  |  |  |
| ltbei               | ttyAt    | Nov | 27 | 18: 21 |  |  |  |
| woodson             | ttyAu    | Nov | 27 | 18: 19 |  |  |  |
| morni ng            | ttyAv    | Nov | 27 | 18: 19 |  |  |  |
| wi fey              | ttyAx    | Nov | 27 | 17: 16 |  |  |  |
| % cat who           | o. out   |     |    |        |  |  |  |
| root                | consol e | Nov | 9  | 07: 31 |  |  |  |
| jeffhtrt            | ttyAo    | Nov | 27 | 18: 39 |  |  |  |
| limyx4              | ttyAp    | Nov | 27 | 16: 22 |  |  |  |
| cherl bud           | ttyAq    | Nov | 27 | 18: 34 |  |  |  |
| garrettj            | ttyAr    | Nov | 27 | 18: 34 |  |  |  |
| coyote              | ttyAs    | Nov | 27 | 18: 34 |  |  |  |
| ltbei               | ttyAt    | Nov | 27 | 18: 21 |  |  |  |
| woodson             | ttyAu    | Nov | 27 | 18: 19 |  |  |  |
| morni ng            | ttyAv    | Nov | 27 | 18: 19 |  |  |  |
| wi fey              | ttyAx    | Nov | 27 | 17: 16 |  |  |  |

This can be quite useful for saving output.

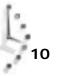

2. Better, though, is to grab a copy of the information going down a stream in the middle:

```
% Is -I | awk '{ print $5 "\t" $9 }' | sort -rn | tee bigfiles | head -5
12556 keylime.pie
8729 owl.c
1024 Mail/
582 tetme
512 temp/
```

This shows only the five largest files on the screen, but the bigfiles file actually has a list of all files, sorted by size:

```
% cat bigfiles
12556
        keylime.pie
8729
        owl.c
1024
        Mail/
582
        tetme
512
        temp/
512
        src/
        bi n/
512
512
        OWL/
512
        News/
512
        InfoWorld/
512
        Archi ves/
207
        sampl e2
199
        sampl e
126
        awkscri pt
```

10

```
SUMMARY
```

The tee command is a classic little UNIX utility, where, as stated before, it seems useful but a bit limited in purpose. As you're learning through all the examples in this book, however, from lots of little commands do big, powerful commands grow.

#### Summary

In this hour, you really have had a chance to build on the knowledge you're picking up about UNIX, with your introduction to an exciting and powerful UNIX utility, awk.

#### Workshop

This Workshop poses some questions about the topics presented in this chapter. It also provides you with a preview of what you will learn in the next hour.

#### Questions

1. Expand on the plumbing metaphor with UNIX. What program enables you to split the flow into multiple files? What enables you to fit multiple commands into a pipeline? What enables you to put something into the file?

2. Will the following two commands do the same thing?

```
who | awk '{print $1}' | grep taylor
who | grep taylor | awk '{print $1}'
```

3. Will this command do the same as those in the second question?

who | awk '{ if (\$1 == "taylor") print }'

4. Create a simple awk script that will sort lines in a file by the number of words on the line. Pay attention to the NF record in awk itself.

#### **Preview of the Next Hour**

Starting with the next hour, you learn about another powerful and popular program in the entire UNIX system, a program so helpful that versions of it exist even on DOS and the Macintosh today. It fills in the missing piece of your UNIX knowledge and, if what's been covered so far focuses on the plumbing analogy, this command finally moves you beyond considering UNIX as a typewriter (a tty). What's the program? It's the vi screen-oriented editor. It's another program that deserves a book or two, but in two hours, you learn the basics of vi and enough additional commands to let you work with the program easily and efficiently.

## Hour

## An Introduction to the vi Editor

If you like primitive tools, you've already figured out that you can use a combination of << and cat to add lines to a file, and you can use sed and file redirection to modify the contents of a file. These tools are rough and awkward, and when it's time either to create new files or to modify existing files, you need a screen-oriented editor. In UNIX, the screen editor of choice is called vi.

There are a number of editors that may be included with your UNIX system, including ed, ex, vi, and emacs. The latter two use the entire screen, a big advantage, and both are powerful editors. You learn about both in these hours. I focus on vi, however, because I believe it's easier and, perhaps more important, it's guaranteed to always be part of UNIX, whereas most vendors omit emacs, forcing you to find it yourself.

The next three hours focus on full-screen editing tools for UNIX. This is the first of two hours in which you learn how to use  $\lor_i$  to create and modify files. This hour covers the basics, including how to move around in the file; how to insert and delete characters, words, and lines; and how to search for specific patterns

in the text. The next hour gives an introduction to key mapping, default files, and the ways to use the rest of UNIX while within vi . In the last hour, you learn to use an alternate UNIX editor called emacs.

#### Goals for This Hour

In this hour, you learn

- $\Box$  How to start and quit vi
- □ Simple cursor motion in vi
- $\Box$  How to move by words and pages
- □ How to insert text into the file
- □ How to delete text
- □ How to search within a file
- $\Box$  How to have vi start out right
- $\Box$  The key colon commands in vi

In some ways, an editor is like another operating system living within UNIX; it is so complex that you will need two hours to learn to use vi. If you're used to Windows or Macintosh editors, you'll be unhappy to find that vi doesn't know anything about your mouse. Once you spend some time working with  $v_i$ , however, I promise it will grow on you. By the end of this hour, you will be able to create and modify files on your UNIX system to your heart's content.

#### Task 11.1: How To Start and Quit vi

#### DESCRIPTION

You may have noticed that many of the UNIX commands covered so far have one characteristic in common. They all do their work, display their results, and quit. Among the few exceptions are more and pg, where you work within the specific program environment until you have viewed the entire contents of the file being shown or until you quit. The  $v_i$  editor is another program in this small category of environments, programs that you move in and use until you explicitly tell the program to quit.

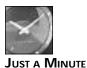

Where did vi get its name? It's not quite as interesting as some of the earlier, more colorful command names. The vi command is so named because it's the visual interface to the ex editor. It was written by Bill Joy while he was at the University of California at Berkeley.

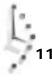

Before you start  $\forall i$  for the first time, you must learn about two aspects of its behavior. The first is that  $\forall i$  is a *modal*editor. A mode is like an environment. Different modes in  $\forall i$  interpret the same key differently. For example, if you're in *insert mode*, typing a adds an a to the text, whereas in *command mode*, typing a puts you in insert mode; a is the key abbreviation for the append command. If you ever get confused about what mode you're in, press the Escape key on your keyboard. Pressing Escape always returns you to the command mode (and if you're already in command mode, it simply beeps to remind you of that fact).

When you are in command mode, you can manage your document; this includes the capability to change text, rearrange it, and delete it. Insert mode is when you are adding text directly into your document from the keyboard.

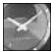

JUST A MINUTE

In vi , the Return key is a specific command (meaning move to the beginning of the next line). As a result, you never need to press Return to have vi process your command.

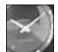

JUST A MINUTE

emacs is a *modeless* editor. In emacs, the a key always adds the letter a to the file. Commands in emacs are all indicated by holding down the Control key while pressing the command key; for example, Control-c deletes a character.

The second important characteristic of  $\lor i$  is that it's a screen-oriented program. It must know what kind of terminal, computer, or system you are using to work with UNIX. This probably won't be a problem for you because most systems are set up so that the default terminal type matches the terminal or communications program you're using. In this hour, you learn how to recognize when  $\lor i$  cannot figure out what terminal you're using and what to do about it.

You can start  $\lor i$  in a number of different ways, and you learn about lots of helpful alternatives later this hour. Right now, you learn the basics. The  $\lor i$  command, by itself, starts the editor, ready for you to create a new file. The  $\lor i$  command with a filename starts  $\lor i$  with the specified file so that you can modify that file immediately.

Let's get started!

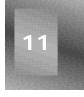

#### ACTION

1. To begin, enter vi at the prompt. If all is working well, the screen will clear, the first character on each line will become a tilde (-), and the cursor will be sitting at the top-left corner of the screen:

% vi

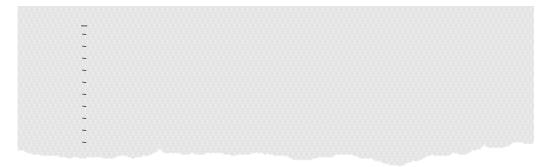

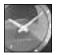

JUST A MINUTE

I'm going to show you only the portion of the screen that is relevant to the command being discussed for vi, rather than show you the entire screen each time. When the full screen is required to explain something, it'll show up. A smooth edge will indicate the edge of the screen, and a jagged edge will indicate that the rest of the display has been omitted.

Type a colon character. Doing so moves the cursor to the bottom of the screen and replaces the last tilde with the colon:

:\_

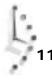

Type q and press the Return key, and you should be back at the shell prompt:

- If that operation worked without a problem, skip to the next section, instruction 3. If the operation did not work, you received the unknown-terminal-type error message. You might see this on your screen:

```
% vi
"unknown": Unknown terminal type
I don't know what type of terminal you are on. All I have is "unknown"
[using open mode]
```

```
Alternatively, you might see this:
```

```
% vi
Visual needs addressible cursor or upline capability
```

Don't panic. You can fix this problem. The first step is to get back to the shell prompt. To do this, do exactly what you did in instruction 1: type  $:_{q}$  followed by the Return key. You should then see this:

```
% vi
"unknown": Unknown terminal type
I don't know what type of terminal you are on. All I have is "unknown"
[using open mode]
:q
%
```

The problem here is that  $\lori$  needs to know the type of terminal you're using, but it can't figure that out on its own. Therefore, you need to tell the operating system by setting the TERM environment variable. If you know what kind of terminal you have, use the value associated with the terminal; otherwise, try the default of vt100:

```
% setenv TERM vt100
```

If you have the \$ prompt, which means you're using the Bourne shell (sh) or Korn shell (ksh), rather than the C shell (csh), try this:

```
$ TERM=vt100 ; export TERM
```

Either way, you can now try entering vi again, and it should work.

If it does work, append the command (whichever of these two commands was successful for you) to your . Login file if you use csh or to . profile if you use sh or ksh. You can do this by entering whichever of the following commands is appropriate for your system:

```
% echo "setenv TERM vt100" >> .login
Or
```

```
$ echo "TERM=vt100 ; export TERM" >> .profile
```

This way, the next time you log in, the system will remember what kind of terminal you're using.

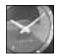

JUST A MINUTE

vi and other screen commands use a UNIX package called curses to control the screen. Like most UNIX applications, curses was not designed for a specific configuration; instead, it was designed to be deviceindependent. Therefore, to work on a specific device, you need to give it some additional information—in this case, the terminal type.

If vt100 didn't work, it's time to talk with your system administrator about the problem or to call your UNIX vendor to find out what the specific value should be. If you are connected through a modem or other line and you actually are using a terminal emulator or communications package, you might also try using ansi as a TERM setting. If that fails, call the company that makes your software and ask the company what terminal type the communications program is emulating.

3. Great! You have successfully launched vi , seen what it looks like, and even entered the most important command: the qui t command. Now create a simple file and start vi so it shows you the contents of the file:

% Is -I > demo % vi demo

| <u>t</u> otal 29 |   |        |      |     |    |        |            |
|------------------|---|--------|------|-----|----|--------|------------|
| drwx             | 2 | taylor | 512  | Nov | 21 | 10:39  | Archi ves/ |
| drwx             | 3 | taylor | 512  | Dec | 3  | 02:03  | InfoWorld/ |
| drwx             | 2 | taylor | 1024 | Dec | 3  | 01:43  | Mail/      |
| drwx             | 2 | taylor | 512  | 0ct | 6  | 09:36  | News/      |
| drwx             | 4 | taylor | 512  | Dec | 2  | 22:08  | OWL/       |
| -rw-rw           | 1 | taylor | 126  | Dec | 3  | 16:34  | awkscript  |
| -rw-rw           | 1 | taylor | 165  | Dec | 3  | 16:42  | bigfiles   |
| drwx             | 2 | taylor | 512  | 0ct | 13 | 10:45  | bin/       |
| -rw-rw           | 1 | taylor | 0    | Dec | 3  | 22: 26 | demo       |
|                  |   |        |      |     |    |        |            |

| -rw-rw    | 1    | taylor  |       | 12556  | Nov | 16 | 09: 49 | keylime.pie |
|-----------|------|---------|-------|--------|-----|----|--------|-------------|
| -rw-rw    | 1    | taylor  |       | 8729   | Dec | 2  | 21:19  | owl.c       |
| -rw-rw    | 1    | taylor  |       | 199    | Dec | 3  | 16:11  | sample      |
| -rw-rw    | 1    | taylor  |       | 207    | Dec | 3  | 16:11  | sample2     |
| drwx      | 2    | taylor  |       | 512    | 0ct | 13 | 10:45  | src/        |
| drwxrwx   | 2    | taylor  |       | 512    | Nov | 8  | 22: 20 | temp/       |
| -rw-rw    | 1    | taylor  |       | 582    | Nov | 27 | 18:29  | tetme       |
| ~         |      |         |       |        |     |    |        |             |
| ~         |      |         |       |        |     |    |        |             |
| ~         |      |         |       |        |     |    |        |             |
| ~         |      |         |       |        |     |    |        |             |
| ~         |      |         |       |        |     |    |        |             |
| ~         |      |         |       |        |     |    |        |             |
| ~         |      |         |       |        |     |    |        |             |
| "demo" 17 | i ne | es, 846 | chara | acters |     |    |        |             |
|           |      |         |       |        |     |    |        |             |

You can see that  $\forall i$  reads the file specified on the command line. In this example, my file is 17 lines long, but my screen can hold 25 lines. To show that some lines lack any text,  $\forall i$  uses the tilde on a line by itself. Finally, note that, at the bottom, the program shows the name of the file, the number of lines it found in the file, and the total number of characters.

Type : q again to quit  $\lor_i$  and return to the command line for now. When you type the colon, the cursor will flash down to the bottom line and wait for the q as it did before.

You have learned the most basic command in  $\lor$ i —the : q command—and survived the experience. It's all downhill from here.

#### Task 11.2: Simple Cursor Motion in vi

DESCRIPTION Getting to a file isn't much good if you can't actually move around in it. Now you will learn how to use the cursor control keys in vi. To move left one character, type h. To move up, type k. To move down, type j, and to move right a single character, type I (lowercase L). You can move left one character by pressing the Backspace key, and you can move to the beginning of the next line with the Return key.

ACTION

UMMARY

1. Launch vi again, specifying the demo file:

% vi demo

| drwx    | 2 | taylor | 512   | Nov | 21 | 10:39  | Archi ves/  |
|---------|---|--------|-------|-----|----|--------|-------------|
| drwx    | 3 | taylor | 512   | Dec | 3  | 02:03  | InfoWorld/  |
| drwx    | 2 | taylor | 1024  | Dec | 3  | 01:43  | Mail/       |
| drwx    | 2 | taylor | 512   | 0ct | 6  | 09:36  | News/       |
| drwx    | 4 | taylor | 512   | Dec | 2  | 22:08  | OWL/        |
| -rw-rw  | 1 | taylor | 126   | Dec | 3  | 16:34  | awkscript   |
| -rw-rw  | 1 | taylor | 165   | Dec | 3  | 16:42  | bigfiles    |
| drwx    | 2 | taylor | 512   | 0ct | 13 | 10:45  | bin/        |
| -rw-rw  | 1 | taylor | 0     | Dec | 3  | 22: 26 | demo        |
| -rw-rw  | 1 | taylor | 12556 | Nov | 16 | 09:49  | keylime.pie |
| -rw-rw  | 1 | taylor | 8729  | Dec | 2  | 21:19  | owl.c       |
| -rw-rw  | 1 | taylor | 199   | Dec | 3  | 16:11  | sample      |
| -rw-rw  | 1 | taylor | 207   | Dec | 3  | 16:11  | sample2     |
| drwx    |   |        | 512   | 0ct | 13 | 10:45  | src/        |
| drwxrwx |   |        | 512   | Nov | 8  | 22: 20 | temp/       |
| -rw-rw  | 1 | taylor | 582   | Nov | 27 | 18:29  | tetme       |
| ~       |   |        |       |     |    |        |             |
| ~       |   |        |       |     |    |        |             |
| ~       |   |        |       |     |    |        |             |
| ~       |   |        |       |     |    |        |             |
| ~       |   |        |       |     |    |        |             |
| ~       |   |        |       |     |    |        |             |
| ~       |   |        |       |     |    |        |             |

You should see the cursor sitting on top of the t in total on the first line or perhaps flashing underneath the t character. Perhaps you have a flashing-box cursor or one that shows up in a different color. In any case, that's your starting spot in the file.

2. Type h once to try to move left. The cursor stays in the same spot, and vi beeps to remind you that you can't move left any farther on the line. Try the k key to try to move up; the same thing will happen.

Now try typing j to move down a character:

```
      total 29

      drwx----- 2 taylor
      512 Nov 21 10:39 Archives/

      drwx----- 3 taylor
      512 Dec 3 02:03 InfoWorld/

      drwx----- 2 taylor
      1024 Dec 3 01:43 Mail/
```

Now the cursor is on the d directory indicator of the second line of the file.

Type k to move back up to the original starting spot.

3. Using the four cursor-control keys—the h, j, k, and I keys—move around in the file for a little bit, until you are comfortable with what's happening on the screen.

Now try using the Backspace and Return keys to see how they help you move around.

4. Move to the middle of a line:

```
total 29

        drwx-----
        2 taylor
        512 Nov 21 10: 39 Archives/

        drwx-----
        3 taylor
        512 Dec 3 02: 03 InfoWorld/

        drwx-----
        2 taylor
        1024 Dec 3 01: 43 Mail/
```

Here, I'm at the middle digit in the file size of the second file in the listing. Here are a couple of new cursor motion keys: The o (zero) key moves the cursor to the beginning of the line, and \$ moves it to the end of the line. First, I type o:

```
total 29
```

 drwx---- 2 taylor
 512 Nov 21 10: 39 Archives/

 drwx---- 3 taylor
 512 Dec 3 02: 03 InfoWorld/

 drwx---- 2 taylor
 1024 Dec 3 01: 43 Mail/

Now I type s to move to the end of the line:

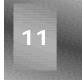

```
total 29

      drwx-----
      2 taylor
      512 Nov 21 10:39 Archives/

      drwx-----
      3 taylor
      512 Dec 3 02:03 InfoWorld/

      drwx-----
      2 taylor
      1024 Dec 3 01:43 Mail/
```

5. If you have arrow keys on your keyboard, try using them to see if they work the same way that the h, j, k, and I keys work. If the arrow keys don't move you about, they might have shifted you into insert mode. If you type characters and they're added to the file, you need to press the Escape key (or Esc, depending on your keyboard) to return to command mode. Let's wrap this up by leaving this edit session. Because vi now knows that you have modified the file, it will try to ensure that you don't quit without saving the changes:

: q No write since last change (:quit! overrides) Use : q! (shorthand for : qui t) to quit without saving the changes.

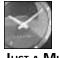

JUST A MINUTE

In general, if you try to use a colon command in  $v_i$  and the program complains that it might do something bad, try the command again, followed by an exclamation point. I like to think of this as saying, "Do it anyway!"

Stay in this file for the next task if you'd like, or use : q to quit.

Moving about a file using these six simple key commands is, on a small scale, much UMMARY like using the entire process of using the  $\forall i$  editor when working with files. Stick with these simple commands until you're comfortable moving around, and you will be well on your way to becoming proficient using  $\vee i$ .

## Task 11.3: Moving by Words and Pages

DESCRIPTION

Earlier, in the description of the emacs editor, I commented that because it's always in insert mode, all commands must include the Control key. Well, it turns out that vi has its share of control-key commands, commands that require you to hold down the Control key and press another key. In this section, you learn about Ctrl-f, Ctrl-b, Ctrl-u, and Ctrl-d. These move you forward or backward a screen and up or down half a screen of text, respectively.

I toss a few more commands into the pot, too: w moves you forward word by word, b moves you backward word by word, and the uppercase versions of these two commands have very similar, but not identical, functions.

## ACTION

1. To see how this works, you need to create a file that is longer than the size of your screen. An easy way to do this is to save the output of a common command to a file over and over until the file is long enough. The system I use has lots of users, so I needed to use the who command just once. You might have to append the output of who to the big. output file a couple times before the file is longer than 24 lines. (You can check using wc, of course.)

```
% who > big.output; wc -I big.output
   40
% vi big.output
```

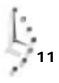

| Leungtc   | ttyrV   | Dec   | 1    | 18:27    | (magenta)    |
|-----------|---------|-------|------|----------|--------------|
| tuyi nhwa | ttyrX   | Dec   | 3    | 22: 38   | (expert)     |
| hollenst  | ttyrZ   | Dec   | 3    | 22: 14   | (dov)        |
| brandt    | ttyrb   | Nov   | 28   | 23:03    | (age)        |
| hol mes   | ttyrj   | Dec   | 3    | 21:59    | (age)        |
| yuxi      | ttyrn   | Dec   | 1    | 14:19    | (pc115)      |
| frodo     | ttyro   | Dec   | 3    | 22:01    | (mentor)     |
| I abeck   | ttyrt   | Dec   | 3    | 22: 02   | (dov)        |
| chenl x2  | ttyru   | Dec   | 3    | 21:53    | (mentor)     |
| leungtc   | ttys0   | Nov   | 28   | 15: 11   | (gol d)      |
| chi nese  | ttys2   | Dec   | 3    | 22: 53   | (excalibur)  |
| cdemmert  | ttys5   | Dec   | 3    | 23:00    | (mentor)     |
| yuenca    | ttys6   | Dec   | 3    | 23:00    | (mentor)     |
| j ani tor | ttys7   | Dec   | 3    | 18: 18   | (age)        |
| mathi sbp | ttys8   | Dec   | 3    | 23: 17   | (dov)        |
| j ani tor | ttys9   | Dec   | 3    | 18: 18   | (age)        |
| cs541     | ttysC   | Dec   | 2    | 15:16    | (sol ari a)  |
| yansong   | ttysL   | Dec   | 1    | 14:44    | (math)       |
| mdps      | ttys0   | Nov   | 30   | 19: 39   | (local host) |
| md        | ttysU   | Dec   | 2    | 08: 45   | (muller)     |
| j ac      | ttysa   | Dec   | 3    | 18: 18   | (local host) |
| ei chsted | ttysb   | Dec   | 3    | 23: 21   | (pc1)        |
| sweett    | ttysc   | Dec   | 3    | 22: 40   | (dov)        |
| "big.outp | out" 40 | lines | 5, 1 | 1659 cha | racters      |
|           |         |       |      |          |              |

Because I have only a 25-line display and the output is 40 lines long (you can see that on the status line at the bottom), there is more information in this file than the screen can display at once.

2. To see the next screenful, press Ctrl-f.

I press Control-f and get the following output:

eichsted ttysb Dec 3 23:21 (pc1) (dov) sweett ttysc Dec 3 22:40 wellman ttysd Dec 3 23:01 (dov) Dec 3 23:03 tuttl eno ttyse (indyvax) wu ttysf Dec 3 23:10 (term01) dauri smj ttysg Dec 3 23:10 (dov) Dec 3 23:12 cs414 ttysh (xds) Dec 3 23:13 cq ttysi (expert) cdemmert ttysk Dec 3 22:37 (xsun22) Dec 3 22:53 jrlee ttysn (mac1) fitzgejs ttyso Dec 3 23:18 (dov) doerrhb ttysp Dec 3 23:20 (dov) cdemmert ttysq Dec 3 23:00 (xsun22) Dec 3 23:01 frazierw ttysr (dov) buckeye ttyss Dec 3 23:20 (mac2) Dec 3 23: 22 Dec 3 23: 12 mtaylor ttyst (dov) ttysu look (age)

janitor ttysw Dec 3 18:29 (age) ajones ttysx Dec 3 23:23 (rass) ~ ~ ~

Notice that the entire screen was rewritten and that the familiar tilde characters have popped up again to let me know that I have reached the end of the file.

By default,  $\lor i$  has a two-line overlap when you move from screen to screen. If you look carefully, you can see that both eichsted and sweett show up on both screens of data. This doesn't mean that they appear twice in the file; rather,  $\lor i$  is trying to help me not get lost while I wander through the file.

3. Now, what do you think will happen if I press Control-u?

| Leungtc    | ttys0 | Nov | 28 | 15: 11 | (gol d)       |
|------------|-------|-----|----|--------|---------------|
| chi nese   | ttys2 | Dec | 3  | 22: 53 | (excal i bur) |
| cdemmert   | ttys5 | Dec | 3  | 23:00  | (mentor)      |
| yuenca     | ttys6 | Dec | 3  | 23:00  | (mentor)      |
| j ani tor  | ttys7 | Dec | 3  | 18:18  | (age)         |
| mathi sbp  | ttys8 | Dec | 3  | 23: 17 | (dov)         |
| j ani tor  | ttys9 | Dec | 3  | 18: 18 | (age)         |
| cs541      | ttysC | Dec | 2  | 15:16  | (sol ari a)   |
| yansong    | ttysL | Dec | 1  | 14:44  | (math)        |
| mdps       | ttys0 | Nov | 30 | 19:39  | (local host)  |
| md         | ttysU | Dec | 2  | 08: 45 | (muller)      |
| j ac       | ttysa | Dec | 3  | 18: 18 | (local host)  |
| ei chsted  | ttysb | Dec | 3  | 23: 21 | (pc1)         |
| sweett     | ttysc | Dec | 3  | 22:40  | (dov)         |
| wellman    | ttysd | Dec | 3  | 23:01  | (dov)         |
| tuttl eno  | ttyse | Dec | 3  | 23:03  | (indyvax)     |
| wu         | ttysf | Dec | 3  | 23: 10 | (term01)      |
| dauri smj  | ttysg | Dec | 3  | 23: 10 | (dov)         |
| cs414      | ttysh | Dec | 3  | 23: 12 | (xds)         |
| cq         | ttysi | Dec | 3  | 23: 13 | (expert)      |
| cdemmert   | ttysk | Dec | 3  | 22: 37 | (xsun22)      |
| j rl ee    | ttysn | Dec | 3  | 22: 53 | (mac1)        |
| fi tzgej s | ttyso | Dec | 3  | 23: 18 | (dov)         |
|            |       |     |    |        |               |

The command has moved me up half a screen. Notice where eichsted and sweett are now. Instead of the text being replaced at once, as when I used Control-f, the text was scrolled downward a line at a time, each new line being added as the program went along. The Control-u command might work either way—one line or an entire screen at a time—for you.

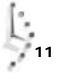

4. Now it's time to try moving around in this file word by word. Type w once to see what happens.

I eungtcttys0Nov 2815:11(gold)chi nesettys2Dec322:53(excalibur)cdemmertttys5Dec323:00(mentor)

Now type w six times more, noting that the cursor stops three times in the field to indicate what time the user logged into the system (15: 11 in this listing). Now your cursor should be sitting on the parenthesized field:

I eungtcttys0Nov 2815:11(gold)chi nesettys2Dec 322:53(excali bur)cdemmertttys5Dec 323:00(mentor)

5. It's time to move backward. Type b a few times; your cursor moves backward to the beginning of each word.

What happens if you try to move backward and you're already on the first word, or if you try to move forward with the w command and you're already on the last word of the line? Let's find out.

6. Using the various keys you've learned, move back to the beginning of the line that starts with reungtc, which you used in instruction 4:

Leungtc ttys0 Nov 28 15:11 (gold) chinese ttys2 Dec 3 22:53 (excalibur) cdemmert ttys5 Dec 3 23:00 (mentor)

This time, type w (uppercase W, not lowercase w) to move through this line. Can you see the difference? Notice what happens when you hit the time field and the parenthesized words. Instead of typing w seven times to move to the left parenthesis before gold, you can type w only five times.

7. Try moving backward using the B command. Notice that the B command differs from the b command the same way the w command differs from the w command.

Moving about by words, both forward and backward, being able to zip through half screens or full screens at a time, and being able to zero in on specific spots with the h, j, k, and I cursor-motion keys give you quite a range of motion. Practice using these commands in various combinations to get your cursor to specific characters in your sample file.

# Task 11.4: Inserting Text into the File Using i, a, o, and 0

**DESCRIPTION** Being able to move around in a file is useful. The real function of an editor, however, is to enable you to easily add and remove—in editor parlance, insert and delete—information. The vi editor has a special insert mode, which you must use in order to add to the contents of the file. There are four different ways to shift into insert mode, and you learn about all of them in this unit.

The first way to switch to insert mode is to type the letter i, which, mnemonically enough, inserts text into the file. The other commands that accomplish more or less the same thing are a, to append text to the file; o, to open up a line below the current line; and o, to open up a line above the current line.

#### ACTION

1. For this task, you need to start with a clean file, so quit from the big. output editing session and start vi again, this time specifying a nonexistent file called buckaroo:

% vi buckaroo

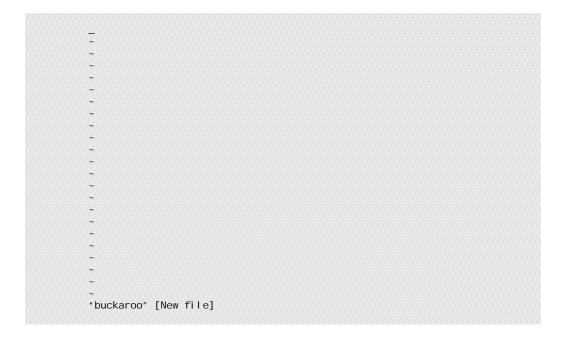

Notice that vi reminds you that this file doesn't exist; the bottom of the screen says New file, instead of indicating the number of lines and characters.

2. Now it's time to try using insert mode. Try to insert a k into the file by typing k once:

The system beeps at you because you haven't moved into insert mode yet, and the k still has its command meaning of moving down a line (and of course, there isn't another line yet).

Type i to move into insert mode, then type k again:

k\_ ~ ~

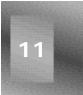

There you go! You've added a character to the file.

3. Press the Backspace key, which will move the cursor over the letter k:

Now see what happens when you press Escape to leave insert mode and return to the  ${\scriptstyle {\sf vi}}$  command mode:

Notice that the k vanished when you pressed Escape. That's because vi only saves text you've entered to the left of or above the cursor, not the letter the cursor is resting on.

4. Now move back into insert mode by typing i, and enter a few sentences from a favorite book of mine:

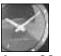

Just a Minute

Movie buffs perhaps will recognize that the text used in this hour comes from the book *Buckaroo Banzai*. The film *The Adventures of Buckaroo Banzai Across the Eighth Dimension* is based on this very fun book.

```
"He's not even here," went the conservation.
"Banzai."
"Where is he?"
"At a hotpsial in El paso."
"What? Why werent' we informed? What's wrong with him?"_
~
```

I've deliberately left some typing errors in the text here. Fixing them will demonstrate some important features of the  $\lor$ i editor. If you fixed them as you went along, that's okay, and if you added errors of your own, that's okay, too!

Press Escape to leave insert mode. Press Escape a second time to ensure that it worked; remember that  $\lori$  beeps to remind you that you're already in command mode.

5. Use the cursor motion keys (h, j, k, and I) to move the cursor to any point on the first line:

```
"He's not even here," went the <u>c</u>onservation.
"Banzai."
"Where is he?"
"At the hotpsial in El paso."
"What? Why werent' we informed? What's wrong with him?"
```

It turns out that I forgot a line of dialog between the line I'm on and the word Banzai. One way to enter the line would be to move to the beginning of the line "Banzai.", insert the new text, and press Return before pressing Escape to quit insert mode. But vi has a special command—o—to open a line immediately below the current line for inserting text. Type o and follow along:

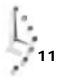

```
"He's not even here," went the conservation.
"Banzai."
"Where is he?"
"At the hotpsial in El paso."
"What? Why werent' we informed? What's wrong with him?"
```

Now type the missing text:

```
"He's not even here," went the conservation.
"Who?"_
"Banzai."
"Where is he?"
"At the hotpsial in El paso."
"What? Why werent' we informed? What's wrong with him?"
~
```

That's it. Press Escape to return to command mode.

6. The problem with the snippet of dialog we're using is that there's no way to figure out who is talking. Adding a line above this dialog helps identify the speakers. Again, use cursor motion keys to place the cursor on the top line:

```
"He's not _even here," went the conservation.
"Banzai."
"Where is he?"
"At the hotpsial in El paso."
"What? Why werent' we informed? What's wrong with him?"
~
```

Now you face a dilemma. You want to open up a line for new text, but you want the line to be above the current line, not below it. It happens that  $\lori$  can do that, too. Instead of using the  $\circ$  command, use its big brother  $\circ$  instead. When I type  $\circ$ , here's what I see:

```
"He's not even here," went the conservation.
"Banzai."
"Where is he?"
"At the hotpsial in El paso."
"What? Why werent' we informed? What's wrong with him?"
~
```

Type the new sentence and then press Escape.

```
I found myself stealing a peek at my own watch and overheard
General Catbird's
aide give him the latest._
"He's not even here," went the conservation.
"Banzai."
"Where is he?"
"At the hotpsial in El paso."
"What? Why werent' we informed? What's wrong with him?"
```

Now the dialog makes a bit more sense. The conversation, overheard by the narrator, takes place between the general and his aide.

7. I missed a couple of words in one of the lines, so the next task is to insert them. Use the cursor keys to move the cursor to the fifth line, just after the word Where:

```
I found myself stealing a peek at my own watch and overheard
General Catbird's
aide give him the latest.
"He's not even here," went the conservation.
"Banzai."
"Where_is he?"
"At the hotpsial in El paso."
"What? Why werent' we informed? What's wrong with him?"
```

At this juncture, I need to add the words the hell to make the sentence a bit stronger (and correct). I can use i to insert the text, but then I end up with a trailing space. Instead, I can add text immediately after the current cursor location by using the a command to append, or insert, the information. When I type a, the cursor moves one character to the right:

```
I found myself stealing a peek at my own watch and overheard
General Catbird's
aide give him the latest.
"He's not even here," went the conservation.
"Banzai."
"Where <u>i</u>s he?"
"At the hotpsial in El paso."
"What? Why werent' we informed? What's wrong with him?"
~
```

Here's where vi can be difficult to use. I'm in insert mode, but there's no way for me to know that. When I type the letters I want to add, the screen shows that they are appended, but what if I thought I was in insert mode when I actually was in command mode? One trick I could use to ensure I'm in insert mode is to type the command a second time. If the letter a shows up in the text, I simply would backspace over it; now I would know that I'm in append mode. When I'm done entering the new characters and I'm still in insert mode, here's what my screen looks like:

```
I found myself stealing a peek at my own watch and overheard
General Catbird's
aide give him the latest.
"He's not even here," went the conservation.
"Banzai."
"Where the hell is he?"
"At the hotpsial in El paso."
"What? Why werent' we informed? What's wrong with him?"
```

Notice that the cursor always stayed on the i in is throughout this operation. Press Escape to return to command mode. Notice that the cursor finally hops off the i and moves left one character.

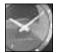

JUST A MINUTE

To differentiate between the i and a commands, remember that the insert command always adds the new information immediately before the character that the cursor is sitting upon, whereas the append command adds the information immediately to the right of the current cursor position.

8. With this in mind, try to fix the apostrophe problem in the word werent' on the last line. Move the cursor to the n in that word:

```
"Where the hell is he?"
"At the hotpsial in El paso."
"What? Why werent' we informed? What's wrong with him?"
```

To add the apostrophe immediately after the current character, do you want to use the insert command (i) or the append (a) command? If you said "append," give yourself a pat on the back! Type a to append the apostrophe:

```
"Where the hell is he?"
"At the hotpsial in El paso."
"What? Why weren<u>t</u>' we informed? What's wrong with him?"
```

Type ' once and then press Escape.

9. Quit vi using : q, and the program reminds you that you haven't saved your changes to this new file:

No write since last change (:quit! overrides)

To write the changes, you need a new command, so I'll give you a preview of a set of colon commands you learn later in this hour. Type : (the colon character), which moves the cursor to the bottom of the screen.

Now type w to write out (save) the file, and then press the Return key:

```
.
↓
11
```

"buckaroo" 8 lines, 272 characters

It's okay to leave vi now. I'll use : q to quit, and I'm safely back at the command prompt. A quick cat confirms that the tildes were not included in the file itself:

```
% cat buckaroo
I found myself stealing a peek at my own watch and overheard
General Catbird's
aide give him the latest.
"He's not even here," went the conservation.
"Banzai."
"Where the hell is he?"
"At the hotpsial in El paso."
"What? Why weren't' we informed? What's wrong with him?"
%
```

SUMMARY

As you can tell, the vi editor is quite powerful, and it has a plethora of commands. Just moving about and inserting text, you have learned 24 commands, as summarized in Table 10.1.

Table 10.1. Summary of vi motion and insertion commands.

| Command   | Meaning                                                          |    |
|-----------|------------------------------------------------------------------|----|
| 0         | Move to the beginning of the line.                               |    |
| \$        | Move to the end of the line.                                     | 11 |
| а         | Append text—enter into insert mode after the current character.  |    |
| ^b        | Back up one screen of text.                                      |    |
| В         | Back up one space-delimited word.                                |    |
| b         | Back up one word.                                                |    |
| Backspace | Move left one character.                                         |    |
| ^d        | Move down half a page.                                           |    |
| Escape    | Leave insert mode and return to command mode.                    |    |
| ^f        | Move forward one screen of text.                                 |    |
| h         | Move left one character.                                         |    |
| i         | Insert text-enter into insert mode before the current character. |    |
| j         | Move down one line.                                              |    |
| k         | Move up one line.                                                |    |
| I         | Move right one character.                                        |    |
| 0         | Open new line for inserting text above the current line.         |    |
| 0         | Open new line for inserting text below the current line.         |    |
| Return    | Move to the beginning of the next line.                          |    |
|           |                                                                  |    |

| Command | Meaning                                                                                         |
|---------|-------------------------------------------------------------------------------------------------|
| ^u      | Move up half a page.                                                                            |
| W       | Move forward one space-delimited word.                                                          |
| W       | Move forward one word.                                                                          |
| : w     | Write the file to disk.                                                                         |
| : q     | Quit vi and return to the UNIX system prompt.                                                   |
| : q!    | Quit $\lor$ i and return to the UNIX system prompt, throwing away any changes made to the file. |

#### Table 10.1. continued

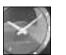

JUST A MINUTE

In this table, I use the simple shorthand notation introduced in Hour 7, "Looking into Files." UNIX users often use a caret followed by a character instead of the awkward Control-c notation. Therefore, ^f has the same meaning as Control-f. Expressing this operation as ^f does not change the way it's performed: you'd still press and hold down the Control key and then type f. It's just a shorter notation.

You've already learned quite a few commands, but you have barely scratched the surface of the powerful  $v_i$  command!

## Task 11.5: Deleting Text

Description

You now have many of the pieces you need to work efficiently with the  $\lor i$  editor, to zip to any point in the file, and to add text wherever you'd like. Now you need to learn how to delete characters, words, and lines.

The simplest form of the delete command is the × command, which functions as though you are writing an *X* over a letter you don't want on a printed page: It deletes the character under the cursor. Type × five times, and you delete five characters. Deleting a line of text this way can be quite tedious, so  $\lor$ i has some alternate commands. (Are you surprised?) One command that many  $\lor$ i users don't know about is the D (for "delete through the end of the line") command. Wherever you are on a line, if you type D, you immediately will delete everything after the cursor to the end of that line of text.

If there's an uppercase D command, you can just bet there's a lowercase d command, too. The d delete command is the first of a set of more sophisticated  $\forall i$  commands that you follow with a second command that indicates what you'd like to do with the command. You already know

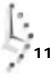

that w and w move you forward a word in the file; they're known as *addressing commands* in  $\lor i$ . You can follow d with one of these addressing commands to specify what you would like to delete. For example, to delete a word, simply type dw.

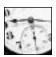

TIME SAVER

Sometimes you might get a bit overzealous and delete more than you anticipated. That's not a problem—well, not too much of a problem—because vi remembers the state of the file prior to the most recent action taken. To undo a deletion (or insertion, for that matter), use the u command. To undo a line of changes, use the U command. Be aware that once you've moved off the line in question, the U command is unable to restore it!

#### ACTION

1. Start vi again with the big. output file you used earlier:

| leungtc   | ttyrV   | Dec   | 1    | 18:27   | (magenta)     |
|-----------|---------|-------|------|---------|---------------|
| tuyi nhwa | ttyrX   | Dec   | 3    | 22: 38  | (expert)      |
| hollenst  | ttyrZ   | Dec   | 3    | 22:14   | (dov)         |
| brandt    | ttyrb   | Nov   | 28   | 23:03   | (age)         |
| hol mes   | ttyrj   | Dec   | 3    | 21:59   | (age)         |
| yuxi      | ttyrn   | Dec   | 1    | 14:19   | (pc)          |
| frodo     | ttyro   | Dec   | 3    | 22:01   | (mentor)      |
| I abeck   | ttyrt   | Dec   | 3    | 22: 02  | (dov)         |
| chenl x2  | ttyru   | Dec   | 3    | 21:53   | (mentor)      |
| leungtc   | ttys0   | Nov   | 28   | 15:11   | (gol d)       |
| chi nese  | ttys2   | Dec   | 3    | 22: 53  | (excal i bur) |
| cdemmert  | ttys5   | Dec   | 3    | 23:00   | (mentor)      |
| yuenca    | ttys6   | Dec   | 3    | 23:00   | (mentor)      |
| j ani tor | ttys7   | Dec   | 3    | 18: 18  | (age)         |
| mathi sbp | ttys8   | Dec   | 3    | 23:17   | (dov)         |
| j ani tor | ttys9   | Dec   | 3    | 18:18   | (age)         |
| cs541     | ttysC   | Dec   | 2    | 15:16   | (sol ari a)   |
| yansong   | ttysL   | Dec   | 1    | 14:44   | (math)        |
| mdps      | ttys0   | Nov   | 30   | 19: 39  | (local host)  |
| md        | ttysU   | Dec   | 2    | 08:45   | (muller)      |
| j ac      | ttysa   | Dec   | 3    | 18: 18  | (local host)  |
| ei chsted | ttysb   | Dec   | 3    | 23: 21  | (pc1)         |
| sweett    | ttysc   | Dec   | 3    | 22:40   | (dov)         |
| "big.outp | out" 40 | lines | 5, ' | 1659 ch | aracters      |
|           |         |       |      |         |               |

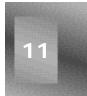

Type  $\times$  a few times to delete a few characters from the beginning of the file:

| gtc tty   | rV Dec | 1 . | 18: 2 | 27 (   | magenta) |
|-----------|--------|-----|-------|--------|----------|
| tuyi nhwa | ttyrX  | Dec | 3     | 22: 38 | (expert) |
| hollenst  | ttyrZ  | Dec | 3     | 22:14  | (dov)    |
| brandt    | ttyrb  | Nov | 28    | 23:03  | (age)    |
| hol mes   | ttyrj  | Dec | 3     | 21: 59 | (age)    |

Now type u to undo the last deletion:

| ngtc tty  | yrV De | ec 1 | 18: | 27     | (magenta) |
|-----------|--------|------|-----|--------|-----------|
| tuyi nhwa | ttyrX  | Dec  | 3   | 22: 38 | (expert)  |
| hollenst  | ttyrZ  | Dec  | 3   | 22:14  | (dov)     |
| brandt    | ttyrb  | Nov  | 28  | 23:03  | (age)     |
| hol mes   | ttyrj  | Dec  | 3   | 21:59  | (age)     |

If you type u again, what do you think will happen?

gtc ttyrV Dec 1 18:27 (magenta) tuyi nhwa ttyrX Dec 3 22:38 (expert) hollenst ttyrZ Dec 3 22:14 (dov) brandt ttyrb Nov 28 23:03 (age) holmes ttyrj Dec 3 21:59 (age)

The undo command alternates between the last command having happened or not having happened. To explain it a bit better, the undo command is an action unto itself, so the second time you type u, you're undoing the undo command that you just requested. Type u a few more times to convince yourself that this is the case.

2. It's time to make some bigger changes to the file. Type dw twice to delete the current word and the next word in the file. It should look something like this after using the first dw:

| <u>t</u> tyrV [ | Dec 1 | 18:27 | 888 | (magent | a)       |
|-----------------|-------|-------|-----|---------|----------|
| tuyi nhwa       | ttyrX | Dec   | 3   | 22: 38  | (expert) |
| hollenst        | ttyrZ | Dec   | 3   | 22:14   | (dov)    |
| brandt          | ttyrb | Nov   | 28  | 23:03   | (age)    |
| hol mes         | ttyrj | Dec   | 3   | 21: 59  | (age)    |

Then it should look like this after using the second dw:

 Dec
 1
 18:27
 (magenta)

 tuyi nhwa
 ttyrX
 Dec
 3
 22:38
 (expert)

 hollenst
 ttyrZ
 Dec
 3
 22:14
 (dov)

 brandt
 ttyrb
 Nov
 28
 23:03
 (age)

 holmes
 ttyrj
 Dec
 3
 21:59
 (age)

Type u. You see that you can undo only the most recent command. At this point, though, because I haven't moved from the line I'm editing, the  $\cup$ , or undo-a-line-of-changes, command, will restore the line to its original splendor:

| <u>l</u> eungtc<br>tuyi nhwa<br>hollenst | ttyrX | Dec<br>Dec<br>Dec | 3  | 18: 27<br>22: 38<br>22: 14 | (magenta)<br>(expert)<br>(dov) |
|------------------------------------------|-------|-------------------|----|----------------------------|--------------------------------|
| brandt                                   | ttyrb | Nov               | 28 | 23:03                      | (age)                          |
| hol mes                                  | ttyrj | Dec               | 3  | 21: 59                     | (age)                          |

3. Well, in the end, I really don't want to see some of these folks. Fortunately, I can change the contents of this file by using the dd command to delete lines. When using one of these two-letter commands, repeating the letter means to apply the command to the entire line. What if I want to delete the entries for chi nese and j ani tor, both of which are visible on this screen?

The first step is to use the cursor keys to move down to any place on the line for the chi nese account, about halfway down the screen:

chenlx2 ttyru Dec 3 21:53 (mentor) leungtc ttys0 Nov 28 15:11 (gold) chinese ttys2 Dec 3 22:53 (excal i bur) cdemmert ttys5 Dec 3 23:00 (mentor) yuenca ttys6 Dec 3 23:00 (mentor) Dec 3 18:18 janitor ttys7 (age) mathisbp ttys8 Dec 3 23:17 (dov)

If your cursor isn't somewhere in the middle of this line, move it so that you, too, are not at an edge.

I had planned to remove this line completely, but perhaps I'd rather just remove the date, time, and name of the system (in parentheses) instead. To accomplish this, I don't need to type dw a bunch of times or even  $\times$  a lot of times, but rather just D to delete through the end of the line:

chenl x2 ttyru Dec 3 21:53 (mentor) leungtc ttys0 Nov 28 15:11 (gol d) chinese ttys2 cdemmert ttys5 Dec 3 23:00 (mentor) Dec 3 23:00 (mentor) yuenca ttys6 janitor ttys7 Dec 3 18:18 (age) Dec 3 23:17 mathisbp ttys8 (dov)

Oh, that's not quite what I wanted to do. No problem; the undo command can fix it. Simply typing u restores the text I deleted:

| chenl x2<br>l eungtc<br>chi nese<br>cdemmert<br>yuenca<br>j ani tor<br>mathi sho | ttys0<br>ttys2<br>ttys5<br>ttys6<br>ttys7 | Nov<br>Dec<br>Dec<br>Dec<br>Dec | 28<br>3<br>3<br>3<br>3 | 18: 18 | (mentor)<br>(gold)<br>(excalibur)<br>(mentor)<br>(age)<br>(dov) |
|----------------------------------------------------------------------------------|-------------------------------------------|---------------------------------|------------------------|--------|-----------------------------------------------------------------|
| mathi sbp                                                                        | ttys8                                     | Dec                             | 3                      | 23: 17 | (dov)                                                           |
|                                                                                  |                                           |                                 |                        |        |                                                                 |

4. The problem is that I wanted to delete the two entries chinese and j ani tor from the file, but I used the wrong command. Instead of using the D command, I should use dd. Typing dd once has these results:

| tuyi nhwa | ttvrX | (mage<br>Dec |    | 22: 38 | (expert)     |
|-----------|-------|--------------|----|--------|--------------|
| hollenst  |       | Dec          |    | 22:14  | (dov)        |
| brandt    | ttyrb | Nov          | 28 | 23:03  | (age)        |
| hol mes   | ttyrj | Dec          | 3  | 21:59  | (age)        |
| yuxi      | ttyrn | Dec          | 1  | 14:19  | (pc)         |
| frodo     | ttyro | Dec          | 3  | 22:01  | (mentor)     |
| l abeck   | ttyrt | Dec          | 3  | 22:02  | (dov)        |
| chenl x2  | ttyru | Dec          | 3  | 21:53  | (mentor)     |
| leungtc   | ttys0 | Nov          | 28 | 15:11  | (gol d)      |
| cdemmert  | ttys5 | Dec          | 3  | 23:00  | (mentor)     |
| yuenca    | ttys6 | Dec          | 3  | 23:00  | (mentor)     |
| j ani tor | ttys7 | Dec          | 3  | 18:18  | (age)        |
| mathi sbp | ttys8 | Dec          | 3  | 23: 17 | (dov)        |
| j ani tor | ttys9 | Dec          | 3  | 18: 18 | (age)        |
| cs541     | ttysC | Dec          | 2  | 15: 16 | (sol ari a)  |
| yansong   | ttysL | Dec          | 1  | 14:44  | (math)       |
| mdps      | ttys0 | Nov          | 30 | 19:39  | (local host) |

| md        | ttysU | Dec | 2 08:45  | (muller)     |
|-----------|-------|-----|----------|--------------|
| j ac      | ttysa | Dec | 3 18: 18 | (local host) |
| ei chsted | ttysb | Dec | 3 23: 21 | (pc1)        |
| sweett    | ttysc | Dec | 3 22:40  | (dov)        |
| wellman   | ttysd | Dec | 3 23:01  | (dov)        |
|           | ~~~~~ |     |          |              |

Notice that a new line of information has been pulled onto the screen at the bottom to replace the blank line that you removed.

If you try using the u command now, what happens?

I'm almost done. A few presses of the Return key and I'm down to the entry for the j ani tor account. Using dd removes that line, too:

| Dec 1 18          | 3: 27 | (mage | enta | a)     |              |
|-------------------|-------|-------|------|--------|--------------|
| tuyi nhwa         | ttyrX | Dec   | 3    | 22:38  | (expert)     |
| hollenst          | ttyrZ | Dec   | 3    | 22:14  | (dov)        |
| brandt            | ttyrb | Nov   | 28   | 23:03  | (age)        |
| hol mes           | ttyrj | Dec   | 3    | 21:59  | (age)        |
| yuxi              | ttyrn | Dec   | 1    | 14:19  | (pc)         |
| frodo             | ttyro | Dec   | 3    | 22:01  | (mentor)     |
| I abeck           | ttyrt | Dec   | 3    | 22:02  | (dov)        |
| chenl x2          | ttyru | Dec   | 3    | 21:53  | (mentor)     |
| leungtc           | ttys0 | Nov   | 28   | 15:11  | (gol d)      |
| cdemmert          | ttys5 | Dec   | 3    | 23:00  | (mentor)     |
| yuenca            | ttys6 | Dec   | 3    | 23:00  | (mentor)     |
| <u>m</u> athi sbp | ttys8 | Dec   | 3    | 23: 17 | (dov)        |
| j ani tor         | ttys9 | Dec   | 3    | 18:18  | (age)        |
| cs541             | ttysC | Dec   | 2    | 15:16  | (sol ari a)  |
| yansong           | ttysL | Dec   | 1    | 14:44  | (math)       |
| mdps              | ttys0 | Nov   | 30   | 19:39  | (local host) |
| md                | ttysU | Dec   | 2    | 08:45  | (muller)     |
| j ac              | ttysa | Dec   | 3    | 18:18  | (local host) |
| ei chsted         | ttysb | Dec   | 3    | 23: 21 | (pc1)        |
| sweett            | ttysc | Dec   | 3    | 22:40  | (dov)        |
| wellman           | ttysd | Dec   | 3    | 23:01  | (dov)        |
| tuttl eno         | ttyse | Dec   | 3    | 23:03  | (indyvax)    |
|                   |       |       |      |        |              |

Each line below the one deleted moves up a line to fill in the blank space, and a new line, for tuttleno, moves up from the following screen.

5. Now I want to return to the buckaroo file to remedy some of the horrendous typographical errors! I don't really care whether I save the changes I've just made to this file, so I'm going to use : q! to quit, discarding these changes to the big. output file. Entering vi buckaroo starts vi again:

225

There are a couple of fixes you can make in short order. The first is to change conservation to conversation on the fourth line. To move there, press the Return key twice, and then use w to zip forward until the cursor is at the first letter of the word you're editing:

```
I found myself stealing a peek at my own watch and overheard
General Catbird's
aide give him the latest.
"He's not even here," went the <u>c</u>onservation.
"Banzai."
"Where the hell is he?"
```

Then use the dw command:

```
I found myself stealing a peek at my own watch and overheard
General Catbird's
aide give him the latest.
"He's not even here," went the <u>.</u>
"Banzai."
"Where the hell is he?"
```

Now enter insert mode by typing i, type the correct spelling of the word conversation, and then press Escape:

I found myself stealing a peek at my own watch and overheard General Catbird's aide give him the latest. "He's not even here," went the conversation. "Banzai." "Where the hell is he?"

6. That's one fix. Now move down a couple of lines to fix the atrocious misspelling of hospital:

```
"Banzai."
"Where the hell is he?"
"At the <u>h</u>otpsial in El paso."
"What? Why weren't' we informed? What's wrong with him?"
```

Again, use dw to delete the word, type i to enter insert mode, type hospital, and then press Escape. Now all is well on the line:

```
"Banzai."
"Where the hell is he?"
"At the hospital in El paso."
"What? Why weren't' we informed? What's wrong with him?"
```

Well, almost all is well. The first letter of Paso needs to be capitalized. Move to it by typing w to move forward a few words:

```
"Banzai."
"Where the hell is he?"
"At the hospital in El <u>p</u>aso."
"What? Why weren't' we informed? What's wrong with him?"
```

7. It's time for a secret vi expert command! Instead of typing x to delete the letter, i to enter insert mode, P as the correct letter, and then Escape to return to command mode, there's a much faster way to *transpose case*: the ~ (tilde) command. Type ~ once, and here's what happens:

```
"Banzai."
"Where the hell is he?"
"At the hospital in El P<u>a</u>so."
"What? Why weren't' we informed? What's wrong with him?"
```

Cool, isn't it? Back up to the beginning of the word again, using the h command, and type  $\sim$  a few times to see what happens. Notice that each time you type  $\sim$ , the character's case switches—transposes—and the cursor moves to the next character. Type  $\sim$  four times, and you should end up with this:

```
"Banzai."
"Where the hell is he?"
"At the hospital in El pASO<u>.</u>"
"What? Why weren't' we informed? What's wrong with him?"
```

Back up to the beginning of the word and type ~ until the word is correct.

8. One more slight change, and the file is fixed! Move to the last line of the file, to the extra apostrophe in the word weren' t', and type x to delete the offending character. The screen should now look like this:

That looks great! It's time to save it for posterity. Use : wq, a shortcut that has  $\lor i$  write out the changes and immediately quit the program:

~ ~ "buckaroo" 8 lines, 271 characters %

SUMMARY

Not only have you learned about the variety of deletion options in  $\forall i$ , but you also have learned a few simple shortcut commands: ~ to transpose case and : wq to write out the changes and quit the program all in one step.

You should feel pleased; you're now a productive and knowledgeable vi user, and you can modify files, making easy or tough changes. Go back to your system and experiment further, modifying some of the other files. Be careful, though, not to make changes in any of your dot files (for example, .cshrc), lest you cause trouble that would be difficult to fix!

## Task 11.6: Searching Within a File

DESCRIPTION With the addition of two more capabilities, you'll be ready to face down any vi expert, demonstrating your skill and knowledge of the editor, and, much more important, you will be able to really fly through files, moving immediately to the information you desire.

The two new capabilities are for finding specific words or phrases in a file and for moving to a specific line in a file. Similar to searching for patterns in more and page, the /pattern command searches forward in the file for a specified pattern, and ?pattern searches backward for the specified pattern. To repeat the previous search, use the n command to tell vi to search again, in the same direction, for the next instance of the same pattern.

You can move easily to any specific line in a file, using the G, or go-to-line, command. If you type a number before you type G, the cursor will move to that line in the file. If you type G without a line number, the cursor will zip you to the very last line of the file (by default).

## ACTION

1. Start vi again with the big output file:

| Leungtc<br>tuyi nhwa<br>hollenst<br>brandt<br>holmes | ttyrV<br>ttyrX<br>ttyrZ<br>ttyrb<br>ttyrj | Dec<br>Dec<br>Dec<br>Nov<br>Dec | 3<br>28 | 18: 27<br>22: 38<br>22: 14<br>23: 03<br>21: 59 | (magenta)<br>(expert)<br>(dov)<br>(age)<br>(age) |
|------------------------------------------------------|-------------------------------------------|---------------------------------|---------|------------------------------------------------|--------------------------------------------------|
| yuxi                                                 | ttyrn                                     | Dec                             | 1       | 14:19                                          | (pc)                                             |
| frodo                                                | ttyro                                     | Dec                             | 3       | 22:01                                          | (mentor)                                         |
| l abeck                                              | ttyrt                                     | Dec                             | 3       | 22: 02                                         | (dov)                                            |
| chenl x2                                             | ttyru                                     | Dec                             | 3       | 21:53                                          | (mentor)                                         |
| leungtc                                              | ttys0                                     | Nov                             | 28      | 15: 11                                         | (gol d)                                          |
| chi nese                                             | ttys2                                     | Dec                             | 3       | 22: 53                                         | (excalibur)                                      |
| cdemmert                                             | ttys5                                     | Dec                             | 3       | 23:00                                          | (mentor)                                         |
| yuenca                                               | ttys6                                     | Dec                             | 3       | 23:00                                          | (mentor)                                         |
| j ani tor                                            | ttys7                                     | Dec                             | 3       | 18: 18                                         | (age)                                            |
| mathi sbp                                            | ttys8                                     | Dec                             | 3       | 23: 17                                         | (dov)                                            |
| j ani tor                                            | ttys9                                     | Dec                             | 3       | 18: 18                                         | (age)                                            |
| cs541                                                | ttysC                                     | Dec                             | 2       | 15:16                                          | (sol ari a)                                      |
| yansong                                              | ttysL                                     | Dec                             | 1       | 14:44                                          | (math)                                           |
| mdps                                                 | ttys0                                     | Nov                             | 30      | 19: 39                                         | (local host)                                     |
| md                                                   | ttysU                                     | Dec                             | 2       | 08: 45                                         | (muller)                                         |
| j ac                                                 | ttysa                                     | Dec                             | 3       | 18: 18                                         | (localhost)                                      |
| ei chsted                                            | ttysb                                     | Dec                             | 3       | 23: 21                                         | (pc1)                                            |
| sweett                                               | ttysc                                     | Dec                             | 3       | 22: 40                                         | (dov)                                            |
| " bi g. out                                          | out" 40                                   | lines                           | , 1     | 1659 cha                                       | iracters                                         |

Remember that I used : q! to quit earlier, so my changes were not retained. To move to the very last line of the file, I type G once and see this:

| cdemmert<br>jrlee<br>fitzgejs |       | Dec<br>Dec<br>Dec | 3 22: 37<br>3 22: 53<br>3 23: 18 | (xsun)<br>(mac1)<br>(dov) |
|-------------------------------|-------|-------------------|----------------------------------|---------------------------|
| doerrhb                       | ttysp | Dec               | 3 23: 20                         | (dov)                     |
| cdemmert                      | ttysq | Dec               | 3 23:00                          | (xsun)                    |
| frazi erw                     | ttysr | Dec               | 3 23:01                          | (dov)                     |
| buckeye                       | ttyss | Dec               | 3 23:20                          | (mac2)                    |
| mtaylor                       | ttyst | Dec               | 3 23: 22                         | (dov)                     |
| look                          | ttysu | Dec               | 3 23:12                          | (age)                     |
| j ani tor                     | ttysw | Dec               | 3 18:29                          | (age)                     |
| aj ones                       | ttysx | Dec               | 3 23: 23                         | (rassilon)                |
| ~                             |       |                   |                                  |                           |
| ~                             |       |                   |                                  |                           |

To move to the third line of the file, I type 3 followed by G:

| leungtc   | ttyrV | Dec | 1  | 18: 27 | (magenta)     |
|-----------|-------|-----|----|--------|---------------|
| tuyi nhwa | ttyrX | Dec | 3  | 22: 38 | (expert)      |
| hollenst  | ttyrZ | Dec | 3  | 22:14  | (dov)         |
| brandt    | ttyrb | Nov | 28 | 23:03  | (age)         |
| hol mes   | ttyrj | Dec | 3  | 21:59  | (age)         |
| yuxi      | ttyrn | Dec | 1  | 14:19  | (pc)          |
| frodo     | ttyro | Dec | 3  | 22:01  | (mentor)      |
| I abeck   | ttyrt | Dec | 3  | 22:02  | (dov)         |
| chenl x2  | ttyru | Dec | 3  | 21:53  | (mentor)      |
| leungtc   | ttys0 | Nov | 28 | 15:11  | (gol d)       |
| chi nese  | ttys2 | Dec | 3  | 22: 53 | (excal i bur) |
| cdemmert  | ttys5 | Dec | 3  | 23:00  | (mentor)      |
| yuenca    | ttys6 | Dec | 3  | 23:00  | (mentor)      |
| j ani tor | ttys7 | Dec | 3  | 18: 18 | (age)         |
| mathi sbp | ttys8 | Dec | 3  | 23: 17 | (dov)         |
| j ani tor | ttys9 | Dec | 3  | 18: 18 | (age)         |
| cs541     | ttysC | Dec | 2  | 15:16  | (solaria)     |
| yansong   | ttysL | Dec | 1  | 14:44  | (math)        |
| mdps      | ttys0 | Nov | 30 | 19:39  | (local host)  |
| md        | ttysU | Dec | 2  | 08: 45 | (muller)      |
| j ac      | ttysa | Dec | 3  | 18:18  | (local host)  |
| ei chsted | ttysb | Dec | 3  | 23: 21 | (pc1)         |
| sweett    | ttysc | Dec | 3  | 22:40  | (dov)         |
|           |       |     |    |        |               |

~

Notice that the cursor is on the third line of the file.

2. Now it's time to search. From my previous travels in this file, I know that the very last line is for the account aj ones, but instead of using G to move there directly, I can search for the specified pattern by using the / search command.

Typing / immediately moves the cursor to the bottom of the screen:

 md
 ttysU
 Dec
 2
 08:45
 (mueller)

 jac
 ttysa
 Dec
 3
 18:18
 (local host)

 eichsted
 ttysb
 Dec
 3
 23:21
 (pc1)

 sweett
 ttysc
 Dec
 3
 22:40
 (dov)

 /\_

Now I can type in the pattern aj ones:

When I press Return, vi spins through the file and moves me to the first line it finds that contains the specified pattern:

| cdemmert<br>jrlee<br>fitzgejs<br>doerrhb<br>cdemmert<br>frazierw<br>buckeye<br>mtaylor<br>look<br>janitor<br>ajones<br>~<br>~<br>~<br>~<br>~<br>~<br>~ | ttysn<br>ttyso<br>ttysp<br>ttysq | Dec<br>Dec<br>Dec<br>Dec<br>Dec | 3 22: 37<br>3 22: 53<br>3 23: 18<br>3 23: 20<br>3 23: 00<br>3 23: 01<br>3 23: 20<br>3 23: 22<br>3 23: 12<br>3 23: 12<br>3 18: 29<br>3 23: 23 | (xsun)<br>(mac1)<br>(dov)<br>(xsun)<br>(dov)<br>(mac2)<br>(dov)<br>(age)<br>(age)<br>(rassi I on) |  |  |  |
|----------------------------------------------------------------------------------------------------|----------------------------------|---------------------------------|----------------------------------------------------------------------------------------------------|---------------------------------------------------------------------------------------------------|--|--|--|
|----------------------------------------------------------------------------------------------------|----------------------------------|---------------------------------|----------------------------------------------------------------------------------------------------|---------------------------------------------------------------------------------------------------|--|--|--|

- 3. If I type n to search for this pattern again, a slash appears at the very bottom line to show that  $v_i$  understood my request. But the cursor stays exactly where it is, which indicates that this is the only occurrence of the pattern in this file.
- 4. Looking at this file, I noticed that the account j ani tor has all sorts of sessions running. To search backward for occurrences of the account, I can use the ? command:

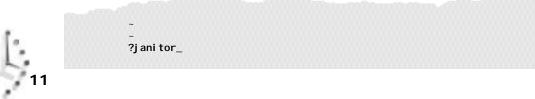

The first search moves the cursor up one line, which leaves the screen looking almost the same:

|            |       | 288 |   |        | <i>.</i>   |
|------------|-------|-----|---|--------|------------|
| cdemmert   |       | Dec |   | 22: 37 | (xsun)     |
| jrlee      | ttysn | Dec |   | 22: 53 | (mac1)     |
| fi tzgej s |       | Dec |   | 23: 18 | (dov)      |
| doerrhb    | ttysp | Dec |   | 23: 20 | (dov)      |
| cdemmert   | ttysq | Dec | 3 | 23:00  | (xsun)     |
| frazi erw  | ttysr | Dec | 3 | 23:01  | (dov)      |
| buckeye    | ttyss | Dec | 3 | 23: 20 | (mac2)     |
| mtayl or   | ttyst | Dec | 3 | 23: 22 | (dov)      |
| look       | ttysu | Dec | 3 | 23: 12 | (age)      |
| jani tor   | ttysw | Dec | 3 | 18:29  | (age)      |
| aj ones    | ttysx | Dec | 3 | 23: 23 | (rassilon) |
| ~          |       |     |   |        |            |
| ~          |       |     |   |        |            |
| ~          |       |     |   |        |            |
| ~          |       |     |   |        |            |
| ~          |       |     |   |        |            |
| ~          |       |     |   |        |            |
| ~          |       |     |   |        |            |
| ~          |       |     |   |        |            |
| ~          |       |     |   |        |            |
| ~          |       |     |   |        |            |
| ~          |       |     |   |        |            |
| ~          |       |     |   |        |            |
| ?j ani tor |       |     |   |        |            |
|            |       |     |   |        |            |

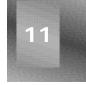

Here's where the n, or next search, can come in handy. If I type n this time and there is another occurrence of the pattern in the file,  $v_i$  moves me directly to the match:

| y  | uxi      | ttyrn | Dec | 1  | 14:19  | (pc)          |
|----|----------|-------|-----|----|--------|---------------|
| f  | rodo     | ttyro | Dec | 3  | 22:01  | (mentor)      |
| 1. | abeck    | ttyrt | Dec | 3  | 22:02  | (dov)         |
| c  | henl x2  | ttyru | Dec | 3  | 21:53  | (mentor)      |
| 1  | eungtc   | ttys0 | Nov | 28 | 15:11  | (gol d)       |
| cl | hi nese  | ttys2 | Dec | 3  | 22: 53 | (excal i bur) |
| C  | demmert  | ttys5 | Dec | 3  | 23:00  | (mentor)      |
| у  | uenca    | ttys6 | Dec | 3  | 23:00  | (mentor)      |
| ji | ani tor  | ttys7 | Dec | 3  | 18:18  | (age)         |
| m  | athi sbp | ttys8 | Dec | 3  | 23: 17 | (dov)         |
| Ŀ  | ani tor  | ttys9 | Dec | 3  | 18: 18 | (age)         |
| C  | s541     | ttysC | Dec | 2  | 15:16  | (sol ari a)   |
| ya | ansong   | ttysL | Dec | 1  | 14:44  | (math)        |
| m  | dps      | ttys0 | Nov | 30 | 19:39  | (local host)  |
| m  | b        | ttysU | Dec | 2  | 08:45  | (muller)      |
| ji | ac       | ttysa | Dec | 3  | 18: 18 | (local host)  |
| ei | ichsted  | ttysb | Dec | 3  | 23: 21 | (pc1)         |
| SI | weett    | ttysc | Dec | 3  | 22:40  | (dov)         |
| W  | ellman   | ttysd | Dec | 3  | 23:01  | (dov)         |
| t  | uttleno  | ttyse | Dec | 3  | 23:03  | (indyvax)     |
|    |          |       |     |    |        |               |

 wu
 ttysf
 Dec
 3
 23:10
 (term01)

 daurismj
 ttysg
 Dec
 3
 23:10
 (dov)

 cs414
 ttysh
 Dec
 3
 23:12
 (xds)

When you're done, quit vi by using : q.

There are not dozens, but hundreds of commands in vi . Rather than overwhelm you with all of them, even in a table, I have opted instead to work with the most basic and important commands. By the time you're done with this hour, your knowledge of vi commands will be substantial, and you will be able to use the editor with little difficulty. The next hour will expand your knowledge with more shortcuts and efficiency commands.

This task focused on searching for patterns, which is a common requirement and helpful feature of any editor. In addition, you learned how to move to the top of the file (1G) and to the bottom of the file (G), as well as anywhere in between.

## Task 11.7: How To Start vi Correctly

The vi command wouldn't be part of UNIX if it didn't have some startup options available, but there really are only two worth mentioning. The -R flag sets up vi as a read-only file, to ensure that you don't accidentally modify a file. The second option doesn't start with a dash, but with a plus sign: Any command following the plus sign is used as an initial command to the program. This is more useful than it may sound. The command vi +\$ sampl e, for example, starts the editor at the bottom of the file sampl e, and vi +17 sampl e starts the editor on the 17th line of sampl e.

#### ACTION

- 1. First, this is the read-only format:
  - % vi -R buckaroo

```
1 found myself stealing a peek at my own watch and overheard
General Catbird's
aide give him the latest.
"He's not even here," went the conversation.
"Banzai."
"Where the hell is he?"
"At the hospital in El Paso."
"What? Why weren't we informed? What's wrong with him?"
~
~
~
~
~
~
~
~
~
~
~
~
```

~ ~ ~ ~ ~ "buckaroo" [Read only] 8 lines, 271 characters

Notice the addition of the [Read only] message on the status line. You can edit the file, but if you try to save the edits with : w, you will see this:

~ "buckaroo" File is read only

Quit vi with : q!.

2. Next, recall that j ani tor occurs in many places in the big. output file. I'll start vi on the file line that contains the pattern j ani tor in the file. This time, notice where the cursor is sitting.

% vi +/janitor big.output

brandt ttyrb Nov 28 23:03 (age) hol mes ttyrj Dec 3 21:59 (age) yuxi ttyrn Dec 1 14:19 (pc) ttyro Dec 3 22:01 frodo (mentor) I abeck ttyrt Dec 3 22:02 (dov) chenl x2 ttyru Dec 3 21:53 (mentor) leungtc ttys0 Nov 28 15:11 (gold) chinese ttys2 Dec 3 22:53 (excal i bur) cdemmert ttys5 Dec 3 23:00 (mentor) Dec 3 23:00 yuenca ttys6 (mentor) Dec 3 18:18 janitor ttys7 (age) Dec 3 23:17 mathi sbp ttys8 (dov) Dec 3 18:18 janitor ttys9 (age) Dec 2 15:16 cs541 ttysC (sol aria) yansong ttysL Dec 1 14:44 (math) ttys0 Nov 30 19:39 mdps (local host) Dec 2 08:45 md ttysU (muller) Dec 3 18:18 (local host) jac ttysa eichsted ttysb Dec 3 23:21 (pc1) sweett ttysc Dec 3 22:40 (dov) wellman ttysd Dec 3 23:01 (dov) Dec 3 23:03 (indyvax) tuttl eno ttyse Dec 3 23:10 wu ttysf (termO1) "big.output" 40 lines, 1659 characters

- 3. Finally, launch vi with the cursor on the third line of the file buckaroo:
  - % vi +3 buckaroo

Again, notice where the cursor rests.

SUMMARY

At times it can be helpful to know these two starting options. In particular, I often use +/pattern to start the editor at a specific pattern, but you can use vi for years without ever knowing more than just the name of the command itself.

## Task 11.8: The Colon Commands in vi

**DESCRIPTION** Without too much explanation, you have learned a couple of colon commands, commands that have a colon as the first character. The colon immediately zooms the cursor to the bottom of the screen for further input. These commands are actually a subset of quite a large range of commands, all part of the ex editor on which vi is based.

The colon commands that are most helpful are as follows:

| Command     | Function                                                                            |
|-------------|-------------------------------------------------------------------------------------|
| :e filename | Stop editing the current file and edit the specified file.                          |
| : n         | Stop editing the current file and edit the next file specified on the command line. |

| _ | Command     | Function                                                                                                |
|---|-------------|----------------------------------------------------------------------------------------------------|
|   | : q         | Quit the editor.                                                                                        |
|   | : q!        | Quit regardless of whether any changes have occurred.                                                   |
|   | :r filename | Include the contents of the specified file at this position in the file that is currently being edited. |
|   | : w         | Save the file to disk.                                                                                  |
|   | :w filename | Save the file to disk with the specified filename.                                                      |
|   |             |                                                                                                    |

#### ACTION

- 1. Start vi again, this time specifying more than one file on the command line; vi quickly indicates that you want to edit more than one file:
  - % vi buckaroo big.output 2 files to edit.

Then it clears the screen and shows you the first file:

Using : w results in this:

```
~
"buckaroo" 8 lines, 271 characters
```

2. Instead, try writing to a different file, using w newfile:

:w newfile\_

~

~ ~

~

When you press Return, you see this:

"newfile" [New file] 8 lines, 271 characters

3. Now pay attention to where the cursor is in the file. The :r, or read-file, command always includes the contents of the file below the current line. Just before I press Return, then, here's what my screen looks like:

```
I found myself stealing a peek at my own watch and overheard
General Catbird's
aide give him the latest.
"He's not even here," went the conversation.
"Banzai."
"Where the hell is he?"
"At the hospital in El Paso."
"What? Why weren't we informed? What's wrong with him?"
"
"
"
"
"
"
"
```

```
~
~
~
:r newfile_
```

~

Pressing Return yields this:

```
L found myself stealing a peek at my own watch and overheard
General Catbird's
I found myself stealing a peek at my own watch and overheard
General Catbird's
aide give him the latest.
"He's not even here," went the conversation.
"Banzai."
"Where the hell is he?"
"At the hospital in El Paso."
"What? Why weren't we informed? What's wrong with him?"
aide give him the latest.
"He's not even here," went the conversation.
"Banzai."
"Where the hell is he?"
"At the hospital in El Paso."
"What? Why weren't we informed? What's wrong with him?"
~
```

This can be a helpful way to include files within one another or to build a file that contains lots of other files.

4. Now that I've garbled the file, I want to save it to a new file, buckaroo. confused:

:w buckaroo.confused\_

When I press Return, I see this:

"buckaroo.confused" [New file] 16 lines, 542 characters

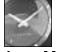

Older UNIX systems have a 14-character filename limit. If yours does, you will see buckaroo. confu as the saved filename.

JUST A MINUTE

~

5. Now it's time to move to the second file in the list of files given to vi at startup. To do this, I use the : n, or next-file, command:

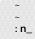

Pressing Return results in the next file being brought into the editor to replace the first:

| eungtc    | 3                  |     |    | 18: 27 | (magenta)     |  |
|-----------|--------------------|-----|----|--------|---------------|--|
| tuyi nhwa |                    | Dec |    | 22: 38 | (expert)      |  |
| hollenst  | ttyrZ              | Dec | 3  | 22:14  | (dov)         |  |
| brandt    | ttyrb              | Nov | 28 | 23:03  | (age)         |  |
| holmes    | ttyrj              | Dec | 3  | 21:59  | (age)         |  |
| yuxi      | ttyrn              | Dec | 1  | 14:19  | (pc)          |  |
| frodo     | ttyro              | Dec | 3  | 22:01  | (mentor)      |  |
| I abeck   | ttyrt              | Dec | 3  | 22:02  | (dov)         |  |
| chenl x2  | ttyru              | Dec | 3  | 21:53  | (mentor)      |  |
| leungtc   | ttys0              | Nov | 28 | 15:11  | (gol d)       |  |
| chi nese  | ttys2              | Dec | 3  | 22: 53 | (excal i bur) |  |
| cdemmert  | ttys5              | Dec | 3  | 23:00  | (mentor)      |  |
| yuenca    | ttys6              | Dec | 3  | 23:00  | (mentor)      |  |
| j ani tor | ttys7              | Dec | 3  | 18: 18 | (age)         |  |
| mathi sbp | ttys8              | Dec | 3  | 23:17  | (dov)         |  |
| j ani tor | ttys9              | Dec | 3  | 18: 18 | (age)         |  |
| cs541     | ttysC              | Dec | 2  | 15:16  | (sol ari a)   |  |
| yansong   | J                  |     |    | 14:44  | (math)        |  |
| mdps      | 3                  |     |    | 19:39  | (local host)  |  |
| md        | ttysU              |     |    | 08:45  | (muller)      |  |
| j ac      | ttysa              |     |    | 18: 18 | (local host)  |  |
| ei chsted | ttysb              | Dec |    | 23: 21 | (pc1)         |  |
| sweett    | ttysc<br>out" 40 l | Dec |    | 22:40  | (dov)         |  |

6. In the middle of working on this, I suddenly realize that I need to make a slight change to the recently saved buckaroo. confused file. That's where the : e command comes in handy. Using it, I can edit any other file:

:e buckaroo.confused\_

I press Return and see this:

```
L found myself stealing a peek at my own watch and overheard
General Catbird's
I found myself stealing a peek at my own watch and overheard
General Catbird's
aide give him the latest.
"He's not even here," went the conversation.
"Banzai."
"Where the hell is he?"
"At the hospital in El Paso."
"What? Why weren't we informed? What's wrong with him?"
aide give him the latest.
"He's not even here," went the conversation.
"Banzai."
"Where the hell is he?"
"At the hospital in El Paso."
"What? Why weren't we informed? What's wrong with him?"
"buckaroo.confused" 16 lines, 542 characters
```

Summary That's it! You now know a considerable amount about one of the most important, and certainly most used, commands in UNIX. There's more to learn (isn't there always?), but you now can edit your files with aplomb!

## Summary

Table 10.2 summarizes the basic  ${\scriptstyle {\sf vi}}\,$  commands you learned in this hour.

| Table | 10.2. | Basic v | i commands | • |
|-------|-------|---------|------------|---|
|-------|-------|---------|------------|---|

|   | Command   | Meaning                                                          |
|---|-----------|------------------------------------------------------------------|
| _ | 0         | Move to the beginning of the line.                               |
|   | \$        | Move to the end of the line.                                     |
|   | /pattern  | Search forward for the next line using a specified pattern.      |
|   | ?pattern  | Search backward for the next line using a specified pattern.     |
|   | а         | Append text—enter into insert mode after the current character.  |
|   | ^b        | Back up one screen of text.                                      |
|   | В         | Back up one space-delimited word.                                |
|   | b         | Back up one word.                                                |
|   | Backspace | Move left one character.                                         |
|   | ^d        | Move down half a page.                                           |
|   | D         | Delete through the end of the line.                              |
|   | d         | Delete—dw = delete word, dd = delete line.                       |
|   | Escape    | Leave insert mode and return to command mode.                    |
|   | ^f        | Move forward one screen of text.                                 |
|   | G         | Go to the last line of the file.                                 |
|   | nG        | Go to the ∩th line of the file.                                  |
|   | h         | Move left one character.                                         |
|   | i         | Insert text—enter into insert mode before the current character. |
|   | j         | Move down one line.                                              |
|   | k         | Move up one line.                                                |
|   | I         | Move right one character.                                        |
|   | n         | Repeat last search.                                              |
|   | 0         | Open new line for inserting text above the current line.         |
|   | 0         | Open new line for inserting text below the current line.         |
|   | Return    | Move to the beginning of the next line.                          |
|   | ^u        | Move up half a page.                                             |
|   | U         | Undo—restore current line if changed.                            |
|   |           |                                                                  |

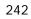

| Command | Meaning                                                                                                 |
|---------|----------------------------------------------------------------------------------------------------|
| u       | Undo the last change made to the file.                                                                  |
| W       | Move forward one space-delimited word.                                                                  |
| W       | Move forward one word.                                                                                  |
| х       | Delete a single character.                                                                              |
| :e file | Edit a specified file without leaving $\lor$ i .                                                        |
| : n     | Move to the next file in the file list.                                                                 |
| : q     | Quit $\lor$ i and return to the UNIX system prompt.                                                     |
| : q!    | Quit $\lor$ i and return to the UNIX system prompt, throwing away any changes made to the file.         |
| :r file | Include the contents of the specified file at this position in the file that is currently being edited. |
| :w file | Save the file to disk with this name.                                                                   |
| : w     | Save the file to disk.                                                                                  |

# Workshop

The Workshop summarizes the key terms you learned and poses some questions about the topics presented in this chapter. It also provides you with a preview of what you will learn in the next hour.

# **Key Terms**

**addressing commands** The set of vi commands that enable you to specify what type of object you want to work with. The d commands serve as an example: dw means delete word, and db means delete the previous word.

**colon commands** The  $\lor$ i commands that begin with a colon, usually used for file manipulation.

**command mode** The mode in which you can manage your document; this includes the capability to change text, rearrange it, and delete it.

**insert mode** The  $\forall i$  mode that lets you enter text directly into a file. The i command starts the insert mode, and Escape exits it.

**modal** A modal program has multiple environments, or modes, that offer different capabilities. In a modal program, the Return key, for example, might do different things, depending on which mode you are in.

**modeless** A modeless program always interprets a key the same way, regardless of what the user is doing.

transpose case Switch uppercase letters to lowercase or lowercase to uppercase.

#### Questions

- 1. What happens if you try to quit vi using : qw? Before you try it, do you expect it to work?
- 2. If you're familiar with word processing programs in the Mac or Windows environment, would you describe them as modal or modeless?
- 3. The d command is an example of a command that understands addressing commands. You know of quite a few. Test them to see if they will all work following d. Make sure you see if you can figure out the command that has the opposite action to the D command.
- 4. Do each of the following three commands give the same result?
  - D d\$ dG
- 5. Imagine you're in command mode in the middle of a line that's in the middle of the screen. Describe what would happen if you were to type each of the following:

Badl uck Wi ndow bl ad\$

- 6. What would happen if you were to use the following startup flags?
  - vi +0 test
  - vi +/joe/ names
  - vi +hhjjhh
  - vi +: q testme

# **Preview of the Next Hour**

The next hour expands your knowledge of the  $\lor$ i editor. It introduces the techniques of using numeric repeat prefixes for commands, changing characters (rather than deleting and inserting), searching and replacing, key mapping to enable arrow keys, and working with UNIX while in  $\lor$ i.

# Hour 12

# Advanced vi Tricks, Tools, and Techniques

In the previous hour, you learned some  $50 \lor i$  commands that enable you to easily move about in files, insert text, delete other text, search for specific patterns, and move from file to file without leaving the program. This hour expands your expertise by showing you some more powerful  $\lor i$  commands. Before you begin this hour, I strongly recommend that you use  $\lor i$  to work with a few files. Make sure you're comfortable with the different modes of the program.

# Goals for This Hour

In this hour, you learn how to

- □ Use the change and replace commands.
- □ Use numeric repeat prefixes.
- $\Box$  Number lines in the file.
- $\Box$  Search and replace.

- $\Box$  Map keys with the : map command.
- □ Move sentences and paragraphs.
- □ Use the :! command to access UNIX commands.

This may seem like a small list, but there's a lot packed into it. I'll be totally honest: You can do fine in  $\lor$ i without ever reading this hour. You already know how to insert and delete text, save or quit without saving, and you can search for particular patterns, too—even from the command line as you start  $\lor$ i for the first time! On the other hand,  $\lor$ i is like any other complex topic. The more you're willing to study and learn, the more the program will bow to your needs. This means you can accomplish a wider variety of different tasks on a daily basis.

#### Task 12.1: The Change and Replace Commands

In the previous hour, you saw me fix a variety of problems by deleting words and then replacing them with new words. There is, in fact, a much smarter way to do this, and that is by using either the change or the replace command.

Each command has a lowercase and an uppercase version, and each is quite different from the other. The r command replaces the character that the cursor is sitting upon with the next character you type, whereas the R command puts you into *replace mode* so that anything you type overwrites whatever is already on the line until you stop typing. By contrast, c replaces everything on the line with whatever you type. (It's a subtle difference, but I will demonstrate it, so don't fear.) The c command is the most powerful of them all. The change command c works just like the d command does, as described in the previous hour. You can use the c command with any address command, and it will enable you to change text through to that address, whether it's a word, a line, or even the rest of the document.

#### ACTION

DESCRIPTION

1. Start vi with the buckaroo. confused file.

```
L found myself stealing a peek at my own watch and overheard
General Catbird's
I found myself stealing a peek at my own watch and overheard
General Catbird's
aide give him the latest.
"He's not even here," went the conversation.
"Banzai."
"Where the hell is he?"
"At the hospital in El Paso."
"What? Why weren't we informed? What's wrong with him?"
aide give him the latest.
"He's not even here," went the conversation.
```

Without moving the cursor at all, type R. Nothing happens, or so it seems. Now type the words Excerpt from "Buckaroo Banzai", and watch what happens:

```
Excerpt from "Buckaroo Banzai"at my own watch and overheard
General Catbird's
I found myself stealing a peek at my own watch and overheard
General Catbird's
aide give him the latest.
"He's not even here," went the conversation.
```

Now press Escape and notice that what you see on the screen is exactly what's in the file.

2. This isn't, however, quite what I want. I could use either D or d\$ to delete through the end of the line, but that's a bit awkward. Instead, I'll use 0 to move back to the beginning of the line. You do so, too:

```
Excerpt from "Buckaroo Banzai" at my own watch and overheard
General Catbird's
I found myself stealing a peek at my own watch and overheard
General Catbird's
aide give him the latest.
"He's not even here," went the conversation.
```

This time, type c to change the contents of the line. Before you type even a single character of the new text, notice what the line now looks like:

```
Excerpt from "Buckaroo Banzai" at my own watch and overheard
General Catbird'$
I found myself stealing a peek at my own watch and overheard
General Catbird's
aide give him the latest.
"He's not even here," went the conversation.
```

Here's where a subtle difference comes into play! Look at the very last character on the current line. Where the s had been, when you pressed c, the program placed a s instead to show the range of the text to be changed by the command. Press the Tab key once, and then type Excerpt from "Buckaroo Bansai" by Earl MacRauch.

```
Excerpt from "Buckaroo Bansai" by Earl MacRauchheard General
Catbird'$
I found myself stealing a peek at my own watch and overheard
General Catbird's
aide give him the latest.
"He's not even here," went the conversation.
```

This time, watch what happens when I press Escape:

```
Excerpt from "Buckaroo Bansai" by Earl MacRauch
I found myself stealing a peek at my own watch and overheard
General Catbird's
aide give him the latest.
"He's not even here," went the conversation.
```

3. I think I made another mistake. The actual title of the book is Buckaroo Banzai with a *z*, but I've spelled it with an *s* instead. This is a chance to try the new r command.

Use cursor control keys to move the cursor to the offending letter. I'll use b to back up words and then h a few times to move into the middle of the word. My screen now looks like this:

```
Excerpt from "Buckaroo Ban<u>s</u>ai" by Earl MacRauch
I found myself stealing a peek at my own watch and overheard
General Catbird's
aide give him the latest.
"He's not even here," went the conversation.
```

Now type r. Again, nothing happens; the cursor doesn't move. Type r again to make sure it worked:

Excerpt from "Buckaroo Ban<u>r</u>ai" by Earl MacRauch I found myself stealing a peek at my own watch and overheard General Catbird's aide give him the latest. "He's not even here," went the conversation.

That's no good. It replaced the s with an r, which definitely isn't correct. Type rz, and you should have the following:

Excerpt from "Buckaroo Ban<u>z</u>ai" by Earl MacRauch I found myself stealing a peek at my own watch and overheard General Catbird's aide give him the latest. "He's not even here," went the conversation.

4. Okay, those are the easy ones. Now it's time to see what the c command can do for you. In fact, it's incredibly powerful. You can change just about any range of information from the current point in the file in either direction!

To start, move to the middle of the file, where the second copy of the passage is located:

```
Excerpt from "Buckaroo Banzai" by Earl MacRauch
I found myself stealing a peek at my own watch and overheard
General Catbird's
aide give him the latest.
"He's not even here," went the conversation.
"Banzai."
"Where the hell is he?"
"At the hospital in El Paso."
"What? Why weren't we informed? What's wrong with him?"
aide give him the latest.
"He's not even here," went the conversation.
"Banzai."
"Where the hell is he?"
"At the hospital in El Paso."
"At the hospital in El Paso."
```

```
"buckaroo.confused" 16 lines, 542 characters
```

I think I'll just change the word aide that the cursor is sitting on to The tall beige wall clock opted to instead. First, I type c and note that, like many other commands in vi, nothing happens. Now I type w because I want to change just the first word. The screen should look like this:

```
"At the hospital in El Paso."
"What? Why weren't we informed? What's wrong with him?"
<u>a</u>id$ give him the latest.
"He's not even here," went the conversation.
```

"Banzai."

Again, the program has replaced the last character in the range of the change to a s, so I can eyeball the situation. Now I type The tall beige wall clock opted to. Once I reach the s, the editor stops overwriting characters and starts inserting them instead; the screen now looks like this:

```
"At the hospital in El Paso."
"What? Why weren't we informed? What's wrong with him?"
The tall beige wall clock opted to_give him the latest.
"He's not even here," went the conversation.
"Banzai."
```

Press Escape and you're done (though you can undo the change with the u or v command, of course).

5. Tall and beige or not, this section makes no sense now, so change this entire line by using the s motion command you learned in the previous hour. First, use o to move to the beginning of the line, and then type cs:

"At the hospital in El Paso." "What? Why weren't we informed? What's wrong with him?" <u>The tall beige wall clock opted to give him the latest</u> "He's not even here," went the conversation. "Banzai." This is working. The last character changed to \$. Press Escape, and the entire line is deleted:

```
"At the hospital in El Paso."
"What? Why weren't we informed? What's wrong with him?"
"He's not even here," went the conversation.
"Banzai."
```

6. There are still five lines below the current line. I could delete them and then type in the information I want, but that's primitive. Instead, the c command comes to the rescue. Move down one line, type c5, and press Return. Watch what happens:

In general, you always can change the current and next lines by using c followed by a Return (because the Return key is a motion key, too, remember). By prefacing the command with a number, I changed the range from two lines to five.

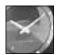

JUST A MINUTE

You might be asking, "Why two lines?" The answer is subtle. In essence, whenever you use the c command, you change the current line plus any additional lines that might be touched by the command. Pressing Return moves the cursor to the following line; therefore, the current line (starting at the cursor location) through the following line are changed. The command probably should change just to the beginning of the following line, but that's beyond even my control!

Now press Tab four times, type (page 8), and then press the Escape key. The screen should look like this:

| "Where the hell is he?"<br>"At the hospital in El Paso."<br>"What? Why weren't we informed? What's wrong with him?" |  |
|----------------------------------------------------------------------------------------------------|--|
| (page 8)                                                                                                    |  |
| -                                                                                                    |  |

7. What if I change my mind? That's where the u command comes in handy. Typing u once undoes the last command:

Excerpt from "Buckaroo Banzai" by Earl MacRauch I found myself stealing a peek at my own watch and overheard General Catbird's aide give him the latest. "He's not even here," went the conversation. "Banzai." "Where the hell is he?" "At the hospital in El Paso." "What? Why weren't we informed? What's wrong with him?" "He's not even here," went the conversation. "Banzai." "He's not even here," went the conversation. "Banzai." "Where the hell is he?" "At the hospital in El Paso." "At the hospital in El Paso." "What? Why weren't we informed? What's wrong with him?" "What? Why weren't we informed? What's wrong with him?" "5 more lines

SUMMARY

The combination of replace and change commands adds a level of sophistication to an editor that you might have suspected could only insert or delete. There's much more to cover in this hour, so don't stop now!

#### Task 12.2: Numeric Repeat Prefixes

**DESCRIPTION** You have seen two commands that were prefixed by a number to cause a specific action. The G command, in the previous hour, moves you to the very last line of the file, unless you type in a number first. If you type in a number, the G command moves to the specified line number. Similarly, in the previous section, you saw that typing a number before the Return key causes vi to repeat the key the specified number of times.

Numeric repeat prefixes are actually widely available in  $\lor$ i and are the missing piece of your navigational tool set.

#### ACTION

1. I'll move back to the top of the buckaroo. confused file. This time, I use 1G to move there, rather than a bunch of k keys or other steps. The top of the screen now looks like this:

Excerpt from "Buckaroo Banzai" by Earl MacRauch I found myself stealing a peek at my own watch and overheard General Catbird's aide give him the latest. "He's not even here," went the conversation.

Now I'll move forward 15 words. Instead of typing w 15 times, I'll type 15w.

Excerpt from "Buckaroo Banzai" by Earl MacRauch I found myself stealing a peek <u>at</u> my own watch and overheard General Catbird's aide give him the latest. "He's not even here," went the conversation.

- 12
- 2. Now I'll move down seven lines by typing 7 and pressing Return. I'll use  $\circ$  to give myself a blank line and then press Escape:

"Where the hell is he?" "At the hospital in El Paso." "What? Why weren't we informed? What's wrong with him?" -"He's not even here," went the conversation. "Banzai." I'd like to have Go Team Banzai! on the bottom, and I want to repeat it three times. Can you guess how to do it? I simply type 3i to move into insert mode and then type Go Team Banzai! . The screen looks like this:

```
"Where the hell is he?"

"At the hospital in El Paso."

"What? Why weren't we informed? What's wrong with him?"

Go Team Banzai! _

"He's not even here," went the conversation.
```

Pressing Escape has a dramatic result:

"Banzai,"

```
"Where the hell is he?"

"At the hospital in El Paso."

"What? Why weren't we informed? What's wrong with him?"

Go Team Banzai! Go Team Banzai! Go Team Banzai!

"He's not even here," went the conversation.

"Banzai."
```

3. Now I'd like to get rid of all the lines below the current line. There are many different ways to do this, but I'm going to try to guess how many words are present and use a repeat count prefix to dw to delete that many words. (Actually, it's not critical I know the number of words, because vi will repeat the command only while it makes sense to do so).

I type 75dw, and the screen instantly looks like this:

Excerpt from "Buckaroo Banzai" by Earl MacRauch I found myself stealing a peek at my own watch and overheard General Catbird's aide give him the latest. "He's not even here," went the conversation. "Banzai." "Where the hell is he?" "At the hospital in El Paso." "What? Why weren't we informed? What's wrong with him?" Go Team Banzai! Go Team Banzai! Go Team Banzai!

7 lines deleted

Try the undo command here to see what happens!

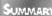

Almost all commands in vi can work with a numeric repeat prefix, even commands that you might not expect to work, such as the i insert command. Remember that a request can be accomplished in many ways. To delete five words, for example, you could use 5dw or d5w. Experiment on your own, and you'll get the idea.

# Task 12.3: Numbering Lines in the File

#### DESCRIPTION

It's very helpful to have an editor that works with the entire screen, but sometimes you need to know only what line you're currently on. Further, sometimes it can be very helpful to have all the lines numbered on the screen. With vi, you can do both of thesethe former by pressing  $\wedge_q$  (remember, that's Control-q) while in command mode, and the latter by using a complex colon command, : set number, followed by Return. To turn off the display of line numbers, simply type : set nonumber and press Return.

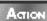

1. Much as I try to leave this file, I'm still looking at buckaroo. confused in vi. The screen looks like this:

```
Excerpt from "Buckaroo Banzai" by Earl MacRauch
I found myself stealing a peek at my own watch and overheard
General Catbird's
aide give him the latest.
"He's not even here," went the conversation.
"Banzai."
"Where the hell is he?"
"At the hospital in El Paso."
"What? Why weren't we informed? What's wrong with him?"
```

| <u>G</u> o Team Banzai! | Go Team Banzai! | Go Team Banzai! |  |
|-------------------------|-----------------|-----------------|--|
| ~                       |                 |                 |  |
| ~                       |                 |                 |  |
| ~                       |                 |                 |  |
| ~                       |                 |                 |  |
| ~                       |                 |                 |  |
| ~                       |                 |                 |  |
| ~                       |                 |                 |  |
| ~                       |                 |                 |  |
| ~                       |                 |                 |  |
| ~                       |                 |                 |  |
| 7 lines deleted         |                 |                 |  |

Can you see where the cursor is? To find out what line number the cursor is on, press  $_{g}$ , and the information is listed on the status line at the bottom:

"buckaroo.confused" [Modified] line 10 of 11, column 1 --90%---

There's lots of information here, including the name of the file (buckaroo. confused), an indication that vi thinks I've changed it since I started the program ([Modi fied]), the current line (10), total lines in the file (11), what column I'm in (1), and, finally, an estimate of how far into the file I am (90%).

2. Eleven lines? Count the display again. There are 12 lines. What's going on? The answer will become clear if I turn on line numbering for the entire file. To do this, I type : , which zips the cursor to the bottom of the screen, where I then enter the : set number command:

~ . set number\_

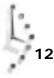

Pressing Return causes the screen to change, thus:

| General<br>3<br>4<br>5 | Excerpt from "Buckaroo Banzai" by Earl MacRauch<br>I found myself stealing a peek at my own watch and overheard<br>Catbird's<br>aide give him the latest.<br>"He's not even here," went the conversation.<br>"Banzai."<br>"Where the hell is he?"<br>"At the hospital in El Paso."<br>"What? Why weren't we informed? What's wrong with him?" |
|------------------------|----------------------------------------------------------------------------------------------------|
| o<br>9                 | what? why weren't we throthed? what's wrong with him?                                                                                                    |
| 10<br>11               | Go Team Banzai! Go Team Banzai! Go Team Banzai!                                                                                                    |
| ~                      |                                                                                                    |
| ~                      |                                                                                                    |
| ~                      |                                                                                                    |
| ~                      |                                                                                                    |
| ~                      |                                                                                                    |
| ~                      |                                                                                                    |
| ~                      |                                                                                                    |
| ~                      |                                                                                                    |
| ~                      |                                                                                                    |
|                        |                                                                                                    |

Now you can see how it figures that there are only 11 lines, even though it seems by the screens shown in the book that there are 12 lines.

3. To turn off the line numbering, use the opposite command : set nonumber followed by Return, which restores the screen to how you're used to seeing it.

There are definitely some times when being able to include the number of each line SUMMARY is helpful. One example is if you are using awk (covered in Hour 10, "Power Filters and File Redirection"), and it's complaining about a specific line being in an inappropriate format (usually by saying syntax error, bailing out!, or something similar).

# Task 12.4: Search and Replace

DESCRIPTION

Though most of vi is easy to learn and use, one command that always causes great trouble for users is the search-and-replace command. The key to understanding this command is to remember that  $v_i$  is built on the line editor (ex). Instead of trying to figure out some arcane vi command, it's easiest to just drop to the line editor and use a simple colon command—one identical to the command used in sed (as described in Hour 9, "Wildcards and Regular Expressions")—to replace an old pattern with a new one. To replace an existing word on the current line with a new word (the simplest case), use : s/ol d/new/. If you want to have all occurrences on the current line matched, you need to add the g suffix (just as with sed): : s/ol d/new/g.

To change all occurrences of one word or phrase to another across the entire file, the command is identical to the preceding command, except that you must prefix an indication of the range of lines affected. Recall that s is the last line in the file and that ranges are specified (in this case, as in sed) by two numbers separated by a comma. It should be no surprise that the command is : 1, s / 0 / new/g.

#### ACTION

1. You won't be surprised to find that I'm still working with the buckaroo. confused file, so your screen should look very similar to this:

```
Excerpt from "Buckaroo Banzai" by Earl MacRauch

I found myself stealing a peek at my own watch and overheard

General Catbird's

aide give him the latest.

"He's not even here," went the conversation.

"Banzai."

"Where the hell is he?"

"At the hospital in El Paso."

"What? Why weren't we informed? What's wrong with him?"

Go Team Banzai! Go Team Banzai! Go Team Banzai!
```

The cursor is on the very first line. I'm going to rename Earl . I type : , the cursor immediately moves to the bottom, and then I type s/Earl /Duke/. Pressing Return produces this:

```
Excerpt from "<u>B</u>uckaroo Banzai" by Duke MacRauch
I found myself stealing a peek at my own watch and overheard General
Catbird's
aide give him the latest.
"He's not even here," went the conversation.
```

As you can see, this maneuver was simple and effective.

2. I've decided that development psychology is my bag. Now, instead of having this Banzai character, I want my fictional character to be called Bandura. I could use the previous command to change the occurrence on the current line, but I really want to change all occurrences within the file.

This is no problem. I type : 1, \$ s/Banzai /Bandura/ and press Return. Here's the result:

```
Excerpt from "Buckaroo Bandura" by Duke MacRauch
I found myself stealing a peek at my own watch and overheard
General Catbird's
aide give him the latest.
"He's not even here," went the conversation.
"Bandura."
"Where the hell is he?"
"At the hospital in El Paso."
"What? Why weren't we informed? What's wrong with him?"
Go Team Bandura! Go Team Banzai! Go Team Banzai!
```

The result is not quite right. Because I forgot the trailing g,  $\forall i$  changed only the very first occurrence on each line, leaving the "go team" exhortation rather confusing.

To try again, I type : 1, \$ s/Banzai /Bandura/g, press Return, and the screen changes as desired:

Notice that vi also indicates the total number of substitutions in this case.

4. I'll press u to undo the last change.

Search and replace is one area where a windowing system like that of a Macintosh or PC running Windows comes in handy. A windowing system offers different boxes for the old and new patterns; it shows each change and a dialog box asking, "Should I change this one?" Alas, this is UNIX, and it's still designed to run on ASCII terminals.

# Task 12.5: Mapping Keys with the : map Command

As you have worked through the various examples, you might have tried pressing the arrow keys on your keyboard or perhaps a key labeled Ins or Del to insert or delete characters. Odds are that the keys not only didn't work, but instead caused all sorts of weird things to happen!

The good news is that within  $v_i$  is a facility that enables you to map any key to a specific action. If these key mappings are saved in a file called . exrc in your home directory, the mappings will be understood by  $v_i$  automatically each time you use the program. The format for using the map command is :map key command-sequence. (In a nutshell, mapping is a way of

associating an action with another action or result. For example, by plugging your computer into the correct wall socket, you could map your action of flipping the light switch on the wall with the result of having your computer turn on.)

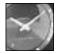

JUST A MINUTE

The use of the filename . exrc is a puzzling remnant of vi having been built on top of the ex editor. Why it couldn't be named . vi rc I don't know.

You can also save other things in your . exrc file, including the : set number option if you're a nut about seeing line numbers. More interestingly, vi can be taught abbreviations so that each time you type the abbreviation, vi expands it. The format for defining abbreviations is : abbrevi ate abbrevi ati on expanded-value. Finally, any line that begins with a double quote is considered a comment and is ignored.

#### ACTION

1. It's finally time to leave the buckaroo. confused file and restart vi, this time with the . exrc file in your home directory:

% cd % vi .exrc

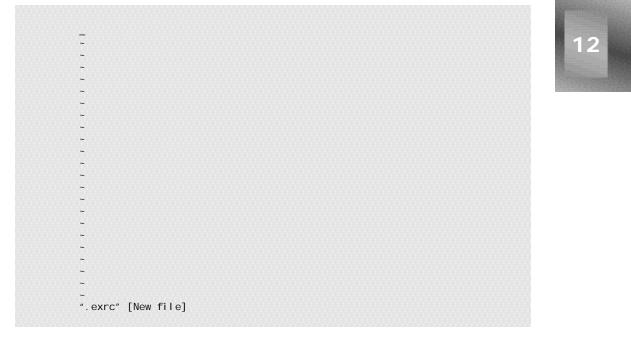

Before I actually add any information to this new file, I'm going to define a few abbreviations to make life a bit easier. To do this, I type : , which, as you know, moves the cursor to the bottom of the screen. Then I'm going to define tyu as a simple abbreviation for the lengthy phrase Teach Yourself UNIX in a Few Minutes:

:abbreviate tyu Teach Yourself UNIX in a Few Minutes\_

Pressing Return moves the cursor back to the top.

2. Now I'll try the abbreviation. Recall that in the .exrc, lines beginning with a double quote are comments and are ignored when vi starts up. I press i to enter insert mode and then type " Sample .exrc file as shown in tyu. The screen looks like this:

" Sample .exrc file as shown in tyu\_

As soon as I type a space or a punctuation character, or press Return, the abbreviation is expanded. In this case, I opt to move to the next line by pressing Return:

" Sample .exrc file as shown in Teach Yourself UNIX in a Few Minutes

Press Escape to leave the insert mode.

3. This feature can be used also to correct common typos you make. I know that I have a bad habit of typing teh instead of the. Because vi is smart about abbreviation expansion, I can "abbreviate" the as teh and not get into trouble:

:ab teh the\_

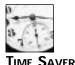

You don't have to type the entire word abbreviation each time. The first two letters, ab, are sufficient for vi to figure out what's going on!

I press Return. Now I can use my typo whenever I want, and the editor will fix it. I can demonstrate this by adding a second comment to this file. Adding a comment is easy because I'm still at the beginning of the second line. When I type i followed by " (subtly different from the example in teh, I get the following result:

```
" Sample .exrc file as shown in Teach Yourself UNIX in a Few Minutes
" (subtly different from the example in the_
~
```

If I type another character, instead of pressing the spacebar,  $\lor$  is smart enough not to expand the abbreviation. Try it yourself. After typing h again, I'll see this:

```
" Sample .exrc file as shown in Teach Yourself UNIX in a Few Minutes
" (subtly different from the example in tehh_
~
```

Because I'm still in insert mode, however, I can backspace and replace the spare h with a space, which instantly fixes the spelling. Finally, I type book) and press Escape to return to command mode.

4. I have one more nifty abbreviation trick before moving to the map command. Type : ab by itself and press Return, and vi shows you a list of the abbreviations currently in effect:

```
-

-

:ab

tyu tyu Teach Yourself UNIX in a Few Minutes

teh teh the

[Hit any key to continue] _
```

Okay, now you can move on to key mapping.

5. Key mapping is as easy as defining abbreviations except that you must remember one thing: Any control character entered must be prefaced with a ^v so that vi doesn't interpret it immediately. The Escape key is included in this list, too. To map the Clear key on my keyboard to the D function, which, as you recall, deletes text through the end of the current line, I type : map, followed by a single space:

~ :map

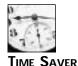

Your keyboard might not have a Clear key. If not, please read through the example anyway.

Now I need to type the  $\wedge \vee$ ; otherwise, when I press the Clear key, it will send a series of non-printable characters to the screen, called an *escape sequence* that will confuse  $\vee i$  to no end. I type  $\wedge \vee$  and see this:

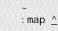

The cursor is floating over the caret, which indicates that the next character typed should be a control character. Instead of typing any specific character, however, I simply press the Clear key. The result is that it sends the escape sequence, and  $\lori$  captures it without a problem:

: map ^[OP\_

Now I type another space, because the key part of the key mapping has been defined, and then type the command to which  $\lor$  should map the Clear key:

12

:map ^[OP D\_

Finally, I press Return, and it's done! To test the key mapping, I'll move back to the very first line, to the phrase Few Minutes:

" Sample .exrc file as shown in Teach Yourself UNLX in a  $\underline{F}ew$  Minutes " (subtly different from the example in the book)  $\sim$ 

To clear this line, I need only press Clear, and it works.

6. To save this as a permanent key mapping in the . exrc file, I duplicate each keystroke, but this time while in insert mode instead of at the bottom of the screen. The result is a file that now looks like this:

```
" Sample .exrc file as shown in Teach Yourself UNIX in a
" (subtly different from the example in the book)
:map ^[OP D_
~
```

7. Mapping the arrow keys is done the same way, and, in fact, just as typing : ab and then pressing Return shows all abbreviations. Typing : map and then Return demonstrates that I already have my arrow keys mapped to the vi motion keys:

| ~     |            |             |
|-------|------------|-------------|
| ~     |            |             |
| : map |            |             |
| up    | ^[[A       | k           |
| down  | ^[[B       | j           |
| left  | ^[[D       | ĥ           |
| right | <b>011</b> | 1           |
| ^[0P  | ^[0P       | D           |
| [Hit  | any key to | continue] _ |

You can see that sometimes the system can be smart about defining specific keys by name rather than by value, but the end result is the same. I now can use the arrow keys and Clear key, and  $\lori$  knows what they mean.

8. Now I'll present one final demonstration of what you can do with keyboard mapping. Sometimes when I'm working, I find there's a simple, tedious activity I must do over and over. An example might be surrounding a specific word with quotes to meet a style guideline. This sounds more painful than it need be because a simple key mapping can automate the entire process of quoting the current word.

I know that a isn't used by vi, so I can map that to the new quote-a-single-word command, making sure that I use either  $\sim$  before each control character or Escape. I type the characters : map  $\wedge v^a$  i ", and I see this:

:map ^A i "\_

Now I again press  $\wedge \vee$  and then the Escape key. To insert a double quote, I need to have  $v_i$  go into insert mode (the i), type the quote, and then receive an Escape to leave insert mode. The e command moves to the end of the current word, so I type that, followed by the commands needed to append the second double quote. The final map now looks like:

: map ^A i "^[ea"^[\_

Press Return and it's done. Now move to the beginning of a word and try the new key mapping for *^a*.

UMMARY

There are a variety of customizations you can use with the  $v_i$  editor, including teaching it about special keys on your keyboard and defining task-specific keys to save time. You can use it to abbreviate commonly used words or phrases to save time or avoid typographical errors. Be cautious when working with the .exrc file, however, because if you enter information that isn't valid, it can be a bit confusing to fix it. Always try the command directly before using it in a special key mapping, and you should stay out of trouble.

# Task 12.6: Moving Sentences and Paragraphs

You have learned quite a variety of commands for moving about in files, but there Description are two more vi movement commands for you to try before you learn about shell escapes in the next unit. So far, movement has been based on screen motion, but vi hasn't particularly known much about the information in the file itself: Type k, and you move up a line, regardless of what kind of file you're viewing.

The vi editor is smarter than that, however. It has a couple of movement commands that are defined by the text you're currently editing. Each of these is simply a punctuation character on your keyboard, but each is quite helpful. The first is), which moves the cursor forward to the beginning of the next sentence in the file. Use the opposite, (, and you can move to the beginning of the current sentence in the file. Also worth experimenting with is }, which moves forward a paragraph in the file, or {, which moves backwards a paragraph.

#### ACTION

1. To try this out, create a new file that has several sentences in a paragraph and a couple of paragraphs. Start vi and type the following text:

% cat dickens.note

A Tale of Two Cities Preface

When I was acting, with my children and friends, in Mr Wilkie Collins's drama of The Frozen Deep, I first conceived the main idea of this story. A strong desire was upon me then, to embody it in my own person; and I traced out in my fancy, the state of mind of which it would necessitate the presentation to an observant spectator, with particular care and interest.

As the idea became familiar to me, it gradually shaped itself into its present form. Throughout its execution, it has had complete possession of me; I have so far verified what is done and suffered in these pages, as that I have certainly done and suffered it all myself.

Whenever any reference (however slight) is made here to the condition of the French people before or during the Revolution, it is truly made, on the faith of the most trustworthy witnesses. It has been one of my hopes to add something to the popular and picturesque means of understanding that terrible time, though no one can hope to add anything to the philosophy of Mr Carlyle's wonderful book.

Tavistock House November 1859

When I start  $\vee i$  on this file, here's what my initial screen looks like:

12

<u>A</u> Tale of Two Cities Preface

When I was acting, with my children and friends, in Mr Wilkie Collins's drama of The Frozen Deep, I first conceived the main idea of this story. A strong desire was upon me then, to embody it in my own person; and I traced out in my fancy, the state of mind of which it would necessitate the presentation to an observant spectator, with particular care and interest.

As the idea became familiar to me, it gradually shaped itself into its present form. Throughout its execution, it has had complete possession of me; I have so far verified what is done and suffered in these pages, as that I have certainly done and suffered it all myself. Whenever any reference (however slight) is made here to the condition of the French people before or during the Revolution, it is truly made, on the faith of the most trustworthy witnesses. It has been one of my hopes to add something to the popular and picturesque means of "dickens.note" 28 lines, 1122 characters

Now I'll move to the beginning of the first paragraph of text by typing /when followed by Return. Now the screen looks like this:

A Tale of Two Cities Preface

When I was acting, with my children and friends, in Mr Wilkie Collins's drama of The Frozen Deep, I first conceived the main idea of this story. A strong desire was upon me then, to embody it in my own person;

2. Type ) once. The cursor moves to the beginning of the next sentence:

When I was acting, with my children and friends, in Mr Wilkie Collins's drama of The Frozen Deep, I first conceived the main idea of this story. <u>A</u> strong desire was upon me then, to embody it in my own person; and I traced out in my fancy, the state of mind of which it would necessitate the presentation

Try ( to move back a sentence. I end up back on the w of when starting the sentence. Repeatedly typing ( and ) should let you fly back and forth through the file, sentence by sentence. Notice what occurs when you're at the top few lines of the title.

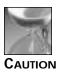

A little experimentation will demonstrate that vi defines a sentence as anything that occurs either at the beginning of a block of text (for example, When I was...) or any word that follows a punctuation character followed by two spaces. This two-space rule is a bit unfortunate because modern typographic conventions have moved away from using two spaces after the end of a sentence. If you use only one space between sentences (as I have for this book), moving by sentence is less helpful.

3. I can move back to the opening word of the first paragraph by typing n to repeat the last search pattern. The screen now looks like this:

A Tale of Two Cities Preface

When I was acting, with my children and friends, in Mr Wilkie Collins's drama of The Frozen Deep, I first conceived the main idea of this story. A strong desire was upon me then, to embody it in my own person; and I traced out in my fancy, the state of mind of which it would necessitate the presentation to an observant spectator, with particular care and interest.

As the idea became familiar to me, it gradually shaped itself into its present form. Throughout its execution, it has had complete possession of me; I have so far verified what is done and suffered in these pages, as that I have certainly done and suffered it all myself.

Whenever any reference (however slight) is made here to the condition of the French people before or during the Revolution, it is truly made, on the faith of the most trustworthy witnesses. It has been one of my hopes to add something to the popular and picturesque means of "dickens.note" 28 lines, 1122 characters

To move to the next paragraph, type } once:

#### A Tale of Two Cities Preface

When I was acting, with my children and friends, in Mr Wilkie Collins's drama of The Frozen Deep, I first conceived the main idea of this story. A strong desire was upon me then, to embody it in my own person; and I traced out in my fancy, the state of mind of which it would necessitate the presentation to an observant spectator, with particular care and interest.

As the idea became familiar to me, it gradually shaped itself into its present form. Throughout its execution, it has had complete possession of me; I have so far verified what is done and suffered in these pages, as that I have certainly done and suffered it all myself.

Whenever any reference (however slight) is made here to the condition of the French people before or during the Revolution, it is truly made, on the faith of the most trustworthy witnesses. It has been one of my hopes to add something to the popular and picturesque means of "dickens.note" 28 lines, 1122 characters

Type {, and you move right back to the beginning of the previous paragraph. In fact, you can fly easily back and forth in the file by using sequences of } (or a numeric repeat prefix like 2}) to get there faster.

These two motion commands to move by sentence and to move by paragraph are UMMARY helpful when working with stories, articles, or letters. Any time you're working with words rather than commands (as in the . exrc file), these commands are worth remembering.

By the way, try d) to delete a sentence, or c) to change an entire paragraph. Recall that you always can undo the changes with u if you haven't done anything else between the two events.

#### Task 12.7: Access UNIX with !

DESCRIPTION

This final task on vi introduces you to one of the most powerful and least-known commands in the editor: the ! escape-to-UNIX command. When prefaced with a colon (: !, for example), it enables you to run UNIX commands without leaving the editor. More powerfully, the command in vi itself, just like d and c, accepts address specifications, feeds that portion of text to the command, and replaces that portion with the results of having run that command on the text.

Let's have a look.

#### ACTION

1. You should still be in the di ckens. intro file. I'll start by double-checking what files I have in my home directory. To do this, I type : !, which moves the cursor to the bottom line:

of the French people before or during the Revolution, it is truly made, on the faith of the most trustworthy witnesses. It has been one of my hopes to add something to the popular and picturesque means of :!\_

I simply type  $\iota_{S}$  -CF and press Return, as if I were at the % prompt in the command line:

| of the French people before or during the Revolution, it is truly made,<br>on the faith of the most trustworthy<br>witnesses. It has been one of my hopes to add<br>something to the popular and picturesque means of<br>:!!s -CF |                    |             |       |  |  |  |
|----------------------------------------------------------------------------------------------------|--------------------|-------------|-------|--|--|--|
| Archi ves/                                                                                                    | J                  |             |       |  |  |  |
| InfoWorld/                                                                                                    | bigfiles           | keylime.pie | temp/ |  |  |  |
| Mail/                                                                                                    | bin/               | newfile     | tetme |  |  |  |
| News/                                                                                                    | buckaroo           | owl.c       |       |  |  |  |
| OWL/                                                                                                    | buckaroo. confused | sample      |       |  |  |  |
| awkscript demo sample2                                                                                                    |                    |             |       |  |  |  |
| [Hit any key to co                                                                                                    | ontinue] _         |             |       |  |  |  |

If I press Return, I'm back in the editor, and I have quickly checked what files I have in my home directory.

2. Now for some real fun, move back to the beginning of the first paragraph and add the text Chuck, here are my current files: Press Return twice before using the Escape key to return to command mode. My screen now looks like this:

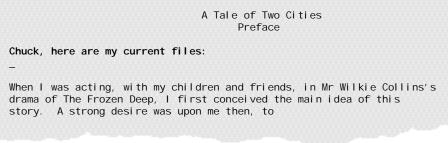

Notice that the cursor was moved up a line. I'm now on a blank line, and the line following is also blank.

To feed the current line to the UNIX system and replace it with the output of the command,  $\forall i$  offers an easy shortcut: !!. As soon as I type the second ! (or, more precisely, once  $\forall i$  figures out the desired range specified for this command), the cursor moves to the bottom of the screen and prompts with a single ! character:

```
of the French people before or during the Revolution, it is truly made,
on the faith of the most trustworthy
witnesses. It has been one of my hopes to add
something to the popular and picturesque means of
:!_
```

To list all the files in my directory, I can again type  $Is \_CF$  and press Return. After a second, vi adds the output of that command to the file:

| Chuck, here are my curr<br>Archives/<br>InfoWorld/<br>Mail/<br>News/<br>OWL/<br>awkscript<br>big.output | ent files:<br>bigfiles<br>bin/<br>buckaroo<br>buckaroo.confused<br>demo<br>dickens.note<br>keylime.pie | newfile<br>owl.c<br>sample<br>sample2<br>src/<br>temp/<br>tetme |
|----------------------------------------------------------------------------------------------------|----------------------------------------------------------------------------------------------------|-----------------------------------------------------------------|
| Archives/<br>InfoWorld/<br>Mail/<br>News/<br>OWL/<br>awkscript                                          | bigfiles<br>bin/<br>buckaroo<br>buckaroo.confused<br>demo<br>dickens.note                              | owl.c<br>sample<br>sample2<br>src/<br>temp/                     |
| Mail/<br>News/<br>OWL/<br>awkscript                                                                     | buckaroo<br>buckaroo.confused<br>demo<br>di ckens.note                                                 | sample<br>sample2<br>src/<br>temp/                              |
| News/<br>OWL/<br>awkscript                                                                              | buckaroo. confused<br>demo<br>di ckens. note                                                           | sample2<br>src/<br>temp/                                        |
| OWL/<br>awkscript                                                                                       | demo<br>di ckens. note                                                                                 | src/<br>temp/                                                   |
| awkscript                                                                                               | di ckens. note                                                                                         | temp/                                                           |
|                                                                                                    |                                                                                                    |                                                                 |
| bi g. output                                                                                            | keylime.pie                                                                                            | tetme                                                           |
|                                                                                                    |                                                                                                    | · · · · · · · · · · · · · · · · · · ·                           |
| story. A strong desire<br>embody it in my own per                                                       | son;<br>fancy, the state of mind<br>ation                                                              |                                                                 |

Notice that this time the status on the bottom indicates how many lines were added to the file.

Type u to undo this change. Notice that the vi status indicator on the bottom line says there are now six fewer lines.

3. Move back to the w in when. You are now ready to learn one of the commands that I like most in vi. This command gives you the ability to hand a paragraph of text to an arbitrary UNIX command.

This time, I'm going to use a sed command that was first shown in Hour 9 sed 's/ ^/> /', which prefaces each line with >. Ready? This is where the } command comes in handy, too. To accomplish this trick, I type !}, moving the cursor to the bottom of the screen, and then type the sed command as you saw earlier: sed 's/^/ > /'. Pressing Return feeds the lines to sed. The sed command makes the change indicated and replaces those lines with the output of the sed command. Voilà! The screen now looks like this:

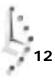

A Tale of Two Cities Preface

Chuck, here are my current files:

> When I was acting, with my children and friends, in Mr Wilkie Collins's > drama of The Frozen Deep, I first conceived the main idea of this > story. A strong desire was upon me then, to > embody it in my own person; > and I traced out in my fancy, the state of mind of which it would > necessitate the presentation > to an observant spectator, with particular > care and interest. As the idea became familiar to me, it gradually shaped itself into its present form. Throughout its execution, it has had complete possession of me; I have so far verified what is done and suffered in these pages, as that I have certainly done and suffered it all myself.

Whenever any reference (however slight) is made here to the condition of the French people before or during the Revolution, it is truly made, **!sed** ' $s/^{1}$  /'

4. I hope you're excited to see this command in action! It's a powerful way to interact with UNIX while within vi.

I'll provide a few more examples of ways to interact with UNIX while within vi. First, I don't really want the prefix to each line, so I'm going to type u to undo the change.

Instead, I would rather have the system actually tighten up the lines, ensuring that a reasonable number of words occur on each line and that no lines are too long. On the majority of systems, there is a command called either fmt or adjust to accomplish this. To figure out which works on your system, simply use the :! command, and feed a word or two to the fmt command to see what happens:

```
Whenever any reference (however slight) is made here to the condition
of the French people before or during the Revolution, it is truly made,
:!echo hi | fmt
[No write since last change]
hi
[Hit any key to continue] _
```

In this case, fmt did what I hoped, so I can be sure that the command exists on my system. If your response was command unknown, adjust is a likely synonym. If neither exists, complain to your vendor!

Armed with this new command, you can try another variant of !, this time by feeding the entire paragraph to the fmt command. I'm still at the beginning of the word when in the text. So when I type the command ! fmt, the paragraph is cleaned up, and the screen changes to this:

A Tale of Two Cities Preface

Chuck, here are my current files:

When I was acting, with my children and friends, in Mr Wilkie Collins's drama of The Frozen Deep, I first conceived the main idea of this story. A strong desire was upon me then, to embody it in my own person; and I traced out in my fancy, the state of mind of which it would necessitate the presentation to an observant spectator, with particular care and interest.

As the idea became familiar to me, it gradually shaped itself into its present form. Throughout its execution, it has had complete possession of me; I have so far verified what is done and suffered in these pages, as that I have certainly done and suffered it all myself.

Whenever any reference (however slight) is made here to the condition of the French people before or during the Revolution, it is truly made, on the faith of the most trustworthy witnesses. It has been one of my hopes to add 2 fewer lines

Again,  $\lori$  tells us that the number of lines in the file has changed as a result of the command. In this situation, tightening up the paragraph actually reduced it by two display lines, too.

This command is so helpful that I often have it bound to a specific key with the map command. A typical way to do this in an .exrc might be this: :map ^P !}fmt^M

The ^M is what  $\lor$ i uses to record a Return. (Recall that you need to use the  $\land \lor$  beforehand.) With this defined in my .exrc, I can press  $\land p$  to format the current paragraph.

5. I will provide one more example of the ! command before I wrap up this hour. Remember the awk command that was introduced in Hour 10? Remember how it can easily be used to extract specific fields of information? This can be tremendously helpful in vi . Rather than continue working with the dickens. intro file, however, I'll quit vi and create a new file containing some output from the Is command:

| % Is -CF        |                    |                |       |
|-----------------|--------------------|----------------|-------|
| Archi ves/      | big. output        | di ckens. note | src/  |
| ∣nfoWorld∕      | bigfiles           | keylime.pie    | temp/ |
| Mail/           | bi n/              | newfile        | tetme |
| News/           | buckaroo           | owl.c          |       |
| OWL/            | buckaroo. confused | sample         |       |
| awkscri pt      | demo               | sampl e2       |       |
| % Is -I a* b* > | > listing          |                |       |

Now I can use vi listing to start the file with the output of the is command:

It would be nice to use this as the basis for creating a *shell script* (which is just a series of commands that you might type to the shell directly, all kept neatly in a single file). A shell script can show me both the first and last few lines of each file, with the middle chopped out.

The commands I'd like to have occur for each file entry are these:

```
echo ==== filename ====
head -5 filename; echo ...size bytes...; tail -5 filename
```

I'll do this with a combination of the ! command in  $\lor i$  and the <code>awk</code> program with the <code>awk</code> command:

awk '{ print "echo ==== "\$8" ===="; print "head "\$8"; echo ... "\$4" bytes...; tail "\$8}'

With the cursor on the very top line of this file, I can now type ! G to pipe the entire file through the command. The cursor drops to the bottom of the screen, and then I type the awk script shown previously and press Return. The result is this:

If I now quit vi and ask sh to interpret the contents, here's what happens:

```
% chmod +x listing
% sh listing
==== awkscript ====
{
        count[length($1)]++
}
END {
        for (i=1; i < 9; i++)
... 126 bytes...
}
END {
        for (i=1; i < 9; i++)
          print "There are " counti " accounts with " i " letter names."
}
==== big.output ====
                 Dec 1 18:27
leungtc ttyrV
                                 (magenta)
tuyinhwa ttyrX
                 Dec 3 22:38
                                 (expert)
hollenst ttyrZ
                 Dec 3 22:14
                                 (dov)
brandt
         ttyrb
                 Nov 28 23:03
                                 (age)
hol mes
         ttyrj
                 Dec 3 21:59
                                 (age)
... 1659 bytes...
```

```
buckeye ttyss Dec 3 23:20
                                (mac2)
mtaylor ttyst Dec 3 23:22
                                (dov)
l ook
        ttysu Dec 3 23:12
                                (age)
janitor ttysw Dec 3 18:29
                                (age)
ajones ttysx Dec 3 23:23
                                (rassilon)
==== bigfiles ====
12556 keylime.pie
8729 owl.c
1024 Mail/
582
       tetme
512
       temp/
... 165 bytes...
512
       Archi ves/
207
       sample2
199
       sample
126
       awkscript
==== buckaroo ====
I found myself stealing a peek at my own watch and overheard
General Catbird's
aide give him the latest.
"He's not even here," went the conversation.
"Banzai."
"Where the hell is he?"
... 270 bytes...
"Banzai, '
"Where the hell is he?"
"At the hospital in El Paso."
"What? Why weren't we informed? What's wrong with him?"
==== buckaroo. confused ====
       Excerpt from "Buckaroo Bandura" by Duke MacRauch
I found myself stealing a peek at my own watch and overheard
General Catbird's
aide give him the latest.
"He's not even here," went the conversation.
"Bandura."
... 458 bytes...
"At the hospital in El Paso."
"What? Why weren't we informed? What's wrong with him?"
Go Team Bandura! Go Team Bandura! Go Team Bandura!
```

#### %

SUMMARY

Clearly the ! command opens up vi to work with the rest of the UNIX system. There's almost nothing that you can't somehow manage to do within the editor, whether it's add or remove prefixes, clean up text, or even show what happens when you try to run a command or reformat a passage within the current file.

# Summary of vi Commands

A summary of the commands you learned in this hour is shown in Table 12.1.

| Table | 12.1. | Advai | nced v | i ( | commands. |
|-------|-------|-------|--------|-----|-----------|
|       |       | _     |        | _   |           |

| Command        | Meaning                                                                                                    |
|----------------|----------------------------------------------------------------------------------------------------|
| !!command      | Replace the current line with the output of the specified UNIX command.                                     |
| !}command      | Replace the current paragraph with the results of piping it through the specified UNIX command or commands. |
| (              | Move backward one sentence.                                                                                 |
| )              | Move forward one sentence.                                                                                  |
| С              | Change text from the point of the cursor through the end of line.                                           |
| С              | Change text in the specified range—cw changes the following word, whereas c} changes the next paragraph.    |
| е              | Move to the end of the current word.                                                                        |
| ^g             | Show the current line number and other information about the file.                                          |
| R              | Replace text from the point of the cursor until Escape is pressed.                                          |
| r              | Replace the current character with the next pressed.                                                        |
| ^v             | Prevent vi from interpreting the next character.                                                            |
| {              | Move backward one paragraph.                                                                                |
| }              | Move forward one paragraph.                                                                                 |
| :!command      | Invoke the specified UNIX command.                                                                          |
| : ab a bcd     | Define abbreviation a for phrase bcd.                                                                       |
| : ab           | Show current abbreviations, if any.                                                                         |
| :map a bcd     | Map key a to the vi commands bcd.                                                                           |
| :map           | Show current key mappings, if any.                                                                          |
| : s/ol d/new/  | Substitute new for the first instance of old on the current line.                                           |
| : s/ol d/new/g | Substitute new for all occurrences of old on the current line.                                              |
| :set nonumber  | Turn off line numbering.                                                                                    |
| :set number    | Turn on line numbering.                                                                                     |

## Summary

Clearly,  $\forall i$  is a very complex and sophisticated tool that enables you not only to modify your text files, but also to customize the editor for your keyboard. Just as important, you can access all the power of UNIX while within  $\forall i$ .

## Workshop

The Workshop summarizes the key terms you learned and poses some questions about the topics presented in this chapter. It also provides you with a preview of what you will learn in the next hour.

## Key Terms

**escape sequence** An unprintable sequence of characters that usually specifies that your terminal take a specific action, such as clearing the screen.

key mapping A facility that enables you to map any key to a specific action.

shell script A collection of shell commands in a file.

#### Questions

- 1. What does the following command do?
  - :1,5 s/kitten/puppy
- 2. What do these commands do?

```
15i ?ESCh
i 15?ESCh
i ?ESC15h
```

- Try ^g on the first and last lines of a file. Explain why the percentage indicator might not be what you expected.
- 4. What's the difference between the following four strings:

```
rr
RrESC
cwrESC
CrESC
```

5. What key mappings do you have in your version of vi? Do you have labeled keys on your keyboard that could be helpful in vi but aren't defined? If so, define them in your . exrc file using the : map command.

6. What do you think the following command will do? Try it and see if you're right.

#### **Preview of the Next Hour**

With this hour and the previous one, you now know more about  $\lor$ i than the vast majority of people using UNIX today. There's a second popular editor, however, one that is modeless and offers its own interesting possibilities for working with files and the UNIX system. It's called emacs, and if you have it on your system, it's definitely worth a look. In the next hour, you learn about this editor and some of the basics of using it.

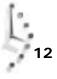

# Hour 13

## An Overview of the emacs Editor

The only screen-oriented editor that's guaranteed to be included with the UNIX system is  $\forall i$ , but that doesn't mean that it's the only good editor available in UNIX! An alternative editor that has become quite popular in the last decade (remember that UNIX is almost 25 years old) is called <code>emacs</code>. This hour teaches you the fundamentals of this very different and quite powerful editing environment.

## **Goals for This Hour**

In this hour, you learn how to

- □ Launch emacs and insert text
- $\hfill\square$  Move around in a file
- $\Box$  Delete characters and words
- $\Box$  Search and replace in emacs
- □ Use the emacs tutorial and help system
- $\Box$  Work with other files

Remember what I said in the previous hour, when I introduced the emacs editor: emacs is modeless, so be prepared for an editor that is quite unlike vi. And because it's modeless, there's no insert or command mode. The result is that you have ample opportunity to use the Control key.

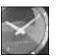

JUST A MINUTE

Over the years, I have tried to become an emacs enthusiast, once even forcing myself to use it for an entire month. I had crib sheets of commands taped up all over my office. At the end of the month, I had attained an editing speed that was about half of my speed in vi , an editor that I've used thousands of times in the past 14 years I've worked in UNIX. I think emacs has a lot going for it, and generally I think that modeless software is better than modal software. The main obstacle I see for emacs, however, is that it's begging for pull-down menus like a Mac or Windows program has. Using Control, Meta, Shift-Meta, and other weird key combinations just isn't as easy to use for me. On the other hand, your approach to editing might be different, and you might not have years of vi experience affecting your choice of editing environments. I encourage you to give emacs a fair shake by working through all the examples I have included. You may find that it matches your working style better than vi.

#### Task 13.1: Launching emacs and Inserting Text

Starting emacs is as simple as starting any other UNIX program. Simply type the name of the program, followed by any file or files you'd like to work with. The puzzle with emacs is figuring out what it's actually called on your system, if you have it. There are a couple of ways to try to identify emacs; I'll demonstrate these in the "Action 2" section for this task.

Once in emacs, it's important to take a look at your computer keyboard. emacs requires you to use not just the Control key, but another key known as the *Meta key*, a sort of alternative Control key. If you have a key labeled Meta or Alt (for Alternative) on your keyboard, that's the one. If, like me, you don't, simply press Escape every time a Meta key is indicated.

Because there are both Control and Meta keys in emacs, the notation for indicating commands is slightly different. Throughout this book, a control-key sequence has been shown either as Control-for as  $\land f. emacs$  people write this differently, to allow the difference between Control and Meta keys. In emacs notation,  $\land f$  is shown as C-f, where C- always means Control. Similarly, M-x is the Meta key plus the character specified by x. If you don't have a Meta key, the sequence is Escape, followed by x. Finally, some arcane commands involve both the Control and Meta keys being pressed (simultaneously with the other key involved). This notation is C-M-x and indicates that you need either to press and hold down both the Control and Meta keys while typing x or, if you don't have a Meta (or Alt) key, to press Escape followed by C-x.

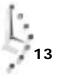

With this notation in mind, you leave emacs by pressing C-x C-c (Control-x, followed by Control-c).

#### ACTION

1. First, see if your system has emacs available. The easiest way to find out is to type emacs at the command line and see what happens.

```
% emacs
emacs: Command not found.
%
```

This is a good indication that emacs isn't available. If your command worked, and you now are in the emacs editor, move down to instruction 2 in this task.

A popular version of emacs is from the Free Software Foundation, and it's called gnu emacs. To see if you have this version, type gnuemacs or gnumacs at the command line.

2. Rather than start with a blank screen, quit the program (C-x C-c) and restart emacs with one of the earlier test files, di ckens. note:

% gnuemacs dickens.note

#### A Tale of Two Cities Preface

When I was acting, with my children and friends, in Mr Wilkie Collins's drama of The Frozen Deep, I first conceived the main idea of this story. A strong desire was upon me then, to embody it in my own person; and I traced out in my fancy, the state of mind of which it would necessitate the presentation to an observant spectator, with particular care and interest.

As the idea became familiar to me, it gradually shaped itself into its present form. Throughout its execution, it has had complete possession of me; I have so far verified what is done and suffered in these pages, as that I have certainly done and suffered it all myself.

Whenever any reference (however slight) is made here to the condition of the French people before or during the Revolution, it is truly made, on the faith of the most trustworthy witnesses. It has been one of my hopes to add ----Emacs: dickens.note (Fundamental)----Top----- As you can see, it's quite different from the display shown when vi starts up. The status line at the bottom of the display offers useful information as you edit the file at different points, and it also reminds you at all times of the name of the file, a feature that can be surprisingly helpful. emacs can work with different kinds of files, and here you see by the word Fundamental in the status line that emacs is prepared for a regular text file. If you're programming, emacs can offer special features customized for your particular language.

3. Quit emacs by using the C-x C-c sequence, but let a few seconds pass after you press C-x to watch what happens. When I press C-x, the bottom of the screen suddenly changes to this:

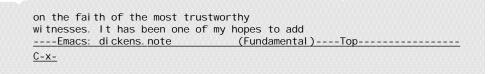

Confusingly, the cursor remains at the top of the file, but emacs reminds me that I've pressed C-x and that I need to enter a second command once I've decided what to do. I now press C-c, and immediately exit emacs.

Already you can see there are some dramatic differences between emacs and vi. If you're comfortable with multiple key sequences such as C-x C-c to quit, I think you're going to enjoy learning emacs. If not, stick with it anyway. Even if you never use emacs, it's good to know a little bit about it.

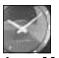

JUST A MINUTE

Why learn about a tool you're not going to use? In this case, the answer is that UNIX people tend to be polarized around the question of which editor is better. Indeed, the debate between vi and emacs is referred to as a "religious war" because of the high levels of heat and low levels of actual sensibility of the participants. My position is that different users will find different tools work best for them. If emacs is closer to how you edit files, that's wonderful, and it's great that UNIX offers emacs as an alternative to vi. Ultimately, the question isn't whether one is better than the other, but whether or not you can edit your files more quickly and easily in one or the other.

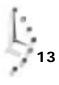

#### Task 13.2: How To Move Around in a File

**DESCRIPTION** Files are composed of characters, words, lines, sentences, and paragraphs, and emacs has commands to help you move about. Most systems have the arrow keys enabled, which helps you avoid worrying about some of the key sequences, but it's best to know them all anyway.

The most basic motions are C-f and C-b, which are used to move the cursor forward and backward one character, respectively. Switch those to the Meta command equivalents, and the cursor will move by words: M-f moves the cursor forward a word, and M-b moves it back a word. Pressing C-n moves the cursor to the next line, C-p to the previous line, C-a to the beginning of the line, and C-e to the end of the line. (The vi equivalents for all of these are I, h, w, and b for moving forward and backward a character or word; j and k for moving up or down a line; and o or s to move to the beginning or end of the current line. Which makes more sense to you?)

To move forward a sentence, you can use M-e, which actually moves the cursor to the end of the sentence. Pressing M-a moves it to the beginning of the sentence. Notice the parallels between Control and Meta commands: C-a moves the cursor to the beginning of the line, and M-a moves it to the beginning of the sentence.

Scrolling within the document is accomplished by using C- $\vee$  to move forward a screen and M- $\vee$  to move back a screen. To move forward an actual page (usually 60 lines of text; this is based on a printed page of information), you can use either C- $\times$  ] or C- $\times$  [ for forward motion or backward motion, respectively.

Finally, to move to the very top of the file, use  $M\mathchar`-\mathchar`-\m$ 

#### ACTION

1. Go back into emacs and locate the cursor. It should be at the very top of the screen:

A Tale of Two Cities Preface

When I was acting, with my children and friends, in Mr Wilkie Collins's drama of The Frozen Deep, I first conceived the main idea of this story. A strong desire was upon me then, to embody it in my own person; and I traced out in my fancy, the state of mind of which it would necessitate the presentation to an observant spectator, with particular care and interest. 13

Hour 13

As the idea became familiar to me, it gradually shaped itself into its present form. Throughout its execution, it has had complete posession of me; I have so far verified what is done and suffered in these pages, as that I have certainly done and suffered it all myself. Whenever any reference (however slight) is made here to the condition of the French people before or during the Revolution, it is truly made, on the faith of the most trustworthy witnesses. It has been one of my hopes to add ----Emacs: dickens.note (Fundamental)----Top------

Move down four lines by using C-n four times. Your cursor should now be sitting on the d of drama:

Preface

When I was acting, with my children and friends, in Mr Wilkie Collins's <u>d</u>rama of The Frozen Deep, I first conceived the main idea of this story. A strong desire was upon me then, to embody it in my own person; and I traced out in my fancy, the state of mind of which it would

2. Next, move to the end of this sentence by using the M-e command (just like vi, emacs expects two spaces to separate sentences):

When I was acting, with my children and friends, in Mr Wilkie Collins's drama of The Frozen Deep, I first conceived the main idea of this story.\_ A strong desire was upon me then, to embody it in my own person; and I traced out in my fancy, the state of mind of which it would

Now type in the following text: I fought the impulse to write this novel vociferously, but, dear reader, I felt the injustice of the situation too strongly in my breast to deny. Don't press Return or Escape when you're done. The screen should now look similar to this:

drama of The Frozen Deep, I first conceived the main idea of this
story. I fought the impulse to write this novel vociferously, but, dear reader, \
I felt
the injustice of the situation too strongly in my breast to deny\_ A strong des\
ire was upon me then, to
embody it in my own person;

and I traced out in my fancy, the state of mind of which it would necessitate the presentation

You can see that emacs wrapped the line when the line became too long (between the words felt and the), and because the lines are still too long to display, a few of them end with a backslash. The backslash isn't actually a part of the file; with it, emacs is telling me that those lines are longer than I might expect.

3. Now try to move back a few characters by pressing Backspace.

Uh oh! If your system is like mine, the Backspace key doesn't move the cursor back a character at all. Instead it starts the emacs help system, where you're suddenly confronted with a screen that looks like this:

You have typed C-h, the help character. Type a Help option: A command-apropos. Give a substring, and see a list of commands (functions interactively callable) that contain that substring. See also the apropos command. B describe-bindings. Display table of all key bindings. C describe-key-briefly. Type a command key sequence; it prints the function name that sequence runs. describe-function. Type a function name and get documentation of it. F I info. The info documentation reader. K describe-key. Type a command key sequence; it displays the full documentation. L view-lossage. Shows last 100 characters you typed. M describe-mode. Print documentation of current major mode, which describes the commands peculiar to it. N view-emacs-news. Shows emacs news file. S describe-syntax. Display contents of syntax table, plus explanations T help-with-tutorial. Select the Emacs Learn-by-doing tutorial. V describe-variable. Type name of a variable; it displays the variable's documentation and value. W where-is. Type command name; it prints which keystrokes invoke that command. --\*\*-Emacs: \*Help\* (Fundamental) ---- Top-----A B C F I K L M N S T V W C-c C-d C-n C-w or Space to scroll: \_

To escape the help screen (which you learn more about later in this hour), press Escape, and your screen should be restored. Notice that the filename has been changed and is now shown as \*Hel p\* instead of the actual file. The status line also shows what file you're viewing, but you aren't always viewing the file you want to work with.

The correct key to move the cursor back a few characters is C-b. Use that to back up, and then use C-f to move forward again to the original cursor location.

4. Check that the last few lines of the file haven't changed by using the emacs moveto-end-of-file command M->. (Think of file redirection to remember the file motion commands). Now the screen looks like this:

| of the Frenc<br>on the faith<br>witnesses. I<br>something to<br>understandin | h people before of<br>of the most trus<br>t has been one of<br>the popular and<br>g that terrible 1 | ver slight) is made here to the conditi<br>for during the Revolution, it is truly m<br>stworthy<br>f my hopes to add<br>picturesque means of<br>time, though no one can hope<br>sophy of Mr Carlyle's wonderful book. |
|------------------------------------------------------------------------------|----------------------------------------------------------------------------------------------------|----------------------------------------------------------------------------------------------------|
| Tavi stock Ho                                                                |                                                                                                    |                                                                                                    |
| November 185                                                                 | 9                                                                                                   |                                                                                                    |
|                                                                              |                                                                                                    |                                                                                                    |
| <u>**-Emacs:</u>                                                             | dickens.note                                                                                        | (Fundamental)Bot                                                                                                    |

5. Changing the words of Charles Dickens was fun, so save these changes and quit. If you try to quit the program with C-x C-c, emacs reminds you that there are unsaved changes:

--\*\*-Emacs: dickens.note (Fundamental)----Bot------Save file /users/taylor/dickens.note? (y or n) \_

Typing y saves the changes; n quits without saving the changes; if you instead decide to return to the edit session, Escape will cancel the action entirely. Typing n reminds you a second time that the changes are going to be lost if you don't save them.

<u>--\*\*-Emacs: dickens.note</u> (Fundamental)----Bot------Modified buffers exist; exit anyway? (yes or no) \_

This time type y and, finally, you're back on the command line.

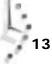

Entering text in emacs is incredibly easy. It's as if the editor is always in insert mode. The price that you pay for this, however, is that just about anything else you do requires Control or Meta sequences; even the Backspace key did something other than what you wanted.

The motion commands are summarized in Table 13.1.

| Command | Meaning                                |  |
|---------|----------------------------------------|--|
| M->     | Move to the end of file.               |  |
| M-<     | Move to the beginning of file.         |  |
| C-v     | Move forward a screen.                 |  |
| M-v     | Move backward a screen.                |  |
| C-x ]   | Move forward a page.                   |  |
| C-x [   | Move backward a page.                  |  |
| C-n     | Move to the next line.                 |  |
| C-p     | Move to the previous line.             |  |
| C-a     | Move to the beginning of the line.     |  |
| C-e     | Move to the end of the line.           |  |
| М-е     | Move to the end of the sentence.       |  |
| M-a     | Move to the beginning of the sentence. |  |
| C-f     | Move forward a character.              |  |
| C-b     | Move backward a character.             |  |
| M-f     | Move forward a word.                   |  |
| M-b     | Move backward a word.                  |  |
|         |                                        |  |

Table 13.1. emacs motion commands.

### Task 13.3: How To Delete Characters and Words

**DESCRIPTION** Inserting text into an emacs buffer is quite simple, and once you get the hang of it, moving about in the file isn't too bad, either. How about deleting text? The set of Control and Meta commands that enable you to insert text are a precursor to all commands in emacs, and it should come as no surprise that C-d deletes the current character, M-d deletes the next word, M-k deletes the rest of the current sentence, and C-k deletes the rest of the current line. If you have a key on your keyboard labeled DEL, RUBOUT, or Delete, you're in luck, because Delete deletes the previous character, M-Delete deletes the previous word, and C-x Delete deletes the previous sentence. Unfortunately, I have a Delete key, but it's tied to the Backspace function on my system, so every time I press it, it actually sends a C-h sequence to the system, not the DEL sequence. The result is that I cannot use any of these backward-deletion commands.

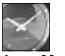

JUST A MINUTE

Actually, VersaTerm Pro, the terminal emulation package I use on my Macintosh to connect to the various UNIX systems, is smarter than that. I can tell it whether pressing the Delete key should send a C-h or a DEL function in the keyboard configuration screen. One flip of a toggle, and I'm fully functional in emacs. Unfortunately, it's not always this easy to switch from Backspace to DEL.

#### ACTION

1. Restart emacs with the di ckens. note file, and move the cursor to the middle of the fifth line (remember, C-n moves to the next line, and C-r moves forward a character). It should look like this:

```
Preface
```

When I was acting, with my children and friends, in Mr Wilkie Collins's drama of The Frozen Deep, I first conceived the main idea of this story. A strong desire was upon me then, to embody it in my own person; and I traced out in my fancy, the state of mind of which it would necessitate the presentation to an observant spectator, with particular

Notice that my cursor is on the w in was on the fifth line here.

2. Press C-d C-d to remove the word was. Now simply type came to revise the sentence slightly. The screen should now look like this:

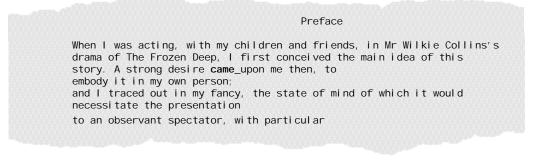

Now press Delete once to remove the last letter of the new word, and then type e to reinsert it. Instead of backing up a character at a time, I am instead going to use M-Delete to delete the word just added. The word is deleted, but the spaces on either side of the word are retained.

Preface

When I was acting, with my children and friends, in Mr Wilkie Collins's drama of The Frozen Deep, I first conceived the main idea of this story. A strong desire \_upon me then, to embody it in my own person; and I traced out in my fancy, the state of mind of which it would necessitate the presentation to an observant spectator, with particular

I'll try another word to see if I can get this sentence to sound the way I'd prefer. Type crept to see how it reads.

3. On the other hand, it's probably not good to revise classic stories such as A Tale of Two Cities, so the best move is for me to delete this entire sentence. If I press C-x Delete, which is an example of a multi-keystroke command in emacs, will it do the right thing? Recall that C-x Delete deletes the previous sentence. I press C-x Delete, and the results are helpful, if not completely what I want to accomplish:

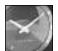

JUST A MINUTE

emacs also requires some multistroke commands, where you might press a control sequence and follow it with a second keystroke. Although this allows you to have many commands to control your text, it also means you need to know many commands.

Preface When I was acting, with my children and friends, in Mr Wilkie Collins's drama of The Frozen Deep, I first conceived the main idea of this story. \_upon me then, to embody it in my own person; and I traced out in my fancy, the state of mind of which it would necessitate the presentation to an observant spectator, with particular That's okay. Now I can delete the second part of the sentence by using the M-k command. Now the screen looks like what I want:

When I was acting, with my children and friends, in Mr Wilkie Collins's drama of The Frozen Deep, I first conceived the main idea of this story.  $\_$ 

As the idea became familiar to me, it gradually shaped itself into its present form. Throughout its execution, it has had complete posession of me; I have so far verified what

4. Here's a great feature of emacs! I just realized that deleting sentences is just as wildly inappropriate as changing words, so I want to undo the last two changes. If I were using vi, I'd be stuck, because vi remembers only the last change; but emacs has that beat. With emacs, you can back up as many changes as you'd like, usually until you restore the original file. To step backwards, use C-x u.

The first time I press C-x u, the screen changes to this:

When I was acting, with my children and friends, in Mr Wilkie Collins's drama of The Frozen Deep, I first conceived the main idea of this story. \_upon me then, to embody it in my own person; and I traced out in my fancy, the state of mind of which it would necessitate the presentation to an observant spectator, with particular care and interest.

As the idea became familiar to me, it gradually shaped itself into its present form. Throughout its execution, it has had complete possession

The second time I press it, the screen goes back even further in my revision history:

When I was acting, with my children and friends, in Mr Wilkie Collins's drama of The Frozen Deep, I first conceived the main idea of this story. A strong desire crept\_upon me then, to embody it in my own person; and I traced out in my fancy, the state of mind of which it would necessitate the presentation to an observant spectator, with particular care and interest.

As the idea became familiar to me, it gradually shaped itself into its present form. Throughout its execution, it has had complete possession

Finally, using  $C_{-x}$  u three more times causes the original text to be restored:

A Tale of Two Cities Preface When I was acting, with my children and friends, in Mr Wilkie Collins's drama of The Frozen Deep, I first conceived the main idea of this story. A strong desire came upon me then, to embody it in my own person; and I traced out in my fancy, the state of mind of which it would necessi tate the presentation to an observant spectator, with particular care and interest. As the idea became familiar to me, it gradually shaped itself into its present form. Throughout its execution, it has had complete posession of me; I have so far verified what is done and suffered in these pages, as that I have certainly done and suffered it all myself. Whenever any reference (however slight) is made here to the condition of the French people before or during the Revolution, it is truly made, on the faith of the most trustworthy witnesses. It has been one of my hopes to add --\*\*-Emacs: dickens.note (Fundamental) ---- Top---Undo!

If you don't have a Delete key, some of the deletion commands will be unavailable to you, regrettably. Generally, though, emacs has as many ways to delete text as vi has, if not more. The best feature, however, is that, unlike vi, emacs remembers edit changes from the beginning of your editing session. You can always back up as far as you want by using the C-x u undo request.

The deletion command keys are summarized in Table 13.2.

|   | Command    | Meaning                                  |
|---|------------|------------------------------------------|
| - | Delete     | Delete the previous character.           |
|   | C-d        | Delete the current character.            |
|   | M-Delete   | Delete the previous word.                |
|   | M-d        | Delete the next word.                    |
|   | C-x Delete | Delete the previous sentence.            |
|   | M-k        | Delete the rest of the current sentence. |
|   | C-k        | Delete the rest of the current line.     |
| _ | C-x u      | Undo the last edit change.               |

#### Table 13.2. Deletion commands in emacs.

#### Task 13.4: Search and Replace in emacs

**DESCRIPTION** Because emacs reserves the last line of the screen for its own system prompts, searching and replacing is easier than in vi . Moreover, the system prompts for the fields and asks, for each occurrence, whether to change it. On the other hand, this command isn't a simple key press or two, but rather it is an example of a *named* emacs command. A named emacs command is a command that requires you to type its name, such as query-repl ace, rather than a command key or two.

Searching forward for a pattern is done by pressing  $C_{-s}$ , and searching backward is done with  $C_{-r}$  (the mnemonics are search forward or reverse search). To leave the search once you've found what you want, press Escape, and to cancel the search, returning to your starting point, use  $C_{-g}$ .

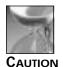

Unfortunately, you might find that pressing C-s does very strange things to your system. In fact, ^s and ^q often are used as *flow control* on a terminal, and by pressing the C-s key, you're actually telling the terminal emulator to stop sending information until it sees a C-q. Flow control is the protocol used by your computer and terminal to make sure that neither outpaces the other during data transmission. If this happens to you, you need to try to turn off XON/XOFF flow control. Ask your system administrator for help.

Query and replace is really a whole new feature within emacs. To start a query and replace, use M-x query-replace. emacs will prompt for what to do next. Once a match is shown, you can type a variety of different commands to affect what happens: y makes the change; n means to leave it as is but move to the next match; Escape or q quits replace mode; and ! automatically replaces all further occurrences of the pattern without further prompting.

#### ACTION

 I'm still looking at the di ckens. note file, and I have moved the cursor to the topleft corner by using the M-<. Somewhere in the file is the word Revolution, but I'm not sure where. Worse, every time I press C-s, the terminal freezes up until I press C-q, because of flow control problems. Instead of searching forward, I'll search backward by first moving the cursor to the bottom of the file with M-> and then pressing C-r.

(Fundamental) ---- Bot-----

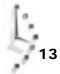

----Emacs: dickens.note I-search backward: As I type each character of the pattern Revolution, the cursor dances backward, matching the pattern as it grows longer and longer, until emacs finds the word I seek:

2. Now try the query-replace feature. To begin, I move to the top of the file with M-< and then press M-x, which causes the notation to show up on the bottom status line:

I then type the words query-replace and press Return. emacs understands that I want to find all occurrences of a pattern and replace them with another. emacs changes the prompt to this:

of the French people before or during the Revolution, it is truly made, on the faith of the most trustworthy witnesses. It has been one of my hopes to add --\*\*-Emacs: dickens.note (Fundamental)----Top------Query replace: \_ Now I type in the word that I want to replace. To cause confusion in the file, I think I'll change French to Danish, because maybe *A Tale of Two Cities* really takes place in London and Copenhagen! To do this, I type French and press Return. The prompt again changes to this:

I type Dani sh, and again press Return.

as that I have certainly done and suffered it all myself. Whenever any reference (however slight) is made here to the condition of the French\_people before or during the Revolution, it is truly made, on the faith of the most trustworthy witnesses. It has been one of my hopes to add <u>--\*\*-Emacs: dickens.note</u> (Fundamental)----Top------Query replacing French with Danish:

It may not be completely obvious, but emacs has found a match (immediately before the cursor) and is prompting me for what to do next. The choices here are summarized in Table 13.3.

| Command | Meaning                                                                                                   |  |
|---------|----------------------------------------------------------------------------------------------------|--|
| У       | Change this occurrence of the pattern.                                                                    |  |
| n       | Don't change this occurrence, but look for another.                                                       |  |
| q       | Don't change this occurrence. Leave query-replace completely (you also can use Escape for this function). |  |
| !       | Change this occurrence and all others in the file.                                                        |  |

Table 13.3. Options during query and replace.

I opt to make this and all other possible changes in the file, by pressing !, and the screen changes to tell me that there were no more occurrences:

Whenever any reference (however slight) is made here to the condition of the Danish\_people before or during the Revolution, it is truly made, on the faith of the most trustworthy witnesses. It has been one of my hopes to add --\*\*-Emacs: dickens.note (Fundamental) ---- Top-----Done

Searching in emacs is awkward, particularly due to the flow control problems that you UMMARY may incur because of your terminal. However, searching and replacing with the query-replace command is fantastic—much better and more powerful than the vi alternative. As I said earlier, your assessment of emacs all depends on what features you prefer.

### Task 13.5: Using the emacs Tutorial and Help System

DESCRIPTION

Unlike vi and, indeed, unlike most of UNIX, emacs includes its own extensive, builtin documentation and a tutorial to help you learn about how to use the program. As I noted earlier, the entire help system is accessed by pressing C-h. Pressing C-h three times brings up the general help menu screen. There is also an information browser called info (accessed by pressing C-h i) and a tutorial system you can start by pressing C-h t.

emacs enthusiasts insist that the editor is modeless, but in fact it does have modes of its own. You used one just now, the query-replace mode. To obtain help on the current mode that you're working in, you can use C-h m.

#### ACTION

1. Boldly, I opted to press C-h C-h, and the entire screen is replaced with this:

You have typed C-h, the help character. Type a Help option: A command-apropos. Give a substring, and see a list of commands (functions interactively callable) that contain that substring. See also the apropos command. B describe-bindings. Display table of all key bindings. С describe-key-briefly. Type a command key sequence; it prints the function name that sequence runs. F describe-function. Type a function name and get documentation of it. info. The info documentation reader. K describe-key. Type a command key sequence; it displays the full documentation. view-lossage. Shows last 100 characters you typed.

13

What to do now? There are actually 17 different options from this point, as shown in Table 13.4.

| Table 13.4. emac | s <b>help s</b> | ystem com | mand options. |
|------------------|-----------------|-----------|---------------|
|------------------|-----------------|-----------|---------------|

| Command | Meaning                                                 |
|---------|---------------------------------------------------------|
| A       | List all commands matching the specified word.          |
| В       | List all key mappings.                                  |
| С       | Describe any key sequence pressed, instead of doing it. |
| F       | Describe the specified function.                        |
| I       | Start up the info browser.                              |
| К       | Fully describe the result of a particular key sequence. |
| L       | Show the last 100 characters you typed.                 |
| М       | Describe the current mode you're in.                    |
| S       | List a command syntax table.                            |
| Т       | Start the emacs tutorial.                               |
| V       | Define and describe the specified variable.             |
| W       | Indicate what keystroke invokes a particular function.  |
| C-c     | Display emacs copyright and distribution information.   |
| C-d     | Display emacs ordering information.                     |
| C-n     | Display recent emacs changes.                           |
| C-w     | Display emacs warranty.                                 |

2. I choose κ and then press M-< to see what that command really does. The first thing that happens after typing κ is that the table of help information vanishes, to be replaced by my original text, and then the prompt appears along the bottom:

of the Danish\_people before or during the Revolution, it is truly made, on the faith of the most trustworthy witnesses. It has been one of my hopes to add --\*\*-Emacs: dickens.note (Fundamental)----Top--Describe key: -

Pressing M-< brings up the desired information:

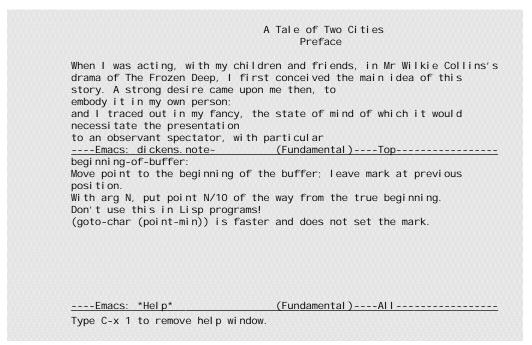

A quick C-x 1 removes the help information when I'm done with it.

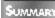

There is a considerable amount of help available in the emacs editor. If you're interested in learning more about this editor, the online tutorial is a great place to start. Try C-h t to start it, and go from there.

### Task 13.6: Working with Other Files

#### DESCRIPTION

By this point, it should be no surprise that there are about a million commands available within the emacs editor, even though it can be a bit tricky to get to them. There are many file-related commands, too, but I'm going to focus on just a few essential commands so you can get around in the program. The emacs help system can offer lots more. (Try using C-h a file to find out what functions are offered in your version of the program.)

To add the contents of a file to the current edit buffer, use the command  $C_{-x i}$ . It will prompt for a filename. Pressing  $C_{-x} C_{-w}$  prompts for a file to write the buffer into, rather than the default file. To save to the default file, use  $C_{-x} C_{-s}$  (that is, if you can; the  $C_{-s}$  might again hang you up, just as it did when you tried to use it for searching). If that doesn't work, you always can use the alternative  $C_{-x s}$ , which also works. To move to another file, use  $C_{-x} C_{-f}$  (emacs users never specify more than one filename on the command line. They use  $C_{-x} C_{-f}$  to move between files instead). What's nice is that when you use the  $C_{-x} C_{-f}$  command, you load the contents of that file into another buffer, so you can zip quickly between files by using the  $C_{-x} b$  command to switch buffers. emacs allows you to edit several files at once using different areas of the screen; these areas are called buffers.

#### ACTION

1. Without leaving emacs, I press C-x C-f to read another file into the buffer. The system then prompts me as follows:

of the Danish people before or during the Revolution, it is truly made, on the faith of the most trustworthy witnesses. It has been one of my hopes to add ----Emacs: dickens.note (Fundamental)----Top-------Find file: ~/ \_

I type buckaroo, and the editor opens up a new buffer, moving me to that file:

L found myself stealing a peek at my own watch and overhead General Catbird's aide give him the latest. "He's not even here," went the conversation. "Banzai." "Where the hell is he?" "At the hospital in El Paso." "What? Why weren't we informed? What's wrong with him?" ----Emacs: buckaroo

(Fundamental)----All-----

2. Now I'll flip back to the other buffer with C-x b. When I enter that command, however, it doesn't automatically move me there. Instead, it offers this prompt:

<u>--\*\*-Emacs: buckaroo (Fundamental)----All------</u> Switch to buffer: (default dickens.note) \_

When I type ?, I receive a split screen indicating what the possible answers are:

I found myself stealing a peek at my own watch and overhead General Catbird's aide give him the latest. "He's not even here," went the conversation. "Banzai." "Where the hell is he?" "At the hospital in El Paso." "What? Why weren't we informed? What's wrong with him?"

<u>--\*\*-Emacs: buckaroo</u> Possi bl e completions are: \*Buffer List\* \*scratch\* dickens.note buckaroo

----Emacs: \*Completions\* (Fundamental)----All-----Switch to buffer: (default dickens.note) \_

The default is okay, so I press Return and voila! I'm back in the Di ckens file. One more C-x b; this time the default is buckaroo, so I again press Return to move back.

3. I'm in the buckaroo file, and I want to see what happens if I read di ckens. note into this file. This is done easily. I move the cursor to the end of the file with M->, press

C-x i, and answer dickens. note to the prompt Insert file: ~/. Pressing Return yields the following screen display:

I found myself stealing a peek at my own watch and overhead General Catbird's aide give him the latest. "He's not even here," went the conversation. "Banzai." "Where the hell is he?" "At the hospital in El Paso." "What? Why weren't we informed? What's wrong with him?" A Tale of Two Cities Preface

When I was acting, with my children and friends, in Mr Wilkie Collins's drama of The Frozen Deep, I first conceived the main idea of this story. A strong desire came upon me then, to embody it in my own person; and I traced out in my fancy, the state of mind of which it would necessitate the presentation to an observant spectator, with particular care and interest.

As the idea became familiar to me, it gradually shaped itself into its present form. Throughout its execution, it has had complete posession \_\_\_\_\_\_ (Fundamental)---\_\_\_\_\_\_

5. It's time to quit and split. To do this, I press C-x s and wait for an emacs prompt or two. The first one displayed is this:

As the idea became familiar to me, it gradually shaped itself into its present form. Throughout its execution, it has had complete posession \_--\*\*-Emacs: buckaroo (Fundamental)----Top------Save file /users/taylor/buckaroo? (y or n) \_

I answer y to save this muddled file. It returns me to the top of the file, and a quick C-x C-c drops me back to the system prompt.

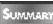

One of the more useful facets of emacs that you have learned above is the ability to work with multiple files.

## Summary

You have now learned quite a bit about the emacs editor. Some capabilities exceed those of the vi editor, and some are considerably more confusing. Which of these editors you choose is up to you, and your choice should be based on your own preferences for working on files. You should spend some time working with the editor you prefer, making sure you can create simple files and modify them without any problems.

## Workshop

The Workshop summarizes the key terms you learned and poses some questions about the topics presented in this chapter. It also provides you with a preview of what you will learn in the next hour.

### **Key Terms**

Meta key Analogous to a Control key, this is labeled either Meta or Alt on your keyboard.

**buffer** An area of the screen used to edit a file in emacs.

**named** emacs **command** A command in emacs that requires you to type its name, like query-replace, rather than a command key or two.

key bindings The emacs term for key mapping.

**flow control** The protocol used by your computer and terminal to make sure that neither outpaces the other during data transmission.

**XON/XOFF** A particular type of flow control. The receiving end can send an XON (delay transmission) character until it's ready for more information, when it sends an XOFF (resume transmission).

### Questions

- 1. How do you get to the emacs help system?
- 2. Check your keyboard. If you don't have a Meta or Alt key, what alternative strategy can you use to enter commands such as M-x?
- 3. What's the command sequence for leaving emacs when you're done?
- 4. What was the problem I had with the Delete key? How did I solve the problem? What's the alternative delete command if Delete isn't available?

- 5. How do you do global search-and-replace in emacs, and what key do you press to stop the global search-and-replace when you are prompted for confirmation at the very first match?
- 6. Use the emacs help system to list the emacs copyright information. What's your reaction?

#### **Preview of the Next Hour**

The next hour is an in-depth look at the different shells available in UNIX, how to configure them, and how to choose which you'd like to use. You also learn about the contents of the default configuration files for both csh and sh, the two most common shells in UNIX.

## Hour 14

## Introduction to Command Shells

Welcome to your 14th hour of learning UNIX. You should take a moment to pat yourself on the back. You've come a long way, and you're already quite a sophisticated user. In the past few hours, I've occasionally touched on the differences between the shells, but I haven't really stopped to explain what shells are available, how they differ from one another, and which is the best for your style of interaction. That's what this hour is all about.

Shells, you'll recall, are the command-line interface programs through which you tell the computer what to do. All UNIX systems include C shell (csh) and its predecessor, the Bourne shell (sh). Some also include a newer version of the Bourne shell, called the Korn shell (ksh).

## **Goals for This Hour**

In this hour, you learn

- $\Box$  What shells are available, and how they differ from one another
- $\hfill\square$  How to identify which shell you're running

- □ How to choose a new shell
- □ More about the environment of your shell
- □ How to explore csh configuration files

A variety of shells are available in UNIX, but two are quite common: the Bourne shell (sh) and the C shell (csh). You learn about two of the other shells available, the Korn shell (ksh) and the terminal-based C shell (tcsh). Because the C shell is so popular, most of this book focuses on it.

#### Task 14.1: What Shells Are Available?

**DESCRIPTION** If I asked a PC expert how many command interpreters are available for DOS, the immediate answer would be "one, of course." After a few minutes of reflection, however, the answer might be expanded to include The Norton Desktop, DesqView, Windows 95, Windows for Workgroups, and others. This expanded answer reflects the reality that whenever there are different people using a computer, there will evolve different styles of interacting with the machine and different products to meet these needs. Similarly, the Macintosh has several command interpreters. If you decide that you don't like the standard interface, perhaps you will find that At Ease, DiskTop, or Square One works better.

From the very beginning, UNIX has been a programmer's operating system, designed to allow programmers to extend the system easily and gracefully. It should come as no surprise, then, that there are quite a few shells available. Not only that, but any program can serve as a command shell, so you could even start right in emacs if you wanted and then use escapes to UNIX for actual commands. (Don't laugh—I've heard it's done sometimes.)

The original shell was written by Ken Thompson, back in the early UNIX's laboratory days, as part of his design of the UNIX file system. Somewhere along the way, Steven Bourne, also at AT&T, got hold of the shell and started expanding it. By the time UNIX began to be widely distributed, sh was known as the Bourne shell. Characterized by speed and simplicity, it is the default shell for writing shell scripts, but it is rarely used as a command shell for users today.

The next shell was designed by the productive Bill Joy, author of vi . Entranced by the design and features of the C programming language, Joy decided to create a command shell that shared much of the C language structure and that would make it easier to write sophisticated shell scripts: the C shell, or csh. He also expanded the shell concept to add command aliases, command history, and job control. Command aliases allow users to rename and reconfigure commands easily. Command history ensures that users never have to enter commands a second time. Job control enables users to run multiple programs at once. The C shell is by far the most popular shell on all systems I've ever used, and it's the shell that I have been using myself for about 15 years now, since I first logged in to a BSD UNIX system in 1980.

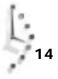

A *command alias* is a shortcut for a command, allowing you to enter a shorter string for the entire command. The *command history* is a mechanism by which the shell remembers commands you have typed and allows you to repeat the command without retyping the whole command. *Job control* is a mechanism that allows you to start, stop, and suspend commands.

In the past few years, another AT&T Labs software wizard, David Korn, has begun distributing another shell on various UNIX platforms. The Korn shell, also known as ksh, is designed to be a superset of the Bourne shell, sharing its configuration files (. profile) and command syntax, but including many of the more powerful features of the C shell, too, including command aliases (albeit in a slightly different format), command history, and job control. This shell is slowly becoming more popular, but it isn't yet widely distributed. You might not have it on your version of UNIX.

Other shells exist in special niches. A modified version of the C shell, a version that incorporates the slick history-editing features of the Korn shell, has appeared: it is called tcsh. Maintained by some engineers at Cornell University, it is 95 percent csh and 5 percent new features. The most important tcsh additions to the C shell are these:

- □ emacs-style command-line editing
- $\Box$  Visual perusal of the command history list
- □ Interactive command, file, and identifying files with the first few unique characters
- □ Spelling correction of command, file, and user names
- □ Automatic logout after an extended idle period
- $\Box$  The capability to monitor logins, users, or terminals
- □ New pre-initialized environment variables \$HOST and \$HOSTTYPE
- □ Support for a meaningful and helpful system status line

Another shell that you might bump into is called the MH shell, or msh, and it's designed around the MH electronic mail program, originally designed at the Rand Corporation. In essence, the MH shell lets you have instant access to any electronic mail that you might encounter. For sites that have security considerations, a restricted version of the Bourne shell is also available, called rsh (ingeniously, it's called the restricted sh shell). Persistent rumors of security problems with rsh suggest that you should double-check before you trust dubious users on your system with rsh as their login shell (The shell you use, by default, when you log in to the system).

Two other variants of the Bourne shell are worth mentioning: j sh is a version of the Bourne shell that includes C shell-style job control features, and bash, also humorously called the "Bourne Again" shell, is a reimplementation of the original shell with many new features and no licensing restrictions.

307

14

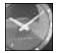

Just a Minute

Licensing restrictions and intellectual property laws occasionally have stymied the growth of UNIX. Although UNIX is unquestionably popular with programmers, these same programmers have a burning desire to see what's inside, to learn about how UNIX works by examining UNIX itself. UNIX is owned by AT&T. Few people are able to view the source legally. Those who do look into UNIX are "tainted": Anything they write in the future might be inspired by proprietary code of AT&T. The situation is fuzzy in many ways, and that's where the Free Software Foundation comes in. The brainchild of Richard Stallman, the FSF is slowly rewriting all the major UNIX utilities and then distributing them with the source, as part of the ambitious GNU project. GNU emacs is one example, and the Bourne Again shell is another.

1. In Hour 9 you learned how to use awk to extract the default login shell of each user on your system and then use sort and uniq to collate the data and present an attractive output, respectively. Armed with the description of all the different shells, you now can take another look:

```
% awk -F: '{print $7}' /etc/passwd | sort | uniq -c
2
```

```
3361 /bin/csh
```

- 1 /bin/false
- 85 /bin/ksh 21 /bin/sh
- 21 /DIN/SN 11 /usr/Local/bi
- 11 /usr/local/bin/ksh 361 /usr/local/bin/tcsh
  - 7 /usr/local/lib/msh
- 2. You can see that the vast majority of the people on this system use the C shell. To look at it a different way, compute the number of entries in the password file:

% wc -l /etc/passwd 3849

Now, what percentage of users have chosen each of these shells? This is a job for bc!

% bc x=3849 scal e=4 3361/x\*100 85/x\*100 2.2000 361/x\*100 9.3700 ^d

It's a tad difficult to interpret, but this output says that 87.3 percent of the users have csh as their login shell, another 9.4 percent use the modified tcsh, and only 2.2 percent use ksh. The remaining 1.1 percent use either the Bourne shell or the

MH shell, or they default to the Bourne shell (the two accounts in the preceding output, without any shell indicated).

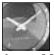

JUST A MINUTE

The scal e=4 command tells bc how many digits to display after the decimal point in numbers. By default, unfortunately, bc displays no digits after the decimal point.

Quite a variety of shells is available, but the most common one on sites I'm familiar SUMMARY with is the C shell. Clearly, the system that I used for this particular set of examples has an overwhelming majority of C shell users: A combined total of 97 percent of the users are working within either the C shell or its descendent tcsh.

## Task 14.2: Identifying Your Shell

DESCRIPTION

There are many different approaches to identifying which shell you're using. The easiest, however, is just to swoop into the /etc/passwd file to see what your account lists. It's helpful to know some alternatives because the /etc/passwd option isn't always available (some systems don't have an /etc/passwd file in the interest of security).

ACTION

- 1. One simple technique to identify your shell is to check your prompt. If your prompt contains a %, you probably are using the C shell or modified C shell (tcsh). If your prompt contains \$, you could be using the Bourne shell, the Korn shell, or a variant thereof.
- 2. A much more reliable way to ascertain which shell you're using is to ask the operating system what program you're currently running. The shell variable \$\$ identifies the process ID of the shell. You can use \$\$ as a search pattern for grep on the output of ps to see what shell you are using. Here's what happens when I try it:

```
% ps -ef | grep $$
tayl or
         26905
                 0.0 0.2 256 144 Ai S
                                                   0:03 -csh (csh)
tayl or
                 0.0 0.1
                            52
                                 28 Ai S
         29751
                                                   0:00 grep 26905
```

You can see that I'm running the C shell. Using ps in this fashion also matches the grep process (notice that the \$\$ have expanded to the current shell process identification, 26905). There is a leading dash on the indication of what shell I'm running because that's how the system denotes whether it's my login shell or just a shell that I'm running.

3. Another way to find out what shell I'm running is to peek into the /etc/passwd file, which you can do with some sophistication now that awk is no longer a mystery:

```
% awk -F: '{ if ($1 == "taylor") print "your shell is: "$7}' <
⇒/etc/passwd
your shell is: /bin/csh
```

4. The best way to figure out what shell you're running, however, is to use chsh. You learn how to use chish in the following task.

Once you've identified your shell, you can contemplate choosing a different one. UMMART

#### Task 14.3: How To Choose a New Shell

```
DESCRIPTION
```

In the past, the only way to switch login shells on many systems was to ask the system administrator to edit the /etc/passwd file directly. This usually meant waiting until the system administrator had time. The good news is that there's now a simple program (on almost all UNIX systems) to change login shells—it's chsh, or change shell. It has no starting flags or options, does not require that any files be specified, and can be used regardless of your location in the file system. Simply type chsh and press Return.

#### ACTION

1. The first step is to identify what shells are available for use. By convention, all shells have sh somewhere in their names, and they are located in /bin:

```
% Is -IF /bin/*sh*
                         49152 Apr 23 1992 /bin/chsh*
-rwsr-xr-x 3 root
-rwxr-xr-x 1 root
                        102400 Apr 8 1991 /bin/csh*
-rwxr-xr-x 1 root
                        139264 Jul 26 14: 35 /bi n/ksh*
-rwxr-xr-x 1 root
                         28672 Oct 10 1991 /bin/sh*
```

The chsh command enables you to change your login shell, as you will learn. The most common shells are csh, ksh, and sh.

On one of the machines I use, some shells are also stored in the /usr/I ocal /bin directory:

```
% Is -IF /usr/local/bin/*sh*
lrwxr-xr-x 1 root
                              8 Jul 26 14:46 /usr/local/bin/ksh ->
➡/bi n/ksh*
-rwxr-xr-x 1 root
                         266240 Jan 19 1993 /usr/local/bin/tcsh*
```

You can see that there's an entry in /usr/I ocal /bin for the ksh shell but that it's actually just a link pointing to the file in the /bin directory.

2. You might find quite a few more matches to these simple Is commands. On another, very different system, I tried the same two commands and found the following:

| 0                                                   |                    |                                 |                                    |  |  |
|-----------------------------------------------------|--------------------|---------------------------------|------------------------------------|--|--|
| % Is -CF /                                          | oin/*sh*           |                                 |                                    |  |  |
| /bi n/chsh*                                         | /bi n/ksh*         | /bin/shelltool@                 | /bin/tcsh*                         |  |  |
| /bi n/csh*                                          | /bi n/sh*          | /bin/shift_lines@               | /bi n/ypchsh*                      |  |  |
| % Is -CF /u                                         | usr/local/bin/*sh* |                                 |                                    |  |  |
| /usr/local/                                         | /bi n/bash*        | /usr/local/bin/showp            | /usr/local/bin/showpicture*        |  |  |
| /usr/local/                                         | /bi n/bash112*     | /usr/local/bin/sun-a            | /usr/local/bin/sun-audio-file.csh* |  |  |
| /usr/local/                                         | /bin/ircflush@     | /usr/local/bin/sun-to-mime.csh* |                                    |  |  |
| /usr/local/                                         | /bin/mush*         | /usr/local/bin/tcsh*            |                                    |  |  |
| /usr/local/bin/mush.old*                            |                    | /usr/local/bin/tcsh603*         |                                    |  |  |
| /usr/local/bin/mush725*                             |                    | /usr/l ocal /bi n/unsha         | /usr/local/bin/unshar*             |  |  |
| /usr/local/bin/ntcsh*                               |                    | /usr/l ocal /bi n/unshi p*      |                                    |  |  |
| /usr/local/bin/shar*                                |                    | /usr/local/bin/uupath.sh*       |                                    |  |  |
| /usr/l ocal /bi n/shi p*                            |                    | /usr/l ocal /bi n/vsh*          |                                    |  |  |
| /usr/local/bin/showaudio* /                         |                    | /usr/l ocal /bi n/zsh*          | /usr/l ocal /bi n/zsh*             |  |  |
| /usr/local/bin/showexternal* /usr/local/bin/zsh210* |                    | 0*                              |                                    |  |  |
| /usr/local/bin/shownonascii* /usr/local/bin/zsh231* |                    | 1*                              |                                    |  |  |
| /usr/local/                                         | /bin/showpartial*  |                                 |                                    |  |  |
|                                                     |                    |                                 |                                    |  |  |

Two more shells show up here: vsh and zsh. The visual shell, vsh, is an interface much like the Norton Desktop on DOS. Watch what happens to my screen when I launch it by typing vsh:

Directory: /u1/taylor User: taylor Page 2 / 2
a .tin/
b Global.Software
c Interactive.Unix
d Mail/
e News/
f Src/
g bin/
h history.usenet.Z
i testme

14

If you have vsh on your system, you might be interested in experimenting with this very different shell.

The zsh shell is another command shell, one written by Paul Falstad of Princeton University. The Bourne Again shell, bash, also appears in the listing, as does the mush program, which is an electronic mail package.

3. Needless to say, many shells are available! To change my login shell to any of these alternate shells, or even just to verify what shell I'm running, I can use the change shell command:

```
% chsh
Changing login shell for taylor.
Old shell: /bin/csh
New shell: _
```

At this point, the program shows me that I currently have /bin/csh as my login shell and asks me to specify an alternative shell. I'll try to confuse it by requesting that emacs become my login shell:

```
% chsh
Changing login shell for taylor.
Old shell: /bin/csh
New shell: /usr/local/bin/gnuemacs
/usr/local/bin/gnuemacs is unacceptable as a new shell.
```

4. The program has some knowledge of valid shell names, and it requires you to specify one. Unfortunately, it doesn't divulge that information, so typing ? to find what's available results in the program complaining that ? is unacceptable as a new shell.

You can, however, peek into the file that chsh uses to confirm which programs are valid shells. It's called /etc/shells and looks like this:

```
% cat /etc/shells
/bin/ksh
/bin/sh
/bin/csh
/usr/local/bin/ksh
/usr/local/bin/tcsh
```

I'll change my shell from /bi n/csh to /usr/I ocal /bi n/tcsh:

```
% chsh
Changing login shell for taylor
Old shell: /bin/csh
New shell: /usr/local/bin/tcsh
```

Notice that, in typical UNIX style, there is no actual confirmation that anything was done. I conclude that, because I did not get any error messages, the program worked. Fortunately, I easily can check by either using chsh again or redoing the awk program with a C shell history command:

```
% !awk
awk -F: '{ if ($1 == "taylor") print "your shell is: "$7}' < /etc/passwd
your shell is: /usr/local/bin/tcsh</pre>
```

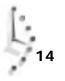

In the next hour, you learn more about the powerful C shell command-history mechanism.

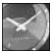

JUST A MINUTE

Because of the overwhelming popularity of the C shell, the next few hours focus on the C shell. To get the most out of those hours, I strongly recommend that you use the C shell.

5. A quick reinvocation of the chsh command changes my shell back to /bin/csh:

% chsh Changing login shell for taylor Old shell: /usr/local/bin/tcsh New shell: /bin/csh

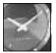

If you can't change your login shell, perhaps because of not having chsh, you always can enter the C shell after you log in by typing csh.

JUST A MINUTE

It's easy to change your login shell. You can try different ones until you find the one UMMAR that best suits your style of interaction. For the most part, though, shells all have the same basic syntax and use the same commands: 1 s -1 does the same thing in any shell. The differences, then, really come into play when you use the more sophisticated capabilities, including programming the shell (with shell scripts), customizing its features through command aliases, and saving on keystrokes using a history mechanism. That's where the C shell has an edge and why it's so popular. It's easy, straightforward, and has powerful aliasing, history, and job-control capabilities, as you learn in the next hour.

## Task 14.4: Learning the Shell Environment

DESCRIPTION

Earlier in this book, you used the env or printenv command to find out the various characteristics of your working environment. Now it's time to use this command again to look more closely at the C shell environment and define each of the variables therein.

#### ACTION

1. To start out, I enter env to list the various aspects of my working environment. Do the same on your system, and, although your environment will not be identical to mine, there should be considerable similarity between the two.

```
% env | cat -n
```

- 1 HOME=/users/taylor
- 2 SHELL=/bi n/csh
- 3 TERM=vt100

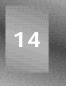

```
5 PATH=.:/users/taylor/bin:/bin:/usr/bin:/usr/ucb:/usr/local:/etc:

→/usr/etc:/usr/local/bin:/usr/unsup/bin:

6 MAIL=/usr/spool/mail/taylor

7 LOGNAME=taylor

8 EDITOR=/ucb/bin/vi

9 NAME=Dave Taylor

10 EXINIT=:set ignorecase

11 RNINIT=-hmessage -hreference -hdate-r -hsender -hsummary -hreply

→-hdistr -hlines -hline -hfollow -hnews -hkey -hresent -hreturn -hto

→-hx-original -hx-sun -hx-note -horiginator -hnntp

12 SUBJLINE=%t -- %s

13 ORGANIZATION=Educational Computing group, School of Education
```

This probably initially seems pretty overwhelming. What are all these things, and why on earth should they matter? They matter because it's important for you to learn exactly how your own environment is set up so that you can change things if you desire. As you soon will be able to recognize, I have modified much of my system's environment so that the C shell does what I want it to do, rather than what its default would tell it to do.

2. When I log in to the system, the system defines some environment variables, indicating where my home directory is located, what shell I'm running, and so on. These variables are listed in Table 14.1.

#### Table 14.1. Default variables set by UNIX upon login.

| Variable | Description                                                                                                    |
|----------|----------------------------------------------------------------------------------------------------|
| HOME     | This is my home directory, obtained from the fourth field of the password file. Try the command                                                                                                    |
|          | grep \$USER /etc/passwd   awk -F: '{print \$6}'                                                                                                    |
|          | to see what your home directory is set to, or just use env HOME or echo<br>\$HOME. This is not only the directory that I start in, but it's also the<br>directory that cd moves me back to when I don't specify a different<br>directory. My HOME variable is /users/tayl or.                                                                                                    |
| SHELL    | When UNIX programs, such as vi, process the ! command to execute UNIX commands, they check this variable to see which shell I'm using. If I were to type : ! followed by Return in vi, the program would create a new C shell for me. If I had SHELL=/bi n/sh, vi would start up a Bourne shell. My SHELL variable is set to /bi n/csh.                                                                                                    |
| TERM     | By default, your terminal is defined by the value of this environment variable, which starts out as unknown. (Recall that when you first were learning about $vi$ , the program would complain unknown: terminal not known.) Many sites know what kind of terminals are using which lines, however, so this variable is often set to the correct value before you even see it. If it isn't set, you can define it to the appropriate value within your .login file. (You will learn to do this later in the hour.) |

4 USER=tavlor

| Variable | Description                                                                                                    |  |
|----------|----------------------------------------------------------------------------------------------------|--|
|          | My TERM is set to vt100, for a Digital Equipment Corporation Visual<br>Terminal model 100, which is probably the most commonly emulated<br>terminal in communications packages.                                                                                                    |  |
| USER     | Programs can quickly look up your user ID and match it with an account name. However, predefining your account name as an environment setting saves time. That's exactly what USER, and its companion LOGNAME, are—timesavers. My USER is set to taylor.                                                                                                    |  |
| РАТН     | A few hours ago, you learned that the UNIX shell finds a command by<br>searching from directory to directory until it finds a match. The<br>environment variable that defines which directories to search and the<br>order in which to search them is the PATH variable. Rather than keep<br>the default settings, I've added a number of directories to my search<br>path, which is now as follows:                                                                                                    |  |
|          | . : /users/tayl or/bi n: /bi n: /usr/bi n: /usr/ucb: /usr/l ocal : /etc<br>: /usr/etc: /usr/l ocal /bi n: /usr/unsup/bi n:                                                                                                    |  |
|          | I have told the shell always to look first for commands in the current directory (.), then in my bin directory (/users/taylor/bin), and then in the standard system directories (/bin, /usr/bin, /usr/ucb, /usr/local). If the commands are not found in any of those areas, the shell should try looking in some unusual directories (/etc, /usr/etc, /usr/local/bin). If the shell still has not found my command, it should check in a weird directory specific to my site: /usr/unsup/bin for unsupported software, /usr/unsup/elm for programs related to the Elm Mail System, and /usr/local/wwb for the AT&T Writers Workbench programs. |  |
| TION     | I admit it; using . as the first entry in the PATH variable is a security hazard. Why? Imagine this: A devious chap has written a program that will do bad things to my directory when I invoke that bad program. But how will he make me invoke it? The easiest way is to give the bad program the same name as a standard UNIX utility, such as Is, and leave it in a commonly accessed directory, such as /tmp. So what happens?                                                                                                    |  |

hazard. Why? Imagine this: A devious chap has written a program that will do bad things to my directory when I invoke that bad program. But how will he make me invoke it? The easiest way is to give the bad program the same name as a standard UNIX utility, such as I s, and leave it in a commonly accessed directory, such as /tmp. So what happens? Imagine that the . (current directory) is the first entry in my PATH, and I change directories to /tmp to check something. While I'm in /tmp, I enter I s without thinking, and voilà! I've run the bad program without knowing it. Having the . at the end of the search path would avoid all this because then the default I s command is the correct version. I have it because I often do want to override the standard commands with new ones that I'm working on (an admittedly foolish practice).

CA

| Variable      | Description                                                                                                    |
|---------------|----------------------------------------------------------------------------------------------------|
| MAIL          | One of the most exciting and enjoyable aspects of UNIX is its power-<br>ful and incredibly well-connected electronic mail capability. A variety<br>of programs can be used to check for new mail, to read mail, and to<br>send mail messages. Most of these programs need to know where my<br>default incoming mailbox is located, which is what the MAIL environ-<br>ment variable defines. My MAIL is set to /usr/spool/mail/taylor.                                                                                                    |
| LOGNAME       | LOGNAME is a synonym for USER. My LOGNAME is set to tayl or.                                                                                                    |
| JUST A MINUTE | Having both LOGNAME and USER defined in my environment demonstrates<br>how far UNIX has progressed since the competition and jostling between<br>the Berkeley and AT&T versions (BSD and SVR3, respectively) of UNIX.<br>Back when I started working with UNIX, if I was on a BSD system, the<br>account name would be defined as LOGNAME, and if I used an SVR3<br>system, the account name would be defined as USER. Programs had to<br>check for both, which was frustrating. Over time, each system has begun<br>to use both terms (instead of using the solution that you and I might think is<br>most obvious, which is to agree on a single word). |
| NAME          | In addition to wanting to know the name of the current account, some programs, such as many electronic mail and printing programs, need to ascertain my full, human name. The NAME variable contains this information for the environment. It's obtained from the /etc/passwd file. You can check yours with the command grep \$USER /etc/passwd   awk -F: '{print \$5}'. You can change your NAME variable, if desired, using the chfn, or change-full-name, command. My NAME is set to Dave Taylor.                                                                                                    |

Table 14.1. continued

3. A glance back at the output of the env command reveals that there are more variables in my environment than are listed in Table 14.1. That's because you can define anything you want in the environment. Certain programs can read many environment variables that customize their behavior.

Many UNIX programs allow you to enter text directly, and then they spin off into an editor, if needed. Others start your favorite editor for entering information. Both types of programs use the EDI TOR environment variable to identify which editor to use. I have mine set to /usr/ucb/vi.

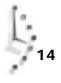

You learned earlier that vi can have default information stored in the .exrc file, but the program also can read configuration information from the environment variable EXINIT. To make all my pattern searches *case insensitive* (that is, searching for precision will match Precision), I set the appropriate vi variable in the EXINIT. Mine is set to : set i gnorecase. If you want line numbers to show up always, you could easily have your EXINIT set to : set number.

Another program that I use frequently is rn, or read Netnews. If electronic mail is the electronic equivalent of letters and magazines that you receive through the postal service, Netnews is the electronic equivalent of a super bulletin board. The difference is that there are thousands of different boards, and any time a note is tacked onto any board, copies of the note shoot to other UNIX systems throughout the world. For now, you can see that I have three environment variables all defined for the rn program: RNI NI T, my personal rn configuration options; SUBJLI NE, indicating the format for displaying summary subject lines of new messages; and ORGANI ZATI ON, indicating exactly what organization I'm associated with on this system. They are set as shown earlier.

There are many possible environment variables that you can define for yourself. Most SUMMARY large UNIX programs have environment variables of their own, allowing you to tailor the program's behavior to your needs and preferences. UNIX itself has quite a few environment variables, too. Until you're an expert, however, I recommend that you stick with viewing these variables and ensuring that they have reasonable values, rather than changing them. Particularly focus on the set of variables defined in Table 14.1. If they're wrong, it could be trouble; whereas, if other environment variables are wrong, it's probably not going to be too much trouble.

### Task 14.5: Exploring csh Configuration Files

### DESCRIPTION

The C shell uses two files to configure itself, and, although neither of them need to be present, both probably can be found in your home directory: . Logi n and . cshrc. The difference between them is subtle but very important. The Login file is read only once, when you log in, and the . cshrc file is read every time a C shell is started. As a result, if you're working in  $v_i$  and you enter  $: | I | s, v_i$  carries out the command by starting up a new shell and then feeding the command to that shell. Therefore, new csh shells started from within programs such as vi won't see key shell configurations that are started in . Login.

This split between two configuration files isn't too bad, actually, because many modifications to the environment are automatically included in all subshells (a shell other than the login shell) invoked. To be specific, all environment variables are pervasive, but any C shell command aliases are lost and, therefore, must be defined in the .cshrc file to be available upon all occurrences of csh. You learn more about command aliases in the C shell in the next hour.

#### ACTION

1. To begin, I use cat to list the contents of my . Login file. Remember that any line beginning with a # is a comment and is ignored.

```
% cat .login
# @(#) $Revision: 62.2 $
setenv TERM vt100
stty erase "^H" kill "^U" intr "^C" eof "^D"
stty crtbs crterase
                               # special DYNIX stuff for bs processing
# shell vars
set noclobber history=100 savehist=50 filec
# set up some global environment variables...
setenv EXINIT ": set ignorecase"
# Some RN related variables...
                     "-hmessage -hreference -hdate-r -hsender -hsummary
setenv RNINIT
-hreply -hdistr -hlines -hline -hfollow -hnews -hkey -hresent -hreturn
-hto -hx-original -hx-sun -hx-note -horiginator -hnntp"
setenv SUBJLINE
                  "%t — %s'
setenv ORGANIZATION "Educational Computing group, School of Education
setenv NAME "Dave Taylor"
newmai I
```

mesg y

This is pretty straightforward, once you remove all the comments. Three different kinds of environmental configuration commands are shown: setenv, stty, and set. The setenv command defines environment variables; indeed, you can see that many of the variables shown in the previous unit are defined in my login file.

I can use stty commands to set specific configuration options related to my terminal (stty stands for "set tty driver options"). I use this to ensure that h is erase (backspace), u is a convenient shortcut allowing me to kill an entire line, and c sends an interrupt to a running program. I indicate the end of a file (EOF) with d. The second line of the preceding output example indicates that my CRT is capable of backspacing and erasing characters on the display.

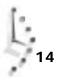

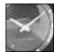

JUST A MINUTE

Here's more arcane UNIX nomenclature: CRT (as used in stty crtbs or cathode-ray tube) is the technology used in the screen of a standard terminal. Terminal is not accurate anymore, however, because the command stty crtbs also works on my LCD (liquid-crystal diode, if you must know) laptop.

Finally, the set commands are configuration options for the C shell. I have told the C shell to warn me before it overwrites existing files with file redirection (noclobber), to remember the last 100 commands (history=100), and to remember 50 of those even if I log out and log back in (savehist=50). I also want the C shell to try, if possible, to complete filenames for me, hence the filec addition. Notice that there are two different types of settings: on/off options (such as noclobber and filec) and options to which I must assign a specific numeric value (such as history and savehist).

The two commands at the very end of the . Login file are invoked as though I'd entered them on the command line. The newmail variable watches for new electronic mail (in the mailbox defined by the environment variable MALL, in fact) and tells me when it arrives. The mesg y variable makes sure that I have my terminal configured so that other folks can beep me or say hello using write or talk, two communication tools discussed in Hour 20, "Communicating with Others."

2. How about the other file—the one that's read by the C shell each time a shell is started?

```
% cat .cshrc
#
# Default user .cshrc file (/bin/csh initialization).
set path=(. ~/bin /bin /usr/bin /usr/ucb /usr/local /etc /usr/etc
/usr/local/bin /usr/unsup/bin /
# Define a bunch of C shell aliases
alias diff
               '/usr/bin/diff -c -w'
alias env
               'printenv'
alias from
               'frm -n'
alias info
                ssi nfo
               'echo " "; echo " "; echo "remember: ^J is ENTER";
alias library
tn3270 lib
alias II
               'ls -l'
alias Is
               '/bin/ls -F'
alias mail
               Mail
alias mailo
               '/usr/lib/sendmail -bp'
alias newaliases 'echo you mean newalias...'
```

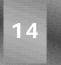

```
alias rd 'readmsg $ | page'
alias rn '/usr/local/bin/rn -d$HOME -L -M -m -e -S -/'
                 'echo "connecting..."; rlogin oasis'
alias ssinfo
# and some special stuff if we're in an interactive shell
if ( $?prompt ) then
                                  # shell is interactive.
                         'chdir \!*; setprompt'
  alias cd
  alias setprompt
                         'set prompt="$system ($cwd:t) \! : "'
  set noclobber history=100 system=mentor filec
  umask 007
  setprompt
endi f
```

Again, any line that begins with a *#* is considered a comment. There are, therefore, two primary types of commands in this script: the C shell environment modification (set) and the command alias (alias). The first defines the PATH I want to use, although in a format slightly different from the colon-separated list shown by env. The csh command always ensures that the environment variable and shell variable match, and so, although I opt to change the path here as a set, I could just as easily use setenv PATH.

You learn all about aliases in the next hour, but for now you should know that the format is alias word command (or commands) to execute. When I enter is, for example, you can see that the shell has that aliased to /bi n/ls -F, which saves me from having to type the -F flag each time.

The C shell also has conditional statements and a variety of other commands to indicate what commands to run. Here I'm using the if (expression) then to define a set of commands that should be used only when the shell is interactive (that is, I'm going to be able to enter commands). An example of a noninteractive shell is the shell  $v_i$  uses to create a listing when I enter  $11 ext{ s}$  within the editor. The \$?prompt variable is true if there is a prompt defined for the shell (that is, if it's interactive). If not, the variable is false, and the shell zips to the endif before resuming execution of the commands.

If it is an interactive shell, however, I create a few further aliases and again define some C shell configuration options, to ensure that the options are always set in subshells. The umask value is set, and I then invoke setprompt, which is a command alias that runs the command set prompt="\$system (\$cwd:t) \! : ".

### UMMARY

If you're thinking that there is a variety of ways to configure the shell, you are correct. You can have an incredibly diverse set of commands in both your . Login and . cshrc files, enabling you to customize many aspects of the C shell and the UNIX environment. If you use either the Bourne shell or the Korn shell, the configuration information is kept in a similar file called . profile.

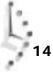

### Summary

Armed with the information learned in this hour about shells and shell environments, explore your own environment; examine your . Logi n and . cshrc files, too.

### Workshop

The Workshop summarizes the key terms you learned and poses some questions about the topics presented in this chapter. It also provides you with a preview of what you will learn in the next hour.

### Key Terms

**command alias** A shorthand command mapping, with which you can define new command names that are aliases of other commands or sequences of commands. This is helpful for renaming commands so that you can remember them, or for having certain flags added by default.

**command history** A mechanism the shell uses to remember what commands you have entered already, and to allow you to repeat them without having to type the entire command again.

**job control** A mechanism for managing the various programs that are running. Job control enables you to push programs into the background and pull them back into the foreground as desired.

login shell The shell you use, by default, when you log in to the system.

subshell A shell other than the login shell.

### Questions

- 1. Draw lines to connect the original shells with their newer variants:
  - sh ksh tcsh csh
- 2. What does chsh do? What about chfn?
- 3. What shell are you running? What shells are your friends on the system running?
- 4. What's the difference between the . Login and the . cshrc files?
- 5. What's the sh equivalent of the csh . Logi n file?
- 6. What aliases do you think could prove helpful for your daily UNIX interaction?

### **Preview of the Next Hour**

I hope this hour has whetted your appetite for learning more about the C shell! In the next hour, you learn how to really customize the shell and make your interaction with UNIX quite a bit easier. Topics include how to create command aliases, how to use the history mechanism, and how to create simple shell scripts when aliases just don't suffice.

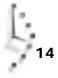

# Hour 15

## Getting the Most Out of the C Shell

The previous hour gave you an overview of the different shells available in UNIX. There are quite a few, but the C shell—originally from Berkeley, California—is the most popular shell at most sites. In this hour, you learn all about the C shell and how to use it to your best advantage. You also learn some valuable tips about working with the Korn shell, a popular alternative to C shell. The goal is for you to be able to customize your UNIX environment to fit your working style.

### **Goals for This Hour**

In this hour, you learn

- □ How to turn on the C shell and Korn shell history mechanism
- □ How to use csh history and ksh history to cut down on typing
- $\hfill\square$  About command aliases in the C and Korn shells
- □ Some power aliases for csh

- □ How to set custom prompts
- □ How to create simple shell scripts

This hour focuses on two key facets of the C and Korn shells: the history mechanism and the command alias capability. I guarantee that within a few minutes of learning about these two functions, it will be clear that you couldn't have survived as happily in UNIX without them. There are three ways to ensure that you don't enter commands more than once: csh history enables you to repeat previous commands without re-entering them, an alias enables you to name one command as another, and shell scripts enable you to toss a bunch of commands into a file to be used as a single command. You learn the basics about building shell scripts in this hour.

One of the fun parts of UNIX is that you can customize the prompt that greets you each time you use the system. There's no need to be trapped with a boring % prompt anymore!

### Task 15.1: The C Shell and Korn Shell History Mechanisms

**DESCRIPTION** If you went through school in the United States, you doubtless have heard the aphorism "Those who do not study history are doomed to repeat it." UNIX stands this concept on its head. For UNIX, the aphorism is best stated, "Those who are aware of their history can easily repeat it."

Both the C shell and the Korn shell build a table of commands as you enter them and assign them a command number. Each time you log in, the first command you enter is command 1, and the command number is incremented for each subsequent command that you enter. You can review or repeat any previous command easily with just a few keystrokes.

To review your history in the C shell, enter hi story at the csh prompt. Odds are that nothing will happen, though, because by default csh remembers only the very last command. To have it begin building a list of commands, you must turn on this feature through an environment setting set hi story=n, where n is the number of commands you'd like it to recall.

By contrast, ksh has a default history list size of 128 commands, plenty for anyone. To review your history in ksh, you also can use the history command. Actually, though, it's an alias, and the real command is the more cryptic for -1. In Korn shell, you don't need to make any changes; the history mechanism is ready to use immediately.

### ACTION

1. Log in to your system so that you have a C shell prompt. If you're currently in the Bourne shell, this would be a great time to use chsh to change shells.

```
% history
```

%

The shell indicates that it has no history. Sir Winston Churchill doubtless would shake his head and mutter under his breath, "To have become such a sophisticated operating system yet never to have studied history!"

2. I need to turn on the shell history mechanism, so I will enter the following command:

```
% set history=100
```

Still there is no feedback, but I can check the status of all the shell parameters by entering set at the csh prompt:

```
% set
argv
        ()
        /users/tayl or
cwd
filec
history 100
home
        /users/tayl or
        limbo
host
nocl obber
        (. /users/taylor/bin /bin /usr/bin /usr/ucb /usr/local /etc
path
/usr/etc /usr/local/bin /usr/unsup/bin
savehi st
                 50
        /bin/csh
shel I
status
        0
system
        limbo
term
        unknown
user
        tayl or
```

3. To take a break, I use w to see who is logged on and what they're doing, 1s to check my files again, and date to see if my watch is working:

```
% w | head
11:41am up 17:59, 103 users,
                                 load average: 0.54, 0.53, 0.49
User
         tty
                   login@ idle
                                  JCPU
                                         PCPU what
root
         consol e
                   6:02pm 12:13
                                     1
                                            1
                                               -csh
         ttyAf
                  11:40am
                                      5
                                             2
taylor
                                               w
         ttyAg
                   9:25am
                             14
                                  1:09
                                             3 -csh
bev
rekunkel ttyAh
                                     4
                  11:37am
                                             3 rlogin ccn
         ttyAi
gabh
                  10:41am
                             6
                                    46
                                            16 talk dorits
                   8:27am
                                    33
af5
         ttyAj
                             21
                                            1 -ksh
                  9:47am
                                     25
                                             7
                                               gopher
techman
        ttyAk
                  11:37am
tucci e
         ttyAl
                                     1
                                             1
                                               mail
Broken pipe
% I s
Archi ves/
                   OWL/
                                       buckaroo. confused
                                                          sampl e
InfoWorld/
                   awkscri pt
                                                          sample2
                                       di ckens. note
Mail/
                   bi n/
                                       keylime.pie
                                                          src/
News/
                   buckaroo
                                      owl.c
                                                          temp/
% date
Tue Dec 7 11: 41: 29 EST 1993
```

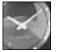

Just a Minute

Notice that at the end of the w command output, the system noted Broken pi pe. This is nothing to be anxious about; it's just an indication that there was lots more in the pipeline when the program quit. You can see that head read only the first 10 lines. The first line of the w output shows that there are 103 users on the system, which means that head ignored 94 lines of output. Unlike real plumbing, fortunately, this broken pipe doesn't allow the spare data to spill onto the basement floor!

- 4. Now, when I enter history, the shell remembers the previous commands, presenting them all in a neat, numbered list:
  - % history
    - 1 set history=100
      2 w | head
      3 ls
      4 date
      5 history
- 5. To turn this on permanently, add the set history command to your .cshrc. If you want the shell to remember commands even if you log out and log back in, also specify the setting savehist. I choose to do this by entering vi +\$ .cshrc and adding the following line:

```
set noclobber system=limbo filec
umask 007
setprompt
endif
set history=100 savehist=50 _
~
```

If you glance back at the output of the set command, you can see that I already have both of these parameters set: 100 commands will remain in the history list while I'm working, and 50 commands will be retained for the next time I log in. What's particularly helpful is that any time I specify a number n for either history list, the shell actually saves the most recent n commands, so I have the most recent 100 commands for review while I'm using the system, and the 50 most recent commands remembered when I log in later.

Make this change to your . cshrc file, log out, and log in again to ensure that your history mechanism is set up correctly.

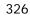

Like much of UNIX, turning on the history mechanism of the C shell is quite easy UMMAR once you learn the trick. In this case, simply remember that you need to specify a set hi story value to have the shell begin remembering what's going on with your interaction. In Korn shell, you don't need to make any changes; it's ready to use immediately.

### Task 15.2: Using History to Cut Down on Typing

### DESCRIPTION

There are three main mechanisms for working with the history list. You can specify a previous command by its command number, by the first word of the command, or, if you're working with the most recently executed command, by a special notation that easily fixes any mistakes you might have made as you typed it.

Every history command begins with an exclamation point. If the 33rd command you entered was the who command, for example, you can execute it by referring to its command number: enter 133 at the command line. You can execute it also by entering one or more characters of the command: ! w, ! wh, or ! who: You must enter enough characters to uniquely identify it in the history list.

To edit a previous command, type a caret, the pattern you want to change, another caret, and the correct pattern. If you just entered awk -F, '{print \$2}' and realize that you meant to type a colon, not a comma, as the field delimiter,  $\land$ ,  $\land$ : will do the trick.

A very useful shorthand is 11, which repeats the most recently executed command. Two other history references are valuable to know: 1 \$ expands to the last word of the previous line (which makes sense because \$ always refers to the end of something, whether it be a line, the file, or, in this case, a command), and ! \* expands to all the words in the previous command except the very first. So, for example, if I entered the command is /usr /etc /dev and then immediately entered the command echo !\*, the second command would be expanded automatically to echo /usr /etc /dev.

Korn shell offers all of this and more. You can repeat commands by number by specifying rn, where n is the command number (for example, r33). You can also repeat by name with rname, as in rwho to repeat the most recent who command. Much more useful is the ksh capability to edit directly a command with the familiar vi or EMACS command keys, without leaving the command line. Without any arguments, r will repeat the previous command.

### ACTION

1. First, I need to spend a few minutes building up a history list by running various commands:

```
% w | head
11:58am up 18:14, 81 users, I oad average: 0.54, 0.44, 0.38
                login@ idle JCPU PCPU what
User
        tty
```

root consol e 6:02pm 12:30 1 1 -csh 1 -csh 4 telnet whip.isca.uiowa.edu hopkins ttyAe 11:49am 4 taylor ttyAf 8 11:40am 2 wbev ttyAg 9:25am 31 1:09 3 -csh ttyAj 8:27am 37 33 1 -ksł nan ttyAk 9:47am 4 1:11 4 elm af5 1 -ksh techman ttyAk 2 1 mail tuccie ttyAl 11:37am trice ttyAm 8:16am 1:21 5 2 -csh Broken pipe % date Tue Dec 7 11: 58: 19 EST 1993 % Is Archi ves/ OWI / buckaroo. confused sample lnfoWorld∕ awkscri pt di ckens. note sample2 Mail/ bi n/ keylime.pie src/ News/ buckaroo owl.c temp/ % cat buckaroo I found myself stealing a peek at my own watch and overheard General Catbird's aide give him the latest. "He's not even here," went the conversation. "Who?" "Banzai." "Where the hell is he?" "At the hospital in El Paso." "What? Why weren't we informed? What's wrong with him?"

- Now I will check my history list to see what commands were squirreled away for later:
  - % history 51 set history=100
    - 52 history
    - 53 w | head
    - 54 date
    - 55 Is
    - 56 cat buckaroo
    - 57 history

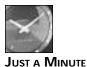

I already have my history mechanism turned on, so my commands begin numbering with 51 rather than with 1. Your system might be different. Regardless of what the command numbers are, they'll work!

3. To repeat the date command, I can specify its command number:

```
% !54
date
Tue Dec 7 12:04:08 EST 1993
```

Notice that the shell shows the command I've entered as command number 54. The ksh equivalent here would be r 54.

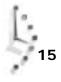

4. A second way to accomplish this repeat, a way that is much easier, is to specify the first letter of the command:

```
% !w
w | head
 12:05pm up 18:23, 87 users, I oad average: 0.40, 0.39, 0.33
          tty login@ idle JCPU PCPU what
User
          consol e 6:02pm 12:37
                                       1
                                               1 -csh
root
I uskttyAc12:03pm32gopherhopkinsttyAe11:49am88tel net whip.isca.uiowa.edutaylorttyAf11:40am1143bevttyAg9:25am381:093-cshlibpharttyAh12:03pm320
dgrove
         ttyAi
                    12:02pm
                                          5
                                                   2 more inbox/16
Broken pipe
```

- 5. Now glance at the history list:
  - % history

```
51 set history=100
52 history
53 w | head
54 date
55 ls
56 cat buckaroo
57 history
58 date
59 w | head
60 history
```

Commands expanded by the history mechanism are stored as the expanded command, not as the history command that actually was entered. Thus, this is an exception to the earlier rule that the history mechanism always shows what was previously entered. It's an eminently helpful exception!

History commands are quite helpful for people working on a software program. The most common cycle for programmers to repeat is edit-compile-run, over and over again. The commands UNIX programmers use most often probably will look something like vi test.c, cc -o test test.c, and test, to edit, compile, and run the program, respectively. Using the C shell history mechanism, a programmer easily can enter  $! \lor$  to edit the file, !c to compile it, then !t to test it. As your commands become longer and more complex, this function proves more and more helpful.

6. It's time to experiment a bit with file wildcards.

| % Is      |                    |                |      |
|-----------|--------------------|----------------|------|
| Archi ves | awkscri pt         | di ckens. note | src  |
| InfoWorld | bin                | keylime.pie    | temp |
| Mai I     | buckaroo           | owl.c          |      |
| News      | buckaroo. confused | sampl e        |      |
| OWL       | cshrc              | sample2x       |      |

### Oops! I meant to specify the -F flag to +s. I can use !! to repeat the command, then I can add the flag:

| % !! -F    |                    |                |       |
|------------|--------------------|----------------|-------|
| ls -F      |                    |                |       |
| Archi ves/ | awkscri pt         | di ckens. note | src/  |
| InfoWorld∕ | bi n/              | keylime.pie    | temp/ |
| Mail/      | buckaroo           | owl.c          |       |
| News/      | buckaroo. confused | sample         |       |
| OWL/       | cshrc              | sample2        |       |
|            |                    |                |       |

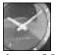

JUST A MINUTE

The general idea of all these history mechanisms is that you specify a pattern that is replaced by the appropriate command in the history list. So, you could enter echo !! to have the system echo the last command, and it would end up echoing twice. Try it.

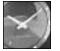

JUST A MINUTE

Korn shell users will find that echo !! produces !! and that the ksh repeatlast-command of r also will fail. If your last command was echo r, the result will be r. Further, there is no analogous shorthand to the convenient !! -F in csh. On the other hand, if FCEDIT is set to vi or EMACS, you can pop into the editor to change the command by typing fc.

I want to figure out a pattern or two that will let me specify both buckaroo files, the di ckens file, and sampl e2, but not sampl e. This is a fine example of where the echo command can be helpful:

```
\% echo b* d* s* bin buckaroo buckaroo.confused dickens.note sample sample2 src
```

That's not quite it. I'll try again:

```
% echo bu* d* sa*
buckaroo buckaroo.confused dickens.note sample sample2
```

That's closer. Now I just need to remove the sample file:

% echo bu\* d\* sa\*2 buckaroo buckaroo.confused dickens.note sample2

That's it. Now I want to compute the number of lines in each of these files. If I use the csh history mechanism, I can avoid having to enter the filenames again:

```
% wc -l !*
wc -l bu* d* sa*2
36 buckaroo
11 buckaroo.confused
28 dickens.note
```

```
4 sample2
79 total
```

Notice that the !\* expanded to the entire previous command *except the very first word*.

7. What happens if I use ! \$ instead?

```
% wc -l !$
wc -l sa*2
4 sample2
```

8. In the middle of doing all this, I became curious about how many people on my system have first names that are four letters long. Is this impossible to compute? Not with UNIX!

The first step is to extract the full names from the /etc/passwd file:

```
% awk -F: '{ print $5 }'
```

The system does not respond. I forgot to specify the filename!

```
% !! < /etc/passwd
awk -F: '{print $5}' < /etc/passwd
limbo root,,,,
USENET News,,,,
INGRES Manager,,,,
(1000 user system) D0 NOT,,,,
Vanilla Account,,,,
The Ferryman,,,,
```

I can use  $\land_{c}$  to stop this output, because I've seen enough to know that it's what I want. Next, I use awk again to pull just the first names out of this list:

```
% !! | awk '{print $1}'
awk -F: '{print $5}' < /etc/passwd | awk '{print $1}'
root
USENET
INGRES
(1000
Vanilla
The
Account
^c
%</pre>
```

It looks okay. Now the final step: I need to revise this awk script to look at the length of each name, and output the name only if it's four letters long:

```
% !-2 | awk '{ if (lng($1) == 4) print $0 }'
awk -F: '{print $5}' < /etc/passwd | awk '{ if (lng($1) == 4) print $0 }'</pre>
```

I got no output at all! The reason is that I mistyped <code>length</code> and <code>lng</code>. Fortunately, to fix this is simplicity itself with C shell history commands. Remember, the format is <code>^old^new:</code>

```
% ^lng^length
awk -F: '{print $5}' < /etc/passwd | awk '{ if (length($1) == 4) print $0</pre>
```

}' . . . . Paul Town, , , , Pete Cheese, , , , John Smith, , , , Dana Tott, , , Dick Ply, , , Mike Moliak, , , Bill Born, , , Dale Tott, , , Bill Rison, , , , Gary Flint,,,, Doug Sherwood, , , , Ruth Raffy, , , , Dave Sean, , , , ^c %

That's very close. I just need to pipe the output of this command to wc:

```
% !! | wc -l
awk -F: '{print $5}' < /etc/passwd | awk '{ if (length($1) == 4) print
$0 }' | wc -l
723
```

9. If you are using Korn shell, here's where it shines! Make sure that the environment variable EDITOR is set to your preferred editor:

\$ echo \$EDITOR vi \$

Now, any time you're entering a command, you can press the Escape key and be in ksh history-edit command mode. The usual  $\forall i$  commands work, including h and l to move left and right; i and Escape to enter and leave insert mode; w, W, b, and B to zip about by words; and  $\circ$  and s to move to the beginning or end of the line.

Much more useful are k and j, which replace the current command with the previous or next, enabling you to zip through the history list.

If I'd just entered who and then i s, to append j wc -1 to the who command, I could press the Escape key:

\$\_

Now each time I type  $\kappa$ , I will see the previous command. Typing  $\kappa$  once reveals this:

\$<u>I</u>s

Typing k as second time reveals this:

\$<u>w</u>ho

That's the right command, so \$ moves the cursor to the end of the line:

\$wh<u>o</u>

Typing a appends, at which point I can add | wc -1 like this:

```
$who | wc -<u>l</u>
```

Pressing Return results in ksh actually executing the command:

```
$ who | wc -I
130
$_
```

The history mechanisms of the shells are wonderful timesavers when you're working with files. I find myself using the csh !! and !word mechanisms daily either to build up complex commands (such as the previous example, in which I built up a very complex command, step by step) or to repeat the most recently used edit commands. Table 15.1 summarizes the different csh history mechanisms available. I encourage you to learn and use them. They soon will become second nature and will save you lots of typing.

### Table 15.1. C shell history commands.

| Command | Function                                               |
|---------|--------------------------------------------------------|
| 11      | Repeat the previous command.                           |
| !\$     | Repeat the last word of the previous command.          |
| ! *     | Repeat all but the first word of the previous command. |
| ^a^b    | Replace a with b in the previous command.              |
| ! n     | Repeat command n from the history list.                |

### Task 15.3: Command Aliases

**DESCRIPTION** If you think the history mechanism has the potential to save you typing, you just haven't learned about the command-alias mechanism in the Korn and C shells. Using aliases, you easily can define new commands that do whatever you'd like, or even redefine existing commands to work differently, have different default flags, or more!

The general format for using the alias mechanism in csh is at i as word command-sequence, and in ksh it is at i as word=commands. If you enter at i as without any specified words, the output shows a list of aliases you have defined. If you enter at i as word in csh, the output lists the current alias, if there is one, for the specified word.

### ACTION

1. One of the most helpful aliases you can create specifies certain flags to  $I \le S$  so that each time you enter  $I \le S$ , the output will look as though you used the flags with the command. I like to have the -FC flags set.

| % Is      |                    |                |      |
|-----------|--------------------|----------------|------|
| Archi ves | awkscri pt         | di ckens. note | src  |
| InfoWorld | bin                | keylime.pie    | temp |
| Mail      | buckaroo           | owl.c          |      |
| News      | buckaroo. confused | sample         |      |
| OWL       | cshrc              | sample2        |      |
|           |                    |                |      |

Now I'll try to create a C shell alias and try it again:

| 5                |                    | 0              |       |
|------------------|--------------------|----------------|-------|
| % alias Is'ls -C | F'                 |                |       |
| % ls             |                    |                |       |
| Archi ves/       | awkscri pt         | di ckens. note | src/  |
| InfoWorld∕       | bi n/              | keylime.pie    | temp/ |
| Mail/            | buckaroo           | owl.c          |       |
| News/            | buckaroo. confused | sampl e        |       |
| OWL/             | cshrc              | sample2        |       |
|                  |                    |                |       |

This is very helpful!

The ksh equivalent would be all as Is = 'Is - CF'.

2. If you're coming from the DOS world, you might have found some of the UNIX file commands confusing. In DOS, for example, you use DIR to list directories, REN to rename files, COPY to copy them, and so on. With aliases, you can recreate all those commands, mapping them to specific UNIX equivalents:

```
% alias DIR 'Is -IF'
% alias REN 'mv'
% alias COPY 'cp -i'
% alias DEL 'rm -i'
% DIR
total 33
drwx----- 2 taylor
                           512 Nov 21 10:39 Archives/
drwx----- 3 taylor
                           512 Dec 3 02:03 InfoWorld/
drwx----- 2 taylor
                          1024 Dec 3 01:43 Mail/
drwx----- 2 taylor
                           512 Oct 6 09:36 News/
drwx----- 4 taylor
                           532 Dec 6 18:31 OWL/
-rw-rw---- 1 taylor
                           126 Dec 3 16:34 awkscript
drwx----- 2 taylor
                           512 Oct 13 10:45 bin/
-rw-rw---- 1 taylor
                          1393 Dec 5 18:48 buckaroo
-rw-rw---- 1 taylor
                          458 Dec 4 23: 22 buckaroo. confused
                          1339 Dec 2 10:30 cshrc
-rw----- 1 taylor
-rw-rw---- 1 taylor
                          1123 Dec 5 18:16 di ckens. note
                         12556 Nov 16 09:49 keylime.pie
-rw-rw---- 1 taylor
-rw-rw---- 1 taylor
                          8729 Dec 2 21:19 owl.c
                           199 Dec 3 16:11 sample
-rw-rw---- 1 taylor
-rw-rw---- 1 taylor
                           207 Dec 3 16:11 sample2
                           512 Oct 13 10:45 src/
drwx----- 2 taylor
drwxrwx--- 2 taylor
                           512 Nov 8 22:20 temp/
% COPY sample newsample
%
```

3. To see what aliases have been defined, use the alias command:

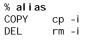

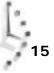

```
DIR IS-IF
REN mv
IS IS-CF
```

4. You could improve the alias for DLR by having the output of LS fed directly into the more program so that a directory listing with a lot of output will automatically pause at the end of each page. To redefine an alias, just define it again:

```
% alias DIR 'Is -IF | more'
```

To confirm that the alias is set as you desire, try this:

```
% alias DIR
DIR Is -IF | more
```

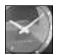

JUST A MINUTE

If you're just defining one command with an alias, you don't really need to use the quotation marks around the command argument. But what would happen if you entered at i as DTR Ts  $-TF \mid more$ ? The alias would be set to Ts -TF, and the output of the at i as command would be fed to the more program, which is quite different from what you desired. Therefore, it's just good form to use the quotation marks and a good habit to get into.

Aliases are a great addition to any command shell, and with the arcane UNIX commands, they also can be used to define full-word commands as synonyms. For example, if you decide you'd like the simplicity of remembering only the command move to move a file somewhere else, you could add the new alias alias move my to your .cshrc file if you're using C shell or alias move=my to your .profile if you prefer Korn shell, and the shell would include a new command.

### Task 15.4: Some Power Aliases

```
DESCRIPTION
```

Because I have used the C shell for many years, I have created a variety of different aliases to help me work efficiently. A few of the best are shown in this section.

### ACTION

1. To see what aliases I have defined, I can use the same command I used earlier:

```
% alias
cd chdir !*; setprompt
diff /usr/bin/diff -c -w
env printenv
from frm -n
info ssinfo
library echo " "; echo " remember: ^J is ENTER"; tn3270 lib
ll ls -l
```

```
15
       /bin/ls -F
mail
       Mail
mailq /usr/lib/sendmail -bp
netcom echo Netcom login: taylor; rlogin netcom.com
newaliases echo you mean newalias...
     readmsg $ | page
rd
       /usr/local/bin/rn -d$HOME -L -M -m -e -S -/
rn
setprompt
               set prompt="$system ($cwd:t) ! : "
ssinfo echo "connecting..."; rlogin oasis
sunworld
               echo SunWorld login: taylor; rlogin sunworld.com
```

Recall that each of these aliases started out in my . cshrc file surrounded by single quote marks:

```
% grep alias .cshrc
alias diff
               '/usr/bin/diff -c -w'
alias from
               'frm -n'
               'ls -l'
alias II
alias Is
               '/bin/ls -F'
               Mail
alias mail
alias mailq
               '/usr/lib/sendmail -bp'
alias netcom 'echo Netcom login: taylor; rlogin netcom.com'
alias sunworld 'echo SunWorld login: taylor; rlogin sunworld.com'
alias newaliases 'echo you mean newalias...
alias rd
               'readmsg $ | page'
               '/usr/local/bin/rn -d$HOME -L -M -m -e -S -/'
alias rn
alias cd
                      'chdir \! * ; setprompt'
alias env
                     ' printenv
                     'set prompt="$system ($cwd:t) \! : "'
alias setprompt
# special aliases:
alias info
           ssi nfo
alias ssinfo
               'echo "connecting..."; rlogin oasis'
alias library 'echo " "; echo " "; echo "remember: ^J is ENTER";
tn3270 lib'
```

Also notice that the shell always keeps an alphabetically sorted list of aliases, regardless of the order in which they were defined.

2. Most of these aliases are easy to understand. For example, the first alias, diff, ensures that the command diff always has the default flags -c and -w. If I enter from, I want the system to invoke frm -n; if I enter II, I want the system to invoke |s| -1, and so on.

Some commands can cause trouble if entered, so creating an alias for each of those commands is a good way to stay out of trouble. For example, I have an alias for newal i ases; if I accidentally enter that command, the system gently reminds me that I probably meant to use the newal i as command:

```
% newaliases
you mean newalias...
```

3. I have created aliases for connecting to accounts on other systems. I like to name each alias after the system to which I'm connecting (for example, netcom, sunworl d):

% alias netcom echo Netcom login: taylor;rlogin netcom.com % alias sunworld echo SunWorld login: taylor;rlogin sunworld.com

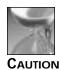

You can't enter al i as netcom sunworld to list the netcom and sunworld aliases because that command means to replace the alias for netcom with the command sunworld.

Separating commands with a semicolon is the UNIX way of having multiple commands on a single line, so when I enter the alias netcom, for example, it's as if I'd entered all these commands one after another:

echo Netcom login: taylor rlogin netcom.com

4. Two aliases worth examining more closely are those for the cd and setprompt commands. As you learn in a few moments, you can set your shell prompt to be just about any characters you'd like. (Hang on for just a paragraph or two, and you will learn all about what's occurring in the next example!) I like to have my prompt indicate where in the file system I'm currently working. To ensure that the prompt is always up to date, I simply alias the cd command so that each time I change directories, the prompt is recalculated.

```
% alias cd
chdir !* ; setprompt
% alias setprompt
set prompt="$system ($cwd:t) ! : "
```

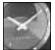

JUST A MINUTE

The chdi r command does the same thing as cd and is intended for use within aliases as shown. So if you find chdi r easier to remember than cd, you can use it instead.

Aliases are what makes both the C shell and Korn shell such great command interfaces. I can, and do, easily customize the set of commands and the default flags (look at all the options I set as default values for the rn command). I even turn off some commands that I don't want to enter accidentally. Let your imagination run wild with aliases. If you decide you really like one and you're using csh, add the alias to your . cshrc so it's permanent (. profile if you're using ksh). If you want to turn off an alias, you can use the unal i as command, and it's gone until you log in again. For example, unal i as netcom would temporarily remove from the shell the netcom alias shown earlier.

```
15
```

### Task 15.5: Setting Custom Prompts

DESCRIPTION

Up to this point, the command prompt I've seen is a boring %. It turns out that the C shell lets you set your prompt to just about any possible value, with set prompt="value".

The Korn shell equivalent is even easier: PS1="value". Note that PS1 must be all uppercase for this to work.

#### ACTION

1. I'm getting tired of UNIX being so inhospitable. Fortunately, I easily can change how it responds to me:

```
% set prompt="Yes, master? "
Yes, master?
```

That's more fun!

The ksh equivalent is PS1="Yes, master? "

2. There are a lot of things you can tuck away in your prompt that can be of great help. The first useful variable is cwd, which holds the current working directory:

Yes, master? **set prompt="ln \$cwd**, **oh master: "** In /users/taylor, oh master:

What happens if I change directories?

In /users/taylor, oh master: cd /
In /users/taylor, oh master: pwd
/
In /users/taylor, oh master:

This is not so good. Now you can see why it's necessary to alias cd to maintain the prompt.

3. Some special values can be added to the prompt definition, as shown in Table 15.2.

#### Table 15.2. Special values for the system prompt.

| Value      | Expands to                                |
|------------|-------------------------------------------|
| `cmd`      | The results of executing cmd.             |
| <u></u> \! | The current command number.               |
| \$var      | The value of var.                         |
| \$var: t   | The tail (last word) of the value of var. |

Here are a few examples of other C shell prompts and what happens when you use them:

```
In /, oh master: set prompt="(\!) % "
(132) %
```

The ksh equivalent is PS1="(1) \* ".

The number in parentheses is the command number, as used by the C shell history mechanism:

```
(132) % echo hi
hi
(133) % ls News
mailing.lists.usenet usenet.1 usenet.alt
(134) % !132
echo hi
hi
(135) %
```

Every time I log in, I automatically set the variable system to the name of the current computer:

(135) % **set prompt="\$system (\!) % "** limbo (136) %

I like to include in my prompt the *basename* of the current directory, as shown in the following example. Basename means the closest directory name, so the basename of /usr/home/taylor is taylor, for example. Also, I replace the percent sign with a colon, which is a bit easier to read. There is a slight problem, however; having a : instead of % means that I have to remember I'm in C shell (or Korn shell, as the case may be).

```
limbo (136) % set prompt="$system ($cwd:t) \! : "
limbo (taylor) 137 :
```

4. Now I glance back at the aliases for setprompt and cd, with all these things in mind:

```
limbo (taylor) 139 : alias cd
chdir !* ; setprompt
limbo (taylor) 140 : alias setprompt
set prompt="$system ($cwd:t) ! : "
limbo (taylor) 141 :
```

You can see that the setprompt alias defines the C shell prompt as \$system (\$cwd: t) ! : ", although the actual line in the .cshrc file includes the backslash (as expected):

```
limbo (taylor) 141 : grep prompt= .cshrc
alias setprompt 'set prompt="$system ($cwd:t) \! : "'
limbo (taylor) 142 :
```

Each time I change directories, I use the combined commands of the cd alias (chdi r !\*) to change the current directory, and then I use setprompt to compute the new prompt.

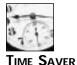

The ! \* notation in a shell alias expands to all the words you specify after the alias word on the command line. For example, if you have an alias for dir that is "echo !\* ; Is !\*", entering dir /home actually executes echo /home followed by Is /home.

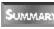

Experiment and find a set of variables that can help you customize your UNIX prompt. I strongly recommend that you use command numbers to familiarize yourself with the history mechanism.

### Task 15.6: Creating Simple Shell Scripts

DESCRIPTION

The command-alias capability is a helpful way to cut down on entering short commands time and again, but what if you have a series of 5 or 10 commands that you often enter in sequence? That's where shell scripts can help. At their simplest, shell scripts are a series of shell commands that appears in a file in exactly the order in which they'll be entered. If you change the permissions of the file to add execute permission, you can enter the name of the file as if it were just another UNIX command.

### Action

1. It's amazing how pervasive shell scripts are in UNIX. A listing of /bin and /usr/ucb on one system reveals that 13 and 17 commands in these files, respectively, are actually shell scripts:

```
limbo (taylor) 33: cd /bin
limbo (bin) 34 : file * | grep script
     executable shell script
68k:
false: executable shell script
i 386: executable shell script
ns32000:
               executable shell script
pblock: executable shell script
pdp11: executable shell script
true: executable shell script
u370: executable shell script
u3b: executable shell script
u3b10: executable shell script
u3b2:
       executable shell script
u3b5:
       executable shell script
       executable shell script
vax
limbo (bin) 38 : cd /usr/ucb
limbo (ucb) 39 : file * | grep script
msgs: executable shell script
print: executable c-shell script
```

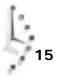

```
script: SYMMETRY i 386 executable (0 @ 0) version 1
tarmail:
              shell script
trman: executable shell script
uncompressdir: shell script
untarmail:
             shell script
vgrind: executable c-shell script
vpg: executable c-shell script
vpr: executable c-shell script
vprint: executable c-shell script
vprm: executable c-shell script
vtroff: executable c-shell script
which: executable c-shell script
zcmp: shell script
zdiff: shell script
zmore: shell script
```

Shell scripts can be quite short. The script /bin/true is only one line: exit 0. The script /bin/false contains the opposite command, and it contains only one line: exit 1. The helpful script print is also just one line: lpr -p \$\*. Most of the others, however, are too complex to explain here.

2. Instead of examining these confusing scripts, I'll move to my own bin directory and consider a script or two that I have there:

```
limbo (ucb) 42 : cd
limbo (taylor) 43 : cd bin
limbo (bin) 44 : file *
bounce.msg:
               executable shell script
calc: SYMMETRY i386 executable (0 @ 0) not stripped version 1
fixit: SYMMETRY i386 executable (0 @ 0) not stripped version 1
massage:
                SYMMETRY i386 executable (0 @ 0) not stripped version 1
punt:
       shell script
rumor.mill.sh: shell script
say.hi: ascii text
limbo (bin) 45 : cat -n punt
    1 : Use /bin/sh
     2
     3
       # Punt: punt a news article from within "rn" to yourself.
     4
     5
       trap "/bin/rm -f /tmp/punt.$$" 0 1 9 15
     6
    7
       SENDTO=taylor@netcom.com
    8
    9
       cat - > /tmp/punt.$$
    10
    11 if [ "$1" != "" ] ; then
    12
        ADDRESS=$1
    13 el se
    14
         ADDRESS=$SENDTO
    15 fi
    16
    17
       /usr/lib/sendmail $ADDRESS < /tmp/punt.$$</pre>
    18
    19
       echo Punted a 'wc -l </tmp/punt.$$' line news article to $ADDRESS
    20
    21
       exit O
    22
```

This script is intended to be part of a pipeline, and it will send a copy of the stream of information either to the default address (SENDTO) or to a specified person (\$1 is the first argument given to the script in this case). As shown earlier in the discussion of system prompts, any text that appears in backquotes is interpreted as a command and is executed, and the results of that command are added in its place in the subsequent command. In this case, the echo command on line 19 computes the number of lines in the specified file, and that number is then included in the output, which typically looks like this: Punted a 17 Line news article.

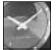

JUST A MINUTE

Notice that the very first character of this file is a colon. It turns out that the C shell interprets scripts only if the very first character of the script is a #. Otherwise, it lets the Bourne shell (sh) run the commands, as in this case.

3. That's all well and interesting, but I want to create a new shell script. The first step is to make sure that I'm creating the script in a directory that is included in my search path (otherwise, I won't be able to use the script as a command):

```
limbo (bin) 46 : pwd
/users/taylor/bin
limbo (bin) 47 : echo $PATH
.:/users/taylor/bin:/bin:/usr/bin:/usr/ucb:/usr/local:/etc:/usr/etc:
/usr/local/bin:/usr/unsup/bin (bin) 48 :
```

Here's a very simple shell script that shows how shell scripts can be of assistance:

limbo (bin) 86 : **cat new.script** # sample shell script

echo searching for shell scripts pwd echo ""

file \* | grep script | sed 's/:/ /' | awk '{print \$1}'

exit O

This script lists the names of all files in the current directory that it identifies as shell scripts:

limbo (bin) 88 : chmod +x new.script limbo (bin) 89 : new.script searching for shell scripts /users/taylor/bin

bounce.msg locate new.script punt rumor.mill.sh

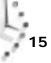

To confirm that the new command works, look at what file reports about this same directory:

```
limbo (bin) 90 : file *
bounce.msg: executable shell script
calc: SYMMETRY i386 executable (0 @ 0) not stripped version 1
fixit: SYMMETRY i386 executable (0 @ 0) not stripped version 1
locate: shell script
massage: SYMMETRY i386 executable (0 @ 0) not stripped version 1
new.script: commands text
punt: shell script
rumor.mill.sh: shell script
say.hi: ascii text
limbo (bin) 91 :
```

4. A more interesting script is one that can search through all the directories in my PATH, looking for any occurrences of a specified filename:

The foreach loop is evaluated from the inside out. Because of the backquotes, my PATH is echoed to sed, which removes the colons separating the directories. Then the C shell goes through the foreach loop once for each directory in my PATH, setting the variable directory to the subsequent value. Each time through the loop, the -f test checks for the existence of the file: If the file exists in that directory, Is -I lists some information about it.

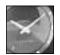

Pay careful attention to the backquotes and single quotes in this script.

JUST A MINUTE

Here is locate at work:

It really would take an entire book (or two!) to describe fully all the ins and outs of shell scripts. The main idea here, however, is that if you use a lot of commands repetitively, you should make them into a command alias (if they're short) or drop them all into a shell script. In shell scripts, as in awk, \$1 is always the first argument, \$2 the second, and so on.

### Summary

This hour introduced you to many of the most powerful aspects of UNIX command shells. Practice creating aliases and working with the history list to minimize your typing. Also, find a prompt you like and set it in your . cshrc or . profile (for csh and ksh, respectively) so it will be the default.

### Workshop

The Workshop summarizes the key terms you learned and poses some questions about the topics presented in this chapter. It also provides you with a preview of what you will learn in the next hour.

### **Key Terms**

**basename** The closest directory name. For example, the basename of /usr/home/tayl or is tayl or.

**command number** The unique number by which the shell indexes all commands. You can place this number in your prompt using  $\!$  and use it with the history mechanism as ! command-number.

### Questions

- 1. How do you tell the C shell that you want it to remember the last 30 commands during a session and to remember the last 10 commands across login sessions?
- 2. Assume that you get the following output from entering history:

```
1 Is -CF
2 who | grep dunlaplm
3 wc -l < test
4 cat test
5 history
```

What would be the result of entering each of the following history commands?

!2 !w !wh echo !1

3. Some UNIX systems won't enable you to do the following. What danger do you see lurking in this alias?

alias who who -a

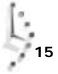

4. Which of the following aliases do you think would be useful?

```
alias alias who
alias ls cp
alias copy cp -i
alias logout vi
alias vi logout
alias bye logout
```

5. Set your prompt to the following value. Remember that 33 should be replaced with the appropriate command number each time.

```
#33 - I know lots about UNIX. For example:
```

6. Find and examine two shell scripts that are found in either the /bi n or /usr/bi n directories on your system. Remember, any line beginning with a # is a comment.

### **Preview of the Next Hour**

In the next hour, you learn how to get even more out of your shell. You learn about shell programming and how to create shell programs on-the-fly.

# Hour 16

### Basic Shell Programming

In the previous hour, you learned about a few of the options available to you when you use a command shell. These shells are how you enter commands for UNIX. What most people don't realize when they first start using UNIX is that these shells are also programming languages and that you can write your own shell programs.

### **Goals for This Hour**

In this hour, you learn all about

- □ Shell variables
- □ Shell arithmetic
- □ Comparison functions
- □ Conditional expressions
- □ Looping expressions

Because shells are really just interpreted languages, any sequence of commands you wish to run can be placed in a file and run regularly. This is a shell program. Most UNIX experts write their shell programs for the Bourne shell (*/bin/sh*) because that shell is standard on every UNIX platform. Earlier in this book, I illustrated examples by using the C shell, because I feel this is a better interface for the user. Because I'm programming the Bourne shell, the command prompt is slightly different; it's \$ rather than %.

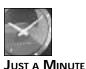

I strongly urge you to look at the shells you have available. The best shell to use is the one that makes you the most productive.

### Task 16.1: Shell Variables

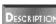

Programming languages usually include variables, and the shell naturally does, too. Variables are just tags to identify values that may change as a program is used. In the shell, these variables can take a single value and are always interpreted as strings. Even numeric

values are strings to the shell.

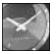

The C shell and Korn shell both support arrays and have means of representing numeric values.

JUST A MINUTE

You can use any string-manipulation command, such as sed or cut, to change a shell variable.

Action

Here is an example of setting the value of a shell variable:

\$ color=blue

This sets the variable color to the string blue. One can output the value of any variable with the echo command:

\$ echo \$col or hlue

This also indicates how to reference a shell variable: It must be preceded by the dollar sign (\$). This can cause some problems. If you are using a shell variable as a prefix and want to immediately append text, you might think this would work:

\$ leaning=' anti -' \$ echo Joe is basically \$leaningtaxes

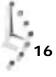

```
$ echo Joe is basically ${leaning}taxes
Joe is basically anti-taxes
```

If leaning is undefined, the output might not make sense. It would be Joe is basically taxes. Fortunately, the shell provides a means to have a default value if a variable is undefined:

```
$ echo Joe is basically ${leaning:-pro }taxes
Joe is basically pro taxes
```

If Leaning is undefined, the : - syntax tells the shell to use the following string, including the space character, instead of leaving the output blank. This does not assign a new value to the variable. If you need to use the variable repeatedly, you might want to assign a new value to it, if it is undefined. The = character does this:

```
$ echo Joe is basically ${leaning=pro }taxes and ${leaning}spending.
Joe is basically pro taxes and pro spending.
```

The first interpretation of the variable finds it undefined, so the shell assigns ' pro ' to the variable and outputs that. The second time the variable is interpreted, it has the value ' pro '.

Variables often are assigned by the read command. This assigns an individual word to a specified variable, with the last variable in the list being assigned the remaining words.

\$ read city state message Morristown, New Jersey Hi Mom! \$ echo \$city is city Morristown, is city \$ echo \$state is state New is state \$ echo \$message is message Jersey Hi Mom! is message

As you can see, only New is assigned to state. The best way around this is to escape the space with a backslash:

\$ read city state message Morristown, New\ Jersey Hi Mom! \$ echo \$city is city Morristown, is city \$ echo \$state is state New Jersey is state \$ echo \$message is message Hi Mom! is message

This can be a bit tricky at first.

The other common way to assign variables is from command-line arguments. The shell has built-in variables to access the command line. If you've written a script to copy files and named it copy-files, you might want to list all the files on the command line:

```
$ copy-files file1 file2 file3
```

The program would access these arguments as \$1, \$2, and \$3:

```
cp $1 destination
cp $2 destination
cp $3 destination
```

The so variable is a special case for looking at the command name, and s\* lists all the command-line variables.

#### SUMMARY

The standard data in any shell program is the variable. These variables can be assigned in several ways, directly assigned, read in from a user's typing, or by the command line. The shell also provides means to provide some default manipulation of variables.

### Task 16.2: Shell Arithmetic

### Description

Although the shell treats variables as strings, there are methods to perform some basic mathematics on shell variables. Again, the C shell and the Korn shell provide more extensive mathematical capabilities.

### ACTION

If a shell is assigned a numeric value, you can perform some basic arithmetic on the value using the command expr. This command takes several arguments to perform arithmetic:

```
$ expr 1 + 1
2
```

Arguments must be separated by spaces, and present, for the expr command to work. If a variable is undefined or does not have a value assigned to it (sometimes called *zero length*), the result is a syntax error. Here is where the : - syntax is particularly helpful:

```
$ expr $undef + 1
expr: syntax error
$ expr ${undef:-0} + 1
1
```

Normal default values of 0 and 1 are useful. When adding 0 to a number, you get the same number. Similarly, multiplying or dividing by 1 also doesn't change the value of the number.

 $_{\tt expr}$  also supports subtraction, multiplication, integer division, and remainders. These are illustrated here:

```
$ expr 11 - 5
6
```

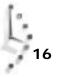

```
$ expr 11 '*' 5
55
$ expr 11 / 5
2
$ expr 11 % 5
1
```

Note that I had to include the asterisk in single quotes. If I didn't do that, the shell would expand it to be the list of files in the current directory, and the expr program wouldn't understand that.

You can assign the results of the arithmetic to other variables by enclosing the command in backquotes:

```
$ newvalue=' expr ${oldvalue: -0) + 1'
```

If oldvalue is assigned, it is incremented by 1. If not, newvalue is set to 1. This is useful when looping through data for a number of iterations.

The expr command also can work with complex arithmetic. You can write an expression to add two numbers and then multiply by a third number. Normally, you would need to worry about operator precedence, but expr is not that sophisticated. Instead, you just group the operations in parentheses:

```
$ expr \( 11 + 5 \) * 6
```

This first adds 11 and 5, then multiplies the result by 6. Because the parentheses are important shell characters, I need to escape them with backslashes.

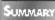

The expr is a very useful command for performing arithmetic in the Bourne shell. Strings must be numbers, or there will be errors, and the results of the expr command can be assigned to other variables.

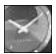

JUST A MINUTE

The expr command is much more powerful than described here; it includes the capability to perform logical operations and perform operations on strings. For more information, check the man page.

### Task 16.3: Comparison Functions

DESCRIPTION

Often, when writing a program, you may want the actions taken to be dependent on certain values. A simple example is the rm -i command, where the -i flag tells rm to prompt you before deleting a file. Type y, and a file is deleted. Type n, and it remains. The shell also has similar options. These next two tasks cover how to use those options.

16

#### ACTION

Just as expr is a powerful program for solving arithmetic expressions and performing operations on strings, the test command can be used to perform comparisons. test will perform comparisons on strings, as well as numeric values. Always, test will return 1 if the condition is true and 0 if it is false. It is standard for UNIX shells to use these values as true and false.

There are three types of operations for which test is used. There are numeric comparisons, string comparisons, and status tests for the file system. First up are the numeric comparisons.

Because the shell treats the less-than and greater-than symbols as redirection characters, they can't be used within the test command. Instead, I have a series of two letter flags, as described in Table 16.1. These flags are always placed between the two arguments:

test 3 -eq 4

This example would return false because 3 and 4 are not equal.

| Comparison |                                                                        |
|------------|------------------------------------------------------------------------|
| Flag       | Meaning                                                                |
| -eq        | True if the numbers are equal                                          |
| -ne        | True if the numbers are not equal                                      |
| -It        | True if the first number is less than the second number                |
| -le        | True if the first number is less than or equal to the second number    |
| -gt        | True if the first number is greater than the second number             |
| <br>-ge    | True if the first number is greater than or equal to the second number |

#### Table 16.1. Test operators.

You can use the result of expr, or any other command that returns a numeric value, in test. There is also a special expression in test, -1 string, that returns the length of a string. So, you can write the following tests:

test 'expr \$value % 10' -eq -l \$string test 'wc -l filename' -ge 10000

The first test determines if the last digit of \$val ue (the remainder of a division by 10) is the same as the length of \$string. The second takes a count of the number of lines in a file and is true if there are 10,000 lines or more present.

The second type of comparison is on strings. The first two are unary, which means they apply to only one string:

```
test -z $string
test -n $string
```

The first test is true if the string is of zero length. If the string is undefined, this is true, too. The second is true if the string has some content.

The next two tests compare strings with each other. The simple equals sign and the exclamation point (commonly used to switch between true and false in UNIX) are used for these comparisons:

```
test al phabet = Al phabet
test al phabet != Al phabet
```

The first is false; the second is true.

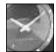

JUST A MINUTE

When comparing string variables, you may see something like test X\$string1 = X\$string2 The presence of the x prevents a null string from confusing test. If string1 is null and string2 is string, you'd expand to test X = Xstring Without the x, the test would be expanded to test = string This is a syntax error. The other option is to enclose the string in double quotes: test "\$string1" = "\$string2" That expands to this test "" = "string"

The final test operators work on the file system. They are single flags, listed in Table 16.2, followed by a path.

#### Table 16.2. File system unary flags.

| Option | Meaning                                                                |
|--------|------------------------------------------------------------------------|
| -G     | True if the file exists and is owned by the same group as the process. |
| -L     | True if the file exists and points to another file (symbolic link).    |

| Option | Meaning                                                                                                    |
|--------|----------------------------------------------------------------------------------------------------|
| -0     | True if the file exists and is owned by the same user as the process.                                                                                                 |
| -S     | True if the file exists and is a file used for communications between programs (socket).                                                                              |
| -b     | True if the file exists and is a symbol identifying a physical device used for input and output in large chunks of data, such as a hard disk, (block special device). |
| -C     | True if the file exists and is a symbol identifying a physical device used for input and output in single characters, such as a terminal (character special device).  |
| -d     | True if the file is a directory.                                                                                                    |
| -e     | True if the file exists.                                                                                                    |
| -f     | True if the file exists and is a regular file.                                                                                                    |
| -g     | True if the file exists and runs in a specific group.                                                                                                    |
| -k     | True if the file exists and is set to remain in memory after execution. This makes a program a faster starter, at the cost of overall system performance.             |
| -p     | True if the file exists and is a named pipe.                                                                                                    |
| -r     | True if the file exists and is readable.                                                                                                    |
| -S     | True if the file exists and has data.                                                                                                    |
| -u     | True if the file exists and runs as a specific user.                                                                                                    |
| - W    | True if the file exists and is writable.                                                                                                    |
| - X    | True if the file exists and is executable.                                                                                                    |

| Table 16.2. | continued |
|-------------|-----------|
|-------------|-----------|

A sample test would be:

test -d \$HOME/bin

This checks to see if you have a directory named bin in your home directory. The most common flags you see in shell programs are the -f flag and the -d flag. The others are used only in unusual situations.

The file system also has three binary comparisons. The -ef test determines whether the two files are the same. (When you create a link between files, this is true.) The -nt flag is true if the first file is newer than the second, and the -ot flag is true if the first file is older than the second. You might see a test in a looping statement like:

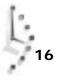

This test compares the two files and is true if file1 is older than file2. If you are waiting for data to appear in file1, you might use this test to cause a shell program to wait for the first file to appear.

You can negate test commands with the exclamation point or combined with -a for *and* and -o for *or*. You can make arbitrarily long conditions, at the cost of readability:

test \$var -eq 0 -a ! -e file

This checks to see if the value of \$var is zero and if file exists.

The test command also has a second form. Instead of explicitly calling test, the condition is surrounded by square brackets:

[ -f file ]

Doing this makes shell programs more readable.

SUMMAR

One of the most-used commands in shell programming is the test command. It is essential to understanding the next two tasks, conditional expressions and loops.

#### Task 16.4: Conditional Expressions

#### DESCRIPTION

Sometimes, when writing a program, you want to perform an action only when another action returns the value true. Shell programming enables you to do this by way of the if command, the case command, and two special command separators.

ACTION

The if command is the most commonly seen conditional command. It takes the form:

```
if
command-block
then
command-block
fi
```

A *command-block* is a sequence of one or more shell commands. The first command-block is always executed. The return value of the last statement executed is used to determine if the second block is executed. The most commonly used command at the end of the first command-block is the test command.

```
if
[ -f $file ]
then
echo $file is a regular file
fi
```

This i f statement notifies the user that a file is a regular file. If the file is not a regular file (such as a directory), you don't see output.

Sometimes, you may want output regardless of the situation. In the preceding case, you may be interested in the status of the file even if it is not a regular file. The if command can expand with the else keyword to provide that second option.

```
if
[ -f $file ]
then
echo $file is a regular file
else
echo $file is not a regular file
fi
```

This statement provides output regardless of the status of the file.

For these simple tests and output, the shell provides a second, quicker means of executing the  $i \neq statement$ . If the two commands are joined by &&, the second command is executed if the first command is true. If the commands are joined by ||, the second command is executed if the first is false. The preceding command, therefore, would look like:

```
[ -f $file ] && echo $file is a regular file
[ -f $file ] || echo $file is not a regular file
```

This shorthand is very useful but can be confusing for a novice. If you accidentally place a space between the characters, you have a wildly different command; the & will run the first command at the same time as the echo, and the | will pipe the output of the test (none) to the echo.

If you want even more information, your if statement can have more than two options. You need multiple tests and the elif keyword:

```
if
   [ -f $file ]
then
   echo $file is a regular file
elif
   [ -d $file ]
then
   echo $file is a directory
else
   echo $file is not a regular file or a directory.
fi
```

This command first tests to see whether the file is a regular file; if not, it checks to see whether it is a directory, and if it is neither, it gives output. You can expand any if statement with an unlimited number of  $e_i$  if branches.

At some point, though, the code will become confusing. When you have many possible branches, you should use the case command. The syntax is more complicated than for i f:

```
case string in
pattern) command-block ;;
pattern) command-block ;;
...
esac
```

If you were looking for possible values for a variable, you could use case:

```
echo What do you want:
read var remainder
case $var in
house) echo The price must be very high;;
car) echo The price must be high;;
popsicle) echo The price must be low;;
*) echo I do not know the price;;
esac
```

This case statement follows an input request and gives the user a rough idea of the price. A case list can contain any number of items.

The pattern-matching algorithms used are for wildcards.

There are two basic conditional expressions and a third shortcut. You can test a condition and perform alternative actions by using i f statements and their shortcuts. Or, you can compare strings and perform any number of actions by using the case statement.

#### Task 16.5: Looping Expressions

DESCRIPTION

If you want to run the same set of commands many times instead of writing them out once for each time, you are better off using looping commands. There are two types of loops, the determinate loop and the indeterminate loop.

A *determinate* loop is one where you know exactly how many times you want to execute the commands before you enter the loop. Stepping through a list of files is a good example; you may not know the exact number of files, but once you do, you can start the loop for those files.

An *indeterminate* loop is one where you need to keep executing a command-block until a condition is no longer true. You might be either waiting for something or performing a series of modifications to reach a goal.

#### ACTION

The usual command for a determinate loop is the for command. It has the following syntax:

```
for var in list
do
command-block
done
```

You can build any list you like. It could be a sequence of numbers or the output of a command. Earlier, I mentioned looping through a list of files. This is performed with the following loop:

```
for var in 'ls'
do
    if
      [ -f $var ]
      then
      echo $var is a regular file
      fi
done
```

This provides a list of all the regular files. You should note that the variable var can be used inside the for loop. When you are stepping through a list of files, this can be advantageous; you have the name of the file provided to you by the variable var.

A nice trick that can be performed in a shell program is to step through the list of commandline arguments. The for loop provides a neat mechanism; if the 'in list' part is omitted from the command, the for loop steps through the list of command-line arguments.

This command steps through the command-line arguments and identifies where they are in the order of arguments.

In both cases, when you enter the for loop, you know how many times you need to run the loop. If you look at the case where you are waiting for something to happen, though, you need to use a different loop. The while loop is the solution for this problem.

In Task 16.3, I mentioned the case where you might want to wait on the arrival of a file. This echoes a real-world situation I recently faced. We were processing a daemon's log file, but we did not know exactly when it would be placed in our directory. We tried to set up the job to run after the file arrived, but this still ran into problems.

Using the while loop, we solved the problem. At the end of the execution of our script, we created a checkpoint file. At the beginning, if the checkpoint file was newer than the log file, we'd wait. Programmatically, that is:

```
while
[ checkpoint -nt logfile ]
do
sleep 60
done
```

This program would wait one minute between checks. If the new  $\log file$  had not been written, the program would go back to sleep for a minute.

You can use while loops also in a determinate manner. In the case where you are not concerned with a variable's value but know a count of times to run a command-block, you can use a counter to increment through the number:

```
i =0
while
    [ $i -lt 100 ]
do
    i =' expr "$i" + 1'
    commands
done
```

This is certainly easier than listing 100 items in a list!

#### SUMMAR

The shell provides two convenient mechanisms for running a group of commands repeatedly. These loop commands are useful from both the command line and a program.

## Summary

In this hour, you just skimmed the basics of shell programming. You were introduced to the control structures of the shell and two important commands. There is a lot more you can learn about shell programming; *Teach Yourself Shell Programming* (Sams Publishing) is one place you can look. If you are interested in the C shell, *Teach Yourself the UNIX C Shell* (Sams Publishing) is another resource.

## Workshop

The Workshop summarizes the key terms you learned and poses some questions about the topics presented in this chapter. It also provides you with a preview of what you will learn in the next hour.

#### **Key Terms**

**command-block** A list of one or more shell commands that are grouped in a conditional or looping statement.

**conditional expression** This is an expression that returns either true or false.

**determinate loop** A loop where the number of times the loop is run can be known before starting the loop.

expression This is a command that returns a value.

**indeterminate loop** A loop where the number of times the loop is run is not known before starting the loop.

loop This is a sequence of commands that is repeatedly executed while a condition is true.

variables These are names to label data that may change during the execution of a program.

zero-length variable A variable that does not have a value assigned to it.

#### Questions

- 1. How would you read in an address in a shell program? How would you read in a name?
- 2. If you read in the number of people who read a newspaper and the number of people who subscribe to a particular paper, how would you determine the ratio of subscribers to readers?
- 3. How do you know if a file has data?
- 4. How do you wait for data to be placed in a file?

#### **Preview of the Next Hour**

In the next hour, you are introduced to managing processes in UNIX. You learn how to start a background job, how to switch between foreground and background, and how to terminate a command.

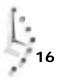

# Hour 17

## Job Control

In this hour you will learn about how UNIX handles jobs, and how you can manipulate them. Commands you will learn include j obs and ps, to see what processes are running; fg and bg, to move jobs back and forth between the foreground and background; and kill, to terminate jobs that you no longer want around.

## **Goals for This Hour**

In this hour, you learn

- $\Box$  About job control in the shell: stopping jobs
- □ How to put jobs in the background and bring them back to the foreground
- □ How to find out what tasks are running by using j obs and ps
- □ How to terminate errant processes by using kill

Throughout this book, I've indicated that my focus is on the most important and valuable flags and options for the commands covered. That's all well and good, but how do you find out about the other alternatives that might actually work better for your use? This hour presents an explanation of a UNIX philosophical puzzle: What is a running program? To learn the answer, you are introduced to ps and j obs, for controlling processes; fg and bg, to move your own processes back and forth between the foreground and background; and the quasi-omnipotent kill command, for stopping programs in their proverbial tracks.

#### Task 17.1: Job Control in the Shell: Stopping Jobs

Whether you're requesting a man page, listing files with Is, starting vi, or running just about any UNIX command, you're starting one or more processes. In UNIX, any program that's running is a *process*. You can have multiple processes running at once. The pipeline Is -I | sort | more invokes three processes: Is, sort, and more. Processes in both the C and Korn shells are also known as *jobs* and the program that you're running is known as the *current job*.

Any job or process can have a variety of different states, with "running" being the most typical state. In both shells, you can stop a job by pressing z. To restart it, enter  $f_g$  when you are ready.

#### ACTION

1. Earlier I was perusing the man page entry for sort. I had reached the bottom of the first screen:

```
% man sort
SORT(1)
                    DYNIX Programmer's Manual
                                                           SORT(1)
NAME
     sort - sort or merge files
SYNOPSI S
     sort [ -mubdfinrtx ] [ +pos1 [ -pos2 ] ] ... [ -o name ] [
     -T directory ] [ name ] ...
DESCRI PTI ON
     Sort sorts lines of all the named files together and writes
     the result on the standard output. The name '-' means the
     standard input. If no input files are named, the standard
     input is sorted.
     The default sort key is an entire line. Default ordering is
     lexicographic by bytes in machine collating sequence. The
     ordering is affected globally by the following options, one
     or more of which may appear.
     b
          Ignore leading blanks (spaces and tabs) in field com-
--More--
```

I'd like to try using the -b flag mentioned at the bottom of this screen, but I want to read the rest of the man page, too. Instead of typing q to quit, then starting the man program again later, I can stop the program. I press  $^{2}$ , and see this:

```
ordering is affected globally by the following options, one
or more of which may appear.
b Ignore leading blanks (spaces and tabs) in field com-
--More--
Stopped
```

At this point, I can do whatever I'd like:

```
% Is -s | sort -b | head -4
1 Archives/
1 InfoWorld/
1 Mail/
1 News/
1 OWL/
```

2. I can resume at any time. I enter fg, the program reminds me where I was, and man (which is actually the more program invoked by man) returns to its prompt:

```
% fg
man sort
--More-- _
%
```

3. Screen-oriented programs are even smarter about stopping and starting jobs. For example, -vi refreshes the entire screen when you return from it having been stopped. If I were in vi working on the dickens. note file, the screen would look like this:

```
<u>A</u> Tale of Two Cities
Preface
```

When I was acting, with my children and friends, in Mr Wilkie Collins's drama of The Frozen Deep, I first conceived the main idea of this story. A strong desire came upon me then, to embody it in my own person; and I traced out in my fancy, the state of mind of which it would necessitate the presentation to an observant spectator, with particular care and interest.

```
As the idea became familiar to me, it gradually shaped itself into its
present form. Throughout its execution, it has had complete possession
of me; I have so far verified what
is done and suffered in these pages,
as that I have certainly done and suffered it all myself.
```

Whenever any reference (however slight) is made here to the condition of the Danish people before or during the Revolution, it is truly made, on the faith of the most trustworthy witnesses. It has been one of my hopes to add something to the popular and picturesque means of "dickens.note" 28 lines, 1123 characters

#### Pressing *^z* would result in this:

witnesses. It has been one of my hopes to add something to the popular and picturesque means of "dickens.note" 28 lines, 1123 characters

Stopped % \_

I can check to see if someone is logged in and then return to  $\forall i$  with the fg command.

% who | grep marv % fg

#### <u>A</u> Tale of Two Cities Preface

When I was acting, with my children and friends, in Mr Wilkie Collins's drama of The Frozen Deep, I first conceived the main idea of this story. A strong desire came upon me then, to embody it in my own person; and I traced out in my fancy, the state of mind of which it would necessitate the presentation to an observant spectator, with particular care and interest.

As the idea became familiar to me, it gradually shaped itself into its present form. Throughout its execution, it has had complete posession of me; I have so far verified what is done and suffered in these pages, as that I have certainly done and suffered it all myself.

Whenever any reference (however slight) is made here to the condition of the Danish people before or during the Revolution, it is truly made, on the faith of the most trustworthy witnesses. It has been one of my hopes to add something to the popular and picturesque means of "dickens.note" 28 lines, 1123 characters SUMMARY There are many aspects to processes and jobs in UNIX, particularly regarding the level of control offered by the shell. The rest of this hour explains how to exploit these capabilities to make your work easier and faster.

## Task 17.2: Foreground/Background and UNIX Programs

**DESCRIPTION** Now that you know how to suspend programs in their tracks, it's time to learn how to have them keep running in the background (by using the bg command) while you're doing something else and how to have programs instantly go into the background (by using the & notation).

In the first hour, you learned that one of the distinguishing characteristics of UNIX is that it's a true multitasking operating system. It is capable of running hundreds of programs at the same time. The best part is that you're not limited to just one process! If you want to save a couple man pages to a file, for example, you can run those processes in the background while you are working on something else.

Once a job is stopped, you can enter  $f_g$  to start it up again as the program you're working with. (The  $f_g$  command takes its name from *foreground*, which refers to the program that your display and keyboard are working with.) If the process will continue without any output to the screen and without any requirement for input, you can use  $b_g$  to move it into the *background*, where it runs until it is done. If the program needs to write to the screen or read from the keyboard, the system will stop its execution automatically and inform you. You then can use  $f_g$  to bring the program into the foreground to continue running.

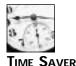

If you find that background jobs are just writing information to your screen, try the stty tostop command to fix the problem.

You can use job control also to start up a couple programs and then use the  $f_{G}$  command, with the job ID as an argument to start the one you want to work with. Not entering the job ID will bring the most recently stopped job back to the foreground. If your system takes a long time to start up big applications (such as emacs or vi), this could save you lots of time.

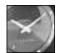

JUST A MINUTE

Although a job may be stopped, it still consumes resources, so you should be careful not to have too many stopped programs around, in deference to the other users of your machine. A different strategy is to start a program in the background, letting UNIX manage it. If the program needs some input or output, it stops, just like processes you've put into the background with bg after they've already started running. To have a program (or pipeline!) automatically start in the background, simply type an & at the end of the command line.

#### ACTION

1. Here's an example of a command that processes files without needing any input or offering any output:

```
% awk -F: '{print $1" = "$5}' < /etc/passwd | \
awk -F, '{print $1}' | \
awk '{ if (NF > 2) print $0 }' | \
sort > who.is.who
```

After about 20 seconds, the % prompt returns; it takes that long to feed the password file through the three-part awk filter, sort the entire output, and save it to the file who. i s. who.

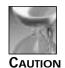

When you're working with long commands, it's useful to know that you always can move to the next line—even in the middle of entering something—by ending the current line with a single backslash. Note that the backslash must be the *very last character* on the line!

With this new file, I easily can look up an account to see the full name of that user:

```
% alias lookup 'grep -i \!* who.is.who'
% who | head
root
         consol e Dec 6 18:02
maritanj ttyAa
                 Dec 8 21:20
                 Dec 8 12:12
efb
         ttyAb
wi fey
         ttyAc
                Dec 8 19:41
         ttyAe
                Dec 8 21:14
phamtu
                Dec 8 21:14
         ttyAf
curts
seifert ttyAg
                Dec 8 21:11
taylor
         ttyAh
                Dec 8 21:09
halcyon ttyAi
                 Dec 8 18:34
jamilrr
        ttyAi
                Dec 8 20:25
Broken pipe
% lookup maritanj
maritanj = Jorge Maritan
% lookup efb
efb = Edward F. Billiard
%
```

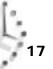

2. To have this process run in the background, I can stop the process immediately after I start it, by using ^z:

```
% !awk
awk -F: '{print $1" = "$5}' < /etc/passwd | awk -F, '{print $1}'
➡| awk '{ if (NF > 2) print $0 }' | sort > who.is.who
Stopped
```

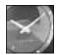

Notice that the command I repeated using the history mechanism was listed as being all on a single line!

JUST A MINUTE

At this point, bg will continue the program, running it in the background:

```
% bg

[1] awk -F: {print $1" = "$5} < /etc/passwd | awk -F, {print $1}

→| awk { if (NF > 2) print $0 } | sort > who.is.who &

%
```

The number in square brackets is this job's *control number* in the shell. In a moment, you learn why this is a handy number to note.

On some systems a completed background job will notify you immediately that it's done, but on most systems, after a completed background job has finished running, it waits until you press Return to get a new system prompt before it lets you know. After about 30 or 40 seconds, I press Return and see this:

```
%
[1] Done awk -F:
{print $1" = "$5} < /etc/passwd | awk -F,
{print $1} | awk { if (NF > 2) print $0 } | sort > who.is.who
%
```

3. Alternatively, a better strategy for moving a program into the background is to move the process to the background automatically by adding an & to the very end:

```
% !awk &
awk -F: '{print $1" = "$5}' < /etc/passwd | awk -F, '{print $1}'

→| awk '{ if (NF > 2) print $0 }' | sort > ! who.is.who &

[1] 27556 27557 27558 27559

%
```

This is more interesting. This command is shown with a control number of 1, but the four numbers listed after that are the actual process ID numbers of each piece of the pipeline: 27556 is the first awk process, 27557 is the second awk process, 27558 is the third awk process, and 27559 is the sort program.

Again, when complete, pressing Return lets me know:

%
[1] Done awk -F: {print \$1" = "\$5} < /etc/passwd |
→awk -F, {print \$1} | awk { if (NF > 2) print \$0 } | sort > who.is.who
%

4. What happens if I try to automatically move to the background a program that has input or output?

```
% vi &
[1] 28258
This looks fine. Pressing Return indicates otherwise, though:
    + Stopped (tty output) vi
[1]
```

You can see that this program has stopped because of some information (output) that it wants to display. If the program expected input, the message would be Stopped (tty input) program name.

I can use  $f_{g}$  to bring this program into the foreground and work with it, or even just to quit vi.

Because so much of the UNIX design focuses on running streams of data through UMMART filters and saving the output to a file, there are a number of commands that you could be running in the background, freeing you up to do other work in the meantime. Remember also that you can put in the background jobs that take a fair amount of processing time and then display information on the screen. When it's time to write something to the screen, the program will stop automatically until you enter  $f_g$  to pull it into the foreground again.

#### Task 17.3: Finding Out What Tasks Are Running

DESCRIPTION

There are two ways to keep tabs on what programs are flying around in the UNIX operating system. The easier way, j obs, shows what processes you've stopped and moved into the background in the shell. Enter j obs, and csh (or ksh) tells you what programs, if any, are stopped or running.

The alternative is a complex command called ps, which shows the processor status for the entire computer. The processor is another name for the computer itself. Fortunately, without any arguments, it shows the active or stopped programs associated with your terminal only. The ps program actually has more flags even than  $i_{s}$ , I think. The vast majority of them, however, are never going to be of value to you or any normal UNIX user. Worse, the flags are very different between BSD systems and System V. The ones that are most helpful are summarized in Table 17.1.

#### Table 17.1. Useful flags to the ps command, BSD-style.

| Flag | Meaning                                                                                                    |
|------|----------------------------------------------------------------------------------------------------|
| -a   | Shows all processes associated with terminals attached to the system.                                                     |
| -g   | Shows all interesting processes on the system (that is, all processes other than those required by the operating system). |

| Flag  | Meaning                                                                                       |  |
|-------|-----------------------------------------------------------------------------------------------|--|
| -1    | Gives the long listing format for each line.                                                  |  |
| -t xx | Lists only processes associated with the specified ttyxx.                                     |  |
| -u    | Produces user-oriented output.                                                                |  |
| - W   | Uses wide output format. If repeated (-ww), it will show as much of each command as possible. |  |
| -x    | Shows all processes in the system.                                                            |  |
|       |                                                                                               |  |

The -a, -g, and -x flags each affect how much information is displayed by ps. To use either the -g or -x command, you also must use the -a command. On most machines, -ax yields considerably more output than -ag. The most commonly used flags (and flag combinations) are -u, to have only your processes listed in a friendly format; -aux, to see everything on the machine (you almost always want to pipe this to grep or more, lest you be overrun with hundreds of lines of information); and -wtxx, to show all the processes associated with ttyxx, in wide format.

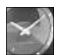

JUST A MINUTE

The ps program varies from System V to Berkeley UNIX more than any other command. Fortunately, the two or three most common flags are similar across the two systems. To explore more about the ps command on your system, you should start by reading the man page.

ACTION

1. To begin, I'm going to start vi in the background:

```
% vi dickens.note &
[1] 4352
%
```

I'll start that awk job again, too:

```
% !awk
awk -F: '{print $1" = "$5}' < /etc/passwd | awk -F, '{print $1}'

→| awk '{ if (NF > 2) print $0 }' | sort > ! who.is.who &

[2] 4532 4534 4536 4537

%
```

The j obs command will show what processes I have running:

2. Now that you know the job numbers (the numbers in square brackets here), you easily can move specific jobs into the foreground or the background by specifying the job number prefixed by %. To show what I mean, I'll put a couple more vi jobs in the background:

```
% vi buckaroo.confused &
[2] 13056
% vi awkscript csh.man cheryl mbox &
[3] 13144
%
```

Now I'll use the j obs command to see what's running:

```
% jobs
[1] Stopped (tty output) vi dickens.note
[2] - Stopped (tty output) vi buckaroo.confused
[3] + Stopped (tty output) vi awkscript csh.man cheryl mbox
%
```

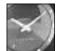

Notice that the awk job finished.

JUST A MINUTE

0/

To edit the buckaroo. confused note, I need only to enter fg %2 to pull the file into the foreground. To terminate all these processes (something you learn more about later in this hour), I can use the kill command:

```
% kill %1 %2 %3
%
```

Nothing happened. Or did it? Pressing Return reveals what occurred in the operating system:

| /0  |        |    |                          |      |
|-----|--------|----|--------------------------|------|
| [3] | - Done | vi | awkscript csh.man cheryl | mbox |
| [2] | - Done | vi | buckaroo. confused       |      |
| [1] | + Done | vi | di ckens. note           |      |
| %   |        |    |                          |      |

3. Restart the awk command with ! awk. Contrast the output of j obs with the output of the Berkeley (BSD) ps command:

```
% ps
PID TT STAT TIME COMMAND
4352 Ah T 0:00 vi dickens.note
4532 Ah R 0:03 awk - : {print $1"
4534 Ah R 0:02 awk - , {print $1}
4536 Ah S 0:01 - k { if (NF > 2) print $0 } (awk)
4537 Ah S 0:00 sort
4579 Ah R 0:00 ps
%
```

370

You can see here that there really are four unique processes running for that pipeline: three awk processes and one sort process. In addition, vi and ps are listed as running. Note that my login shell (csh) isn't in this listing.

Figure 17.1 explains each field, and Table 17.2 lists possible values for the STAT program status column.

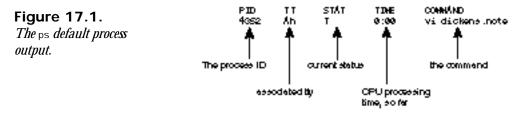

| Value | Meaning                              |  |
|-------|--------------------------------------|--|
| R     | Running                              |  |
| S     | Sleeping (20 seconds or less)        |  |
| I     | Idle (sleeping more than 20 seconds) |  |
| Т     | Stopped                              |  |
| Z     | Zombie process                       |  |

There are other process states, but they rarely show up for most users. A *zombie process* is one that has ended but hasn't freed up its resources. Usually, it takes a second or two for the system to completely recover all memory used by a program. Sometimes, zombies are stuck in the process table for one reason or other. UNIX folk refer to this as a *wedged process*, which stays around until the system is rebooted. Sometimes it's listed as <defunct> in process listings. Any process that is preceded by a st eep command is noted as sleeping.

4. Adding some flags can change the output of ps quite dramatically:

```
% ps -x
 PID TT STAT TIME COMMAND
 4352 Ah T
             0:00 vi dickens.note
6171 Ah R
             0:02 awk - : {print $1"
6172 Ah R
             0:01 awk - , {print $1}
             0:01 - k { if (NF > 2) print $0 } (awk)
6173 Ah S
6174 Ah S
             0:00 sort
             0:00 ps -x
6177 Ah R
19189 Ah S
             0:06 -csh (csh)
19649 Ah I
              0:02 newmail
%
```

Two new processes show up here: -csh (the shell) which is—finally—my login shell, and newmail, a program that automatically starts up in the background when I log in to the system (it's located at the end of my .login).

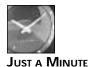

The shell process is shown with a leading dash to indicate that it's a login shell. Any other copies of csh that I run won't have that leading dash. That's one way the C shell knows not to read through the . Login file every time it's run.

5. To see more about what's happening, I add yet another flag, -u, to expand the output on the display:

| % ps -xu |       |      |      |     |        |      |     |                          |
|----------|-------|------|------|-----|--------|------|-----|--------------------------|
| USER     | PID   | %CPU | %MEM | SZ  | RSS TT | STAT | ENG | TIME COMMAND             |
| tayl or  | 7011  | 10.4 | 0.2  | 184 | 100 Ah | R    | 6   | 0:02 awk - : {print \$1" |
| tayl or  | 7012  | 6.3  | 0.1  | 160 | 92 Ah  | S    |     | 0:01 awk - , {print \$1} |
| tayl or  | 7013  | 5.9  | 0.1  | 160 | 92 Ah  | R    | 3   | 0:01 - k { if (NF > 2)   |
| print    |       |      |      |     |        |      |     |                          |
| tayl or  | 19189 | 1.1  | 0.2  | 256 | 148 Ah | S    |     | 0:07 -csh (csh)          |
| tayl or  | 7014  | 1.0  | 0.1  | 316 | 64 Ah  | S    |     | 0:00 sort                |
| tayl or  | 7022  | 0.1  | 0.2  | 180 | 116 Ah | R    | 0   | 0:00 ps -xu              |
| tayl or  | 4352  | 0.0  | 0.3  | 452 | 168 Ah | Т    |     | 0:00 vi dickens.note     |
| tayl or  | 19649 | 0.0  | 0.1  | 124 | 60 Ah  | 1    |     | 0:02 newmail             |
| %        |       |      |      |     |        |      |     |                          |

Figure 17.2 explains these fields.

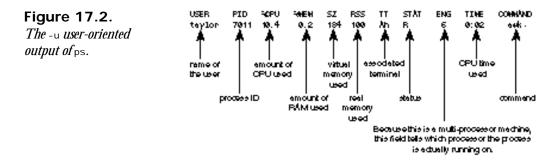

6. I won't show the output from the -aux flags, but you should look at the number of lines produced by both the -ag and -ax flags:

```
% ps -ag | wc -l
377
% ps -ag | head
PID TT STAT TIME COMMAND
1403 co IW 0:01 -csh (csh)
2200 p3 IW 0:18 server
```

```
6076 p6 l
              0:13 rlogin sage -l hirschna
6082 p6 l
              0:11 rlogin sage - I hirschna
25341 p8 IW
              0:06 -tcsh (tcsh)
 681 pa IW
              0:05 -tcsh (tcsh)
10994 pa IW
              2:10 ghostview pop5.ps
11794 pa IW
              0:12 pwl ookup
13861 pa I
              0:56 gs
Broken pipe
%
```

You can see here that each process is owned by a specific terminal but that these processes are all idle (that is, they've been sleeping for more than 20 seconds). This probably means that these users have turned away for a little while. Look back at the output generated by ps -xu, and you will see that newmail is also idle. That's because the program runs in a loop: It sleeps for five minutes, checks for new mail, goes back to sleep again, and so on. Processes that have the w after the 1 in the status column are processes that have been moved out of main memory and are swapped out to disk. This is not a problem, and the users might not even realize anything has happened; the only symptom of this is that when the users wake up their programs, the programs will take an additional second or two to return.

What is the output from ps -ax?

```
% ps -ax | wc -l
    765
% ps -ax | head
 PID TT STAT TIME COMMAND
   0? D
             8:58 swapper
   1? S
             14:45 (init)
   2? D
             20:43 pagedaemon
  27 ?
       - I
           0:00 rpc.rquotad
  59 ? S
             6:36 /etc/syslogd -m480
  70 ?
       1
             0:02 /etc/portmap
  74 ? IW
             0:00 (bi od)
  75 ? IW
             0:00 (bi od)
  76 ? IW
             0:00 (biod)
Broken pipe
%
```

These are some of the "guts" of the UNIX operating system. Notice that none of these processes are actually associated with a terminal. Also notice that some of these processes have incredibly low process ID numbers! Any one-digit process ID is a program that is a part of the core UNIX system and must be running for UNIX to be alive. Any two-digit process is also started by the system itself but is probably optional. The D status for some of these processes indicates that they're waiting for disk resources of some sort. Finally, note how much time these processes have taken. I venture that you will never have a process that takes 20 minutes of CPU time—ever!

7. On a Sun workstation, the output of the ps commands is a bit different:

```
% ps
 PLD TT STAT TIME COMMAND
 8172 qb S
               0:00 -csh (csh)
               0:00 vi
8182 gb T
               0:00 ps
8186 qb R
%
```

In many ways, though, these different workstations have very similar output from the ps commands. For example, compare this Sequent output from ps -xu to the ps -xu output on the Sun that I already showed:

```
% ps -xu
USER
          PID %CPU %MEM
                          SZ RSS TT STAT START TIME COMMAND
tayl or
         8191 7.7 0.4 284
                              536 qb R
                                          19:16
                                                 0:00 ps -xu
tayl or
         8182 0.0 0.4 140 432 qb T
                                          19:16
                                                 0:00 vi
         8172 0.0 0.3
                         68 400 qb S
                                          19: 16
tayl or
                                                 0:00 -csh (csh)
                                          19: 16
tayl or
         8180 0.0 0.1
                          52 144 qb S
                                                 0:00 newmail
%
```

The ENG column of the previous examples is replaced by a START column on the Sun workstation. The numbers in the ENG column indicate the exact time that the processes were started on the computer.

UNIX works with processes. Your login shell, the edit session you run, and even the UMMARY s program listing your files are all processes in the operating system. This means that you can work with processes. You can stop programs temporarily to do something else, restart them as you choose, and even look at all the programs you're running at any time, including otherwise hidden processes such as your login shell itself.

#### Task 17.4: Terminating Processes with kill

#### DESCRIPTION

Now that you know how to create multiple processes, tuck some into the background, and find stray processes, you need some way to permanently stop them from running, as needed. The command to accomplish this in UNIX is kill. For the most part, to use kill, you specify the process ID numbers of those programs you want to terminate.

Both the C shell and Korn shell have a convenient shorthand that you've already seen: the percent\_job-number notation.

There are a variety of different signals that the kill command can send to a process. To specify a job control action, you need to specify to kill one of a variety of different signals. Table 17.3 lists signals you can use with kill.

| Table 17.3. | Some | signals | to use | with kill. |
|-------------|------|---------|--------|------------|
|-------------|------|---------|--------|------------|

| - |        |          |           |
|---|--------|----------|-----------|
| _ | Number | Name     | Meaning   |
|   | 1      | SI GHUP  | Hang up   |
|   | 2      | SI GI NT | Interrupt |
| 7 |        |          |           |

| Number | Name      | Meaning                               |
|--------|-----------|---------------------------------------|
| 9      | SI GKI LL | kill (cannot be caught or ignored)    |
| 15     | SI GTERM  | Software termination signal from kill |

There are over 30 different signals that UNIX knows about, but Table 17.3 lists the ones that are most helpful. The SI GHUP signal is what's sent to every process you are running just before you hang up (log out of the system). SI GINT is the signal sent when you press ^c; many programs respond in specific ways when this signal is received. SI GKI LL is "The Terminator" of the UNIX signals: Programs cannot ignore it and cannot process it. The process is terminated immediately, without even a chance to clean up after itself. SI GTERM is the more graceful alternative: It requests an immediate termination of the program, but it allows the program an opportunity to remove temporary files it might have created.

By default,  $ki \mid i \mid$  sends a Si GTERM to the processes specified. You can specify other signals, however, by using either the number or the name of the signal (minus the  $Si \in$  prefix, that is). On many systems, you also can specify the -i flag to  $ki \mid i \mid$  to see what signals are available.

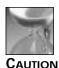

The kill command should be used with caution. It can get you into a lot of trouble. For example, do you want to log out rather suddenly? To do that, find the process ID of your login shell and terminate it. Learn to use kill, but learn to use it cautiously.

ACTION

1. The simplest way to use the ki + i command is from the shell. First, start a job in the background:

```
% vi &
[1] 6016
%
```

I can terminate this process now by using either kill %1 or kill 6016, but if I try both of them, the second will fail because the first already will have terminated the process:

```
% kill %1
% kill 6016
6016: No such process
[1] Done vi
%
```

Just as if I had dropped a process into the background and it instantly stopped because it needed to produce output, the ki + i process also had no feedback and

took a second or two to occur. In the interim, I entered the second kill command, which then output the error message No such process. Following that, I get an indication from the shell itself that the job ended.

2. Using the ps command, I can find that pesky newmai | program that's always running in the background:

```
% ps -ux | grep newmail
tayl or
         6899
                 0.1 0.1
                            52
                                 28 Av S
                                                  0:00 grep newmail
                 0.0 0.1 124 60 Av I
                                                  0:01 newmail
taylor
         25817
%
I want to send that process a hang-up signal (SI GHUP):
% kill -HUP 25817
% !ps
ps -ux | grep newmail
```

taylor 7220 0.0 0.1 52 28 Av S 0:00 grep newmail %

Because the newmai I program isn't in this listing, I can't conclude that the SI GHUP signal stopped newmai I.

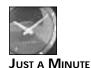

Because kill tells you if a process cannot be found, the typical UNIX solution to finding out if the command worked is to enter !! immediately to repeat the kill command a second time. If kill worked, you see No such process.

3. Some processes are pesky and can resist the less powerful signals SIGTERM and SIGHUP. (In UNIX, this is called "catching" a signal. In some processes, you need to send and catch signals to perform certain actions.) That's when you need to use what I call "The Big Guns," or SIGKILL. You see this referred to sometimes as the terminate-with-extreme-prejudice command; the format is kill -9 processID, and it's not for the faint of heart!

I strongly recommend that you just let KIII send the SIGTERM signal and see if that does the job. If it doesn't, try SIGHUP, and if that also fails, use SIGKILL as a last resort.

4. What happens if you try to use kill on jobs that aren't yours? Fortunately, it doesn't work:

% ps -aux | head -5 USER PID %CPU %MEM SZ RSS TT STAT ENG TIME COMMAND news 7460 97.7 0.4 336 252 ? R N 4 4:33 sort -u → /tmp/nnsubj 6735a phaedrus 8693 18.1 1.1 1260 720 rm S 0:03 nn root 8741 14.4 0.4 416 252 ? R 9 0:03 nntpd root 8696 13.9 0.4 416 252 ? S 0:03 nntpd

```
Broken pipe
% kill 7460
7460: Not owner
%
```

5. Finally, if you forget and leave stopped jobs in the background and try to log out, here's what happens:

```
% logout
There are stopped jobs.
%
```

You must either use  $f_g$  to bring each job into the foreground and terminate them normally, or use kill to terminate each of the jobs, then log out.

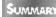

In this task, you have been introduced to the  $ki \mid i \mid$  command and some of the signals associated with it.

### Summary

Although the file is the underlying unit in the UNIX file system, including all directories, the most fundamental piece of UNIX is the process. In this hour, you learned how to have background processes, how to stop and restart processes, and how to use kill to quit any errant program—running or not.

## Workshop

The Workshop summarizes the key terms you learned and poses some questions about the topics presented in this chapter. It also provides you with a preview of what you will learn in the next hour.

#### **Key Terms**

**control number** A unique number that the C shell assigns to each background job for easy reference and for using with other commands, such as fg and  $ki \mid i \mid$ .

**current job** The job that is currently running on the terminal and keyboard (it's the program you're actually running and working within).

foreground job A synonym for current job.

errant process A process that is not performing the job you expected it to perform.

job A synonym for process.

kill Terminate a process.

**login shell** The shell process that started when you logged in to the system. This is usually where you're working when you're logged in to UNIX.

**process** A program stopped or running within the UNIX operating system. Also known as a job.

signals Special messages that can be sent to stopped or running processes.

**stop a job** Stop the running program without terminating it.

**wedged process** A process that is stuck in memory and can't free up its resources even though it has ceased running. This is rare, but annoying.

zombie A terminated process that has not been cleaned up by the parent process.

#### Questions

- 1. Start a program, such as  ${\scriptstyle \lor i}$  , and use  ${\scriptstyle \land z}$  to stop it. Now terminate the process using  ${\scriptstyle ki \mid i}$  .
- 2. Start  $\lor$ i again, stop it, and put it in the background. Work on something else, and then return  $\lor$ i to the foreground.
- 3. Use ps to check the status of processes to see what processes you have running that aren't shown on j obs. Why might ps and j obs list different processes?

#### **Preview of the Next Hour**

The next hour focuses on the many facets of printing and generating hard copy on the UNIX system. It's not as easy as you might think, so stay tuned!

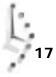

# Hour **18**

## Printing in the UNIX Environment

One of the greatest shortcomings of UNIX is printing. Generating printouts is a sufficiently common task that it should be fairly easy to accomplish. However, in this one area of UNIX, there has been continual conflict between the System V and BSD groups, to the detriment of all.

This hour focuses on some of the most common UNIX commands for working with printers. It is a primer on how to find out what printers are hooked up to your system, how to send output to a printer, how to check that your print requests are in the queue for printing, and how to remove your print requests from the queue if you change your mind for any reason.

## **Goals for This Hour**

In this hour, you learn how to

- □ Find local printers with printers
- □ Send a print job to a printer with |pr or |p
- □ Format print jobs with pr
- $\hfill\square$  Work with the print queue by using I pq, I prm

Various techniques can minimize the complexity of printing in UNIX, the best of which is to create an alias called print that has all the default configuration information you want. If you define PRI NTER as an environment variable, most of the UNIX print utilities will default to the printer you specify as the value of the PRINTER environment variable, for example, when searching print queues for jobs. The queue, or list, is where all print jobs are placed for processing by the specific printer.

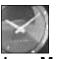

JUST A MINUTE

The differing "philosophies" of BSD and System V have caused problems in the area of printing. In a nutshell, because UNIX systems are always networked (that is, hooked together with high-speed data-communications lines), the most valuable feature of a printing tool would be allowing the user to choose to print on any of the many printers attached. For this to work, each machine with an attached printer must be listening for requests from other machines. The root of the BSD versus System V problem is that the two listen for different requests. A System V machine can't send a print job to a printer attached to a BSD machine, and vice versa.

#### Task 18.1: Find Local Printers with printers

DESCRIPTION

Of the many problems with printing in UNIX, none is more grievous than trying to figure out the names of all the different printers available, what kinds of printers they are, and where they're located. A complicated configuration file—/etc/printcap contains all this information, but it's definitely not easy to read. So what do you do?

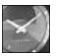

JUST A MINUTE

Some systems have an Ipstat command, which lists printers available on the system. I find the output of this command difficult to read, hence my inclusion of the printers script here. If you find the output acceptable (see the next task in this hour for a sample), you can skip this first unit, although you still might want to spend a few minutes looking at the printers script anyway.

I will present a simple 20-line shell script, printers, that reads through the /etc/printcap file and creates an attractive and easily read listing of all printers configured on your system. This hour presents the script and shows it at work on a few different computer systems. I encourage you to enter this script and place it in your own bin directory (\$HOME/bin should be in your PATH for this to work).

#### ACTION

#### 1. To start, take a quick look at the contents of the /etc/printcap file:

```
% head -23 /etc/printcap
# $Header: /usr/msrc/usr/etc/printcap/RCS/printcap, v 1.235 93/11/04
⇒10: 55: 21 mm
Exp Locker: mm $
agl w\ag\l wag: \
         : dr=/usr/local/lib/lp/lpmq: \
         : gc=cc: \
         : | f=/usr/spool /| pr/aql w/l oqfi | e: \
         : I o=/usr/spool /l pr/agl w/l ock: l p=/dev/nul l : \
         : mj #25: mx#3000: nd=/usr/local /lib/lp/lpnc: \
         :pf=qnpt:∖
         : rm=server. utech. edu: rw: sd=/usr/spool /l pr/agl w: sh: \
         :gf=/usr/local/bin/psplot: \
         : nf=/usr/l ocal /l i b/devps/devps: \
         : qo=age: mq=agl w1, agl w2, agl w3, agl w4: mu: \
         :wi=AG 23:wk=multiple Apple LaserWriter IINT:
agl w1: \
         : dr=/usr/local/lib/lp/lwp.sh: \
         : gc=cc: \
         : I f=/usr/spool /l pr/agl w1/l ogfile: \
         : I o=/usr/spool /l pr/agl w1/l ock: l p=/dev/nul l: \
         : mj #25: mx#3000: nd=/usr/local /lib/lp/lpnc: \
         : pf=gnpt: \
         : rm=server.utech.edu: rw: sd=/usr/spool /l pr/agl w1: sh: \
         : gf=/usr/local/bin/psplot: \
         : nf=/usr/l ocal /l i b/devps/devps: \
         :wi=AG 23:wk=Apple LaserWriter IINT:
```

I won't go into exhaustive detail about the meaning of each field in this listing. It suffices to say that the first line in each entry lists the name of the printer,  $a \mid$  character, and any other possible names for the printer. Each field following the printer name is surrounded by colons and has a two-letter field name (for example, dr, nf), followed by the value of that particular field or setting. The fields of interest are the printer name; the wi field, which indicates the location of the printer; and the wk field, which indicates the type of printer.

2. There are no UNIX utilities to keep you from having to slog through this configuration file. I have written a short, yet powerful, C shell script called printers to list the desired information in a readable format. Notice the use of a here document to create the awk script and the multiple-line pipeline at the end of the script that does all the actual work.

```
% cat bin/printers
# printers - create a simple list of printers from the /etc/printcap
# file on the system.
#
# From
# Teach Yourself UNIX in 24 Hours
```

Some of this script is beyond what you have learned in this book about commands and scripts. In particular, the awk script, although only four lines long, shows some of the more powerful features of the program. Enter this as shown, and be careful to match the quotes and slash characters.

Once you've entered this script, enter the following:

```
% chmod +x bin/printers
```

That will ensure that it's an executable script. Next, you need to inform the C shell, using the rehash command, that you have added a new command to the search path. Then you can try your new shell script:

```
% rehash
% printers | head -15
agl w
               AG 23 (multiple Apple LaserWriter IINT)
agl w1
               AG 23 (Apple LaserWriter IINT)
agl w2
               AG 23 (Apple LaserWriter IINT)
agl w3
               AG 23 (Apple LaserWriter IINT)
agl w4
               AG 23 (Apple LaserWriter IINT)
alpslw
               LIB 111 (Apple LaserWriter IINTX)
bi o
               COM B117 (DataPrinter (self-service))
cary
               CQuad (NE-B7) (IBM 4019 Laser Printer)
cslw
               CS 2249 (Apple LaserWriter IIg)
cs1151w
               CS 115 (IBM 4019 LaserPrinter (for CS180))
cs1151w2
               CS 115 (IBM 4019 LaserPrinter (for CS180))
               CS GO40 (IBM 4019 LaserPrinter )
csg40l w
csq501 w
               CS G050 (IBM 4019 LaserPrinter )
csl p1
               CS G73 (C. Itoh, white paper (self-service))
               ENG 130 (C. Itoh, white paper (self-service))
eng130ci
Broken pipe
```

You can use this script also to find printers of a certain type or in a specific location, if the descriptions in your /etc/printcap file are configured in the correct manner:

| % printers | grep -i plotter                              |
|------------|----------------------------------------------|
| knoxhp     | KNOX 316A (Hewlett Packard 7550+ Plotter)    |
| сср        | MATH G109 (CALCOMP 1073 Plotter)             |
| cvp        | MATH G109 (VERSATEC V-80 Plotter)            |
| % printers | grep -i math                                 |
| l wg186    | MATH G186 (Apple LaserWriter IINT(private))  |
| mathci     | MATH B9 (C.Itoh, white paper (self-service)) |
| mathlw     | MATH 734 (multiple Apple LaserWriter IINT)   |
| mathlw1    | MATH 734 (Apple LaserWriter IINT)            |
| mathlw2    | MATH 734 (Apple LaserWriter IINT)            |
| mathlw3    | MATH 734 (Apple LaserWriter IINT)            |
| cci        | MATH G109 (C.Itoh, 3 hole white paper)       |
| сср        | MATH G109 (CALCOMP 1073 Plotter)             |
| cil        | MATH G109 (IBM 4019 Laser Printer)           |
| сvр        | MATH G109 (VERSATEC V-80 Plotter)            |

4. You now should be able to choose a printer that's most convenient for your location. Set the environment variable PRINTER to that value. You also might want to tuck that into the last line of your . Login file so that next time you log in, the system will remember your printer selection.

```
% setenv PRINTER mathlw
% vi .login
```

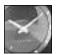

If your printer is not responding to what you set the PRINTER variable to, try using the LPDEST variable, especially on System V.

JUST A MINUTE

```
setenv NAME "Dave Taylor"
setenv BIN "889"
newmail
mesg y
setenv PRINTER mathlw
```

SUMMARY

The first, and perhaps biggest, hurdle for printing on UNIX has been solved: figuring out what the system calls the printer you're interested in using. Not only do you now have a new command, printers, for your UNIX system, but you can see how you can customize UNIX to meet your needs by creating aliases and shell scripts.

#### Task 18.2: Printing Files with Ipr or Ip

**DESCRIPTION** Now that you have identified the name of the printer to use, how about sending information to the printer? If you are on a BSD system, the command to do this is I pr. You can print the results of a pipe command by adding I pr at the end of the pipeline, or you can print files directly by specifying them to the program. You can even use < to redirect input.

If you're using a System V version of UNIX, you will need to use the |p| command instead. As you read through this hour, you will see the differences between |pr| and |p| indicated. Note how the philosophies of the two vary.

The flags available for |pr and |p are numerous, and the most valuable ones are listed in Tables 18.1 and Table 18.2.

| Flag | Meaning                                                                    |
|------|----------------------------------------------------------------------------|
| -h   | Do not print the header page.                                              |
| - i  | Indent the entire file eight spaces before printing.                       |
| -L   | Print in landscape (sideways) mode, if the printer is capable of doing so. |
| -Ppr | Send the print job to printer pr.                                          |
| -R   | Print pages in reverse order.                                              |

#### Table 18.1. Useful flags for Ipr.

#### Table 18.2. Useful flags for 1p.

| Flag    | Meaning                                                       |
|---------|---------------------------------------------------------------|
| -dptr   | Send the print job to the printer named ptr.                  |
| -Pn     | Print only page n.                                            |
| -ttitle | Use title as the cover page title, where title is any string. |

#### ACTION

1. Here's a demonstration of what happens if you try to use Ip or Ipr without specifying a printer and without having the PRINTER environment variable set. First, use the unsetenv command to remove environment variable definitions:

% unsetenv PRINTER % who | lpr lpr: No printer specified Broken pipe Some systems default to a printer named |p| in this situation, so if you don't get an error message, that's what happened. If you have |pstat| (a command for checking the status of a printer), the -d flag will result in |pstat| listing your default printer.

To specify a printer, use the -P flag with  $I_{PT}$  or the -d flag with  $I_{P}$ , followed immediately by the name of the printer:

```
% who | Ipr -Pmathlw
```

Specifying a printer with the -P flag (or -d with 1 p) always will override the environment variable specified in PRINTER; therefore, you can specify the default printer with PRINTER and specify other printers as needed without any further work.

Notice that I printed the output of the who command but received absolutely no information from the Lpr command regarding what printer it was sent to, the print job number, or any other information.

To make life easier, I'm going to redefine PRINTER:

```
% setenv PRINTER mathlw
```

2. To find out what's in the print queue, I can use <code>lpstat -pprinter</code> on System V or the <code>lpq -Pprinter</code> command:

```
% Ipq -Pmathlw
```

mathlw@server.utech.edu: driver not active Printing is disabled.

| Pos | User      | Bi n | Si ze | Jobname          |
|-----|-----------|------|-------|------------------|
|     |           |      |       |                  |
| 1   | KOSHI HWE | 0104 | 008   | KOSHI HWE0104a   |
| 2   | KOSHI HWE | 0104 | 008   | KOSHI HWE0104b   |
| 3   | KOSHI HWE | 0104 | 800   | KOSHI HWE0104c   |
| 4   | kleimanj  | 0317 | 032   | kl ei manj 0317a |
| 5   | zeta      | 0042 | 800   | zeta0042a        |
| 6   | j harger  | 0167 | 008   | j harger0167a    |
| 7   | j harger  | 0167 | 008   | j harger0167b    |
| 8   | ssi nfo   | 0353 | 000   | ssi nfo0353a     |
| 9   | fuelling  | 0216 | 024   | fuel l i ng0216a |
| 10  | zeta      | 0042 | 152   | zeta0042b        |
| 11  | tkj ared  | 0142 | 012   | tkj ared0142a    |
| 12  | SUJATHA   | 0043 | 016   | SUJATHA0043a     |
| 13  | SUJATHA   | 0043 | 024   | SUJATHA0043b     |
| 14  | SUJATHA   | 0043 | 044   | SUJATHA0043c     |
| 15  | bee       | 0785 | 012   | bee0785a         |
| 16  | bee       | 0785 | 056   | bee0785b         |
| 17  | bee       | 0785 | 028   | bee0785c         |
| 18  | ssi nfo   | 0353 | 004   | ssi nfo0353b     |
| 19  | ssi nfo   | 0353 | 000   | ssi nfo0353c     |
| 20  | ssi nfo   | 0353 | 000   | ssi nfo0353d     |
| 21  | ssi nfo   | 0353 | 004   | ssi nfo0353e     |
| 22  | stacysm2  | 0321 | 000   | stacysm20321a    |

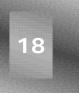

```
23 ssinfo 0353 000 ssinfo0353f
24 taylor 0889 000 taylor0889a
mathlw: waiting to be transmitted to server.utech.edu
The queue is empty.
```

Quite a few print jobs are waiting to be sent, but it's not obvious why the printer is disabled. The output of the |pq| and |pstat commands are explained in detail later in this hour.

3. To print the file di ckens. note in landscape mode, without a header page, indented eight spaces, and in reverse order, I can use the following flags:

```
% Ipr -hiLR < dickens.note
```

If I did this often, a C shell alias could be helpful:

% alias lpr...'lpr -hiLR'

On a System V machine, you also could create the alias  $a_{1as} p_{r'}$ , though none of these particular options are available with  $p_{r}$ .

If you find yourself printing to a couple different printers quite often, you easily can define a few shell aliases to create printer-specific print commands:

| % | al i as | mathprint | 'lpr | -Pmathlw'  |
|---|---------|-----------|------|------------|
| % | al i as | libprint  | ʻlpr | -Plibrary' |
| % | al i as | edpri nt  | ʻlpr | -Pedl w'   |

On System V machines, the name would be this:

| % alias | mathprint | 'lp | -dmathlw'    |
|---------|-----------|-----|--------------|
| % alias | libprint  | ίlp | -dl i brary' |
| % alias | edpri nt  | ίlp | -dedl w'     |

4. Some systems have a command I pinfo that also offers information about printers:

% lpinfo mathlw mathlw: server.utech.edu; MATH 734; multiple Apple LaserWriter IINT

To find out more information about the printer, you can specify the  $-\vee$  flag:

```
% lpinfo -v mathlw
mathlw description:
    driver: /usr/local/lib/lp/lpmq
    printer control group: cc
    graphic filter: /usr/local/bin/psplot
    log file: /usr/spool/lpr/mathlw/logfile
    lock file: /usr/spool/lpr/mathlw/lock
    hardware line: /dev/null
    maximum job count per user = 25
    subqueue list: mathlw1, mathlw2, mathlw3
    maximum print file blocks = 3000
    make unique via bin change
```

```
network driver: /usr/local/lib/lp/lpnc
ditroff filter: /usr/local/lib/devps/devps
print formats: graphics, ditroff, use pr, troff
queue ordering: age
host attachment: server.utech.edu
spooling directory: /usr/spool/lpr/mathlw
location: MATH 734
description: multiple Apple LaserWriter IINT
```

5. The <code>lpinfo</code> command also can show you a list of what printers are available, but I find the output format considerably more difficult to understand than <code>lpstat</code>:

```
% lpinfo -a | head -15
        server.utech.edu; AG 23; multiple Apple LaserWriter IINT
agl w:
              server.utech.edu; AG 23; Apple LaserWriter IINT
agl w1:
agl w2:
              server.utech.edu; AG 23; Apple LaserWriter IINT
agl w3:
              server.utech.edu; AG 23; Apple LaserWriter IINT
              server.utech.edu; AG 23; Apple LaserWriter IINT
agl w4:
alpslw: sentinel.utech.edu; LIB 111; Apple LaserWriter IINTX
bi o:
        ace. utech. edu; COM B117; DataPrinter (self-service)
        franklin.utech.edu; CQuad (NE-B7); IBM 4019 Laser Printer
cary:
cslw: server.utech.edu; CS 2249; Apple LaserWriter IIg
             expert.utech.edu; CS 115; IBM 4019 LaserPrinter (for CS180)
cs1151 w:
             expert.utech.edu; CS 115; IBM 4019 LaserPrinter (for CS180)
cs1151 w2:
             franklin.utech.edu; CS GO40; IBM 4019 LaserPrinter
csg40l w:
csq501 w:
             franklin.utech.edu; CS G050; IBM 4019 LaserPrinter
cslp1: expert.utech.edu; CS G73; C.Itoh, white paper (self-service)
             age.utech.edu; ENG 130; C.Itoh, white paper (self-service)
eng130ci:
Broken pipe
```

If you find this output readable, you're undoubtedly becoming a real UNIX expert!

The output of the printers command specifies the location of the printer that printed the file. I need to go to another building to pick up my hard copy. (The location is specified in the output of the printers command.)

#### Task 18.3: Formatting Print Jobs with pr

**DESCRIPTION** The printout I generated looked good, but boring. I would like to have a running header on each page that specifies the name of the file and the page number. I'd also like to have a bit more control over some other formatting characteristics. This is exactly where the pr command comes in handy. Not intended just for printing, pr is a general pagination and formatting command that can be used to display information on the screen. Even better, pr is available on both BSD and System V UNIX.

The pr program is loaded with options, most of which are quite useful at times. For example, -2 makes the output two columns, which is useful for printing results of the who command in landscape mode! The most useful options are presented in Table 18.3.

| Table | 18.3. | Useful | flags | in pr. |
|-------|-------|--------|-------|--------|
|-------|-------|--------|-------|--------|

Dec 9 13: 48 1993

Page 1

| Flag  | Meaning                                                       |
|-------|---------------------------------------------------------------|
| -n    | Produce n-column output per page.                             |
| +n    | Begin printing on the nth page.                               |
| -f    | Don't print the page header and footer information.           |
| -hhdr | Use hdr as the head of each page.                             |
| -wn   | Set the page width to $\neg$ characters (for landscape mode). |
| -m    | Print all files at once, one per column.                      |

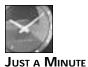

On some UNIX systems, the -f flag to pr causes the program to put form feeds at the bottom of each printed page. To suppress the header and footer, use -t.

#### ACTION

 My printout of the who command showed me that my choice of paper was poor. In a 128-character-wide landscape printout, I actually was using only the first 30 characters or so of each line. Instead, I can use pr to print in two-column mode: % who | pr -2 | more

| root           | consol e | Dec | 6 | 18: 02 | ab        | ttypk | Dec 4 | 9 07:57  | (nova)       |
|----------------|----------|-----|---|--------|-----------|-------|-------|----------|--------------|
| pri ncess      | ttyaV    | Dec | 9 | 13: 44 | dutch     | ttypl | Dec 8 | 3 13:36  | (dov)        |
| tempus         | ttyaW    | Dec | 9 | 13: 43 | malman    | ttypm | Dec 4 | 9 13:07  | (dov)        |
| enatsuex       | ttyaY    | Dec | 9 | 13: 41 | bakasmg   | ttypq | Dec 9 | 9 13:09  | (age)        |
| coxt           | ttyaZ    | Dec | 9 | 13: 35 | dodsondt  | ttyps | Dec 8 | 3 11:37  | (age)        |
| scfarl ey      | ttyAa    | Dec | 9 | 13: 36 | md        | ttypv | Dec 8 | 3 08: 23 | (kraft)      |
| nancy          | ttyAb    | Dec | 9 | 13: 12 | rothenba  | ttypw | Dec 9 | 9 13:15  | (trinetra)   |
| ri ck          | ttyAc    | Dec | 9 | 13: 12 | xuxi ufan | ttypy | Dec 4 | 9 13:16  | (ector)      |
| fi tzte        | ttyAd    | Dec | 9 | 13: 47 | nashrm    | ttyq3 | Dec 4 | 9 13:04  | (pc115)      |
| mal uong       | ttyAe    | Dec | 9 | 13: 46 | dls       | ttyq5 | Dec 4 | 9 13:06  | (di al up01) |
| af5            | ttyAg    | Dec | 9 | 09: 12 | myounce   | ttyq8 | Dec 4 | 9 02:14  | (limbo)      |
| zjin           | ttyAh    | Dec | 9 | 13: 44 | liyan     | ttyq9 | Dec 4 | 9 13:11  | (vol t)      |
| herbert1       | ttyAi    | Dec | 9 | 13: 29 | daffnel r | ttyqA | Dec 4 | 9 13:36  | (localhost)  |
| ebranson       | ttyAj    | Dec | 9 | 13: 44 | mm        | ttyqB | Dec 4 | 9 10:32  | (mm)         |
| billiam        | ttyAk    | Dec | 9 | 13: 36 | jlapham   | ttyqC | Dec 9 | 9 12:46  | (mac18)      |
| linet2<br>More | ttyAm    | Dec | 9 | 11: 04 | chui cc   | ttyqE | Dec 9 | 9 13:38  | (i carus)    |

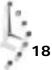

Notice that the pr program not only made this a two-column listing, but it also added a page header that indicates the current date and page number.

2. The header still doesn't contain any information about the command name, which is what would really be helpful. Fortunately, I easily can add the header information I want by using pr:

```
% who | pr -h "(output of the who command)" -2 | more
```

Dec 9 13:50 1993 (output of the who command) Page 1

| root<br>princess<br>tempus<br>enatsuex<br>coxt<br>scfarley<br>nancy<br>rick<br>fitzte<br>maluong<br>maritanj<br>af5<br>zjin<br>herbert1 | ttyaW<br>ttyaY<br>ttyaZ<br>ttyAa<br>ttyAb<br>ttyAc<br>ttyAd<br>ttyAe<br>ttyAf<br>ttyAg<br>ttyAh | Dec<br>Dec<br>Dec<br>Dec<br>Dec<br>Dec<br>Dec<br>Dec<br>Dec<br>Dec | 99999999999999 | 18: 02<br>13: 44<br>13: 43<br>13: 41<br>13: 35<br>13: 36<br>13: 12<br>13: 12<br>13: 47<br>13: 46<br>13: 49<br>09: 12<br>13: 48<br>13: 29 | ab<br>dutch<br>mal man<br>bakasmg<br>dodsondt<br>md<br>rothenba<br>xuxi ufan<br>dl s<br>myounce<br>l i yan<br>daffnel r<br>mm<br>j l apham | ttypv<br>ttypw | Dec<br>Dec<br>Dec<br>Dec<br>Dec<br>Dec<br>Dec<br>Dec<br>Dec<br>Dec | 8<br>9<br>8<br>8<br>9<br>9<br>9<br>9<br>9<br>9<br>9<br>9<br>9<br>9<br>9<br>9 | 07: 57<br>13: 36<br>13: 07<br>13: 09<br>11: 37<br>08: 23<br>13: 15<br>13: 16<br>13: 06<br>02: 14<br>13: 11<br>13: 36<br>10: 32<br>12: 46 | <pre>(nova)<br/>(dov)<br/>(dov)<br/>(age)<br/>(kraft)<br/>(trinetra)<br/>(ector)<br/>(di al up01)<br/>(l i mbo)<br/>(vol t)<br/>(l ocal host)<br/>(mm)<br/>(mac18)</pre> |
|----------------------------------------------------------------------------------------------------|-------------------------------------------------------------------------------------------------|--------------------------------------------------------------------|----------------|----------------------------------------------------------------------------------------------------|----------------------------------------------------------------------------------------------------|----------------|--------------------------------------------------------------------|------------------------------------------------------------------------------|----------------------------------------------------------------------------------------------------|----------------------------------------------------------------------------------------------------|
| 5                                                                                                    | 5                                                                                               |                                                                    |                |                                                                                                    |                                                                                                    | 51             |                                                                    |                                                                              |                                                                                                    |                                                                                                    |
| ebranson                                                                                                    | 2                                                                                               |                                                                    |                | 13: 44                                                                                                    | chui cc                                                                                                    | ttyqC<br>ttyqE |                                                                    |                                                                              | 12: 46                                                                                                    | (i carus)                                                                                                    |

That's much better.

3. I might want to compare the contents of two different directories. Remember that the -1 flag to 1s forces the 1s program to list the output one filename per line, so I can create a couple of files in this format easily:

% Is -1 src > src.listing % Is -1 /tmp > tmp.listing

These files look like this:

```
% head src.listing tmp.listing
==> src.listing <==
calc-help
calc.c
fixit.c
info.c
info.o
==> tmp.listing <==
Erik/
Glri/
Garry/
MmIsAlive
```

18

```
Re01759
Re13201
Sting/
VR001187
VR002540
VR002678
Now I will use pr to build a two-column output:
% pr -m src.listing tmp.listing | head -15
Dec 9 13:53 1993
                     Page 1
cal c-hel p
                                      Erik/
cal c. c
                                      GIri/
fixit.c
                                      Garry/
info.c
                                      MmlsAlive
                                      Re01759
info.o
                                      Re13201
massage.c
                                      Sting/
                                      VR001187
                                      VR002540
```

Broken pipe

4. This would be more helpful if I could turn off the blank lines automatically included at the top of each listing page, which is a job for the -f flag (or -t, if your version of pr was -f for form feeds):

```
% ^pr^pr -f
pr -f -m src.listing tmp.listing | head -15
Dec 9 13:56 1993 Page 1
```

| cal c-hel p | Erik/     |
|-------------|-----------|
| cal c. c    | GI ri /   |
| fixit.c     | Garry/    |
| info.c      | Mm1sAlive |
| i nfo. o    | Re01759   |
| massage.c   | Re13201   |
|             | Sting/    |
|             | VR001187  |
|             | VR002540  |
|             | VR002678  |
|             | VR002982  |
|             | VR004477  |

Broken pipe

5. It looks good. Now it's time to print by piping the output of the pr command to the pr command:

```
% !pr | lpr
pr -f -m src.listing tmp.listing | head -15 | lpr
```

The pr command can be used to ensure that your printouts are always clean and UMMAR readable. Again, it's a perfect place to create an alias: alias print 'pr | lpr' or alias print 'pr || | p'. Even without any flags, pr automatically adds page numbers to the top of each page.

### Task 18.4: Working with the Print Queue

### DESCRIPTION

On a personal computer, you might be used to having your printer directly connected to your system, so anything you print using PRT: (on DOS) or File | Print (on the Mac) instantly prints. Unfortunately, UNIX doesn't grant you the luxury of using your own personal printer. Instead, it handles print requests in a print queue, a managed list of files to print. When you send a file to a printer with | pr or | p, the request is added to a queue of files waiting to print. Your request goes to the bottom of the list, and any subsequent print requests are added below yours. Your print request gradually moves up to the top of the list and prints, without interrupting the print requests of those folks ahead of you.

Sometimes it can be frustrating to wait for a printout. However, there are some advantages to using a queuing system over simply allowing users to share a single printer. The greatest is that you can use the I prm command to change your mind and remove print requests from the queue before they waste paper. The I prm command works with the *print job name*, which you can learn by checking the print queue, using |pq|. Both |prm| and |pq| either can use the default PRINTER setting or can have printers specified with -Pprinter. The Ipg command also can limit output to just your jobs by adding your account name to the command.

If your system doesn't have I prm, use the cancel command to remove entries from the print queue. The Ipstat command is also the System V replacement for the Ipq command, though many sites alias |pq| = |pstat| to make life a bit easier.

To use cancel, you need to specify the name of the printer and the job ID, as shown in the Ipstat output. If I had print request ID 37 on printer hardcopy, I could cancel the print request with the command cancel hardcopy -37.

### ACTION

1. A glance at the mathum queue shows that there are a lot of files waiting to print: % Ipq

mathlw@server.utech.edu: driver not active Printing is disabled. Bin Pos User Size Jobname -----------1 KOSHI HWE 0104 008 KOSHI HWE0104a 2 KOSHI HWE 0104 008 KOSHI HWE0104b 3 KOSHI HWE 0104 008 KOSHI HWE0104c

| 4<br>5<br>6<br>7 | kl ei manj<br>zeta<br>j harger<br>j harger | 0317<br>0042<br>0167<br>0167 | 032<br>008<br>008<br>008 | kleimanj0317a<br>zeta0042a<br>jharger0167a<br>jharger0167b |
|------------------|--------------------------------------------|------------------------------|--------------------------|------------------------------------------------------------|
| 8                | ssi nfo                                    | 0353                         | 000                      | ssi nfo0353a                                               |
| 9                | fuelling                                   | 0216                         | 024                      | fuel l i ng0216a                                           |
| 10               | zeta                                       | 0042                         | 152                      | zeta0042b                                                  |
| 11               | tkj ared                                   | 0142                         | 012                      | tkj ared0142a                                              |
| 12               | SUJATHA                                    | 0043                         | 016                      | SUJATHA0043a                                               |
| 13               | SUJATHA                                    | 0043                         | 024                      | SUJATHA0043b                                               |
| 14               | SUJATHA                                    | 0043                         | 044                      | SUJATHA0043c                                               |
| 15               | bee                                        | 0785                         | 012                      | bee0785a                                                   |
| 16               | bee                                        | 0785                         | 056                      | bee0785b                                                   |
| 17               | bee                                        | 0785                         | 028                      | bee0785c                                                   |
| 18               | i nfo                                      | 0353                         | 004                      | i nfo0353b                                                 |
| 19               | i nfo                                      | 0353                         | 000                      | i nfo0353c                                                 |
| 20               | i nfo                                      | 0353                         | 000                      | i nfo0353d                                                 |
| 21               | i nfo                                      | 0353                         | 004                      | i nfo0353e                                                 |
| 22               | stacysm2                                   | 0321                         | 000                      | stacysm20321a                                              |
| 23               | i nfo                                      | 0353                         | 000                      | info0353f                                                  |
| 24               | tayl or                                    | 0889                         | 000                      | tayl or0889a                                               |

mathlw: waiting to be transmitted to server.utech.edu

The queue is empty.

My print job is job number 24, with the print job name tayl or 0889a. Figure 18.1 explains the different fields in the queue listing.

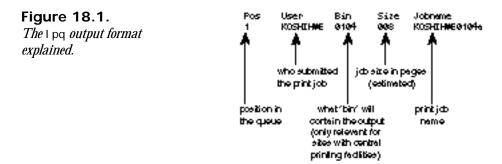

The printer is also turned off. You can see at the top of the Ipq output that telltale message driver not active Printing is disabled. Obviously, if the printer is disabled, it's rather futile to wait for a printout.

2. To limit the output to just those print jobs that are mine, I specify my account name:

% lpq taylor mathlw@server.utech.edu: driver not active Printing is disabled. Pos User Bin Size Jobname 1 taylor 0889 004 taylor0889a mathlw: waiting to be transmitted to server.utech.edu The queue is empty.

To check the status of another printer, I can specify the printer with the -P flag:
 % 1pq -Pb280i1

b280il@franklin.utech.edu: driver not active The queue is empty.

b280il: waiting to be transmitted to franklin.utech.edu

The queue is empty.

That's better. The queue is empty.

4. To remove my print job from the mathum print queue, I simply specify the print job name from the Lpq output:

% Iprm taylor0889a

UNIX carries out my command without giving me confirmation that it has done so, but a quick check with | pq shows me what's up:

```
% lpq taylor
mathlw@server.utech.edu: driver not active
        Printing is disabled.
The queue is empty.
```

mathlw: waiting to be transmitted to server.utech.edu

The queue is empty.

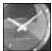

JUST A MINUTE

I wish the default for the I pq command would show only print jobs that I have in the queue, and I could use the -a flag to show all print jobs queued. Furthermore, instead of incorrectly saying The queue is empty, I pq should report something more useful, like there are 23 other print jobs in the queue.

5. Now I resubmit the print job request, this time to the b28011 printer:

% **!pr -Pb280il** pr -f -m src.listing tmp.listing | head -15 | lpr -Pb280il

Uh oh! I don't want that head -15 cutting off the information in the printout.

```
% | pg - Pb280i |
b280il@franklin.utech.edu:
                               driver active; no job printing
              Bin Size Jobname
Pos User
_ _ _
    ----
              ---
                    -----
 1 nfsuser 0058 268 nfsuser0058a
 2 nfsuser 0054 012 nfsuser0054a
 3 taylor 0889 000 taylor0889a
b280i I :
           waiting to be transmitted to franklin.utech.edu
The queue is empty.
To remove my print request, I use | prm:
% lprm taylor0889a
"taylor0889a" not located.
I've made a second mistake! I need to specify the printer.
% lprm -Pb280il taylor0889a
Now I can fix the original command and print the files correctly:
% pr -f -m src.listing tmp.listing | lpr -Pb280il
```

UNIX offers some printing abilities that you might not be accustomed to working with, particularly the ability to change your mind and stop a print job before it touches paper. You can see that it's a good idea to set the PRINTER environment variable to your favorite printer so that you can save yourself from struggling to enter weird printer names each time you print a file.

### Summary

A few judiciously defined aliases can save you a lot of frustration down the road. Choose your favorite printer, define the PRINTER environment variable to point to that printer, and give yourself an alias like print to include all the default options you like for your printouts. You might consider creating an alias pq to show your own print requests queued for your favorite printer. (This is easy to do. Use alias pq 'lpq \$LOGNAME' or alias pq 'lpstat -u \$LOGNAME'.) You also could show only your print requests, if any, by tucking a grep into the command: alias pq 'lpq | grep \$LOGNAME'.

### Workshop

The Workshop summarizes the key terms you learned and poses some questions about the topics presented in this chapter. It also provides you with a preview of what you will learn in the next hour.

18

### **Key Terms**

print job name The unique name assigned to a print job by the Ipr or Ip command.

**print queue** The queue, or list, in which all print jobs are placed for processing by the specific printer.

### Questions

- 1. Use the Ipinfo -a or printers command to find out what printers are available on your system. Which command is easier to use? How many are available?
- 2. Is your PRINTER variable already set to a printer? Is it the printer you would choose?
- 3. Use man -k to see what commands you have on your system that work with the printers and print queues. Use man to peruse them.
- 4. Show three ways to print the file di ckens. note with I pr.
- 5. Add a print job to the queue and then remove it with I prm. What happened?
- 6. How would you use pr to add A Tale of Two Cities as a running title across each printout page of the file dickens. note? How would you start the printout on the second page of the file?

### **Preview of the Next Hour**

In the next hour, you learn about the find command, with its unique command flags and its partner xargs. This command enables you to search the UNIX file system for files that meet specific criteria, and xargs enables you to perform actions on those files.

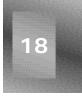

# Hour 19

### Searching for Information and Files

One of the greatest challenges in UNIX is to find the files you want, when you want them. Even the best organization in the world, with mnemonic subdirectories and carefully named files, can break down and leave you saying to yourself, "I know it's somewhere, and I remember that it contains a bid for Acres Construction to get that contract; but for the life of me, I just can't remember where it is!"

### **Goals for This Hour**

In this hour, you learn about

- □ The find command and its weird options
- $\Box$  How to use find with xargs

In this hour, you learn sophisticated ways to find specific information on the UNIX system. The powerful find command and its partner, xargs, are the contents of this hour.

### Task 19.1: The find Command and Its Weird Options

**DESCRIPTION** The grep family can help you find files by their content. There are a lot of other ways to look for things in UNIX, and that's where the find command can help. This command has a notation that is completely different from all other UNIX commands: It has full-word options rather than single-letter options. Instead of -n pattern to match filenames, for example, find uses -name pattern.

The general format for this command is to specify the starting point for a search through the file system, followed by any actions desired. The list of possible options, or flags, is shown in Table 19.1.

Table 19.1. Useful options for the find command.

| Option        | Meaning                                               |
|---------------|-------------------------------------------------------|
| -atime n      | True if file was accessed n days ago.                 |
| -ctime n      | True if the file was created n days ago.              |
| -exec command | Execute command.                                      |
| -mtime n      | True if file was modified n days ago.                 |
| -name pattern | True if filename matches pattern.                     |
| -pri nt       | Print names of files found.                           |
| -type c       | True if file is of type $c$ (as shown in Table 19.2). |
| -user name    | True if file is owned by user name.                   |

The find command checks the specified options, going from left to right, once for each file or directory encountered. Further, find with any of the time-oriented commands can search for files more recent than, older than, or exactly the same age as a specified date, with the specifications -n, +n, and n, respectively. Some examples will make this clear.

### Action

- 1. At its simplest, find can be used to create a list of all files and directories below the current directory:
  - % find . -print

. . /OWL . /OWL/owl . h . /OWL/owl . c

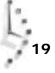

./OWL/simple.editor.c

- ./OWL/ask.c
- ./OWL/simple.editor.o
- ./OWL/owl.o
- ./OWL/Doc
- . /OWL/Doc/Student. config
- ./OWL/handout.c
- ./OWL/owl.question
- ./OWL/WordMap
- ./OWL/WordMap/a.out
- ./OWL/WordMap/lots-of-lines
- ./OWL/WordMap/msw-to-txt.c

lots and lots of output removed

./src/info.o

- ./src/massage.c
- ./keylime.pie
- ./csh.man
- ./sample
- . /sampl e2
- . /awkscript
- . /di ckens. note
- . /newsampl e
- . /. sh-hi story

./mbox

- ./cheryl
- ./temp
- ./temp/zmail
- ./temp/attach.msg
- ./.profile
- . /buckaroo
- ./sample3
- . /buckaroo. confused
- ./deleteme
- ./dead.letter
- . /who.is.who
- ./src.listing
- ./tmp.listing
- ./.wrongwords
- . /papert. arti cl e
- 2. To limit the output to just those files that are C source files (those that have a . c suffix), I can use the -name option before the -print option:

% find . -name "\*.c" -print ./OWL/owl.c ./OWL/simple.editor.c ./OWL/ask.c ./OWL/handout.c ./OWL/WordMap/newtest.c ./OWL/WordMap/newtest.c ./OWL/feedback.c ./OWL/define.c ./OWL/define.c ./OWL/spell.c ./OWL/submit.c ./OWL/utils.c

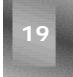

```
./OWL/parse.c
./OWL/sendmail.c
./owl.c
./src/calc.c
./src/info.c
./src/fixit.c
./src/massage.c
```

Using the -name option before the -print option can be very handy.

3. To find just those files that have been modified in the last seven days, I can use -mtime with the argument -7 (include the hyphen):

```
% find . -mtime -7 -name "*.c" -print
./OWL/owl.c
./OWL/simple.editor.c
./OWL/ask.c
./OWL/utils.c
./OWL/sendmail.c
```

If I use just the number 7 (without a hyphen), I will match only those files that were modified exactly seven days ago:

```
% find . -mtime 7 -name "*.c" -print %
```

To find those C source files that I haven't touched for at least 30 days, I use +30:

```
% find . -mtime +30 -name "*.c" -print
./OWL/WordMap/msw-to-txt.c
./OWL/WordMap/newtest.c
./src/calc.c
./src/info.c
./src/fixit.c
./src/massage.c
```

 With find, I now have a tool for looking across vast portions of the file system for specific file types, filenames, and so on.

To look across the /bin and /usr directory trees for filenames that contain the pattern cp, I can use the following command:

```
% find /bin /usr -name "*cp*" -print
/usr/di ag/sysdcp
/usr/spool/news/alt/bbs/pcbuucp
/usr/spool/news/alt/sys/amiga/uucp
/usr/spool/news/comp/mail/uucp
/usr/spool/news/comp/os/cpm
/usr/spool /news/comp/protocol s/tcp-ip
/usr/spool /uucp
find: cannot open <"/usr/spool/ngs">
/usr/spool /l pr/mathcp
/usr/spool/mail/cpotter
/usr/spool/mail/mcpherso
/usr/spool/erpcd/support/acp-config
/usr/spool/erpcd/support/acp-portinfo
/usr/local/bin/cnews/input/recpnews
/usr/local/bin/cppstdin
```

/usr/local/lib/libXdmcp.a /usr/local/lib/gcc-lib/i386-sequent-bsd4.2/2.4.5/include →/neti net/tcp. h /usr/local/lib/gcc-lib/i386-sequent-bsd4.2/2.4.5/include ⇒/neti net/tcp-var. h /usr/local/lib/gcc-lib/i386-sequent-bsd4.2/2.4.5/cpp /usr/local/etc/tcpd /usr/local/etc/acp-restrict /usr/local/etc/acp-logfile /usr/local/man/man1/cccp.1 /usr/man/man1/RCS/rcp. 1c, v /usr/man/man1/RCS/cpp. 1, v /usr/man/man1/RCS/cp. 1, v /usr/man/man1/RCS/uucp. 1c, v /usr/man/man1/cppl ot.11 /usr/man/man1/cpi o. 1u /usr/man/man1/cp.1 /usr/man/man1/cpp.1 /usr/man/man1/rcp.1c /usr/man/man1/macptopbm. 1u /usr/man/man1/pbmtomacp.1u /usr/man/man3/RCS/p-cpus-online.3p,v /usr/man/man3/RCS/cpus-online.3p,v /usr/man/man3/RCS/getrpcport.3r,v /usr/man/man3/cpus-online.3p /usr/man/man3/getrpcport.3r /usr/man/man3/p-cpus-online.3p /usr/man/man3/uni tcp. 3f /usr/man/man3/strcpy.3 /usr/man/man3/strncpy.3 /usr/man/man4/RCS/tcp. 4p, v /usr/man/man4/tcp.4p /usr/man/man8/tcpd.8l /usr/man/cat3f/%uni tcp. 3f. Z /usr/man/cat3f/uni tcp. 3f. Z /usr/unsup/bi n/cpi o /usr/unsup/gnu/man/man1/cccp.1 /usr/news/cpulimits /usr/doc/local/form/cp /usr/doc/local/form/cpio /usr/doc/local/form/rcp /usr/doc/uucp

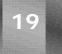

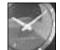

This type of search can take a long time on a busy system. When I ran this command on my system, it took almost an hour to complete!

JUST A MINUTE

5. To find a list of the directories I've created in my home directory, I can use the -type specifier with one of the values shown in Table 19.2. Here's one example:

```
% find . -type d -print
```

```
.
/OWL
./OWL/Doc
```

./OWL/WordMap ./.elm ./Archives ./InfoWorld ./InfoWorld/PIMS ./Mail ./News ./bin ./src ./temp %

Table 19.2. Helpful find -type file types.

| Letter | Meaning   |
|--------|-----------|
| d      | Directory |
| f      | File      |
| I      | Link      |
|        |           |

6. To find more information about each of these directories, I can use the -exec option to find. Unfortunately, I cannot simply enter the command: The exec option must be used with {}, which will be replaced by the matched filename, and \; at the end of the command. (If the \ is left out, the C shell will interpret the ; as the end of the find command.) You also must ensure that there is a space between the {} and the \:.

```
% find . -type d -exec ls -ld {} :
                        1024 Dec 10 14:13 .
drwx----- 11 taylor
drwx----- 4 taylor
                            532 Dec 6 18:31 . /OWL
drwxrwx--- 2 taylor
                            512 Dec 2 21:18 . /OWL/Doc
drwxrwx--- 2 taylor
                            512 Nov 7 11:52 ./OWL/WordMap
drwx----- 2 taylor
                            512 Dec 10 13:30 ./.elm
drwx----- 2 taylor
                            512 Nov 21 10:39 . /Archi ves
drwx----- 3 taylor
                            512 Dec 3 02:03 ./InfoWorld
drwx----- 2 taylor
drwx----- 2 taylor
drwx----- 2 taylor
                            512 Sep 30 10:38 ./InfoWorld/PIMS
                            1024 Dec 9 11:42 ./Mail
                            512 Oct 6 09:36 ./News
drwx----- 2 taylor
                            512 Dec 10 13:58 ./bin
drwx----- 2 taylor
                            512 Oct 13 10:45 ./src
drwxrwx--- 2 taylor
                            512 Nov 8 22:20 ./temp
```

7. The find command is commonly used to remove core files that are more than a few days old. These core files, as you recall, are copies of the actual memory image of a running program when the program dies unexpectedly. They can be huge, so occasionally trimming them is wise:

```
\% find . -name core -ctime +4 -exec /bin/rm -f {} \; \%
```

There's no output from this command because I didn't use the -print at the end of the command.

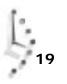

**Summary** The find command is a powerful command in UNIX. It helps you find files by owner, type, filename, and other attributes. The most awkward part of the command is the required elements of the -exec option, and that's where the xargs command helps immensely.

### Task 19.2: Using find with xargs

DESCRIPTION

You can use find to search for files, and you can use grep to search within files, but what if you want to search a combination? That's where xargs is helpful.

### ACTION

1. A few days ago, I was working on a file that was computing character mappings of files. I'd like to find it again, but I don't remember either the filename or where the file is located.

First off, what happens if I use find and have the -exec argument call grep to find files containing a specific pattern?

```
% find . -type f -exec grep -i mapping {} ;
typedef struct mappings {
map-entry character-mapping[] = {
i nt
            long-mappings = FALSE;
          case 'l': long-mappings = TRUE;
            if (long-mappings)
        /** do a short mapping **/
        /** do a long mapping **/
        /** Look up the specified character in the mapping database **/
        while ((character-mapping[pointer] key < ch) &&</pre>
               (character-mapping[pointer] key > 0))
        if (character-mapping[pointer] key == ch)
          return ( (map-entry *) &character-mapping[pointer]);
# map, uucp-map
                  = The UUCP Mapping Project = nca-maps@apple.com
grep -i "character*mapping" * */* */*/*
to print PostScript files produced by a mapping application that
⇒runs on the
bi onet. genome. chromosomes
                                 Mapping and sequencing of
⇒eucaryote chromosomes.
. /bi n/my. new. cmd: Permission denied
typedef struct mappings {
map-entry character-mapping[] = {
i nt
            I ong-mappi ngs = FALSE;
          case 'l': long-mappings = TRUE;
            if (long-mappings)
        /** do a short mapping **/
        /** do a long mapping **/
        /** Look up the specified character in the mapping database **/
        while ((character-mapping[pointer] key < ch) &&</pre>
               (character-mapping[pointer] key > 0))
        if (character-mapping[pointer].key == ch)
          return ( (map-entry *) &character-mapping[pointer]);
or lower case values. The table mapping upper to
```

The output is interesting, but it doesn't contain any filenames!

## 19

2. A second, smarter strategy would be to use the -1 flag to grep so that grep specifies only the matched filename:

```
% find . -type f -exec grep -l -i mapping {} \;
./OWL/WordMap/msw-to-txt.c
./.elm/aliases.text
./Mail/mark
./News/usenet.alt
./bin/my.new.cmd: Permission denied
./src/fixit.c
./temp/attach.msg
```

3. That's a step in the right direction, but the problem with this approach is that each time find matches a file, it invokes grep, which is a very resource-intensive strategy. Instead, you use the xargs to read the output of find and build calls to grep (remember that each time a file is seen, the grep program will check through it) that specify a lot of files at once. This way, grep is called only four or five times even though it might check through 200 or 300 files. By default, xargs always tacks the list of filenames to the end of the specified command, so using it is as easy as can be:

```
% find . -type f -print | xargs grep -l -i mapping
./OWL/WordMap/msw-to-txt.c
./.elm/aliases.text
./Mail/mark
./News/usenet.alt
./bin/my.new.cmd: Permission denied
./src/fixit.c
./temp/attach.msg
```

This gave the same output, but it was a lot faster.

4. What's nice about this approach to working with find is that because grep is getting multiple filenames, it will automatically include the filename of any file that contains a match when grep shows the matching line. Removing the -1 flag results in exactly what I want:

```
% ^-I ^
find . -type f -print | xargs grep -i mapping
./OWL/WordMap/msw-to-txt.c:typedef struct mappings {
./OWL/WordMap/msw-to-txt.c:map-entry character-mapping[] = {
./OWL/WordMap/msw-to-txt.c:int
                                        I \text{ ong-mappings} = FALSE;
./OWL/WordMap/msw-to-txt.c:
                                   case 'l': long-mappings = TRUE;
./OWL/WordMap/msw-to-txt.c:
                                    if (long-mappings)
                                 /** do a short mapping **/
./OWL/WordMap/msw-to-txt.c:
                                 /** do a long mapping **/
./OWL/WordMap/msw-to-txt.c:
                                 /** Look up the specified character in
./OWL/WordMap/msw-to-txt.c:
⇒the mapping database **/
./OWL/WordMap/msw-to-txt.c:
                                while ((character-mapping[pointer].key
⇒< ch) &&
./OWL/WordMap/msw-to-txt.c:
⇒(character-mapping[pointer].key > 0))
./OWL/WordMap/msw-to-txt.c:
```

```
⇒if (character-mapping[pointer].key == ch)
./OWL/WordMap/msw-to-txt.c:
                                   return ( (map-entry *)
➡&character-mappi ng[poi nter]);
./.elm/aliases.text:# map,uucp-map = The UUCP Mapping Project
➡ = nca-maps@apple.com
. /. history: grep -i "character*mapping" * */* */*/*
./. history: find . -type f -exec grep -i mapping {} \;
./Mail/mark: to print PostScript files produced by a mapping
⇒application that runs on the
. /News/usenet. al t: bi onet. genome. chromosomes
                                               Mapping and sequencing
⇒of eucaryote chromosomes.
. /bin/my. new. cmd: Permission denied
./src/fixit.c:typedef struct mappings {
./src/fixit.c:map-entry character-mapping[] = {
./src/fixit.c:int
                           long-mappings = FALSE;
./src/fixit.c: case 'l': long-mappings = TRUE;
./src/fixit.c: if (long-mappings)
./src/fixit.c: /** do a short mapping **/
./src/fixit.c: /** do a long mapping **/
./src/fixit.c: /** Look up the specified character in the
⇒mapping database **/
./src/fixit.c: while ((character-mapping[pointer].key < ch) &&
./src/fi xi t.c:
                         (character-mapping[pointer].key > 0))
./src/fixit.c: if (character-mapping[pointer].key == ch)
./src/fixit.c: return ( (map-entry *) & character-mapping[pointer]);
./temp/attach.msg:or lower case values. The table mapping upper to
```

SUMMARY

When used in combination, find, grep, and xargs are a potent team to help find files lost or misplaced anywhere in the UNIX file system. I encourage you to experiment further with these important commands to find ways they can help you work with UNIX.

### Summary

The find command is one of the more potent commands in UNIX. It has a lot of esoteric options, and to get the full power out of find, xargs, and grep, you need to experiment.

## 19

### Workshop

This Workshop poses some questions about the topics presented in this chapter. It also provides you with a preview of what you will learn in the next hour.

### Questions

- 1. Use find and wc -1 to count how many files you have. Be sure to include the -type f option so that you don't include directories in the count.
- 2. Use the necessary commands to list the following:
  - □ All filenames that contain abc
  - □ All files that contain abc

### **Preview of the Next Hour**

The next hour introduces you to techniques to communicate with other users.

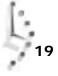

# Hour 20

### Communicating with Others

It's time to learn about what's probably the single most exciting aspect of the operating system: the ability to communicate with other users on your computer, both interactively and through electronically transmitted mail, *e-mail*.

### **Goals for This Hour**

In this hour, you learn about

- □ Enabling messages using mesg
- □ Writing to other users with write
- □ Reading electronic mail with mail x
- □ Sending electronic mail with mail x
- □ The smarter alternative for sending mail, el m

Of all the places in UNIX where there is variety, most of it surely is found in electronic mail, or e-mail. At least 15 different programs are available from various vendors to accomplish two tasks: to read mail from and send mail to

other folks. In this hour, you learn about the standard electronic mail system, Berkeley Mail. I also take a little time to whet your appetite by showing you the Elm Mail System, a full-screen alternative mail program that's widely distributed.

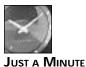

There's a much bigger world than the machine you're on; it's called the Internet. You learn lots about how to use this valuable system in these closing hours of *Teach Yourself UNIX in 24 Hours*.

### Task 20.1: Enabling Messages Using mesg

**DESCRIPTION** Earlier you learned that all peripherals hooked up to UNIX are controlled by device drivers and that each device driver has an associated /dev file. If you want to talk with other users on the system, you need to ensure that they can communicate with you, too. (This pertains only to write, however; e-mail works regardless of the mesg setting.)

### ACTION

1. To find out through what device I'm connected to the system, I can use the UNIX command tty:

```
% tty
/dev/ttyAo
```

The tty device is just another UNIX file, so I can look at it as I'd look at any other file:

```
% Is -I /dev/ttyAo
crw---x--- 1 taylor 21, 71 Dec 8 10:34 /dev/ttyAo*
```

Notice that I own the file and that I have write permission, but others do not.

2. To enable other users to communicate with me directly, I need to ensure that they can run programs that can write to my terminal. That is, I need to give them write permission to my tty device. Instead of using the chmod command—tracking down what line I'm on and all that—I use a simple alternative, mesg. To turn messages on—allowing other users to communicate with me—I specify the y flag to mesg:

```
% mesg y
% ls -l `tty`
crw-rwx--- 1 taylor 21, 71 Dec 8 10:33 /dev/ttyAo*
```

To disable messages (perhaps if I'm busy and don't want to be bothered), I can use the n flag, which says that no, I don't want messages:

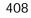

```
% mesg n
% ls -l `tty`
crw---x--- 1 taylor 21, 71 Dec 8 10:34 /dev/ttyAo*
```

3. At any point, you can double-check your current terminal write permission by entering mesg without any flags. The output is succinct, but it tells you what you want to know:

% **mesg** is n

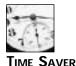

To see the settings of your tty, use the backquotes with the tty command, as shown in the preceding examples.

Don't tell anyone this secret. Once you have write permission to someone else's terminal, you can redirect the output of commands to their tty device as easily as to any other file in UNIX. In fact, that's how the write command works: It opens the other person's tty device for writing, and each line you enter is also written to the other person's screen. I note this simply so you can see why the permissions of your /dev/tty line are so important, not so you can go wild and start tormenting your fellow UNIX users!

### Task 20.2: Writing to Other Users with write

DESCRIPTION Now that you can allow others to write to your terminal as well as prevent them from writing to it, it's time to find out how to write to theirs and what you can do with that capability. The command for interacting directly with other users is the write command. It's a relatively simple command. When you start write, you specify the other user with whom you want to communicate, and write starts up for you only, and then it "pages" the other user to let him or her know that you're interested in communicating.

Once you're in the program, each line that you type is sent to the other person as soon as you press Return. Until they respond by using write on their system to respond, however, they can't send any messages to you. Electronic etiquette suggests that you connect and then you wait without typing until the other user connects with you. Then you can have a conversation!

To connect with someone, you just need to specify the person's account name to write. If the user is logged in more than once, write will try to choose the most recently used line, but it isn't always successful. Using w is a good strategy. Simply look at the idle time on each connection to identify which line the person is actually using. Once you identify the connection, you can invoke write with the user's account name and the tty line you desire.

### ACTION

1. I always start out by ensuring that I've turned on mesg to ensure that others can write to my terminal. Otherwise, the chap at the other end is going to be pretty darn frustrated trying to talk with me!

```
% mesg
is y
```

2. The best way to find out whether your friend is on the system is to use who, piping the output into the grep program.

% who | grep marv marv ttyAx Dec 8 10:30

He's logged in on tty line /dev/ttyAx (simply add /dev/ before the line indicated by who). I can use |s| to see whether he has his messages turned on:

% Is -I /dev/ttyAx crw-rwx--- 1 marv 21, 71 Dec 8 10:33 /dev/ttyAx\*

3. To ask him to join a write session, I simply enter the following:

% write marv

What he sees on his screen is the following:

Message from taylor@netcom.com on ttyAo at 10:38 ....

4. Now I must wait until he responds, which should take only a few seconds. He types write taylor, and then I see:

Message from marv@netcom.com on ttyAx at 10:40 ...

We're both connected. Etiquette suggests I wait for his initial hello, which appears on my screen without preamble:

```
Hi Dave! -o
```

I can enter lines to him, and he can enter lines to me. When I'm done with my communication, I press d to end it, and he does the same:

```
Okay, l'll talk with you tomorrow. -oo
See ya! -oo
^d
EOF
```

A single press of Return gets me back to the system prompt, %.

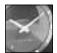

JUST A MINUTE

Because it's so easy for people to step all over each other's communication in write, a simple protocol is borrowed from radio communication: When you're done with a transmission (one or more lines of text, in this case), you should indicate "over," or -o. Then, the other person types and sends you information, ending with an -o. When you're done with the conversation, end with an "over and out," or -oo. It makes life a lot more pleasant!

Like many things in life, the write command is simple—it has almost no options and precious little sophistication—yet it is valuable and enjoyable. If you have a quick question for someone who is logged in, or if you just want to ask your buddy if he's ready to have lunch, this is the best way to do it.

### Task 20.3: Reading Electronic Mail with mailx

**DESCRIPTION** The write command is helpful for those situations when your friend or colleague is logged in to the computer at the same time you are, but what do you do if the person is not logged in and you want to leave a note? What if you want a friend to receive a copy of a note you're sending to, say, your boss?

That's where electronic mail moves into the spotlight. Of all the capabilities of UNIX, one of the most popular is undoubtedly this capability to send electronic mail to another user—even on another computer system—with a few keystrokes. In this section, you learn how to work with other users on your own computer, and later in this hour you learn how to send mail to folks who are on different computers, even in different countries.

A variety of programs for reading mail can be used on UNIX systems, but the two most common are mail and Mail. (The latter is also often called mail × on SVR4 systems.) Because of the similarity of the names, the former is known as "mail" and the latter as either "cap mail" ("cap" for the uppercase M) or "Berkeley Mail." I refer to "Mail" either as Berkeley Mail or as its AT&T name, mail ×. You should never use mail to read or write mail if Berkeley Mail is available to you because Berkeley Mail is much easier to use. I will focus on using Berkeley Mail.

To envision electronic mail, imagine that you have a butler who is friendly with the local post office. You can hand him mail with only the name of the recipient written on the envelope, and the butler will make sure it's delivered. If new mail arrives, the butler discreetly lets you know about it, so you can then display the messages, one by one, and read them. Furthermore, your butler organizes your old mail in a big filing cabinet, filing each message by any criteria you request.

That's almost exactly how Berkeley Mail works. To send mail, you simply state on the command line the account name of the recipient, indicate a subject, enter the message itself, and poof! Your message is sent through the system and arrives at the recipient's terminal

posthaste. When mail arrives for you, the C shell or one of a variety of utilities, such as biff or newmail, can notify you. Each time you log in, the system checks for electronic mail, and if you have any, the system will say You have mail or You have new mail. You can save mail in files called *mail folders*.

Berkeley Mail has many command options, both flags that you can specify when you invoke the program from the command line and commands used within the program. Fortunately, you always can enter help while you're in the program to review these options. The most noteworthy flags are -s subject, which enables you to specify the subject of the message on the command line, and -f mail folder, which enables you to specify a mail folder to read rather than the default (which is your incoming mailbox).

The most valuable commands to use within the program are summarized in Table 20.1.

| Command       | Meaning                                                                                                    |
|---------------|----------------------------------------------------------------------------------------------------|
| delete msgs   | Mark the specified messages for deletion.                                                                                                    |
| headers       | Display the current page of <i>headers</i> (the cryptic lines of information at the very top of an e-mail message; I explain them a bit later in this lesson). Add a + to see the next page, or a - to see the previous page. |
| hel p         | Display a summary of Berkeley Mail commands.                                                                                                    |
| mail address  | Send mail to the specified address.                                                                                                    |
| print msgs    | Show the specified message or messages.                                                                                                    |
| qui t         | Leave the Berkeley Mail program.                                                                                                    |
| repl y        | Respond to the current message.                                                                                                    |
| save folder   | Save the current message to the specified mail folder.                                                                                                    |
| undelete msgs | Undelete the messages that you've specified for deletion using the delete command.                                                                                                    |

Table 20.1. Berkeley Mail command summary.

### ACTION

1. I have lots of electronic mail in my mailbox. When I logged in to the system today, the shell indicated that I had new mail. To find out what the new messages are, I use mail x (though I also could have typed Mail because they're synonymous on my machine):

```
% mailx
Mail version 5.2 6/21/85. Type ? for help.
```

I have lots of information here. On the very first line, the program identifies itself as Mail Version 5.2, built June 21, 1985. Tucked away in that top corner is the reminder that I can type ? at any point to get help on the commands.

The second line tells me what mailbox I'm reading. In this case, I'm looking at the default mailbox for my incoming mail, which is /usr/spool/mail/taylor. On your system, you might find your mailbox in this directory, or you might find it in a directory similarly named /usr/mail. Either way, you don't have to worry about where it's located because Berkeley Mail can find it automatically.

The third through eleventh lines list mail messages that I have received from various people. The format is N in the first column if I haven't seen the piece of mail before, a unique index number (the first item in each listing is one), the account that sent the message, the date and time the message was sent, the number of lines and characters in the message, and the subject of the message, if known. Figure 20.1 illustrates this more clearly.

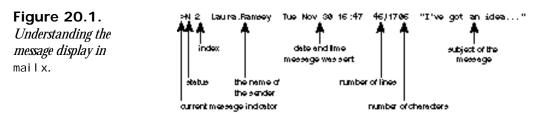

2. To read a specific message, I need enter only the index number of that message:

```
& 7
Message 7:
From: CBUTCHER Tue Dec 7 17:00:28 1993
From: Cheryl <CBUTCHER>
Subject: Computer Based GRE's
To: Dave Taylor <TAYLOR>
```

I've scheduled to take the computer based GRE's in Indy on Jan. 6th. Call me crazy but someone's got to do it. I'll let you know how it goes.

Do you know anyone else that has taken the GRE's this way? I figure there's a paper in it somewhere.....

20

If you have that handout from seminar in a file, could you please send it to me?

Thanks.

& \_

This message is from my friend Cheryl Butcher. Collectively, the first set of lines in the message—each a single word, a colon, and some information or other—is the *header* of the message, or the electronic equivalent of the postmark and envelope. The header always will include From: , Subject: , and To: , specifying the name and electronic address of the sender, the subject of the message, and the list of recipients.

#### 3. To respond to this message, I enter reply:

& **reply** To: CBUTCHER Subject: RE: Computer Based GRE's

\_

Anything I now enter will be sent back to Cheryl:

```
Hi. I am very interested in hearing about your reaction to the computer-based GRE test. I'm sure you're correct that there is a paper there, but wouldn't it be best to work with ETS on the project?
```

I'll dig around and find those handouts soonest.

Happy holidays!

Dave

To end the message, I either press  ${}^{\scriptscriptstyle \wedge {\sf d}}$  on its own line or use the shorthand . by itself:

Cc: \_

Berkeley Mail is now asking me to specify any other people I might like to receive *carbon copies* of this message. Entering an account name or two here will allow the designated people to see a copy of this message to Cheryl. Because I don't want anyone else to read this message, I press Return, which sends the message and returns me to the & prompt:

- & \_
- 4. I now can use the headers command to see what is the current message (the one I just read). It's the message indicated by the >. (Look at Figure 20.1 if you're having trouble finding it.)

```
& headers
    1 disserli Mon Nov 22 19:40 54/2749 "Re: Are you out there somewhe"
    2 Laura. Ramsey Tue Nov 30 16:47 46/1705 "I've got an idea..."
N 3 Ijw Fri Dec 3 22:57 130/2712 "Re: Attachments to XALT mail"
N 4 sartin Sun Dec 5 15:15 15/341 "I need your address"
N 5 rustle Tue Dec 7 15:43 29/955 "fl ash cards"
    6 harrism Tue Dec 7 16:13 58/2756 "Re: Writing Lab OWL project ("
    7 CBUTCHER Tue Dec 7 17:00 19/575 "Computer Based GRE's"
    8 harrism Tue Dec 7 21:46 210/10636 "Various writing environments"
N 9 v892127 Wed Dec 8 07:09 38/1558 "Re: Have you picked up the co"
& _-
To save Cheryl's message in a folder, I use the save command:
```

& save cheryl "cheryl" [New file] 19/575 & \_

5. Now that I'm done with this message, I can mark it for deletion with the delete command:

```
& delete 7
& _
```

Notice that after I enter headers, Cheryl's message vanishes from the list:

#### & headers

Look closely at the list, and you will see that it hasn't completely forgotten the message; the program hides message 7 from this list. I could still read the message by using print 7, and I could use undel ete 7 to pull it off the deletion list.

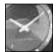

JUST A MINUTE

Deleted messages in Berkeley Mail are actually marked for future deletion and aren't removed until you quit the program. Once you quit, however, there's no going back. A deleted message is gone. While you're within the program, you can delete and undelete to your heart's content.

6. Now I want to delete both messages from harrism (numbers 6 and 8):

```
& delete 68
```

Now the list of messages in my mailbox is starting to look pretty short:

& **h** 

1 disserli Mon Nov 22 19:40 54/2749 "Re: Are you out there somewhe" 2 Laura. Ramsey Tue Nov 30 16:47 46/1705 "I've got an idea..."

20

```
      N
      3 Ijw
      Fri Dec
      3 22:57
      130/2712 "Re: Attachments to XALT mail"

      N
      4 sartin
      Sun Dec
      5 15:15
      15/341 "I need your address"

      N
      5 rustle
      Tue Dec
      7 15:43
      29/955 "flash cards"

      >N
      9 v892127
      Wed Dec
      8 07:09
      38/1558 "Re: Have you picked up the co"
```

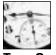

Most commands in Berkeley Mail can be abbreviated to just their first letters, which cuts down on typing.

Time Saver

7. You can save a group of messages to a file by specifying the numbers between the save command and the folder name:

```
& save 6 8 harris
6: Inappropriate message
```

Oops. I deleted messages 6 and 8. I must undelete them before I can proceed:

```
& undelete 6 8
& save 6 8 harris
"harris" [New file] 268/13392
```

8. Use the quit command to get out of this program:

```
& quit
Saved 1 message in mbox
Held 6 messages in /usr/spool/mail/taylor
%
```

The messages that I viewed and didn't delete are moved out of my incoming mailbox to the file mbox. The messages that I saved and the messages I marked for deletion are silently removed, and all remaining messages are retained in /usr/spool/mail/taylor.

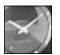

JUST A MINUTE

The biggest complaint I have with Berkeley Mail is that it does all this activity silently. I don't like the fact that saved messages are deleted automatically from the incoming mailbox when I quit and that—more importantly— messages I've read are tossed automatically into another folder. To ensure that messages you've read aren't moved into mbox when you quit, you can use the preserve command, which you can use with a list of numbers, the same way you can use other Berkeley Mail commands. Any message with which you use preserve will remain in your incoming mailbox.

Once you get the hang of it, Berkeley Mail offers quite a lot of power, enabling you to read through your electronic mail, save it, and respond as needed with ease. The program has considerably more commands than shown here, so further study is helpful.

### Task 20.4: Sending Mail with mailx

**DESCRIPTION** Now you know how to read your electronic mail using Berkeley Mail (aka mai + x), and you know how to send mail from within the program. How do you send messages and files to people from the command line? It's quite simple. You even can specify the message subject with the -s starting flag.

```
ACTION
```

1. To send a message to someone, enter the name of the command, followed by the recipient's account name:

```
% mail marv
Subject: Interested in lunch tomorrow?
```

I now can enter as many lines of information as I want, ending, as within the Berkeley Mail program itself, with either d or d:

```
I'm going to be in town tomorrow and would like to
rustle up some Chinese food. What's your schedule
look like?
```

Dave

Cc: \_

Again, I'm offered the option of copying someone else, but—again—I opt not to do so. Pressing Return sends the message.

2. To send a file to someone, combine file redirection with the use of the -s flag:

```
% mail -s "here's the contents of sample.file" marv < sample.file
```

The file was sent without any fuss.

3. Even though Berkeley Mail gives you no indication, several commands are available for use while entering the text of a message, and all can be listed with ~?:

```
% mail dunlaplm
Subject: Good morning!
~?
The following ~ escapes are defined:
~~ Quote a single tilde
~b users Add users to "blind" cc list
~c users Add users to cc list
~d Read in dead.letter
~e Edit the message buffer
~h Prompt for to list, subject and cc list
~m messages Read in messages, right shifted by a tab
~p Print the message buffer
~r file Read a file into the message buffer
~s subject Set subject
```

| ~t users   | Add users to to list                 |
|------------|--------------------------------------|
| ~V         | Invoke display editor on message     |
| ~w file    | Write message onto file.             |
| ~?         | Print this message                   |
| ~! command | Invoke the shell                     |
| ~ command  | Pipe the message through the command |
|            |                                      |

The ones most important to remember are  $\sim v$ , to start up vi in the message;  $\sim r$ , to read in a file;  $\sim h$ , to edit the message headers;  $\sim !$ , to invoke a shell command; and  $\sim p$ , to show the message that's been entered so far:

I wanted to wish you a cheery good morning! You asked about the contents of that one file, so here it is: ~!!s Archi ves/ bi n/ del eteme sampl e buckaroo InfoWorld/ di ckens. note sample2 Mail/ buckaroo.confused keylime.pie src/ News/ cheryl mbox temp/ OWL/ csh.man newsampl e awkscript dead.letter owl.c T

The output of the command isn't included in the message, as is shown if you use the  $_{P}$  command:

~p Message contains: To: taylor Subject: Good morning!

Li nda,

I wanted to wish you a cheery good morning! You asked about the contents of that one file, so here it is: (continue)

4. To read in a file, use the ~r command:

```
~r dickens.note
"dickens.note" 28/1123
```

Here, the contents of the file are included in the note, but mail x didn't list the contents to the screen. Again, using  $_{P}$  will list the current message:

Message contains: To: taylor Subject: Good morning!

Li nda,

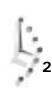

#### A Tale of Two Cities Preface

When I was acting, with my children and friends, in Mr Wilkie Collins's drama of The Frozen Deep, I first conceived the main idea of this story. A strong desire came upon me then, to embody it in my own person; and I traced out in my fancy, the state of mind of which it would necessitate the presentation to an observant spectator, with particular care and interest.

As the idea became familiar to me, it gradually shaped itself into its present form. Throughout its execution, it has had complete possession of me; I have so far verified what is done and suffered in these pages, as that I have certainly done and suffered it all myself.

Whenever any reference (however slight) is made here to the condition of the Danish people before or during the Revolution, it is truly made, on the faith of the most trustworthy witnesses. It has been one of my hopes to add something to the popular and picturesque means of understanding that terrible time, though no one can hope to add anything to the philosophy of Mr Carlyle's wonderful book.

```
Tavistock House
November 1859
(continue)
```

5. I can fine-tune the headers using the ~h command:

```
∼h
To: dunlaplm_
```

Pressing Return leaves it as is, and pressing Backspace lets me change it as desired. A Return moves to the next header in the list:

```
Subject: Good morning!
```

Pressing Return a few more times gives me the opportunity to change other headers in the message:

```
Cc:
Bcc:
(continue)
```

The cc: header allows me to specify other people to receive this message. The Bcc: is what's known as a *blind carbon copy*, an invisible copy of the message. If I send a message to dunl aplm and a carbon copy to cbutcher, each can see that the other received a copy because the message will have To: dunl aplm as a header and also will list the other's name after Cc: . If I want to send a copy to someone without any of the other parties knowing about it, that's where a blind carbon copy can be helpful. Specifying someone on the Bcc: list means that that person receives a copy of the message, but his or her name doesn't show up on any header in the message itself.

6. Finally, I use ^d to end the message.

**^d** Cc: %

### SUMMARY

All so-called *tilde commands* (so named because they all begin with the  $\neg$ , or tilde, character) are available when you send mail from the command line. They also are available when you send mail while within the Berkeley Mail program.

### Task 20.5: The Smarter Electronic Mail Alternative, elm

**DESCRIPTION** Just as line editors pale compared to screen editors such as vi, so does Berkeley Mail when compared to the Elm Mail System, or elm. Although it's not available on all UNIX systems, the Elm Mail System is widely distributed, and if you don't have it on your system, your system's vendor should be able to help out.

The basic premise of  $e_{Im}$  is that the user should be able to focus on the message, not the medium. Emphasis is placed on showing human information. The best way to show how it works is to go straight into it!

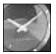

JUST A MINUTE

I'm probably just a bit biased about eIm because I am the author of the program. The widespread acceptance of the design, however, suggests that I'm not alone in having sought a friendlier alternative to Berkeley Mail.

Another mailer with a very similar user interface is Pine. If you have access to both Elm and Pine, however, I recommend that you pick Elm because it lets you work with your mail in a much more efficient manner.

### ACTION

1. To start up the Elm Mail System, enter el m:

% elm

The screen clears and is replaced with this:

Mailbox is '/usr/spool/mail/taylor' with 15 messages [ELM 2.3 PL11] Dec 8 v892127@nooteboom. (52) --> 1 Re: Have you picked up the com 2 Dec 7 Mickey Harris (214) Various writing environments 3 Dec 7 Cheryl (24) Computer Based GRE's 4 Dec 7 Mickey Harris (69) Re: Writing Lab OWL project 5 Dec 7 Russell Holt (37)flash cards

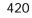

Dec 7 Bill McInerney (121) New Additions to U.S. Dept 6 Dec 5Mickey Harris(29)Dec 5Rob Sartin(31) (29) 7 Re: OWL non-stuff 8 I need your address Dec 4 J=TAYLOR@MA@168ARG (28) Note to say HI! 9 (143) Re: Attachments to XALT OU 10 Dec 3 Linda Wei You can use any of the following commands by pressing the first char d)elete or u)ndelete mail, m)ail a message, r)eply or f)orward, q)uit To read a message, press <return>. j=move down, k=move up, ?=help Command: \_

The current message is indicated by the arrow (or, on some screens, the entire message line appears in inverse video). Whenever possible, et m shows the name of the person who sent the message (for example, Mickey Harris rather than mharris as in Berkeley Mail), indicates the number of lines in the message (in parentheses), and shows the subject of the message.

The last few lines on the screen indicate the options available at this point. Notice that j and k move the cursor up and down the list, just as they move up and down lines in vi.

2. To read a message, use the j key to zip down to the appropriate message and press Return. You then will see this:

Message 3/15 From Cheryl Dec 7 '93 at 4:57 pm est Computer Based GRE's I've scheduled to take the computer based GRE's in Indy on Jan. 6th. Call me crazy but someone's got to do it. I'll let you know how it goes. Do you know anyone else that has taken the GRE's this way? I figure there's a paper in it somewhere..... If you have that handout from seminar in a file, could you please send it to me? Thanks.

20

At this point, you can use j to read the next message directly, r to reply, or i to return to the table of contents.

3. I realized that I said something in my message to Cheryl that was incorrect. I can type r here to reply to her message. Typing r causes the last few lines of the screen to be replaced with this:

```
Command: Reply to message Copy message? (y/n) <u>n</u>
```

To include the text of the message in your response, type y. I don't want to, so I press Return:

```
Command: Reply to message To: CBUTCHER (Cheryl)
Subject of message: Re: Computer Based GRE's_
```

Now you can see the address to which the response will be sent, the name of the recipient (in parentheses), and the subject of the message. (The elm command automatically adds the Re prefix to the subject.) The cursor sits at the end of the subject line so you can change the subject if you wish. It's fine, so I again press Return:

```
Command: Reply to message To: CBUTCHER(Cheryl)
Subject of message: Re: Computer Based GRE's
Copies To: _
```

No copies are needed, so I again press Return. The bottom of the screen now looks like this:

Command: Reply to message To: CBUTCHER(Cheryl) Subject of message: Re: Computer Based GRE's Copies to:

Enter message. Type Elm commands on lines by themselves. Commands include: ^D or '.' to end, ~p to list, ~? for help. Notice that ~p and ~? are available. In fact, all the tilde commands available in Berkeley Mail also are available in the Elm Mail System.

I enter the message, and end with a :

Just a reminder that we have that seminar tomorrow afternoon too. See ya there?  $\ \ --$  Dave

Ending the message calls up this:

Please choose one of the following options by parenthesized letter: <u>s</u> e)dit message, edit h)eaders, s)end it, or f)orget it.

I press Return once more, and the message is sent.

4. I type  $\imath$  to return to the index page and  ${\sf q}$  to quit.

There's a lot more that the Elm Mail System can do to simplify your electronic mail interaction. If elm is available on your system, I encourage you to check it out further, and if you don't, try calling your vendor or a user group to see if someone else can arrange for you to have a copy. Like the Free Software Foundation applications, elm is free. With it you even get the source so you can see how things are done internally if you're so inclined.

### Summary

For awhile, you've known that there are other users on your computer system, and you've even learned how to find out what they're doing (with the w command). Now you know how to communicate with them, too!

Here's a word of advice: It can be frustrating and annoying to be pestered by unknown folk, so I recommend that you begin by sending mail to yourself and then to just your friends on the system. After some practice, you'll learn how net etiquette works and what is or isn't appropriate for write or mail.

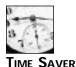

You can learn a lot more about network etiquette by visiting my online Network Etiquette Primer at http://www.intuitive.com/tyu24/netiq.html.

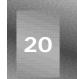

### Workshop

The Workshop summarizes the key terms you learned and poses some questions about the topics presented in this chapter. It also provides you with a preview of what you will learn in the next hour.

### **Key Terms**

**blind carbon copy** An exact copy of a message, sent without the awareness of the original recipient.

**carbon copy** An exact copy of a message sent to other people. Each recipient can see the names of all other recipients on the distribution list.

e-mail Electronically transmitted and received mail or messages.

mail folder A file containing one or more e-mail messages.

**mail header** The To:, From:, Subject:, and other lines at the very beginning of an e-mail message. All lines up to the first blank line are considered headers.

**mailbox** A synonym for mail folder.

**preserve** Ensure that a message doesn't move out of your incoming mailbox even though you've read it.

starting flag Parameters that you specify on the command line when you invoke the program.

tilde command A command beginning with ~ in Berkeley Mail or the Elm Mail System.

undelete Restore a deleted message to its original state.

### Questions

- 1. Use tty to identify your terminal device name, and then use Is to look at its current permissions. Do you have messages enabled or disabled? Confirm with the mesg command.
- 2. Try using the write command by writing to yourself; or, if you have a friend on the system, try using write to say hi and see whether the person knows how to respond. If he or she doesn't respond in about 30 seconds, you might want to enter To respond to me, type write joe at the command line! (filling in your account name in place of joe).
- 3. Send yourself a message using mailx.
- 4. Now use Berkeley Mail to read your new message, and then save it to a file, delete it, undelete it, and save it to a mail folder.
- 5. Start Berkeley Mail so that it reads in the newly created mail folder rather than in your default mailbox. What's different?
- 6. If elm is available to you, try using it to read your mail. Do you like this mail program or Berkeley Mail better? Why?

### **Preview of the Next Hour**

In the next hour, you learn about the World Wide Web and how to use Netscape Navigator to access Web sites throughout the world.

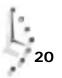

# Hour **21**

# Using Netscape To See the World Wide Web

In the previous hour, you learned how to communicate across the Internet with other users via talk and mail. This hour introduces you to the World Wide Web, the most commonly recognized part of the Internet.

# **Goals for This Hour**

In this hour, you learn

- $\hfill\square$  The basics of the Internet
- $\Box$  How to start your browser
- $\Box$  How to find some sites
- $\hfill\square$  How to customize your browser

The Internet and its predecessors have been around for as long as, or even longer than UNIX. Originally, the Defense Advanced Research Projects Agency, DARPA, decided to build a computer network for national defense. The National Science Foundation also encouraged and funded a network of computers for academic research. As scientists became aware of UNIX, many of these network applications were ported. Because the UNIX operating system was itself designed to be portable between machine architectures, UNIX quickly became the operating system of choice for networking, and it became the backbone of what is now called the Internet.

The most common way to access the Internet today is through a Web browser. The two most common browsers are Netscape's Navigator and Microsoft's Internet Explorer.

Although Microsoft makes a version of its browser for UNIX, Navigator is by far the most popular UNIX browser.

This hour introduces you to the World Wide Web using Netscape Navigator.

# Introduction to the Internet

The Internet is a very interesting organization of computers. When most people hear the word *Internet*, they immediately think of the World Wide Web and Web browsers. The Internet is really a lot more than that.

The first use of the Internet's predecessors was to transfer data from one machine to another, primarily for either defense-related applications (such as missile targeting, code breaking, and the like) or scientific research. Early in the Internet's life, the capability to send messages between users was added. This has since developed into what is now called *electronic mail*, or *e-mail*. E-mail messages were exchanged initially back in the late 1960's.

Two subsequent additions were the capabilities to transfer files and to remotely access machines. These capabilities, defined as *protocols*, have evolved into FTP (for transferring files) and Telnet (for remotely accessing machines). Protocols are the underlying methods on the Internet that enable two different machines to exchange information. The UNIX tools that implement these protocols are described in greater detail in the next hour.

In the late 1970s, two graduate students, Tom Truscott at Duke University and Steve Bellovin at the University of North Carolina, developed a means to transmit general-purpose messages between the two campuses. This has since evolved into Netnews, which is essentially a bulletin board system (BBS) where messages are not stored on a single machine but are shared between all the machines that contact the BBS.

The 1980s saw the addition of the Internet Relay Chat (IRC) protocol. These are text messages shared instantly with other people subscribed to a discussion. This is where you can take part in real-time communication with others.

Another protocol was introduced by the University of Minnesota, and in homage to the university's mascot, it is naturally called Gopher. This was a means of making files available to browsers anywhere on the Web. Details on using gopher are in Hour 22, "Internet E-Mail, Netnews, and IRC."

All of these remained primarily text oriented. Sure, there is a standard, called MIME (multimedia Internet mail extension), for sending pictures, sounds, and other non-text files via e-mail and Netnews, but its use is still rather restricted. Even so, MIME requires the translation of the images into a form of text that is again translated at the receiving end. There was still a need for a method to transmit sound, images, movies, and other data via the Internet. These problems have been addressed in the World Wide Web.

Underneath the Web is a protocol called HTTP, for hyper-text transfer protocol. This protocol allows for the transmission of non-text files for images, as well as text for pages. HTTP is the underpinnings of Web communications.

On the presentation level is a language called HTML, for *hypertext markup language*. This is an interpreted mark-up language that specifies layout and presentation of information. The file that you create will not look like the file displayed. A markup language is one where the formatting instructions of a document are actually text that is interspersed (and visible) throughout the document, and you don't see the effects of them until the document is interpreted by a printer or browser. In WYSIWYG word processers, such as Word, the formatting instructions are in the document, but you don't see them.

Web browsers, however, go far beyond using HTTP. You can specify in HTML different links (special sections of a document that you can use to access other documents), using a fairly large number of protocols. Mail, Netnews, FTP, Telnet, Gopher, and HTTP all are supported by most browsers. This tends to make the browser a universal tool for accessing many of the resources on the Internet.

# Task 21.1: Starting Your Browser

### DESCRIPTIO

This section introduces you to the basics of Netscape Navigator. Navigator has many command-line options, but the primary methods you learn here are for surfing the Net, starting at a specific site, or examining your own local files.

### ACTION

Before you get started with Navigator, you need to be running the X Window System, which I refer to as "X." X is the standard graphical interface for most UNIX systems and usually can be started with the command startx. On my system, you won't even need to do that because once you log in, you are already running X. If you can move your mouse on a UNIX system, odds are you have the X Window System installed.

If you can't run X, talk with your system administrator or your software provider. You'll be amazed how much better UNIX looks when you have a graphical interface to help out!

The next step is to enter the command netscape at the shell prompt. This first either brings up a license agreement, as shown in Figure 21.1 (if this is the first time you've run Navigator), or just brings up the main browser window. After a short period of time (long enough for you to read all the legal mumbo-jumbo), this window is replaced by the Netscape home page (see Figure 21.2).

Figure 21.1. The Navigator license agreement.

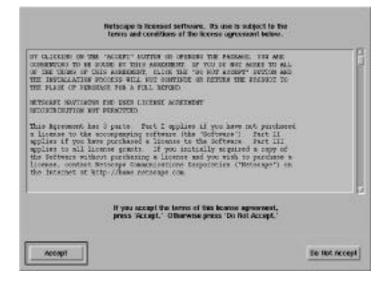

Figure 21.2. *The Netscape home page.* 

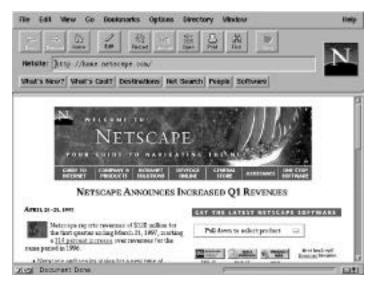

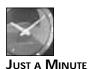

If Navigator doesn't start for you, it may not be installed. Read about ftp in the next hour, and then ftp a copy of Navigator from ftp. netscape. com and install it. Be certain to get the right Navigator for your hardware.

If you have problems doing this, talk with your system administrator.

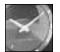

JUST A MINUTE

You may not end up on the Netscape home page. This is entirely dependent on the configuration set up by the software provider. For example, on BSDI UNIX (a BSD product for Intel Computers distributed by Berkeley Systems Design, Inc.), the default home page is http://www.bsdi.com, their corporate home page. You can change your default starting page pretty easily from the Preferences section of the program.

When you reach this window, you can click on the text that is underlined in blue (these are the hypertext links on the Web page), or you can click on buttons displayed on the Web page or buttons displayed by the browser itself to go to new locations.

A good place to start is the What's New page (see Figure 21.3). Click on the What's New? button in your browser to get a listing of new sites.

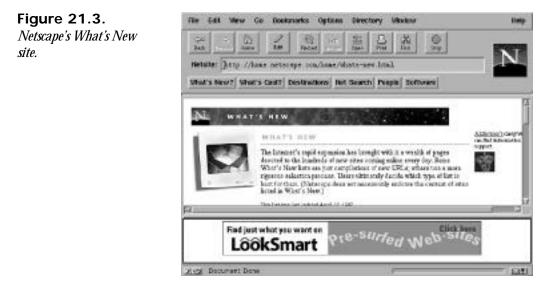

Being interested in wildlife, I'll click on the "Arabian Wildlife Online" link to visit that site, as shown in Figure 21.4.

You can continue from there to explore other sites.

Another means of starting Navigator is by specifying a URL on the command line. This starts Navigator at the specified location:

```
% netscape http://www.internetmall.com
```

flookunaries i line 741 Gø

Figure 21.4. The Arabian Wildlife Online Web site.

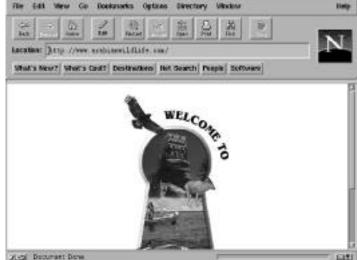

This particular command sends you to the largest location for shopping on the Internet, as shown in Figure 21.5, and you can explore the different stores from there. If you want to see how people are making money on the Net, this is a good place to start!

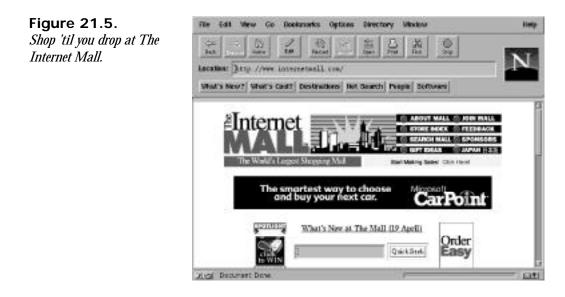

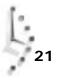

The last method to start Navigator is by specifying a local file on the command line. If the file is HTML, it will be loaded, and you will see it displayed in the browser. (This is a good method for testing pages you are writing without making them publicly available.) If the file is text, it is displayed purely as text, and if it's a graphic of either type XBM (an X bitmap format), GIF (Graphics Interchange Format, probably the most common form of graphics on the Web), or JPEG (Joint Photographic Experts Group, a high-color format), the graphic will be displayed against a gray background in the browser.

I've been working on a site called Raptor World and recently wrote the page describing the bald eagle (see Figure 21.6). I could check and see how it looks simply by typing <code>netscape</code> followed by the name of the file, <code>baea.html:</code>

% netscape baea.html

### Figure 21.6.

You also can view local files with Netscape.

| file Edit We                                                   | ew Go Dos                                                                                                    | stansories Opt           | ions Directory Vi                                              | water                    | these    |
|----------------------------------------------------------------|----------------------------------------------------------------------------------------------------|--------------------------|----------------------------------------------------------------|--------------------------|----------|
| 74                                                             | G. 20                                                                                                    | Recet                    |                                                                | ži 🔍                     | 557      |
| Location: Jil                                                  | r. Anne/jane                                                                                                    | s/html/tepter            | /spectra/base.html                                             | l.                       |          |
| MuA's New?                                                     | Whit's Cast                                                                                                    | Destinations             | Net Search Peeple                                              | Software                 | -        |
|                                                                |                                                                                                    | 4                        | Buld Eugle                                                     |                          |          |
| Also harves as<br>0<br>0<br>Description<br>The hol<br>of as of | na harvogelate<br>Annesis en Bigle<br>Nathing Digle<br>Washington Dig<br>Sangle in the own<br>the bird to well to | fa<br>1911 flangest nort | er an Month Assessment, tradit<br>Tombing op to this Distant S |                          |          |
| ave.                                                           | the attracts                                                                                                    | and the Policy of the    | and the second statements                                      | in the last in some sur- | -1-171.4 |

You may note the strange graphic under the title, "Bald Eagle." This is a placeholder for a picture that I plan to add later. It isn't there yet, so the browser doesn't know what to place there. This and other changes need to be made to the page before I bring up the page online.

If you find a site you are interested in visiting, you can pull down the Bookmark menu and add the site to your list of *bookmarks*. Bookmarks are sites that you have decided are interesting and that you want to save for easy recall. Then, you can later pull down that menu and go straight to that site.

SUMMARY

There are three simple methods for getting started with Navigator. You can first visit your default home page and surf the Web from there, you can go to a specific location as your starting point, or you can use Navigator to examine files on your home system.

### Task 21.2: Finding Some Sites

DESCRIPTION

One of the biggest weaknesses in the Web is the lack of organization. People who write Web pages try to keep their own sites organized, but the volume of information out there is large, and finding the information you want can be difficult.

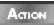

Here, I set out with a plan. I'm a fan of Duke basketball, so I want to find out as much information about the team as there is available. There are several sites that have search engines to find information on the Web. One of the oldest is Yahoo!, http:// www. yahoo. com/, so let's start there. Yahoo! is shown in Figure 21.7.

Figure 21.7.

Despite the weird name, Yahoo! is very serious about searching the Web.

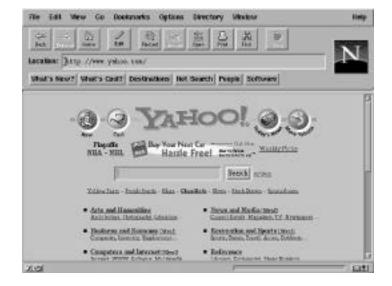

The most likely search location is Sports, under Recreation and Sports. So, I'll click on that and see what information is there (see Figure 21.8).

As you can see, basketball is listed—with over 2,600 links! If I click on that link, I see the screen displayed in Figure 21.9.

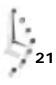

Figure 21.8. Use Yahoo!'s tree structure to drill down to the topic you want.

Figure 21.9.

topics.

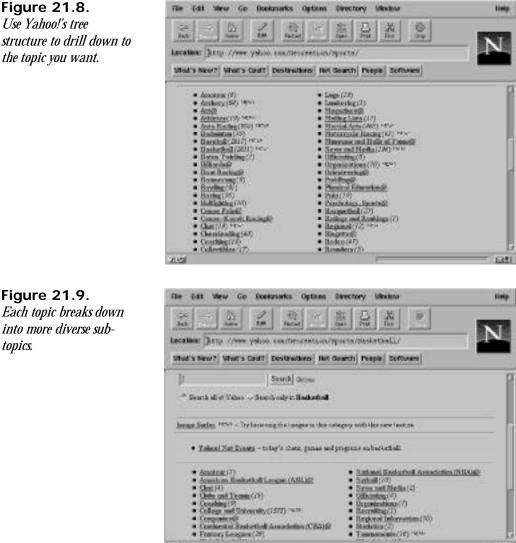

The next stop is obviously College and University, which takes me to Figure 21.10.

· Enatory Leogace (21)

21.0

# 21

£3#1

Figure 21.10. Finally, the goal is close at hand.

| file Edit View                                                          | Go Dookusarks                              | Options Directory        | Vindow                  |                     | Delp |
|-------------------------------------------------------------------------|--------------------------------------------|--------------------------|-------------------------|---------------------|------|
| 200                                                                     | - In Sucat                                 | の記録                      | X D                     | 5                   | 5    |
|                                                                         | нык Хартон канганан                        | 110/1010/001000          |                         | W_RALWE             |      |
| Weak's New?   We                                                        | e's Cault   Destinate                      | ns Net Search Pe         | epit Software           |                     | -    |
| Tap Recreation                                                          | Sports (Basketholl)                        | Callege and Univer       | sity                    |                     |      |
| 1                                                                       | South 3                                    | des (                    |                         |                     |      |
| · Search all of Ye                                                      | ion - Seattly only in G                    | dage and University      |                         |                     |      |
| • Yolant Net                                                            | <u>Bacata</u> - Kolog <sup>a</sup> a ituku | form any hadings on      | eologi bisketali        |                     |      |
| <ul> <li>Mans(200) *</li> <li>Townstowni</li> <li>Homety/Mas</li> </ul> | 6(2967)                                    |                          |                         |                     |      |
|                                                                         | College Horizo<br>5 - teacher ywy the play | e that the best teams in | college institution was | e pot prasta no ste |      |
| ki-al                                                                   |                                            |                          |                         |                     | E3#1 |

And from there to Men, then Teams, which reveals what's in Figure 21.11.

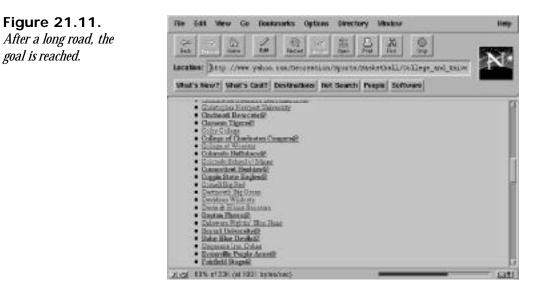

Finally! I see Duke Blue Devils listed. If I click this, I find there are seven links (see Figure 21.12).

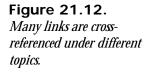

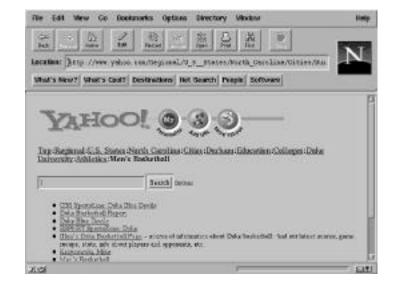

As shown in Figure 21.12, the title has changed to refer to all Duke athletics. Most of the pages refer to basketball. The most interesting page looks like Duke Basketball Report (see Figure 21.13), so I'll click there.

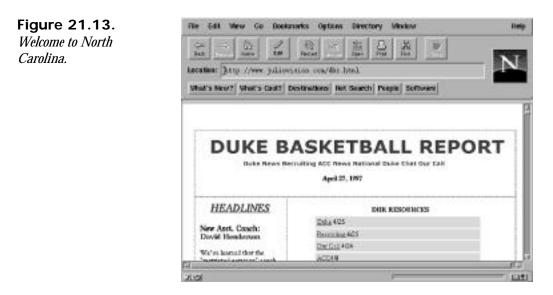

This page is good, so I'll set a bookmark to it. To do this, pull down the Bookmarks menu from the title bar and select Add Bookmark.

Another search method is to use a site that has a Web crawler to index pages. *Web crawlers* are specialized programs that search out Web sites and attempt to index them.

AltaVista is one such Web crawler. So, I first go to their home page, http://www.altavista. digital.com/ (see Figure 21.14).

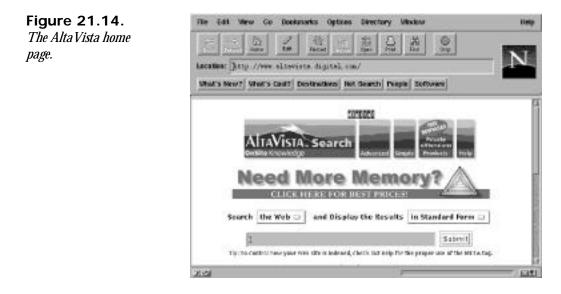

This is a search system, so I enter Duke basketbal I in the Submit box. This produces a much longer list of sites (see Figure 21.15), but on the first page, I see 10 sites, including the Duke Basketball Report I just bookmarked.

### Figure 21.15.

The search results.

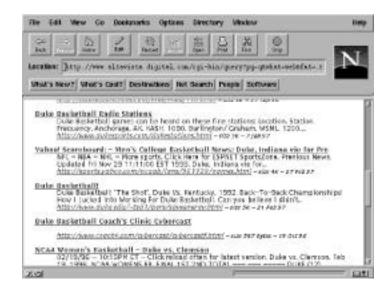

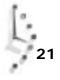

I can search over this list and find other places that aren't registered with Yahoo!. I am particularly interested in the page with "The Shot." So, I click on that page and find a set of pictures from Duke's recent history. One is of the exultation after Christian Laettner hit the shot to beat Kentucky in overtime in 1992, and one is of the back-to-back NCAA championship banners. A great site.

SUMMARY

Finding information on the Web can be tricky, but many sites exist that attempt to catalog Web sites. Of the several starting points, Yahoo! and AltaVista provide copious volumes of data.

# Task 21.3: Customizing Your Browser

Once you've been using Navigator for a while, you may want to change how it appears. Fortunately, Navigator is quite customizable, by using the Options menu.

After you have started Navigator, click on the Options button on the menu bar. At the top of the menu are five areas for customization. The one I'll look at today is General Preferences.

There are five tabs under General Preferences that provide areas for customization: Appearance, Fonts, Applications, Helpers, and Images, as shown in Figure 21.16. Under Appearance, you can change your default home page. Because I liked that Duke Basketball Report page, I can enter it. By clicking OK, I make that my default home page.

| Figure 21.16.<br>Navigator's General | Appearance   Fonts   Applications   Helpers   Brogen  <br>Toobars                       |
|--------------------------------------|-----------------------------------------------------------------------------------------|
| Preferences window.                  | Store Toolbers Ro: -> Pockers -> Teol -> Peckers and Teol<br>Toolber Tips and Trickaded |
|                                      | - Startup                                                                               |
|                                      | On Disrtag Launch:                                                                      |
|                                      | * Hane Page Location: [http://www.jokkovision.com/dkr                                   |
|                                      | Link Styles                                                                             |
|                                      | Gills are: 17 Underland                                                                 |
|                                      | Followed Links: -> Never Explore -> Explore After -> Days Explore Have                  |
|                                      | Defaulte                                                                                |

Under Fonts (see Figure 21.17), I find a list of different fonts available and in different sizes. Here, I've changed the font size to be a bit larger and to use New Century Schoolbook as my typeface. When I look at my home page with this new font setting, it looks like Figure 21.18.

Appearance Fonts Applications Helpers Baoges **Fords and Encoders** Walton day \$555 13 For the Encadem 2 New Century Schoolbook (Adulte) .... Use the Proportional Ford T48..... 38281 Allow Scaling then the Rent Fort: Courier (Austa) TILE of Allow Scaling OK. Crecel Octatte Figure 21.18. -īdt West Go Dookusarks Options ile : Directory Ukutow Customize the look of X 63 ž. every Web page you visit. Location: [http://www.juliowistion.com/dor.htm] Mint's New? What's Cast? Destinations Net Search Peeple Software DUKE BASKETBALL REPORT Doke News Recruiting ACC News National Dake Chat Our Call April 27, 1997 HEADLINES DBR RESOURCES Duke 6/25 New Asst. Coacht Recruiting 4/35 David Henderson Cur Call 4/24

The next option is for Applications (see Figure 21.19). These are the commands started by Navigator when a protocol is requested. I'll leave these intact. If you have a different UNIX configuration than the default, you may want to change them. Check with your administrator.

6371

31.03

Figure 21.17. Changing your font settings.

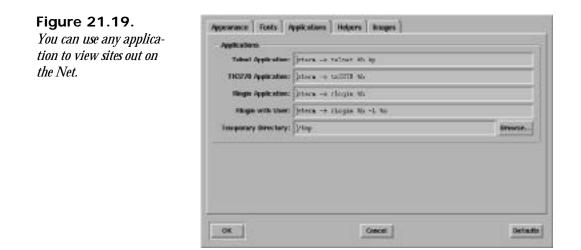

Helpers (shown in Figure 21.20) are tools to interpret MIME input, the mechanism by which Web servers send different types of Web page elements such as graphics, audio, and so on. I would recommend extreme caution before you modify any of these settings lest you end up being unable to display common Web page elements.

| plications. | Description<br>Validation Lag - Editeda                                                                                                    | Hereix Re<br>Unanown Promot Uker                                                                                                    | - Det   |
|-------------|----------------------------------------------------------------------------------------------------|----------------------------------------------------------------------------------------------------|---------|
|             | appinations-battle and<br>appinations-battle an<br>appinations-battle an<br>appinations-battle<br>appinations-battle<br>appinations-communication<br>appinations-communication | Discort Forget Dae<br>Uniconstituting Dae<br>Uniconstituting Dae<br>Uniconstituting Dae<br>Homoge<br>Uniconstituting Dae                       | Detecta |
|             |                                                                                                    | Linkowstitungs Use<br>Unknowstitungs Use<br>Unknowstitungs Use<br>Unknowstitungs Use<br>Unknowstitungs Use<br>Sam To Sim<br>Unknowstitungs Use |         |

The last tab under General Preferences is Images, shown in Figure 21.21. These define how images are displayed; because I'd rather not see an incomplete image, I click Display Images After Loading.

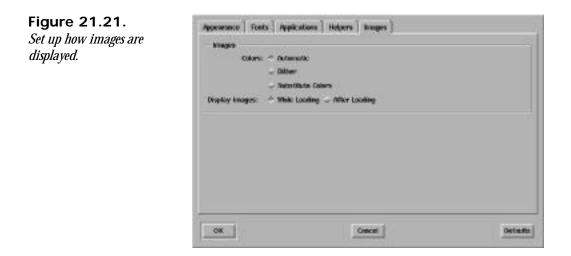

Summary Navigator is fully customizable from the Options menu on your browser. Although normally it is set up for the standard UNIX configuration, if you have differences from the norm, you will need to customize Navigator.

# Summary

This hour introduced you to the basics of Netscape Navigator and the World Wide Web. Now you know how to start and use Navigator to access resources on the Internet and how to find resources through different search engines.

# Workshop

The Workshop summarizes the key terms you learned and poses some questions about the topics presented in this chapter. It also provides you with a preview of what you will learn in the next hour.

# **Key Terms**

bookmarks A listing of favorite sites for quick retrieval.

browser A program designed to load hypertext pages and follow hyperlinks.

**hyperlinks** Specifications within a document that include instructions for loading a different document.

**surfing** A style of interacting with the World Wide Web, usually for pleasure, where you follow hyperlinks from Web site to Web site.

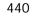

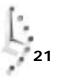

**URL** The specification for a document on the World Wide Web. Usually, it includes a protocol, machine name, and filename.

World Wide Web A collection of sites that provide hypertext documents on the Internet.

### Questions

- 1. How would you find sites about General Custer?
- 2. Where is Sagarmatha National Park?
- 3. How would you change your default home page?

# **Preview of the Next Hour**

In the next hour, we look at different Internet tools, including Internet e-mail and Netnews.

# Hour 22

# Internet E-Mail, Netnews, and IRC

I thought you might enjoy a guided tour of some of the more astounding resources on the Internet, a global network of UNIX and other computer systems—all connected by high-speed links. Most of these resources require you to have an account on a machine that's connected to the Internet, but a surprising number of them have electronic mail alternatives, too, so you won't be completely in the cold even if you don't have an account. If you don't have access to the Internet, I encourage you to read this final hour just to get a feel for the astounding amount and variety of information and services already available on the fastest growing network in the world.

# **Goals for This Hour**

In this hour, you learn about

- □ Sending e-mail to Internet users
- □ Talking with remote Internet users
- □ Searching databases with WAIS

- □ Having the whole world with gopher
- $\Box$  All the news that's fit or otherwise

This hour is intended to offer a quick and enjoyable overview of the many services available through the Internet. From finding that long-lost archive to looking for a book at a library overseas, the range of information available undoubtedly will astound you!

# Task 22.1: Sending E-Mail to Internet Users

The most common use of the Internet is probably to send electronic mail between individuals and to mailing lists. What's really a boon is that everyone, from New York to Los Angeles, Japan to Germany, South Africa to India, has an address that's very similar, and you've already seen it shown here! The notation is user@host. domai n, where user is the account name or full name, host is the name of the user's machine, and domai n is the user's location in the world.

By reading the host and domain information from right to left (from the outside in, really), you can decode information about someone by looking at the person's e-mail address. My address at a system called Netcom, for example, is tayl or@netcom2.netcom.com, which, reading right to left, tells you that I'm at a commercial site (com), with a company by the name of Netcom (netcom), and the name of the computer I'm using is netcom2. My account on Netcom is tayl or.

There are lots of top-level domains, and the most common are shown in Table 22.1.

| Domain | Type of Site or Network                        |
|--------|------------------------------------------------|
| edu    | Educational sites                              |
| COM    | Commercial businesses                          |
| mi I   | Military or defense systems                    |
| net    | Alternative networks accessible via Internet   |
| org    | Nonprofit organizations                        |
| us     | United States systems not otherwise classified |

Table 22.1. Common top-level Internet domains.

### ACTION

1. To send mail to someone on the Internet is easy because the C shell doesn't view the @ as a special character. If you'd like to send me a message, for example, you could use this:

% mailx taylor@netcom.com Subject: \_ Enter the message and end it with a ^d as you would in any e-mail message. It is immediately sent to me!

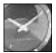

JUST A MINUTE

I encourage you to drop me a note if you're so inclined, letting me know how you're enjoying this book, any problems you might have encountered, and any commands you were puzzled by that might be easier with a bit more explanation. If nothing else, just say hi!

2. Although electronic mail addresses always follow the same format, they can vary quite a bit. To give you an idea of the variation, I used grep to extract the From: addresses of some mail I've recently received:

```
% grep '^From: ' /usr/spool/mail/taylor
From: Steve Frampton <frampton@vicuna.ocunix.on.ca>
From: Joanna Tsang <tsang@futon.SFSU.EDU>
From: "Debra Isserlis" <disserli@us.oracle.com>
From: "Jay Munro [PC Mag]" <72241.554@CompuServe.COM>
From: Ijw@ras.amdahl.com (Linda Wei)
From: Cheryl <CBUTCHER@VM.CC.PURDUE.EDU>
From: harrism@mace.utech.edu (Mickey Harris)
From: v892127@nooteboom.si.hhs.nl
From: #ean houts" <ean_houts@ccgate.infoworld.com>
From: harrism@mace.utech.edu (Mickey Harris)
From: marbara Maxwell" <maxwell@sales.synergy.com>
From: steve@xalt.com (Steve Mansour)
From: abhasin@itsmail1.hamilton.edu (Aditya Bhasin)
From: marv@netcom.com (Marvin Raab)
```

The national convention for the From: line in electronic mail clearly varies. There are three basic notations you see in this line: just an address, such as the one from gopher@scorpio.kent.edu; an address with the name in parentheses, such as the message from Linda Wei about halfway down the list; and a line with the person's name followed by his or her e-mail address in angle brackets, such as the first listed line.

Notice the various sites from which I've received electronic mail in the past few days: SFSU. EDU is San Francisco State University, oracle.com is Oracle Corporation in California, PURDUE. EDU is Purdue University, CompuServe. COM is the CompuServe network, ccgate.infoworld.com is *InfoWorld* magazine's Macintosh network running cc:Mail, xalt.com is from XALT Corporation, and kent.edu is Kent State University. The message from v892127@nooteboom.si.hhs.nl is from an educational institution in The Netherlands!

To decode these addresses, you need to have a lot of information, some excellent guesses, a glance at an Organi zation: line that might appear in the messages, or, if you're on a system with all the latest software, an invocation of the netinfo command to explain the site you're curious about.

Sending electronic mail back and forth with users throughout the world is one of the most exciting and fun parts of learning UNIX. I often read magazine articles, for example, in which the author lists an electronic mail address. It's a simple task to zip out a message if I have questions or kudos on the piece. Many magazines, from the *Utne Reader* to *MacWorld*, even list electronic mail addresses for the editorial staff. Even reporters from *The Wall Street Journal* and the *New York Times* are on the Internet now.

## Task 22.2: Talking with Remote Internet Users

**DESCRIPTION** To see who is logged in to a remote system, you can use a command called finger, which by default will show you a summary of who is on the local machine. Add a user name to the command, and it will show information about the specified account. Specify a user on a remote system, and you can find out if that user is logged in. Specify just the remote site, and it shows you who is logged in at the current moment. To check on a local account, use finger accountname. To make it a remote system, append the hostname: finger account@host.domain. To check all users on a remote site, use finger @host.domain.

Once you've ascertained that a friend is logged in to a local or remote system, you can use the talk program to chat with the person live across the Internet. As opposed to the primitive line-oriented mode of write, talk is a full-screen program that enables both of you to type at the same time. Your screen always shows the other person's typing on the bottom half of your screen.

### ACTION

1. A quick glance at the output of who shows that there are a lot of people currently logged in to the local system:

| % finger  |                          |     |        |           |             |
|-----------|--------------------------|-----|--------|-----------|-------------|
| Logi n    | Name                     | TTY | l dl e | When      | Locati on   |
| root      | root                     | *co | 1: 13  | Mon 18:02 |             |
| tayl or   | Dave Taylor              | aV  |        | Mon 16:49 |             |
| ki ppj e  | Jeff Kip                 | Ab  |        | Mon 16:41 |             |
| adamr     | Adam Coy                 | *Ae |        | Mon 18:36 |             |
| daffnel r | Lawrence Daff            | sK  |        | Mon 12:45 | (dov27)     |
| tsa       | Earl the Unctuous Aardva | sL  | 42     | Mon 12:48 | (expert)    |
| daffnel r | Lawrence Daff            | *sM |        | Mon 12:49 | (localhost) |
| ben       | Ben Moon                 | sN  | 8: 42  | Mon 09:16 | (corona)    |
| ben       | Ben Moon                 | sR  | 8: 47  | Mon 09:22 | (corona)    |
| marteldr  | David Martel             | *sY | 7d     | Mon 18:41 | (limbo)     |
| gerlema   | David Geman              | sb  |        | Mon 18:38 | (mac19)     |
| mk        | Mi chael Kenzi e         | *sc | 2: 48  | Mon 08:07 | (mk)        |
| mzabel    | Mary Zabeliski           | *sf |        | Mon 18:45 | (sun1)      |
| fri tzg   | Geoff Fritzen            | sh  | 9      | Mon 18:45 | (pc43)      |
| brynta    | Bryan Ayerson            | *si |        | Mon 18:46 | (limbo)     |
| deckersl  | Sharon Deck              | sk  | 3      | Mon 18:51 | (xds31)     |

# 2. To learn more about the account mk, I can specify that account name to the finger program:

```
% finger mk
```

Login name: mk (messages off) Real name: Michael Kenzie Office: Math 204 Home phone: Directory: /users/mk Shell: /bin/ksh Universe: universe(ucb) Member of groups: utech root actadmin source On since Dec 13 08:07:12 on ttysc from mk 2 hours 50 minutes Idle Time No unread mail on this host. Plan:

You can see that this is full of information. Notice that Michael is currently logged in to the system (the output says On since Dec 13 08:07:12 on ttysc).

3. To see who is logged in to the USENIX Association main computer in Berkeley, California, I can use this:

| % <b>finger</b><br>[useni x. | @useni x. org<br>org] |     |        |           |                      |
|------------------------------|-----------------------|-----|--------|-----------|----------------------|
| Logi n                       | Name                  | TTY | I dI e | When      | Where                |
| pmui                         | Peter Mui             | CO  | 2d     | Tue 10:10 |                      |
| ah                           | Alain Henon           | Z5  |        | Mon 15:58 | remote # 5408955 Dia |
| toni                         | Toni Veglia           | p1  | 3d     | Thu 17:09 | exec                 |
| di ane                       | Diane DeMartini       | р3  | 9      | Mon 08:41 | mac2. useni x. ORG   |
| mis                          | Mark Seiden           | p4  | 3d     | Thu 21:46 | seiden.com           |
| mis                          | Mark Seiden           | р5  | 2d     | Fri 15:18 | msbnext.internex     |
| scott                        | Scott Seebass         | p6  | 3d     | Tue 14:54 | bi ohazard           |
| lilia                        | Lilia Carol Scott     | p7  | 1: 12  | Mon 08:39 | thi ng1              |
| mis                          | Mark Seiden           | p8  | 3d     | Thu 22:09 | seiden.com           |
| toni                         | Toni Veglia           | ра  | 3d     | Mon 10:38 | exec                 |
| ellie                        | Ellie Young           | q1  | 1:00   | Mon 10:33 | boss: 0.0            |
| scott                        | Scott Seebass         | q2  | 18:    | Wed 15:36 | bi ohazard           |
| ellie                        | Ellie Young           | q3  | 1:01   | Mon 10:33 | boss: 0.0            |
| mis                          | Mark Seiden           | q6  | 1d     | Fri 11:28 | seiden.com           |

Here you can see that lots of folks are logged in, but that almost everyone has a lot of idle time. A d suffix indicates the number of days idle. So, you can see that Peter Mui's account has been idle for two days.

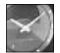

JUST A MINUTE

To find out what the weather is like in the greater San Francisco area, try finger weather@rogue. IInI.gov, which will connect you to the Lawrence Livermore National Laboratories in Walnut Creek, California.

4. To learn more information about a specific user on a remote site, specify the name of the user and the name of the user's system:

% finger ellie@usenix.org [usenix.org]

```
Login name: ellie In real life: Ellie Young
Directory: /staff/ellie Shell: /bin/csh
On since Dec 13 10: 33: 57 on ttyq1 from boss: 0. 0
1 hour 3 minutes Idle Time
Mail last read Mon Dec 13 15: 05: 08 1993
No Plan.
```

You can see that Ellie has been logged in since December 13 but has had over an hour of idle time.

5. To talk with someone on a remote system, use finger to verify that the person is logged in, not off doing something else (which is what a high idle time usually suggests), use talk:

% finger marv@netcom.com Login name: marv In real life: Marvin Raab Directory: /u1/marv Shell: /bin/csh Logged in since Mon Dec 6 15:22 on ttys8 5 seconds idle time Mail last read Mon Dec 13 15:22:22 1993 No Plan. % talk marv@netcom.com

[Waiting for your party to respond]

On the remote system, here's what Marvin sees:

Message for marv(ttyaV) from Talk-Daemon@limbo.utech.edu at 18:55 ... talk: connection requested by taylor@limbo.utech.edu. talk: respond with: "talk taylor@limbo.utech.edu"

Once he responds, the screen looks like this:

| [Connect | ed]         |        |      |      |
|----------|-------------|--------|------|------|
| -        |             |        |      |      |
|          |             |        |      |      |
|          |             |        |      |      |
|          |             |        |      |      |
|          |             |        |      |      |
| Hi Dave! | What's goir | ng on? | <br> | <br> |
| Hi Dave! | What's goir | ng on? | <br> | <br> |
| Hi Dave! | What's goir | ng on? | <br> | <br> |
| Hi Dave! | What's goir | ng on? | <br> | <br> |
| Hi Dave! | What's goir | ng on? | <br> | <br> |
| Hi Dave  | What's goir | ng on? |      | <br> |

Notice that the cursor is in the top pane. Anything I enter will be sent along to Marvin, character by character, so we can interactively chat and even type at the same time without our words getting jumbled. When I'm done, I simply press ^c to quit the program.

The finger program offers further information about users on your own and remote systems, and using it is an essential first step in talking with your friends on the Internet via tal k. Try entering tayl or@netcom.com, and if I'm logged in, what the heck! Try using tal k to say hi interactively!

# Task 22.3: Searching Databases with WAIS

**DESCRIPTION** The next stop on your tour of Internet information resources is the Wide Area Information Server, or WAIS. The WAIS system is a collection of databases accessible through a single search or query, and it was developed as a joint research project of Apple Computer, Dow Jones News Service, and Thinking Machines, Inc. You can access WAIS by using tell net to connect to a system called quake. think. com at Thinking Machines, Inc., in Boston.

WAIS is a database of databases. As of this writing, there are over 500 databases accessible for conducting searches and queries through the WAIS system. The range of information is astounding—from databases of acronyms to the CIA World Factbook, from White House

press releases to cold fusion. The program is reasonably friendly to use, though it takes a bit of experience to be comfortable doing searches.

#### ACTION

1. To connect to the WAIS system, use tel net to connect to quake. thi nk. com, and log in as wais.

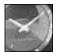

You can find an alternative WAIS server at the address wai s. com if quake. thi nk. com is unavailable.

JUST A MINUTE

% telnet quake.think.com Trying... Connected to quake.think.com. Escape character is '^]'.

SunOS UNIX (quake.think.com)
login: wais
Last login: Wed Dec 15 11:13:56 from alexia.lis.uiuc.
SunOS Release 4.1.3 (SUN4C-STANDARD) #9: Wed Oct 27 18:18:30 EDT 1993
Welcome to swais.
Please type user identifier (optional, i.e user@host): taylor@netcom.com
TERM = (vt100)
Starting swais (this may take a little while)...

After a few seconds, the screen clears and is replaced by this:

| #      | Server                     | Source                      | Cost          |
|--------|----------------------------|-----------------------------|---------------|
|        |                            |                             |               |
| 001:   | [archi e. au]              | aarnet-resource-gui de      | Free          |
| 002:   | [ndadsb.gsfc.nasa.gov]     | AAS_j obs                   | Free          |
| 003:   | [ndadsb.gsfc.nasa.gov]     | AAS_meeting                 | Free          |
| 004:   | [ munin.ub2.lu.se]         | academi c_emai l _conf      | Free          |
| 005:   | [wraith.cs.uow.edu.au]     | acronyms                    | Free          |
| 006:   | [ archi ve. orst. edu]     | aeronautics                 | Free          |
| 007:   | [ ftp. cs. col orado. edu] | aftp-cs-col orado-edu       | Free          |
| 008:   | [nostromo.oes.orst.ed]     | agri cul tural -market-news | Free          |
| 009:   | [ archive.orst.edu]        | al t. drugs                 | Free          |
| 010:   | [ wais.oit.unc.edu]        | al t. gopher                | Free          |
| 011:   | [ sunsi te. unc. edu]      | al t. sys. sun              | Free          |
| 012:   | [ wais.oit.unc.edu]        | al t. wai s                 | Free          |
| 013:   | [al fred.ccs.carleton.]    | amiga-slip                  | Free          |
| 014:   | [ munin.ub2.lu.se]         | amiga_fish_contents         | Free          |
| 015:   | [ coombs. anu. edu. au]    | ANU-Aboriginal-EconPolicies | \$0.00/minute |
| 016:   | [ coombs. anu. edu. au]    | ANU-Aboriginal-Studies      | \$0.00/minute |
| 017:   | [ coombs. anu. edu. au]    | ANU-Ancient-DNA-L           | \$0.00/minute |
| 018:   | [ coombs. anu. edu. au]    | ANU-Anci ent-DNA-Studi es   | \$0.00/minute |
| Keywor | ds:                        |                             |               |

You can see here a table of contents of the different databases available for searching through WAIS. Although they're all free of charge at this point, it is entirely possible that at some point in the future some of these databases will have costs associated with them.

Type J and  $\kappa$  to move up and down a screen at a time, respectively, and J and  $\kappa$  to move up and down a single source. To add a database to a search, type J to select it. An asterisk will show up just before the name of the system that holds the database selected. Type  $_{ Q }$  to quit.

2. To find out more about a particular database, use the v command for version information. When I choose that option for acronyms, here's what I find out:

| Name:            | acronyms.src                                               |
|------------------|------------------------------------------------------------|
| Di rectory:      | /sources/                                                  |
| Mai ntai ner:    | steve@wraith.cs.uow.edu.au                                 |
| Sel ected:       | Yes                                                        |
| Cost:            | Free                                                       |
| Server:          | wraith.cs.uow.edu.au (Accessed)                            |
| Servi ce:        | 210                                                        |
| Database:        | acronyms                                                   |
| Description:     |                                                            |
| Server created   | with WAIS release 8 b5 on Oct 23 10:49:48 1992 by          |
| steve@wrai th.cs | uow. edu. au                                               |
| A publi          | c domain database of acronyms and abbreviations maintained |
| by Dave          | Sill (de5@ornl.gov).                                       |
| The files of ty  | pe one_line used in the index were:                        |
| /shr/lib/wai     | s/wais-sources/acronyms                                    |
| (END)            | -                                                          |

3. I'm interested in how many acronyms have the word *mail* in them, so I choose the acronym database by pressing the spacebar (an asterisk appears to show that the database has been selected). Then I use w to specify a keyword, in this case mail. A quick search, and the screen now looks like this:

| SWAI S |        |   |           | Sea    | rch Results               | ltem          |
|--------|--------|---|-----------|--------|---------------------------|---------------|
| #      | Score  |   | Source    |        | Title                     | Lines         |
| 001:   | [1000] | ( | acronyms) | EMAIL  | - Electronic MAIL, "E-MAI | L″ 1          |
| 002:   | [ 333] | ( | acronyms) | ECOM   | - Electronic Computer Ori | ginated Ma 1  |
| 003:   | [ 333] | ( | acronyms) | EMA    | - Electronic Mail Associa | tion 1        |
| 004:   | [ 333] | ( | acronyms) | IMAP   | - Interactive Mail Access | Protocol 1    |
| 005:   | [ 333] | ( | acronyms) | I MAP3 | - Interactive Mail Access | Protocol 1    |
| 006:   | [ 333] | ( | acronyms) | MI ME  | - Multipurpose Internet M | lail Extens 1 |
| 007:   | [ 333] | ( | acronyms) | MO     | - Mail Order 1            |               |
| 008:   | [ 333] | ( | acronyms) | MTA    | - Mail Transfer Agent 1   |               |
| 009:   | [ 333] | ( | acronyms) | MUA    | - Mail User Agent 1       |               |
| 010:   | [ 333] | ( | acronyms) | MX     | - Mail eXchange 1         |               |
| 011:   | [ 333] | ( | acronyms) | PBM    | - Play By Mail game       | 1             |
| 012:   | [ 333] | ( | acronyms) | PEM    | - Privacy Enhanced Mail   | 1             |
| 013:   | [ 333] | ( | acronyms) | RMS    | - Royal Mail Ship         | 1             |

014: [ 333] ( acronyms) SMTP - Simple Mail Transfer Protocol 1 015: [ 333] ( acronyms) USM - United States Mail 1 016: [ 333] ( acronyms) VMS - Voice Mail System 1 <space> selects, arrows move, w for keywords, s for sources, ? for help \_

4. Here's another way this can be helpful: WAIS lists a database of recipes, and I've been looking for a good oatmeal cookie recipe for quite a while. I can search the recipe database by returning to the main WAIS screen and then entering /rec to move to that particular database:

| SWAIS |                           | Source Selection     | Sources: 510 |
|-------|---------------------------|----------------------|--------------|
| #     | Server                    | Source               | Cost         |
| 397:  | [ munin.ub2.lu.se]        | rec.gardens          | Free         |
| 398:  | [ wais.wu-wien.ac.at]     | rec.music.early      | Free         |
| 399:  | [ wais.oit.unc.edu]       | rec.pets             | Free         |
| 400:  | [ wais.oit.unc.edu]       | recipes              | Free         |
| 401:  | [bloch.informatik.uni]    | reports-abstracts    | Free         |
| 402:  | [ gopher.uv.es]           | Research-in-Surgery  | Free         |
| 403:  | [ wais.cic.net]           | rfc-index            | Free         |
| 404:  | [ ds. internic. net]      | rfcs                 | Free         |
| 405:  | [ ns.ripe.net]            | ripe-database        | Free         |
| 406:  | [ ns.ripe.net]            | ripe-internet-drafts | Free         |
| 407:  | [ ns.ripe.net]            | ripe-rfc             | Free         |
| 408:  | [ cmns-moon. think.com]   | risks-digest         | Free         |
| 409:  | [ wais.cic.net]           | roget-thesaurus      | Free         |
| 410:  | [ mpcc3.rpms.ac.uk]       | RPMS-pathology       | Free         |
| 411:  | [ cmns-moon. think.com]   | RSI network          | Free         |
| 412:  | [ uni wa. uwa. oz. au]    | s-archi ve           | Free         |
| 413:  | [athena3.cent.saitama]    | saitama-jp           | Free         |
| 414:  | [RANGERSMI TH. SDSC. EDU] | Salk_Genome_Center   | Free         |

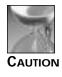

One problem I consistently have with the WAIS programs is that I can't use my Backspace key to erase previous search words. The trick to getting around this is to use  $^u$  to erase the entire line of keywords!

I choose the recipes database, again by pressing the spacebar, then search for keywords cooki e and oatmeal to see what kind of oatmeal cookie recipes are available. It indicates 18 matches, sorted in order of the "quality" of the match the more each keyword occurs, the better the hit. The first number in square brackets indicates the "quality" of the match, with 1,000 being the best possible score. This time, however, the recipe I'm looking for appears to be the lowest-rated in the list:

| SWAI S                                                                                                    |              |                                         | Search Resu     | lts                       | Item   |
|----------------------------------------------------------------------------------------------------|--------------|-----------------------------------------|-----------------|---------------------------|--------|
| #                                                                                                    | Score        | Source                                  | Т               | itle                      | Li nes |
| 001:                                                                                                    | [1000] (     | recipes)                                | shafer@rig Re:  | COLLECTION BAKERY Pumpkin | 186    |
| 002:                                                                                                    | [ 957] (     | recipes)                                | shafer@rig Re:  | COLLECTION BAKERY VEG Bis | 1038   |
| 003:                                                                                                    | [ 696] (     | reci pes)                               | Anne Louis Re:  | BREAD: Bread Recipes Coll | 1101   |
| 004:                                                                                                    | [ 522] (     | reci pes)                               | darsi e@eec Re: | Re: world-wide cookie rec | 130    |
| 005:                                                                                                    | [ 522] (     | reci pes)                               | kyoung@prs Re:  | Diabetic Cookie Recipes   | 91     |
| 006:                                                                                                    | [ 522] (     | reci pes)                               | the1edr@ca Re:  | 3 Recipes for Oatmeal Pea | 122    |
| 007:                                                                                                    | [ 435] (     | reci pes)                               | WHI TEJER@c Re: | Re: REQUEST Cookie dough  | 53     |
| 008:                                                                                                    | [ 391] (     | reci pes)                               | julie@eddi Re:  | Re: REQUEST Cookie dough  | 47     |
| 009:                                                                                                    | [ 348] (     | reci pes)                               | anne@csrux Re:  | Re: REQUEST Cookie dough  | 53     |
| 010:                                                                                                    | [ 348] (     | recipes)                                | arielle@ta Re:  | Appetizers (Long)         | 1591   |
| 011:                                                                                                    | [ 348] (     | recipes)                                | kyoung@prs Re:  | Diabetic Cookie Recipes C | 77     |
| 012:                                                                                                    | [ 348] (     | recipes)                                | arielle@ta Re:  | Muffins 5                 | 717    |
| 013:                                                                                                    | [ 348] (     | recipes)                                | arielle@ta Re:  | Appetizers                | 1590   |
| 014:                                                                                                    | [ 304] (     | recipes)                                | springer@k Re:  | Re: REQUEST Cookie dough  | 44     |
| 015:                                                                                                    | [ 304] (     | recipes)                                | kyoung@prs Re:  | Diabetic Treats Cont'd.   | 109    |
| 016:                                                                                                    | [ 261] (     | recipes)                                | arielle@ta Re:  | RECIPE: Ice Cream Sandwic | 63     |
| 017:                                                                                                    | [ 261] (     | recipes)                                | arielle@ta Re:  | REQUEST Cookie dough for  | 22     |
| 018:                                                                                                    | [ 261] (     | recipes)                                | laura@hobb Re:  | Oatmeal Rasin Cookies (ca | 31     |
|                                                                                                    | 00000000000  | 000000000000000000000000000000000000000 |                 |                           |        |
| <space< td=""><td>e&gt; sel ects,</td><td>arrows move, w</td><td>for keywords, s</td><td>for sources, ? for help _</td><td></td></space<> | e> sel ects, | arrows move, w                          | for keywords, s | for sources, ? for help _ |        |

#### To read recipe number 18, I can enter 18 to retrieve the recipe itself:

Getting "laura@hobb Re: Oatmeal Rasin Cookies (cake like)" from recipes.src... Newsgroups: rec.food.recipes From: laura@hobb.mystery.edu (Laura Smith) Subject: Oatmeal Rasin Cookies (cake like) Apparently-To: rec-food-recipes@uunet.uu.net Organization: The Mystery University Date: Tue, 22 Dec 1992 15:33:33 GMT Approved: arielle@taronga.com Lines: 18

#### Ні,

My father was over helping me bake cookies this year for christmas. He got to talking about an oatmeal cookie that his mother used to make. These cookies were almost like little individual oatmeal rasin cakes Unfortunately.. he never got the recipe written down.... I'd really like to find a recipe and surprise him with them.

--More-- \_

Voilà! I can sit at my UNIX system and dig up just about anything on the Internet, even cookie recipes!

Of the different services on the Internet, the WAIS system is the one I find the most promising, yet least useful. There are lots of problems with the system, but it's evolving at such a fast pace that I encourage you to try it for yourself. By the time you read this, the program undoubtedly will have changed a fair bit.

## Task 22.4: Having the Whole World with gopher

At this point, you're probably wondering how people are actually supposed to choose from and navigate all these different services—and rightfully so! A team of programmers at the University of Minnesota wondered just that. They realized that what they wanted was a "go-for," a program that would "go for things." Conveniently the gopher is their school mascot, so the gopher program was born.

Of all the different systems on the Internet, gopher is undoubtedly the easiest to use. It has a simple, menu-based interface that enables you to step through information sources, seamlessly switching from machine to machine throughout the Internet. The program offers some helpful customization, too: As you travel through what's called *gopherspace*, you can mark interesting locations with a bookmark (simply press a at the item), then zoom straight to your list of bookmarks with the v key, to view your bookmarks. If you have bookmarks, gopher -b will start you up with your bookmark page; otherwise, it will display the default gopher introductory page, which varies quite a bit from site to site.

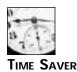

If you don't have the gopher program on your system, you can log in as gopher at consultant.micro.umn.edu, gopher.uiuc.edu, Or panda.ui owa.edu. Use tel net to connect.

### ACTION

1. I enter gopher at the command line of my account at the UTech University, and the screen is rewritten:

Internet Gopher Information Client v1.12S

Root gopher server: thorplus.utech.edu

- -> 1. About UTech University.
  - 2. About THOR+ the UTech University Libraries Gopher Site.
  - 3. Other Information Servers at UTech University/

| 4. Other information Servers on the Internet/                     |  |
|-------------------------------------------------------------------|--|
| 5. Thor+ Suggestion Form <tel></tel>                              |  |
| 6. Administrivia/                                                 |  |
| 7. E-Mail & Telephone Directory for Utech & World Wide/           |  |
| 8. Library Catalogs and Gophers/                                  |  |
| 9. Uni versi ty Li brari es/                                      |  |
| 10. Weather Reports and Maps/                                     |  |
| 11. Interesting items on the Net (12/7/93)/                       |  |
| 12. Current Contents On Diskette/                                 |  |
| 13. Instructions for searching Directories of all UTech Gophers . |  |
| 14. Search Directories of all UTech Gophers (experimental)        |  |
| 15. ***********Explore Internet Teleconference******/             |  |
| Press ? for Help, q to Quit, u to go up a menu Page: 1/1          |  |

# 2. By contrast, if I were logged in to the Whole Earth 'lectronic Link (well) computer in San Francisco, I'd get a completely different first screen:

|                                                          | Internet Gopher Information Client v1.11                                 |       |     |
|----------------------------------------------------------|--------------------------------------------------------------------------|-------|-----|
|                                                          | Root gopher server: gopher2.tc.umn.edu                                   |       |     |
| 2.<br>3.<br>4.<br>5.<br>6.<br>7.<br>8.<br>9.<br>10<br>11 | Fun & Games/<br>Internet file server (ftp) sites/<br>Libraries/<br>News/ |       |     |
| Press ?                                                  | for Help, q to Quit, u to go up a menu                                   | Page: | 1/1 |
|                                                          |                                                                          |       |     |

3. The sixth entry—Li braries/—sounds interesting, and because it ends with a slash, I can tell that it will move me to another set of menu choices in gopher. The two lines that end with <?> will actually invoke a program (probably to connect me to the University of Minnesota), and lines that end with a dot are files and can be viewed by choosing them.

To move to a specific location, I can enter its number or use j and k to move up and down, just like in  $\forall i$ . Pressing Return chooses the specific item, so I press j five times to move down five items (the arrow moves so that it points to item 6), then I press Return, which changes the screen:

|                            | Internet Gopher Information Client v1.11<br>Libraries |       |     |
|----------------------------|-------------------------------------------------------|-------|-----|
| 2.<br>3.<br>4.<br>5.<br>6. | Library of Congress Records/                          |       |     |
| Press ? 1                  | for Help, q to Quit, u to go up a menu                | Page: | 1/1 |

4. Electronic books sound interesting, but reference works could be even more interesting, so I type 7, which instantly moves the arrow to the last item, and then I press Return:

|   | Reference Works                                                                                                    |
|---|----------------------------------------------------------------------------------------------------|
| > | <ol> <li>ACM SIGGRAPH Online Bibliography Project/</li> <li>American English Dictionary (from the UK) <? ></li> </ol> |
|   | 3. CLA World Fact Book 1991/                                                                                          |
|   | 4. Current Contents/                                                                                                  |
|   | 5. ERI C-archi ve.                                                                                                    |
|   | 6. ERIC-archive Search                                                                                                |
|   | 7. Periodic Table of Elements/                                                                                        |
|   | 8. Roget's Thesaurus (Published 1911)/                                                                                |
|   | 9. The Hacker's Dictionary/                                                                                           |
|   | 10. U.S. Geographic Names Database/                                                                                   |
|   | 11. U.S. Tel ephone Area Codes/                                                                                       |
|   | 12. US-State-Department-Travel - Advi sori es/                                                                        |
|   | 13. Webster's Dictionary/                                                                                             |

5. The entry for U.S. State Department travel advisories looks valuable, so I'll add it to my bookmark collection:

456

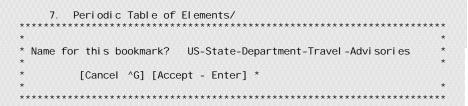

The default name works fine, so I press Return to move into the choice, then I see three choices: 1. Search US-State-Department-Travel -Advi sories <?>, 2. Current-Advi sories/, and 3. FTP-Archive/. I opt to see what's current, and type 2:

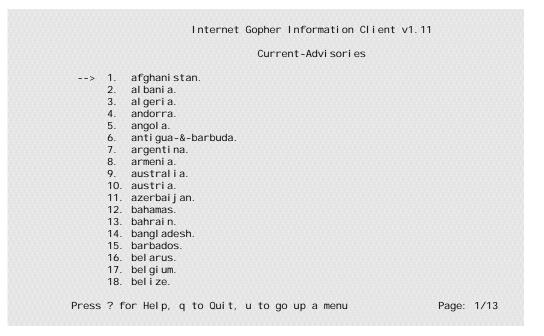

Notice that this time the bottom-right corner indicates that this is page 1 of 13, so there's a lot more information. To move to the next page of information, use the + key; to move to the previous page, use -. I have visited Belize, so I'd be interested to see whether there are any current travel advisories on the country. I choose 18, and the following information is displayed on my screen:

STATE DEPARTMENT TRAVEL INFORMATION - Belize Belize - Consular Information Sheet May 27, 1993 Country Description: Belize is a developing country. Its tourism facilities vary in quality. Entry Requirements: A passport, a return/onward ticket, and sufficient funds are required for travel to Belize. U. S. citizens who stay less than three months do not need visas. However, for visits exceeding one month, travelers must obtain permits from immigration authorities in Belize. For further information, travelers may contact the Embassy of Belize at 2535 Massachusetts Avenue N.W., Washington, D.C. 20008, tel. (202) 332-9636, the Belize Consulate in Miami, or the Belize Mission to the U.N. in New York. Medical Facilities: Medical care is limited. Doctors and hospitals often expect immediate cash payment for health services. U.S. medical insurance is not always valid outside the United States. In some cases, supplemental medical insurance with specific overseas coverage has proved useful. For additional health --More--(9%)[Hit space to continue, Del to abort] \_

> This is only nine percent of the information, so there's a lot more to view. Fortunately, I can electronically mail this file to myself when I've finished viewing it, by selecting the m, or mail file, command at the end-of-listing prompt.

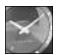

JUST A MINUTE

Gopher notation usually has a nested series of lines indicating the actual text that you'd find on a line of gopher output, so this search would be written much more succinctly as:

```
Libraries/
Reference Works/
US-State-Department-Travel-Advisories/
Current Advisories
belize.
```

I quit by typing q at any prompt in the gopher system.

7. Back at the university, I have heard that there are electronic books available via gopher. I am particularly interested in *Paradise Lost*, a book I read years ago. After a bit of nosing about, I found it through the following gopherspace path:

```
Other Information Servers on the Internet/
Academic Resources on the Internet (by Subject)/
Electronic Journals & Texts/
Project Gutenberg: Clearinghouse for Machine Readable Texts/
etext92/
AAINDEX. NEW.
```

The AAI NDEX. NEW file produced a list of books available through this clearinghouse for electronic books. Skipping the introductory matter, I find that the following books are currently online:

| (Books from earlier years will available in 1992)    |                        |
|------------------------------------------------------|------------------------|
| (but not yet: to be announced, don't ask yet!!!)     |                        |
| 1971 Declaration-Independence                        | (whenxxxx.xxx)         |
| 1972 Bill of Rights                                  | (bill xxxx. xxx)       |
| 1973 U.S. Constitution                               | (constxxx.xxx)         |
| 1974-1982 The Bible                                  | (bi bl exxx. xxx)      |
| 1983-1990 Complete Shakespeare                       | (shakesxx.xxx)         |
| (Watch for these entries to be moved below later.    |                        |
| The Bible mentioned above is a different edition fro | m the one we just post |
| for Easter, 1992)                                    |                        |
| Books currently available on mrcnext (do a dir):     |                        |
| (These 1991 etexts are now in> cd /etext/etext91)    |                        |
| Jan 1991 Alice in Wonderland                         | (alice29x.xxx)         |
| Feb 1991 Through the Looking Glass                   | (I gl ass16. xxx)      |
| Mar 1991 The Hunting of the Snark                    | (snark12x.xxx)         |
| Apr 1991 1990 CLA World Factbook                     | (worl d11x. xxx)       |
| May 1991 Moby Dick (From OBI)*                       | (mobyxxxx.xxx)         |
| Jun 1991 Peter Pan (for US only)**                   | (peter14a.xxx)         |
| Jul 1991 The Book of Mormon                          | (mormon11.xxx)         |
| Aug 1991 The Federalist Papers                       | (feder11x.xxx)         |
| Sep 1991 The Song of Hiawatha                        | (hi song10. xxx)       |
| Oct 1991 Paradise Lost                               | (pl boss10. xxx)       |
| Nov 1991 Aesop's Fables                              | (aesop10x.xxx)         |
| Dec 1991 Roget's Thesaurus                           | (roget11x.xxx)         |
| *Moby Dick is missing Hour 72                        |                        |
| **Please do not download Peter Pan outside the US    |                        |
| (These 1992 etext releases in> cd /etext/etext92)    |                        |
| Jan 1992 Frederick Douglass                          | (dugl as10. xxx)       |
| Jan 1992 O Pioneers! Willa Cather                    | (opi on10x. xxx)       |
| Feb 1992 1991 CLA World Factbook                     | (worl d91a.xxx)        |
| Feb 1992 Paradise Lost (Raben)                       | (pl rabn10. xxx)       |
| Mar 1992 Far From the Madding Crowd                  | (crowd13x.xxx)         |
| Mar 1992 Aesop's Fables (Advantage)                  | (aesopa10.xxx)         |
| Apr 1992 Data From the 1990 Census                   | (uscen901.xxx)         |
| Apr 1992 New Etext of Bible (KJV)                    | (bi bl e10x. xxx)      |
| May 1992 Sophocles' Oedipus Trilogy                  | (oedi p10x. xxx)       |
| May 1992*Herland (not yet in place                   | (hrlnd10x.xxx)         |
|                                                      |                        |

There are more resources than this, but here you can see that if you're interested in obtaining a copy of *Paradise Lost*, you can use gopher to find the book and have it sent via Internet to your home account—in a matter of a few steps!

Summary The gopher system offers a wide variety of capabilities, as you can see, and the connectivity is astounding. One aid to finding information in gopherspace is a search program called veroni ca, with which you can specify one or more words that you think might show up in the one-line menu listings. Overall, I find it enjoyable just to wander about and

see what's available. At any point, you can type  ${\scriptstyle \sf u}$  to return to a previous menu, so you can wander to your heart's content.

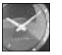

I'm not making this up: veroni ca stands for very easy rodent-oriented net-wise index to computerized archives.

JUST A MINUTE

# Task 22.5: Visiting Libraries Around the World

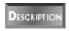

As it turns out, I've written another book, one called *Global Software*. How about joining me as I travel through the Internet to various libraries to see what universities have my book?

### ACTION

1. The first library I visit is the National Library in Venezuela (Biblioteca Nacional). With gopher, the library computer is only seven steps away from the very top!

```
Libraries/
Library Catalogs via Telnet/
Library Catalogs from Other Institutions/
Catalogs Listed by Location/
Americas/
Venezuela/
Biblioteca Nacional <TEL>
```

Once I log in as biblio, the screen looks like this:

```
Catalogo Bib. Nacional
                                                             Introducci on
                 Bienvenido al Catalogo Automatizado
                          SAIBIN
Use los siguientes comandos:
                                    Para buscar por:
                                    Autor
                       A=
                       T=
                                    Ti tul o
                       M=
                                    Materia
                       K=
                                    Palabra clave
                       C=
                                    Cota
Ud. puede iniciar una busqueda desde cualquier pantalla
Para mayor informacion de busqueda en el Catalogo, presione <ENTER>.
Para ver informacion sobre las BASES DE DATOS, escriba NOTI y
presione <ENTER>.
Ademas de LUIN, ud. puede usar el comando LUC2 donde encontrara
```

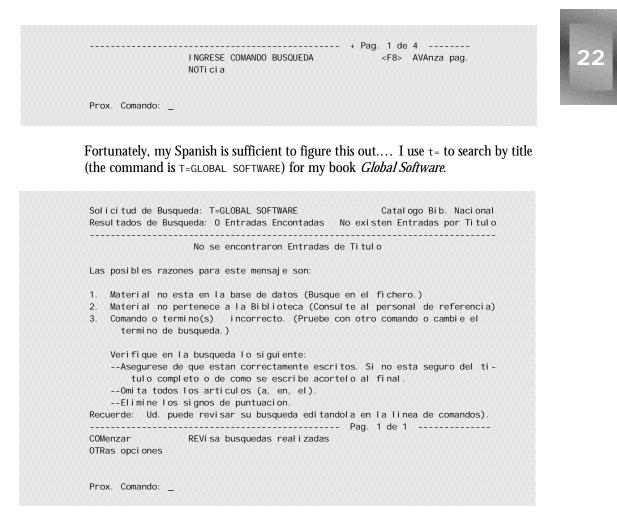

Ay caramba! Mi libro no está en al biblioteca nationál. Qué es la vida!

That is, there isn't a copy of my book in the library. Such is life. I can use salir (to leave) to log out and return to gopher.

2. My next library to visit is to Australia. To get there, I need to back up a few levels in gopher and travel down a different path: Asi a and Pacific/lead to Australia/, where I can choose the QueensI and University of Technology/:

| RVI CES |
|---------|
| ****    |
| *       |
| *       |
| *       |
| *       |
| *       |
| *       |
| *       |
| ****    |
| *<br>N  |

This looks likely, so I choose 1:

LIBRARY CATALOGUE \*\*\*\*\* MAIN MENU \*\*\*\*\*\*\* 1. Titles 2. Personal Authors 3. Subjects 4. Series Titles 5. Corporate Authors & Conferences 6. Keyword search across files 1-5 7. Call Numbers 8. Publishers 9. Limited Access Collection - Subject 10. Limited Access Collection - Lecturer \*\*\*\*\*\*\*\*\*\*\*\*\*\*\* 3 most important keys are: <ENTER> to activate all commands <HELP> or <shi ft and ?> then <ENTER> for advice Full stop <.> then <ENTER> to backtrack or terminate a search.\* \*\*\*\*\*\* \*\*\*\*\* Please select \_

I want to select by title, so again I type 1:

SEARCH TEXT ENTRY TITLE ALPHABETIC BROWSING Please type in some text that you think may occur at the start of a title of a work that you are attempting to find. For example, you could type ECONOMICS AND DEMOGRAPHY or ECONOMICS AND or ECON And remember to use the help key if you need more information. Please enter your search text... > global software

I press Return to get the news:

BROWSE HEADING SELECTION Search text: GLOBAL SOFTWARE Headings retrieved: 100 More pages \*\* TITLES No. Works 1. 1 Global simulation models : a comparative study ==> GLOBAL SOFTWARE 2. 1 Global solutions : innovative approaches to world problems: selections from The Futurist 3. 1 Global solutions strategy : R&D, manufacturing, and marketing interfaces 4. 1 Global stakes : the future of high technology in America 5. 2 Global status of mangrove ecosystems 6. 1 Global status of mangrove ecosystems 6. 1 Global status of mangrove ecosystems 7. 1 Global status of mangrove ecosystems 8. 1 Global strategic Management : Impact on New Frontiers.... 8. 1 Global strategic management perspectives Next Page Gather Headings Keyword Search List Chosen Headings SELECT \_

Nope, it's not there either, but the book *Global Status of Mangrove Ecosystems* sounds quite interesting. Next time I'm on this computer system, I should look up the reference to learn more about mangrove ecosystems.

3. I'll try one more university before I give up hope! I'll check the various libraries of the University of California. Again, the process is to step back in the gopher tree and select Americas/, United States/, California/, University of California (MELVYL) <TEL>/:

|           | Welcome to the University of California's                                                      |
|-----------|------------------------------------------------------------------------------------------------|
|           | MELVYL* LI BRARY SYSTEM                                                                        |
|           | =>> SYSTEM NEWS <<=                                                                            |
|           |                                                                                                |
|           |                                                                                                |
| (c)1984.  | *Registered TM of The Regents of the University of California                                  |
| OPTI ONS: |                                                                                                |
|           | Choose option, or type command to enter the CATALOG database                                   |
| HELP      | Choose option, or type command to enter the CATALOG database<br>- For help in getting started. |
|           |                                                                                                |
| [retu     | - For help in getting started.                                                                 |

First, I can use the shortcut of entering START CAT to start with a catalog of all University of California library holdings:

|           | Welcome to the MELVYL CATALOG Database                                                                                                    |
|-----------|----------------------------------------------------------------------------------------------------|
| Contents: | As of 12/15/93, approximately 7,563,498 titles<br>representing 11,761,300 holdings for materials in the<br>University ofCalifornia libraries and the California<br>State Library. |
| Coverage: | All publication dates but incomplete for some libraries                                                                                                    |
|           | =>> NEWS <<=                                                                                                    |
|           |                                                                                                    |
| OPTI ONS: | Type an option and press RETURN, or type any command.                                                                                                    |
|           |                                                                                                    |
| HELP      | - For help in getting started.                                                                                                    |

E GUIDE - For a brief guide to using the Catalog database. START - To start over or change databases. END - To end your session. CAT-> \_

Did you see the number at the top of that screen? This database lists over 7.5 million different books, representing over 11 million holdings. That's quite impressive.

4. To save time again, I use the find command, specifying a title word: FIND TW GLOBAL SOFTWARE, which results in nine matches:

```
CAT-> f tw global software
Search request: F TW GLOBAL SOFTWARE
Search result: 9 records at all libraries
Type D to display results, or type HELP.
CAT-> _
```

Typing D displays the first page of matches:

Search request: F TW GLOBAL SOFTWARE Search result: 9 records at all libraries Type HELP for other display options. 1. Clapes, Anthony Lawrence. Softwars : legal battles for control of global software industry / Anthony Lawrence Clapes. Westport, Conn. : Quorum Books, 1993. HAST 5th Stks K1443. C6 C56 1993 UCB Bus&Econ K1443. C6 C56 1993 UCB Law Lib K89 . C48 UCI Main Lib K1443. C6 C56 1993 UCLA College K 1443 C6 C56 1993 UCSC McHenry UCSD Central K1443. C6C56 1993 K1443. C6 C56 1993 2. A computer software system for the generation of global ocean tides including self-gravitation and crustal loading effects, by ronald h estes. 1977. UCSD Scripps FICHE XSX 1 N77-23709 Floor 1 Microform Press RETURN to see the next screen. CAT->

I step forward a page or two:

Search request: F TW GLOBAL SOFTWARE Search result: 9 records at all libraries Type HELP for other display options. 5. Taylor, Dave, 1962-Global software : developing applications for the international market, Dave Taylor. New York : Springer-Verlag, c1992. UCB Engin QA76. 76. D47 T39 1992 Main Lib QA76. 76. D47 T39 1992 UCI UCSC Science QA76. 76. D47T39 1992 6. United States. General Accounting Office. Air Force Global Weather Central initiates positive action to assess adequacy of software inventory : report to the Secretary of the Air Force by the U.S. General Accounting Office. Washington, D.C. : The Office, [1983]. GA 1.13: IMTEC-84-4 Govt. Pub Microfiche US UCR Ri vera UCSD Central GA 1.13: IMTEC-84-4 Documents Fiche CSL Main Lib GA 1.13: IMTEC-84-4 Govt Pubs Press RETURN to see next screen. Type PS to see previous screen. CAT-> \_

Aha! You can see that there are copies of my book at the University of California at Berkeley (UCB), at Irvine (UCI), and at Santa Cruz (UCSC).

There are hundreds, if not thousands, of libraries connected to the Internet. If a reference book exists, you should be able to find a reference citation.

# Task 22.6: All the News That's Fit or Otherwise

No discussion of the Internet would be complete without a brief foray into the largest, most active, and most varied discussion forum in the world—the Usenet. Imagine a bulletin board on the wall. Imagine that as people pass it, they glance at what's there, and if they have something to add, they stick their note up, too. Now (and here's the big leap), imagine that there are thousands of bulletin boards in this building, and that there are actually tens of thousands of buildings throughout the world, each with its own "identical" copy of the bulletin boards. Got it? That's Usenet.

Usenet was created in 1979, when two graduate students at Duke University, Tom Truscott and Jim Ellis, hooked their computer to another computer at the University of North Carolina. In 1980, there were two sites with Usenet. Today, at the very end of 1993, there are an estimated 120,000 sites on Usenet, representing over 4.2 million participants.

A true experiment in free speech and barely controlled anarchy, the range of discussions, called newsgroups, is astonishing. It covers everything from computer modem protocols (comp. dcom. modem) to Macintosh programming (comp. sys. mac. programmer), topics of relevance to single men and women (soc. si ngl es), abortion (tal k. abortion) to the wonderful TV show "Mystery Science Theater 3000" (al t. tv. mst3k). Whatever your interest, there's a group on the Net that talks about just what you're thinking about!

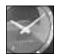

JUST A MINUTE

A *protocol* is a language that different systems use to speak to each other so that they can interoperate. A modem protocol is the language that your modem uses to interact with your computer. Sound exciting?

The difficulty with Usenet is that the majority of tools designed to help read the volumes of information actually do precious little to help. The first puzzle is to find the groups that you'd like to read, and although almost all Usenet sites have a succinct database of what each group discusses, little Usenet software actually knows about it. Here is a very simple C shell alias that will help out:

```
alias findgroup _grep -i \! * /usr/local/lib/news/newsgroups_
```

At your site, this file might be available also as /usr/lib/news/newsgroups. Newsgroups are organized into seven primary hierarchies: comp groups are computer and programming related, sci groups discuss scientific issues, misc groups cover miscellaneous topics, rec are recreational, talk groups are for controversial and often heated discussion groups, soc are social groups, and news are groups containing news of the world or at least news of the network itself.

One final hierarchy worth mentioning is the alt.\* set of groups that are the spot for semidisorganized anarchy on the Net: Essentially anyone can create an alt group with ease, so, as you might expect, these groups are the most varied. Some examples are the excellent alt.activism for political activists and alt.books.technical for discussion of computer books (like this very book!), juvenile groups such as alt.binaries.sounds-armpit.noises for, one presumes, audio files that contain sounds of armpit noises, and alt.elvis.sighting for those elusive sightings of The King. If you can't quite tear yourself away from your video game system long enough even to eat, perhaps reading alt.get.a.life.nintendo.addicts will help.

One problem with the att groups is that it's much more difficult to find out what's out there. Because there is considerably less control and organization, the convenient one-line descriptions in the newsgroups file don't contain descriptions of these alternative groups. Really, the best solution is to search through your <code>.newsrc</code> itself for key words or abbreviations. To find att groups that discuss Disney, for example, I could try grep disney <code>.newsrc</code> | grep \_^alt\_ to find att.fan.disney.afternoon.

Once you've found a group to read, it's time to choose from among the many possible packages. Perhaps the most popular is rn, or read news, written by Larry Wall. Another alternative, nn, offers a more screen-oriented view from Kim Storm, and a third possibility, patterned after the Elm Mail System, is tin, designed and written by Iain Lea.

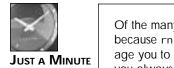

Of the many programs available for reading netnews, I prefer tin, but because rn is so prevalent, I will use it in this hour. I nonetheless encourage you to use a local copy of tin if it's available. Remember also that you always can use archi e to find a local copy. (I talk about archi e in the next hour.)

The rn program not only has more options than you can shake a stick at, but it actually has more options than even a tree full of sticks could cover! Table 22.2 lists a small number of its particularly useful options.

## Table 22.2. The most useful rn starting options.

| Option | Meaning                                                                                                    |
|--------|----------------------------------------------------------------------------------------------------|
| -/     | Set SAVEDLR, so that articles you save are stored in a subdirectory of<br>~/News named after the group, with the article name corresponding to its numeric identifier on the system. |
| -C     | Check for news and indicate if any has arrived.                                                                                                    |
| -e     | Make each page of an article start at the top of the screen.                                                                                                    |
| -hhdr  | Suppress the header har in news articles.                                                                                                    |
| -L     | Leave information on screen as long as possible.                                                                                                    |
| – M    | Force mailbox format for all saved files.                                                                                                    |
| - m    | Use inverse video for highlighted information.                                                                                                    |
| – N    | Force normal, non-mailbox format for all saved files.                                                                                                    |
| -r     | Restart within the last newsgroup read during the previous session.                                                                                                    |
| -S     | Use subject search mode when possible.                                                                                                    |

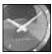

That's a lot of options! My alias for starting up the rn program is rn -L -M -m -e -S -/.

JUST A MINUTE

Did I mention the RNI NI T environment variable yet? In addition to using starting options, the TD program also can read a variety of different options from environment variables. Indeed, any option that is specified at the command line also can be specified in the RNI NI T variable. As a result, my RNI NI T is this:

```
% echo $RNINIT
```

```
-hmessage -hreference -hdate-r -hsender -hsummary -hreply -hdistr -hlines
-hline -hfollow -hnews -hkey -hresent -hreturn -hto -hx-original -hx-sun
-hx-note -horiginator -hnntp
```

This causes the program to suppress the display of all the specified headers in individual news articles. There are just so many options that it's overwhelming. Let's go into the program and see what it looks like!

#### ACTION

1. First, I use the alias findgroup to identify a few newsgroups I'd like to read:

#### % findgroup mac

| <sup>®</sup> Triugioup mac |                                                            |  |
|----------------------------|------------------------------------------------------------|--|
| biz.dec.ip                 | IP networking on DEC machines.                             |  |
| vmsnet.internals           | VMS internals, MACRO-32, Bliss, gatewayed to MACRO32 list. |  |
| gnu. emacs. announce       | Announcements about GNU Emacs. (Moderated)                 |  |
| gnu. emacs. bug            | GNU Emacs bug reports and suggested fixes. (Moderated)     |  |
| gnu. emacs. gnews          | News reading under GNU Emacs using Weemba's Gnews.         |  |
| gnu. emacs. gnus           | News reading under GNU Emacs using GNUS (in English).      |  |
| gnu. emacs. hel p          | User queries and answers.                                  |  |
| gnu. emacs. sources        | ONLY (please!) C and Lisp source code for GNU Emacs.       |  |
| gnu. emacs. vm. bug        | Bug reports on the Emacs VM mail package.                  |  |
| gnu. emacs. vm. i nfo      | Information about the Emacs VM mail package.               |  |
| gnu. emacs. vms            | VMS port of GNU Emacs.                                     |  |
| gnu. epoch. mi sc          | The Epoch X11 extensions to Emacs.                         |  |
| comp. bi nari es. acori    | n Binary-only postings for Acorn machines. (Moderated)     |  |
| comp. bi nari es. mac      | Encoded Macintosh programs in binary. (Moderated)          |  |
| comp. emacs                | EMACS editors of different flavors.                        |  |
| comp. I ang. forth. mag    | c The CSI MacForth programming environment.                |  |
| comp.lang.lisp.mcl         | Discussing Apple's Macintosh Common Lisp.                  |  |
| comp.org.acm               | Topics about the Association for Computing Machinery.      |  |
| comp.os.mach               | The MACH OS from CMU & other places.                       |  |
| comp. os. msdos. mi sc     | Miscellaneous topics about MS-DOS machines.                |  |
| comp. os. msdos. progi     | rammer Programming MS-DOS machines.                        |  |
| comp. os. os2. program     | 5 S                                                        |  |
| comp. sources. mac         | Software for the Apple Macintosh. (Moderated)              |  |
| comp. sys. mac. advoca     |                                                            |  |
| comp. sys. mac. annour     |                                                            |  |
| comp.sys.mac.apps          | Discussions of Macintosh applications.                     |  |
| comp.sys.mac.comm          | Discussion of Macintosh communications.                    |  |
| comp.sys.mac.databa        |                                                            |  |
| comp. sys. mac. di ges     |                                                            |  |
| comp. sys. mac. games      | 5                                                          |  |
| comp.sys.mac.hardwa        |                                                            |  |
| comp. sys. mac. hyper      |                                                            |  |
| comp.sys.mac.misc          | General discussions about the Apple Macintosh.             |  |
|                            |                                                            |  |

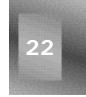

```
comp. sys. mac. oop. macapp3 Version 3 of the MacApp object oriented system.
comp.sys.mac.oop.misc Object oriented programming issues on the Mac.
comp. sys. mac. programmer Discussion by people programming the Apple Macintosh.
                        Discussions of Macintosh system software.
comp. sys. mac. system
comp.sys.mac.wanted
                        Postings of "I want XYZ for my Mac."
comp. sys. sgi. graphics Graphics packages and issues on SGI machines.
comp.sys.sgi.misc
                        General discussion about Silicon Graphics's machines.
comp.text.tex
                        Discussion about the TeX and LaTeX systems & macros.
                        The version of UNIX for Apple Macintosh II computers.
comp. uni x. aux
misc.forsale.computers.mac
                                Apple Macintosh related computer items.
rec.games.diplomacy
                        The conquest game Diplomacy.
                        Self-reproducing molecular-scale machines. (Moderated)
sci.nanotech
```

Remember that these are only groups that have the word mac in them. The group comp. sys. mac. announce sounds like it might be interesting. Now, to find a few more:

#### % findgroup writing

| comp.edu.composition Writing instruction in computer-based classrooms.      |
|-----------------------------------------------------------------------------|
| misc.writing Discussion of writing in all of its forms.                     |
| % findgroup education                                                       |
| k12. ed. art Art curriculum in K-12 education.                              |
| k12. ed. business Business education curriculum in grades K-12.             |
| k12.ed.health-pe Health and Physical Education curriculum in grades K-12.   |
| k12.ed.life-skills Home Economics and Career education in grades K-12.      |
| k12. ed. math Mathematics curriculum in K-12 education.                     |
| k12.ed.music Music and Performing Arts curriculum in K-12 education.        |
| k12.ed.science Science curriculum in K-12 education.                        |
| k12.ed.soc-studies Social Studies and History curriculum in K-12 education. |
| k12. ed. special K-12 education for students w/ handicaps or special needs. |
| k12. ed. tag K-12 education for talented and gifted students.               |
| k12. ed. tech Industrial Arts and vocational education in grades K-12.      |
| k12.lang.art Language Arts curriculum in K-12 education.                    |
| comp.ai.edu Applications of Artificial Intelligence to Education.           |
| comp. edu Computer science education.                                       |
| misc.education Discussion of the educational system.                        |
| sci.edu The science of education.                                           |
| % findgroup movies                                                          |
| rec.arts.movies Discussions of movies and movie making.                     |
| rec.arts.movies.reviews Reviews of movies. (Moderated)                      |
| rec.arts.sf.movies Discussing SF motion pictures.                           |
| rec.arts.startrek.current New Star Trek shows, movies and books.            |
| % findgroup film                                                            |
| rec.arts.startrek.reviews Reviews of Star Trek books, episodes, films, &c   |
| (Moderated)                                                                 |

Now I have a list of groups to check out: comp. sys. mac. announce, mi sc. wri ti ng, sci. edu, and rec. arts. movi es.

2. It's time to start up the rn program so I can read these groups:

% **rn** 

\*\*\* NEWS NEWS \*\*\*

Welcome to version 4.4 of rn (patch level 4). This version corrects many bugs of the previous version and has some enhancements you may find useful. Type "man rn" for more information.

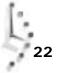

If you find problems with this program, report them with trouble(1L).

This particular message comes from /usr/local/lib/rn/newsnews. You will only see it once.

[Type space to continue] \_

Because I haven't used the program before, this first time out will have all sorts of information:

Trying to set up a .newsrc file--running newsetup...

Creating /users/taylor/.newsrc to be used by news programs. Done.

If you have never used the news system before, you may find the articles in news. announce. newusers to be helpful. There is also a manual entry for rn.

To get rid of newsgroups you aren't interested in, use the u command.

| Type h for help at any time while running rn. |             |
|-----------------------------------------------|-------------|
| (Revising soft pointersbe patient.)           |             |
| Unread news in general                        | 1 article   |
| Unread news in news.admin.misc                | 88 articles |
| Unread news in news.admin.policy              | 68 articles |
| Unread news in news.admin.technical           | 6 articles  |
| Unread news in news.announce.conferences      | 26 articles |
| etc.                                          |             |
| etc.                                          |             |

Finding new newsgroups:

```
******** 1 unread article in general--read now? [ynq] _
```

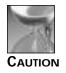

One of the worst aspects of rn is that, by default, it subscribes you to over 2,400 newsgroups the first time you enter the program. Fortunately, the fix is easy.

3. Now that I'm a member of a few thousand groups, I want to get out of some! The fastest way for me to fix the problem is to quit rn (type q), then use vi to edit my personal Usenet database file, called .newsrc, which resides in my home directory. This file contains a list of all newsgroups, with each group followed by a special character and an indication of which articles I have already seen:

```
% head .newsrc
general: 1-699
news.admin: 1-26982
news.admin.misc: 1-6329
news.admin.policy: 1-8171
news.admin.technical: 1-445
```

```
news. announce. conferences: 1-5326
news. announce. i mportant:
news. announce. newgroups:
news. announce. newusers:
news. answers:
```

To unsubscribe and have no groups included, I simply replace the colon on each line with an exclamation point. A group that isn't subscribed looks like this: news. admin! 1-26982. You can use : 1, \$s/: /! / in vi to unsubscribe quickly to all groups. I suggest, however, that you make sure that you do read the group general on your system.

4. Now, I start rn a second time, and here's what I see:

```
% rn
Unread news in general 1 article
```

\*\*\*\*\*\*\*\* 1 unread article in general -- read now? [ynq] \_

Instead of answering yes or no to this question, I can go to the groups I'd previously chosen to read, using the g groupname command:

```
1 unread article in general--read now? [ynq] g comp.sys.mac.announce
Newsgroup comp.sys.mac.announce is currently unsubscribed to--
→resubscribe? [yn]
```

It's not surprising that I am not subscribed: I just unsubscribed from almost everything. Joining the group sounds good, so I type y, and the screen changes:

0 unread articles in comp.sys.mac.announce--read now? [ynq] \_

There are no articles pending in this newsgroup, as can be seen by the o unread message. That's good news—I then can add the other three groups by saying n here, because I do not want to read this group, then using the g command with each of the other groups specified.

The first time I choose n, however, the prompt changes to a new line:

End of newsgroups--what next? [qnp] \_

I can enter the g newsgroup here just as easily.

 Imagine it's a couple days later when I log in to my computer and again enter rn to see if there's any news. Unsurprisingly, quite a few articles have arrived since I signed up for the groups:

```
% rnUnread news in general1 articleUnread news in sci.edu28 articlesUnread news in misc.writing81 articles
```

1 unread article in general--read now? [ynq] \_

I start by saying n, then y when it asks about the news group  $\mathsf{sci}_{\cdot}\mathsf{edu}.$  The screen changes:

```
Article 4695 (27 more) in sci.edu:
From: choy@cs.usask.ca (Henry Choy)
Subject: Re: Automation and the Need for Education
Date: 9 Dec 1993 22:00:10 GMT
Organization: University of Saskatchewan
NNTP-Posting-Host: sparkle.usask.ca
X-Newsreader: TIN [version 1.2 PL0]
Alberto Moreira (acm@kpc.com) wrote:
       Computers can't do anything by themselves - they are raw
        metal. But the computer program running in a computer is
        a transliteration of a human creator's thought processes.
        When you play chess against a computer, you're not playing
        against the computer; you're playing against the individuals
        who designed Sargon, Deep Thought, or whatever chess program
       you're battling.
In a way this is so, but the designers of these programs are working in
the way they were taught to play chess :)
Consider a chess program that is free to consider different evaluation
techniques, and other whatnot procedures and measures concocted with
some element of randomness. This program behaves
--MORE--(46%) _
```

There's a lot of information contained in the first few lines, as shown in Figure 22.1. Also, the lines that begin with a colon are *quoted text* from a previous article in the group, the one written by Alberto Moreira. All lines not beginning with a colon are the thoughts of Henry Choy, the author of this particular article.

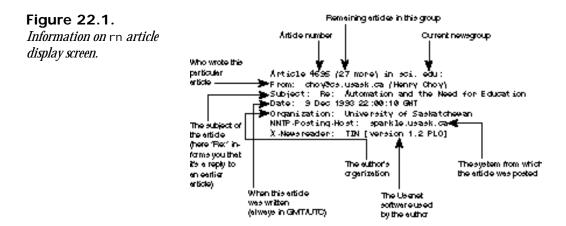

6. While reading a particular article, I can choose from a variety of different commands that I can enter to perform different actions, most notably q to quit reading this particular article, n to move to the next article, k to mark this article and all of a similar subject as read (so that I don't see them), ^S (or space) to read the next article with the same subject in this group, R to reply to the author via electronic mail, and F to follow up this article with thoughts and reactions of my own. One particularly helpful command is =, which offers a table of contents for this group, showing all articles I have not yet read.

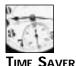

One little-known fact about rn is that you can define exactly what is shown in the = table of contents screen with the SUBJLINE environment variable. I have mine set to t - s, which produces a list with both the author and subject indicated.

#### When I enter =, here's what happens:

```
4696 office@interact.nl -- INTERACTIVE LEARNING (INTERACT 2)
 4697 yifanhan@helix.nih.gov -- Academic tenure in Australia and
other countries
 4698 cberry@tajo.edu -- Grade Point Averages: What's the point?
 4699 markline@henson.cc.wwu.edu -- Grade Point Averages: What's the
point?
 4700 cravener@uhunix.uhcc.Hawaii.Edu -- Grade Point Averages: What's
the point?
 4701 jbirch@crc.sd68.nanaimo.bc.ca -- Looking for U of A - John Lind...
 4702 hrubin@snap.stat.purdue.edu -- Grade Point Averages: What's the
point?
 4703 hrubin@snap.stat.purdue.edu -- Academic tenure in Australia and
other countries4704 chem@uwpg02.uwinnipeg.ca -- TOSHIBA/NSTA contest info
 4705 mpriestley@vnet.IBM.COM -- Grade Point Averages: What's the point?
 4706 acm@kpc.com -- Grade Point Averages: What's the point?
 4707 acm@kpc.com -- Grade Point Averages: What's the point?
 4708 rablatch@unix.amherst.edu -- Academic tenure in Australia and
other countries
 4709 elkassas@eb.ele.tue.nl -- Q: TV use in education!
 4710 cravener@uhunix.uhcc.Hawaii.Edu -- Grade Point Averages: What's the
point?
 4711 nata@aoibs.msk.su -- Subscription to Russian literature magazine in
English and in Russian!
 4712 reiser@ils.nwu.EDU -- PhD & MA Programs in Learning Sciences at
Northwestern
 4713 gaturner@npmo.pc.ingr.com -- Help needed on paper
[Type space to continue] _
```

There are more articles waiting to be read than can fit on the screen (hence the Type space to continue at the bottom). Here, I can type q to zip back to the

bottom of the article I was reading (then M to mail a response to the author, perhaps) or enter a specific article number to read that article. Article 4704, titled TOSHI BA/NSTA contest info, sounds pretty interesting, so I'll enter 4704 and move directly to that article:

Article 4704 (23 more) in sci.edu: From: chem@uwpg02.uwinnipeg.ca Subject: TOSHIBA/NSTA contest info Date: 13 DEC 93 02:31:15 CST Organization: University of Winnipeg NNTP-Posting-Host: uwpg02.uwinnipeg.ca

Hi. I was wondering if anyone had sample material regarding the NSTA/TOSHIBA explorovision contest. SPecifically, sample storyboards and written reports. Thanks for any info. M. Carroll U of Wpg internet: chem@uwpg02.uwinnipeg.ca End of article 4704 (of 4719)--what next? [^Nnpq]\_

At this point, again, I could use R to reply, F to post a follow-on article of my own, or any of the other commands. It seems like a good time to quit Usenet for now, so I type q and move to the next group in the list:

End of article 4704 (of 4719)--what next? [^Nnpq]

\*\*\*\*\*\*\*\* 81 unread articles in misc.writing--read now? [ynq] \_

Another q, and I'm back at my C shell prompt.

7. Just for comparison, here's what tin looks like when I launch it on the list of newsgroups that I actually read on an approximately daily basis:

|    |     | Group Selection (            | 18) h=hel p                    |
|----|-----|------------------------------|--------------------------------|
| 1  | 396 | misc.forsale.computers.mac   | Apple Macintosh related comput |
| 2  |     | news. announce. i mportant   | General announcements of inter |
| 3  |     | news. announce. newusers     | Explanatory postings for new u |
| 4  |     | comp.binaries.mac            | Encoded Macintosh programs in  |
| 5  | 16  | comp. org. sug               | Talk about/for the The Sun Use |
| 6  |     | comp. org. useni x           | USENIX Association events and  |
| 7  |     | comp. sys. mac. announce     | Important notices for Macintos |
| 8  | 2   | comp. sys. sun. announce     | Sun announcements and Sunergy  |
| 9  |     | rec.arts.movies.reviews      | Reviews of movies. (Moderated) |
| 10 | 38  | rec. food. reci pes          | Recipes for interesting food a |
| 11 | 447 | al t. books. reviews         | "If you want to know how it tu |
| 12 | 158 | al t. educati on. di stance  | Learning over nets etc.        |
| 13 | 110 | alt.education.research       |                                |
| 14 | 603 | al t. fol kl ore. herbs      |                                |
| 15 | 37  | misc.education               | Discussion of the educational  |
| 16 | 20  | misc.education.language.engl | i sh                           |

<n>=set current to n, TAB=next unread, /=search pattern, c)atchup, g)oto, j=line down, k=line up, h)elp, m)ove, q)uit, r=toggle all/unread, s)ubscribe, S)ub pattern, u)nsubscribe, U)nsub pattern, y)ank in/out

Many of these groups have no articles pending, but you can see (on the second number on the line) that the group misc. forsal e. computers. mac has 396 new articles, comp. org. sug has 16, and so on. To read the currently highlighted group, I press Return.

| 0000    | 0000 | 2 Group Purchase: SCSI Hard Drives             | David La Croix **                       |
|---------|------|------------------------------------------------|-----------------------------------------|
| 22.55   | +    | BernulliMD150+5(150)carts! \$750NEW!           | Donn Lasher                             |
| 3       | +    | MUST SELL: Macintosh external AppleCD 150      | Seung Jong Lee                          |
| 4       | + 4  |                                                | M Torri celli                           |
| 5       | + 2  |                                                | 000000000000000000000000000000000000000 |
| 6       | +    | FOR SALE: Symantec C++ 6.0.1                   | FDMWINK@UCF1VM. BIT                     |
| 7       | +    | SCSI stuff for sale                            | Victor Mark Kalyuz                      |
| 8       | +    | Computer Accessaries for Sale                  | Qian Zhang                              |
| 9       | +    | DOS 6.0 FOR SALE                               | Qi an Zhang                             |
| 10      | +    |                                                | Steve Fouts                             |
| 11      | + 2  | WANTED: color '040 mac used.                   | 753macki e@gw. wmi ch                   |
| 12      | +    | Ashlar Vellum 2D and 3D for sale               | robert dornbusch                        |
| 13      | +    | Cheap ImageWriter II for sale \$95 (shipping   | Prachya Chalermwat                      |
| 14      | +    | PB 140                                         | Jeffrey Ello                            |
| 15      | +    | Apple CD150 CD_ROM, new \$199.00               | Victor Mark Kalyuz                      |
| 16      | +    | LCII 8/80 - Gotta sell soon.                   | Anthony S. Kim                          |
| <n></n> | =set | current to n, TAB=next unread, /=search patte  | ern, ^K)ill/select,                     |
| a) uth  | or s | earch, c)atchup, j=line down, k=line up, K=man | rk read, l)ist thread,                  |

I press Enter again, and I can read the specific article, or use q to quit. I think I've had enough Usenet for one day, so I quit and again return to my C shell prompt.

UMMARY

Usenet is a complex, wild, and almost organization-free set of thousands of newsgroups distributed to over 100,000 systems and read by millions of users throughout the world. Between Mac, PC, Amiga, UNIX, and VMS, there are at least 20 different programs available just for reading the vast volumes of information that flow past each day. If you have access to a Mac or a PC, or even a UNIX system running the X Window System, there are some attractive programs available for reading the Net. If not, I'm a fan of tin and also have

used rn for many years; both will serve you well once you learn them. Certainly, for any of these programs, start out with the included documentation, or at least read through the (usually quite long) man pages.

Gopher and e-mail are even more wild, but they're all very useful pieces of the Internet and UNIX pie, and, if I had to point to a single program as the "killer application" of the Net, it'd be e-mail. My advice, after almost 17 years of being involved with the UNIX and Internet communities, is that you can't go wrong by becoming extremely comfortable with your favorite e-mail program, and ditto for Usenet.

# Workshop

The Workshop summarizes the key terms you learned and poses some questions about the topics presented in this chapter. It also provides you with a preview of what you will learn in the next hour.

# **Key Terms**

**domain naming** Domain naming is the addressing scheme for hosts on the Internet. The domain name is the information after the hostname on the right side of the @ in an address. For example, j oe@mutt.cornell.edu has a domain name cornell.edu and a full domain name mutt.cornell.edu.

**gopherspace** The information space through which gopher travels while you're using the program.

newsgroup A Usenet group focused on a particular subject or topic of conversation.

protocol An agreed-upon language for transfer of information between two computers.

**quoted text** A portion of a previous article that is included in the current article to give context, particularly in disagreeing with or amplifying specific thoughts.

# Questions

- 1. Use finger to see whether there's anyone logged in at one of the systems in the list, and then use it to find out more information about a person on that list of users.
- 2. If you have a friend on your system or another system, use talk to say hello.
- 3. Using archie, find one or two archive sites that have a copy of the tin newsreading program.
- 4. What does the acronym LISP stand for? Use the WAIS system to find out.
- 5. Check in to the library at Stanford University with gopher and see whether it has a copy of this book yet.

6. Enter the findgroup alias and find the groups that discuss the following:

plant biology laser printers UNIX questions anthropology

7. Using rn or another news reader, check in to one of the groups you just found, and see whether there are any new articles. Based on information in this hour, how many systems do you think get this group?

# **Preview of the Next Hour**

In the next hour, you continue with the tour of the Internet. You learn how to use  ${\tt archie},$  ftp, and tel net.

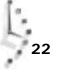

# Hour **23**

# Using tel net and ftp

In this hour, you pick up where you left off, with a tour of Internet facilities.

# **Goals for This Hour**

In this hour, you learn about

- □ Connecting to remote Internet sites
- □ Copying files from other Internet sites
- □ Finding archives with archie
- $\Box$  A few interesting tel net sites

This hour is intended to offer a quick and enjoyable overview of the many services available through the Internet. From finding that long-lost archive to exploring hotels available overseas, the range of information available will undoubtedly astound you!

# Task 23.1: Connecting to Remote Internet Sites

**DESCRIPTION** The really fun part of UNIX, and one reason that it's grown dramatically in the last few years, is that it's the most connected operating system in the world. The variety of different services available for users of a networked UNIX machine is staggering. Not only can you use all the commands explained in this hour, but you can use some additional services, such as gopher and archi e, that are on the cutting edge of information services and that will be explained in the final hour.

At its simplest, the connectivity all relies on very high-speed wires coming out of the back of the computer you're on and connecting to other computers. Unlike the telephone-based connections of UUCP, this line is always alive and is much, much faster, able to stream literally megabytes of information in under a minute. The big network itself, the Internet, evolved from an earlier network called the ARPAnet, funded by the Advanced Research Projects Agency of the U.S. Government in the 1970s and into the 1980s. Somewhere along the way, it began to grow beyond the vision and capabilities of the original design and began being known as the ARPA Internet. In the last few years, the government (and particularly the National Science Foundation) has begun to withdraw from its overseer role, and as a result, the system is now known as the Internet.

If you've heard of the Information Highway (which is now being called the Information Superhighway), you've also heard about the Internet, which is the existing roadway that is growing to become this high-speed thoroughfare of information. In fact, next time a friend mentions the Information Highway, you can say that you've already experienced some of it by working on the Internet.

There are three main tasks that the Internet can help you with: using remote systems, sending mail to remote users, and working with remote file systems. In addition, you can find out who is logged on to any system on the Internet and use the  $tal \\ k$  program to talk with someone else.

If you know that the remote site is a UNIX system, the easiest way to log in to that site is to use the rlogin command, which has the awkward notation of rlogin host -l account. If you aren't sure about the system, use telnet, which is the universal program for connecting to remote computer systems. Unlike any of the other programs you've learned so far, telnet actually works either as a simple program you can invoke from the command line, or as a sophisticated environment for connecting to various systems.

#### ACTION

 First off, I'll use rlogin to connect to a remote system and see if I have a file there: % rlogin netcom.com Password: \_ By default, rlogin assumes that your account on the remote system has the same name as your account on your home system. If you forget to use the -l account option, just press Return here, and it prompts for an account name:

% rlogin netcom.com Password: Login incorrect login: taylor Password:\_

Once I enter my password, I'm logged in to the remote system:

Last login: Mon Dec 13 09:38:35 from utech

SunOS Release 4.1.3 (NETCOM) #1: Wed Sep 23 05:06:55 PDT 1996

NETCOM On-line Communication Services, Inc.

```
>>>> Washington DC: Additional modems have been added.
>>>> Santa Cruz: Additional modems have been added.
>>>> Elm has been updated to version 2.4 (PL 21). Users
using elm with aliases should run the
>>>> "/usr/local/bin/newalias" program.
```

```
%
```

Using Is tells me what I want to know:

netcom % ls Global.Software News/ history.usenet.Z Interactive.Unix Src/ login Mail/ bin/ testme netcom %

2. The rlogin command offers a shorthand notation for logging out of the remote system; instead of logout, you can simply enter -... To stop the rlogin session, use -^z. No other tilde commands are available in rlogin.

I choose to log out the normal way:

```
netcom % logout
Connection closed
%
```

Now I'm back on the original computer system.

3. The alternate way to connect to a remote computer is to use telnet. The easiest way to use this command is the same way you use rlogin. At the command prompt, specify the name of the system to which you want to connect:

```
% telnet netcom.com
Trying...
Connected to netcom.com.
Escape character is '^]'.
```

```
SunOS UNIX (netcom)
```

login: \_

Notice that this way is much more like having a terminal connected to this system. I can log in, enter my password, and then have a new login session on the remote system as if I were sitting in that computer room working away.

4. Instead, though, I'm going to use the ^] control character to switch into the tel net program itself:

SunOS UNIX (netcom)
login: ^]
telnet > \_

Now I enter help to see what the options are:

tel net> **help** Commands may be abbreviated. Commands are:

| close     | close current connection                              |
|-----------|-------------------------------------------------------|
| di spl ay | display operating parameters                          |
| mode      | try to enter line-by-line or character-at-a-time mode |
| open      | connect to a site                                     |
|           | exit telnet                                           |
| qui t     |                                                       |
| send      | transmit special characters ('send ?' for more)       |
| set       | set operating parameters ('set ?' for more)           |
| status    | print status information                              |
| toggl e   | toggle operating parameters ('toggle ?' for more)     |
| Z         | suspend tel net                                       |
| ?         | print help information                                |
| telnet>   |                                                       |

There are lots of possible commands. I choose to return to my connection to Netcom, however, so I just press Return, and I'm back at the login prompt. If I don't enter anything quickly enough, the remote system automatically drops the connection:

```
login: Login timed out after 60 seconds
Connection closed by foreign host.
%
```

To log out of the remote system, the best strategy is simply to exit the telnet session, which will drop the line automatically. If that doesn't work, the <code>^]</code> sequence followed by either quit or close will do the trick.

5. To start out directly in the tel net command mode, simply enter the command without specifying a remote host:

% tel net> \_

From here, connecting to the remote host is also quite simple:

tel net> **open netcom.com** Trying...

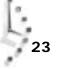

```
Connected to netcom.com.
Escape character is '^]'.
SunOS UNIX (netcom)
login: _
```

Again, I use ^] and close to close the connection.

Both the rlogin and telnet commands are useful in different situations, but I find UMMAR myself using the rl ogi n command more often because it sends much of the current environment along to the remote system. So if I have my system set for a specific type of terminal (that is, the TERM variable is set to a specific value), that value is automatically copied into the new environment of the remote system, which saves lots of hassle.

# Task 23.2: Copying Files from Other Internet Sites

DESCRIPTION

The main program used to copy files on the Internet is ftp, which is named after the protocol it implements, the *file transfer protocol*. Like much of UNIX, ftp can take a while to master, particularly because no effort has been made to make it at all user-friendly. Nonetheless, it functions very similarly to the tel net command; you either enter ftp to start the program and then specify the system with which you'd like to connect, or you specify the name of the system on the command line. Either way, you are then prompted for an account and password; then you are dropped into the ftp prompt with the connection open and waiting.

Many sites talk about having anonymous Ftp capabilities. Systems allowing this connection indicate that you don't need your own computer account on that machine to be able to connect and copy files from their archives. To use these systems, enter ftp as the account name, and then enter your own e-mail address as the password (that is, I'd enter ftp and then tayl or enetcom. com as the password). The most important commands available in ftp are summarized in Table 23.1. The most important one to remember is bye, which you use when you're done.

| Con   | mand | Meaning                                                                           |
|-------|------|-----------------------------------------------------------------------------------|
| asci  | i    | Set ftp to transfer a text (ASCII) file.                                          |
| bi na | ry   | Set ftp to transfer a binary file, probably a program or database of information. |
| bye   |      | Quit the ftp program.                                                             |
| cd d  | ir   | Change the remote directory to dir.                                               |
| clos  | e    | Close the current connection.                                                     |

### Table 23.1. Valuable ftp commands.

| Command | Meaning                                                                                                    |
|---------|----------------------------------------------------------------------------------------------------|
| dir     | Print a listing of files in the current remote directory.                                                  |
| get     | Transfer a file from the remote system to your local system.                                               |
| lcd dir | Change the current directory on the local system to dir or to your home directory if no argument is given. |
| ls      | List the files in the current remote directory.                                                            |
| mget    | Multiple get—get files with a wildcard matching capability.                                                |
| mput    | Multiple put—put files with a wildcard matching capability.                                                |
| open    | Open a connection to the specified remote machine.                                                         |
| prompt  | Control whether or not to ask for confirmation of each file trans-<br>ferred if using mget or mput.        |
| put     | Put a file onto the remote system from the local system.                                                   |
| pwd     | Show the present working directory on the remote.                                                          |

#### Table 23.1. continued

#### ACTION

1. To start out, I want to pick up a file from netcom that I saw earlier when I used rlogin to look at the remote system. To start ftp, I use the short notation of specifying the host at the command line:

```
% ftp netcom.com
Connected to netcom.com.
220 netcom FTP server (Version 2.1 Fri Apr 9 13:43 PDT 1996) ready.
Name (netcom.com:taylor): _
```

By default, ftp assumes that I want to use the same account name, which in this case I do, so I press Return, and then enter my password:

```
Name (netcom.com:taylor):
331 Password required for taylor.
Password:
230 User taylor logged in.
ftp> _
```

2. Now I'm at the ftp program prompt, and any of the commands shown in Table 23.1 will work here. To start, I use dir and is to list my files in different formats:

```
ftp> dir
200 PORT command successful.
150 Opening ASCII mode data connection for /bin/ls.
total 140
                                    4941 Oct 4 1991 . Pnews. header
-rwxr-xr-x 1 taylor
                       users0
           1 taylor
                                     987 Sep 20 1992 . accinfo
-rwx-----
                       daemon
-rw-r--r--
           1 taylor
                      users0
                                    2103 Sep 30 19:17 .article
-rw-r--r-- 1 taylor
                                    752 Apr 17 1992 .cshrc
                      users0
                                    1749 Jun 8 1993 del groups
-rw-r--r-- 1 taylor
                      users0
```

drwx----- 2 taylor daemon 4096 Dec 6 14:25 .elm -rw-r--r-- 1 taylor -rw----- 1 taylor users0 28 Nov 5 09:50 . forward users0 0 Jun 9 1993 .ircmotd -rw-r--r-- 1 taylor 1237 Dec 13 09:40 . login users0 -rw-r--r-- 1 taylor users0 6 Aug 6 1991 . Logout -rw-r--r-- 1 taylor users0 538 Dec 6 14:32 . newsrc -rw-r--r-- 1 taylor 537 Dec 6 14: 30 . ol dnewsrc users0 -rw-r--r-- 1 taylor users0 1610 Feb 17 1992 .plan -rw-r--r-- 1 taylor users0 0 Aug 6 1991 . pnewsexpert -rw-r--r-- 1 taylor users0 45 Feb 2 1993 .rnlast -rw-r--r-- 1 taylor users0 6 Feb 8 1993 .rnlock -rw-r--r-- 1 taylor users0 16767 Jan 27 1993 .rnsoft -rw-r--r-- 1 taylor 114 Apr 6 1992 . sig users0 drwxr-xr-x 4 taylor 4096 Nov 13 11:09 tin users0 -rw-r--r-- 1 taylor users0 1861 Jun 2 1992 Global. Software -rw----- 1 taylor 22194 Oct 1 1992 Interactive. Unix users0 drwx----- 4 taylor users0 4096 Nov 13 11:09 Mail drwxr-xr-x 2 taylor drwxr-xr-x 2 taylor users0 4096 Nov 13 11:09 News users0 4096 Nov 13 11:09 Src drwxr-xr-x 2 taylor users0 4096 Nov 13 11:09 bin -rw-r--r-- 1 taylor users0 12445 Sep 17 14:56 history.usenet.Z -rw-r--r-- 1 taylor users0 1237 Oct 18 20:55 login -rw-r--r-- 1 taylor users0 174 Nov 20 19:21 testme 226 Transfer complete. 1792 bytes received in 3.1 seconds (0.56 Kbytes/s) ftp> Is 200 PORT command successful. 150 Opening ASCII mode data connection for file list. . cshrc . I ogi n .elm Mail News . I ogout . newsrc . rnl ast . rnsoft bi n .tin Global.Software . si g . ol dnewsrc .pnewsexpert . pl an . Pnews. header history.usenet.Z . rnl ock Src .ircmotd . arti cl e . del groups . acci nfo . forward Interacti ve. Uni x testme l oai n 226 Transfer complete. 269 bytes received in 0.02 seconds (13 Kbytes/s) ftp>

As you can see, ftp can be long-winded.

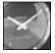

JUST A MINUTE

One trick for using the Is command within ftp is that if you specify a set of command flags as a second word, it works fine. Specify a third argument, however, and it saves the output of the command into a local file by that name; so Is -I -C would create a file called -C on your system with the output of the Is -I command.

Because you can supply some flags to the Ls command, I always use -CF to force the output to list in multiple columns and show directories, which makes the output readable:

| ftp> ls -CF                                       |                          |                      |
|---------------------------------------------------|--------------------------|----------------------|
| 200 PORT command succes                           | sful.                    |                      |
| 150 Opening ASCII mode                            | data connection for /bir | n/ls.                |
| . Pnews. header*                                  | . newsrc                 | I nteracti ve. Uni x |
| . acci nfo*                                       | . ol dnewsrc             | Mail/                |
| . arti cl e                                       | . pl an                  | News/                |
| . cshrc                                           | .pnewsexpert             | Src/                 |
| . del groups                                      | . rnl ast                | bi n/                |
| .elm/                                             | . rnl ock                | hi story. usenet. Z  |
| . forward                                         | . rnsoft                 | l ogi n              |
| .ircmotd                                          | . si g                   | testme               |
| . l ogi n                                         | .tin/                    |                      |
| . I ogout                                         | Global.Software          |                      |
| 226 Transfer complete.                            |                          |                      |
| remote: -CF                                       |                          |                      |
| 287 bytes received in 0.05 seconds (5.6 Kbytes/s) |                          |                      |
| ftp>                                              |                          |                      |

3. To transfer the file I ogi n from the remote system, I can use the get command:

ftp> get (remote-file) login (local -file) login.netcom 200 PORT command successful. 150 Opening ASCII mode data connection for login (1237 bytes). 226 Transfer complete. local: login.netcom remote: login 1281 bytes received in 0.22 seconds (5.7 Kbytes/s) ftp>

4. Alternatively, I could use mget and specify a wildcard pattern similar to one I'd give the shell:

ftp> mget log\*
mget login? y
200 PORT command successful.
150 Opening ASCII mode data connection for login (1237 bytes).
226 Transfer complete.
local: login remote: login
1281 bytes received in 0.03 seconds (42 Kbytes/s)
ftp>

There was only one match, so the transfer was easy. Entering anything other than y at the mget login? prompt would have resulted in the file not being transferred.

That was easily accomplished. Now I will look on another system in the anonymous FTP directory to see what's available.

5. To disconnect, I enter close so that I don't leave the ftp program:

```
ftp> close
221 Goodbye
ftp>
```

There are hundreds of information servers on the Internet, offering an astounding variety of information, from weather service maps to the full text of *The Bible* and *Alice in Wonderland* to the source listings of thousands of different programs.

In this example, I want to look at the anonymous FTP archive at the Massachusetts Institute of Technology's Artificial Intelligence Laboratory. The host is called

ftp. ai . mi t. edu:

```
ftp> open ftp.ai.mit.edu
Connected to mini-wheats.ai.mit.edu.
220 mini-wheats FTP server (Version 2.1b Wed Aug 25 09:20 EDT 1993)
Name (ftp.ai.mit.edu:taylor): ftp
331 Guest login ok, send your complete e-mail address as password.
Password:
230-
230-
230-Welcome to the MIT Artificial Intelligence Laboratory. If you are
230-interested in Artificial Intelligence Laboratory publications please
230-ftp to publications.ai.mit.edu.
230-
230-
230-
230 Guest login ok, access restrictions apply.
ftp>
Now I can use is -CF to look around:
ftp> Is -CF
200 PORT command successful.
150 Opening ASCII mode data connection for /bin/ls.
               bi n/
. message
                                etc/
                                                pub/
ai -pubs/
                                i ncomi ng/
               dev/
                                                usr/
```

al-pubs/ dev/ incoming/ us 226 Transfer complete. remote: -CF 58 bytes received in 0.39 seconds (0.15 Kbytes/s) ftp>

It looks like there might be something of interest in the pub directory (a directory by this name usually contains public information). I use cd to change to that directory, then Is -CF to see what's available there:

ftp> cd pub 250 CWD command successful. ftp> ls -CF

200 PORT command successful. 150 Opening ASCII mode data connection for /bin/ls. 6.824/ medical-white-paper.ps.Z\* Address: memtr BL. tar. Z minsky/ GA/ mi sc/ ICv2. 45. sit. hqx mit1345.tar Iterate/ mobile-dist-telecomp/ MC132p\_structures.cif mobot-survey. text MSV\_array.cif mr-sd-mapped.ps MSV\_structures.cif mr-sd.ps Peng\_Wu\_Thesi s. ps. Z mtm/ README onti c/ TS/ patches.c aal pdp8-l overs-archi ve pgs-th.ps.Z adage/ ai 3/ pinouts/ aimr/ poker/ akcl.Z psabal one, tar. Z al an@ pset32new.c aop/ publications/ ari el / qobi / autocl ass/ ra.ps rbl -94. archi ve bson/ cki / refer-to-bi btex/ clmath.tar sanger-figures/ cube-lovers/ sanger-papers/ cva/ sanger.mackey.tar.Z cwitty/ sanger. mackey. tar. gz dam/ scheme-libraries/ doc/ screamer/ dssa/ screamer.tar.Z dssa. ps screamer3.04/ eel / screen/ el l ens@ seri es/ engi ne/ square-danci ng/ fax/ squash-ladder hebrew/ surf-hippo/ i ncomi ng@ swill iter-man.ps swillcoxswillcoxswillcoxAddress: iterate.lisp systems/ i terate. tar. Z tandems@ jupiter/ tbs/ lemacs/ texture. tiff linal g. shar tgi f. tar. Z lisp3/ transition-space.lisp logtal k. uue. Z turing\_option loop-macro.tar turing\_option.ps lptrs/ users/ I tal k\* viola-fbr.ps.Z lyskom-0.33.1.english.el.Z vi s/ who-line-gc-thermometer.lisp@ maddog/ medical-white-paper.dvi x3j 13/ 226 Transfer complete. remote: -CF 1388 bytes received in 3.4 seconds (0.4 Kbytes/s) ftp>

6. A README file is usually a good thing to start with. A handy ftp trick is that you can copy files directly to your screen by using /dev/tty as the local filename, or you can even pipe them to programs by using the pipe symbol as the first character:

ftp> get README |more
200 PORT command successful.
150 Opening ASCII mode data connection for README (186 bytes).
This file will be expanded eventually.

If you've been looking at directories of specific users, such as 'ian' or 'ellens', those directories have been moved into the users directory.

226 Transfer complete. local: |more remote: README 193 bytes received in 0.55 seconds (0.34 Kbytes/s) ftp>

In this case, the README file is not incredibly helpful.

7. It's time to split and check another FTP archive, this time one at Apple Computer

(ftp. appl e. com):

```
ftp> close
221 Goodbye.
ftp> open ftp.apple.com
Connected to bric-a-brac.apple.com.
220 bric-a-brac.apple.com FTP server (IG Version 5.93 (from BU,
from UUNET 5.51) Sun Nov 21 14: 24: 29 PST 1993) ready.
Name (ftp.apple.com:taylor): ftp
331 Guest login ok, send ident as password.
Password:
230 Guest login ok, access restrictions apply.
ftp>
```

Again, Is -CF shows what files are available:

ftp> Is -CF 200 PORT command successful. 150 Opening ASCII mode data connection for /bin/ls. . cshrc al ug/ boot/ echt90/ public/ shlib/ . I ogi n apda/ cdrom/ etc/ appl e/ dev/ pi e/ software/ . I ogout README bi n/ dts/ pub/ 226 Transfer complete. remote: -CF 143 bytes received in 0.01 seconds (14 Kbytes/s) ftp>

Use the |more trick to see what the README file has to say:

ftp> get README |more
200 PORT command successful.
150 Opening ASCII mode data connection for README (424 bytes).
This is the top level of our FTP server.

```
If you're an authorized person, and you want to have a directory on the top level, please contact Erik Fair <ftp@apple.com>, (408) 974-1779, and explain why you want one, and what you're going to use it for. Otherwise, please make your stuff available in the "public" directory.
```

There are no writeable directories for anonymous FTP on this server; it cannot be used as a drop box. 226 Transfer complete. local: |more remote: README 433 bytes received in 0.21 seconds (2.01 Kbytes/s) ftp>

8. There's a new Macintosh application available on this system in dts/mac/hacks that I've been interested in seeing. I can move directly there with cd, confirming that I'm where I think I am with pwd:

```
ftp> cd dts/mac/hacks
250 CWD command successful.
ftp> pwd
257 "/dts/mac/hacks" is current directory.
ftp> ls -CF
200 PORT command successful.
150 Opening ASCII mode data connection for /bin/ls.
aetracker-3-0. hqx*
                                  mountalias-1-0. hqx*
                                  newswatcher.hqx*
appl i con-2-1. hqx*
appmenu-3-5. hqx*
                                  okey-dokey-1-0-1. hqx*
bi son-fl ex. hqx*
                                  oscar. hqx*
col orfinder. hqx*
                                  piston. hqx*
darkside-of-the-mac-4-1.hqx*
                                  snake. hqx*
                                  switchapp-1-1.hqx*
dropper. hqx*
escape-dammi t-0-4. hqx*
                                  system-picker-1-0. hqx*
extensions-manager-2-0-1. hqx*
                                  thread-manager-exten-1-2. hqx*
                                  trashman-4-0-2. hqx*
flipper.hqx*
fol der-i con-maker-1-1. hqx*
                                  understudy. hqx*
fsid.hqx*
                                  unl ockfol der. hqx*
                                  virtual-controllers.hqx*
im-mac-1-0b26w. hqx*
lockdi sk-1-0. hqx*
                                  xferit-1-4. hqx*
226 Transfer complete.
remote: -CF
559 bytes received in 0.14 seconds (3.9 Kbytes/s)
ftp>
```

Notice that there's an asterisk following the names of these files. This indicates, as you know from the -F flag to Is, that it's a binary file. Therefore, I need to specify to ftp that it should transfer the file in binary mode, by entering binary:

ftp> **binary** 200 Type set to I. ftp>

I check to see how big the file is, then I can use get to transfer it and drop the connection with bye:

ftp> dir colorfinder.hqx
200 PORT command successful.
150 Opening ASCII mode data connection for /bin/ls.

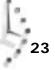

-rw-r-xr-x 1 mjohnson archivis 43442 May 24 1991 colorfinder.hqx
226 Transfer complete.
remote: colorfinder.hqx
71 bytes received in 0 seconds (0.069 Kbytes/s)
ftp> get colorfinder.hqx
200 PORT command successful.
150 Opening BINARY data connection for colorfinder.hqx (43442 bytes).
226 Transfer complete.
local: colorfinder.hqx remote: colorfinder.hqx
43442 bytes received in 2.09 seconds (20 Kbytes/s)
ftp> bye
221 CUL&R.
%

Now that I'm back at the command prompt, I can use Is again to confirm that I've received both the colorfinder. hqx and I ogin. netcom files:

| % <b>Is</b> |                    |                |              |
|-------------|--------------------|----------------|--------------|
| Archi ves/  | bi n/              | keylime.pie    | sample3      |
| ∣nfoWorld∕  | buckaroo           | login.netcom   | src/         |
| Mail/       | buckaroo. confused | newsampl e     | src.listing  |
| News/       | cheryl             | papert.article | temp/        |
| OWL/        | col orfi nder. hqx | sample         | tmp.listing  |
| awkscri pt  | di ckens. note     | sample2        | who. is. who |
| %           |                    |                |              |

The FTP system is a terrific way to obtain information from the Internet. Thousands of systems offer various services via anonymous FTP, too. Table 23.2 lists a few of the most interesting ones.

| Site                          | Institution and Available Information                                                                      |
|-------------------------------|----------------------------------------------------------------------------------------------------|
| aenas.mit.edu                 | Massachusetts Institute of Technology Free Software<br>Foundation site. Files: GNU EMACS                   |
| ai sun1. ai . uga. edu        | University of Georgia. Files: LISP, PROLOG, natural language processing, MS-DOS utilities                  |
| archi ve. nevada. edu         | University of Nevada. Files: U.S. Constitution and supporting documents, religious texts, the <i>Bible</i> |
| brownvm.brown.edu             | Brown University. Files: Mac                                                                               |
| cc. sfu. ca                   | San Francisco University. Files: MS-DOS, Mac                                                               |
| clvax1.cl.msu.edu             | Michigan State University. Files: MS Windows                                                               |
| cs.rice.edu                   | Rice University. Files: Sun-Spots, Amiga, ispell, ofiles                                                   |
| csci hp. ecst. csuchi co. edu | California State University, Chico. Files: online chemistry manual                                         |
| cu. ni h. gov                 | U.S. National Institute of Health                                                                          |

Table 23.2. Some interesting FTP archives.

| Site                         | Institution and Available Information                                                                                                    |
|------------------------------|----------------------------------------------------------------------------------------------------|
|                              |                                                                                                    |
| dej a-vu. ai ss. ui uc. edu  | University of Illinois Champaign-Urbana. Files: Rush<br>Limbaugh transcripts, Monty Python, humor, song<br>lyrics, movie scripts, urban legends                                                                  |
| f.ms.uky.edu                 | University of Kentucky. Files: Mac, MS-DOS, UNIX,<br>Amiga, NeXT, 386BSD, AppleII, GNU, RFCs, various<br>Usenet archives                                                                                         |
| ftp. appl e. com             | Apple Computer. Files: Apple (Mac, II, IIgs) product information, software, developer support                                                                                                    |
| ftp. ci ca. i ndi ana. edu   | Indiana University. Files: UNIX, MS-DOS, NeXT updates, MS Windows 3. <i>x</i> archive                                                                                                    |
| ftp.csc.liv.ac.uk            | Liverpool University Computer Science Department.<br>Files: Ports to HP-UX machines (especially Series 700),<br>including X11R4 clients, GNU, recreational software,<br>text editors, system administrator tools |
| ftp. eff. org                | Electronic Frontier Foundation.                                                                                                    |
| gatekeeper.dec.com           | Digital Equipment Corporation, Palo Alto, California.<br>Files: X11, recipes, cron, map, Modula-3                                                                                                    |
| hobi ecat. cs. cal tech. edu | California Institute of Technology. Files: GNU (Free Software Foundation)                                                                                                    |
| hpcvaaz.cv.hp.com            | Hewlett-Packard, Corvallis, Oregon. Files: Motif, archives                                                                                                    |
| info.umd.edu                 | University of Maryland. Files: government-related, books, economics, MS-DOS, Novell, Mac                                                                                                    |
| mi dgard. ucsc. edu          | University of California, Santa Cruz. Files: amoeba, U.S. Constitution                                                                                                    |
| nnsc. nsf. net               | National Science Foundation Network. Files: Network information, Internet Resource Guide                                                                                                    |
| nssdca.gsfc.nasa.gov         | NASA. Files: Hubble space telescope images                                                                                                    |
| sci ences. sdsu. edu         | San Diego State University. Files: sounds                                                                                                    |
| sparkyfs.erg.sri.com         | SRI International Files: improving the security of your UNIX system                                                                                                    |
| tesla.ee.cornell.edu         | Cornell University. Files: tcsh                                                                                                    |
| vax.ftp.com                  | FTP software. Files: FTP-related programs                                                                                                    |
| watsun.cc.columbia.edu       | Columbia University. Files: kermit                                                                                                    |
| wsmr-simtel 20. army. mil    | U.S. Army—White Sands Missile Range. Files:<br>MS-DOS, UNIX, CPM, Mac                                                                                                    |

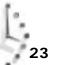

There's no question that the interface to ftp is awkward, however, and there are a couple of different programs that have tried to address this problem, as you learn in the last hour in this book.

There's no way here to fully cover all the information available on the Internet, so if you're excited by these possibilities, I strongly recommend that you obtain a copy of the book Navigating the Internet by Mark Gibbs and Richard Smith. It's a terrific introduction to the many services available on the Internet, including gopher, archi e, the World Wide Web, tel net, and ftp. Those that aren't covered in this hour are shown in the last hour of this book, however; so you at least will have seen most of these important Internet information-related commands.

# Task 23.3: Finding Archives with archie

#### DESCRIPTION

If you spent any time at all looking at the list of FTP archives in the previous task, you already realize that just obtaining a list of files available in one system can be quite a chore. Yet, computers are ideally suited to serve as their own navigational aides, as they easily work with large and complex databases.

The archi e system was developed at McGill University in Canada. It is a huge database of all files and directories available on all registered FTP sites in the world. That's quite a bit: Over 2.5 million different files are in the database!

Nonetheless, archi e is a fairly simple-minded program, and there's only so much information you can glean by being able to analyze just file and directory names. For example, if I have a program called "Wallpaper Demo for the Mac" and save it in a file wall paper. demo. MAC, odds are pretty good that people who search for Macintosh demonstration programs could find it. What if I decided that was too many letters and instead named it wp. mac? It's much less likely that folks would know what the file contains.

There are a few options worth knowing before using archie, most notably that the format of the program itself is archie search-string. By default, the program lists only exact matches to the pattern, but -c forces it to match on either upper- or lowercase letters, depending on the pattern; -e forces exact matches (this is the system default, but some sites have other default actions—it's up to your local system administrator); -s considers the search pattern as a possible substring; -r searches for the specified regular expressions; and -I lists the results in a format suitable for use with other programs (such as fget). One final option is of interest: The -L option lists all archi e servers known to the program.

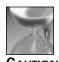

If you don't have the archi e program on your system, don't despair! You can use tel net to connect to archi e. rutgers. edu, archi e. sura. net, or archi e. unl. edu to interact with the archi e databases directly (although

this isn't necessarily faster than using the archi e program if you have it on your system!). Finally, if you aren't on the Internet at all, you can send electronic mail to archi e at any of the three systems listed. Use prog search-string, and ensure that the last line of your message is quit so it knows when to stop reading your mail for commands.

#### ACTION

1. To start out, I want to see what archi e servers are known by my version of archi e:

```
% archie -L
```

% archie newmail

 $^{\ast}$  For the most up-to-date list, write to an Archie server and give it the command `servers'.

Notice the third line from the end: My default archi e server is archi e. sura. net. The other servers listed can be accessed but aren't checked directly. Usually, it doesn't matter which server is used because the information available through different servers is mostly identical. If you just know something's out there but can't find it, check a few different servers with archi e -h servername.

2. To search for a specific program, I simply can enter the name of the program. I'm interested in finding a UNIX program called newmail:

```
Host plaza.aarnet.edu.au

Location: /usenet/comp.sources.unix/volume25

FILE -r--r-- 15049 Dec 20 1991 newmail

Host gum.isi.edu

Location: /share/pub/vmh/bin

FILE -rwxr-xr-x 104 Jul 9 18:26 newmail

Host venera.isi.edu

Location: /pub/vmh/bin

FILE -rwxr-xr-x 104 Jul 9 11:26 newmail
```

```
Host pith.uoregon.edu

Location: /pub/Solaris2.x/bin

FILE -rwxr-xr-x 46952 Oct 27 12:09 newmail

Location: /pub/Sun4/bin

FILE -rwxr-xr-x 65536 Oct 27 12:10 newmail

Host ee.utah.edu

Location: /screen/bin

FILE -rwxr-xr-x 57344 Oct 11 1992 newmail
```

You can see that plaza. aarnet. edu. au (an educational facility in Australia—you can tell because of the . au suffix), gum. i si . edu, venera. i si . edu, pi th. uoregon. edu, and ee. utah. edu all have one or more programs called newmail. There's no way, however, to ascertain from this listing whether it's the program I'm seeking.

3. The same list can be produced in a more succinct format by using the -1 command:

```
% archie -I newmail
19911220000000Z 15049 pl aza. aarnet. edu. au /usenet/comp. sources. unix/

→v25/newmail
19930709182600Z 104 gum. isi. edu /share/pub/vmh/bin/newmail
19930709112600Z 104 venera. isi. edu /pub/vmh/bin/newmail
19931027120900Z 46952 pi th. uoregon. edu /pub/Sol ari s2. x/bin/newmail
199310271210000Z 65536 pi th. uoregon. edu /pub/Sun4/bi n/newmail
19921011000000Z 57344 ee. utah. edu /screen/bin/newmail
```

4. To search for all files that have something, anything, to do with mail (which is going to generate a lot of output!), I can use the -s option:

% archie -s mail | more

```
Host plaza.aarnet.edu.au
   Location: /usenet/comp. sources. uni x/vol ume7
     DIRECTORY drwxr-xr-x 512 Jan 16 1993 smail
Host metro.ucc.su.oz.au
   Location: /pub/netinfo/sendmail
          FILE -rw-r--r-- 12410 Jul 9 1992 sendmail.cf
   Location: /pub/netinfo/sendmail/sendmail.mu
          FILE -rw-r--r-- 15745 Oct 10 1990 sendmail.cf
Host brolga.cc.uq.oz.au
   Location: /comp. sources. uni x/vol ume7
     DIRECTORY drwxr-xr-x 512 Dec 1 1987 smail
Host cs. ubc. ca
   Location: /mirror3/386BSD/386bsd-0.1/filesystem/etc
          FILE -rw-r--r--
                              17933 Jul 8 1992 sendmail.cf
--More-- _
```

It turns out that there are 95 matches, mostly comprising either sendmail.cf, smail, **Or** Rnmail.

5. The archi e system also has a relatively limited database of descriptions called the *software description database*, which you can check by directly connecting to a remote archi e system with tel net:

% telnet archie.unl.edu Trying... Connected to crcnis2.unl.edu. Escape character is '^]'.

SunOS UNIX (crcnis2)

login: **archie** Last login: Wed Dec 15 10:47:17 from INS.INFONET.NET SunOS Release 4.1.2 (CRCNIS2) #1: Wed Dec 16 12:10:12 EST 1992

too many archie users... try again later Connection closed by foreign host.

As you can see, sometimes there are already too many people using the system for you to log in and access their server.

6. I try an alternate site, archi e. i nterni c. net, the Internet Network Information Center, and connect:

% telnet archie.internic.net Trying... Connected to ds.internic.net. Escape character is '^]'. InterNIC Directory and Database Services

Welcome to InterNIC Directory and Database Services provided by AT&T. These services are partially supported through a cooperative agreement with the National Science Foundation.

First time users may login as guest with no password to receive help.

Your comments and suggestions for improvement are welcome, and can be mailed to admin@ds.internic.net.

AT&T MAKES NO WARRANTY OR GUARANTEE, OR PROMISE, EXPRESS OR IMPLIED, CONCERNING THE CONTENT OR ACCURACY OF THE DIRECTORY ENTRIES AND DATABASE FILES STORED AND MAINTAINED BY AT&T. AT&T EXPRESSLY DISCLAIMS AND EXCLUDES ALL EXPRESS WARANTIES AND IMPLIED WARRANTIES OF MERCHANTABILITY AND FITNESS FOR A PARTICULAR PURPOSE.

SunOS UNIX (ds) login: \_

Any time you're logging into an archi e system, using the archi e login is a good bet:

login: archie

welcome to the InterNIC Directory and Database Server.

# Message of the day from the local host Prospero server:
 Welcome to Archie server for the
 InterNIC Directory and Database Services.
# Bunyip Information Systems, 1993
# Terminal type set to `vt100 24 80'.
# `erase' character is `^?'.
# `search' (type string) has the value `sub'.
archie>

Now try the what is command to search the software description database for mail and generate a staggering number of matches.

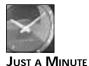

In fact, there were many more matches than shown here. About 80 matches were made to *Request for Comment* documents available through the Network Information Center.

| archie> <b>whatis mail</b>                                       |                                                           |  |  |
|------------------------------------------------------------------|-----------------------------------------------------------|--|--|
| NMai I                                                           | Novice Mail                                               |  |  |
| answer                                                           | vacation(1) replacement. Answer mail while you're away    |  |  |
| batchmai I                                                       | Convert batched news articles to a format suitable for    |  |  |
| exchanging via electronic mail                                   |                                                           |  |  |
| bencode-bdecode                                                  | Binary-to-ASCII encoding scheme for mail                  |  |  |
| brkdi g                                                          | Break mailing list digest into USENET messages            |  |  |
| bsmtp                                                            | Batch SMTP (Simple Mail Transfer Protocol)                |  |  |
| cfc                                                              | "Compile" sendmail.cf files into EASE language            |  |  |
| cheap-fax                                                        | El-cheapo E-mail to Fax for sendmail                      |  |  |
| ck                                                               | Check mailboxes for new mail                              |  |  |
| ckmail                                                           | Check a user's mail and report the "from" lines           |  |  |
| cl r-queue                                                       | Clean out the sendmail mail queue and send the results to |  |  |
| the system administra                                            | tor                                                       |  |  |
| cl r. queue                                                      | sendmail clean-up script                                  |  |  |
| cms-unix                                                         | Transfer files (and files of mail data) between UNIX and  |  |  |
| CMS (or MVS) systems                                             |                                                           |  |  |
| cobwebs                                                          | Check for old or unusually large mailboxes                |  |  |
| cryptmail                                                        | Send and receive encrypted mail                           |  |  |
| deliver                                                          | Mail delivery agent which uses shell scripts as its       |  |  |
| configuration files                                              |                                                           |  |  |
| di stantbi ff                                                    | Monitor distant mailboxes                                 |  |  |
| dmai I                                                           | Mail reading and sending program whic supports folders    |  |  |
| and various methods of grouping messages by subject, address etc |                                                           |  |  |
| dnamai I                                                         | Send DECNET mail to/from a Sun running Sunlink/DNI        |  |  |

ease Ease, a language for writing sendmail.cf files elm Elm (user agent) mail system faces Visual mail/print monitor fi do-usenet-gw Implement a gateway between UUCP/Usenet/Mail and Fidonet from Mail summary generator gate Simple mail->news->mail gateway suite gatech GaTech Sendmail files i da-sendmai l Enable sendmail to have direct access to dbm(3) files and Sun Yellow Pages, separate envelope/header rewriting rulesets, and multi-token class matches i unkmai l Delete outdated mail automatically l abel s Program to make mailing labels lmail A local mail delivery program m The more/mail/make/man thing mail-s Mail transmission with subject and suppression mail.fixes Patches to BSD4.2 mail (SysV mailx?) maildigest Construct a ARPA-style digest from a file of mail messages mailias "decode" mail aliases from your .mailrc and tell you who things are going to mailsplit Send files and/or directories via electronic mail using "tar", "compress", etc mailwatcher A Simple Mailwatcher malias Expand .mailrc aliases mep102b Mail Extensions Package. Handles things like automatically tossing mail from people you don't want to hear from, logging incoming mail, and so on mh-rn-interface Method of interfacing the Rand MH mail handler with the "rn" USENET news reading program ml Sort mail by Subject into separate files Mail summary/tally utility mn Mail pretty printer (aka mail->postscript) mp A PostScript pretty printer for mail etc mp23 Display mail queue and "from" output ma mg-from PD replacements for mailq(1) and from(1) commands Screen oriented mail User agent msg Mail user's shell mush mverify Mail alias/user verification na-di dest Archive of mailings to NA distribution list (argonne) netdata Transfer data (and mail) between SysV and CMS newsmail Mail news articles to users automagically Do UUCP mail routing using the output of the nmai I pathalias(1) program pc-mail-nfs pc-mail over nfs pcmail Turn a PC into a (non-routing) UUCP node (DOS, PC unix) A "personal mail daemon" which filters mail much like GNU pmdc Emacs does but without the overhead of Emacs and LISP procmail Mail processing package returnmail PD vacation(1). Answer your mail while you're away rmail-uucp Domain Capable rmail for UUCP sites round-robi n Mail round-robiner savemap. nawk A safe comp. mail. maps saver sendmail-gref A sendmail quick reference card sendmail.ms Sendmail reference card (troff -ms) showhook.mh MH Mail patch to allow actions when mail is read

23

| sm-smtp<br>smail<br>smsmtp<br>SMAIL program | Sendmail replacement for smail sites<br>A smart mailer and UUCP path router<br>SMTP server/client implementation for System V and the |
|---------------------------------------------|----------------------------------------------------------------------------------------------------|
| smtp_send<br>soundmail                      | SMTP SEND command for Sendmail<br>Sound mail                                                                                          |
| sunmailwatch                                | A mail watcher for SUNwindows                                                                                                    |
| tar-untar-mail                              | Sending tar(1) files through mail                                                                                                    |
| uumail                                      | Routing program to use the pathalias(1) database                                                                                      |
| uumailclean                                 | Clean-up backlogged UUCP mail                                                                                                    |
| ux-maze                                     | UX-Maze Mail Based File Server                                                                                                    |
| vacation<br>running sendmail                | PD vacation(1) replacement for Berkeley systems not                                                                                   |
| vmail                                       | Screen-based mail handler                                                                                                    |
| watch                                       | A SysV program to display mail, time/date, and users on/off                                                                           |
| wrap                                        | Line wrap per for BIT/EARNnet mailings                                                                                                |
| xbiff                                       | Noification of new mail under X11                                                                                                    |
| xmai l                                      | Mail front end for X11                                                                                                    |
| xmh                                         | X11 front end to the mh(1) mail agent                                                                                                 |
| xwatch<br>archie>                           | Replacement for xbiff and the mailbox widget(X11)                                                                                     |

Now that the search is done, it's time to log out:

```
archi e> qui t
# Bye.
Connection closed by foreign host.
%
```

7. To find where one of these programs is located, I can again use the local archie program:

```
% archie mverify
Host ftp. germany. eu. net
    Location: /pub/mail
      DI RECTORY drwxr-xr-x
                                   512 Jul 7 15:15 mverify
```

It looks like the only host that has the program is in Germany!

UMMARY

With the capability to search the software description database, archi e is a powerful package for finding programs and information on the Internet. Remember that it's still limited by the ways that people might phrase or describe things as well as file-naming conventions on each server.

# Task 23.4: A Few Interesting telnet Sites

DESCRIPTION

Two tasks on which I spend too much time are purchasing compact discs and books. With the Internet, I can do both without leaving the privacy of my own computer desk! Although these are commercial services, I illustrate them here to demonstrate the incredible breadth of services available only on the Internet.

23

#### ACTION

1. The first place to search is the Compact Disk Connection, an electronic record store available through a system called Holonet:

```
% tel net orac.holonet.net
Trying...
Connected to orac.holonet.net.
Escape character is '^]'.
```

HoloNet(SM) -- A service of IAT

HoloNet Member Name (Non-members type "guest"): \_

To log in to the CD Connection, I enter cdc:

HoloNet Member Name (Non-members type "guest"): cdc Last login: Wed Dec 15 13:04:18 from intrepid.ece.uc.

HoloNet Services Gateway

The HoloNet Services Gateway provides access to electronic services through HoloNet. Use of this service is subject to HoloNet Terms and Conditions.

The Compact Disc Connection is an independent service not affiliated with Information Access Technologies, Inc.

Control -C to abort connect Waiting for the Compact Disc Connection..... Connected to CD Connection. Escape character is '^]'.

#### Welcome to the

\*\* Compact Disc Connection \*\*

Dealing Exclusively in the Online Sale of

\* Compact Discs \*

and Featuring:

+-----+ FREE access from the Internet & from 75 Cities, NOW! |

- More Than 75,000 CDs Online -

- Discount Prices -

We accept VISA and MasterCard

Want to know the status of your latest order? See the (C)heck order status feature just added to the CDC Database Menu...

COMPACT DISC EUROPE, a Florida-based import company, is now online! Looking for imports that aren't in our catalog? Dial into their online database of more than 100,000 imports from Europe and Japan at: 408 730-8138. Any speed up to 9600, 8N1. Voice: 305 481-8984.

And speaking of imports, all

PHANTOM IMPORTS ALEX IMPORTS

in our catalog are on sale now! See (S)ales at the Main Menu...

\*\* CDC Main Menu \*\*

| (C)Ds<br>(I)nformation<br>(N)umbers<br>(O)verseas<br>(A)II-Music | Enter CD database.<br>Display CDC policies and general information.<br>Display free modem access telephone numbers.<br>Display details of shipping to overseas destinations<br>Display details of the All-Music Guide. |
|------------------------------------------------------------------|----------------------------------------------------------------------------------------------------|
| (G)olden Ears                                                    | Display details of the Golden Ears Society.                                                                                                    |
| (S)al es                                                         | Display details of current sales.                                                                                                    |
| (F)ree CDs                                                       | Display details of the free Adventures-in-Music.                                                                                                    |
| (T)op Selling                                                    | Display Top Selling/Grammy Award Winning CDs.                                                                                                    |
| (D)i rectory                                                     | Display the directory of CD labels and manufacturers                                                                                                    |
| (P)ausi ng                                                       | Toggle pausing/no pausing of scrolling displays.                                                                                                    |
| (B)rief                                                          | Toggle brief/full menu displays.                                                                                                    |
| (M)essage                                                        | Leave a message to the management.                                                                                                    |
| (R)etrieve                                                       | Retrieve messages from the management to you.                                                                                                    |
| (Q)ui t                                                          | Sign off & hang up.                                                                                                    |

=> Your command: C

I want to search the CD database, so I enter c:

\*\* CDC Database Menu \*\*

| (S)earch       | Search database and select CDs.          |
|----------------|------------------------------------------|
| (R)eview       | Review CDs you've selected.              |
| (0)rder        | Order CDs you've selected.               |
| (C)heck Status | Check the status of your recent orders.  |
| (P)assword     | Change the password to your CDC account. |
| (Q)ui t        | Return to the Main Menu.                 |

=> Your command: S

23

#### I use the s key to request a search:

\*\* CDC Search Menu \*\*

| (A)rtist    | Search by artist or composer's last name, e.g., Mozart, Dylan.   |
|-------------|------------------------------------------------------------------|
| (S)ong      | Search by song or track title, e.g., Star Spangled Banner.       |
| (T)itle     | Search by CD title, e.g., Woodstock.                             |
| (P)erformer | Search for performers of classical music, e.g. Berlin Phil.      |
| (M)anuf'er  | Search by manufacturer's label, e.g., CBS                        |
| (N)umber    | Search by manufacturer's catalog number, e.g., 422 493-2.        |
| (C)ategory  | Search by category of music, e.g., classical, rock.              |
| (L)imits    | Set limits for release date, music type, or Golden Ears ratings. |
| (1)-line    | Toggle 1 or 2-line CD displays.                                  |
| (E)xample   | Display an example CD and an explanation of its components.      |
| (Q)ui t     | Return to the Database Menu.                                     |

=> Your command: A

#### Then I search by artist:

\*\* CDC Search by Artist \*\*

Enter the first few letters of the artist/composer's name (last, first), or enter =STRING to search all positions in the artist name for STRING, or press ENTER to repeat the previous search: or enter a Q to quit: coltrane, j

| MCA42001<br>\$10.58         | +COLTRANE*JOHN<br>MCA 9/88 1:07          | AFRICA/BRASS VOL. 1 & 2 10             | 0/1        |
|-----------------------------|------------------------------------------|----------------------------------------|------------|
| PAB20101<br>\$18. 99        | COLTRANE*JOHN<br>PABLO 12/93             | AFRO BLUE IMPRESSIONS                  |            |
| CAP99175<br>\$12. 02        | +COLTRANE*JOHN<br>CAPITOL 8/92           | ART OF JOHN COLTRANE                   | 9/1 ***    |
| oRi 415<br>\$10. 50<br>PAUL | COLTRANE*JOHN<br>&ORIGINAL JAZZ CLASSICS | BAHIA<br>2/90 WILBUR HARDEN, RED GARLA | **<br>AND, |
| MCA5885<br>\$10.79          | +COLTRANE*JOHN<br>&MCA 5/88 :32          | BALLADS 8.                             | 7/3 **     |
| ATL1541<br>\$10. 74         | +COLTRANE*JOHN<br>ATLANTI C 9/90 : 41    | BEST OF                                | * * *      |
| PAB240541<br>\$10. 59       | 7+COLTRANE*JOHN<br>&PABLO 9/92           | BEST OF                                | * *        |

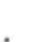

That's the CD I want. I easily could choose to buy it here and enter my VISA or MasterCard number when prompted, and the disc would be mailed to me within a week or so. For some cryptic reason, I decide I don't need this album, and I quit the program.

2. Now that I've exercised such self-restraint in avoiding the purchase of the Coltrane album, how about buying a book or two? To connect to Book Stacks Unlimited in Cleveland, Ohio, I use tel net books.com:

```
% telnet books.com
Trying...
Connected to books.com.
Escape character is '^]'.
```

Book Stacks Unlimited, Inc. Cleveland, Ohio USA

The On-Line Bookstore

Modem : (216)861-0469 Internet : telnet books.com

Enter your FULL Name (e.g SALLY M. SMITH) :

I have an account, so follow me as I step through the book database, find a book, and ensure that it's the correct choice.

Type P to Pause, S to Stop listing

BOOK STACKS UNLIMITED, INC. >>>> NEWS <<<<

1 - Internet Connection Is Now Available.

2 - Biblio-Tech -- The December Book.

3 - Helpful Information for Internet Callers. NOTE: TELNET must be in character mode to echo keystrokes.

4 - Biblio-Tech. The Online Book Discussion Group.

99 - Recent Enhancements (Updated 10/23/93).

Press Enter to proceed to the Main Menu.

Type File # to View <L>ist Files Again <ENTER> To Exit :

\* Book Stacks Unlimited, Inc. \* \* MAIN MENU \*

<B>ook Store

<M>essages

<N>ews/Notes

<S>uggestions/Comments

<F>iles/Magazines

<U>tilities

<H>el p

<G>oodBye

Command: B

Command: T

SEARCH DATABASE BY TITLE

Enter the first word(s) of the TITLE.

Omit leading 'A', 'AN', 'THE'. The first few letters are enough. Only the first 20 characters will be used.

<ENTER> Previous Menu, <?> Help, <ENTER>: tale of two cities

| # TITLE AUTHOR                              | PUB/BI NDI NG/BK MARKS/PRI CE |
|---------------------------------------------|-------------------------------|
| 1 A Tale of Two Cities                      |                               |
| Di ckens, Charl es                          | 07/90 Paperback S/0 \$ 7.95   |
| 2 A Tale of Two Cities                      |                               |
| Dickens, Charles/Woodcock, George           | 06/85 Paperback S/0 \$ 4.95   |
| 3 A Tale of Two Cities                      |                               |
| Di ckens, Charl es                          | 05/90 Paperback 12 \$ 4.99    |
| 4 Tale of Two Cities                        |                               |
| Di ckens, Charl es                          | 08/91 Paperback 6 \$ 2.95     |
| 5 A Tale of Two Cities                      |                               |
| Di ckens, Charl es                          | 12/92 Paperback 12 \$ 4.99    |
| 6 A Tale of Two Cities                      |                               |
| Di ckens, Charl es                          | 09/89 Paperback 6 \$ 2.50     |
| 7 Tale of Two Cities (Longman Classics, Sta | ge 2)                         |
| Di ckens, Charl es                          | 05/91 Paperback S/0 \$ 7.25   |
|                                             |                               |

#### 505

```
      8 A Tale of Two Cities (World Classics)
Dickens, Charles
      11/88 Paperback
      $/0$
      4.95

      9 A Tale of Two Cities (Courage Classics)
Dickens, Charles
      03/92 Hardcover
      $/0$
      5.98

      <F>orward, <B>ackward, <P>revious Menu, <1-9> View Book # : 7
```

```
YOU HAVE SELECTED THE FOLLOWING TITLE:
Author
         : Dickens, Charles
Title
         : Tale of Two Cities (Longman Classics, Stage 2)
I SBN
         : 0582030471
Vol ume
Subject : General Fiction
Dewey # :
Publisher: Addison Wesley (Longman)
Date Pub : 05/91
Binding : Paperback
Edition :
Bookmarks: S/O
Price : $ 7.25
How many copies would you like?, <ENTER> To Exit :
```

Again, I decide not to buy, and back out using the P (previous menu) option until I can use G to say goodbye.

These are but two of hundreds of commercial services available on the Internet. One of the best places to learn about the entire range of services available is to read Scott Yanoff's List of Internet Services, available from anonymous FTP on csd4. csd. uwm. edu. If you're using fget, enter fget csd4. csd. uwm. edu: /pub/i net. services. txt.

This wraps up the tour of Internet navigational packages and Usenet. In these last two hours, you have learned about archie and gopher, and you have traveled with me to library computers in Australia and Venezuela, and even watched over my shoulder as I almost ordered a John Coltrane CD and a recent edition of *A Tale of Two Cities*. And then there's the wonderful world of the Usenet!

The Internet is an amazing resource, and it's growing dramatically each day. By the time you read this, the size of the WAIS database list, the number of archie files in that database, and the number of Usenet newsgroups will have expanded even further. If there's an Information Highway in your future, the Internet is most certainly going to be a key part of it, and you can't go wrong by spending some time learning more about it!

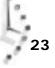

# Workshop

The Workshop summarizes the key terms you learned and poses some questions about the topics presented in this chapter. It also provides you with a preview of what you will learn in the next hour.

#### Key Terms

**anonymous FTP** A system set up to respond to ftp queries that does not require you to have an account on the system.

**bookmark** A saved gopher menu item through which you easily can build your own custom gopher information screens.

**Request for Comment** An official UNIX design specification, also known as an RFC.

search string The pattern specified in a search.

#### Questions

- 1. Use tel net and rlogin to log in to one of the sites shown in Table 23.3. You don't have an account, so drop the connection once you see a login: prompt.
- 2. Use ftp to connect to ftp. eff. org and see what files the Electronic Frontier Foundation has made available to anonymous FTP users. Copy one onto your system, and read through it to see what you think about the organization itself.
- 3. Using archie, find one or two archive sites that have a copy of the tin newsreading program.

# **Preview of the Next Hour**

This completes your tour of the Internet. In your final hour, you are introduced to the basics of C, the primary programming language for UNIX.

Hour **24** 

# Programming in C for UNIX

This hour introduces you to the basics of the C programming language. C is the most commonly used language for programming UNIX systems. Other common languages are C++ and Perl, but C is the oldest, and many concepts are derived from there. This chapter introduces a lot of concepts. I assume that you have some basic math and programming skills, but even if you don't, I encourage you to skim through the material to learn about some of the foundations of the UNIX system and how programmers can extend it in many different directions. With any luck, you'll have your interest piqued and decide to learn how to get the computer to jump through hoops for you by writing your own programs.

# **Goals for This Hour**

In this hour, you learn to write your first program and about the following:

- □ Basic data types and operators
- □ Expressions

- Conditional statements
- Looping statements
- □ Functions
- □ Arrays
- Pointers
- □ Structures

First, you learn a simple program and how to make it run. After that, you learn the different data types and how to manipulate the data. Control flow follows, where you learn how to make your program execute alternate statements. You'll wind up with some of the more advanced topics in C programming.

# Task 24.1: Your First Program

Historically, the first program written is called the "Hello, World" program because it simply outputs that sentence. However, with the recent discovery of life on meteoroids from Mars, and the suspicion that the oceans of Europa may also support life, we should instead be greeting the universe.

#### ACTION

The first program is actually very simple:

```
#include <stdio.h>
main()
{
printf("Hello, universe!\n");
}
```

Six simple lines; the first is an include line. This is a pre-processor instruction that tells the compiler that when you build this program, it should include the contents of the named file in addition to the code in this file. When included in <>, the compiler looks in the standard directory, /usr/include. If the filename is quoted (as in #include "test.h") it looks in the current directory for the specified file.

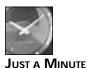

A compiler is a special program found on any development system. It reads in your program (source code), checks to make certain that it is correct, and creates an executable program.

The file being included, stdio.h, is a header file that defines the standard input and output functions. The .h is a naming convention indicating that the file is a header and is meant to be used with the #i ncl ude statements. Other common names used in C are .c for the source file and .o for an intermediate object file.

The main is the program header. Every program, no matter how big or how small, must have a main included. This must be followed by a curly brace,  $\{$ , and any number of statements, followed by a closing curly brace. This is the actual program. In our example, the main has two parentheses following. C treats main as a normal function (described later). You can pass arguments to main from a command line.

The statement is printf("Hello, universel\n"); This calls the printf function, which takes a string, possibly with some arguments, and places the contents of the string on the output. Within the string, there is a pair of characters that you may not understand, n. The backslash is a C convention indicating that a special character follows. Table 24.1 lists the special C characters.

| Character      | Meaning                                                                                                    |
|----------------|----------------------------------------------------------------------------------------------------|
| ١a             | Bell character, which causes your terminal to beep                                                                |
| ٨b             | Backspace                                                                                                    |
| \f             | New page                                                                                                    |
| \n             | New line                                                                                                    |
| \r             | Return                                                                                                    |
| ١t             | Tab                                                                                                    |
| ١v             | Vertical tab                                                                                                    |
| \\             | Backslash                                                                                                    |
| \?             | Question mark                                                                                                    |
| $\lambda'$     | Single quote                                                                                                    |
| $\backslash$ " | Double quote                                                                                                    |
| \000           | Octal number (0 is a digit between 0 and 7)                                                                       |
| \xhh           | Hexadecimal number (h is a digit between 0 and f, where a is 10, b is 11, c is 12, d is 13, e is 14, and f is 15) |

#### Table 24.1. Special C characters.

This is a very simple program. Once you've written it, you need to save it to a file. Let's call that file hello.c. Once the file is saved, you can use the cc command to build the program.

24

% cc hello.c

This creates a file called <code>a.out</code>, which is an executable file. You can run <code>a.out</code> directly, or you can use the <code>mv</code> command to give it a new name. Alternatively, you can add the <code>-o</code> option to the <code>cc</code> command:

```
% cc -o hello hello.c
```

When you run the program, the output is

% **hello** Hello, universe!

Of course, there are many different ways to write this program, but this is the most basic and direct way to output a line of information to the screen.

UMMARY This is only the beginning of learning C. This program only outputs a single string.

#### Task 24.2: Basic Data Types and Operators

**DESCRIPTION** Data in C programs can be kept in many forms. The basic data types are character, integer, and floating point. These can be modified with standard operators, such as addition and multiplication. Shell programs allow only for strings and arrays; with C, you have more options.

Each C type is built from three basic data types. You can have a single character, which is type char. The character is the amount of space needed to store a single character. In languages that use the Roman alphabet, such as English, letters, digits, and punctuation symbols are encoded in ASCII, which require seven bits to translate. Because bytes are eight bits, and are a fairly universal data size, a character is allowed eight bits, or one byte.

Other languages use all eight bits. French and Spanish need accents on vowels, and modifiers on consonants. These character sets therefore use the full eight bits. Russian has an entirely different character set, as does Greek, but because there are similarly small numbers of characters, these char variables also are just one byte.

It is when one looks at non-European languages that the single byte causes a problem. Japanese, Chinese, and other languages use a vastly larger number of characters in their script. To accommodate this, in areas where it is needed, the char type is two, or even three, bytes. These are sometimes called *extended characters*.

For the remainder of this book, English and ASCII characters are assumed, so one byte per character is assumed.

The second type of variable is the *integer variable*. This is basically a counter, which can be positive or negative. Usually, the integer is four bytes long, which gives it a range of -2147483648 to 2147483647. All operations on an integer are integer operations, as described in Hour 16, "Basic Shell Programming." The type of an integer is int.

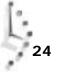

The third type of variable is a *floating-point variable*. This is how you would include fractional, or irrational numbers. If you needed to list a radio station frequency, such as for 88.5 KQED, it would need a floating-point number. Results of uneven division can use floating point. The type of a real number is float.

One weakness of floating point is rounding. Floating-point numbers have a limited precision, the end result being a slow, gradual rounding error. If you perform many calculations, this rounding error can grow to be significant.

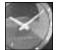

JUST A MINUTE

A good example of this is your hand-held calculator. Enter the number 2, then take the square root. You should see something like 1.414. Now, square that number. On your calculator, you may see 1.999998. This is the result of rounding error.

A lot of math still can be performed by integers. Programs that handle money often use integers for the total number of cents, because this eliminates rounding error. Answers then are presented as cents divided by 100 (dollars) and the remainder (cents).

These basic variables can be further modified. Integers can be modified with the adjectives long and short. A long integer may use eight bytes and is architecture dependent. On an eight-byte system, the range is then -9223372036854775808 to 9223372036854775807. If you were to spell out that longest number, it would be nine quintillion, two hundred and twenty-three quadrillion, three hundred and seventy-two trillion, thirty-six billion, eight hundred and fifty-four million, seven hundred and seventy-five thousand, eight hundred and seven. A formidable sum in any language.

A short integer is usually half the size of a regular integer but is also machine dependent. If your machine has two-byte short integers, the range is -32768 to 32767.

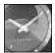

Many C compilers allow you to omit the int when declaring short and I ong integers.

JUST A MINUTE

The next pair of modifiers is si gned and unsi gned. Si gned is usually assumed; so unsi gned is the important modifier.

Normally, an integer is considered to have a sign, so of the 32 bits available, one bit, usually the first bit of the 32, acts as a sign flag. If the first bit is set to 1, you take the complement of the number and treat it as the negative number of the same absolute value.

For example, if your bits are

0000000000000001011010010101111

the number you have is 46255. But, if your bits were

100000000000001011010010101111

The number would be -2147437392.

You could set the integer to unsigned, and then the value would be 2147529903. This extends the top end of the range of integers, at the cost of losing the ability to go negative.

Characters also can be unsigned. Because you can use characters for arithmetic (characters are just bit patterns, as are integers), you also can make them unsigned. This is useful for times when you need only a small range of values; an unsigned character has a range of 0 to 255.

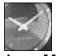

JUST A MINUTE

A good example of this is in IP addresses. These addresses are a sequence of four numbers between 0 and 255. Many standard libraries store these as arrays of four characters.

As with long and short, the int is not necessary for defining an unsigned integer.

The last modifier is for floating-point numbers. The additional type double is for a double-precision floating-point number. Most UNIX functions now default to double precision if floating point is used.

All variable declarations must go after the opening curly brace. You can define any number of variables, separated by commas, that you wish to use in a program. So, you'll see:

```
int counter;
unsigned long mytaxes;
short myworth, your-worth;
double ratio;
char flag;
```

This declares six variables of five different types.

There are many different operators in UNIX that can be used on any variable. Table 24.2 lists the unary operators first.

| _ | Operator | Meaning                                     |
|---|----------|---------------------------------------------|
|   | ++var    | Increment the variable var before using it. |
|   | var++    | Increment var after using it.               |

Table 24.2. Unary operators.

| Operator | Meaning                                                         |
|----------|-----------------------------------------------------------------|
| var      | Decrement var before using it.                                  |
| var      | Decrement var after using it.                                   |
| -var     | Negate the value of var.                                        |
| +var     | Use the positive value.                                         |
| !var     | Use the inverse value (for example, 10011100 becomes 01100011). |

The increment and decrement operators add or subtract one unit from the value of var. The unit for integers and characters is 1, for floating point, it is 1. 0. This increment or decrement can have greater meaning for pointers, where it steps to the next member of an array.

Table 24.3 lists the binary operators.

| Operator                                                                | Meaning                                       |
|-------------------------------------------------------------------------|-----------------------------------------------|
| a=b                                                                     | a is given the value of b                     |
| a*b                                                                     | Multiply a and b                              |
| a/b                                                                     | Divide a by b                                 |
| a%b                                                                     | The remainder of the division of a and b      |
| a+b                                                                     | The sum of a and b                            |
| a-b                                                                     | The difference of a and b                     |
| a< <b< td=""><td>The value of a shifted b bits to the left</td></b<>    | The value of a shifted b bits to the left     |
| a>>b                                                                    | The value of a shifted b bits to the right    |
| a <b< td=""><td>The result of the comparison of a less than b</td></b<> | The result of the comparison of a less than b |
| a<=b                                                                    | The result of the comparison                  |
| a>b                                                                     | The result of the comparison                  |
| a>=b                                                                    | The result of the comparison                  |
| a==b                                                                    | The result of the comparison                  |
| a&b                                                                     | The bitwise AND operation of a and b          |
| a^b                                                                     | The bitwise XOR operation                     |
| alb                                                                     | The bitwise OR operation                      |
| a&&b                                                                    | The logical AND of a and b                    |
| a  b                                                                    | The logical OR of a and b                     |

Table 24.3. Binary operators.

24

Some of these may not make sense at first glance. *Bitwise shifts* are sometimes useful in different UNIX functions. The same result can be obtained with multiplying the variable by two for a one-bit shift left, or dividing by two for a one-bit shift right. For example, the number 1234 is represented in binary as 0...10011010010. If you do a two-bit left shift, you get 0...1001101001000. This is 4936. A one-bit right shift yields 0...1001101001. This is 617.

The bitwise operators are more interesting. The result is a bit-by-bit comparison of equivalent bits.

|   | AND | OR | XOR |
|---|-----|----|-----|
|   | 10  | 10 | 10  |
| 1 | 10  | 11 | 01  |
| 0 | 0 0 | 10 | 10  |

So, if you had two characters, 10110110 and 01101010, the results would be

| AND | 00100010 |
|-----|----------|
| OR  | 11111110 |
| XOR | 11011100 |

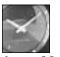

JUST A MINUTE

These are useful for managing flags in a function. You can use AND and OR operations to combine flags for the desired effect. Flags are single bits that, when set, indicate a specific action must be performed. You can use separate variables for each flag, but it is cleaner to include them all in a single variable.

You assign a value to a variable with a simple equals sign.

```
{
    int a;
    float b;
    char c;
    a=1;
    b 2, 1415;
```

b=3. 1415; c=' c' ;

Note that a single character must be enclosed in single quotes. Later in this chapter, when you look at strings, those need to be enclosed in double quotes. Each of the preceding operators creates an expression. Assignment statements are also expressions. An assignment statement must have a single variable on the left ' " and any expression or value on the right. This can create some unusual assignments, illustrated here:

```
A=b=c=d=1;
A=((b+c)*d)<=((f/e)<<2);
```

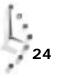

Because an assignment is an expression, you can assign multiple variables the same value, as the first line illustrates. There, the variables A, b, c, and d are all assigned the value 1. The second line is more complicated. First, you add b and c, and then multiply by d. Then, you divide f by e, and do a left bitwise shift of two places. Then, you compare the two values, and if the first is less than or equal to the second, you assign 1 to A; otherwise, you assign 0.

There is a shorthand for many assignments. If you have a=a+4; as a statement, this can be reduced to a+=4; . Any operation where the results of the operation are assigned to one of the operands can be so abbreviated. So, you can perform a bitwise OR with  $a \mid =b$ ; , and you can multiply with  $a^*=b$ ; .

Now you know the basic statements, where you can assign the results of an expression to a variable. You have also learned the different variable types, and a bit about their use.

# Task 24.3: Conditional Statements

#### DESCRIPTION

UMMARY

*Conditional statements* enable you to take different actions as the result of the evaluation of an expression.

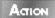

Any manipulation of a variable in C is considered an *expression*, even the simple assignment is an expression that can be evaluated to a specific value. Furthermore, the results of any expression can be used in a subsequent expression.

You can use an if statement to test an expression and perform an action. The syntax is

```
if (expr) statement-block;
```

You optionally can have an el se clause:

else statement-block;

A *statement-block* is either a single statement followed by a semicolon or a listing of statements surrounded by curly braces.

So, if you wanted to test a specific value to see if it is greater than 1000000, you easily could do this:

```
if (value>100000) printf("I am rich\n");
```

The else statement can give an alternate answer:

if (value>1000000) printf("I am rich\n"); else printf("I have to go to work today.\n");

Each expression tested evaluates to a true or false value. C uses  $\circ$  for false and 1 for true. However, C also has expanded this to allow any non-zero value to be true. Because zero also is the value NULL, as used when reads fail, you can have

```
if (fgets(stdin, buffer, 1024))
    {
    /* Manipulate the input */
}
```

fgets is a means of reading a line of input, stdin is the standard input file (usually your terminal), and buffer is an array of characters.

One weakness of the if statement is that, with else, the parsing can be tricky. Consider this case:

```
if (a<b) if (c<d) { /* Do something */ } else { /* Do something else */ }
```

This is a perfectly valid statement in C but is very ambiguous. Is the else clause to be executed if a < b and c > = d? Or is it executed only if a > = b? This depends on the compiler, but it usually will default to the highest valid unmatched condition, that is, if a > = b. If you meant the former, though, you can force that result by putting the second if, with the else, in a statement-block:

```
if (a<b)
    {
        if (c<d)
            {
            /* Do something */
            }
        else
            {
            /* Do something else */
            }
        }
}</pre>
```

You similarly can force the other interpretation with:

```
if (a<b)
    {
        if (c<d)
            {
            /* Do something */
            }
        else
        {
            /* Do something else */
        }
</pre>
```

An alternative forcing is to have an empty block with {} symbols and nothing within:

There is a very convenient shorthand for simple if statements in C. This is the ?: notation. It takes three expressions and executes the second if the first is true; otherwise, it executes the third. Think of this as condition?true-action: false-action.

A useful form of this is the "plural" statement:

```
printf("%d apple%c", count, (count>1)?"s":"");
```

Here, the comparison is used in the print statement. If there is more than one apple (count>1), the string "s" is appended to apple. You'll find this shorthand in many C programs.

A second type of conditional is the switch statement. This allows for the evaluation of multiple options. The syntax is

```
switch(expression)
    {
    case const: statements;
    case const: statements;
    ...
    defaul t:
     }
```

The expression can evaluate to any value, and it is then compared with the constant values of each case.

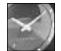

If this expression evaluates to a string, using strings in cases won't work; a returned string is just a memory address.

JUST A MINUTE

If you were testing input for one of three values as an answer to a question that you output to confirm an action from the user, you'd use this sequence of instructions:

```
switch(c=getchar())
    {
    case 'y':
    case 'Y':printf("The answer is Yes.\n"); break;
    case 'n':
    case 'N':printf("Alas, the answer is no.\n"); break;
    case 'M':
    case 'M':printf("The answer is maybe?\n"); break;
    default:printf("I do not understand the answer.\n");
    }
```

Note the use of break; after each statement. This indicates that you have finished the execution of this switch block and want to drop to the subsequent code section. Normally, the case statements are just labels, so the program resumes execution from that location.

This drop-through can have its uses; if you want to do the same thing for every valid case but also want to say something in a special case, you can do it:

```
switch(c=getchar())
{
    case 'Y':printf("No need to shout.\n");
    case 'y':printf("That's an affirmative.\n");break;
    }
}
```

Both y and Y will get the message That's an affirmative., but only Y will see No need to shout.

SUMMARY

Conditional statements add the power to execute alternative statements.

#### Task 24.4: Looping Statements

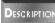

There are times when you want to be repetitive. The for, while, and do statements are ideal in this case.

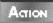

24

The first looping statement is the while loop. These loops test a condition, and while the condition is true, they execute the following code. The syntax is

while (expr) statement

The statement can be a null statement, if desired. To step through white space in an array of characters, you might use

```
while (str[i++]==' ');
```

While is particularly useful for an indeterminate loop. You just keep executing the statement until the condition is false.

A special case is the infinite loop. You will see this in certain types of programs that wait for events:

The only way to end this program is when the action calls for an exit because the condition 1 is always true

The second kind of loop is the for loop. It takes three expressions, an initialization, a test, and an increment. As long as the test is true, the statement block is executed. The syntax is

for(expr1; expr2; expr3) statement;

This is exactly the same as:

```
expr1;
while(expr2)
    {
    statement;
    expr3;
    }
```

The choice of loop is up to you.

For loops are particularly useful for stepping through arrays or in any situation where the test is related to an initialization.

For example, you could count the number of characters in an array with:

for (i =0; c[i] != 0; i++);

You need to remember that an array ends with a character with the value o, so any real character is true.

None of the conditions needs to be present. A loop for (;;) is an infinite loop.

The third loop is the do loop. It is the same as the while loop, except the test comes after executing the statement block:

```
do
    statement
while (expr);
```

This forces at least one execution of the statement.

You can exit a loop regardless of the condition with a break; statement. This causes you to execute the first statement following the loop. Breaks can occur anywhere in the loop.

You can restart the loop with continue; In a while loop, continue forces the testing of the condition, then another run through the loop. With a for loop, continue forces the increment expression to be run, then the test, before starting the statement block. With do, the test is executed, then the loop may be restarted.

There are three basic types of loops in C, each usable in different circumstances. UMMAR

# Task 24.5: Functions

DESCRIPTION

You can create a more modular program with functions, instead of attempting to include all your statements under main. If you have a piece of code that needs to be executed in different areas of the program, by making it a function, you have a smaller program with the same power.

There are two types of functions available in C. Strictly speaking, only one is a function; the other is called a macro replacement. Functions start off with a header, this defines the function and its arguments. The complete function syntax is

```
type name(arglist) { statements }
```

The type can be any; it defines the type of variable returned by the function. In addition to the three basic types, there is a fourth, special type, called voi d. This is used if there is to be no return.

The argument list is a comma-separated list of variables, with a type specified. Even if multiple variables are of the same type, they each need the specifier.

The statements can be any statements at all. In this case, I have a converter from centigrade to Fahrenheit.

```
double fahrenheit(double ctemp)
{
  return (ctemp*1.8+32.0);
}
```

This is actually a fairly simple function. The variable ctemp is multiplied by 1.8 (9/5), and has 32 added. You then can include the function in a program.

```
main()
{
printf("The temperature in Fahrenheit when it is");
printf(" 23.3 centigrade is %4.1f\n",
    fahrenheit(23.3));
}
```

Turns out to be a rather balmy 73.9 degrees. Another, more interesting function is one that returns the difference between a centigrade and a Fahrenheit temperature in either centigrade or Fahrenheit:

```
double temperature-difference(double ctemp, double ftemp, char corf)
{
  double cftemp;
  double difference;
  cftemp=ctemp*1.8+32;
  difference=(cftemp>ftemp)?cftemp-ftemp:ftemp-cftemp;
  return ((corf)?(difference-32)/1.8: difference);
 }
```

This is a fairly complicated function. It takes three arguments, a centigrade temperature, a Fahrenheit temperature, and a flag. If the flag is true, the function returns the difference in centigrade. If false, the return is in Fahrenheit.

The function first converts the centigrade temperature into Fahrenheit. It then tests the difference; the test makes sure the difference is always positive. Then, it returns the difference, converted back to centigrade, if needed.

The macro is not really a function, but it can be used like one. A macro is a command to the C compiler to replace one piece of text with another. It must occur before the replacement in the file, and it often looks like:

#define CENTIGRADE 1 #define FAHRENHEIT 0

So, any place where CENTI GRADE is used, 1 is replaced. For the preceding difference function, that is quite convenient and much easier to read, too:

diff=temperature-difference(centigrade, fahrenheit, CENTIGRADE);

This is more clear than:

diff=temperature-difference(centigrade, fahrenheit, 1);

You can specify an argument to the macro, too. Any number can be specified. In this example, I've replaced the conversion of centigrade to Fahrenheit with a macro:

```
#define fahrenheit(X) X*1.8+32
```

Now, when a program that calls Fahrenheit is compiled, instead of including a function call, this text—with the × replaced with a value—is substituted and compiled.

You have just had a brief introduction to functions. These are C constructs to group statements that are repeated and which can take arguments and return data.

# Task 24.6: Arrays

DESCRIPTION

You can associate a group of data items by using arrays.

#### ACTION

Arrays are the means in C where you can declare a list of related objects. The most common type of array is comprised of characters, but arrays of integers and floats are not uncommon.

To declare an array, after you declare the name, follow it by the number of elements:

```
char string[100];
```

This declares that string is an array of 100 characters. The name is not chosen randomly, though. A string, in C, is just an array of characters and can be manipulated as such.

When you access arrays, the first element of the array is always 0. For users of other languages, you may have seen the first element start with 1. That is not the case here. So, an array of size 100 has elements numbered 0 to 99.

Another good example of an array is this prime-number builder:

```
#include <stdio.h>
main()
{
int primes[25];
int counter=1;
int start=3;
int prime;
int i;
primes[0]=2;
printf("2");
while (counter<25)
    {
    prime=1;
    for(i =0; i <counter&&prime; i ++)</pre>
        if (!(start%primes[i])) prime=0;
    if (prime)
         {
        printf(" %d", start);
        primes[counter++]=start;
    start++;
    }
printf("\n");
```

This program builds an array of prime numbers and then uses it to determine further primes. The output is

```
% primes
2 3 5 7 11 13 17 19 23 29 31 37 41 43 47 53 59 61 67 71 73 79 83 89 97x
```

In this task, you were introduced to arrays. Arrays provide a means of relating UMMARY common data. The most common use is to create a string, which is just an array of characters.

#### Task 24.7: Pointers

#### DESCRIPTION

Each variable in a C program has a given location in memory. That location, or address, can be assigned to a pointer.

Action

To understand pointers, you first need to understand how memory is organized. Every time you declare a variable, a piece of memory is allocated in a given size, and is labeled with your variable name. Any time you access that name, the value of the data at that location is provided.

So, when you declare

int i;

a piece of memory the size of an integer is allocated for you to use. In the program, this piece of memory is tracked with the name ' i ' .

Suppose, though, you want to know the address of that piece of memory. You can take it with the unary & operator. The value assigned must be a pointer:

```
int i;
int *pointertoint;
```

The asterisk indicates that the variable pointertoint is not an integer, but an address of an integer. Later, you can assign it the address of i with:

```
pointertoint= &i;
```

You then can access that value with (\*pointertoint).

This is particularly useful in functions. When you call a function, the arguments you pass to the function remain intact, even after you execute the function. This is called "call by value." So, if you had a function swap and passed it a and b, you'd see this:

```
void swap(int a, int b)
{
    int c;
    c=a;
    a=b;
    b=c;
    return;
}
main()
{
    int a, b;
    a=4;
    b=2;
    printf("%d %d\n", a, b);
    swap(a, b);
    printf("%d %d\n", a, b);
}
```

Here is an example of the output:

```
% cc -o swapper swapper.c
% swapper
4 2
4 2
```

The swap function did not swap the values. If you want them to change, you need to pass an address and do some pointer arithmetic:

```
void swap(int *a, int *b)
{
int c;
```

```
c=(*a);
(*a)=(*b);
(*b)=c;
return;
}
main()
{
int a, b;
a=4:
b=2:
printf("%d %d\n", a, b);
swap(&a, &b);
printf("%d %d\n", a, b);
```

Here is an example of the output of the modified program:

```
% cc -o swapper swapper.c
% swapper
4 2
2 4
%
```

By passing the addresses, you can assign the new value to the address in memory of the variables. This is called "call by reference."

Interestingly, pointers and arrays are very closely related. When you declare an array, the memory is allocated for you for all the elements, contiguously. Then, you access this array by an index. You can assign the address of the first member to a pointer as usual:

```
int array[10];
int *point;
```

point=&array[0];

Now, when you increment the pointer, it increments by the size of the array members. So, point+1 now points to the second array member. In fact, \*(point+i) is the same as array[i]. The declaration of an array just declares a pointer to that location, and array offsets are calculated as increments to that pointer.

Pointers are an interesting way to access and pass data in a manageable fashion UMMARY between functions. Instead of using the value in memory, a pointer is the address of the memory. This allows the passing of addresses between functions and the modification of values within functions.

#### Task 24.8: Structures

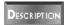

*Structures* are groupings of unlike data types into a single object. This object can be referenced directly, and the members of the structure can be similarly referenced.

Action Suppose you wanted to manage a student's academic record. You'd expect to find in there a name, an identification number, and perhaps a GPA. You easily could create this structure:

```
struct academic {
    char name[100];
    int id;
    double gpa;
  };
```

The structure created here is called academi c, and it has three fields: a name, which is a string; i d, an integer; and gpa, a double-precision floating-point number. Now, I can use this in a program:

```
Char *getname(void)
static char buffer[1024];
printf("Enter a name: ");
fgets(buffer, 1024, stdin);
while(strlen(buffer)<1)</pre>
        {
        printf("No name entered, please try again: ");
        fgets(buffer, 1024, stdin);
        }
return buffer;
}
double getgpa(void)
{
static float gpa;
printf("Enter the GPA: ");
scanf("%f", &gpa);
while ((gpa<0.0) | | (gpa>4.0))
        printf("The GPA must be between 0 and 4: ");
        scanf("%f", &gpa);
        3
return gpa;
}
main()
{
struct academic {
    char name[100];
    int id;
    doubl e gpa;
    } students[20];
int i;
for(i =0; i <20; i ++)
    {
    students[i].id=i;
    strcpy(students[i].name,getname());
    students[i].gpa=getgpa();
    }
}
```

# 24

This program creates 20 student records. You can assume that getname and getgpa prompt for name and GPA information, so they are entered manually. You can access members of a structure with the . notation, and you can make arrays of structures.

Structures also can have pointers, but the means of accessing the members of a structure are slightly different. Although you could, perhaps, use (<code>\*students).id</code>, the mechanism <code>students->id</code> looks a bit better.

The -> symbol tells the program that you are using a pointer to reference a part of memory, and you need the specific offset into memory to find a field.

Another type of a structure is the union. In this case, only one member of a union can be accessed at any time. Structures can be viewed as a collection of fields, all included in the data. Unions are means of providing access to only one piece of data, but that data can be interpreted in different fashions.

Unions are not commonly used in early programs, but you may see a union when examining programs.

You now have a grasp of how data in a C program can be related by structures and how to declare a structure.

# Summary

This completes a basic walk-through of the C programming language. C is an enormous topic, and there are many books on the subject. The definitive book, if you want to learn more about C, is *The C Programming Language* by the original authors of C, Brian Kernighan and Dennis Ritchie. Of all the programming books James has acquired and read over the years, his C programming language book is the only book always available to him; his copy is a dogeared third printing of the first edition published back in 1978.

# Where To Go Next

This marks the end of your journey. In 24 hours, you've learned considerably more about UNIX than most people ever learn, and I hope you've had fun along the way. Just like any large body of information, particularly one that evolves daily, there's still a lot more to learn. To get from here to there, I have a few suggestions.

To learn more about the Internet, I again recommend the enjoyable and valuable *Navigating the Internet* by Mark Gibbs and Richard Smith. I've read it a couple of times, and each time I find something new and amusing. If nothing else, you will learn what the words *aalii* and *zymurgy* mean, which is a potential boon next time you play Scrabble.

24

To learn more about C programming, read *Teach Yourself C in 21 Days* by Peter Aitken and Bradley Jones and the official language definition, *The C Programming Language* by Brian Kernighan and Dennis Ritchie. Your UNIX vendor also should have supplied information on C programming tools available with your system.

If you want to become a true UNIX power user, I recommend *UNIX Unleashed*, from Sams Publishing. It is stuffed full of interesting and valuable information about the many UNIX commands on your system.

There are some valuable documents available on the Internet, too: Scott Yanoff has an Internet Services List that can be quite informative. Visit it online for yourself at http://www.spectracom.com/islist/. In addition to the list of Usenet newsgroups that you can access with the findgroup alias shown earlier, there are thousands of electronic mailing lists. You can obtain a very large listing of all groups by obtaining the file rtfm.mit.edu:/pub/usenet/news.answers/mail/mailing-lists. Finally, a list of some of the more fun information servers on the Internet can be obtained as cerebus.cor.epa.gov:/pub/bigfun.

Finally, don't forget that your UNIX system has lots of documentation and information, and most of it's online! For any command you find yourself using frequently, the man page entry might well show you new ways to combine things, to work with starting options and files, and more. Always look for an EXAMPLES section at the end of the document, and don't forget that you can print it by using man cmd | | pr at the command line.

Have fun, and enjoy UNIX! It's the most powerful operating system you can work with, and it's only as easy or complex as you let it be. Tame the beast and study what's in this book and other books on the subject, and you'll grow to appreciate the system.

Visit the official Web site for this book, too, to get any last-minute updates and pointers to tons more useful and interesting UNIX information online. It's at http://www.intuitive.com/tyu24.

# Workshop

The Workshop summarizes the key terms you learned and poses some questions about the topics presented in this chapter.

# Key Terms

**bitwise operator** An operator that works directly on the bits, without changing neighboring bits.

**bitwise shift** Changing the location of the bits in memory.

**compiler** A program that takes source code and makes it executable.

expression A C language construct that has a value.

**extended characters** A means of displaying non-Latin characters, such as Japanese, Chinese, or Arabic characters.

#### Questions

- 1. How would you create the galaxy? How would you greet the solar system?
- 2. Which types are best for these variables: Social Security number? Eye color? Name?
- 3. Which loop is better for stepping through elements in an array?
- 4. How would you build a structure for a driver's license record?

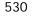

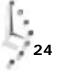

# Glossary

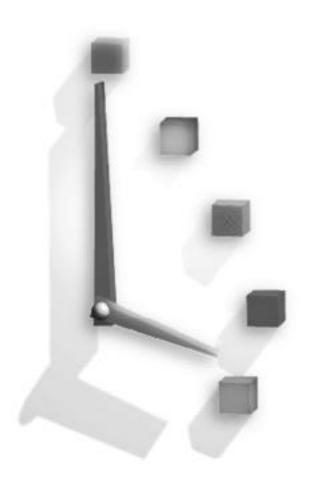

**absolute filename** Any filename that begins with a leading slash (/); these always uniquely describe a single file in the file system.

**access permission** The set of accesses (read, write, and execute) allowed for each of the three classes of users (owner, group, and everyone else) for each file or directory on the system.

**account name** This is the official one-word name by which the UNIX system knows you: mine is tayl or. (See also **account** in Hour 1.)

**account** This is the official one-word name by which the UNIX system knows you. Mine is tayl or.

**addressing commands** The set of  $\lor$ i commands that enable you to specify what type of object you want to work with. The d commands serve as an example: dw means delete word, and db means delete the previous word.

**anonymous FTP** A system set up to respond to ftp queries that does not require you to have an account on the system.

**arguments** Not any type of domestic dispute, arguments are the set of options and filenames specified to UNIX commands. When you use a command such as vi test.c, all words other than the command name itself (vi) are arguments, or parameters to the program.

**basename** The closest directory name. For example, the basename of /usr/home/tayl or is tayl or.

**binary** A file format that is intended for the computer to work with directly rather than for humans to peruse. See also **executable**.

**bitwise operator** An operator that works directly on the bits, without changing neighboring bits.

**bitwise shift** Changing the location of the bits in memory.

**blind carbon copy** An exact copy of a message, sent without the awareness of the original recipient.

**block special device** A device driver that controls block-oriented peripherals. A hard disk, for example, is a peripheral that works by reading and writing blocks of information (as distinguished from a character special device). See also **character special device**.

**block** At its most fundamental, a block is like a sheet of information in the virtual notebook that represents the disk: a disk is typically composed of many tens, or hundreds, of thousands of blocks of information, each 512 bytes in size. See also **i-node** to learn more about how disks are structured in UNIX.

**bookmark** A saved gopher menu item through which you easily can build your own custom gopher information screens.

**bookmarks** A listing of favorite sites for quick retrieval.

browser A program designed to load hypertext pages and follow hyperlinks.

**buffer** An area of the screen used to edit a file in emacs.

**carbon copy** An exact copy of a message sent to other people. Each recipient can see the names of all other recipients on the distribution list.

**character special device** A device driver that controls a character-oriented peripheral. Your keyboard and display are both character-oriented devices, sending and displaying information on a character-by-character basis. See also **block special device**.

 ${\bf colon \ commands}$  The  ${\scriptstyle \lor i}$  commands that begin with a colon, usually used for file manipulation.

**column-first order** When you have a list of items that are listed in columns and span multiple lines, column-first order is a sorting strategy in which items are sorted so that the items are in alphabetical order down the first column and continuing at the top of the second column, then the third column, and so on. The alternative strategy is **row-first order**.

**command alias** A shorthand command mapping, with which you can define new command names that are aliases of other commands or sequences of commands. This is helpful for renaming commands so that you can remember them, or for having certain flags added by default.

**command block** A list of one or more shell commands that are grouped in a conditional or looping statement.

**command history** A mechanism the shell uses to remember what commands you have entered already, and to enable you to repeat them without having to type the entire command again.

**command mode** The mode in which you can manage your document; this includes the capability to change text, rearrange it, and delete it.

**command number** The unique number by which the shell indexes all commands. You can place this number in your prompt using  $\!$  and use it with the history mechanism as ! command-number.

**command** Each program in UNIX is also known as a command: the two words are interchangeable.

**compiler** A compiler is a program that takes source code and makes it executable.

**conditional expression** This is an expression that returns either true or false.

**control-key notation** A notational convention in UNIX that denotes the use of a control key. There are three common conventions: Ctrl-C,  $^c$ , and C-C all denote the Control-c character, produced by pressing the Control key (labeled Control or Ctrl on your keyboard) and, while holding it down, pressing the c key.

**control number** A unique number that the C shell assigns to each background job for easy reference and for using with other commands, such as fg and  $ki \parallel i$ .

**core dump** The image of a command when it executed improperly.

**current job** The job that is currently running on the terminal and keyboard (it's the program you're actually running and working within).

**determinant loop** A loop where the number of times the loop is run can be known before starting the loop.

**device driver** All peripherals attached to the computer are called devices in UNIX, and each has a control program always associated with it, called a *device driver*. Examples are the device drivers for the display, keyboard, mouse, and all hard disks.

**directory** A type of UNIX file used to group other files. Files and directories can be placed inside other directories, to build a hierarchical system.

**directory separator character** On a hierarchical file system, there must be some way to specify which items are directories and which is the actual filename itself. This becomes particularly true when you're working with absolute filenames. In UNIX, the directory separator character is the slash (/), so a filename like /tmp/testme is easily interpreted as a file called testme in a directory called tmp.

**domain name** UNIX systems on the Internet, or any other network, are assigned a domain within which they exist. This is typically the company (for example, sun. com for Sun Microsystems) or institution (for example, 1 su. edu for Louisiana State University). The domain name is always the entire host address, except the host name itself. (See also **host name**.)

**dot** A shorthand notation for the current directory.

**dot dot** A shorthand notation for the directory one level higher up in the hierarchical file system from the current location.

**dot file** A configuration file used by one or more programs. These files are called dot files because the first letter of the filename is a dot, as in . profile or . login. Because they're dot files, the ls command doesn't list them by default, making them also hidden files in UNIX. See also **hidden file**.

**dynamic linking** Although most UNIX systems require all necessary utilities and library routines (such as the routines for reading information from the keyboard and displaying it

Ļ

to the screen) to be plugged into a program when it's built (known in UNIX parlance as *static linking*), some of the more sophisticated systems can delay this inclusion until you actually need to run the program. In this case, the utilities and libraries are linked when you start the program, and this is called *dynamic linking*.

e-mail Electronically transmitted and received mail or messages.

errant process A process that is not performing the job you expected it to perform.

**escape sequence** An unprintable sequence of characters that usually specifies that your terminal take a specific action, such as clearing the screen.

**exclusion set** A set of characters that the pattern must not contain.

**executable** A file that has been set up so that UNIX can run it as a program. This is also shorthand for a binary file. You also sometimes see the phrase *binary executable*, which is the same thing! See also **binary**.

expression A C language construct that had a value. A command that returns a value.

**extended characters** A means of displaying non-Latin characters, such as Japanese, Chinese, or Arabic characters.

**file-creation mask** When files are created in UNIX, they inherit a default set of access permissions. These defaults are under the control of the user and are known as the file-creation mask.

**file redirection** Most UNIX programs expect to read their input from the user (that is, standard input) and write their output to the screen (standard output). By use of file redirection, however, input can come from a previously created file, and output can be saved to a file instead of being displayed on the screen.

**filter** Filters are a particular type of UNIX program that expects to work either with file redirection or as part of a pipeline. These programs read input from standard input, write output to standard output, and often don't have any starting arguments.

**flags** Arguments given to a UNIX command that are intended to alter its behavior are called *flags*. They're always prefaced by a single dash. As an example, the command line  $1 \le -1 \ / tmp$  has  $1 \le as$  the command itself, -1 as the flag to the command, and / tmp as the argument.

**flow control** The protocol used by your computer and terminal to make sure that neither outpaces the other during data transmission.

**foreground job** A synonym for current job.

**heuristic** A set of well-defined steps or a procedure for accomplishing a specific task.

hidden file By default, the UNIX file-listing command Is shows only files whose first letter

isn't a dot (that is, those files that aren't dot files). All dot files, therefore, are hidden files, and you can safely ignore them without any problems. Later, you learn how to view these hidden files. See also **dot file**.

**home directory** This is your private directory, and is also where you start out when you log in to the system.

**host name** UNIX computers all have unique names assigned by the local administration team. The computers I use are I i mbo, well, netcom, and mentor, for example. Enter hostname to see what your system is called.

**hyperlinks** Specifications within a document that include instructions for loading a different document.

i-list See i-node.

**i-node** The UNIX file system is like a huge notebook full of sheets of information. Each file is like an index tab, indicating where the file starts in the notebook and how many sheets are used. The tabs are called i-nodes, and the list of tabs (the index to the notebook) is the i-list.

inclusion range A range of characters that a pattern must include.

**indeterminant loop** A loop where the number of times the loop is run is not known before starting the loop.

**insert mode** The  $\forall i$  mode that lets you enter text directly into a file. The i command starts the insert mode, and Escape exits it.

**interactive program** An interactive UNIX application is one that expects the user to enter information and then responds as appropriate. The Ls command is not interactive, but the more program, which displays text a screenful at a time, is interactive.

**job** A synonym for process.

**job control** A mechanism for managing the various programs that are running. Job control enables you to push programs into the background and pull them back into the foreground as desired.

**kernel** The underlying core of the UNIX operating system itself. This is akin to the concrete foundation under a modern skyscraper.

key bindings The emacs term for key mapping.

**key mapping** A facility that enables you to map any key to a specific action.

kill Terminate a process.

left rooted Patterns that must occur at the beginning of a line.

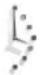

login shell The shell you use, by default, when you log in to the system.

**login** A synonym for account name, this also can refer to the actual process of connecting to the UNIX system and entering your account name and password to your account.

**loop** This is a sequence of commands that are repeatedly executed while a condition is true.

mail folder A file containing one or more e-mail messages.

**mail header** The To:, From:, Subject:, and other lines at the very beginning of an e-mail message. All lines up to the first blank line are considered headers.

mailbox A synonym for mail folder.

**major number** For device drivers, the major number identifies the specific type of device in use to the operating system. This is more easily remembered as the device ID number.

**man page** Each standard UNIX command comes with some basic online documentation that describes its function. This online documentation for a command is called a man page. Usually, the man page lists the command-line flags and some error conditions.

Meta key Analogous to a Control key, this is labeled either Meta or Alt on your keyboard.

**minor number** Once the device driver is identified to the operating system by its major number, the address of the device in the computer itself (that is, which card slot a peripheral card is plugged into) is indicated by its minor number.

**modal** A modal program has multiple environments, or modes, that offer different capabilities. In a modal program, the Return key, for example, might do different things, depending on which mode you were in.

**mode** A shorthand way of saying permissions mode.

**modeless** A modeless program always interprets a key the same way, regardless of what the user is doing.

**multitasking** A multitasking computer is one that actually can run more than one program, or task, at a time. By contrast, most personal computers lock you into a single program that you must exit before you launch another.

**multiuser** Computers intended to have more than a single person working on them simultaneously are designed to support multiple users, hence the term *multiuser*. By contrast, personal computers are almost always single-user because someone else can't be running a program or editing a file while you are using the computer for your own work.

**named** emacs **command** A command in emacs that requires you to type its name, like query-replace, rather than a command key or two.

null character Each character in UNIX has a specific value, and any character with a

numeric value of zero is known as a null or null character.

**password entry** For each account on the UNIX system, there is an entry in the account database known as the *password file*. This also contains an encrypted copy of the account password. This set of information for an individual account is known as the *password entry*.

**pathname** UNIX is split into a wide variety of different directories and subdirectories, often across multiple hard disks and even multiple computers. So that the system needn't search laboriously through the entire mess each time you request a program, the set of directories you reference are stored as your search path, and the location of any specific command is known as its *pathname*.

**permission strings** The string that represents the access permissions.

**permissions mode** The set of accesses (read, write, and execute) allowed for each of the three classes of users (owner, group, and everyone else) for each file or directory on the system. This is a synonym for access permission.

**pipeline** A series of UNIX commands chained by |, the pipe character.

**preference file** These are what dot files (hidden files) really are: they contain your individual preferences for many of the UNIX commands you use.

**preserve** Ensure that a message doesn't move out of your incoming mailbox even though you've read it.

**print job name** The unique name assigned to a print job by the Ipr or Ip command.

**print queue** The queue, or list, in which all print jobs are placed for processing by the specific printer.

**process** A program stopped or running within the UNIX operating system. Also known as a job.

recursive command A command that repeatedly invokes itself.

**regular expressions** A convenient notation for specifying complex patterns. Notable special characters are ^ to match the beginning of the line and \$ to match the end of the line.

**relative filename** Any filename that does not begin with a slash (/) is a filename whose exact meaning depends on where you are in the file system. For example, the file test might exist in both your home directory and in the root directory: /test is an absolute filename and leaves no question which version is being used, but test could refer to either copy, depending on your current directory.

Ļ

**Request for Comment** An official UNIX design specification, also known as an RFC.

root directory The directory at the very top of the file system hierarchy, also known as *slash*.

**row-first order** In contrast to column-first order, this is when items are sorted in rows so that the first item of each column in a row is in alphabetical order from left to right, then the second line contains the next set of items, and so on.

**search path** A list of directories used to find a command. When a user enters a command l s, the shell looks in each directory in the search path to find a file l s, either until it is found or the list is exhausted.

search string The pattern specified in a search.

**shell** To interact with UNIX, you type in commands to the command-line interpreter, which is known in UNIX as the *shell*, or *command shell*. It's the underlying environment in which you work with the UNIX system.

**shell alias** Most UNIX shells have a convenient way for you to create abbreviations for commonly used commands or series of commands, known as shell aliases. For example, if I always found myself typing |s| - CF, an alias can let me type just |s| and have the shell automatically add the -CF flags each time.

shell script A collection of shell commands in a file.

signals Special messages that can be sent to stopped or running processes.

**slash** The root directory.

**standard error** This is the same as standard output, but you can re-direct standard error to a different location than standard output.

**standard input** UNIX programs always default to reading information from the user by reading the keyboard and watching what's typed. With file redirection, input can come from a file, and with pipelines, input can be the result of a previous UNIX command.

**standard output** When processing information, UNIX programs default to displaying the output on the screen itself, also known as standard output. With file redirection, output can easily be saved to a file; with pipelines, output can be sent to other programs.

**starting flag** Parameters that you specify on the command line when you invoke the program.

**stop a job** Stop the running program without terminating it.

**subshell** A shell other than the login shell.

**surfing** A style of interacting with the World Wide Web, usually for pleasure, where you follow hyperlinks from Web site to Web site.

**symbolic link** A file that contains a pointer to another file rather than contents of its own. This can also be a directory that points to another directory rather than having files of its own. A useful way to have multiple names for a single program or allow multiple people to share a single copy of a file.

tilde command A command beginning with ~ in Berkeley Mail or the Elm Mail System.

transpose case Switch uppercase letters to lowercase or lowercase to uppercase.

undelete Restore a deleted message to its original state.

**URL** The specification for a document on the World Wide Web. Usually, it includes a protocol, machine name, and filename.

**user environment** A set of values that describe the user's current location and modify the behavior of commands.

user ID A synonym for account name.

variables These are names to label data that may change during the execution of a program.

**wedged process** A process that is stuck in memory and can't free up its resources even though it has ceased running. This is rare, but annoying.

**wildcards** Special characters that are interpreted by the UNIX shell or other programs to have meaning other than the letter itself. For example, \* is a shell wildcard and creates a pattern that matches zero or more characters. Prefaced with a particular letter, X—x\* —this shell pattern will match all files beginning with X.

working directory The directory where the user is working.

**World Wide Web** A collection of sites that provide hypertext documents on the Internet.

**XON/XOFF** A particular type of flow control. The receiving end can send an XON (delay transmission) character until it's ready for more information, when it sends an XOFF (resume transmission).

**zero-length variable** A variable that does not have a value assigned to it.

**zombie** A terminated process that has not been cleaned up by the parent process.

# **INDEX**

# Symbols

" (double quote), 124 ' (single quote), 124 nl command, 157 ! (exclamation point), domain names, 28 ! command emacs editor, 296 vi editor, 270-277 awk command (creating shell scripts), 274-277 fmt command (tightening paragraph lines), 273-274 ls-CF command output, adding to files, 271-272 paragraphs, assigning to UNIX commands, 272-273 **!! command (C shell history** commands), 333 **!\$ command (C shell history** commands), 333

!\* command (C shell history commands), 333 !\* notation (aliases), 340 In command (C shell history commands), 333 \$ command (vi editor), 219 \$ motion command (vi editor), 250-251 \$ notation (egrep command), 175 \$ prompt, 24 % (percent sign), 24 & symbol (moving background processes), 367 (command (vi editor), 268 ) command (vi editor), 268 \* (asterisk) wildcard, 129 filename wildcards, 162-164 echo command, 162 limiting number of matches, 162-164 regular expressions, 167 + (vi editor), 234

+= notation, 193 -? flag, 14, 16 -1 flag (ls command), 68, 77, 152 . notation (egrep command), 175 ./ls command, 56 / (filenames), 46 / command (vi editor), 268 / search command (vi editor), 231-232 = command, 141 = command (rn program), 474 ? command (vi editor), 232-233 ? wildcard (filename wildcards), 162-164 echo command, 162 @ (filenames), 46 [^xy] notation (egrep command), 175 \" character (C programming language), 511

\' character (C programming language), 511

\? character (C programming language), 511

\\ character (C programming language), 511
^ notation (egrep command), 175
{ command (vi editor), 270
~ command (vi editor), 228
24-hour time, 31

# Α

\a character (C programming language), 511 a command (vi editor), 216-219 A command (emacs help system), 298 -a flag, 54 du command. 80-81 ls command, 68, 77 dot files, listing, 67 ps command, 368 (a) notation (egrep command), 175 ^a^b command (C shell history commands), 333 a b notation (egrep command), 175 abbreviations (.exrc file) defining, 262 expanding, 262-263 listing abbreviations in effect, 263 absolute filenames, 51-52, 60 absolute numeric values (permissions), 98 access permission. 84 account names, 22, 40 accounts, 6 passwords, changing, 25 acronym database, 451-452 addresses, decoding, 445 addressing commands (vi editor). 243 adjust command, 273 -ag flag (ps command), 372-373 agenda program (hidden files), 55 alias command, 334-335 man pages, scrolling, 14 alias feature, 124 aliases, 67, 335-337 !\* notation. 340 cd (customizing prompts), 339-340 cd command. 337 chdir command, 337

connecting to accounts on other systems, 336-337 defining, 335 printer-specific print commands. 386 setprompt (customizing prompts), 339-340 setprompt command, 337 alt newsgroups, 467 AltaVista Web site, 436-437 American Standard Code for Information Interchange (ASCII), 129 American Telephone and Telegraph (AT&T), 3 anonymous FTP, 507 anonymous ftp capabilities (Web sites), 483 AnswerBook, 17 append command (vi editor), 216-218 Apple Computer FTP archive, 489-490 apropos command, 8 man page, 12 archie program, 493-499 archie servers, 494 interacting with archie databases, 493-494 Internet Network Information Center, 496 logging in, 496-497 whatis command (mail searches), 497-499 program searches, 494-495 -l command, 495 -s command, 495 software description database, 496 archive random library file, 132 archives, finding with archie system, 493-499 archie servers, 494 Internet Network Information Center, 496-499 searching specific programs, 494-495 software description database, 496 arguments, 35 command-line arguments assigning variables, 350 for command, 358

arithmetic functions (variables), 350-351 ARPAnet, 480 arrays (C programming language), 523-524 arrow keys, mapping (vi editor), 265 **ASCII. 129** ascii command (ftp program), 483 assigning variables command-line arguments, 350 read command, 349 assignment statements (C programming language), 516-517 asterisk wildcard, 129 filename wildcards, 162-164 echo command. 162 regular expressions, 167 at sign (@), filenames, 46 -atime n flag (find command), 398 autoexec.bat (DOS file), 50 awk command, 177, 188-195, 370 awk program files, creating, 194 BEGIN pattern, 192 END pattern, 192-194 error messages, 195 -f flag, 188 -Fc flag, 188 if-then condition, 194 interacting with ! command (vi editor), 274-277 login shells, 189 modifying output of ls command, 192 NF variable, 190-191 NR variable, 191 print command, 188-189 sorting data, 190 tables, building, 194-195 awk filters, 366 awk script (finding local printers), 381-382 -ax flag (ps command), 373

# В

\b character (C programming language), 511 ^b command (vi editor), 219 b command, 141 vi editor, 219 B command emacs help system, 298 vi editor, 219 -b flag sort command, 151 test command, 354 b key command (vi editor), 211 B programming language, 5 background processes, 365-368 & symbol (moving automatically), 367 files, processing, 366 input/output, 368 job ID, 365 logging out, 377 starting automatically, 366 z command, 367 Backspace command (vi editor), 219 base-8 numbering system, 38 basename, 339, 344 bc command (infix calculator), 36-38 options, 37 BEGIN pattern (awk command), 192 Berkeley Fast File System, 5 Berkeley Mail, 411-416 command options, 412 delete command, 415-416 forwarding messages, 414 headers command, 414-415 index numbers, 413-414 message display, 412-413 message headers, 414 quit command, 416 responding to messages, 414 save command, 415 groups of messages, 416 sending mail, 417-420 ~h command, 419 ~p command, 418 ~r command, 418 tilde commands, 417-418 **Berkeley Systems Design Web** site. 429 Berkeley UNIX systems (mail folders), 129 bg command (background processes), 365, 367 bin directory, 46 binary, 60 permission conventions, 99

binary command (ftp program), 483 binary comparisons (file system), 354 binary format, 46 binary operators (C programming language), 515 bitwise operators, 529 C programming language, 516 bitwise shift, 529 blind carbon copy, 424 block special devices, 133, 143 blocks, 66, 85 Book Stacks Unlimited telnet site. 503-506 **Bookmark menu** (Netscape Navigator), 431 bookmarks, 507 gopher program, 454, 456-457 boot file. 49 Bourne shell, 2, 306 \$ prompt, 24 alias feature, 124 Bourne Again shell, 307 jsh shell, 307 restricted sh shell, 307 break; statement (exiting loops), 521 browsers, see Netscape Navigator BSD, 2 buffers, 303 emacs editor. 300-302 moving between buffers, 301 reading files into buffers, 300 bye command (ftp program), 483

# С

C command emacs help system, 298 change commands, 246-248 c command (change commands), 246 ranges of text, changing, 249-252 -C flag (ls command), 68, 77 -c flag grep command, 172, 174 more program, 139 test command, 354 uniq command, 150 \c notation (egrep command), 175 c notation (egrep command), 175 c\* notation (egrep command), 175 c+ notation (egrep command), 175 c? notation (egrep command), 175 C programming language arrays, 523-524 compiler, 510 conditional statements, 517-520 if statement, 517-519 switch statement, 519-520 functions, 521-523 macro replacements, 523 looping statements, 520-521 do loop, 521 for loop, 520-521 while loop, 520 pointers, 524-526 printf function, 511 sample program, 510-512 special C characters, 511 structures. 526-528 union structures, 528 variables, 512-517 binary operators, 515 bitwise operators, 516 character sets, 512 character variable, 512, 514 floating-point variables, 513 integer variable, 512-514 unary operators, 514-515 values, assigning, 516-517 C shell, 2, 306 aliases, 335-337 !\* notation, 340 cd command, 337 chdir command, 337 connecting to accounts on other systems, 336-337 setprompt command, 337 command-alias mechanism, 333-335 alias command, 334-335 defining an alias, 335 DOS commands, re-creating, 334 general format, 333 ls command flags, 333-334 configuration files, 317-320 .cshrc file, 319-320 .login file, 317-319

environment, 313-317

history commands, 333

variables, 314-317

history list, 327-333 building, 327-328 command numbers, 328 csh history mechanism, 330-331 echo command, 330 file wildcards, 329-330 filename searches, 331-332 repeating commands, 328-329 history mechanism, 324-327 reviewing histories, 324 set history command, 326 shell parameters, checking status, 325 starting, 325 w command output, 325 jobs (processes) fg command, 362, 364 running in background, 365-368 screen-oriented programs, 363-364 stopping, 362-365 search path, 91 setting custom prompts, 338-340 cd alias, 339-340 cwd variable, 338 setprompt alias, 339-340 values, 338 tcsh shell, 307 C shell environment modification command, 320 C shell unalias command, 178 C-a command (emacs editor), 289 C-b command (emacs editor), 287, 289 C-c command (emacs help system), 298 C-d command (emacs editor), 293 C-d command (emacs help system), 298 C-e command (emacs editor), 289 C-f command (emacs editor), 287.289 C-h command (emacs editor), 287 C-k command (emacs editor), 293 C-n command (emacs editor), 286.289 C-n command (emacs help system), 298 C-p command (emacs editor), 289 C-v command (emacs editor), 289

C-w command (emacs help system), 298 C-x [ command (emacs editor), 289 C-x ] command (emacs editor), 289 C-x Delete command (emacs editor), 293 C-x u command (emacs editor), 293 cal command, 33 calculators, 36 bc infix. 36. 38 dc postfix, 38-39 **RPN**, 36 sine. 38 calendar, displaying, 33 cancel command (print queues), 391 cap mail, 411 carbon copy, 424 case, transposing (vi editor), 228 case command, 357 cat program numbering file lines (-n flag), 153-154 pipelines, 138 -s flag, 136-137 -v flag, 136 viewing file contents, 136-139 catching signals, 376 cd alias (customizing prompts), 339-340 cd command, 58 aliases, 337 cd dir command (ftp program), 483 cdrom directory, 49 -CF flag (ls command), 486 change command, 246-252 lines, changing contents, 247-248 ranges of text, changing, 249-252 change shell (chsh) command, 310, 312-313 character range (filename wildcards), 164-166 character sets, 512 character special devices, 133, 143 character variable, 512 unsigned variable, 514 chdir command (aliases), 337 chgrp command, 109-110 chmod command modifying permissions, 96-98 numeric permissions strings, 102

setting new permissions, 98-102 symbolic notation, 96 chmod function, 90 chown command. 108-109 chsh (change shell) command, 124, 312-313 Clear key, mapping, 264 clock 24-hour time, 31 displaying time, 33 close command (ftp program), 483 colon commands (vi editor), 236-241, 243 :e command. 241 :n command, 240 :r command, 238-239 :w command, 238 column-first order, 85 comma-separated lists, 68 command alias command, 320 command aliases, 306-307, 321 command history, 321 command shells, 306-307 command mode (vi editor), 243 command number, 344 command prompts, see prompts command shells, see shells command-alias mechanisms (shells), 333-335 alias command, 334-335 defining an alias, 335 DOS commands, re-creating, 334 general format, 333 ls command flags, 333-334 command-blocks, 355, 360 command-line arguments assigning variables, 350 for command, 358 command-line interfaces, 2 command-line systems, 6 command.com (DOS file), 50 commands ! (emacs editor), 296 ! (vi editor), 270-277 awk command (creating shell scripts), 274-277 fmt command (tightening paragraph lines), 273-274 ls-CF command output, adding to files, 271-272 paragraphs, assigning to UNIX commands, 272-273 !! (C shell history commands), 333

!\$ (C shell history commands), 333 !\* (C shell history commands), 333 !n (C shell history commands), 333 \$ (vi editor), 219 lines of text, changing, 250-251 ( (vi editor), 268 ) (vi editor), 268 ./ls, 56 / (vi editor), 268 / search command (vi editor). 231-232 =, 141 rn program, 474 ? (vi editor), 232-233 { (vi editor), 270 a (vi editor), 219 A (emacs help system), 298 ^a^b (C shell history commands), 333 addressing commands (vi editor), 243 adjust, 273 alias, 334-335 append (vi editor), 216-218 apropos, 8 arguments, 35 ascii (ftp program), 483 awk, 177, 188-195, 370 awk program files, creating, 194 **BEGIN** pattern, 192 END pattern, 192-194 error messages, 195 -f flag, 188 -Fc flag, 188 if-then condition, 194 interacting with ! command (vi editor), 274-277 login shells, 189 modifying output of ls command, 192 NF variable, 190-191 NR variable, 191 print command, 188-189 sorting data, 190 tables, building, 194-195 ^b (vi editor), 219 b. 141 vi editor, 219

#### В

emacs help system, 298

vi editor, 219 Backspace (vi editor), 219 bc (infix calculator), 36, 38 bg (background processes), 365, 367 binary (ftp program), 483 bye (ftp program), 483 C (change commands), 246 lines, changing contents, 247-248 c (change commands), 246 ranges of text, changing, 249-252 C (emacs help system), 298 C shell environment modification, 320 C shell unalias, 178 C-a (emacs editor), 289 C-b (emacs editor), 287, 289 C-c (emacs help system), 298 C-d (emacs help system), 298 C-e (emacs editor), 289 C-f (emacs editor), 287, 289 C-h command (emacs editor), 287 C-k (emacs editor), 293 C-n (emacs editor), 286, 289 C-n (emacs help system), 298 C-p (emacs editor), 289 C-v (emacs editor), 289 C-w (emacs help system), 298 C-x [ (emacs editor), 289 C-x ] (emacs editor), 289 C-x Delete (emacs editor), 293 C-x u (emacs editor), 293 cal. 33 cancel (print queues), 391 case, 357 cd. 58 aliases, 337 cd dir (ftp program), 483 change, 246-252 lines, changing contents, 247-248 ranges of text, changing, 249-252 change shell (chsh), 312-313 chdir (aliases), 337 chgrp, 109-110 chmod modifying permissions, 96-98 symbolic notation, 96

chown, 108-109 chsh, 124 close (ftp program), 483 colon commands (vi editor), 236-241.243 :e command, 241 :n command, 240 :r command, 238-239 :w command, 238 command alias, 320 Control-l. 141 cp, 7, 116-117 ^d (vi editor), 219 d. 141 vi editor, 220-221 D (vi editor), 220 date. 33 dc (postfix calculator), 38-39 dc -l math, 47 dd (vi editor), 224-225 delete (mailx), 415-416 df, 82-83 dir (ftp program), 484 remote directory files, listing, 484-485 disk (man page), 10 du -a flag, 80-81 disk space usage, checking, 79-81 multi-letter flags, 81 dw (vi editor), 222-223 :e (vi editor), 241 :e filename (vi editor), 236 echo, 58, 155 filename wildcard characters, 162 history lists, 330 egrep, 175-176 notations, 175 emacs motion commands, 289 entering in more program, 142 env, 57, 313-314 Escape (vi editor), 219 exit, 24 expr (arithmetic functions), 350-351 :f. 141 ^f (vi editor), 219 F (emacs help system), 298 fdformat (man page), 12 fg starting jobs, 365 stopping jobs, 362, 364

fgrep, 176-179 awk command, 177 excluding words from lists, 178-179 wrongwords file, 176-178 file asterisk wildcard, 129 core dumps, 131 determining accuracy of, 128 file permissions, 130 identifying file types, 128-130 mail folders, 129 symbolic links, 131 file-redirection, 146-147 file-related commands (emacs editor), 299-302 moving between buffers, 301 reading files into buffers, 300 find. 398-403 core files, removing, 402-403 -exec flag, 402-403 filename searches, 400-401 flags, 398 -l flag, 404 listing files/directories, 398-399 -mtime n flag, 400 -name flag, 399-400 -type specifier, 401-402 xargs command, 403-405 fmt (tightening paragraph lines), 273-274 for, 358 ^g (vi editor), 256 g (rn program), 472 G (vi editor), 229-231 get ftp program, 484 transferring login file, 486 grep, 172-174 -c flag, 172, 174 character searches, 169-170 general form, 173 -i flag, 172-173 inclusion range searches, 168 -l flag, 172, 174 letter searches, 169 -n flag, 172, 174 punctuation sequence searches, 170-171 specific word searches, 168 ~h (mailx), 419

h. 141 vi editor, 219 headers (mailx), 414-415 help, 14, 16-17 history, 329 C shell, 333 exclamation points, 327 repeating commands, 327 i (vi editor), 219 I (emacs help system), 298 id. 30 if, 355-356 insert (vi editor), 216-217 j (vi editor), 219 jobs, 369 k (vi editor), 219 K (emacs help system), 298 kill, 370, 374-377 hang-up signal (SIGHUP), 376 kill signal (SIGKILL), 376 repeating, 376 signals, 374-375 -l (archie program), 495 l (vi editor), 219 L (emacs help system), 298 lcd dir (ftp program), 484 lp flags, 384 printing files, 384-387 lpinfo, 386-387 lpq (print queues), 391 lpr flags, 384 printing files, 384-387 lprm (print queues), 391 ls, see ls command ls -C -F, 60 ls -C -F /, 46 M (emacs help system), 298 M-< (emacs editor), 289 M-> (emacs editor), 288, 289 M-a (emacs editor), 289 M-b (emacs editor), 289 M-d (emacs editor), 293 M-Delete (emacs editor), 293 M-e (emacs editor), 286, 289 M-f (emacs editor), 289 M-k (emacs editor), 293 M-v (emacs editor), 289 map (vi editor) arrow keys, mapping, 265 Clear key, mapping, 264

control characters, 264 saving key mappings, 265 mesg, enabling messages, 408-409 mget ftp program, 484 wildcard patterns, specifying, 486 mkdir, 114-116 man page, 9 -More- prompt, 141 mput (ftp program), 484 mv, 116 moving files, 118-119 renaming files, 119-120 :n (vi editor), 236, 240 n, 141 emacs editor, 296 vi editor, 232-234 n[Return], 141 named emacs command, 294.303 netinfo, 445 nf, 141 nl -bp pattern-matching option, 156 command flag format, 155 default settings, 156 numbering file lines, 153-157 quotation marks, 157 -s flag, 156-157 ns, 141 numeric repeat prefixes (vi editor), 253-255 O (vi editor), 215-216, 219 o (vi editor), 214-215, 219 open (ftp program), 484 overview, 2 ~p (mailx), 418 passwd, 25 /pattern, 141 pr -f flag, 390 flags, 388 formatting print jobs, 387-391 piping output to lpr command, 390-391 print, 188-189 printenv, 57 prompt (ftp program), 484

ps, 368-374 -ag flag, 372-373 -ax flag, 373 flags, 368-369 Sequent workstation output, 374 Sun workstation output, 374 -u flag, 372 punctuation in, 28 put (ftp program), 484 pwd, 58 ftp program, 484 :q (vi editor), 220, 237 :q! (vi editor), 230, 237 q. 141 emacs editor, 296 quit (mailx), 416 :r (vi editor), 238-239 ~r (mailx), 418 R (replace commands), 246 r (replace commands), 246 characters, changing, 248-249 :r filename (vi editor), 237 read (assigning variables), 349 rehash. 91 printers script, 382 replace, 246-252 characters, changing, 248-249 Return (vi editor), 219 rlogin logging in to remote systems, 480-481 logging out of remote systems, 481 rm, 121, 123 precautions with, 123-125 rmdir, 120-121 -s (archie program), 495 S (emacs help system), 298 save (mailx), 415 groups of commands, 416 search-and-replace (vi editor), 257-260 changing all occurrences, 259-260 words, changing, 258-259 sed, 179-184 assigning paragraphs to UNIX commands, 272-273 deleting lines in streams, 181-182

g flag, 180 multiple sed commands, separating, 181 prefixes, adding/removing, 184 regular expressions, 182-183 rewriting output of who command, 181 substituting patterns, 180 semicolon, 123 set (configuration options), 319 set history, 326 :set number (vi editor), 256 setprompt, aliases, 337 several on one command line, 123 sort file information, sorting, 150-153 filenames, sorting alphabetically, 152 flags, 151 lines of a file, sorting, 152 man page, 13 [Space], 141 spacing in, 28 spell, 178-179 stty (configuration options), 318 stty tostop, 365 substitute, 179-180 T (emacs help system), 298 tee (re-routing pipelines), 196-197 telnet connecting to remote archie system, 496 remote system connections, 481-483 test, 351-355 file system status tests, 353-355 numeric comparisons, 352 string comparisons, 353 test operators, 352 unary flags (file systems), 353-354 time, 33 touch, 91 files, creating, 78-79 tty, 408-409 ^u (vi editor), 220 u (vi editor), 221-222, 252 umask, 104, 106-107

uncompress, 84 undo (emacs editor), 292-293 uniq, 149-150 users, 31 v. 141 WAIS, databases, 451 V (emacs help system), 298 vi (starting vi editor), 201 :w (vi editor), 220, 237-238 W emacs help system, 298 vi editor, 220 w. 32 vi editor. 220 :w filename (vi editor), 237 wc -l /etc/magic, 128 whatis (archie program), 497-499 who, 31 rewriting output with sed command. 181 whoami, 28 wg (vi editor), 229 write, 409-411 x (vi editor), 220 xargs, 403-405 y (emacs editor), 296 z (background processes), 367 see also programs communicating with users enabling messages (mesg command), 408-409 write command, 409-411 see also e-mail **Compact Disk Connection telnet** site, 500-503 comparison functions (test command), 351-355 file system status tests, 353-355 numeric comparisons, 352 string comparisons, 353 test operators, 352 compilers, 510, 529 complex expressions, 175-176 compress program, 83-84 computing sums, 193 concentric circles of access, 98 conditional expressions, 360 case command, 357 if command, 355-356 conditional statements, 517-520 if statement, 517-519 switch statement, 519-520 config.sys (DOS file), 50

#### configuration files C shell, 317-320 .cshrc file, 319-320 .login file, 317-319 printers, /etc/printcap file, 380-381 connections device drivers, tty command, 408-409 remote Internet sites, 480-483 logging in, 481 logging out (rlogin command), 481 rlogin command, 480 telnet command, 481-483 continue; statement (restarting loops), 521 control key notation, 136, 143 control number, 377 Control-f command (vi editor), 209-210 control-key commands (vi editor), 208-209 b key (moving around files word by word), 211 Control-f command, 209-210 Control-u command, 210 w key (moving around files word by word), 211 Control-l command, 141 **Control-u command** (vi editor), 210 copying files (cp command), 116-117 Internet files (ftp program), 483-493 anonymous ftp capabilities, 483 Apple Computer FTP archive, 489-490 binary files, 490-491 to computer screen, 489 FTP archives, 491-492 ftp commands, 483-484 MIT AI Laboratory (anonymous FTP archive), 487-488 remote directory files, listing, 484-486 starting ftp, 484 transferring login file, 486 core dumps, 131, 143 core files, removing with find command, 402-403

counting words/lines (wc program), 147-149 cp command, 7, 116-117 csh (command shell), 306 configuration files. 317-320 .cshrc file, 319-320 .login file, 317-319 csh history mechanism, 330-331 .cshrc file apropos command, 8 C shell configuration files, 319-320 displaying contents, 137 viewing with more program, 139 -ctime n flag (find command), 398 Ctrl-c. 37 Ctrl-d. 37 **CTSS operating system**, 4 current job, 377 cursor control keys (vi editor), 205-208 cursors, command prompts, 24 customizing Netscape Navigator (General Preferences), 437-440 Appearance tab, 437 Applications tab, 438 Fonts tab, 437 Helpers tab, 439 Images tab, 439 prompts, 338-340 cd alias, 339-340 cwd variable, 338 setprompt alias, 339-340 values, 338

# D

<sup>A</sup>d command (vi editor), 219 d command, 141 vi editor, 220-221
D command (vi editor), 220
-d flag, 93 lp command, 385 ls command, 78 listing directories, 71 more program, 139 sort command, 151 test command, 354 uniq command, 150
d suffix, 447

#### databases acronyms, 451-452 recipes, 452-453 searching with WAIS, 449-454 software description database (archie program), 496 v command, 451 date, displaying, 33 date command, 33 dc -l math command, 47 dc command (postfix calculator), 38-39 dd command (vi editor), 224-225 DEC PDP-11, 4 PDP-7.4 default environment variables. 314-316 HOME, 314 LOGNAME, 316 MAIL, 316 NAME, 316 PATH, 315 **SHELL**, 314 TERM, 314-315 USER, 315 default login shells, viewing, 308-309 defining abbreviations (.exrc file), 262 aliases, 355 delete command (mailx), 415-416 deleting directories (rmdir command), 120-121 files (rm command), 121, 123 precautions, 123-125 text dd command, 224-225 dw command, 222-223 editing typos, 225-227 emacs editor, 289-293 u command, 221-222 vi editor, 220-229 deletion commands (emacs editor). 293 determinate loops, 357, 360 /dev directory, 47, 132-133 device drivers, 47, 60 block special devices, 133, 143 character special devices, 133,

143

major number, 144 minor number, 144 tty command, 408-409 df command, 82-83 diag directory, 49 dir command (ftp program), 484 remote directory files, listing, 484-485 directories, 60 absolute filenames, 51-52 bin. 46 cdrom, 49 changing (cd command), 58 copying (cp command), 117 /dev directory, 47, 132-133 diag, 49 etc, 47 file system /dev directory, 132-133 /lib directory, 132 core dumps, 131 symbolic links, 131 top level, 130-131 group changing (chgrp command), 109-110 identifying, 107-108 home, 49 /lib directory, 47, 132 listing (ls command), 69-71 lost+found, 48 mnt, 48 net, 49 new (mkdir command), 114-116 owner changing (chown command), 108-109 identifying, 107-108 pcfs, 49 relative filenames, 51-52 removing (rmdir command), 120-121 renaming (mv command), 120 root, 45 searching, 56 sizes, indicating (ls command), 65-66 blocks occupied, 66 sys, 48 tftpboot, 49 tmp, 48 usr, 48

directory permissions, 93-96 execute, 93-94 execute-only, 94 modifying (chmod command), 96-98 read, 93-94 write-only, 95 directory separator characters, 50, 61 directory trees, listing recursively (ls command), 73-74 disk command (man page), 10 disk space available disk space, checking (df command), 82-83 usage, checking (du command), 79-81 do loop, 521 domain names, 29, 40 ! (exclamation point), 28 domain naming, 477 domain-based naming scheme, 29 domains (e-mail addresses), 444-445 top-level domains, 444 DOS commands, re-creating, 334 dot files, 61 listing, 67 see also hidden files double quote ("), 124 -dptr flag (lp command), 384 drctry permissions, setting new (chmod command), 98, 100, 102 du command -a flag, 80-81 disk space usage, checking, 79-81 multi-letter flags, 81 **Duke Basketball Report Web** site, 435 dw command (vi editor), 222-223 dynamic linking, 48, 61 **DYNIX, 9, 22** dynix file, 49

#### Ε

:e command (vi editor), 241 :e filename command (vi editor), 236 -e flag (test command), 354 e-mail. 424, 426 addresses. 444-445 decoding, 445 top-level domains, 444 d suffix. 447 Elm Mail System, 420-423 reading messages, 421 replying to messages, 422-423 starting, 420-421 finger command, 446 From: line (basic notations), 445 gopher files, electronic mailing of. 458 mailx command options, 412 delete command, 415-416 forwarding messages, 414 ~h command, 419 headers command, 414-415 index numbers, 413-414 message display, 412-413 message headers, 414 ~p command, 418 quit command, 416 ~r command (reading in files), 418 reading messages, 411-416 responding to messages, 414 save command, 415-416 sending mail, 417-420 tilde commands, 417-418 netinfo command, 445 sending to Internet users, 444-446 addresses, 444-445 echo command, 58, 155 filename wildcard characters, 162 history lists, 330 echoing passwords, 23 editing typos (vi editor), 225-227 tilde (~) command, 228 **EDITOR environment** variable, 332 -ef flag (test command), 354 egrep command, 175-176 notations, 175 electronic books, accessing (gopher program), 458-459 electronic mail, see e-mail Elm Mail System, 420-423 reading messages, 421 replying to messages, 422-423 starting, 420-421

#### elm program (hidden files), 54 emacs editor, 201 buffers, 300-302

moving between buffers, 301 reading files into, 300 deleting text, 289-293 restoring deleted text, 293 sentences, removing, 291-292 undo command, 292-293 words, removing, 290-291 deletion commands, 293 file-related commands, 299-302 moving between buffers, 301 reading files into buffers, 300 GNU EMACS, 283 Help options (C-h command), 287 help system, 297-299 options, 297-298 motion commands, 289 moving around in files, 285-289 C-b command, 287 C-f command, 287 C-n command, 286 M-> command, 288 M-e command, 286 notation for indicating commands, 282-283 quiting, 283 saving file changes, 288 searching and replacing, 294-297 backward searches, 294-295 query-replace feature, 294-296 starting, 282-284 undo command, 292-293 END pattern (awk command), 192-194 env command, 57, 313-314 environment variables, 314-317 EDITOR, 332 EXINIT, 317 HOME, 314 LOGNAME, 316 MAIL, 316 NAME, 316 PATH, 315 PRINTER, 383, 385 **SHELL**, 314 TERM, 314-315 **USER**, 315

environment variables (rn program) RNINIT, 469 SUBILINE, 474 -eq flag (test command), 352 errant processes, 377 error messages (awk command), 195 Escape command (vi editor), 219 escape sequence, 279 etc directory, 47 /etc/passwd file, 142-143 /etc/printcap file, 380-381 finding specified printers, 383 /etc/shells file, 312 exclamation point (domain names). 28 exclusion set, 185 -exec flags (find command), 398. 402-403 executables, 46, 61 execute permissions directory, 93-94 file, 90-91 execute-only permission (directory), 94 EXINIT variable (environment variables), 317 exit command, 24 expanding abbreviations (.exrc file), 262-263 expr command (arithmetic functions), 350-351 expressions, 360, 530 C programming language, 517-520 if statement, 517-519 switch statement, 519-520 conditional, see conditional expressions .exrc file (vi editor), 260-264 defining abbreviations, 262 expanding abbreviations, 262-263 listing abbreviations in effect, 263 saving key mappings, 265 extended characters, 530 external media (mnt and sys directories), 48

# F

\f character (C programming language), 511 :f command. 141 ^f command (vi editor), 219 F command (emacs help system), 298 -F flag (ls command), 68, 78 filename suffixes, appending, 67 -f flag awk command, 188 pr command, 388, 390 sort command, 151 test command, 354 -Fc flag (awk command), 188 fdformat command (man page), 12 fg command starting jobs, 365 stopping jobs, 362, 364 fgrep command, 176-179 awk command, 177 excluding words from lists, 178-179 wrongwords file, 176-178 file command core dumps, 131 determining accuracy of, 128 identifying file types, 128-130 asterisk wildcard, 129 file permissions, 130 mail folders. 129 symbolic links, 131 file permissions, 88, 90-93 binary equivalents, 100 file command, 130 modifying (chmod command), 96-98 numeric equivalents, 101-103 setting new (chmod command), 98-102 file redirection, 146-147, 158 viewing files, 146-147 file system, 45-46, 130-133 bin directory, 46 binary comparisons, 354 cd command. 58 cdrom directory, 49 core dumps, 131 /dev directory, 47, 132-133

diag directory, 49 directory separator characters, 50 echo command, 58 env command, 57 etc directory, 47 hidden files, 52-53 home directory, 49 HOME variable, 57 /lib directory, 47, 132 lost+found directory, 48 Macintosh, differences, 50 mnt directory, 48 net directory, 49 PATH variable, 57 PC, differences, 50 pcfs directory, 49 pwd command, 58 status tests (test command), 353-355 unary flags, 353-354 symbolic links, 131 sys directory, 48 tftpboot directory, 49 tmp directory, 48 top level, 130-131 usr directory, 48 file systems Berkeley Fast File System, 5 Thompson, 4 file types (identifying with file command), 128-130 asterisk wildcard, 129 file permissions, 130 mail folders, 129 file wildcards, history lists, 329-330 file-related commands (emacs editor), 299-302 moving between buffers, 301 reading files into buffers, 300 filenames, 46 absolute vs relative, 51-52 rc suffix, 54 searching with find command, 400-401 sorting alphabetically, 152 suffixes, appending (ls command), 67 wildcards, 162-166 character range, 164-166 echo command, 162 limiting number of matches, 162-164 spaces, 166

#### files

aliases, 67 archive random library, 132 autoexec.bat (DOS file), 50 awk command, 177 boot, 49 changes, saving (emacs editor), 288 command.com (DOS file), 50 compress program, 83-84 config.sys (DOS file), 50 configuration files (C shell), 317-320 .cshrc file, 319-320 .login file, 317-319 contents, viewing (cat program), 136-139 copying (cp command), 116-117 creating with touch command, 78-79 .cshrc file C shell configuration files, 319-320 displaying contents, 137 viewing with more command, 139 deleting text (vi editor), 220-229 dd command, 224-225 dw command, 222-223 editing typos, 225-227 u command, 221-222 dot files, listing, 67 dynix, 49 /etc/passwd file, 142-143 /etc/printcap, 380-381 finding specified printers, 383 /etc/shells, 312 execute permission, 90 .exrc file (vi editor), 260-264 defining abbreviations, 262 expanding abbreviations, 262-263 listing abbreviations in effect, 263 saving key mappings, 265 filenames suffixes, appending (ls command), 67 wildcards, 162-166 formats, binary, 46 group changing (chgrp command), 109-110 identifying, 107-108

header files, 511 hidden, 52-53 inserting text with vi editor, 212-220 append (a) command, 216-218 insert (i) command, 216-217 O command. 215-216 o command, 214-215 Internet files (ftp program), 483-493 anonymous ftp capabilities, 483 Apple Computer FTP archive, 489-490 binary files, 490-491 to computer screen, 489 FTP archives, 491-492 ftp commands, 483-484 MIT AI Laboratory (anonymous FTP archive), 487-488 remote directory files, listing, 484-486 starting ftp, 484 transferring login file, 486 large files, viewing (more program), 139-143 lib.b file, 132 listing comma-separated lists, 68 ls command, 65 log, write-only permissions, 89 .login file C shell configuration files, 317-319 cp command, 117 moving (mv command), 118-119 moving around in emacs editor, 285-289 vi editor, 205-211 numbering, awk command (NR variable), 191 numbering lines, 153-154 cat program, 153-154 nl command, 153-157 vi editor, 255-257 owner changing (chown command), 108-109 identifying, 107-108 preference, 52 printing, 384-387

aliases, 386 print queue, 385-386, 391-394 printer information, 386-387 specifying printers, 384-385 removing (rm command), 121-123 precautions, 123-125 removing extraneous lines (uniq command), 149-150 common lines. 149 duplicate lines, 149-150 renaming (mv command), 119-120 saving (vi editor), 218 searching find command. see find command searching and replacing (emacs editor), 294-297 vi editor, 229-234 sizes, indicating (ls command), 65-66 blocks occupied, 66 sorting changing sort order (ls command), 71-73 sorting information (sort command), 150-153 stripping, 131 symbolic links, 68 text, deleting, 289-293 text files (awk command), 188-195 unix, 49 viewing file lines, 133-136 file redirection, 146-147 vmunix, 49 word counts (wc program), 147-149 wrongwords file, 176-178 filters, 158 file information, sorting, 150-153 filenames, sorting alphabetically, 152 lines of a file, sorting, 152 find command, 398-403 core files, removing, 402-403 -exec flag, 402-403 filename searches, 400-401 flags, 398 -l flag, 404

listing files/directories, 398-399 -mtime n flag, 400 -name flag, 399-400 -type specifier, 401-402 xargs command, 403-405 findgroup alias (rn program), 469-470 finger command, 446 finger program (hidden files), 55 flags, 40 -?. 14. 16 -1 (ls command), 68, 77, 152 -a. 54 du command. 80-81 ls command, 67-68, 77 ps command, 368 -ag (ps command), 372-373 -atime n (find command), 398 -ax (ps command), 373 -b sort command, 151 test command, 354 -C (ls command), 68, 77 -C grep command, 172-174 more program, 139 test command, 354 uniq command, 150 -CF (ls command), 486 combining, 68-69 -ctime n (find command), 398 -d. 93 lp command, 385 ls command, 71, 78 more program, 139 sort command, 151 test command, 354 uniq command, 150 -dptr (lp command), 384 -e (test command), 354 -ef (test command), 354 -eq (test command), 352 -exec (find command), 403 exec command, 398 -F (ls command), 67-68, 78 -f awk command, 188 pr command, 388-390 sort command, 151 test command, 354 -Fc (awk command), 188 find command, 398 -G (test command), 353

-g Is command, 107 ps command, 368 test command, 354 g (sed command), 180 -ge (test command), 352 -gt (test command), 352 -h. 14. 16 lpr command, 384 -hhdr (pr command), 388 -i grep command, 172-173 lpr command, 384 rm command, 122 -k, 7 stest command, 354 -L lpr command, 384 test command, 353 -l find command, 404 grep command, 172-174 Is command, 107 kill command, 375 ls command, 74-78 ps command, 369 -1 math, 38 -le (test command), 352 -lt (test command), 352 -m ls command, 68, 78 pr command, 388 -mtime n (find command), 398-400 multi-letter flags (du command), 81 +n (pr command), 388 -n cat program, 153-154 grep command, 172-174 pr command, 388 sort command, 151-152 n (mesg command), 408-409 -name (find command), 399-400 -name pattern (find command), 398 -ne (test command), 352 -nt (test command), 354 -O (test command), 354 -ot (test command), 354 -P lpr command, 385 print queues, 393

-p mkdir command. 10 test command, 354 -Pn (lp command), 384 -Ppr (lpr command), 384 -print (find command), 398 -R lpr command, 384 ls command, 73-74, 78 vi editor. 234 -r ls command, 72, 78 rm command, 122 sort command, 151-153 test command, 354 -S (test command), 354 -S cat program, 136-137 ls command, 65-68, 78 more program, 139 nl command, 156-157 sending mail (mailx), 417 test command, 354 sort command, 151 -t (ls command), 72, 78 -t xx (ps command), 369 -ttitle (lp command), 384 -type c (find command), 398 -u ps command, 369, 372 test command, 354 uniq command, 150 -user name (find command), 398 -v cat program, 136 lpinfo command, 386-387 -w ps command, 369 test command, 354 -wn (pr command), 388 -X ls command, 71-72, 78 ps command, 369 test command, 354 y (mesg command), 408 floating-point variables, 513 modifiers, 514 floppy device driver, 47 floppy disks (man page), 10 flow control, 294, 303 fmt command (tightening paragraph lines), 273-274 folders, 45

mail folders, file command, 129

for loop, 520-521 foreach loop, 343 foreground job, 377 formats, binary, 46 formatting print jobs (pr command), 387-391 comparing directory contents, 389-390 header information, adding, 389 two-column mode, 388 FORTRAN, 5 forwarding e-mail messages (mailx), 414 Free Software Foundation (FSF), 308 From: line, basic notations, 445 FTP, 426 FTP archives Apple Computer FTP archive, 489-490 MIT Artificial Intelligence Laboratory, 487 pub directory, 487-488 Table 23.2, 491-492 ftp program anonymous FTP archive, 487-490 Apple Computer FTP archive, 489-490 MIT Artificial Intelligence Laboratory, 487-488 binary mode (transferring files), 490-491 commands, 483-484 copying Internet files, 483-493 anonymous ftp capabilities, 483 to computer screen, 489 dir command, 484-485 flags, 486 FTP archives, 491-492 get command, 486 ls command, 484-485 flags, 486 mget command, 486 remote directory files, listing, 484-486 starting, 484 transferring login file, 486 function libraries, 47 functions (C programming language), 521-523 macro replacements, 523

for command, 358

# G

^g command (vi editor), 256 G command (vi editor), 229-231 g command (rn program), 472 -G flag (test command), 353 -g flag Is command, 107 ps command, 368 sed command, 180 test command, 354 -ge flag (test command), 352 **GECOS (GE computer operating** system), 4 get command ftp program, 484 transferring login file, 486 gid (group ID), 30 **GNU EMACS, 283** go-to-line command (vi editor), 229-231 gopher program, 454-460 bookmarks, adding, 456-457 electronic books, accessing, 458-459 electronic mailing of files, 458 gopherspace, 478 introduction screen, 454-455 library searches, 460-466 National Library in Venezuela, 460-461 Queensland University of Technology, 461-463 University of California, 464-466 logging on, 454-455 navigating, 455-458 notation. 458 **Gopher protocol**, 426 grep command, 172-174 -c flag, 172-174 general form, 173 -i flag, 172-173 -l flag, 172-174 -n flag, 172-174 searching character searches, 168-170 inclusion ranges, 168 letter searches, 169 punctuation sequences, 170-171 specific words, 168

grep program, xargs command, 403-405 groups directories, identifying, 107-108 files changing (chgrp command), 109-110 identifying, 107-108 group ID, 30 id command, 30

permissions, 98

-gt flag (test command), 352

# Н

~h command (mailx), 419 h command, 141 vi editor. 219 -h flag, 14-16 lpr command, 384 hang-up signal (kill command), 376 hard disks, mnt and sys directories, 48 head program pipelines, 134-135 viewing file lines, 133-135 multiple files, checking, 134 -n format, 134 header files. 511 headers (e-mail messages), 414 headers command (mailx), 414-415 help bc command, 37 help command, 14-17 man pages, 7-14 Help options (emacs editor), 287 help systems (emacs editor), 297-299 options, 297-298 heuristics, 40 passwd command, 26 Hewlett-Packard, 5 -hhdr flag (pr command), 388 hidden files, 52-53, 61 history commands, 329 C shell, 333 exclamation points, 327 repeating commands, 327 history lists (shells), 327-333 building, 327-328 command numbers, 328

csh history mechanism, 330-331 echo command. 330 file wildcards, 329-330 filename searches, 331-332 ksh history-edit command mode, 332-333 repeating commands, 328-329 history mechanisms (shells), 324-327 reviewing histories, 324 set history command, 326 shell parameters, checking status, 325 starting, 325 w command output, 325 HoloNet Services Gateway, 500 home directory, 49, 61 HOME variable, 57 cd command, 59 environment variables, 314 host name, 40 HTML (hypertext markup language), 427 HTTP (hyper-text transfer protocol), 427 hyperlinks, 440

i command (vi editor), 216-219 I command (emacs help system), 298 -i flag grep command, 172-173 lpr command, 384 rm command, 122 I value (process status values), 371 i-list. 4 i-nodes. 4 id command, 30 if command, 355-356 if statements. 517-519 if-then condition (awk command), 194 inclusion range, 185 indeterminate loops, 357, 360 infinite loops, 520 infix calculators. 36-38 infix notation, 36 Information Highway, 480 information servers list Web site, 529

initial passwords, 23 input (standard input), 151 insert command (vi editor), 216-219 insert mode (vi editor), 213, 243 insertion commands (vi editor), 219-220 integer variable, 512 modifiers, 513-514 interactive program, 143 interactive shells, 320 interfaces (command-line), 2 Internet, 426-440 copying files (ftp program), 483-493 anonymous ftp capabilities, 483 Apple Computer FTP archive, 489-490 binary files, 490-491 to computer screen, 489 FTP archives, 491-492 ftp commands, 483-484 MIT AI Laboratory (anonymous FTP archive), 487-488 remote directory files, listing, 484-486 starting ftp, 484 transferring login file, 486 domain naming, 478 e-mail addresses, 444-445 d suffix, 447 finger command, 446 From: line, 445 netinfo command, 445 sending to Internet users, 444-446 top-level domains, 444 see also e-mail gopher program, 454-460 bookmarks, adding, 456-457 electronic books, accessing, 458-459 electronic mailing of files, 458 introduction screen, 454-455 library searches, 460-466 logging on, 454-455 navigating, 455-458 notation, 458

Netscape Navigator Bookmark menu, 431 customizing, 437-440 local files, specifying (command line), 430-431 starting, 427-431 URLs, specifying (command line), 429-430 What's New? button, 429 newsgroups, see newsgroups protocols, 426-427 remote sites (connecting to), 480-483 logging in to, 481 logging out, 481 rlogin command, 480 telnet commands, 481-483 users, talk system, 446-449 Scott Yanoff's List of Internet Services, 506 searching Web sites, 432-437 AltaVista (Web crawler), 436-437 Yahoo! (search engine), 432-435 telnet sites, 499-506 Book Stacks Unlimited, 503-506 Compact Disk Connection, 500-503 Usenet, 466-467 database of newsgroups (C shell alias), 467 WAIS (Wide Area Information Services), 449 accessing, 449-451 Web sites, see Web sites Internet Network Information Center, 496 logging in, 496-497 whatis command (mail searches), 497-499 **Internet Relay Chat (IRC)** protocol, 426 Internet Services List Web site, 529 Is command -g flag, 107-108 -l flag, 107

# J

j command (vi editor), 219 job control, 321 command shells, 306-307 job ID, 365 jobs, 377 print jobs, formatting (pr command), 387-391 comparing directory contents, 389-390 header information, adding, 389 two-column mode, 388 running in background, 365-368 & symbol (moving automatically), 367 automatic starts, 366 files, processing, 366 input/output, 368 job ID, 365 z command, 367 stopping, 362-365 fg command, 362-364 screen-oriented programs, 363-364 terminating (kill command), 374-377 hang-up signal (SIGHUP). 376 kill signal (SIGKILL), 376 logging out, 377 specifying signals to kill command, 374-375 tracking (ps command), 368-374 -ag flag, 372-373 -ax flag, 373 BSD-style flags, 368-369 status values, 371 -u flag, 372 zombie process, 371 see also processes jobs command, 369 ish (command shell). 307 Julian calendar, 34

# Κ

k command (vi editor), 219 K command (emacs help system), 298 -k flag, 7 test command, 354 kernel. 61 lost+found directory, 48 Kernighan, Brian, 3 key bindings, 303 keys b key (moving around files word by word), 211 control-key commands (vi editors), 208, 209 Control-f command, 209-210 Control-u command, 210 cursor control keys (vi editor), 205-208 mapping, 279 arrow keys, mapping, 265 Clear key, 264 control characters, 264 .exrc file. 260-264 saving key mappings, 265 w key (moving around files word by word). 211 keyword searches (-k flag), 7 kill command, 370, 374-377 repeating, 376 signals, 374-375 hang-up signal (SIGHUP), 376 kill signal (SIGKILL), 376 Korn shell, 2, 307 \$ prompt. 24 aliases, 335-337 !\* notation, 340 cd command, 337 chdir command, 337 connecting to accounts on other systems, 336-337 setprompt command, 337 command-alias mechanism, 333-335 alias command, 334-335 defining an alias, 335 DOS commands. re-creating, 334

general format, 333 ls command flags, 333-334 history list, 327-333 building, 327-328 command numbers, 328 csh history mechanism, 330-331 echo command, 330 file wildcards, 329-330 filename searches, 331-332 ksh history-edit command mode, 332-333 repeating commands, 328-329 history mechanism, 324-327 reviewing histories, 324 set history command, 326 shell parameters, checking status, 325 starting, 325 w command output, 325 jobs (processes) fg command, 362-364 running in background, 365-368 screen-oriented programs, 363-364 stopping, 362-365 setting custom prompts, 338-340 cd alias, 339-340 cwd variable, 338 setprompt alias, 339-340 values, 338 ksh (command shell), 307 ksh history-edit command mode (Korn shell), 332-333

#### L

-I command (archie program), 495 I command (vi editor), 219 L command (emacs help system), 298 -L flag lpr command, 384 test command, 353 -I flag find command, 404 grep command, 172-174 Is command, 107 kill command, 375 ls command, 74-78 ps command, 369

-l math flag, 38 lcd dir command (ftp program), 484 -le flag (test command), 352 left rooted patterns, 185 /lib directory, 47, 132 lib.b file, 132 libraries math, 47 searching with gopher program, 460-466 National Library in Venezuela, 460-461 Queensland University of Technology, 461-463 University of California, 464-466 line numbering, 153-154 cat program, 153-154 nl command, 153-157 -bp pattern-matching option, 156 command flag format, 155 default settings, 156 quotation marks, 157 -s flag, 156-157 vi editor, 255-257 listing directories (ls command), 69-71 directory trees, listing recursively, 73-74 dot files. 67 files, 65 local printers, finding with printer script, 380-383 log files, write-only permissions, 89 logging in, 22 remote systems rlogin command, 480-481 telnet command, 481-482 logging out background processes, 377 exit command, 24 remote systems rlogin command, 481 telnet command, 482 login file (C shell configuration files), 317-319 login shells, 321, 372, 378 awk command, 189 choosing new shells, 310-313 available shells, identifying, 310-311 change shell command, 312-313

valid shells, confirming, 312 visual shell. 311 identifying system's shell, 309-310 viewing default login shells, 308-309 LOGNAME variable (environment variables), 316 long directory listings (ls command), 75-78 long integers (C programming language), 513 long listing format (ls command) directories, 75-78 files, 74 looping expressions, 357-359 for command, 358 while loop, 358-359 looping statements, 520-521 do loop, 521 for loop, 520-521 while loop, 520 loops, 360 foreach loop, 343 lost+found directory, 48 lp command flags, 384 printing files, 384-387 aliases, 386 print queue, 385-386 printer information, 386-387 specifying printers, 384-385 lpinfo command, 386-387 lpq command (print queues), 391 lpr command flags, 384 printing files, 384-387 aliases, 386 print queue, 385-386 printer information, 386-387 specifying printers, 384-385 lprm command (print queues), 391 ls -C -F command, 60 ls -C -F / command, 46 ./ls command, 56 ls command, 53, 64-65 -1 flag, 68, 77 -a flag, 68, 77 -g flag, 107 dot files, listing, 67 -C flag, 68, 77 combining flags, 68-69 -d flag, 78 listing directories, 71

directories, listing, 69-71 directory trees, listing recursively, 73-74 -F flag, 68, 78 filename suffixes, appending, 67 file type indicators, 89 files dot files, listing, 67 listing, 65 sizes, indicating, 65-66 flags, 77-78 ftp program, 484 remote directory files, listing, 484-486 -l flag, 74-78 long listing format directories, 75-78 files. 74 -m flag, 68, 78 comma-separated lists, 68 mkdir command, 118 modifying output with awk command, 192 numeric permissions strings, 103 permissions, changing, 97 -R flag, 78 directory trees, listing recursively, 73-74 -r flag, 72, 78 rm command, 120 -s flag, 68, 78 blocks occupied by files, 66 file size, indicating, 65-66 sort order, changing, 71-73 -t flag, 72, 78 -x flag, 71-72, 78 -lt flag (test command), 352 Lukasiewicz, Jan, 36

# Μ

M command (emacs help system), 298 -m flag ls command, 68, 78 comma-separated lists, 68 pr command, 388 M-< command (emacs editor), 289 M-> command (emacs editor), 289 M-a command (emacs editor), 289 M-b command (emacs editor), 289 M-d command (emacs editor), 293 M-Delete command (emacs editor), 293 M-e command (emacs editor), 286, 289 M-f command (emacs editor), 289 M-k command (emacs editor), 293 M-v command (emacs editor), 289 Macintosh directory delineator, 51 file system, 50 hidden files, 53 moving files, 116 Preferences folder, 52 System Folder, 45 Macintosh interface, 2 macro replacements (C programming language), 523 mail. 411 mail folders, 424 file command, 129 mail headers. 424 MAIL variable (environment variables), 316 mailbox, 424 mailx command options, 412 delete command, 415-416 forwarding messages, 414 headers, 414 headers command, 414-415 index numbers, 413-414 message display, 412-413 quit command, 416 reading e-mail, 411-416 responding to messages, 414 save command, 415 groups of messages, 416 sending mail, 417-420 ~h command, 419 ~p command, 418 ~r command, 418 tilde commands, 417-418 major number (device drivers), 144 man pages, 7-14 apropos command, 12 fdformat command, 12 mkdir command, 9 more program, 14 sort command, 13 System V organization, 8

map command (vi editor) arrow keys, mapping, 265 Clear key, mapping, 264 control characters, 264 saving key mappings, 265 mapping keys (vi editor) arrow keys, 265 Clear key, 264 control characters, 264 .exrc file, 260-264 defining abbreviations, 262 expanding abbreviations, 262-263 listing abbreviations in effect, 263 saving key mappings, 265 math functions (sine), 38 math library, 47 mathematical functions (variables), 350-351 mathlw queue, 391-392 McIlroy, 4 mesg command (enabling messages), 408-409 mesg y variable, 319 messages, remove login.copy?, 119 Meta key, 282, 303 mget command ftp program, 484 specifying wildcard patterns, 486 MH shell, 307 **MIME (multimedia Internet mail** extension), 427 minor number (device drivers), 144 MIT, 3 **MIT Artificial Intelligence** Laboratory (anonymous FTP archive), 487 pub directory, 487-488 mkdir command, 114-116 man page, 9 -p flag, 10 mnt directory, 48 modal editors, 201 modal programs, 243 modeless editors, 201 modeless programs, 244 modem protocols, 467 modes (vi editor), 201 modifiers character variable, 514 floating-point variable, 514 integer variable, 513-514

more program entering commands, 142 man command, 14 viewing large files, 139-143 /etc/passwd file, 142-143 -More- prompt commands, 141 Motif. 5 motion commands emacs editor, 289 vi editor, 219-220 moving files (mv command), 118-119 sentences and paragraphs (vi editor), 266-270 (command, 268 ) command, 268 / command. 268 { command, 270 mput command (ftp program), 484 **MS-DOS interface**, 2 msh (command shell), 307 -mtime n flag (find command), 398-400 multi-letter flags (du command), 81 multichoice system, 2 Multics, 3 multitasking, 2 multiuser systems, 2, 5-6 mv command, 116 directories, renaming, 120 files moving, 118-119 renaming, 119-120

#### Ν

\n character (C programming language), 511 :n command (vi editor), 236, 240 n command, 141 emacs editor, 296 vi editor, 232-234 +n flag (pr command), 388 -n flag cat program (numbering file lines), 153-154 grep command, 172-174 pr command, 388 sort command, 151-152 n flag (mesg command), 408-409 -n format (head command), 134

n[Return] command, 141 -name flag (find command), 399-400 -name pattern flag (find command). 398 NAME variable (environment variables), 316 named emacs command, 294, 303 naming directories, 115 National Library in Venezuela, 460 navigating file system, 58 gopher program, 455-458 Navigator (Netscape) Bookmark menu, 431 customizing (General Preferences), 437-440 Appearance tab, 437 Applications tab, 438 Fonts tab, 437 Helpers tab, 439 Images tab, 439 starting, 427-431 local files, specifying (command line), 430-431 troubleshooting, 428 URLs, specifying (command line), 429-430 What's New? button, 429 X Window System, 427 -ne flag (test command), 352 net directory, 49 netinfo command, 445 Netnews, 426 Netscape Navigator Bookmark menu, 431 customizing, 437-440 customizing (General Preferences) Appearance tab, 437 Applications tab, 438 Fonts tab, 437 Helpers tab, 439 Images tab, 439 starting, 427-431 local files, specifying (command line), 430-431 troubleshooting, 428 URLs, specifying (command line), 429-430 What's New? button, 429 X Window System, 427 networks (multiusers), 29 newmail variable, 319

newsgroups, 467, 478 alt newsgroups, 467 hierarchies, 467 rn program, 468 findgroup alias, 469-470 **RNINIT** environment variable, 469 start up, 470-471 starting options, 468 SUBJLINE environment variable. 474 rn program (newsgroups) = command, 474 g command, 472 reading articles, 472-475 unsubscribing from newsgroups, 471-472 tin program, 475-476 next search command (vi editor), 232-234 next-file command (vi editor), 240 nf command, 141 NF variable (awk command), 190-191 nl command -bp pattern-matching option, 156 command flag format, 155 default settings, 156 numbering file lines, 153-157 quotation marks, 157 -s flag, 156-157 noninteractive shells, 320 Norton Utilities (rescuing DOS files), 123 notations !\* notation (aliases), 340 += notation, 193 egrep command, 175 gopher program, 458 math notations, 36 regular expressions, 167 **RPN**, 36 NR variable (awk command), 191 ns command, 141 -nt flag (test command), 354 null characters, 144 numbering files awk command (NR variable), 191 numbering lines (files), 153-154 cat program, 153-154 nl command, 153-157 vi editor, 255-257

numbering systems, 38 numbers, computing sums, 193 numeric comparisons (test command), 352 numeric equivalents (permissions), 100 numeric permissions strings, calculating, 102-104 numeric repeat prefixes (vi editor), 253-255

# 0

O command (vi editor), 215-216. 219 o command (vi editor), 214-215, 219 -O flag (test command), 354 \ooo character (C programming language), 511 open command (ftp program), 484 **Open Desktop**, 5 **OpenWindows**, 5 operating systems (CTSS), 4 operators (C programming language) binary operators, 515 bitwise operators, 516 unary operators, 514-515 -ot flag (test command), 354 output redirecting, 146-147 standard output, 151 output formats (Sun Microsystems workstation), 131-132

# Ρ

p (dc command), 38 ~p command (mailx), 418 -P flag lpr command, 385 print queues, 393 -p flag mkdir command, 10 test command, 354 paragraphs assigning to UNIX commands (vi editor), 272-273

moving (vi editor), 266-270 (command, 268 ) command, 268 / command, 268 { command, 270 tightening lines (fmt command), 273-274 passwd command, 25 password entry, 124-125 passwords, 6 changing (passwd command), 25 choosing, 26-27 initial. 23 PATH variable, 57 environment variables, 315 pathnames, absence of, 4 /pattern command, 141 PC directory delineator, 51 file system, 50 pcfs directory, 49 PDP-7, 4 PDP-11.4 percent sign (%), 24 permission strings, 74-75, 85 permissions, 92-93 absolute numeric values, 98 binary convention, 99 binary equivalents, 100 concentric circles of access, 98 default (umask command), 104, 106-107 deleting directories, 120-121 directory, 93-96 execute, 93-94 execute-only, 94 read, 93-94 write-only, 95 file, 91 files, 88-90 execute, 90-91 read, 89 write, 89 modifying (chmod command), 96-98 numeric equivalents, 100-103 numeric strings, calculating, 102-104 parts, 88 setting new (chmod command), 98-102 pipe (|) character, 134-135

pipelines, 134-135, 144 cat program, 138 re-routing with tee command, 196-197 plus sign (vi editor), 234 -Pn flag (lp command), 384 pointers (C programming language), 524-526 postfix calculators, 38-39 postfix notation, 36 -Ppr flag (lpr command), 384 pr command -f flag, 390 flags, 388 formatting print jobs, 387-391 comparing directory contents, 389-390 header information, adding, 389 piping output to lpr command, 390-391 two-column mode, 388 preference files, 52, 61 prefixes, adding/removing with sed command, 184 print command, 188-189 -print flag (find command), 398 print job name, 395 print jobs formatting (pr command), 387-391 comparing directory contents, 389-390 header information, adding, 389 two-column mode, 388 removing from print queues, 393 print queue, 385-386, 391-394 limiting output, 392-393 mathlw queue, 391-392 print requests removing, 394 resubmitting, 393-394 printer status, checking, 393 removing print jobs, 393 printenv command, 57 printer configuration files, /etc/ printcap file, 380-381 **PRINTER** environment variable, 383-385

printers script (finding local printers), 380-383 awk script, creating, 381-382 **PRINTER** environment variable, 383 rehash command, 382 printf function (C programming language), 511 printing files, 384-387 aliases, 386 print queue, 385-386, 391-394 printer information, 386-387 specifying printers, 384-385 procedural libraries, 47 processes, 378 errant processes, 377 running in background, 365-368 & symbol (moving automatically), 367 automatic starts, 366 files, processing, 366 input/output, 368 job ID, 365 z command, 367 stopping, 362-365 fg command, 362-364 screen-oriented programs, 363-364 terminating (kill command), 374-377 hang-up signal (SIGHUP), 376 kill signal (SIGKILL), 376 logging out, 377 specifying signals to kill command, 374-375 tracking (ps command), 368-374 -ag flag, 372-373 -ax flag, 373 BSD-style flags, 368-369 status values, 371 -u flag, 372 zombie process, 371 wedged processes, 378 zombies, 378 see also jobs programming languages, 5 programs archie, see archie program cat -n flag, 153-154 numbering file lines, 153-154

pipelines, 138 -s flag, 136-137 -v flag, 136 viewing file contents, 136-139 ftp, see ftp program head -n format. 134 pipelines, 134-135 viewing file lines, 133-135 more entering commands, 142 /etc/passwd file, 142-143 viewing large files, 139-143 tail, viewing file lines, 135-136 vi editor, 200-205 colon commands, 236-241 control-key commands, 208-209 cursor control keys, 205-208 deleting text, 220-229 insert mode, 213 modes. 201 motion and insertion commands, 219-220 read-only format, 234-235 saving files, 218 searching files, 229-234 starting, 202-203 startup options, 234-236 TERM environment variable, setting, 203-204 text, inserting into files, 212-220 transposing case (~command), 228 unknown-terminal-type error message, 203 viewing file contents, 204-205 wq command, 229 wc, 147-149 see also commands prompt command (ftp program), 484 prompts \$, 24 setting custom prompts, 338-340 cd alias, 339-340 cwd variable, 338

setprompt alias, 339-340 values, 338 protocols, 467, 478 Internet, 426-427 ps command, 368-374 -ag flag, 372-373 -ax flag, 373 flags (BSD-style), 368-369 Sequent workstation output, 374 Sun workstation output, 374 -u flag, 372 punctuation in commands, 28 punctuation sequences, searching, 170-171 put command (ftp program), 484 pwd command, 58 ftp program, 484

# Q

q command (vi editor), 220, 237 q command, 141 emacs editor, 296 :q! command (vi editor), 220, 237 Queensland University of Technology, 461 query-replace feature (emacs editor), 294-296 options, 296 question mark (filename wildcards), 162-164 echo command, 162 limiting number of matches. 162-164 queuing systems (printing), 391-394 limiting output, 392-393 mathlw queue, 391-392 print requests removing, 394 resubmitting, 393-394 printer status, checking, 393 removing print jobs, 393 quit command (mailx), 416 quiting emacs editor, 283 quotation marks (nl command), 157 quoted text, 478

# R

\r character (C programming language), 511 r command (vi editor), 238-239: ~r command (mailx), 418 R command (replace commands), 246 r command (replace commands), 246 characters, changing, 248-249 :r filename command (vi editor), 237 -R flag lpr command, 384 ls command, 78 directory trees, listing recursively, 73-74 vi editor, 234 -r flag ls command, 72, 78 rm command, 122 sort command, 151-153 test command, 354 R value (process status values), 371 rc suffix. 54 re-routing pipelines (tee command), 196-197 read command. assigning variables, 349 read Netnews (rn) program, 317 read permissions directory, 93-94 file, 89 read-file command (vi editor), 238-239 read-only format (vi editor), 234-235 reading e-mail Elm Mail System, 421 mailx. 411-416 command options, 412 delete command, 415-416 headers. 414 headers command, 414-415 index numbers, 413-414 message display, 412-413 quit command, 416 save command, 415-416 recipes, databases, 452-453 recursive command, 125 redirecting files, 146-147

regular expressions, 167, 185 notations, 167 sed command, 182-183 rehash command, 91 printers script, 382 relative filenames, 51-52, 61 remote Internet sites connections, 480-483 logging in, 481 logging out, 481 rlogin command, 480 telnet command, 481-483 users, learning information, 447-448 remote system d suffix, 447 Internet, talk system, 446-449 users, talking with, 448 removable cartridge drives, 48 remove login.copy? message, 119 removing, *see* deleting renaming directories (mv command), 120 files (mv command), 119-120 repeating commands (vi editor), 253-255 replace command, 246-252 characters, changing, 248-249 replace mode (vi editor), 279 **Request for Comment, 507** responding to e-mail Elm Mail System, 422-423 mailx, 414 restoring deleted text (emacs editor), 293 restricted sh shell, 307 Return command (vi editor), 219 Return key (vi editor), 201 Ritchie, Dennis, 3 rlogin command, 480-481 rm command, 121-123 precautions with, 123-125 rmdir command, 120-121 rn program (newsgroups), 317, 468 findgroup alias, 469-470 g command, 472 reading articles, 472-475 = command, 474 **RNINIT** environment variable, 469 start up, 470-471 starting options, 468

SUBJLINE environment variable, 474 unsubscribing from newsgroups, 471-472 RNINIT environment variable (m program), 469 root directory, 45, 62 row-first order, 85 RPN (reverse Polish notation), 36 rsh (command shell), 307

# S

-s command (archie program), 495 S command (emacs help system), 298 -S flag (test command), 354 -s flag cat program, 136-137 ls command, 68, 78 blocks occupied by files, 66 file size, indicating, 65-66 more program, 139 nl command, 156-157 sending mail (mailx), 417 test command, 354 S value (process status values), 371 save command (mailx), 415 groups of messages, 416 saving file changes (emacs editor), 288 files (vi editor), 218 key mappings, 265 SCO, 2 Scott Yanoff's List of Internet Services. 506 screen-oriented programs, stopping/starting jobs, 363-364 scripts (shell scripts), 340-344 creating, 342-343 filename searches, 343-344 printers awk script, creating, 381-382 finding local printers, 380-383 **PRINTER** environment variable, 383 rehash command, 382 scrolling man pages (alias command), 14 search path, 62

search-and-replace command (vi editor), 257-260 changing all occurrences within files, 259-260 words, 258-259 searches databases, searching with WAIS, 449-454 directories, 56 egrep command, 175-176 notation, 175 expanding file searches, 170 fgrep command awk command, 177 excluding words from lists, 178-179 multiple patterns, 176-179 wrongwords file, 176-178 filename wildcards, 162-166 character range, 164-166 echo command, 162 limiting number of matches, 162-164 spaces, 166 find command, 398-403 core files, removing, 402-403 -exec flag, 402-403 filename searches, 400-401 flags, 398 -l flag, 404 listing files/directories, 398-399 -mtime n flag, 400 -name flag, 399-400 -type specifier, 401-402 xargs command, 403-405 grep command, 172-174 -c flag, 174 character searches, 169-170 general form, 173-174 -i flag, 173 inclusion range searches, 168 -l flag, 174 letter searches, 169 -n flag, 174 punctuation sequences, 170-171 specific word searches, 168 library searches (gopher program), 460-466 National Library in Venezuela, 460-461

Queensland University of Technology, 461-463 University of California, 464-466 PATH directories (shell scripts), 343-344 PATH variable, 90 regular expressions, 167 searching and replacing (emacs editor), 294-297 backward searches. 294-295 query-replace feature, 294-296 vi editor. 229-234 ? command, 232-233 / search command, 231-232 G command, 229-231 n command, 232-234 Web sites, 432-437 AltaVista (Web crawler), 436-437 Yahoo! (search engine), 432-435 xargs command, 403-405 searching and replacing emacs editor, 294-297 backward searches, 294-295 query-replace feature, 294-296 security passwords, 26-27 permission strings, 74-75 sed command, 179-184 assigning paragraphs to UNIX commands (vi editor), 272-273 deleting lines in streams, 181-182 g flag, 180 prefixes, adding/removing, 184 regular expressions, 182-183 rewriting output of who command, 181 substituting patterns, 180 modifying names, 180 multiple sed commands, separating, 181 sending e-mail (mailx), 417-420 ~h command, 419 ~p command, 418 ~r command (reading in files), 418 tilde commands, 417-418 sendmail program, 132

sentences, moving (vi editor), 266-270 (command, 268 ) command, 268 / command. 268 { command, 270 separator flag (nl command), 156-157 Sequent computers, 131 Sequent workstation, ps command output, 374 set commands (configuration options), 319 set history command, 326 :set number command (vi editor), 256 setprompt alias (customizing prompts), 339-340 setprompt command, aliases, 337 shell alias. 126 restoring deleted files, 123 shell scripts, 92, 279, 340-344 creating, 342-343 filename searches, 343-344 printers awk script, creating, 381-382 finding local printers, 380-383 **PRINTER** environment variable, 383 rehash command, 382 SHELL variable (environment variables), 314 shells, 6, 306-309 Bourne shell, 306-307 Bourne Again shell, 307 ish shell, 307 restricted sh shell, 307 C shell, see C shell case command (conditional expressions), 357 changing (chsh command), 124 choosing new shells, 310-313 available shells, identifying, 310-311 change shell (chsh) command, 312-313 valid shells, confirming, 312 visual shell (vsh), 311 command aliases, 306-307 command history, 306-307 default login shells, viewing, 308-309

environment, 313-317 variables. 314-317 expanding file searches, 170 identifying system's shell, 309-310 if command (conditional expressions), 355-356 interactive shells, 320 job control, 306-307 jobs, see jobs Korn shell, see Korn shell login shells, 372 looping expressions, 357-359 for command, 358 while loop, 358-359 noninteractive shells, 320 test command (comparison functions), 351-355 file system status tests, 353-355 numeric comparisons, 352 string comparisons, 353 test operators, 352 unary flags (file systems), 353-354 variables, 348-350 arithmetic functions (expr command), 350-351 assigning, 349-350 setting values, 348-349 visual (vsh) shell, 311 short integers (C programming language), 513 signals, 378 catching, 376 signed modifier (C programming language), 513 sine (bc command), 38 single quote ('), 124 slash (/), 62 filenames, 46 slash directory, 45, 62 software description database (archie program), 496 Solaris, 2 sort command filenames, sorting alphabetically, 152 flags, 151 lines of a file, sorting, 152 man page, 13 -n flag, 152 -r flag, 153 sorting file information, 150-153

#### sorting

data (awk command), 190 files, changing sort order (ls command), 71-73 [Space] command, 141 spacing in commands, 28 spell command, 178-179 standard error, 151, 158 standard input, 151, 158 standard output, 151, 158 starting emacs editor, 282-284 starting flag, 424 startup options (vi editor), 234-236 plus sign (+), 234 -R flag, 234 statements break; (exiting loops), 521 conditional, 517-520 if statement, 517-519 switch statement, 519-520 continue; (restarting loops), 521 if, 517-519 looping, 520-521 do loop, 521 for loop, 520-521 while loop, 520 switch, 519-520 stream editor (sed command), 179-184 deleting lines in streams, 181-182 g flag, 180 multiple sed commands, separating, 181 prefixes, adding/removing, 184 regular expressions, 182-183 rewriting output of who command, 181 substitute command, 180 streams, deleting lines with sed command, 181-182 string comparisons (test command), 353 stripping files, 131 structures (C programming language), 526-528 union structures, 528 stty commands (configuration options), 318 stty tostop command, 365 subdirectories, beginning of UNIX, 4 SUBJLINE environment variable (rn program), 474

subshell. 321 substitute command, 179-180 Sun Microsystems, 5 workstation, output formats, 131-132 Sun system mail folders, 129 Sun workstation (ps command output), 374 surfing, 440 switch statements, 519-520 Symantec Utilities (Macintosh), 123 symbolic links, 46, 62, 68, 131 symbolic notation (chmod command), 96 **SYMMETRY i386, 131** sys directory, 48 system administrator, initial passwords, 23 system prompts, setting custom prompts, 338-340 cd alias, 339-340 cwd variable. 338 setprompt alias, 339-340 values, 338 System V man page organization, 8 System V Release 4, 2

# Т

\t character (C programming language). 511 T command (emacs help system), 298 -t flag (ls command), 72, 78 T value (process status values), 371 -t xx flag (ps command), 369 tables. building with awk command, 194-195 tail program, viewing file lines, 135-136 talk system (Internet), 446-449 tcsh (command shell), 307 tee command, re-routing pipelines, 196-197 Telnet, 426 telnet command, 480 connecting to remote systems, 481-482 archie system, 496 logging out, 482 options, 482

telnet sites. 499-506 Book Stacks Unlimited, 503-506 Compact Disk Connection, 500-506 TERM environment variable. 314-315 setting (vi editor), 203-204 terminating processes (kill command), 374-377 logging out, 377 specifying signals to kill command, 374-375 hang-up signal (SIGHUP), 376 kill signal (SIGKILL), 376 test command, 351-355 file system status tests, 353-355 numeric comparisons, 352 string comparisons, 353 test operators, 352 unary flags (file systems), 353-354 text change command, 246-252 lines, changing contents, 247-248 ranges of text, changing, 249-252 deleting emacs editor, 289-293 deleting (vi editor), 220-229 dd command, 224-225 dw command, 222-223 editing typos, 225-227 u command, 221-222 inserting into files (vi editor), 212-220 append (a) command, 216-218 insert (i) command, 216-217 O command, 215-216 o command, 214-215 moving sentences and paragraphs (vi editor), 266-270 (command, 268 ) command, 268 / command, 268 { command, 270 paragraphs, see paragraphs replace command, 246-252 characters, changing, 248-249

restoring deleted text (emacs editor), 293 transposing case (vi editor), 228 text files awk command, 188-195 awk program files, creating, 194 BEGIN pattern, 192 END pattern, 192-194 if-then condition, 194 login shells, 189 modifying output of ls command, 192 NF variable, 190-191 NR variable, 191 print command, 188-189 sorting data, 190 tables, building, 194-195 numbering, awk command (NR variable), 191 tftpboot directory, 49 Thompson file system, 4 Thompson, Ken, 3 tilde commands mailx, 417-418 vi editor. 228 time 24-hour time, 31 displaying, 33 time command, 33 tin program (newsgroups), 475-476 TMG programming language, 5 tmp directory, 48 top-level Internet domains, 444 touch command, 91 files, creating, 78-79 permissions, changing, 97 transposing case (vi editor), 228 troubleshooting starting Netscape Navigator, 428 -ttitle flag (lp command), 384 tty, 29 tty command, 408-409 tty devices, 408-409 -type c flag (find command), 398 -type specifier (find command), 401-402 typos, editing (vi editor), 225-227 tilde (~) command, 228

#### U

^u command (vi editor), 220 u command (vi editor), 221-222, 252 -u flag ps command, 369, 372 test command, 354 uniq command, 150 U.S. State Department travel advisories (gopher program), 456-458 uid, 30 umask command, default permissions, 104-107 unary operators (C programming language), 514-515 uncompress command, 84 undo command, 221-222 emacs editor, 292-293 undoing last command (vi editor), 252 union structures, 528 uniq command, removing extraneous lines, 149-150 -c flag. 150 common lines, 149 -d flag, 150 duplicate lines, 149-150 -u flag, 150 University of California libraries. 464 Unix file, 49 Unix information Web site, 529 UNIXWare, 2 unknown-terminal-type error message (vi editor), 203 unsigned modifier (C programming language), 513-514 unsubscribing from newsgroups (rn program), 471-472 **URL**, 441 Usenet, 466-467 database of newsgroups (C shell alias), 467 Usenet newsgroups list Web site. 529 user accounts, 6 user environment, 56, 62 viewing, 57

user ID, 30, 40 id command, 30 -user name flag (find command), 398 USER variable (environment variables), 315 users command, 31 usr directory, 48 utilities, whatis, 12

#### V

\v character (C programming language), 511 v command. 141 WAIS databases, 451 V command (emacs help system), 298 -v flag cat program, 136 lpinfo command, 386-387 values assigning to variables (C programming language), 516-517 process status values, 371 setting custom prompts, 338 variables, 360 C programming language, 512-517 addresses, assigning to pointers, 524-526 binary operators, 515 bitwise operators, 516 character sets, 512 character variable, 512-514 floating-point variables, 513-514 integer variable, 512-514 unary operators, 514-515 values, assigning, 516-517 cwd (customizing prompts), 338 environment variables, 314-317 EDITOR, 332 EXINIT. 317 HOME, 57, 314 LOGNAME, 316 MAIL. 316 NAME, 316 PATH, 57, 315 RNINIT (rn program), 469

SHELL, 314 SUBJLINE (rn program), 474 TERM, 314-315 USER. 315 shell variables, 348-350 arithmetic functions (expr command), 350-351 assigning, 349-350 setting values, 348-349 veronica. 460 VersaTerm Pro, 290 versions BSD. 2 DYNIX, 9 SCO. 2 Solaris, 2 System V Release 4, 2 UNIXWare, 2 vi command. 201 vi editor, 200-205 \$ motion command, 250-251 addressing commands (vi editor), 243 advanced commands (Table 11.1), 278 b key (moving around files word by word), 211 change command, 246-252 lines, changing contents, 247-248 ranges of text, changing, 249-252 colon commands, 236-243 :e command, 241 :n command, 240 :r command, 238-239 :w command, 238 command mode, 243 control-key commands, 208-209 Control-f command, 209-210 Control-u command, 210 cursor control keys, 205-208 deleting text, 220-229 dd command, 224-225 dw command, 222-223 editing typos, 225-227 u command, 221-222 .exrc file, 260-264 defining abbreviations, 262 expanding abbreviations, 262-263

listing abbreviations in effect, 263 saving key mappings, 265 insert mode, 213, 243 inserting text into files, 212-220 append (a) command, 216-218 insert (i) command, 216-217 O command, 215-216 o command, 214-215 map command arrow keys, mapping, 265 Clear key, mapping, 264 control characters, 264 saving key mappings, 265 modes, 201 motion and insertion commands. 219-220 moving sentences and paragraphs, 266-270 (command, 268 ) command, 268 / command. 268 { command, 270 numbering file lines, 255-257 numeric repeat prefixes, 253-255 read-only format, 234-235 replace command, 246-252 characters, changing, 248-249 replace mode, 279 saving files, 218 search-and-replace command, 257-260 changing all occurrences, 259-260 words, changing, 258-259 searching files, 229-234 / search command, 231-232 ? command, 232-233 G command, 229-231 n command, 232-234 starting, 201-203 startup options, 234-236 plus sign (+), 234 -R flag, 234 TERM environment variable, setting, 203-204 transposing case (~ command), 228 undoing last command (u command), 252

UNIX interaction (! command), 270-277 awk command (creating shell scripts), 274-277 fmt command (tightening paragraph lines), 273-274 ls-CF command output, adding to files, 271-272 paragraphs, assigning to UNIX commands, 272-273 unknown-terminal-type error message, 203 viewing file contents, 204-205 w key (moving around files word by word), 211 wq command, 229 viewing file contents, cat program, 136-139 file lines head program, 133-135 tail program, 135-136 files, file redirection, 146-147 large files, more program, 139-143 visual (vsh) shell, 311 vmunix file, 49 vsh (command shell), 311

# W

:w command (vi editor), 220. 237-238 w command, 32 vi editor, 220 W command emacs help system, 298 vi editor, 220 :w filename command (vi editor). 237 -w flag ps command, 369 test command, 354 w key command (vi editor), 211 WAIS (Wide Area Information Server), 449 accessing, 449-451 databases acronyms, 451-452 recipes, 452-453 searching, 449-454 v command, 451 keywords, erasing, 452

wc program, 147-149 Web crawlers, 436 Web sites AltaVista, 436-437 Berkeley Systems Design, 429 copying files (ftp program), 483-493 anonymous ftp capabilities, 483 Apple Computer FTP archive, 489-490 binary files, 490-491 to computer screen, 489 FTP archives, 491-492 ftp commands, 483-484 MIT AI Laboratory (anonymous FTP archive), 487-488 remote directory files, listing, 484-486 starting ftp, 484 transferring login file, 486 Duke Basketball Report, 435 FTP archives, 491-492 information servers list, 529 Internet Services List, 529 searching, 432-437 AltaVista (Web crawler), 436-437 Yahoo! (search engine), 432-435 Unix information, 529 Usenet newsgroups list, 529 Yahoo!, 432-435 wedged process, 378 whatis command (archie program), 497-499 whatis database, 7 whatis utility, 12 What's New? button (Netscape Navigator), 429 while loops, 358-359, 520 who command, 31 rewriting output with sed command, 181 whoami command, 28 Wide Area Information Server, see WAIS wildcards, 185 asterisk, 129 file wildcards, history lists, 329-330

wc -l /etc/magic command, 128

filename wildcards, 162-166 character range, 164-166 echo command, 162 limiting number of matches, 162-164 spaces, 166 -wn flag (pr command), 388 word counts (wc program), 147-149 working directories, 62 World Wide Web, 441 HTTP (hyper-text transfer protocol), 427 wq command (vi editor), 229 write command, 409-411 write permissions files. 89 mkdir command, 116 tty devices, 408-409 write-only permission (directory), 95 wrongwords file, 176-178

# X-Y-Z

x command (vi editor), 220 -x flag ls command, 71-72, 78 ps command, 369 test command, 354 X Window System, 5, 427 calculators, 39 tftpboot directory, 49 xargs command, 403-405 \xhh character (C programming language), 511 XON/XOFF flow control, 303 [^xy] notation (egrep command), 175 [xy] notation (egrep command), 175 y command (emacs editor), 296 v flag (mesg command). 408 Yahoo! Web site, 432-435 z command (background processes), 367 Z value (process status values), 371 zero-length variables, 360 zombie. 378 processes, 371